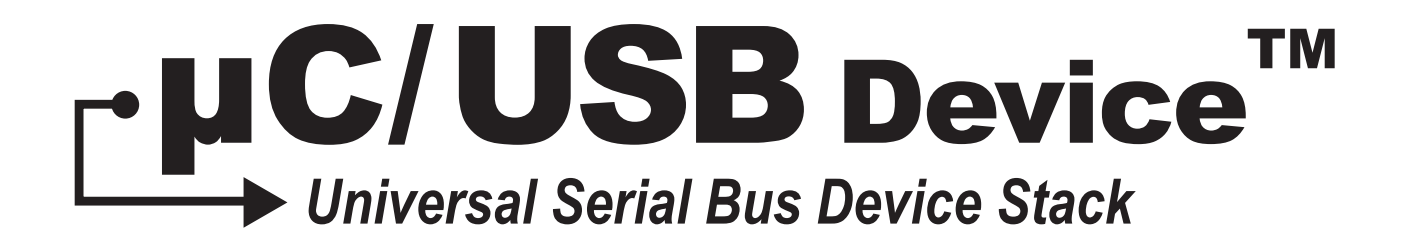

# **User's Manual**

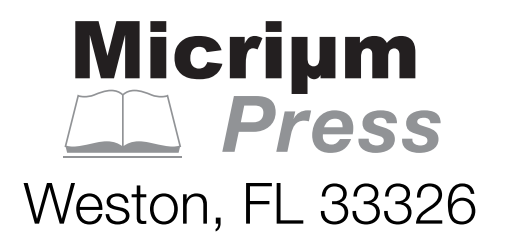

# µC/USB Device User's Manual

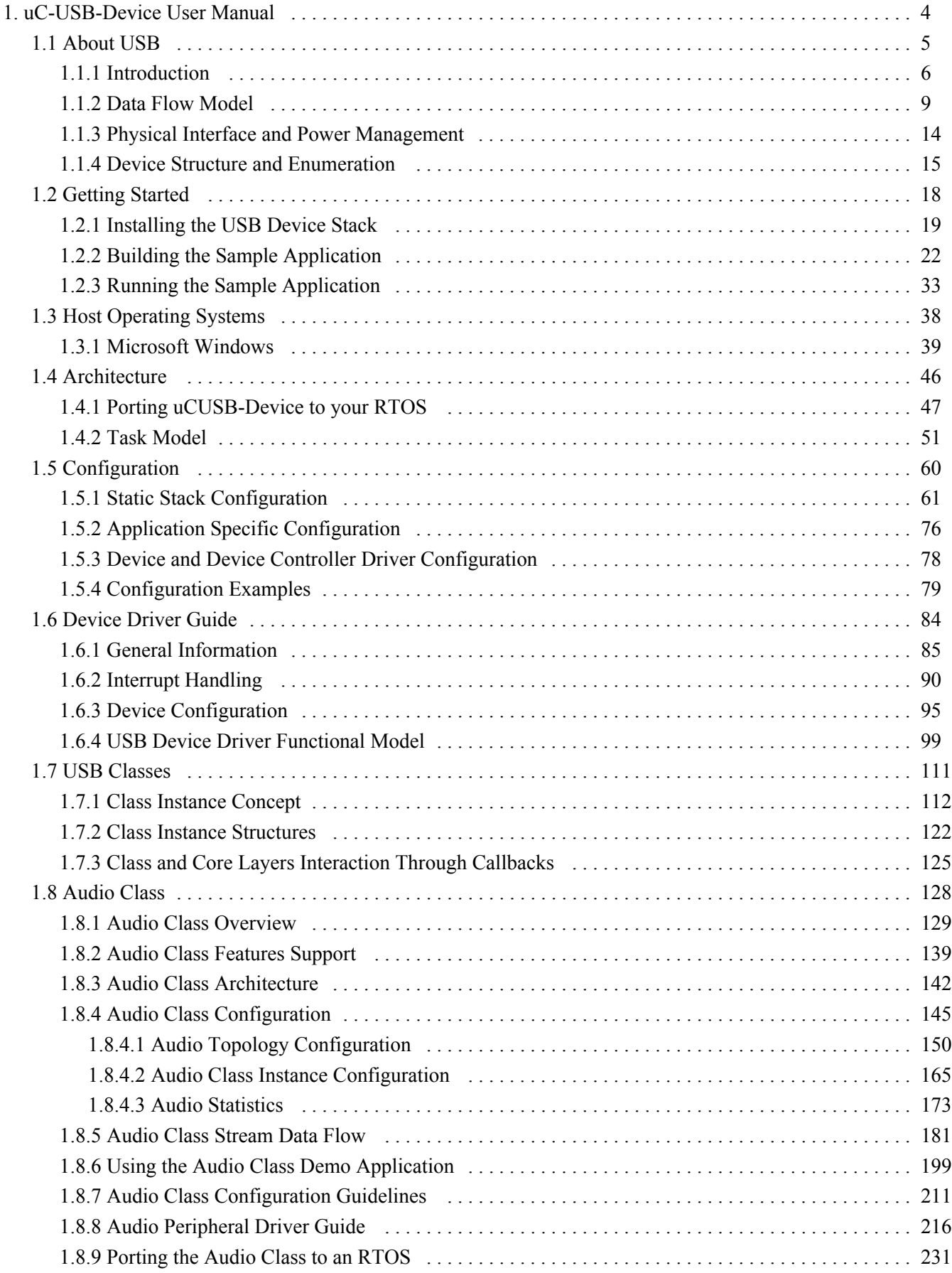

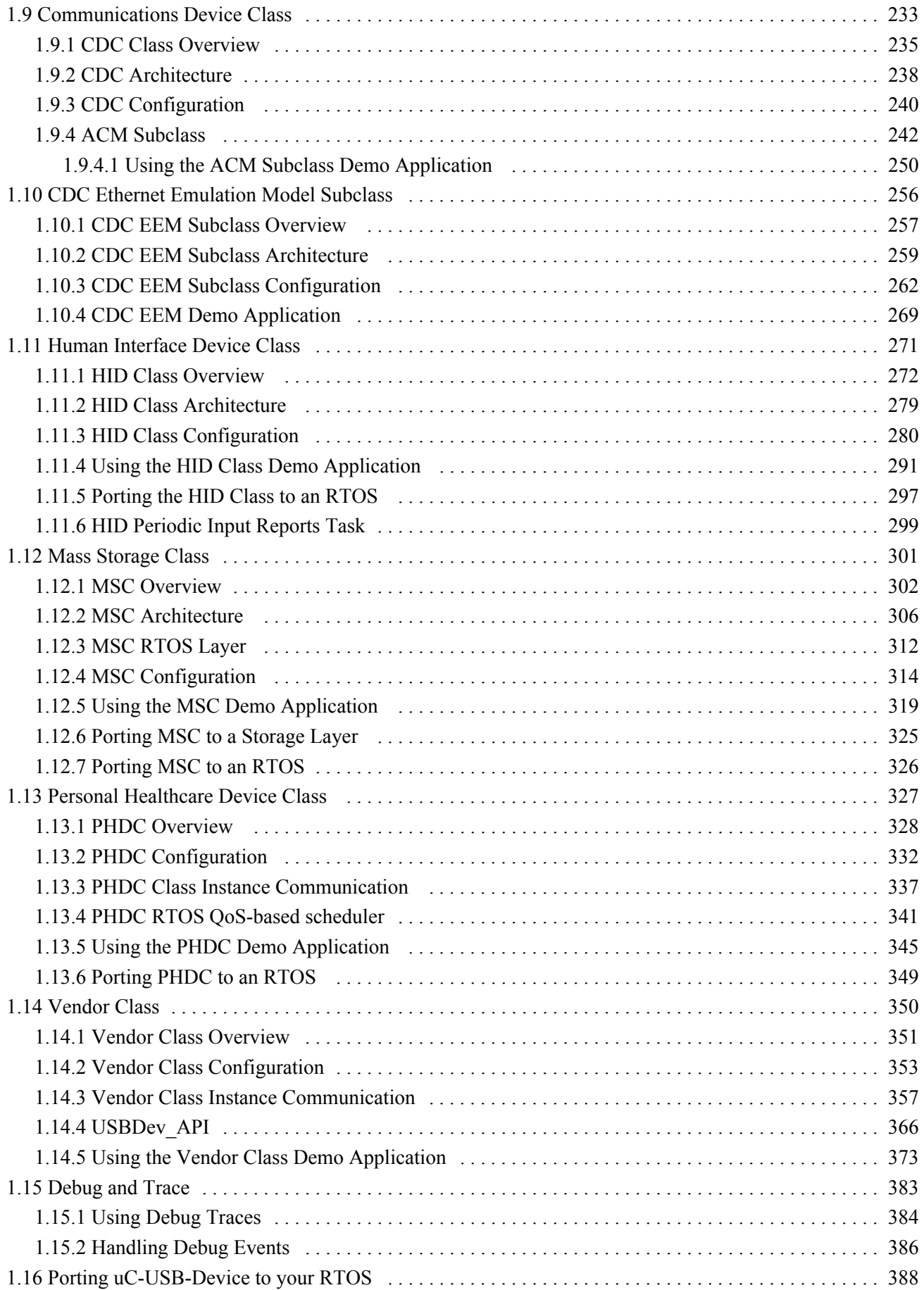

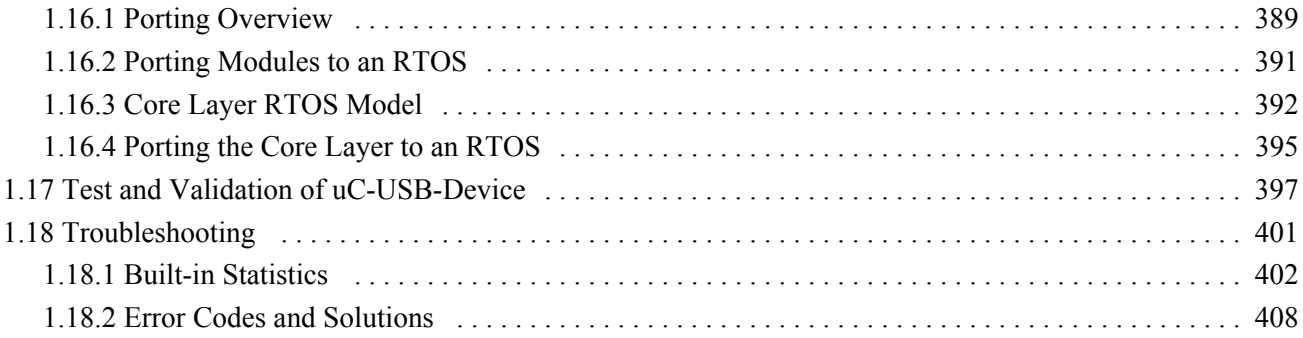

# <span id="page-4-0"></span>uC-USB-Device User Manual

USB is likely the most successful communication interface in the history of computer systems, and is the de-facto standard for connecting computer peripherals.

Micrium's  $\mu$ C/USB-Device is a USB device stack designed specifically for embedded systems. Built from the ground up with Micrium's quality, scalability and reliability, it has gone through a rigorous [validation process](#page-397-0) to comply with the USB 2.0 specification.

The first section of this space, [uC-USB-Device User Manual](#page-4-0), describes the inner-workings of USB and the way Micrium's  $\mu$ C/USB-Device stack can be used to simplify USB development. It also gives details about the various configuration values and their uses and a porting guide for the core and all the classes. Information such as overview, configuration possibilities, implementation details and examples of typical usage is also given for every available class.

The second section, [µC/USB-Device Reference Manual](https://doc.micrium.com/pages/viewpage.action?pageId=22938587), gives details about the various functions that are available in the stack. The functions from the core and every class are documented, to facilitate the development of any application.

The examples featured in this documentation space include USB devices with the most basic functionality that will allow you to understand the USB concepts covered in the first part of the space and at the same time, they provide a framework to quickly build devices such as:

- Microphone, speaker or headset (Audio Class)
- USB-to-serial adapter (Communications Device Class)
- Mouse or keyboard (Human Interface Device Class)
- Removable storage device (Mass Storage Class)
- USB medical device (Personal Healthcare Device Class)
- Custom device (Vendor Class)

# <span id="page-5-0"></span>**About USB**

This chapter presents a quick introduction to USB. The first section in this chapter introduces the basic concepts of the USB specification Revision 2.0. The second section explores the data flow model. The third section gives details about the device operation. Lastly, the fourth section describes USB device logical organization.

The full protocol is described extensively in the USB Specification Revision 2.0 at <http://www.usb.org>.

# <span id="page-6-0"></span>**Introduction**

The Universal Serial Bus (USB) is an industry standard maintained by the [USB Implementers](http://www.usb.org/about) [Forum \(USB-IF\)](http://www.usb.org/about) for serial bus communication. The USB specification contains all the information about the protocol such as the electrical signaling, the physical dimension of the connector, the protocol layer, and other important aspects. USB provides several benefits compared to other communication interfaces such as ease of use, low cost, low power consumption and, fast and reliable data transfer.

### **Bus Topology**

USB can connect a series of devices using a tiered star topology. The key elements in USB topology are the *host, hubs, and devices, as illustrated in Figure - USB Bus Topology in the Introduction* page. Each node in the illustration represents a USB hub or a USB device. At the top level of the graph is the root hub, which is part of the host. There is only one host in the system. The specification allows up to seven tiers and a maximum of five non-root hubs in any path between the host and a device. Each tier must contain at least one hub except for the last tier where only devices are present. Each USB device in the system has a unique address assigned by the host through a process called *enumeration* (see section [Enumeration](https://doc.micrium.com/display/USBDDOCV405/Device+Structure+and+Enumeration#DeviceStructureandEnumeration-Enumeration) for more details on enumeration).

The host learns about the device capabilities during enumeration, which allows the host operating system to load a specific driver for a particular USB device. The maximum number of peripherals that can be attached to a host is 127, including the root hub.

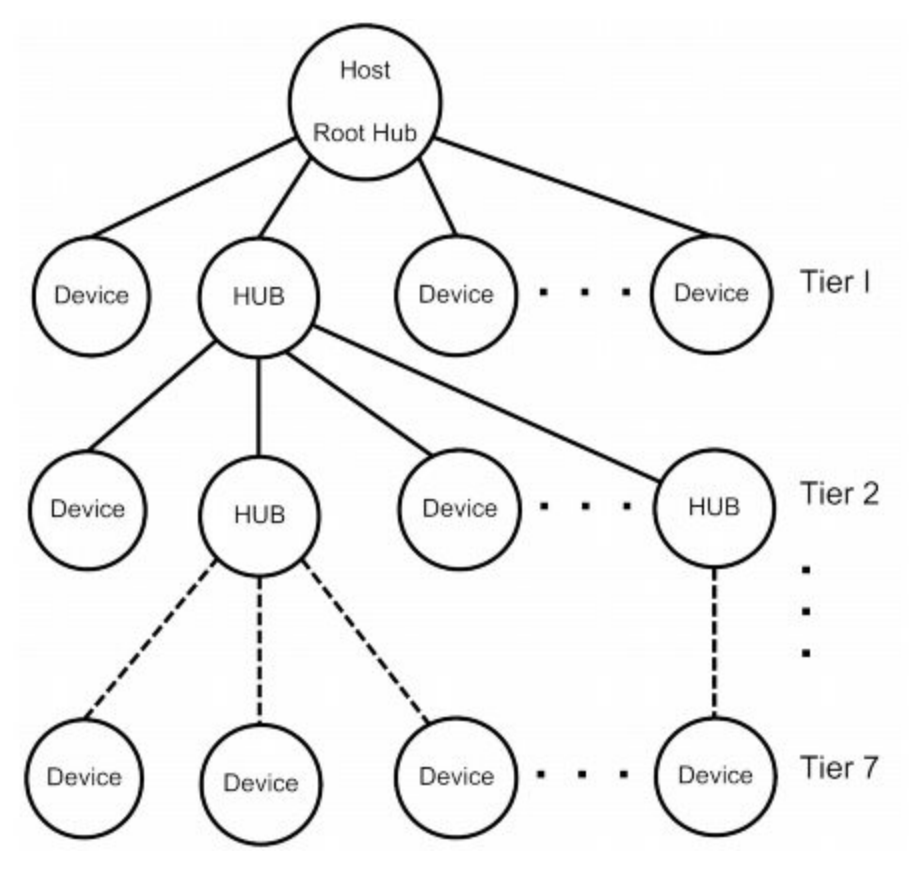

**Figure - USB Bus Topology**

### **USB Host**

The USB host communicates with the devices using a USB host controller. The host is responsible for detecting and enumerating devices, managing bus access, performing error checking, providing and managing power, and exchanging data with the devices.

### **USB Device**

A USB device implements one or more USB functions where a function provides one specific capability to the system. Examples of USB functions are keyboards, webcam, speakers, or a mouse. The requirements of the USB functions are described in the USB class specification. For example, keyboards and mice are implemented using the Human Interface Device (HID) specification.

USB devices must also respond to requests from the host. For example, on power up, or when a device is connected to the host, the host queries the device capabilities during enumeration, using standard requests.

# <span id="page-9-0"></span>**Data Flow Model**

This section defines the elements involved in the transmission of data across USB.

### **Endpoint**

*Endpoints* function as the point of origin or the point of reception for data. An endpoint is a logical entity identified using an endpoint address. The endpoint address of a device is fixed, and is assigned when the device is designed, as opposed to the device address, which is assigned by the host dynamically during enumeration. An endpoint address consists of an endpoint number field (0 to 15), and a direction bit that indicates if the endpoint sends data to the host (IN) or receives data from the host (OUT). The maximum number of endpoints allowed on a single device is 32.

Endpoints contain configurable characteristics that define the behavior of a USB device:

- Bus access requirements
- Bandwidth requirement
- Error handling
- Maximum packet size that the endpoint is able to send or receive
- Transfer type
- Direction in which data is sent and receive from the host

### **Endpoint Zero Requirement**

Endpoint zero (also known as Default Endpoint) is a bi-directional endpoint used by the USB host system to get information, and configure the device via standard requests. All devices must implement an endpoint zero configured for control transfers (see section [Control](#page-10-0) [Transfers](#page-10-0) for more information).

#### **Pipes**

A USB pipe is a logical association between an endpoint and a software structure in the USB host software system. USB pipes are used to send data from the host software to the device's endpoints. A USB pipe is associated to a unique endpoint address, type of transfer, maximum packet size, and interval for transfers.

The USB specification defines two types of pipes based on the communication mode:

- Stream Pipes: Data carried over the pipe is unstructured.
- Message Pipes: Data carried over the pipe has a defined structure.

### **Transfer Types**

The USB specification requires a default control pipe for each device. A default control pipe uses endpoint zero. The default control pipe is a bi-directional message pipe.

The USB specification defines four transfer types that match the bandwidth and services requirements of the host and the device application using a specific pipe. Each USB transfer encompasses one or more transactions that send data to and from the endpoint. The notion of transactions is related to the maximum payload size defined by each endpoint type. That is, when a transfer is greater than this maximum, it will be split into one or more transactions to fulfill the action.

### <span id="page-10-0"></span>**Control Transfers**

Control transfers are used to configure and retrieve information about the device capabilities. They are used by the host to send standard requests during and after enumeration. Standard requests allow the host to learn about the device capabilities; for example, how many and which functions the device contains. Control transfers are also used for class-specific and vendor-specific requests.

A control transfer contains three stages: Setup, Data, and Status. These stages are listed in Table - Control Transfer Stages in the *Data Flow Model* page.

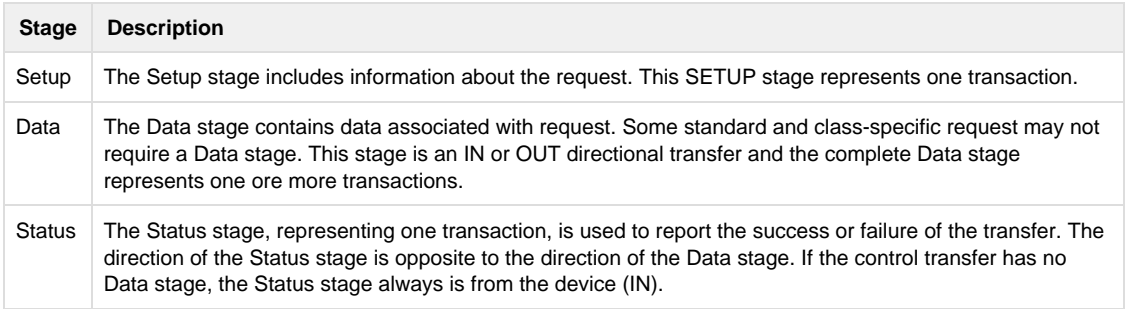

**Table - Control Transfer Stages**

#### **Bulk Transfers**

Bulk transfers are intended for devices that exchange large amounts of data where the transfer can take all of the available bus bandwidth. Bulk transfers are reliable, as error detection and retransmission mechanisms are implemented in hardware to guarantee data integrity. However, bulk transfers offer no guarantee on timing. Printers and mass storage devices are examples of devices that use bulk transfers.

#### **Interrupt Transfers**

Interrupt transfers are designed to support devices with latency constrains. Devices using interrupt transfers can schedule data at any time. Devices using interrupt transfer provide a polling interval which determines when the scheduled data is transferred over the bus. Interrupt transfers are typically used for event notifications.

#### **Isochronous Transfers**

Isochronous transfers are used by devices that require data delivery at a constant rate with a certain degree of error-tolerance. Retransmission is not supported by isochronous transfers. Audio and video devices use isochronous transfers.

#### **USB Data Flow Model**

Figure - USB Data Flow in the *Data Flow Model* page shows a graphical representation of the data flow model.

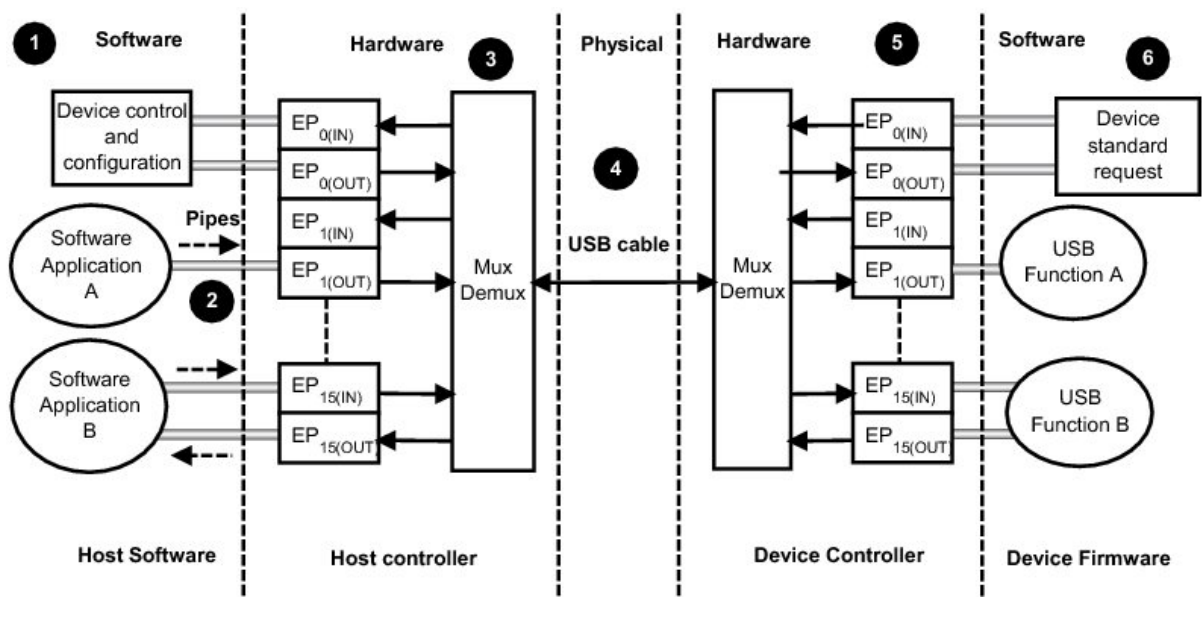

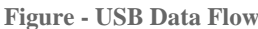

- (1) The host software uses standard requests to query and configure the device using the default pipe. The default pipe uses endpoint zero (EP0).
- (2) USB pipes allow associations between the host application and the device's endpoints. Host applications send and receive data through USB pipes.
- (3) The host controller is responsible for the transmission, reception, packing and unpacking of data over the bus.
- (4) Data is transmitted via the physical media.
- (5) The device controller is responsible for the transmission, reception, packing and unpacking of data over the bus. The USB controller informs the USB device software layer about several events such as bus events and transfer events.
- (6) The device software layer responds to the standard request, and implements one or more USB functions as specified in the USB class document.

## **Transfer Completion**

The notion of transfer completion is only relevant for control, bulk and interrupt transfers as isochronous transfers occur continuously and periodically by nature. In general, control, bulk and interrupt endpoints must transmit data payload sizes that are less than or equal to the endpoint's maximum data payload size. When a transfer's data payload is greater than the maximum data payload size, the transfer is split into several transactions whose payload is maximum-sized except the last transaction which contains the remaining data. A transfer is deemed complete when:

- The endpoint transfers exactly the amount of data expected.
- The endpoint transfers a short packet, that is a packet with a payload size less than the maximum.
- The endpoint transfers a zero-length packet.

# <span id="page-14-0"></span>**Physical Interface and Power Management**

### **Physical Interface**

USB transfers data and provides power using four-wire cables. The four wires are: Vbus, D+, D- and Ground. Signaling occurs on the D+ and D- wires.

### **Speed**

The USB 2.0 specification defines three different speeds.

- Low Speed: 1.5 Mb/s
- Full Speed: 12 Mb/s
- High Speed: 480 Mb/s

### **Power Distribution**

The host can supply power to USB devices that are directly connected to the host. USB devices may also have their own power supplies. USB devices that use power from the cable are called bus-powered devices. Bus-powered devices can draw a maximum of 500 mA from the host. USB devices that have an alternative source of power are called self-powered devices.

# <span id="page-15-0"></span>**Device Structure and Enumeration**

Before the host application can communicate with a device, the host needs to understand the capabilities of the device. This process takes place during device enumeration. After enumeration, the host can assign and load a specific driver to allow communication between the application and the device.

During enumeration, the host assigns an address to the device, reads descriptors from the device, and selects a configuration that specifies power and interface requirements. In order for the host to learn about the device's capabilities, the device must provide information about itself in the form of descriptors.

This section describes the device's logical organization from the USB host's point of view.

### **USB Device Structure**

From the host's point of view, USB devices are internally organized as a collection of configurations, interfaces and endpoints.

## **Configuration**

A USB configuration specifies the capabilities of a device. A configuration consists of a collection of USB interfaces that implement one or more USB functions. Typically only one configuration is required for a given device. However, the USB specification allows up to 255 different configurations. During enumeration, the host selects a configuration. Only one configuration can be active at a time. The device uses a configuration descriptor to inform the host about a specific configuration's capabilities.

### **Interface**

A USB interface or a group of interfaces provides information about a function or class implemented by the device. An interface can contain multiple mutually exclusive settings called alternate settings. The device uses an interface descriptor to inform the host about a specific interface's capabilities. Each interface descriptor contains a [class, subclass, and](http://www.usb.org/developers/defined_class) [protocol codes defined by the USB-IF,](http://www.usb.org/developers/defined_class) and the number of endpoints required for a particular class implementation.

### **Alternate Settings**

Alternate settings are used by the device to specify mutually exclusive settings for each interface. The default alternate settings contain the default settings of the device. The device also uses an interface descriptor to inform the host about an interface's alternate settings.

### **Endpoint**

An interface requires a set of endpoints to communicate with the host. Each interface has different requirements in terms of the number of endpoints, transfer type, direction, maximum packet size, and maximum polling interval. The device sends an endpoint descriptor to notify the host about endpoint capabilities.

Figure - USB Device Structure in the *Device Structure and Enumeration* page shows the hierarchical organization of a USB device. Configurations are grouped based on the device's speed. A high-speed device might have a particular configuration in both high-speed and low/full speed.

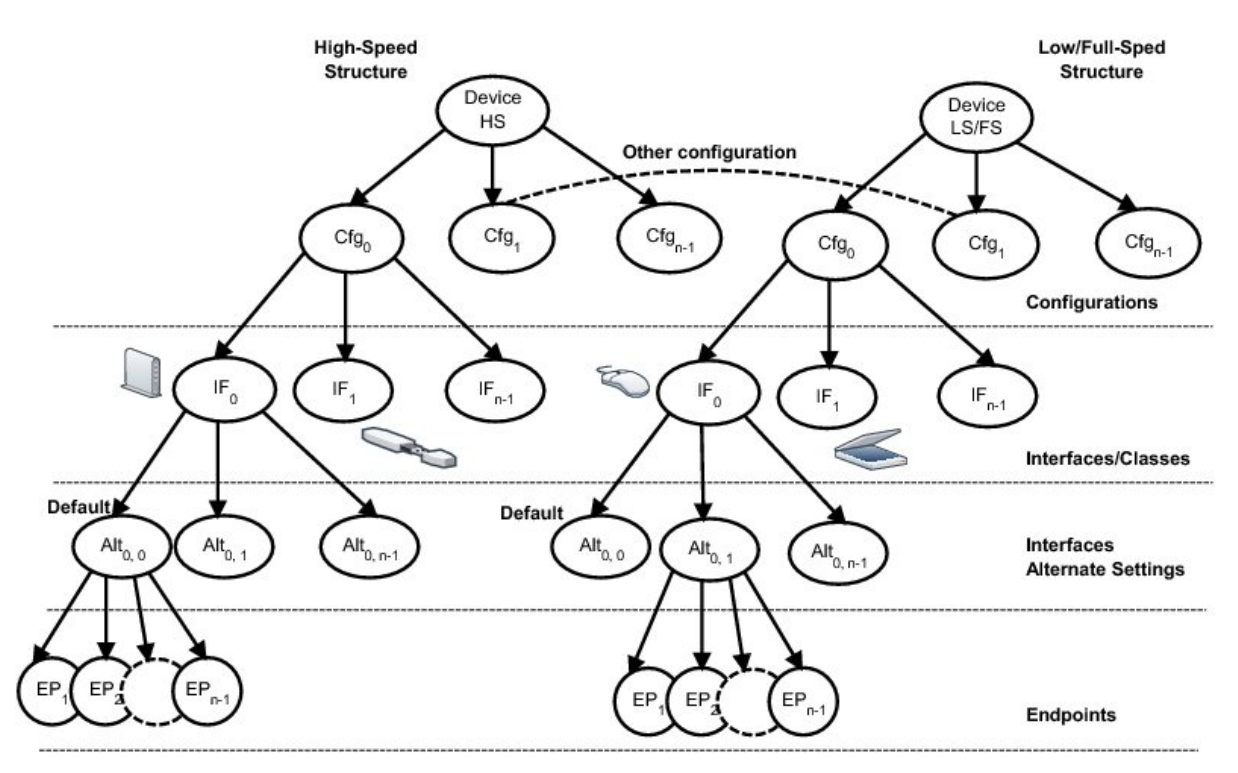

**Figure - USB Device Structure**

### **Device States**

The [USB 2.0 specification](http://www.usb.org/developers/docs/usb_20_070113.zip) defines six different states and are listed in Table - USB Device States in the *Device Structure and Enumeration* page.

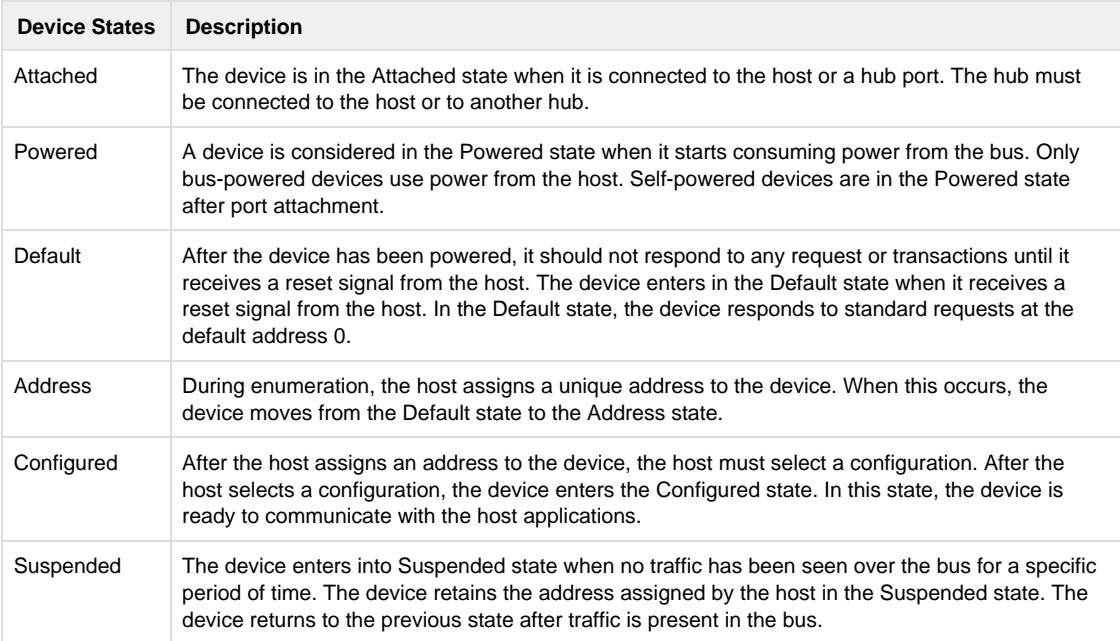

**Table - USB Device States**

### **Enumeration**

Enumeration is the process where the host configures the device and learns about the device's capabilities. The host starts enumeration after the device is attached to one of the root or external hub ports. The host learns about the device's manufacturer, vendor/product IDs and release versions by sending a Get Descriptor request to obtain the device descriptor and the maximum packet size of the default pipe (control endpoint 0). Once that is done, the host assigns a unique address to the device which will tell the device to only answer requests at this unique address. Next, the host gets the capabilities of the device by a series of Get Descriptor requests. The host iterates through all the available configurations to retrieve information about number of interfaces in each configuration, interfaces classes, and endpoint parameters for each interface and will lastly finish the enumeration process by selecting the most suitable configuration.

# <span id="page-18-0"></span>**Getting Started**

This chapter gives you some insight into how to install and use the  $\mu$ C/USB-Device stack. The following topics are explained in this chapter:

- [Prerequisites](https://doc.micrium.com/display/USBDDOCV405/Installing+the+USB+Device+Stack#InstallingtheUSBDeviceStack-Prerequisites)
- [Downloading the source code files](https://doc.micrium.com/display/USBDDOCV405/Installing+the+USB+Device+Stack#InstallingtheUSBDeviceStack-DonwloadingtheSourceCode)
- [Installing the files](https://doc.micrium.com/display/USBDDOCV405/Installing+the+USB+Device+Stack#InstallingtheUSBDeviceStack-InstallingtheFiles)
- [Building the sample application](#page-22-0)
- [Running the sample application](#page-33-0)

At the end of this chapter, you should be able to build and run your first USB application using the µC/USB-Device stack.

# <span id="page-19-0"></span>**Installing the USB Device Stack**

#### **Prerequisites**

Before running your first application, you must ensure that you have the minimal set of required tools and components:

- Toolchain for your specific microcontroller.
- Development board.
- µC/USB-Device stack with the source code of at least one of the Micrium USB classes.
- USB device controller driver compatible with your hardware for the µC/USB-Device stack.
- Board support package (BSP) for your development board.
- Example project for your selected RTOS (that is µC/OS-II or µC/OS-III).

If Micrium does not support your USB device controller or BSP, you will have to write your own device driver. Refer to [Device Driver Guide](#page-84-0) for more information on writing your own USB device driver.

### **Downloading the Source Code**

µC/USB-Device can be downloaded from the Micrium customer portal. The distribution package includes the full source code and documentation. You can log into the Micrium customer portal at the address below to begin your download (you must have a valid license to gain access to the file):

#### <http://micrium.com/customer-login/>

 $\mu$ C/USB-Device depends on other modules, and you need to install all the required modules before building your application. Depending on the availability of support for your hardware platform, ports and drivers may or may not be available for download from the customer

portal. Table - µC/USB-Device Module Dependency in the *Installing the USB Device Stack* page shows the module dependency for  $\mu$ C/USB-Device.

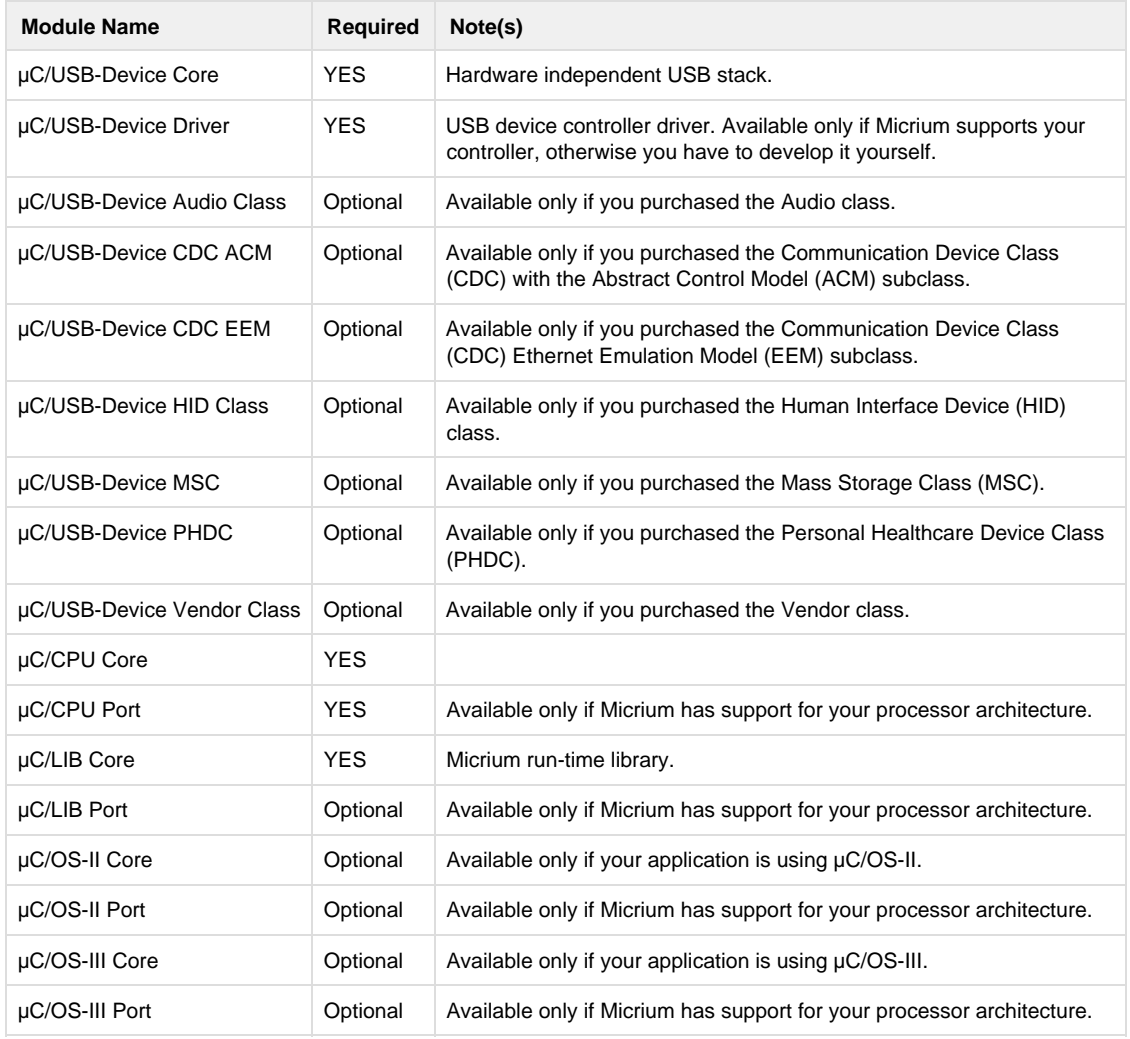

**Table - µC/USB-Device Module Dependency**

#### Table - µC/USB-Device Module Dependency in the *Installing the USB Device Stack*

page indicates that all the  $\mu$ C/USB-Device classes are optional because there is no mandatory class to purchase with the µC/USB-Device Core and Driver. The class to purchase will depend on your needs. But don't forget that you need a class to build a complete USB project. Table µC/USB-Device Module Dependency in the *Installing the USB Device Stack* page also indicates that  $\mu$ C/OS-II and -III Core and Port are optional. Indeed,  $\mu$ C/USB-Device stack does not assume a specific real-time operating system to work with, but it still requires one.

#### **Installing the Files**

Once all the distribution packages have been downloaded to your host machine, extract all the files at the root of your C:\ drive for instance. The package may be extracted to any location. After extracting all the files, the directory structure should look as illustrated in Figure - Directory Tree for µC/USB-Device in the *Installing the USB Device Stack* page. In the example, all Micrium products sub-folders shown in Figure - Directory Tree for µC/USB-Device in the *Installing the USB Device Stack* page will be located in C:\Micrium\Software\.

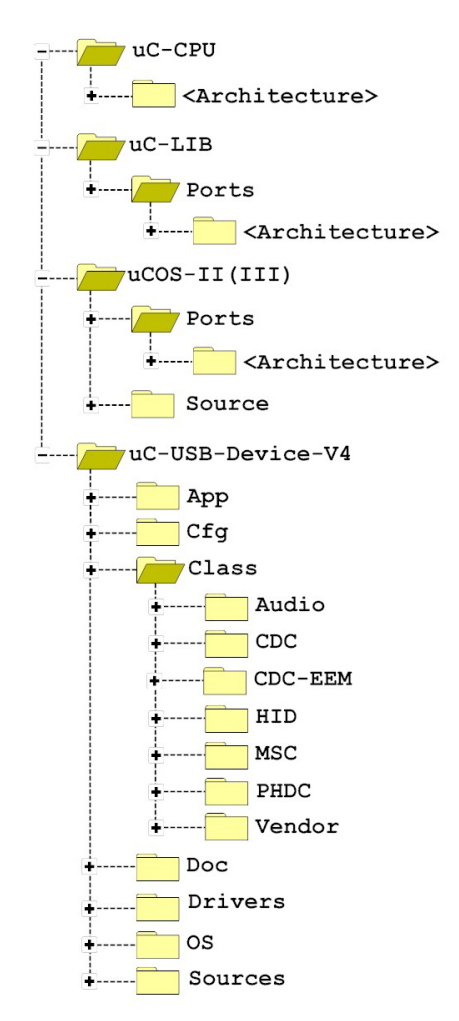

**Figure - Directory Tree for µC/USB-Device**

# <span id="page-22-0"></span>**Building the Sample Application**

This section describes all the steps required to build a USB-based application. The instructions provided in this section are not intended for any particular toolchain, but instead are described in a generic way that can be adapted to any toolchain.

The best way to start building a USB-based project is to start from an existing project. If you are using  $\mu$ C/OS-II or  $\mu$ C/OS-III, Micrium provides example projects for multiple development boards and compilers. If your target board is not listed on Micrium's web site, you can download an example project for a similar board or microcontroller.

The purpose of the sample project is to allow a host to enumerate your device. You will add a USB class instance to both, full-speed and high-speed configurations (if both are supported by your controller). Refer to the [Class Instance Concept](#page-112-0) page for more details about the class instance concept. After you have successfully completed and run the sample project, you can use it as a starting point to run other USB class demos you may have purchased.

µC/USB-Device requires a Real-Time Operating System (RTOS). The following assumes that you have a working example project running on µC/OS-II or µC/OS-III.

## **Understanding Micrium Examples**

A Micrium example project is usually placed in the following directory structure.

```
\Micrium
    \Software
        \EvalBoards
            \<manufacturer>
               \<board_name>
                   \<compiler>
                       \<project name>
\setminus^*.
```
Note that Micrium does *not* provide by default an example project with the  $\mu$ C/USB-Device distribution package. Micrium examples are provided to customers in specific situations. If it happens that you receive a Micrium example, the directory structure shown above is generally used by Micrium. You may use a different directory structure to store the application and toolchain projects files.

#### \Micrium

This is where Micrium places all software components and projects. This directory is generally located at the root directory.

#### \Software

This sub-directory contains all software components and projects.

#### \EvalBoards

This sub-directory contains all projects related to evaluation boards supported by Micrium.

#### \<manufacturer>

This is the name of the manufacturer of the evaluation board. In some cases this can also be the name of the microcontroller manufacturer.

#### \<board name>

This is the name of the evaluation board.

#### \<compiler>

This is the name of the compiler or compiler manufacturer used to build the code for the evaluation board.

#### \<project name>

The name of the project that will be demonstrated. For example a simple  $\mu$ C/USB-Device with  $\mu$ C/OS-III project might have the project name 'uCOS-III-USBD'.

\\*.\*

These are the source files for the project. This directory contains configuration files app\_cfg.h, os\_cfg.h, os\_cfg\_app.h, cpu\_cfg.h and other project-required sources files.

os\_cfg.h is a configuration file used to configure  $\mu$ C/OS-III (or  $\mu$ C/OS-II) parameters such as the maximum number of tasks, events, objects, which µC/OS-III services are enabled

(semaphores, mailboxes, queues), and so on. os\_cfg.h is a required file for any  $\mu$ C/OS-III application. See the  $\mu$ C/OS-III documentation and books for further information.

app.c contains the application code for the example project. As with most C programs, code execution starts at  $\text{main}()$ . At a minimum, app.c initializes  $\mu$ C/OS-III and creates a startup task that initializes other Micrium modules.

app  $cfg.$ h is a configuration file for your application. This file contains  $\#defines$  to configure the priorities and stack sizes of your application and the Micrium modules' tasks.

app\_<module>.c and app\_<module>.h These optional files contain the Micrium modules'  $(\mu$ C/TCP-IP,  $\mu$ C/FS,  $\mu$ C/USB-Host, etc) initialization code. They may or may not be present in the example projects.

### **Copying and Modifying Template Files**

Copy the files from the application template and configuration folders into your application as illustrated in Figure - Copying Template Files in the *Building the Sample Application* page.

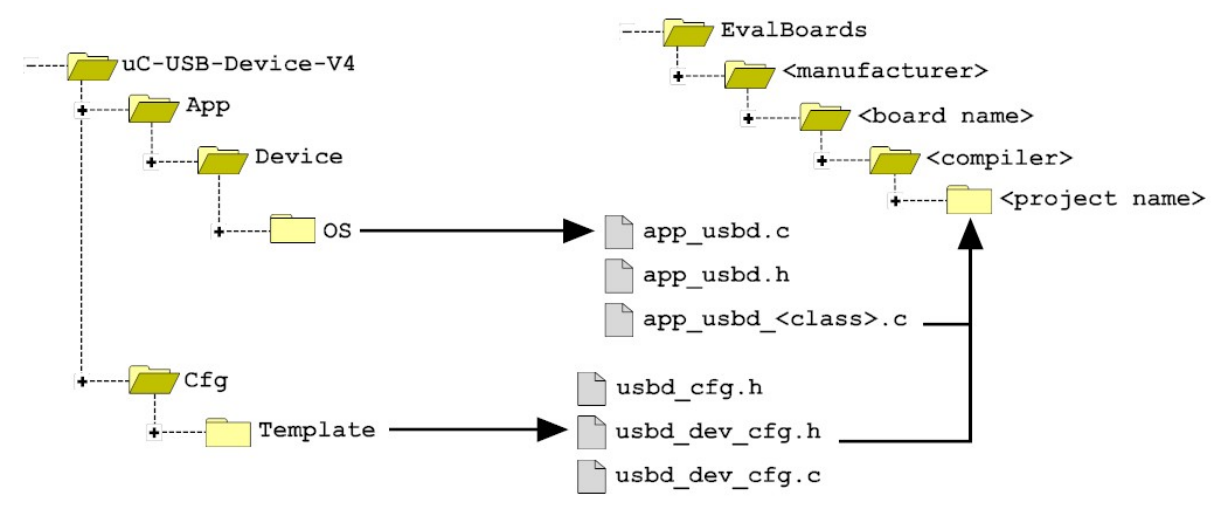

**Figure - Copying Template Files**

app\_usbd.\* is the master template for USB application-specific initialization code. This file contains the function App\_USBD\_Init(), which initializes the USB stack and class-specific demos.

app\_usbd\_<class>.c contains a template to initialize and use a certain class. This file contains

the class demo application. In general, the class application initializes the class, creates a class instance, and adds the instance to the full-speed and high-speed configurations. Refer to the chapter(s) of the USB class(es) you purchased for more details about the USB class demos.

usbd\_cfg.h is a configuration file used to setup  $\mu$ C/USB-Device stack parameters such as the maximum number of configurations, interfaces, or class-related parameters.

usbd\_dev\_cfg.c and usbd\_dev\_cfg.h are configuration files used to set device parameters such as vendor ID, product ID, and device release number. They are also necessary to configure the USB device controller driver parameters, such as base address, dedicated memory base address and size, controller's speed, and endpoint capabilities.

### <span id="page-25-0"></span>**Modify Device Configuration**

Modify the device configuration file ( $\text{usbd_cfg.c}$ ) as needed for your application. See Listing -Device Configuration Template in the *Building the Sample Application* page below for details.

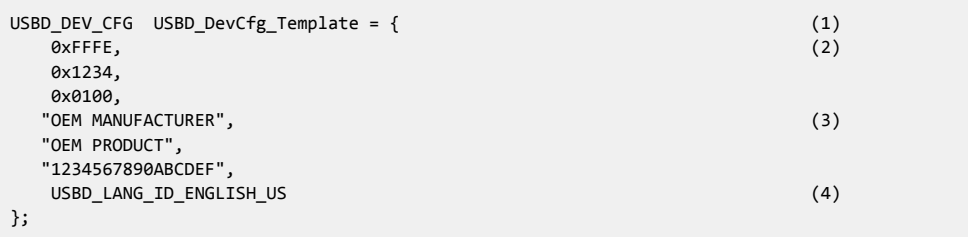

**Listing - Device Configuration Template**

- (1) Give your device configuration a meaningful name by replacing the word "Template".
- (2) Assign the Vendor ID, Product ID and Device Release Number. For development purposes you can use the default values, but once you decide to release your product, you must contact the USB Implementers Forum (USB-IF) at *[www.usb.org](http://www.usb.org)* in order to get valid IDs. USB-IF is a non-profit organization that among other activities, maintains all USB Vendor ID and Product ID numbers.
- (3) Specify human readable Vendor ID, Product ID, and Device Release Number strings.
- (4) A USB device can store strings in multiple languages. Specify the language used in your

strings. The #defines for the other languages are defined in the file usbd\_core.h in the section "Language Identifiers".

#### <span id="page-26-0"></span>**Modify Driver Configuration**

Modify the driver configuration (usbd dev  $cfg.c$ ) as needed for your controller. See Listing -Driver Configuration Template in the *Building the Sample Application* page below for details.

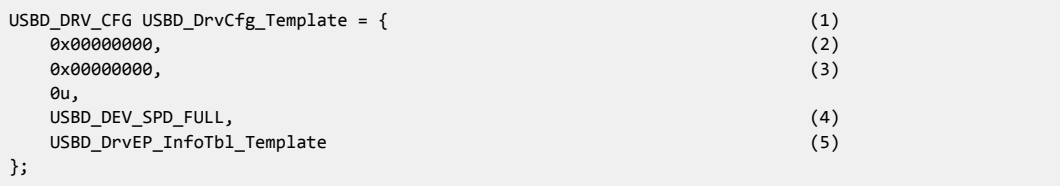

**Listing - Driver Configuration Template**

- (1) Give your driver configuration a meaningful name by replacing the word "Template".
- (2) Specify the base address of your USB device controller.
- (3) If your target has dedicated memory for the USB controller, you can specify its base address and size here. Depending on the USB controller, dedicated memory can be used to allocate driver buffers or DMA descriptors.
- (4) Specify the USB device controller speed: USBD\_DEV\_SPD\_HIGH if your controller supports high-speed or USBD DEV SPD FULL if your controller supports only full-speed.
- (5) Specify the endpoint information table. The endpoint information table should be defined in your USB device controller BSP files. Refer to [Endpoint Information Table](https://doc.micrium.com/display/USBDDOCV405/Device+Configuration#DeviceConfiguration-DriverEndpointInformationTable) for more details on the endpoint information table.

### **Modify USB Application Initialization Code**

Listing - App\_USBD\_Init() in app\_usbd.c in the *Building the Sample Application* page shows the code that you should modify based on your specific configuration done previously. You should modify the parts that are highlighted by the text in bold. The code snippet is extracted from the function App\_USBD\_Init() defined in app\_usbd.c. The complete initialization sequence performed by App\_USBD\_Init() is presented in [Listing - App\\_USBD\\_Init\(\) Function](https://doc.micrium.com/display/USBDDOCV405/Running+the+Sample+Application#RunningtheSampleApplication-Listing-App_USBD_Init()Function) in the *Running the Sample Application* page.

| #include <usbd bsp="" template.h=""></usbd>                                                                                                    | (1)                             |  |  |  |
|----------------------------------------------------------------------------------------------------|---------------------------------|--|--|--|
| CPU BOOLEAN App USBD Init (void)<br>$\{$                                                                                                    |                                 |  |  |  |
| CPU INT08U<br>dev nbr;<br>CPU_INT08U cfg_fs_nbr;<br>USBD ERR<br>err;                                                                                                    |                                 |  |  |  |
| $USBD_Init(8err);$                                                                                                    | (2)                             |  |  |  |
| dev nbr = USBD DevAdd(&USBD DevCfg Template,<br>&App USBD BusFncts,<br>&USBD DrvAPI Template,<br>&USBD DrvCfg Template,<br>&USBD DrvBSP Template,<br>&err);                                  | (3)<br>(4)<br>(5)<br>(6)<br>(7) |  |  |  |
| if (USBD_DrvCfg_Template.Spd == USBD_DEV_SPD_HIGH) {<br>cfg hs nbr = $USBD CfgAdd(dev nbr,$<br>USBD DEV ATTRIB SELF POWERED,<br>100u,<br>USBD DEV SPD HIGH,<br>"HS configuration",<br>&err); | (8)                             |  |  |  |
|                                                                                                    |                                 |  |  |  |

**Listing - App\_USBD\_Init() in app\_usbd.c**

- (1) Include the USB driver BSP header file that is specific to your board. This file can be found in the following folder: \Micrium\Software\uC-USB-Device\Drivers\<controller>\BSP\<board name>
- (2) Initialize the USB device stack's internal variables, structures and core RTOS port.
- (3) Specify the address of the device configuration structure that you modified in the [section](#page-25-0)

["Modify Device Configuration"](#page-25-0).

- (4) Specify the address of the Bus Event callbacks structure. See section [Bus Event Callback](https://doc.micrium.com/display/USBDDOCV405/Task+Model#TaskModel-BusEventCallbackStructure) [Structure](https://doc.micrium.com/display/USBDDOCV405/Task+Model#TaskModel-BusEventCallbackStructure) for more details on this structure.
- (5) Specify the address of the driver's API structure. The driver's API structure is defined in the driver's header file named usbd\_drv\_<controller>.h.
- (6) Specify the address of the driver configuration structure that you modified in the [section](#page-26-0) ["Modify Driver Configuration".](#page-26-0)
- (7) Specify the address of the driver's BSP API structure. The driver's BSP API structure is defined in the driver's BSP header file named usbd\_bsp\_<controller>.h.
- (8) If the device controller supports high-speed, create a high-speed configuration for the specified device.

## **Including USB Device Stack Source Code**

First, include the following files in your project from the µC/USB-Device source code distribution, as indicated in Listing - µC/USB-Device Source Code in the *Building the Sample Application* page.

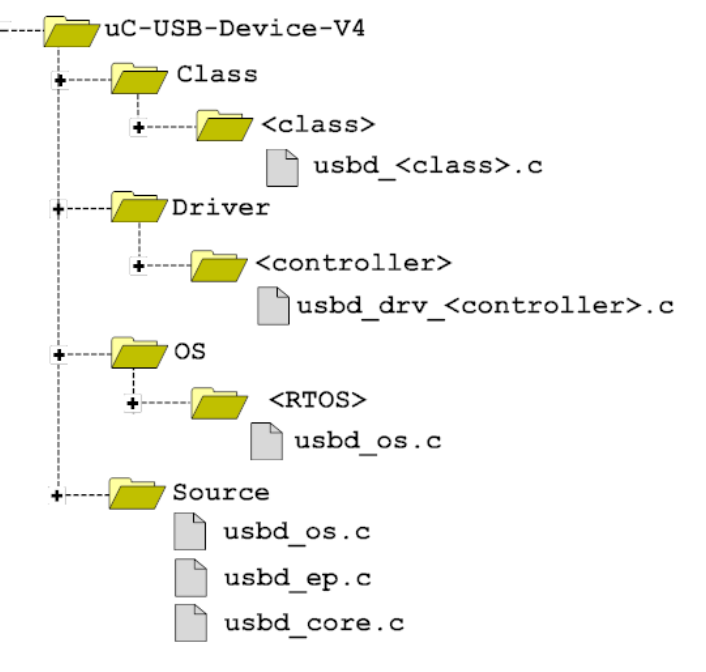

**Figure - µC/USB-Device Source Code**

Second, add the following include paths to your project's C compiler settings:

\Micrium\Software\uC-USB-Device-V4\

If you are using the MSC class, add the following include path:

\Micrium\Software\uC-USB-Device-V4\Class\MSC\Storage\<storage name>

#### **Modifying the Application Configuration File**

The USB application initialization code templates assume the presence of app\_cfg.h. The following #defines must be present in  $app_cfg.h$  in order to build the sample application.

|                               | #define APP CFG USBD EN                                                                                                    | DEF ENABLED                                         | (1)                                                                                                    |
|-------------------------------|----------------------------------------------------------------------------------------------------|-----------------------------------------------------|----------------------------------------------------------------------------------------------------|
| #define                       | USBD OS CFG CORE TASK PRIO<br>#define USBD_OS_CFG_TRACE_TASK_PRIO                                                          | 6u<br>7u<br>256u                                    | (2)                                                                                                    |
| #define                       | USBD OS CFG TRACE TASK STK SIZE                                                                                            | 256u                                                |                                                                                                    |
| #define<br>#define            | #define LIB MEM CFG OPTIMIZE ASM EN<br>LIB MEM CFG ARG CHK EXT EN<br>LIB MEM CFG ALLOC EN<br>#define LIB MEM CFG HEAP SIZE | DEF DISABLED<br>DEF ENABLED<br>DEF ENABLED<br>1024u | (3)                                                                                                    |
| #define<br>#define<br>#define | TRACE LEVEL OFF<br>TRACE LEVEL INFO<br>TRACE LEVEL DBG                                                                     | 0u<br>1u<br>2u                                      | (4)                                                                                                    |
|                               | #define APP CFG TRACE LEVEL<br>#define APP CFG TRACE                                                                       | TRACE LEVEL DBG<br>printf                           | (5)<br>(6)                                                                                                  |
| (void)0)<br>(void)0)          | #define APP TRACE INFO $(x)$<br>#define APP TRACE $DBG(x)$                                                                 | $((APP CFG TRACE LEVEL > = TRACE LEVEL DBG)$        | ((APP CFG TRACE LEVEL >= TRACE LEVEL INFO) ? (void)(APP CFG TRACE x) :<br>$\cdot$ (void)(APP CFG TRACE x) : |

**Listing - Application Configuration #defines**

- (1) APP CFG USBD EN enables or disables the USB application initialization code.
- (2) These #defines relate to the  $\mu$ C/USB-Device OS port. The  $\mu$ C/USB-Device core requires only one task to manage control requests and asynchronous transfers, and a second, optional task to output trace events (if trace capability is enabled). To properly set the priority of the core and debug tasks, refer to [Task Priorities.](https://doc.micrium.com/display/USBDDOCV405/Application+Specific+Configuration#ApplicationSpecificConfiguration-TaskPriorities)
- (3) Configure the desired size of the heap memory. Heap memory used for µC/USB-Device drivers that use internal buffers and DMA descriptors which are allocated at run-time and to allocate internal buffers that require memory alignment. Refer to the  $\mu$ C/LIB documentation for more details on the other  $\mu$ C/LIB constants.
- (4) Most Micrium examples contain application trace macros to output human-readable debugging information. Two levels of tracing are enabled: INFO and DBG. INFO traces high-level operations, and DBG traces high-level operations and return errors. Application-level tracing is different from  $\mu$ C/USB-Device tracing (refer to [Debug and](#page-383-0) [Trace](#page-383-0) for more details).
- (5) Define the application trace level.

(6) Specify which function should be used to redirect the output of human-readable application tracing. You can select the standard output via  $print()$ , or another output such as a text terminal using a serial interface.

Besides the file  $app_cfg.h$ , another application file,  $app\_usbd_cfg.h$ , specific to class demos should be modified according to the class(es) you want to play with. For that, the following #defines allows you to enable class demos.

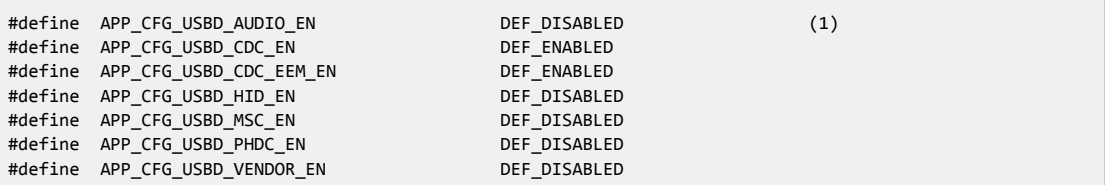

**Listing - USB Application Configuration #defines**

 $(1)$  This #define enables the USB class-specific demo. You can enable one or more USB class-specific demos. If you enable several USB class-specific demos, your device will be a composite device.

app\_usbd\_cfg.h contains also other #defines specific to each class. Refer to the proper class application configuration section presented in this table for more details.

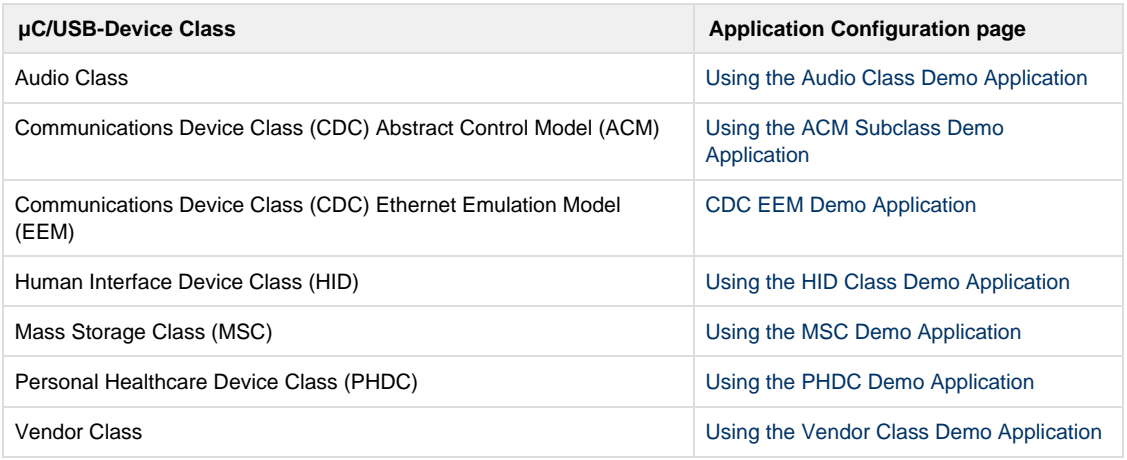

**Table - USB Class Application Configuration References**

Every USB class also needs to have certain constants defined to work correctly. Table - USB Class Configuration References in the *Building the Sample Application* page presents the section to refer to based on the USB class.

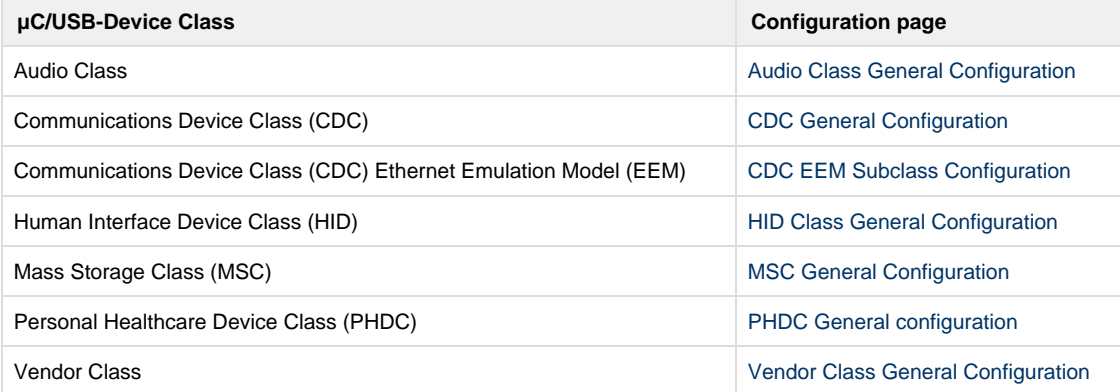

**Table - USB Class Configuration References**

# <span id="page-33-0"></span>**Running the Sample Application**

The first step to integrate the demo application into your application code is to call App\_USBD\_Init(). This function is responsible for the following steps:

- 1. Initializing the USB device stack.
- 2. Creating and adding a device instance.
- 3. Creating and adding configurations.
- 4. Calling USB class-specific application code.
- 5. Starting the USB device stack.

The App\_USBD\_Init() function is described in Listing - App\_USBD\_Init() Function in the *Running the Sample Application* page.

```
CPU_BOOLEAN App_USBD_Init (void)
{
    CPU_INT08U dev_nbr;
    CPU_INT08U cfg_hs_nbr;
    CPU_INT08U cfg_fs_nbr;
    CPU_BOOLEAN ok;
    USBD_ERR err;
    USBD_Init(&err); (1)
    if (err != USBD_ERR_NONE) {
        /* $$$$ Handle error. */
       return (DEF_FAIL);
    }
    dev_nbr = USBD_DevAdd(&USBD_DevCfg_<controller>, (2)
                       &App_USBD_BusFncts,
                       &USBD_DrvAPI_<controller>,
                       &USBD_DrvCfg_<controller>,
                       &USBD_DrvBSP_<board name>,
                       &err);
    if (err != USBD_ERR_NONE) {
       /* $$$$ Handle error. */
       return (DEF_FAIL);
    }
    cfg_hs_nbr = USBD_CFG_NBR_NONE;
    cfg_fs_nbr = USBD_CFG_NBR_NONE;
    if (USBD_DrvCfg_<controller>.Spd == USBD_DEV_SPD_HIGH) {
       cfg_hs_nbr = USBD_CfgAdd(dev_nbr, (3)
                             USBD_DEV_ATTRIB_SELF_POWERED,
                             100u,
                             USBD_DEV_SPD_HIGH,
                            "HS configuration",
                            &err);
       if (err != USBD_ERR_NONE) {
           /* $$$$ Handle error. */
           return (DEF_FAIL);
       }
    }
    cfg_fs_nbr = USBD_CfgAdd(dev_nbr, (4)
                         USBD_DEV_ATTRIB_SELF_POWERED,
                          100u,
                         USBD_DEV_SPD_FULL,
                         "FS configuration",
 &err);
 if (err != USBD_ERR_NONE) {
        /* $$$$ Handle error. */
       return (DEF_FAIL);
    }
    if ((cfg_fs_nbr != USBD_CFG_NBR_NONE) &&
       (cfg_hs_nbr != USBD_CFG_NBR_NONE)) {
       USBD_CfgOtherSpeed(dev_nbr, (5)
                       cfg hs nbr,
                       cfg_fs_nbr,
                       &err);
      if (err != USBD ERR NONE) {
           /* $$$$ Handle error. */
           return (DEF_FAIL);
       }
    }
#if (APP_CFG_USBD_XXXX_EN == DEF_ENABLED) (6)
    ok = App_USBD_XXXX_Init(dev_nbr,
```

```
 cfg_hs_nbr,
                      cfg_fs_nbr);
    if (ok != DEF_OK) {
      /* $$$$ Handle error. */
      return (DEF_FAIL);
    }
#endif
if (APP_CFG_USBD_XXXX_EN == DEF_ENABLED) (6)
 .
 .
 .
#endif
   USBD_DevStart(dev_nbr, &err); (7) (7)
    (void)ok;
    return (DEF_OK);
}
```
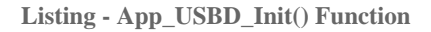

- (1)  $\cup$  USBD\_Init() initializes the USB device stack. This must be the first USB function called by your application's initialization code. If µC/USB-Device is used with µC/OS-II or  $-III$ ,  $O(SInit()$  must be called prior to  $USBD_Init()$  in order to initialize the kernel services.
- (2) USBD\_DevAdd() creates and adds a USB device instance. A given USB device instance is associated with a single USB device controller. µC/USB-Device can support multiple USB device controllers concurrently. If your target supports multiple controllers, you can create multiple USB device instances for them. The function USBD DevAdd() returns a device instance number; this number is used as a parameter for all subsequent operations.
- (3) Create and add a high-speed configuration to your device. USBD\_CfgAdd() creates and adds a configuration to the USB device stack. At a minimum, your USB device application only needs one full-speed and one high-speed configuration if your device is a high-speed capable device. For a full-speed device, only a full-speed configuration will be required. You can create as many configurations as needed by your application, and you can associate multiple instances of USB classes to these configurations. For example, you can create a configuration to contain a mass storage device, and another configuration for a human interface device such as a keyboard, and a vendor specific device.
- (4) Create and add a full-speed configuration to your device.
- (5) Associate the high-speed configuration to it's full-speed counterpart. This inform the stack that both configurations offer comparable functionality regardless of speed. This is useful to generate the "Other Speed Configuration" descriptor.
- (6) Initialize the class-specific application demos by calling the function App\_USBD\_XXXX\_Init() where XXXX can be CDC, HID, MSC, PHDC or VENDOR. Class-specific demos are enabled and disabled using the APP\_CFG\_USB\_XXXX\_EN #define.
- (7) After all the class instances are created and added to the device configurations, the application should call USBD\_DevStart(). This function connects the device with the host by enabling the pull-up resistor on the D+ line.

Table - USB Class Demos Init Functions in the *Running the Sample Application* page lists the sections you should refer to for more details about each App\_USBD\_XXXX\_Init() function.

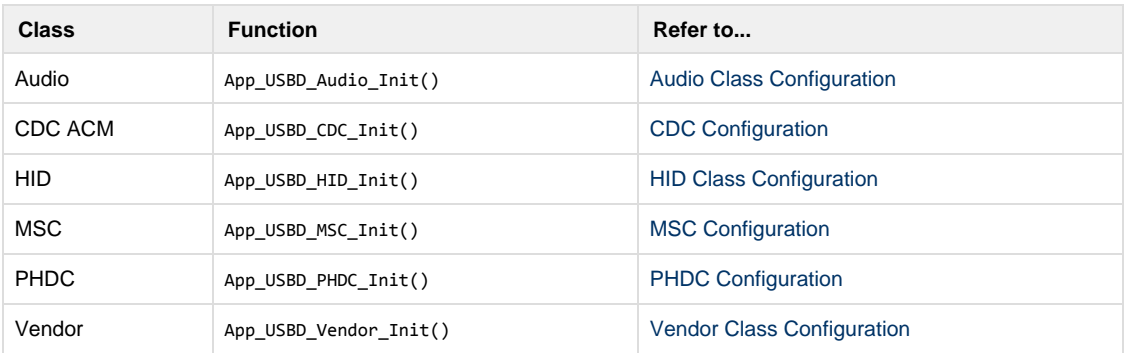

**Table - USB Class Demos Init Functions**

After building and downloading the application into your target, you should be able to successfully connect your target to a host PC through USB. Once the USB sample application is running, the host detects the connection of a new device and starts the enumeration process. If you are using a Windows PC, it will load a driver which will manage your device. If no driver is found for your device, Windows will display the "found new hardware" wizard so that you can specify which driver to load. Once the driver is loaded, your device is ready for communication. Table - USB Class Demos References in the *Running the Sample Application* page lists the different section(s) you should refer to for more details on each USB class demo.

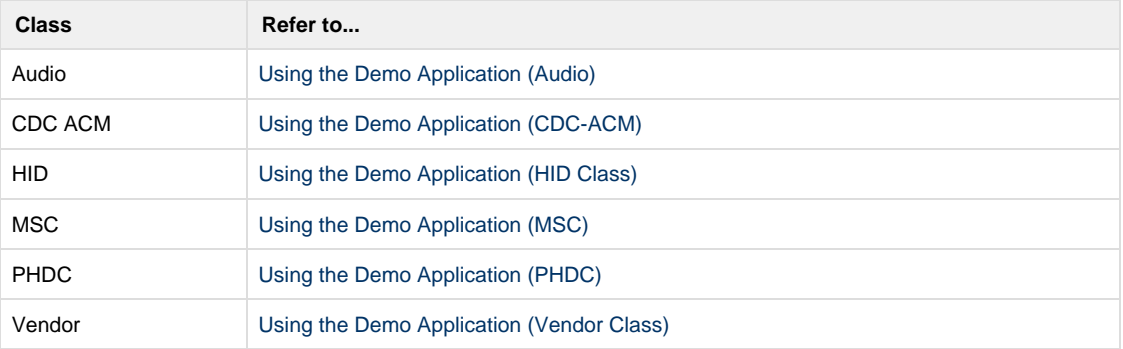

**Table - USB Class Demos References**

# **Host Operating Systems**

The major host operating systems (OS), such as Microsoft Windows, Apple Mac OS and Linux, recognize a wide range of USB devices that belong to standard classes defined by the USB Implementers Forum. Upon connection of the USB device, any host operating system performs the following general steps:

- 1. Enumerating the USB device to learn about its characteristics.
- 2. Loading a proper driver according to its characteristics' analysis in order to manage the device.
- 3. Communicating with the device.

Step 2, where a driver is loaded to handle the device is performed differently by each major host operating system. Usually, a native driver provided by the operating system manages a device complying to a standard class (for instance, Audio, HID, MSC, Video, etc.) In this case, the native driver loading process is transparent to you. In general, the OS won't ask you for specific actions during the driver loading process. On the other hand, a vendor-specific device requires a vendor-specific driver provided by the device manufacturer. Vendor-specific devices don't fit into any standard class or don't use the standard protocols for an existing standard class. In this situation, the OS may explicitly ask for your intervention during the driver loading process.

During step 3, your application may have to find the USB device attached to the OS before communication with it. Each major OS uses a different method to allow you to find a specific device.

This page gives you the necessary information in case your intervention is required during the USB device driver loading process and in case your application needs to find a device attached to the computer. For the moment, this chapter describes this process only for the Windows operating system.

## **Microsoft Windows**

Microsoft offers class drivers for some standard USB classes. These drivers can also be called native drivers. A complete list of the native drivers can be found in the MSDN online documentation on the page titled "[USB class drivers included in Windows](http://msdn.microsoft.com/en-us/library/ff538820(VS.85).aspx)". If a connected device belongs to a class for which a native driver exists, Windows automatically loads the driver without any additional actions from you. If a vendor-specific driver is required for the device, a manufacturer's INF file giving instructions to Windows for loading the vendor-specific driver is required. In some cases, a manufacturer's INF file may also be required to load a native driver.

When the device has been recognized by Windows and is ready for communication, your application may need to use a Globally Unique IDentifier (GUID) to retrieve a device handle that allows your application to communicate with the device.

The following sections explain the use of INF files and GUIDs. Table - Micrium USB Classes Concerned by Windows USB Device Management in the *Microsoft Windows* page shows the USB classes to which the information in the following sub-sections applies.

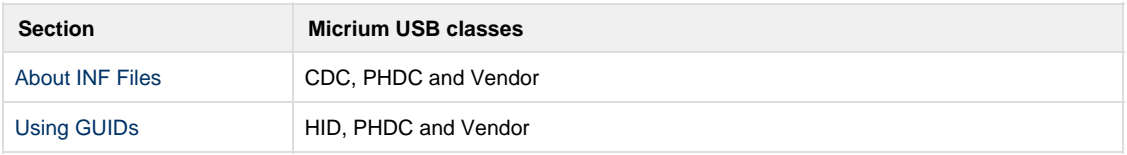

**Table - Micrium USB Classes Concerned by Windows USB Device Management**

#### <span id="page-39-0"></span>**About INF Files**

An INF file is a setup information file that contains information used by Windows to install software and drivers for one or more devices. The INF file also contains information to store in the Windows registry. Each of the drivers provided natively with the operating system has an associated INF file stored in C:\WINDOWS\inf. For instance, when an HID or MSC device is connected to the PC, Windows enumerates the device and implicitly finds an INF file associated to an HID or MSC class that permits loading the proper driver. INF files for native drivers are called system INF files. Any new INF files provided by manufacturers for vendor-specific devices are copied into the folder C:\WINDOWS\inf. These INF files can be called vendor-specific INF files. An INF file allows Windows to load one or more drivers for a device. A driver can be native or provided by the device manufacturer.

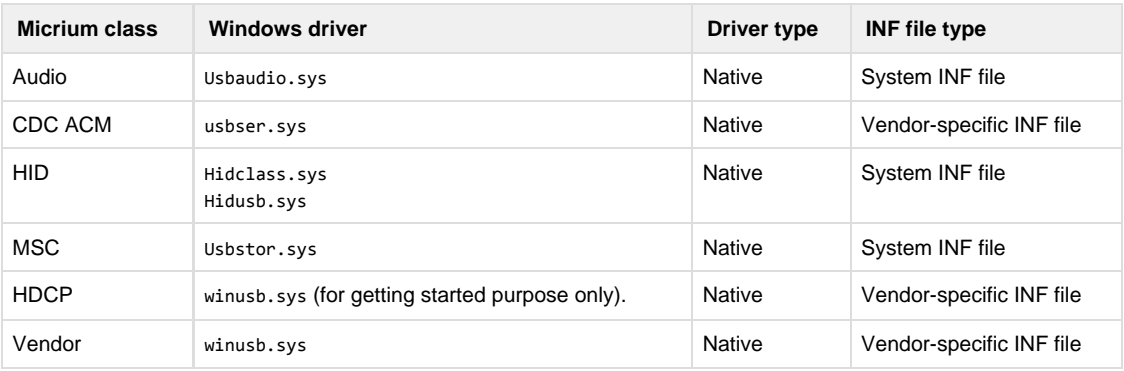

Table - Windows Drivers Loaded for each Micrium USB Class in the *Microsoft Windows* page shows the Windows driver(s) loaded for each Micrium USB class:

**Table - Windows Drivers Loaded for each Micrium USB Class**

When a device is first connected, Windows searches for a match between the information contained in system INF files and the information retrieved from device descriptors. If there is no match, Windows asks you to provide an INF file for the connected device.

An INF file is arranged in sections whose names are surrounded by square brackets []. Each section contains one or several entries. If the entry has a predefined keyword such as "Class", "Signature", etc, the entry is called a directive. Listing - Example of INF File Structure in the *Microsoft Windows* page presents an example of an INF file structure:

| [Version]<br>Signature = " $$Windows NT$"$<br>Class<br>$=$ Ports<br>ClassGuid = {4D36E978-E325-11CE-BFC1-08002BE10318}                             | (1) |
|----------------------------------------------------------------------------------------------------|-----|
| Provider=%ProviderName%<br>DriverVer=01/01/2012,1.0.0.0                                                                                            |     |
| ; ========== Manufacturer/Models sections =================                                                                                        |     |
| [Manufacturer]<br>%ProviderName% = DeviceList, NTx86, NTamd64                                                                                      | (2) |
| [DeviceList.NTx86]                                                                                                    | (3) |
| %PROVIDER CDC% = DriverInstall, USB\VID fffe&PID 1234&MI 00<br>[DeviceList.NTamd64]<br>%PROVIDER CDC% = DriverInstall, USB\VID fffe&PID 1234&MI 00 | (3) |
| ; =============== Installation sections ==================                                                                                         | (4) |
| [DriverInstall]<br>$include = mdmcpq.inf$<br>CopyFiles = FakeModemCopyFileSection<br>= LowerFilterAddReg, SerialPropPageAddReg<br>AddReg           |     |
| [DriverInstall.Services]<br>$=$ mdmcpg.inf<br>include<br>AddService = usbser, 0x00000002, LowerFilter Service Inst                                 |     |
| [SerialPropPageAddReg]<br>HKR,, EnumPropPages32,, "MsPorts.dll, SerialPortPropPageProvider"                                                        |     |
| : ================== Strings section ======================<br>[Strings]<br>ProviderName = "Micrium"<br>PROVIDER CDC = "Micrium CDC Device"        | (5) |

**Listing - Example of INF File Structure**

- (1) The section [Version] is mandatory and informs Windows about the provider, the version and other descriptive information about the driver package.
- (2) The section [Manufacturer] is mandatory. It identifies the device's manufacturer.
- (3) The following two sections are called Models sections and are defined on a per-manufacturer basis. They give more detailed instructions on the driver(s) to install for the device(s). A section name can use extensions to specify OSes and/or CPUs the entries apply to. In this example, .NTx86 and .NTamd64 indicate that the driver can be installed on an NT-based Windows (that is Windows 2000 and later), on x86- and x64-based PC respectively.
- (4) The installation sections actually install the driver(s) for each device described in the Model section(s). The driver installation may involve reading existing information from the Windows registry, modifying existing entries of the registry or creating new entries into the registry.
- (5) The section  $[String]$  is mandatory and it is used to define each string key token indicated by %string name% in the INF file.

Refer to the MSDN online documentation on this web page for more details about INF sections and directives: <http://msdn.microsoft.com/en-us/library/ff549520.aspx> .

You will be able to modify some sections in order to match the INF file to your device characteristics, such as Vendor ID, Product ID and human-readable strings describing the device. The sections are:

- Models section
- [Strings] section

To identify possible drivers for a device, Windows looks in the Models section for a device identification string that matches a string created from information in the device's descriptors. Every USB device has a device ID, that is a hardware ID created by the Windows USB host stack from information contained in the Device descriptor. A device ID has the following form:

#### USB\Vid\_xxxx&Pid\_yyyy

xxxx, yyyy, represent the value of the Device descriptor fields "idVendor" and "idProduct" respectively (refer to the Universal Serial Bus Specification, revision 2.0, section 9.6.1 for more details about the Device descriptor fields). This string allows Windows to load a driver for the device. You can modify xxxx and yyyy to match your device's Vendor and Product IDs. In [Listing - Device Configuration Template](https://doc.micrium.com/display/USBDDOCV405/Building+the+Sample+Application#BuildingtheSampleApplication-Listing-DeviceConfigurationTemplate) in the *Building the Sample Application* page, the hardware ID defines the Vendor ID  $\theta$ <sub>EFFE and the Product</sub> ID  $\theta$ <sub>x1234</sub>.

Composite devices, formed of several functions, can specify a driver for each function. In this

case, the device has a device ID for each interface that represents a function. A device ID for an interface has the following form:

#### USB\Vid\_xxxx&Pid\_yyyy&MI\_ww

ww is equal to the "bInterfaceNumber" field in the Interface descriptor (refer to the Universal Serial Bus Specification, revision 2.0, section 9.6.5 for more details on the Interface descriptor fields). You can modify ww to match the position of the interface in the Configuration descriptor. If the interface has the position  $#2$  in the Configuration descriptor, ww is equals to 02.

The [Strings] section contains a description of your device. In Listing - Example of INF File Structure in the *Microsoft Windows* page, the strings define the name of the device driver package provider and the device name. You can see these device description strings in the Device Manager. For instance, Figure - Windows Device Manager Example for a CDC Device in the *Microsoft Windows* page shows a virtual COM port created with the INF file from Listing - Example of INF File Structure in the *Microsoft Windows* page. The string "Micrium" appears under the "Driver Provider" name in the device properties. The string "Micrium CDC Device" appears under the "Ports" group and in the device properties dialog box.

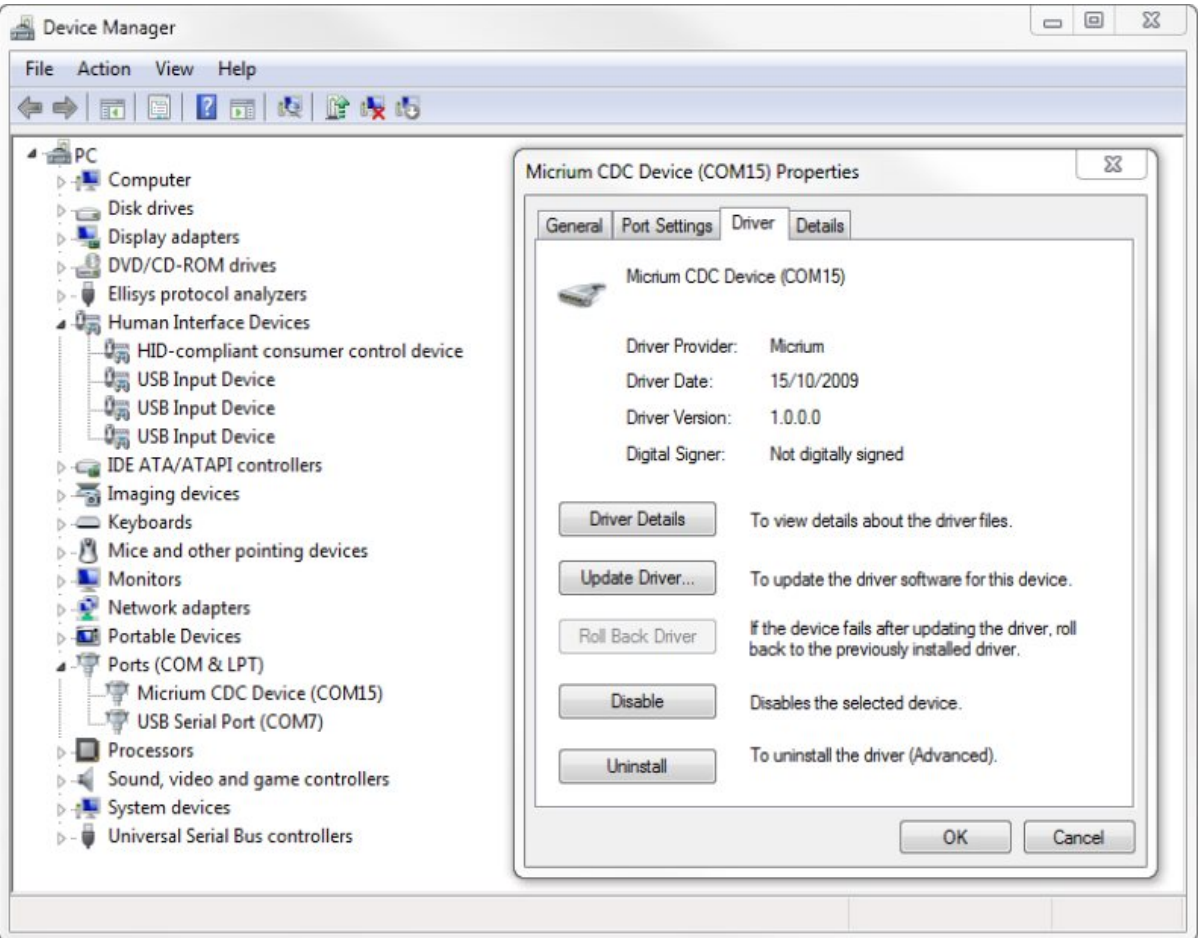

**Figure - Windows Device Manager Example for a CDC Device**

#### <span id="page-44-0"></span>**Using GUIDs**

A Globally Unique IDentifier (GUID) is a 128-bit value that uniquely identifies a class or other entity. Windows uses GUIDs for identifying two types of device classes:

- Device setup class
- Device interface class

A device setup GUID encompasses devices that Windows installs in the same way and using the same class installer and co-installers. Class installers and co-installers are DLLs that provide functions related to device installation. There is a GUID associated with each device setup class. System-defined setup class GUIDs are defined in devguid.h. The device setup

class GUID defines the ..\CurrentControlSet\Control\Class\ClassGuid registry key under which to create a new subkey for any particular device of a standard setup class. A complete list of system-defined device setup classes offered by Microsoft Windows® is available on [MSDN online documentation](http://msdn.microsoft.com/en-us/library/windows/hardware/ff553426(v=vs.85).aspx).

A device interface class GUID provides a mechanism for applications to communicate with a driver assigned to devices in a class. A class or device driver can register one or more device interface classes to enable applications to learn about and communicate with devices that use the driver. Each device interface class has a device interface GUID. Upon a device's first attachment to the PC, the Windows I/O manager associates the device and the device interface class GUID with a symbolic link name, also called a device path. The device path is stored in the Windows registry and persists across system reboot. An application can retrieve all the connected devices within a device interface class. If the application has gotten a device path for a connected device, this device path can be passed to a function that will return a handle. This handle is passed to other functions in order to communicate with the corresponding device.

Three of Micrium's USB classes are provided with Visual Studio 2010 projects. These Visual Studio projects build applications that interact with a USB device. They use a device interface class GUID to detect any attached device belonging to the class. Table - Micrium Class and Device Interface Class GUID in the *Microsoft Windows* page shows the Micrium class and the corresponding device interface class GUID used in the class Visual Studio project.

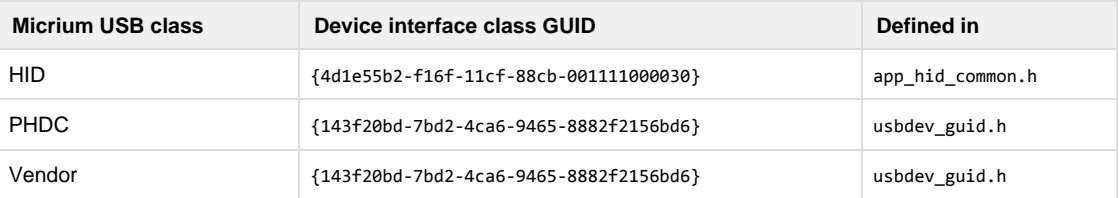

**Table - Micrium Class and Device Interface Class GUID**

The interface class GUID for the HID class is provided by Microsoft as part of system-defined device interface classes, whereas the interface class GUID for PHDC and Vendor classes have been generated with Visual Studio 2010 using the utility tool, guidgen.exe. This tool is accessible from the menu Tools and the option Create GUID or, through the command-line by selecting the menu Tools, option Visual Studio Command Prompt and by typing guidgen at the prompt.

# **Architecture**

µC/USB-Device was designed to be modular and easy to adapt to a variety of Central Processing Units (CPUs), Real-Time Operating Systems (RTOS), USB device controllers, and compilers.

Figure - µC/USB-Device Architecture Block Diagram in the *Architecture* page shows a simplified block diagram of all the  $\mu$ C/USB-Device modules and their relationships.

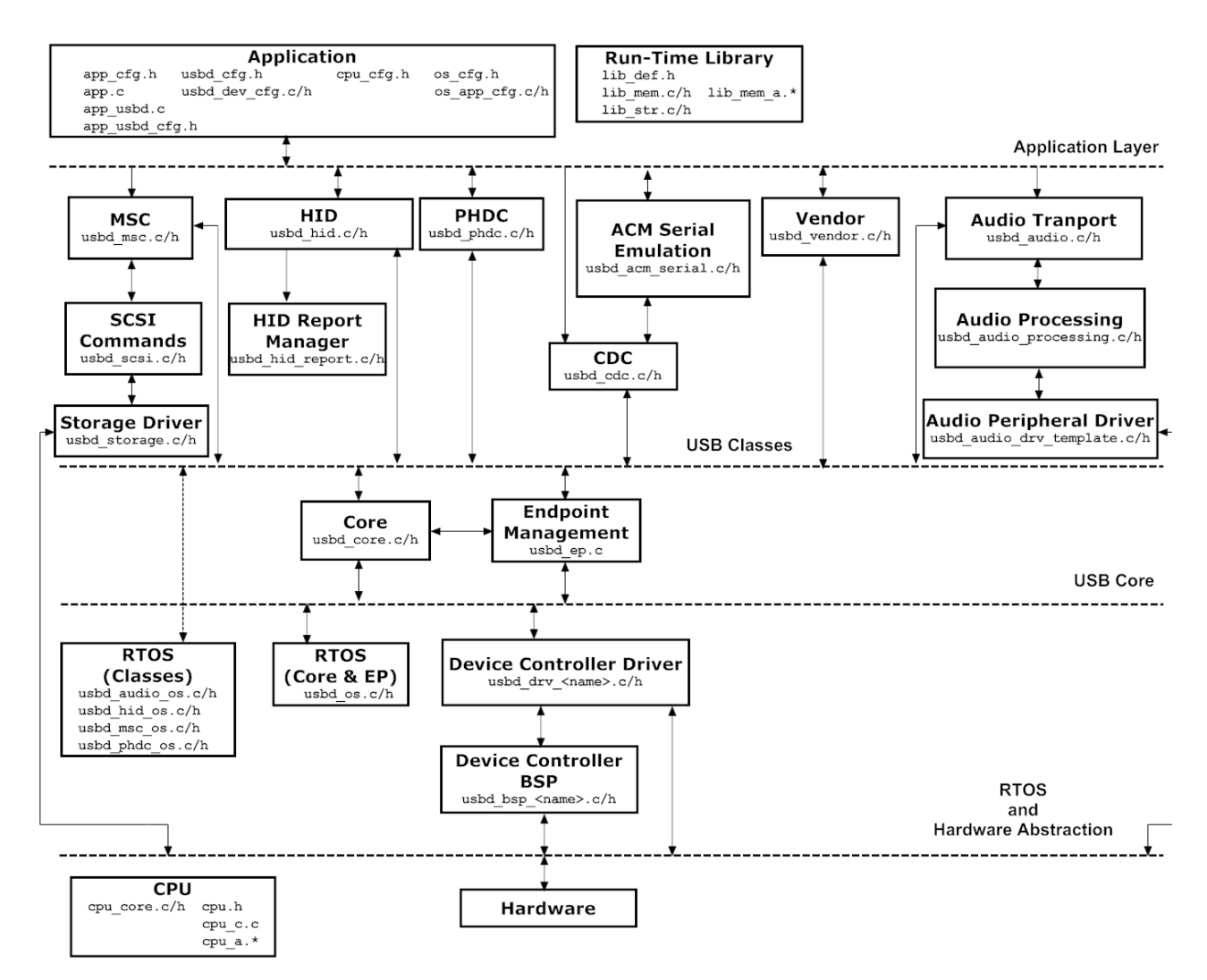

**Figure - µC/USB-Device Architecture Block Diagram**

# **Porting uCUSB-Device to your RTOS**

#### **Application**

Your application layer needs to provide configuration information to  $\mu$ C/USB-Device in the form of several C files: app\_cfg.h, app\_usbd\_cfg.h, usbd\_cfg.h, usbd\_dev\_cfg.c, usbd dev cfg.h and optionnaly usbd audio dev cfg.c and usbd audio dev cfg.h:

- app  $cfg.$  h is an application-specific configuration file. It contains #defines to specify task priorities and the stack size of each of the task within the application and the task(s) required by µC/USB-Device.
- app usbd  $cfg.h$  is a configuration file for the sample  $\mu$ C/USB-Device applications. It contains #defines to enable or disable each sample application and set various parameters for the different applications. For example, set the waveform used in the audio application, enable the mouse application for the HID class or set the type of Vendor sample application.
- Configuration data in usbd\_cfg.h consists of specifying the number of devices supported in the stack, the maximum number of configurations, the maximum number of interfaces and alternate interfaces, maximum number of opened endpoints per device, class-specific configuration parameters and more. In all, there are approximately 20 #defines to set.
- usbd\_dev\_cfg.c/.h consists of device-specific configuration requirements such as vendor ID, product ID, device release number and its respective strings. It also contains device controller specific configurations such as base address, dedicated memory base address and size, and endpoint management table.
- usbd audio dev cfg.c/.h, are audio-specific configuration files and are only needed if the audio class is used. These files defines the audio device topography, allowing the user to build the exact type of audio device needed. Refer to the [Audio Topology Configuration](#page-150-0) page for more details.

Refer to the [Configuration](#page-60-0) page for more information on how to configure  $\mu$ C/USB-Device.

#### **Libraries**

Given that  $\mu$ C/USB-Device is designed to be used in safety critical applications, some of the "standard" library functions such as  $\text{stropy}()$ , memset(), etc. have been rewritten to conform to the same quality standards as the rest of the USB device stack. All these standard functions are part of a separate Micrium product called  $\mu$ C/LIB.  $\mu$ C/USB-Device depends on this product. In addition, some data objects in USB controller drivers are created at run-time which implies the use of memory allocation from the heap function Mem HeapAlloc().

#### **USB Class Layer**

Your application will interface with  $\mu$ C/USB-Device using the class layer API. In this layer, four classes defined by the USB-IF are implemented. In case you need to implement a vendor-specific class, a fifth class, the "vendor" class, is available. This class provides functions for simple communication via endpoints. The classes that  $\mu$ C/USB-Device currently supports are the following:

- Audio Class
- Communication Device Class (CDC)
- CDC Abstract Control Model (ACM) subclass
- CDC Ethernet Emulation Model (EEM) subclass
- Human Interface Device Class (HID)
- Mass Storage Class (MSC)
- Personal Healthcare Device Class (PHDC)
- Vendor Class

You can also create [other classes defined by the USB-IF](http://www.usb.org/developers/devclass_docs#approved). Refer to the [USB Classes](#page-111-0) page for more information on how a USB class interacts with the core layer.

#### **USB Core Layer**

USB core layer is responsible for creating and maintaining the logical structure of a USB device. The core layer manages the USB configurations, interfaces, alternate interfaces and allocation of endpoints based on the application or USB classes requirements and the USB controller endpoints available. Standard requests, bus events (reset, suspend, connect and disconnect) and enumeration process are also handled by the Core layer.

#### **Endpoint Management Layer**

The endpoint management layer is responsible for sending and receiving data using endpoints. Control, interrupt, bulk and isochronous transfers are implemented in this layer. This layer provides synchronous API for control, bulk and interrupt I/O operations and asynchronous API for bulk, interrupt and isochronous I/O operations.

#### **Real-Time Operating System (RTOS) Abstraction Layer**

µC/USB-Device assumes the presence of an RTOS, and an RTOS abstraction layer allows µC/USB-Device to be independent of a specific RTOS. The RTOS abstraction layer is composed of several RTOS ports, a core layer port and some class layer ports.

#### **Core Layer Port**

At the very least, the RTOS for the core layer:

- Creates at least one task for the core operation and one optional task for the debug trace feature.
- Provides semaphore management (or the equivalent). Semaphores are used to signal completion or error in synchronous I/O operations and trace events.
- Provides queue management for I/O and bus events.

 $\mu$ C/USB-Device is provided with ports for  $\mu$ C/OS-II and  $\mu$ C/OS-III. If a different RTOS is used, you can use the files for  $\mu$ C/OS-II or  $\mu$ C/OS-III as a template to interface to the RTOS of your choice. For more information on how to port  $\mu$ C/USB-Device to an RTOS, see the [Porting uC-USB-Device to your RTOS](#page-388-0) page.

#### **Class Layer Ports**

Some USB classes require an RTOS port (i.e. Audio, HID, MSC and PHDC). Refer to [Table -](https://doc.micrium.com/display/USBDDOCV405/Porting+Modules+to+an+RTOS#PortingModulestoanRTOS-Table-ReferencestoPortaModuletoanRTOS) [References to Port a Module to an RTOS](https://doc.micrium.com/display/USBDDOCV405/Porting+Modules+to+an+RTOS#PortingModulestoanRTOS-Table-ReferencestoPortaModuletoanRTOS) in the *Porting Modules to an RTOS* page for a list of sections containing more information on the RTOS port of each of these classes.

#### **Hardware Abstraction Layer**

µC/USB-Device works with nearly any USB device controller. This layer handles the specifics of the hardware, e.g., how to initialize the device, how to open and configure endpoints, how to start reception and transmission of USB packets, how to read and write USB packets and how to report USB events to the core, among others. The USB device driver controller functions are encapsulated and implemented in the usbd drv <controller>.c file.

In order to have independent configuration for clock gating, interrupt controller and general purpose I/O, a USB device controller driver needs an additional file. This file is called a Board Support Package (BSP). The name of this file is usbd  $bsp \lt \text{controller}$ .c. This file contains all the details that are closely related to the hardware on which the product is used. This file also defines the *endpoints information table.* This table is used by the core layer to allocate endpoints according to the hardware capabilities.

#### **CPU Layer**

µC/USB-Device can work with either an 8, 16, 32 or even 64-bit CPU, but it must have information about the CPU used. The CPU layer defines such information as the C data type corresponding to 16-bit and 32-bit variables, whether the CPU has little or big endian memory organization, and how interrupts are disabled and enabled on the CPU.

CPU-specific files are found in the  $\ucceq$  cPU directory and are used to adapt  $\ucceq$ C/USB-Device to a different CPU.

# **Task Model**

µC/USB-Device requires two tasks: One core task and one optional task for tracing debug events. The core task has three main responsibilities:

- Process USB bus events: Bus events such as reset, suspend, connect and disconnect are processed by the core task. Based on the type of bus event, the core task sets the state of the device.
- Process USB requests: USB requests are sent by the host using the default control endpoint. The core task processes all USB requests. Some requests are handled by the USB class driver, for those requests the core calls the class-specific request handler.
- Process I/O asynchronous transfers: Asynchronous I/O transfers are handled by the core. Under completion, the core task invokes the respective callback for the transfer.

Figure -  $\mu$ C/USB-Device Task Model in the Task Model page shows a simplified task model of µC/USB-Device along with application tasks.

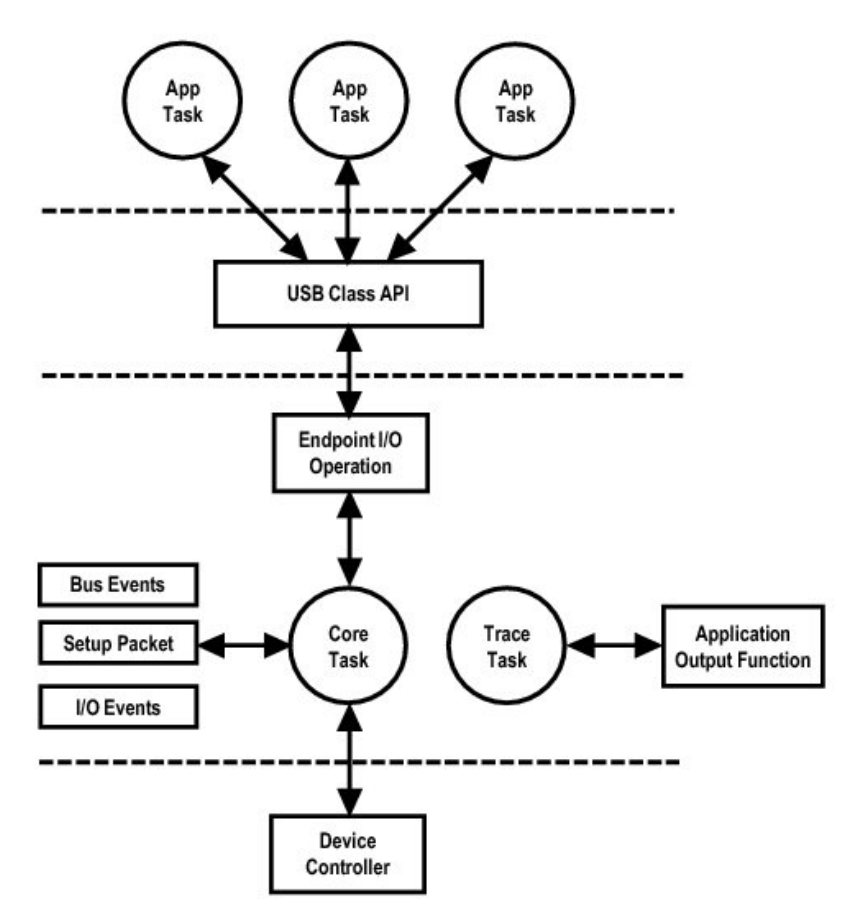

**Figure - µC/USB-Device Task Model**

#### **Sending and Receiving Data**

Figure - Sending and Receiving a Packet in the Task Model page shows a simplified task model of µC/USB-Device when data is transmitted and received through the USB device controller. With  $\mu$ C/USB-Device, data can be sent asynchronously or synchronously. In a synchronous operation, the application blocks execution until the transfer operation completes, or an error or a time-out has occurred. In an asynchronous operation, the application does not block and several transfers on a same endpoint can be queued, if the driver allows it. The core task notifies the application when the transfer operation has completed through a callback function.

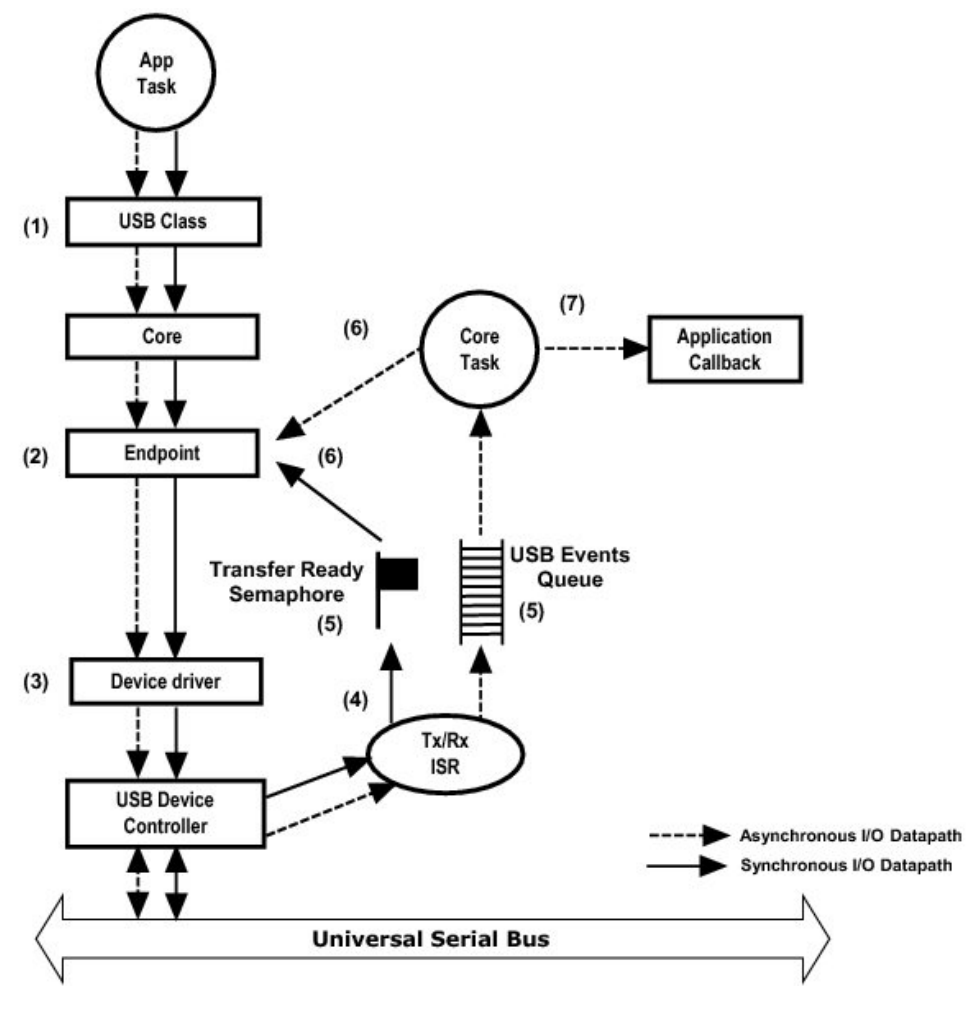

**Figure - Sending and Receiving a Packet**

- (1) An application task that wants to receive or send data, interfaces with µC/USB-Device through the USB classes API. The USB classes API interfaces with the core API, which in turn, interfaces with the endpoint layer API.
- (2) The endpoint layer API prepares the data depending on the endpoint characteristics.
- (3) When the USB device controller is ready, the driver prepares the transmission or the reception.
- (4) Once the transfer has completed, the USB device controller generates an interrupt. Depending on the operation (transmission or reception) the USB device controller's

driver ISR invokes the transmit complete or receive complete function from the core.

- (5) If the operation is synchronous, the transmit or receive complete function will signal the transfer ready counting semaphore. If the operation is asynchronous, the transmit or receive complete function will put a message in the USB core event queue for deferred processing by the USB core task.
- (6) If the operation is synchronous, the endpoint layer will wait on the counting semaphore. The operation repeats steps 2 to 5 until the whole transfer has completed.
- (7) The core task waits on events to be put in the core event queue. In asynchronous transfers, the core task will call the endpoint layer until the operation is completed.
- (8) In asynchronous mode, after the transfer has completed, the core task will call the application completion callback to notify the end of the I/O operation.

#### **Processing Setup Packets (USB Requests)**

USB requests are processed by the core task. Figure - Processing Setup Packets (USB Requests) in the Task Model page shows a simplified task diagram of a USB request processing.

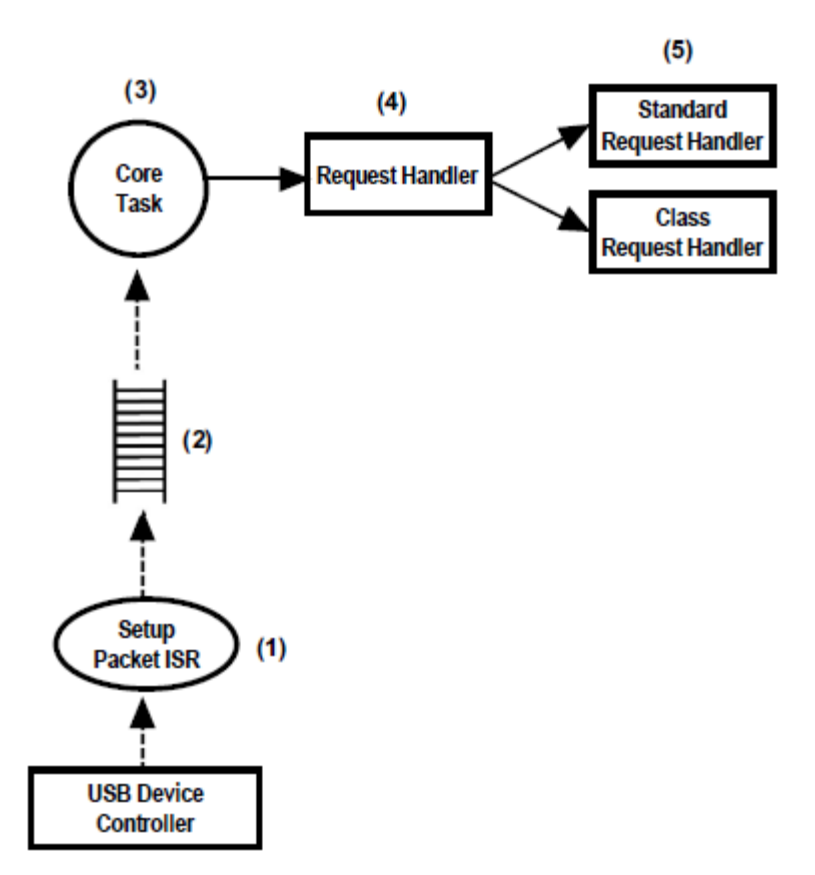

**Figure - Processing Setup Packets (USB Requests)**

- (1) USB requests are sent using control transfers. During the setup stage of the control transfer, the USB device controller generates an interrupt to notify the driver that a new setup packet has arrived.
- (2) The USB device controller driver ISR notifies the core by pushing the event in the core event queue.
- (3) The core task receives the message from the queue, and starts parsing the USB request by calling the request handler.
- (4) The request handler analyzes the request type and determines if the request is a standard, vendor or class specific request.
- (5) Standard requests are processed by the core layer. Vendor and class specific requests are processed by the class driver, in the class layer.

#### **Processing Bus Events**

USB bus events such as reset, resume, connect, disconnect, and suspend are processed in the same way as the USB requests. The core processes the USB bus events to modify and update the current state of the device. The application can be notified of any bus event by registering a callback function via the Bus Event callback structure. Figure - Processing Bus Events in the *Task Model* page shows a simplified diagram of the USB events process.

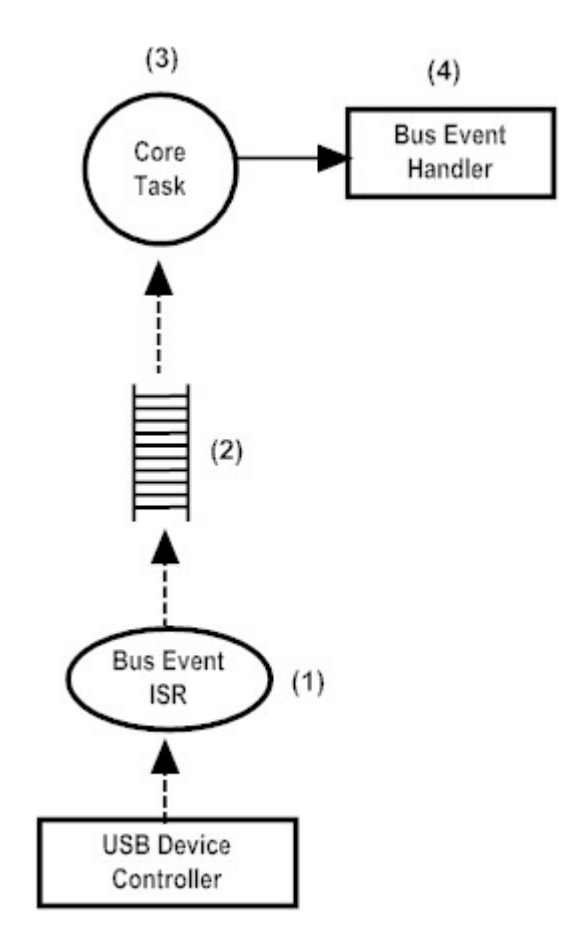

**Figure - Processing Bus Events**

- (1) The USB device controller will generate an interrupt when a bus state change (reset, suspend, etc.) occurs.
- (2) The USB device controller driver ISR notifies the core by pushing the event in the core

event queue.

- (3) The core task receives the message from the queue, and starts parsing the Bus Event by calling the bus event handler.
- (4) The bus event handler analyzes the event type and takes the appropriate action (reset, suspend or resume the device, call the notification callbacks if any, etc.).

#### **Bus Event Callback Structure**

This structure allows the application to register callback functions that will be called whenever a bus event happens, allowing the user to implement any application-specific action depending on the bus event. The address of this structure must be passed as a parameter to USBD\_DevAdd(). See the [Modify USB Application Initialization Code](https://doc.micrium.com/display/USBDDOCV405/Building+the+Sample+Application#BuildingtheSampleApplication-ModifyUSBApplicationInitializationCode) section for more details on the initialization of a device or the [Application Callback Functions API reference](https://doc.micrium.com/display/USBDDOCV405/Application+Callback+Functions) for more details on these callback functions. The Table - Bus Event Callbacks Execution in the *Task Model* page gives details about when a callback is executed based on the device states detailed by *Figure 9-1 in the USB 2.0 Specification*.

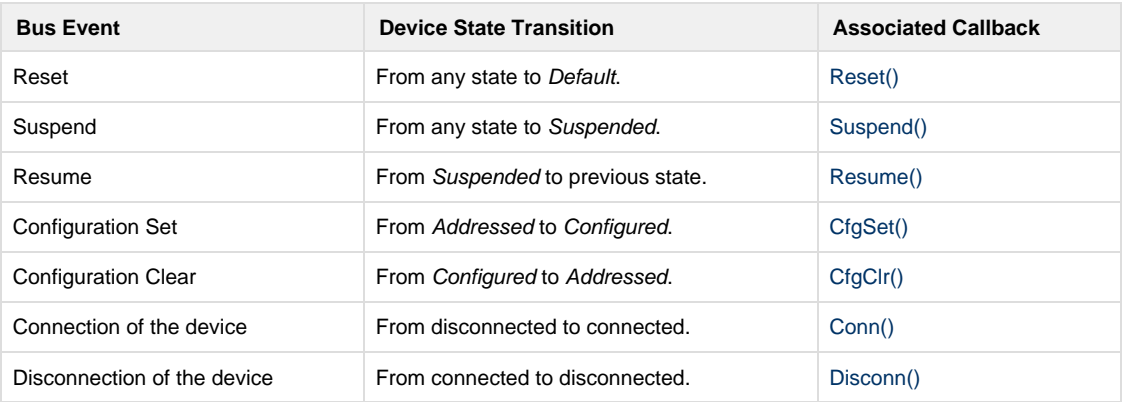

**Table - Bus Event Callbacks Execution**

Listing - Sample Bus Event Callback Structure in the Task Model page shows a sample bus event callback structure.

```
static void App_USBD_EventReset (CPU_INT08U dev_nbr);
static void App_USBD_EventSuspend(CPU_INT08U dev_nbr);
static void App_USBD_EventResume (CPU_INT08U dev_nbr);
static void App_USBD_EventCfgSet (CPU_INT08U dev_nbr,
                                    CPU_INT08U cfg_val);
static void App_USBD_EventCfgClr (CPU_INT08U dev_nbr,
                                   CPU_INT08U cfg_val);
static void App_USBD_EventConn (CPU_INT08U dev_nbr);
static void App_USBD_EventDisconn(CPU_INT08U dev_nbr);
static USBD_BUS_FNCTS App_USBD_BusFncts = {
    App_USBD_EventReset,
    App_USBD_EventSuspend,
    App_USBD_EventResume,
    App_USBD_EventCfgSet,
    App_USBD_EventCfgClr,
    App_USBD_EventConn,
    App_USBD_EventDisconn
};
```
**Listing - Sample Bus Event Callback Structure**

#### **Processing Debug Events**

µC/USB-Device contains an optional debug and trace feature. Debug events are managed in the core layer using a dedicated task. Figure - Processing USB Debug Events in the *Task Model* page shows how the core manages debug events.

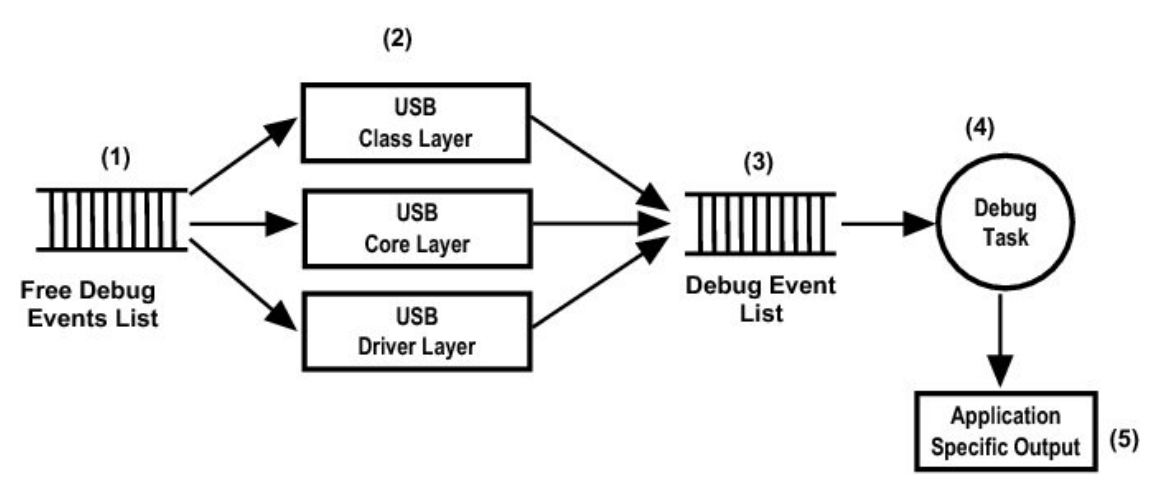

**Figure - Processing USB Debug Events**

- (1) The debug and trace module in the core contains a free list of USB debug events. The debug events objects contain useful information such as the endpoint number, interface number or the layer that generates the events.
- (2) Multiple µC/USB-Device layers take available debug event objects to trace useful information about different USB related events.
- (3) Trace and debug information events are pushed in the debug event list.
- (4) The debug task is dormant until a new debug event is available in the debug event list. The debug task will parse the information contained in the debug event object and it will output it in a human readable format using the application specific output trace function USBD\_Trace.
- (5) The application specific output function outputs the debug trace information.

For more information on the debug and trace module, see the [Debug and Trace](#page-383-0) page.

# <span id="page-60-0"></span>**Configuration**

Prior to usage,  $\mu$ C/USB-Device must be properly configured. There are three groups of configuration parameters:

- Static stack configuration
- Application specific configuration
- Device and device controller driver configuration

This chapter explains how to setup all these groups of configuration. The last section of this chapter also provides examples of configuration following examples of typical usage.

# **Static Stack Configuration**

µC/USB-Device is configurable at compile time via approximately 20 #defines in the application's copy of usbd\_cfg.h.  $\mu$ C/USB-Device uses #defines when possible, because they allow code and data sizes to be scaled at compile time based on enabled features and the configured number of USB objects. This allows the Read-Only Memory (ROM) and Random-Access Memory (RAM) footprints of µC/USB-Device to be adjusted based on application requirements.

It is recommended that the configuration process begins with the default configuration values which in the next sections will be shown in **bold**.

The sections in this chapter are organized following the order in  $\mu$ C/USB-Device's template configuration file, usbd\_cfg.h.

## **Core Configuration**

## **Generic Configuration**

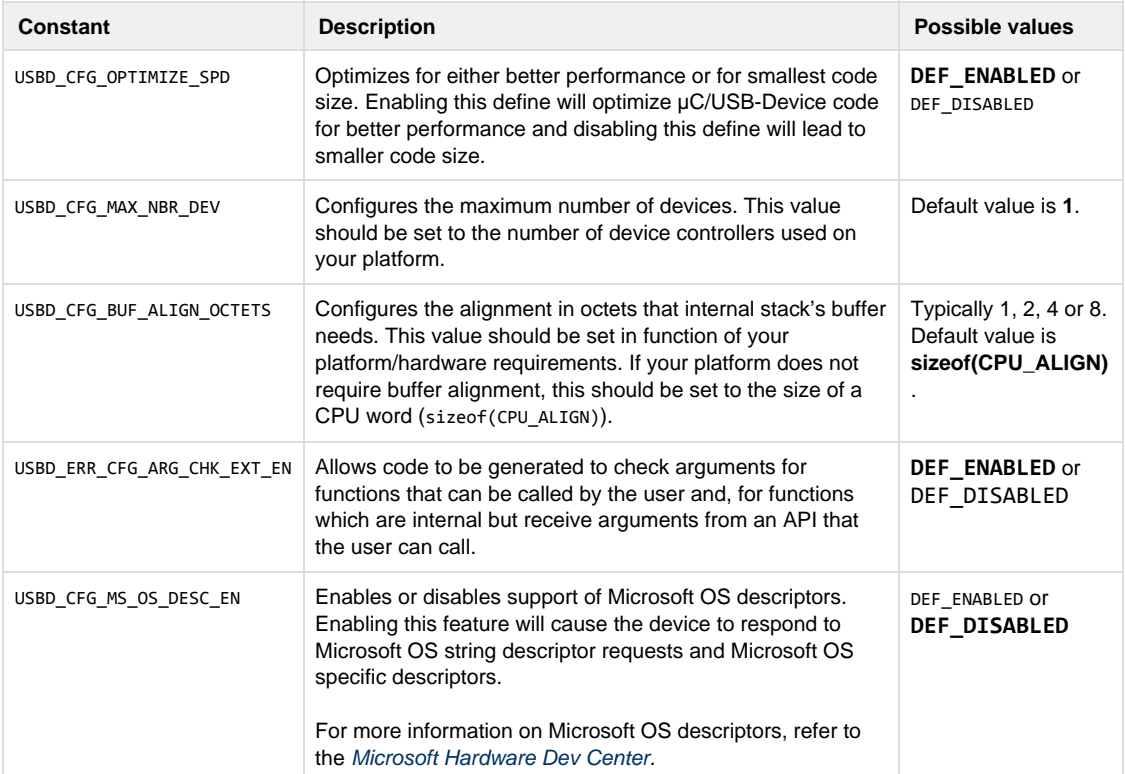

**Table - Generic Configuration Constants**

## **USB Device Configuration**

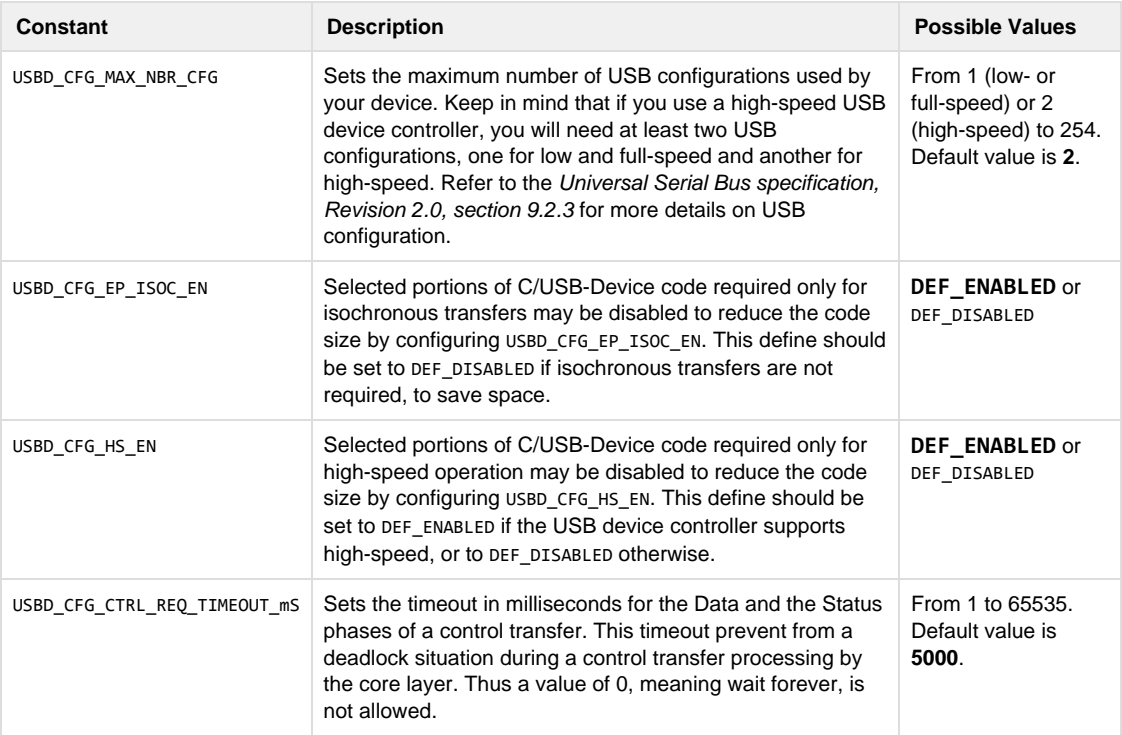

**Table - Device Configuration Constants**

## **Interface Configuration**

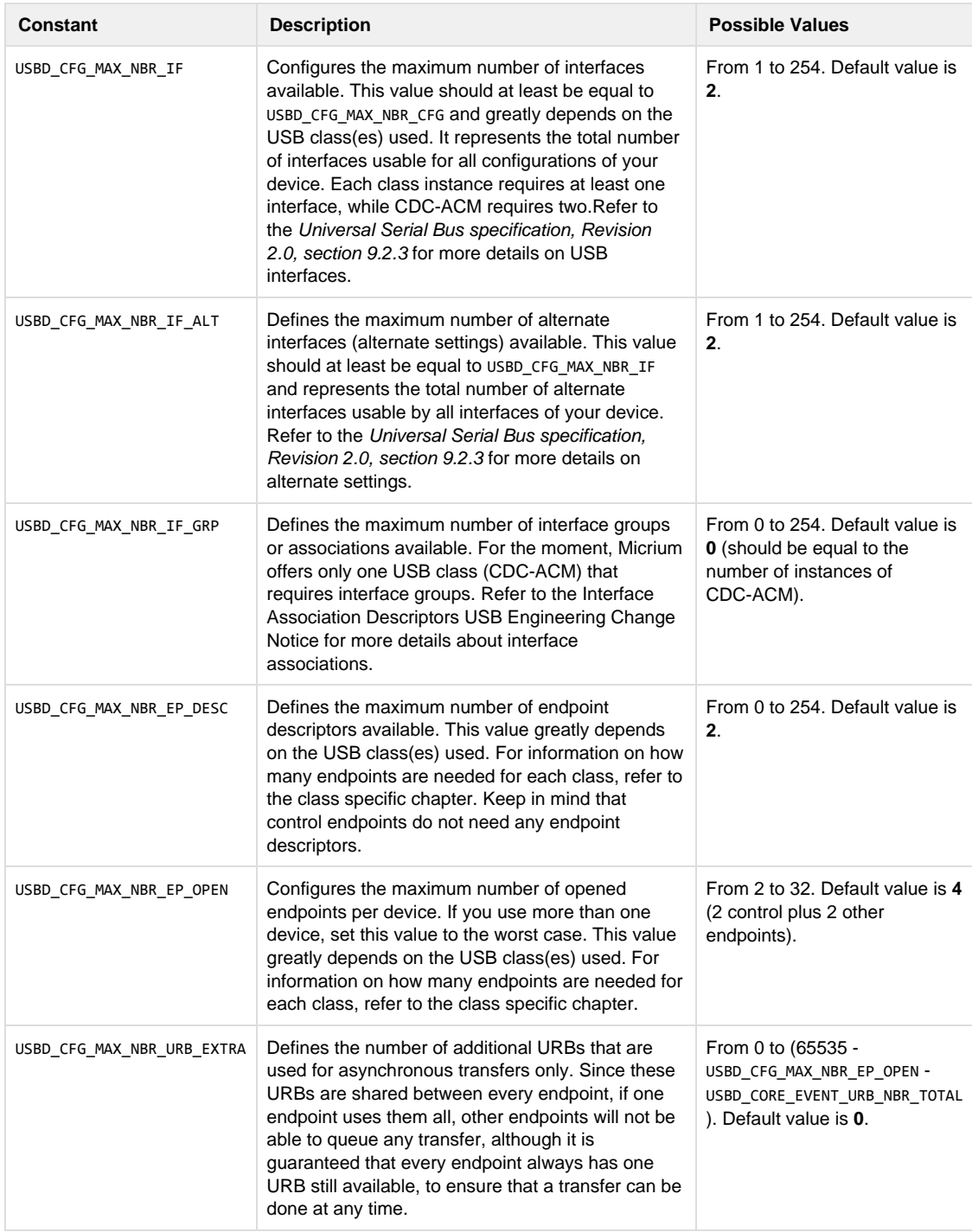

**Table - Interface Configuration Constants**

### **String Configuration**

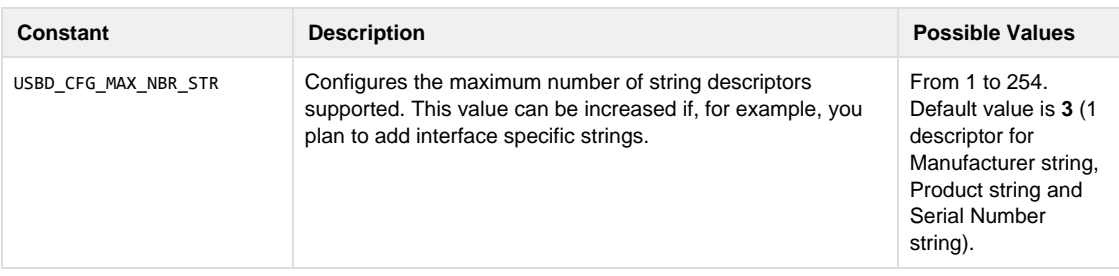

**Table - String Configuration Constants**

#### **Debug Configuration**

Configurations in this section only need to be set if you use the core debugging service. For more information on that service, see the [Debug and Trace](#page-383-0) page.

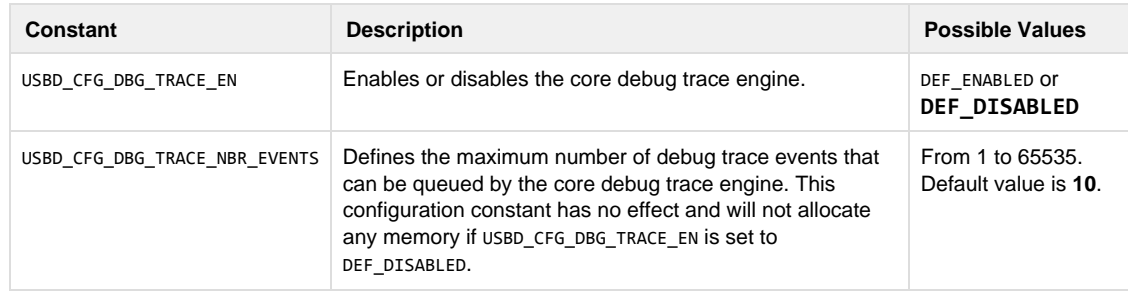

**Table - Debug Configuration Constants**

#### **Classes Configuration**

#### **Audio Class Configuration**

#### **µC/USB Device User's Manual**

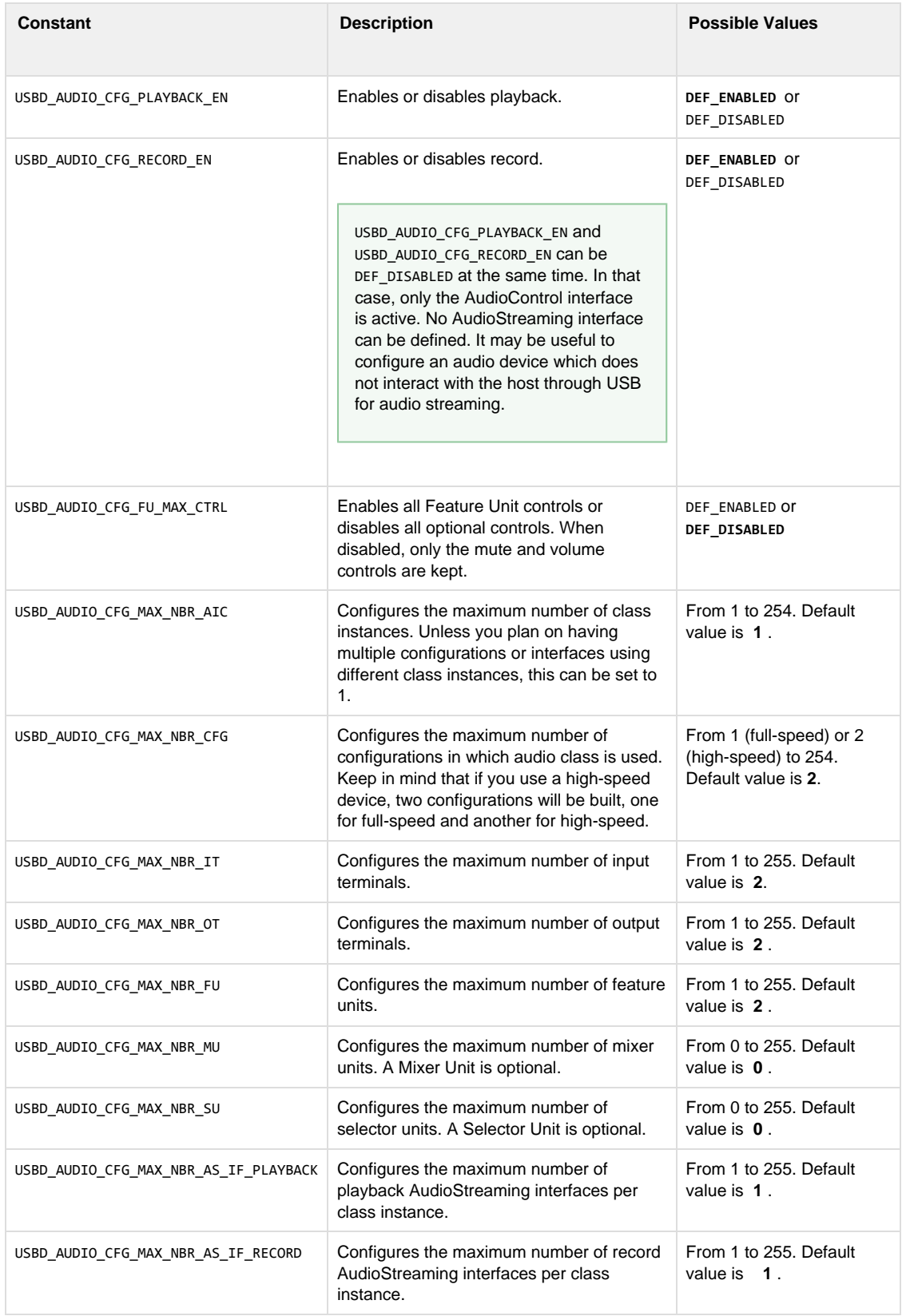

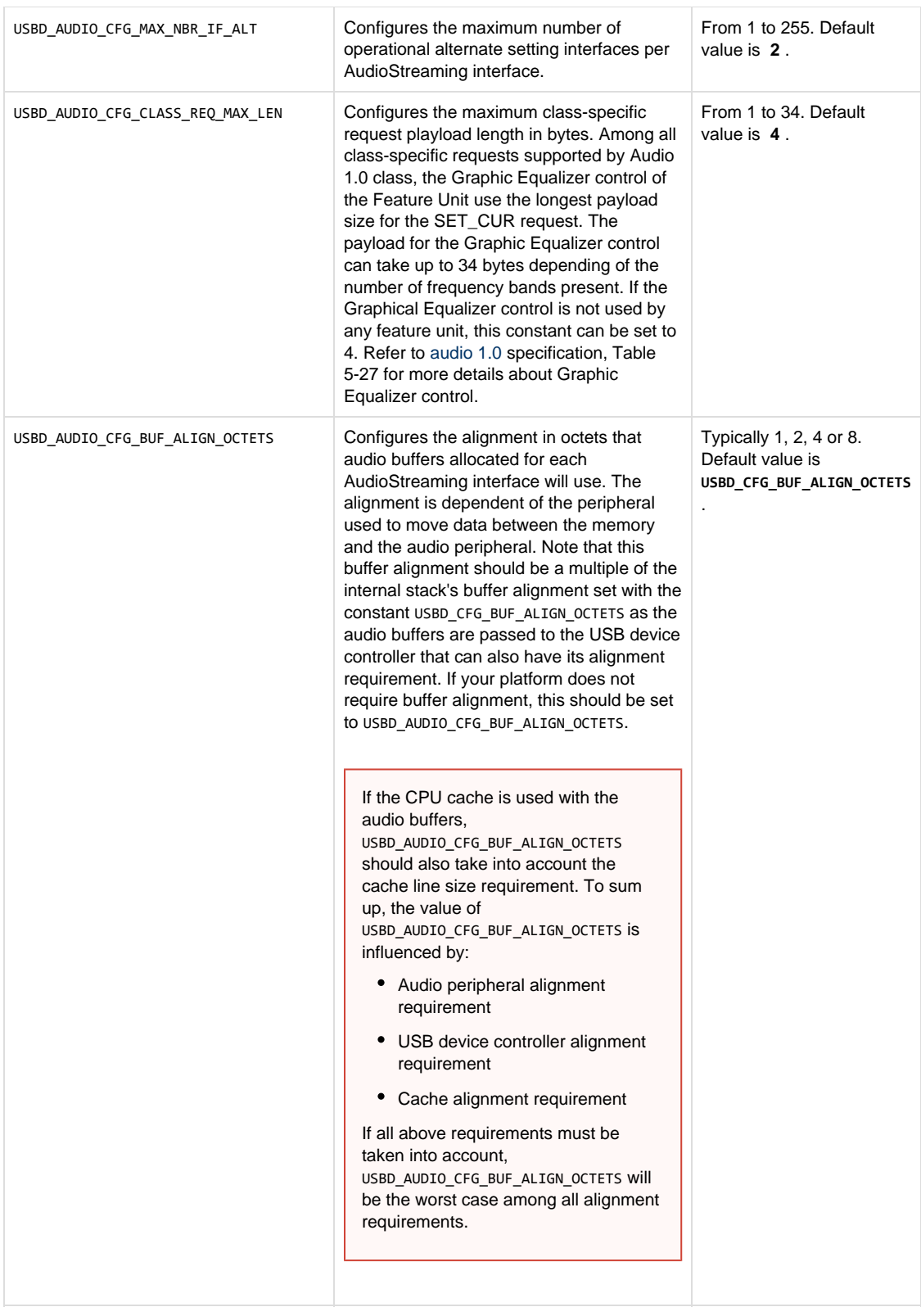

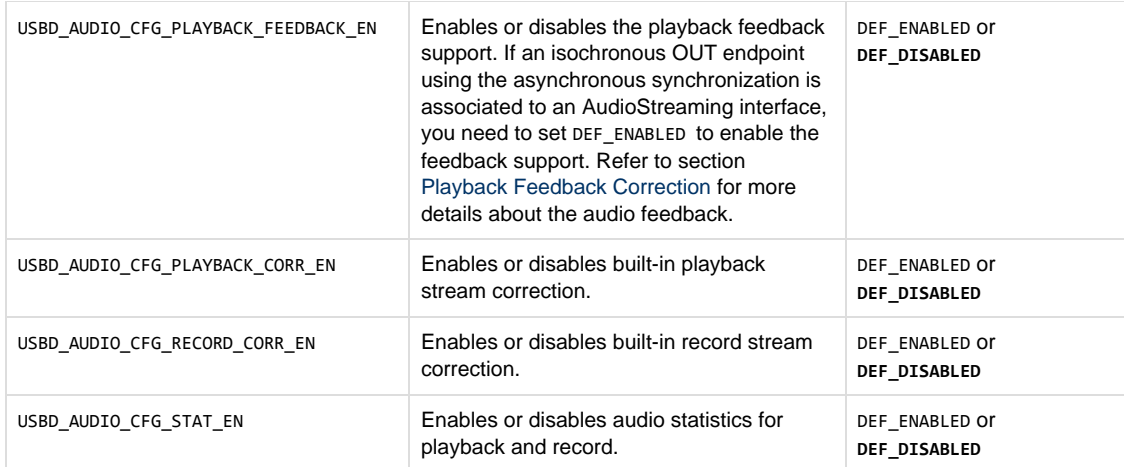

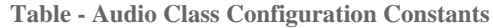

#### **Communication Device Class Configuration**

Some constants are available to customize the CDC base class. These constants are located in the USB device configuration file, usbd\_cfg.h. Table - CDC Class Configuration Constants in the *CDC Configuration* page shows their description.

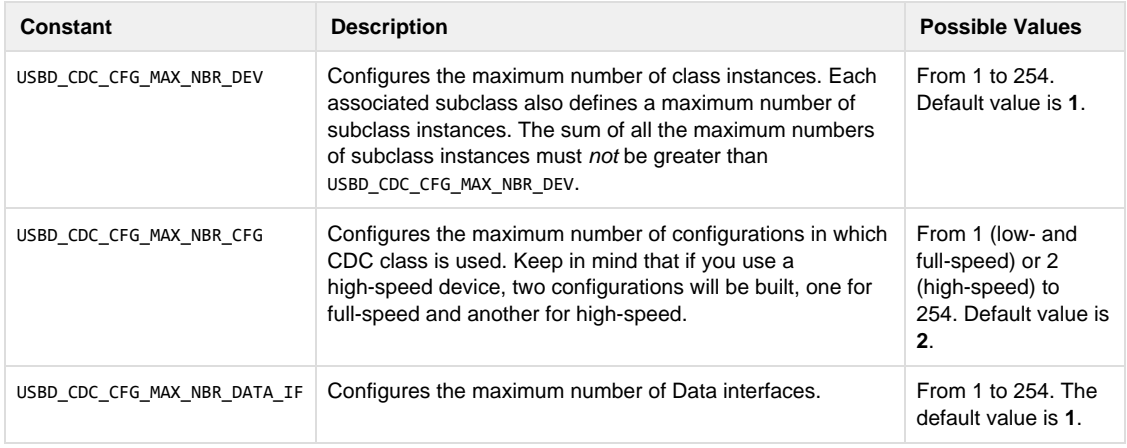

**Table - CDC Class Configuration Constants**

#### **CDC Abstract Control Model Serial Class Configuration**

Table - ACM Serial Emulation Subclass Configuration Constants in the *ACM Subclass* page shows the constant available to customize the ACM serial emulation subclass. This constant is located in the USB device configuration file, usbd\_cfg.h.

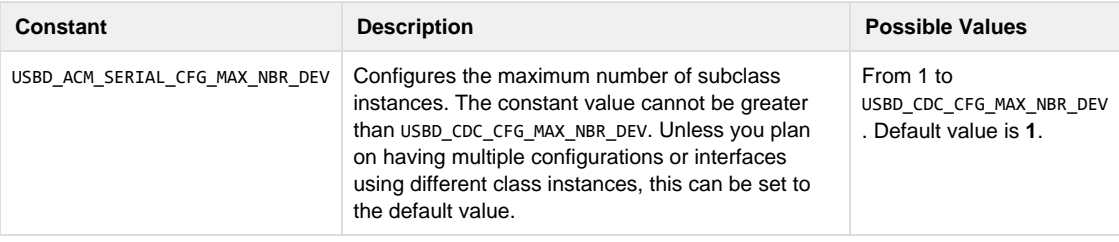

**Table - ACM Serial Emulation Subclass Configuration Constants**

#### **Communication Device Class Ethernet Emulation Model Subclass Configuration**

There are various configuration constants necessary to customize the CDC EEM subclass. These constants are located in the usbd\_cfg.h file. Table - CDC EEM Configuration Constants in the *CDC EEM Subclass Configuration* page shows a description of each constant.

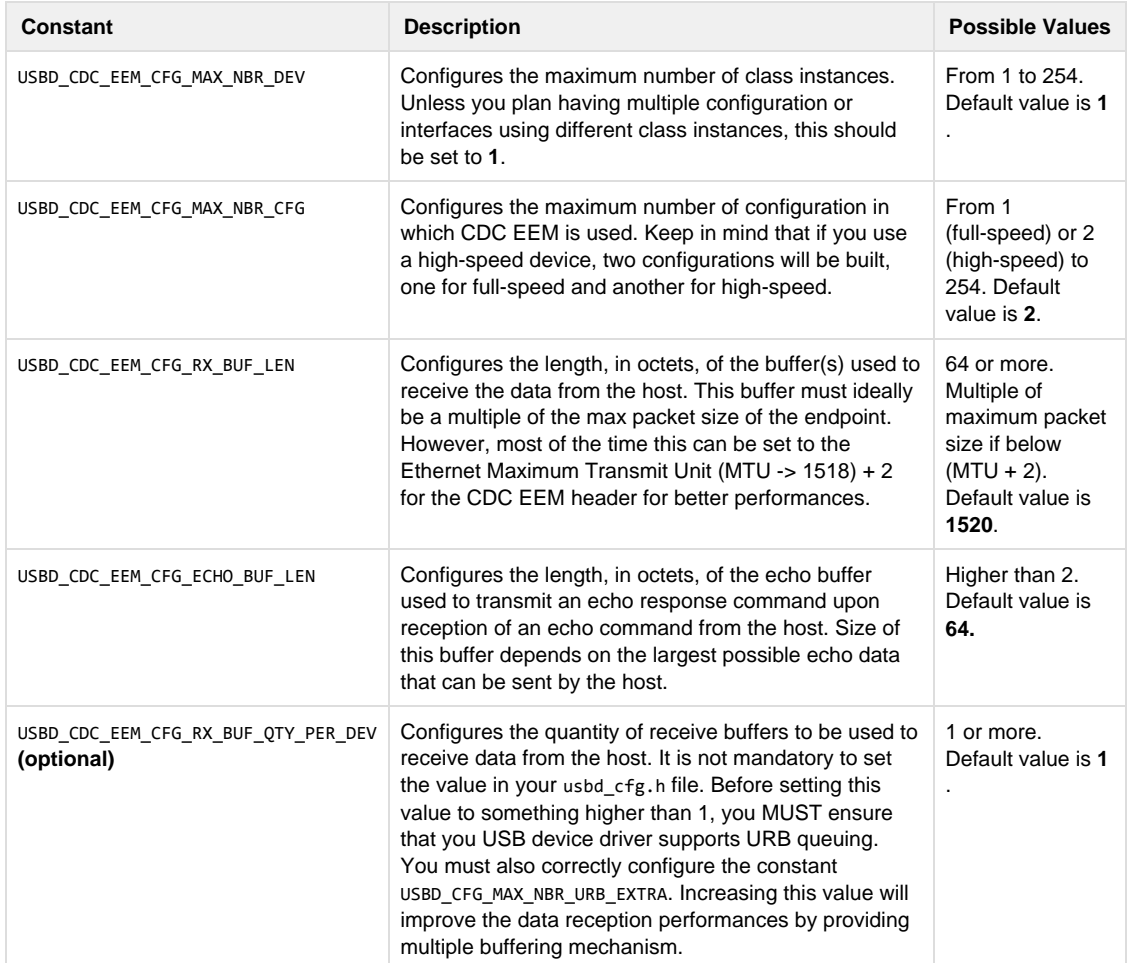

**Table - CDC EEM Configuration Constants**

## **Human Interface Device Class Configuration**

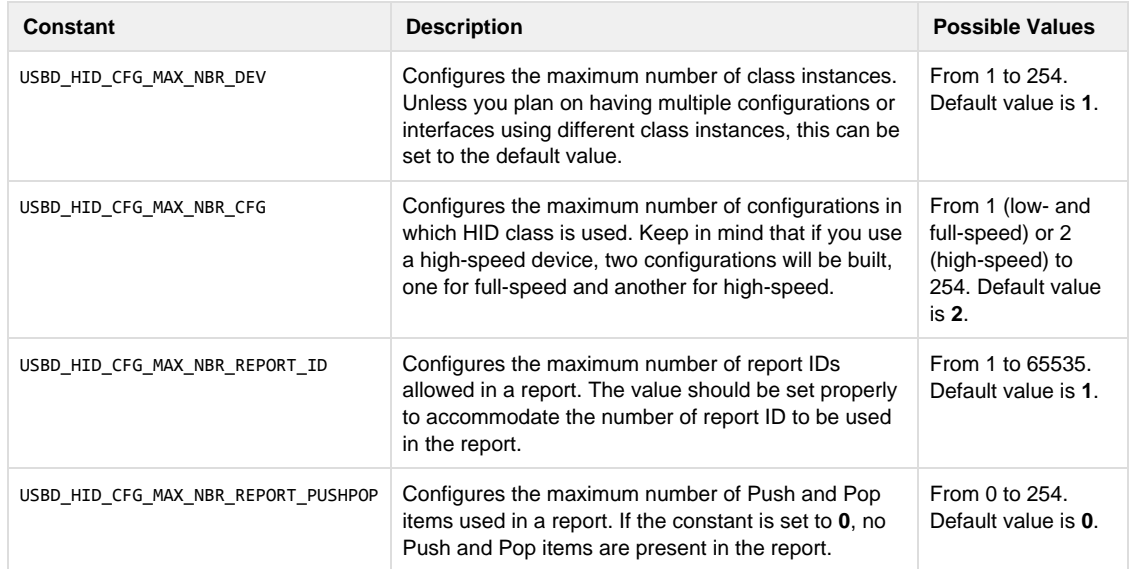

**Table - HID Class Configuration Constants**

The HID class uses an internal task to manage periodic input reports. The task priority and stack size shown in Table - HID Internal Task's Configuration Constants in the *HID Class Configuration* page are defined in the application configuration file, app\_cfg.h. Refer to the [HID Periodic Input Reports Task](#page-299-0) page for more details about the HID internal task.

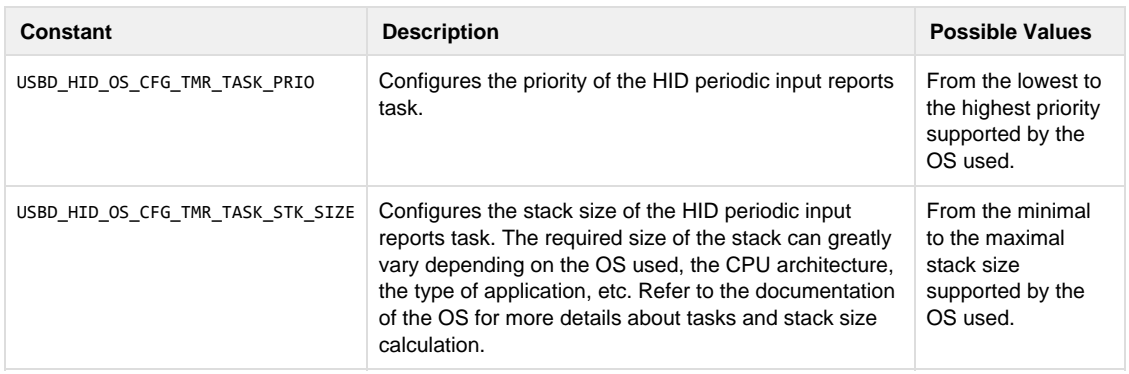

**Table - HID Internal Task's Configuration Constants**

#### **Mass Storage Class Configuration**

There are various configuration constants necessary to customize the MSC device. These constants are located in the usbd\_cfg.h file. Table - MSC Configuration Constants in the *MSC Configuration* page shows a description of each constant.
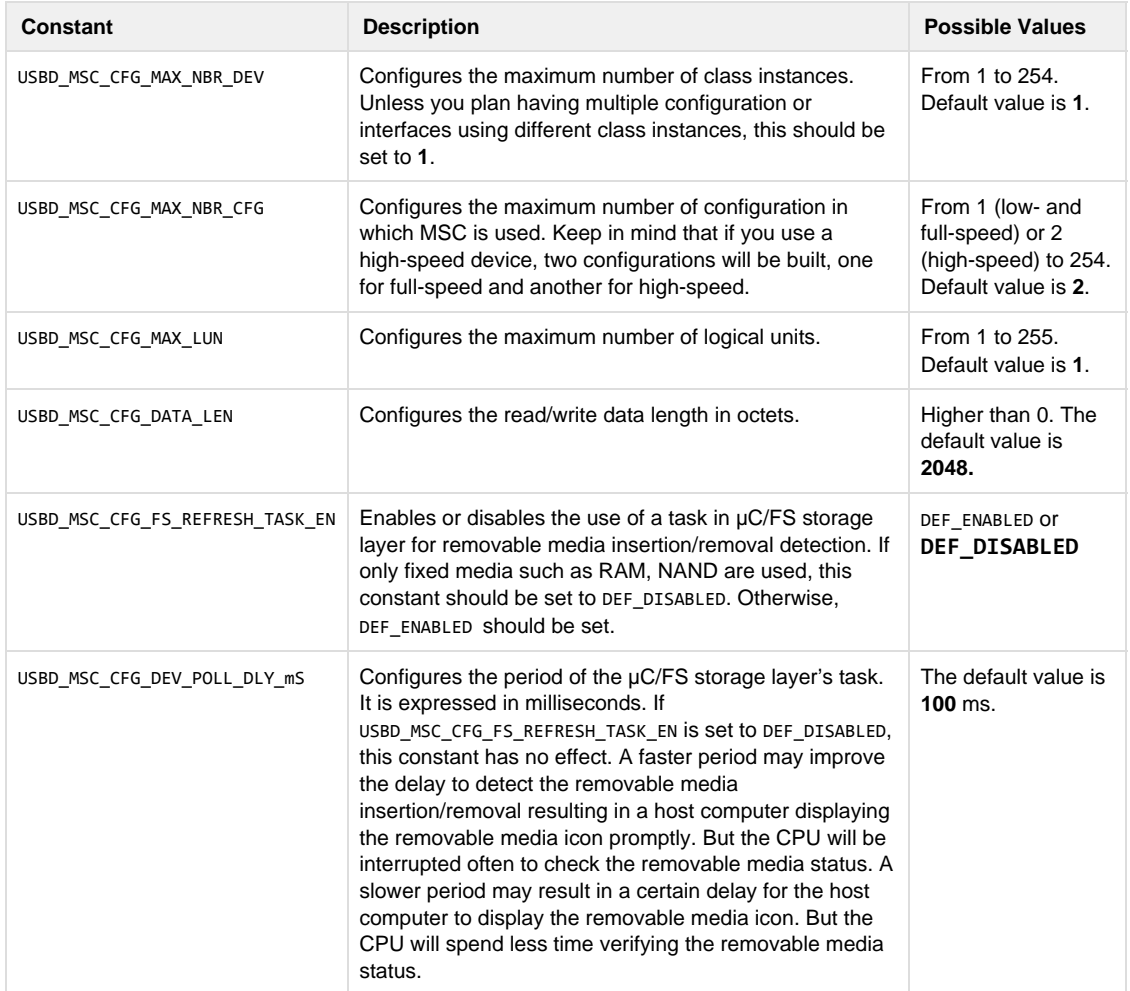

**Table - MSC Configuration Constants**

Since MSC device relies on a task handler to implement the MSC protocol, this OS-task's priority and stack size constants need to be configured if  $\mu$ C/OS-II or  $\mu$ C/OS-III RTOS is used. Moreover if USBD\_MSC\_CFG\_FS\_REFRESH\_TASK\_EN is set to DEF\_ENABLED, the µC/FS storage layer task's priority and stack size need also to be configured. These constants are summarized in Table - MSC OS-Task Handler Configuration Constants in the *MSC Configuration* page.

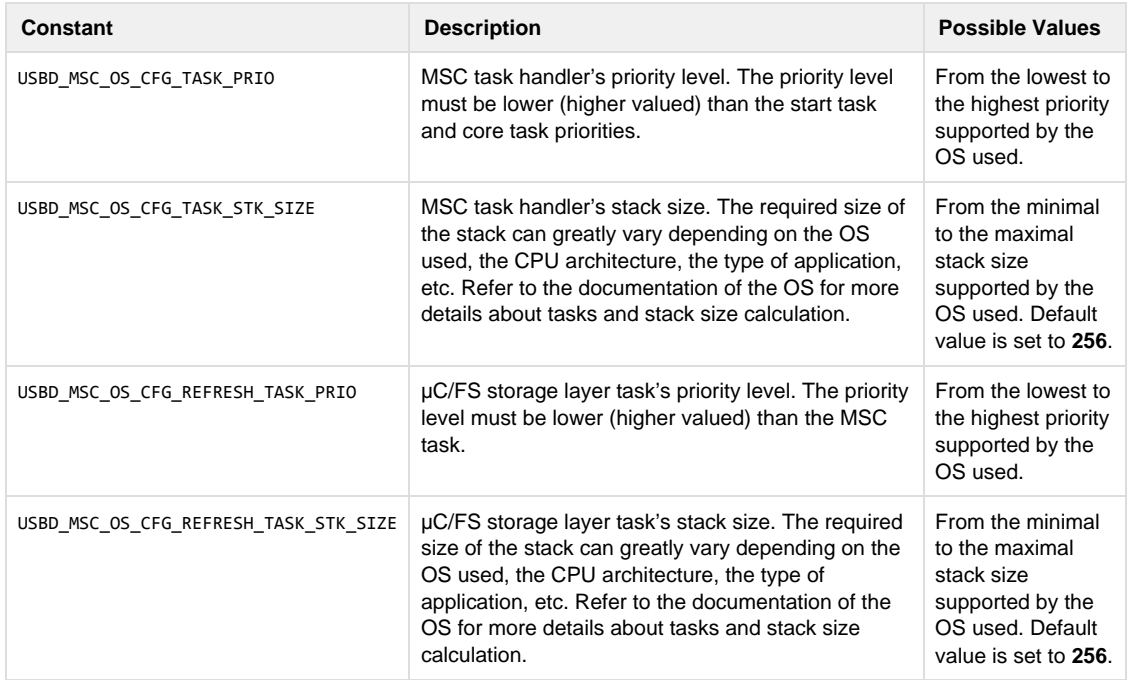

**Table - MSC OS-Task Handler Configuration Constants**

# **Personal Healthcare Device Class Configuration**

Some constants are available to customize the class. These constants are located in the usbd\_cfg.h file. Table - Configuration Constants Summary in the *PHDC Configuration* page shows a description of each of them.

| <b>Constant</b>                   | <b>Description</b>                                                                                                    | <b>Possible Values</b>                                                                   |
|-----------------------------------|----------------------------------------------------------------------------------------------------|------------------------------------------------------------------------------------------|
| USBD PHDC CFG MAX NBR DEV         | Configures the maximum number of class instances.<br>Unless you plan on having multiple configuration or<br>interfaces using different class instances, this can be<br>set to 1.                                                                                                    | From 1 to 254.<br>Default value is 1.                                                    |
| USBD_PHDC_CFG_MAX_NBR_CFG         | Configures the maximum number of configuration in<br>which PHDC is used. Keep in mind that if you use a<br>high-speed device, two configurations will be built, one<br>for full-speed and another for high-speed. Default<br>value is 2.                                                                                                    | From 1 (low- and<br>full-speed) or 2<br>(high-speed) to<br>254. Default value<br>$is2$ . |
| USBD PHDC CFG DATA OPAQUE MAX LEN | Maximum length in octets that opaque data can be.                                                                                                    | Equal or less than<br>MaxPacketSize -<br>21. Default value is<br>43.                     |
| USBD PHDC OS CFG SCHED EN         | If using µC/OS-II or µC/OS-III RTOS port, enable or<br>disable the scheduler feature. You should set it to<br>DEF_DISABLED if the device only uses one QoS level to<br>send data, for instance. (See the PHDC RTOS<br>QoS-based scheduler page). If you set<br>USBD PHDC OS CFG SCHED EN tO DEF ENABLED and you<br>use a µC/OS-II or µC/OS-III RTOS port, PHDC will<br>need an internal task for the scheduling operations.<br>There are two application specific configurations that<br>must be set in this case. They should be defined in the<br>app_cfg.h file.<br>If you set this constant to DEF ENABLED, you<br>must ensure that the scheduler's task has a lower<br>priority (i.e., higher priority value) than any task<br>that can write PHDC data. | DEF ENABLED OF<br>DEF DISABLED                                                           |

**Table - Configuration Constants Summary**

If you set USBD\_PHDC\_OS\_CFG\_SCHED\_EN to DEF\_ENABLED and you use a  $\mu$ C/OS-II or  $\mu$ C/OS-III RTOS port, PHDC will need an internal task for the scheduling operations. There are two application specific configurations that must be set in this case. They should be defined in the app\_cfg.h file. Table - Application-Specific Configuration Constants in the *PHDC Configuration* page describes these configurations.

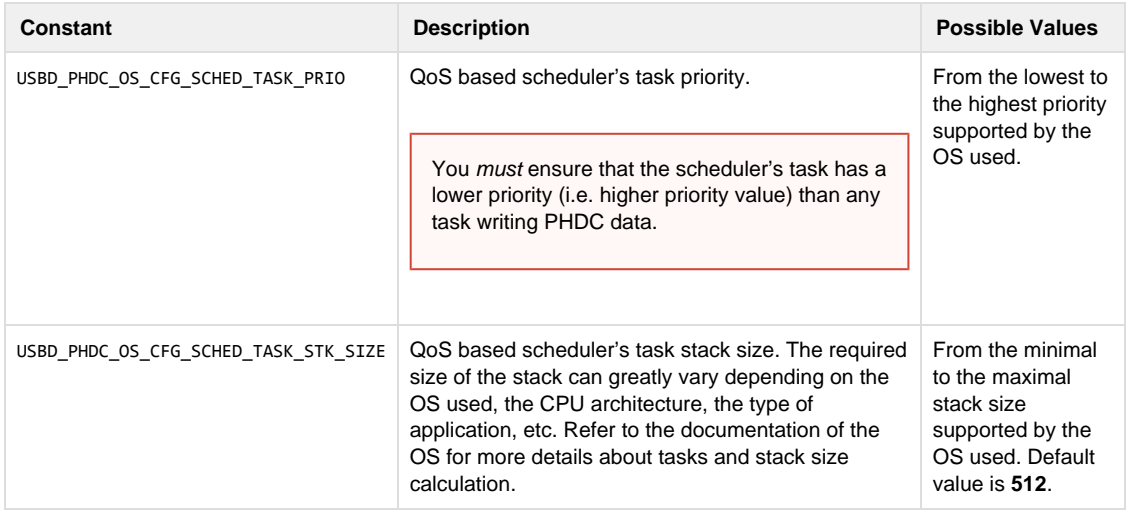

**Table - Application-Specific Configuration Constants**

# **Vendor Class Configuration**

Some constants are available to customize the class. These constants are located in the USB device configuration file, usbd\_cfg.h. Table - General Configuration Constants Summary in the *Vendor Class Configuration* page shows their description.

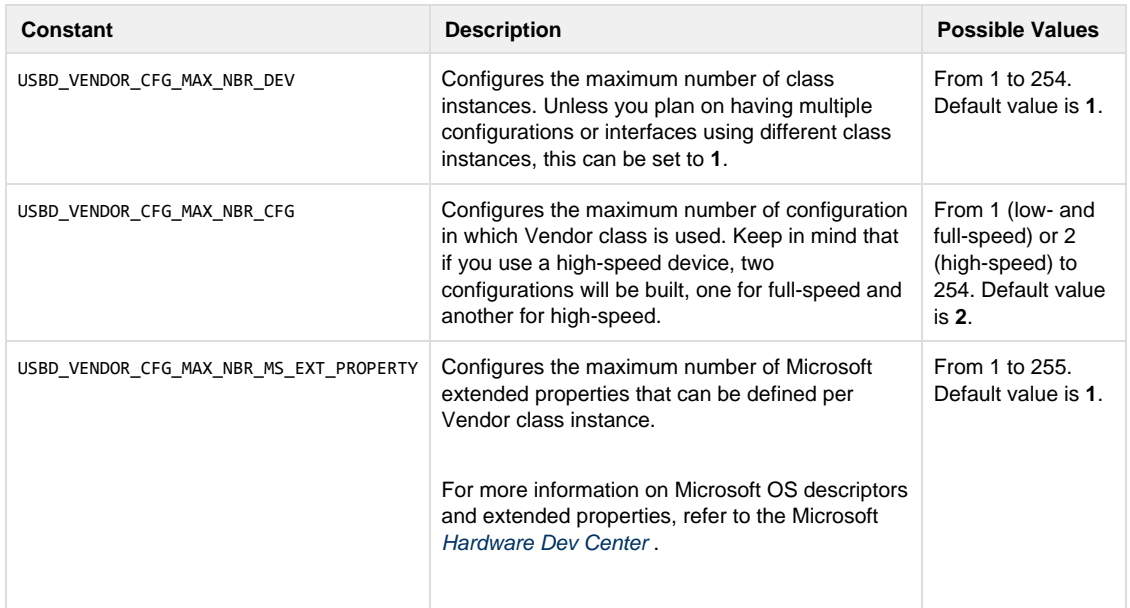

**Table - General Configuration Constants Summary**

# **Application Specific Configuration**

This section defines the configuration constants related to C/USB-Device but that are application-specific. All these configuration constants relate to the RTOS. For many OSs, the C/USB-Device task priorities and stack sizes will need to be explicitly configured for the particular OS (consult the specific OS's documentation for more information).

These configuration constants should be defined in an application's app\_cfg.h file.

# **Task Priorities**

As mentioned in the Task Model section, C/USB-Device needs one core task and one optional debug task for its proper operation. The priority of C/USB-Device's core task greatly depends on the USB requirements of your application. For some applications, it might be better to set it at a high priority, especially if your application requires a lot of tasks and is CPU intensive. In that case, if the core task has a low priority, it might not be able to process the bus and control requests on time. On the other hand, for some applications, you might want to give the core task a low priority, especially if you plan on using asynchronous communication and if you know you will have quite a lot of code in your callback functions.

The priority of the debug task should generally be low since it is not critical and the task performed can be executed in the background.

For the C/OS-II and C/OS-III RTOS ports, the following macros must be configured within app\_cfg.h:

- $\bullet$  USBD OS CFG CORE TASK PRIO
- USBD\_OS\_CFG\_TRACE\_TASK\_PRIO

Note: if usbd\_cfg\_dbg\_trace\_en is set to def\_disabled, usbd\_os\_cfg\_trace\_task\_prio should not be defined.

# **Task Stack Sizes**

For the µC/OS-II and µC/OS-III RTOS ports, the following macros must be configured within app cfg.h to set the internal task stack sizes:

- USBD\_OS\_CFG\_CORE\_TASK\_STK\_SIZE **1000**
- USBD\_OS\_CFG\_TRACE\_TASK\_STK\_SIZE **1000**

Note: if USBD\_CFG\_DBG\_TRACE\_EN is set to DEF\_DISABLED, USBD\_0S\_CFG\_TRACE\_TASK\_STK\_SIZE should not be defined.

The arbitrary stack size of **1000** is a good starting point for most applications.

The only guaranteed method of determining the required task stack sizes is to calculate the maximum stack usage for each task. Obviously, the maximum stack usage for a task is the total stack usage along the task's most-stack-greedy function path. Note that the most-stack-greedy function path is not necessarily the longest or deepest function path.

The easiest and best method for calculating the maximum stack usage for any task/function should be performed statically by the compiler or by a static analysis tool since these can calculate function/task maximum stack usage based on the compiler's actual code generation and optimization settings. So for optimal task stack configuration, we recommend to invest in a task stack calculator tool compatible with your build toolchain.

# **Device and Device Controller Driver Configuration**

In order to finalize the configuration of your device, you need to declare two structures: one will contain information about your device (Vendor ID, Product ID, etc.) and another will contain information useful to the device controller driver. A reference to both of these structures needs to be passed to the USBD\_DevAdd() function, which allocates a device controller.

For more information on how to modify device and device controller driver configuration, see the [Copying and Modifying Template Files](https://doc.micrium.com/display/USBDDOCV405/Building+the+Sample+Application#BuildingtheSampleApplication-CopyingandModifyingTemplateFiles) page.

# **Configuration Examples**

This section provides examples of configuration for  $\mu$ C/USB-Device stack based on some typical usages. This section will only give examples of static stack configuration, as the application-specific configuration greatly depends on your application. Also, the device configuration is related to your product's context, and the device controller driver configuration depends on the hardware you use.

The examples of typical usage that will be treated are the following:

# **Simple Full-Speed USB Device**

This device uses Micrium's vendor class.

Table - Configuration Example of a Simple Full-Speed USB Device in the *Configuration Examples* page shows the values that should be set for the different configuration constants described earlier if you build a simple full-speed USB device using Micrium's vendor class.

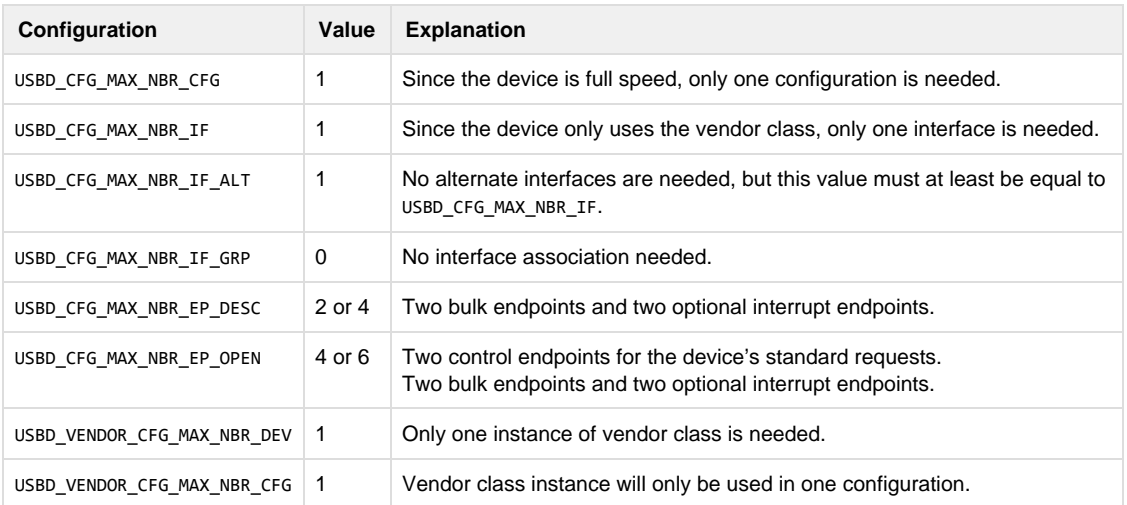

**Table - Configuration Example of a Simple Full-Speed USB Device**

# **Composite High-Speed USB Device**

This device uses Micrium's PHDC and MSC classes.

Table - Configuration Example of a Composite High-Speed USB Device in the *Configuration*

*Examples* page shows the values that should be set for the different configuration constants described earlier if you build a composite high-speed USB device using Micrium's PHDC and MSC classes. The structure of this device is described in Figure - Composite High-Speed USB Device Structure in the *Configuration Examples* page.

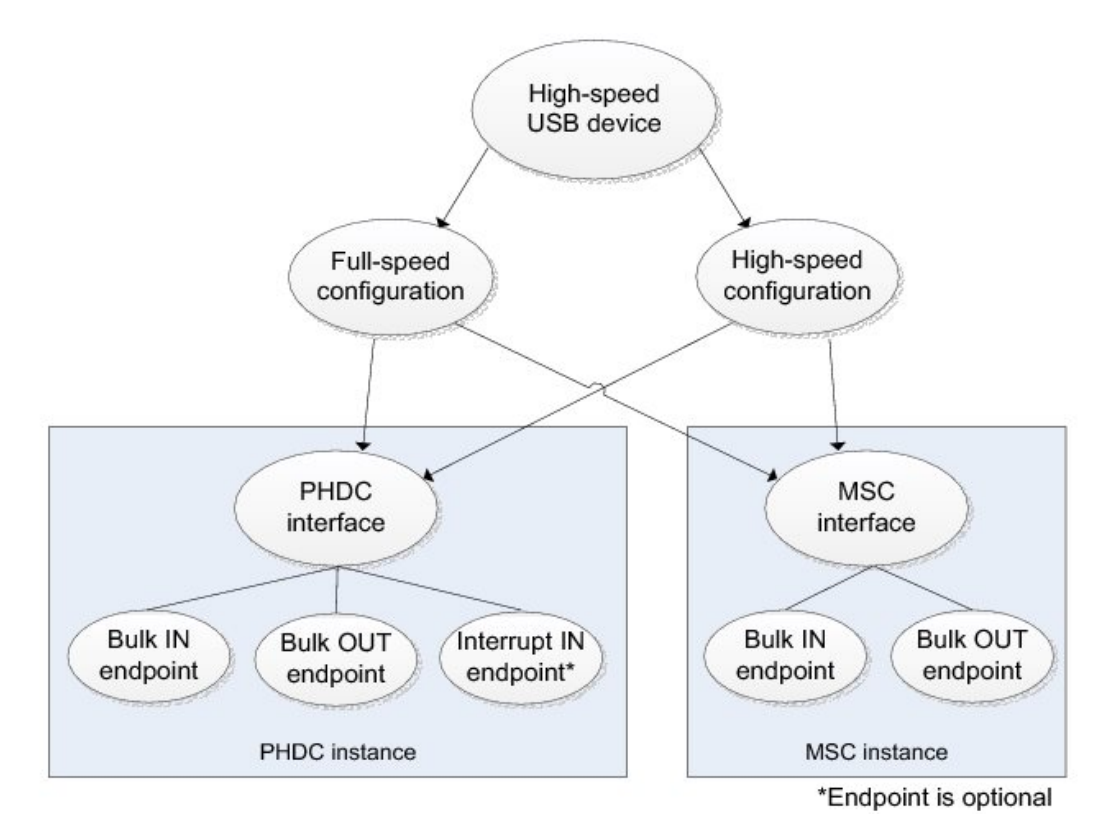

**Figure - Composite High-Speed USB Device Structure**

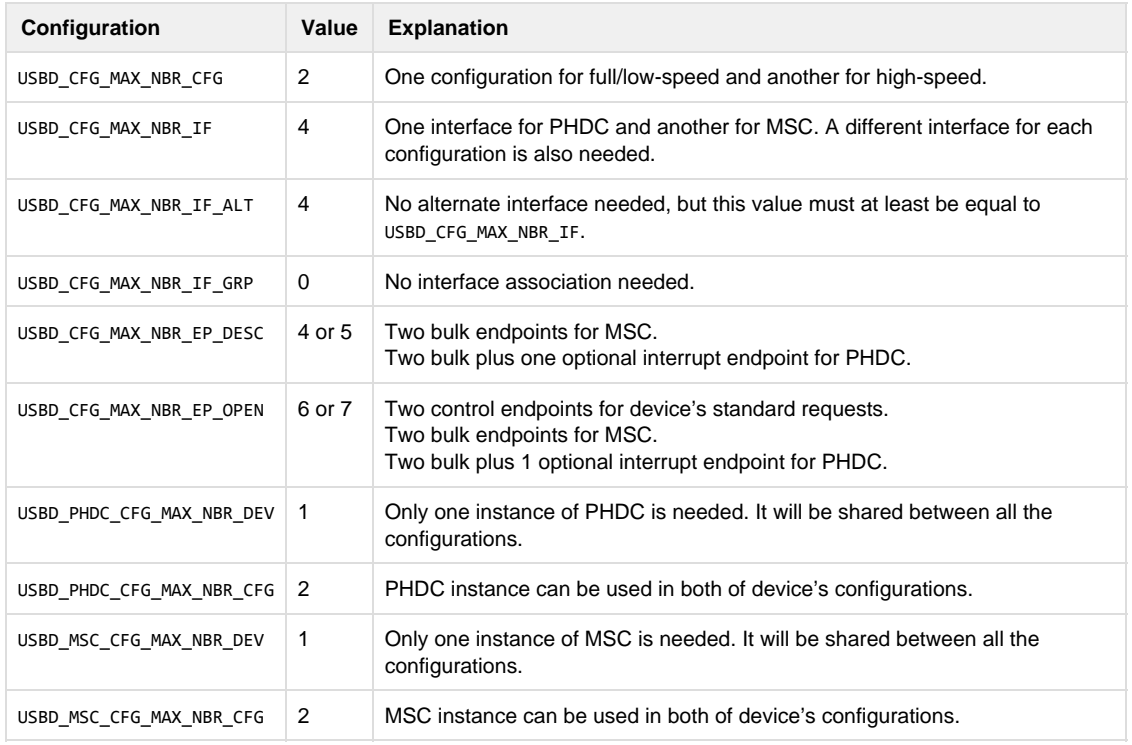

**Table - Configuration Example of a Composite High-Speed USB Device**

#### **Complex Composite High-Speed USB Device**

This device uses an instance of Micrium's HID class in two different configurations plus a different instance of Micrium's CDC-ACM class in each configuration. This device also uses an instance of Micrium's vendor class in the second configuration.

Table - Configuration Example of a Complex Composite High-Speed USB Device in the *Configuration Examples* page shows the values that should be set for the different configuration constants described earlier if you build a composite high-speed USB device using a single instance of Micrium's HID class in two different configurations plus a different instance of Micrium's CDC-ACM class in each configuration. The device also uses an instance of Micrium's vendor class in its second configuration. See Figure - Complex Composite High-Speed USB Device Structure in the *Configuration Examples* page for a graphical description of this USB device.

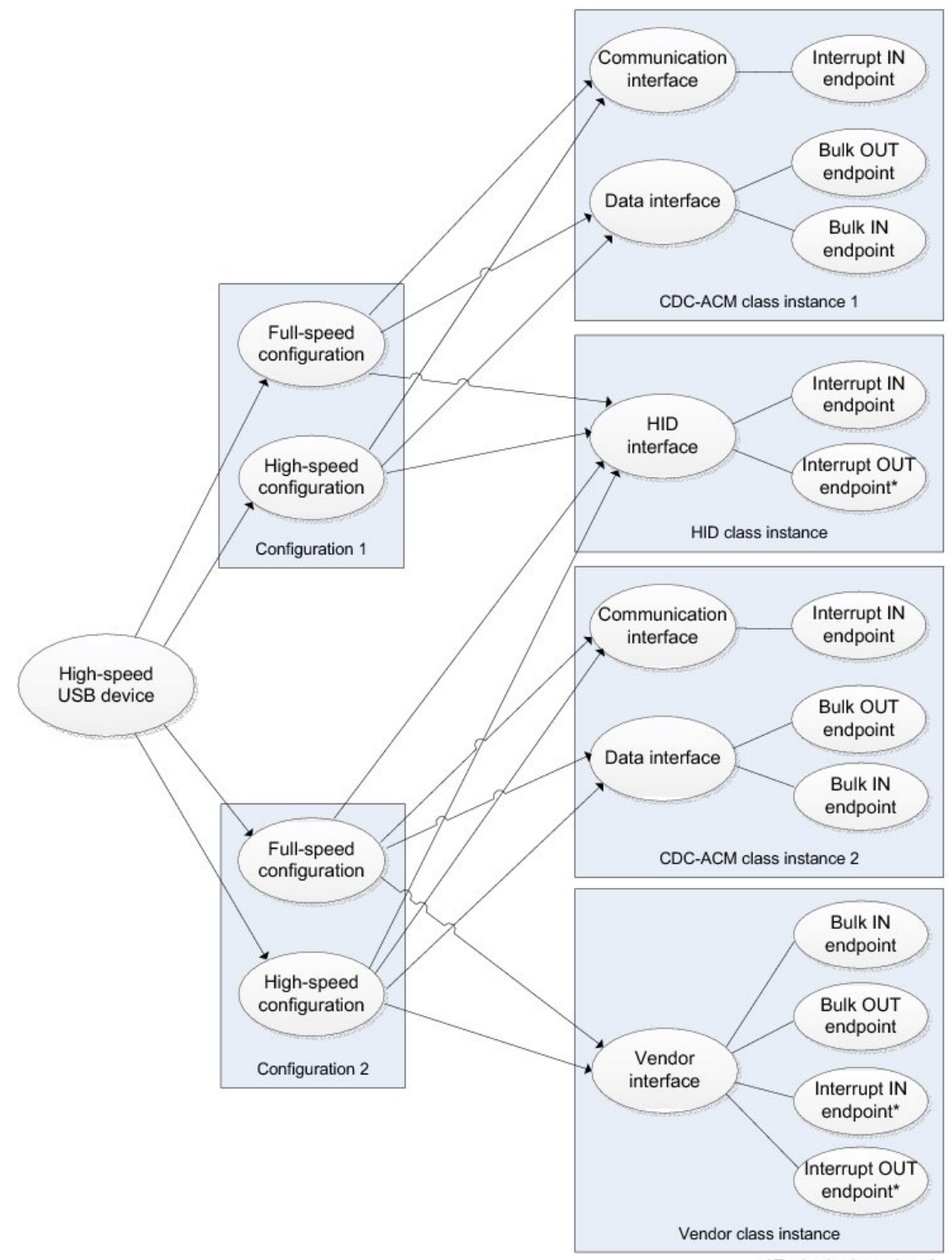

\*Endpoint is optional

**Figure - Complex Composite High-Speed USB Device Structure**

# **µC/USB Device User's Manual**

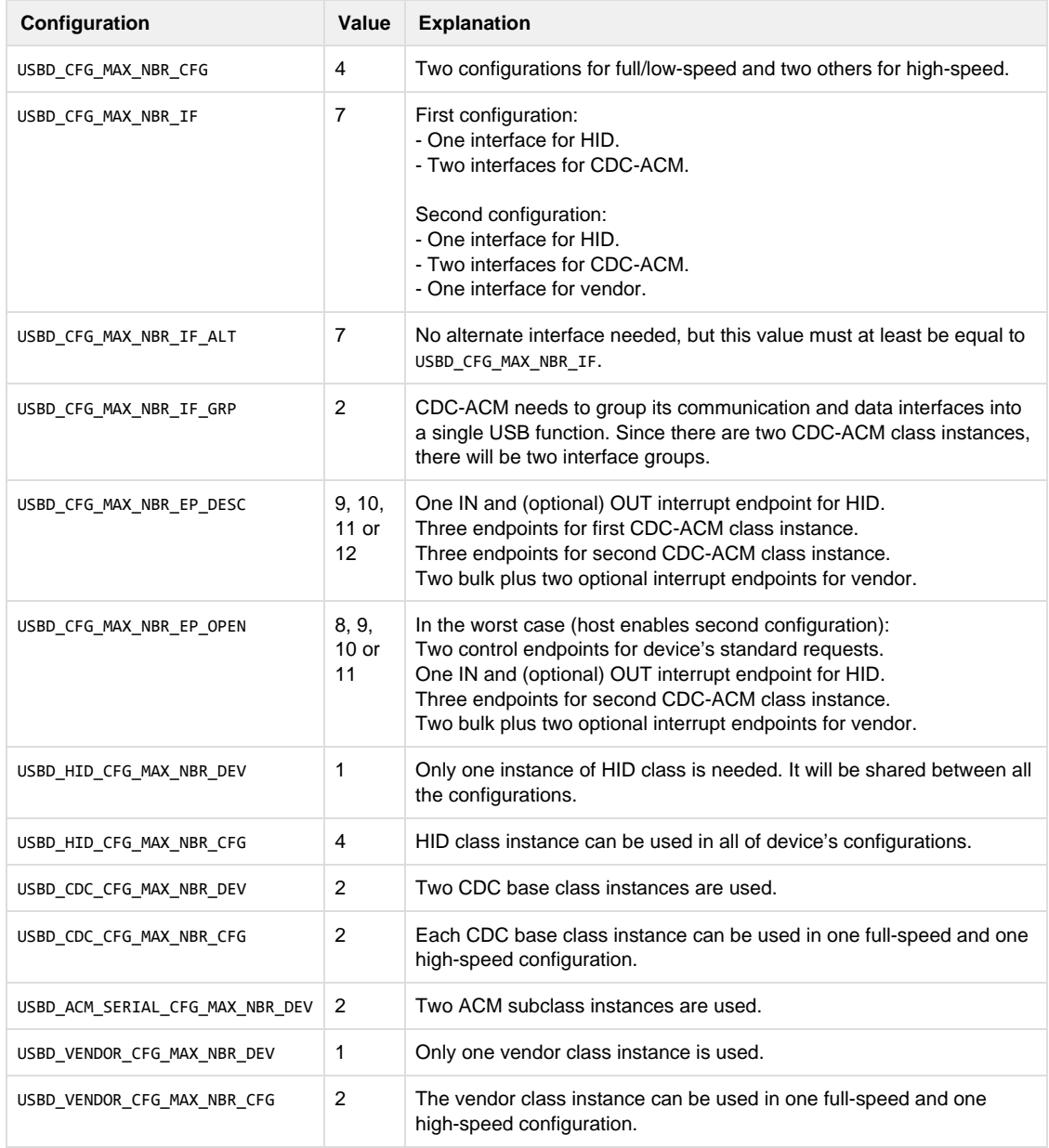

**Table - Configuration Example of a Complex Composite High-Speed USB Device**

# **Device Driver Guide**

There are many USB device controllers available on the market and each requires a driver to work with  $\mu$ C/USB-Device. The amount of code necessary to port a specific device to µC/USB-Device greatly depends on the device's complexity.

If not already available, a driver can be developed, as described in this chapter. However, it is recommended to modify an already existing device driver with the new device's specific code following the Micrium coding convention for consistency. It is also possible to adapt drivers written for other USB device stacks, especially if the driver is short and it is a matter of simply copying data to and from the device.

This section describes the hardware (device) driver architecture for  $\mu$ C/USB-Device, including:

- [Device Driver API Definition\(s\)](https://doc.micrium.com/display/USBDDOCV405/General+Information#GeneralInformation-API)
- [Device Configuration](#page-95-0)
- [Memory Allocation](https://doc.micrium.com/display/USBDDOCV405/General+Information#GeneralInformation-MemoryAllocation)
- [CPU and Board Support](https://doc.micrium.com/display/USBDDOCV405/General+Information#GeneralInformation-CPUandBoardSupport)

Micrium provides sample configuration code free of charge; however, the sample code will likely require modifications depending on the combination of processor, evaluation board, and USB device controller(s).

# **General Information**

#### **Model**

No particular memory interface is required by µC/USB-Device's driver model. Therefore, the USB device controller may use the assistance of a Direct Memory Access (DMA) controller to transfer data or handle the data transfers directly.

# **API**

All device drivers must declare an instance of the appropriate device driver API structure as a global variable within the source code. The API structure is an ordered list of function pointers utilized by µC/USB-Device when device hardware services are required.

A sample device driver API structure is shown below.

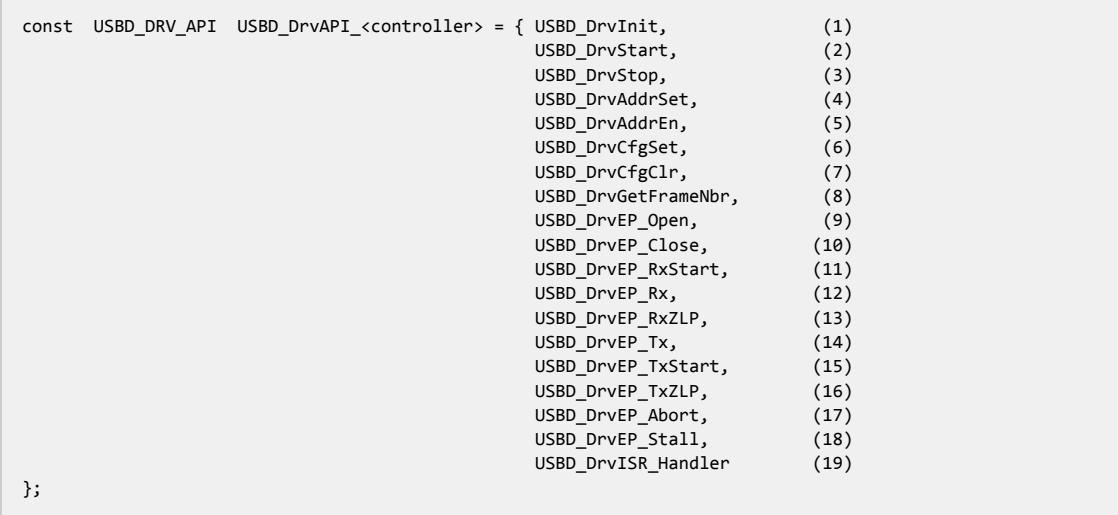

**Listing - Device Driver Interface API**

- (1) Device initialization/add
- (2) Device start
- (3) Device stop
- (4) Assign device address
- (5) Enable device address
- (6) Set device configuration
- (7) Clear device configuration
- (8) Retrieve frame number
- (9) Open device endpoint
- (10) Close device endpoint
- (11) Configure device endpoint to receive data
- (12) Receive from device endpoint
- (13) Receive zero-length packet from device endpoint
- (14) Configure device endpoint to transmit data
- (15) Transmit to device endpoint
- (16) Transmit zero-length packet to device endpoint
- (17) Abort device endpoint transfer
- (18) Stall device endpoint
- (19) Device interrupt service routine (ISR) handler

Some non-essential functions can also be declared as null pointers. The functions that can be declared as null pointers are: AddrSet(), AddrEn(), CfgSet(), CfgClr() and FrameNbrGet(). Please note that while these functions are not essential for the core to work properly, the USB device driver used may require some or all of them to work correctly.

The Listing - Device Driver Interface API with Null Pointers in the *General Information* page shows a sample API structure with only the mandatory functions declared.

```
const USBD_DRV_API USBD_DrvAPI_<controller> = { USBD_DrvInit,
                                                      USBD_DrvStart,
                                                      USBD_DrvStop,
                                                    DEF_NULL,
                                                     DEF_NULL,
                                                     DEF_NULL,
                                                    DEF_NULL,
                                                    DEF_NULL,
                                                      USBD_DrvEP_Open,
                                                     USBD_DrvEP_Close,
                                                     USBD_DrvEP_RxStart,
                                                     USBD_DrvEP_Rx,
                                                      USBD_DrvEP_RxZLP,
                                                     USBD_DrvEP_Tx,
                                                      USBD_DrvEP_TxStart,
                                                      USBD_DrvEP_TxZLP,
                                                     USBD_DrvEP_Abort,
                                                      USBD_DrvEP_Stall,
                                                      USBD_DrvISR_Handler
};
```
#### **Listing - Device Driver Interface API with Null Pointers**

The details of each device driver API function are described in the [Device Controller Driver API](https://doc.micrium.com/display/USBDDOCV405/API+-+Device+Controller+Driver) [Reference.](https://doc.micrium.com/display/USBDDOCV405/API+-+Device+Controller+Driver)

It is the device driver developers' responsibility to ensure that the required functions listed within the API are properly implemented and that the order of the functions within the API structure is correct.

µC/USB-Device device driver API function names may not be unique. Name clashes between device drivers are avoided by never globally prototyping device driver functions and ensuring that all references to functions within the driver are obtained by pointers within the API structure. The developer may arbitrarily name the functions within the source file so long as the API structure is properly declared. The user application should never need to call API functions. Unless special care is taken, calling device driver functions may lead to unpredictable results due to reentrancy.

When writing your own device driver, you can assume that each driver API function accepts a pointer to a structure of the type USBD\_DRV as one of its parameters. Through this structure, you will be able to access the following fields:

```
typedef struct usbd_drv USBD_DRV;
typedef usb_drv {
  CPU_INT08U DevNbr; (1) DevNbr; (1)
  USBD_DRV_API *API_Ptr; (2)<br>
USBD_DRV_CFG *CfgPtr; (3) (3)
  USBD_DRV_CFG * cfgPtr; (3)<br>void * DataPtr; (4) (4)
 void *DataPtr; (4)
   USBD_DRV_BSP_API *BSP_API_Ptr; (5)
};
```
**Listing - USB Device Driver Data Type**

- (1) Unique index to identify device.
- (2) Pointer to USB device controller driver API.
- (3) Pointer to USB device controller driver configuration.
- (4) Pointer to USB device controller driver specific data.
- (5) Pointer to USB device controller BSP.

#### **Memory Allocation**

Memory allocation in the driver can be simplified by the use of memory allocation functions available from Micrium's µC/LIB module. µC/LIB's memory allocation functions provide allocation of memory from dedicated memory space (e.g., USB RAM) or general purpose heap. The driver may use the pool functionality offered by  $\mu$ C/LIB. Memory pools use fixed-sized blocks that can be dynamically allocated and freed during application execution. Memory pools may be convenient to manage objects needed by the driver. The objects could be for instance data structures mandatory for DMA operations. For more information on using  $\mu$ C/LIB memory allocation functions, consult the  $\mu$ C/LIB documentation.

# **CPU and Board Support**

In order for device drivers to be platform-independent, it is necessary to provide a layer of code that abstracts details such as clocks, interrupt controllers, input/output (I/O) pins, and other hardware modules configuration. With this board support package (BSP) code layer, it is possible for the majority of the USB device stack to be independent of any specific hardware, and for device drivers to be reused on different architectures and bus configurations without the need to modify stack or driver source code. These procedures are also referred as the USB BSP for a particular development board.

A sample device BSP interface API structure is shown below.

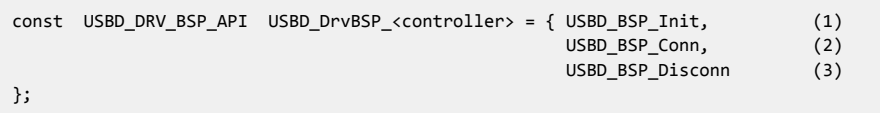

**Listing - Device BSP Interface API**

- (1) Device BSP initialization function pointer
- (2) Device BSP connect function pointer
- (3) Device BSP disconnect function pointer

The details of each device BSP API function are described in the [Device Driver BSP Functions](https://doc.micrium.com/display/USBDDOCV405/Device+Driver+BSP+Functions) [Reference.](https://doc.micrium.com/display/USBDDOCV405/Device+Driver+BSP+Functions)

# **Interrupt Handling**

Interrupt handling is accomplished using the following multi-level scheme.

- Processor level kernel-aware interrupt handler
- Device driver interrupt handler

During initialization, the device driver registers all necessary interrupt sources with the BSP interrupt management code. You can also accomplish this by plugging an interrupt vector table during compile time. Once the global interrupt vector sources are configured and an interrupt occurs, the system will call the first-level interrupt handler. The first-level interrupt handler is responsible for performing all kernel required steps prior to calling the USB device driver interrupt handler: USBD\_DrvISR\_Handler(). Depending on the platform architecture (that is the way the kernel handles interrupts) and the USB device controller interrupt vectors, the device driver interrupt handler implementation may follow the models below.

# **Single USB ISR Vector with ISR Handler Argument**

If the platform architecture allows parameters to be passed to ISR handlers and the USB device controller has a single interrupt vector for the USB device, the first-level interrupt handler may be defined as:

# **Prototype**

void USBD\_BSP\_<controller>\_IntHandler (void \*p\_arg);

#### **Arguments**

p\_arg

Pointer to USB device driver structure that must be typecast to a pointer to USBD DRV.

#### **Notes / Warnings**

None.

#### **Single USB ISR Vector**

If the platform architecture does not allow parameters to be passed to ISR handlers and the USB device controller has a single interrupt vector for the USB device, the first-level interrupt handler may be defined as:

#### **Prototype**

void USBD\_BSP\_<controller>\_IntHandler (void);

#### **Arguments**

None.

# **Notes / Warnings**

In this configuration, the pointer to the USB device driver structure must be stored globally in the driver. Since the pointer to the USB device structure is never modified, the BSP initialization function, USBD\_BSP\_Init(), can save its address for later use.

# **Multiple USB ISR Vectors with ISR Handler Arguments**

If the platform architecture allows parameters to be passed to ISR handlers and the USB device controller has multiple interrupt vectors for the USB device (e.g., USB events, DMA transfers), the first-level interrupt handler may need to be split into multiple sub-handlers. Each sub-handler would be responsible for managing the status reported to the different vectors. For example, the first-level interrupt handlers for a USB device controller that redirects USB events to one interrupt vector and the status of DMA transfers to a second interrupt vector may be defined as:

# **Prototype**

void USBD\_BSP\_<controller>\_EventIntHandler (void \*p\_arg); void USBD\_BSP\_<controller>\_DMA\_IntHandler (void \*p\_arg);

#### **Arguments**

p\_arg

Pointer to USB device driver structure that must be typecast to a pointer to USBD DRV.

#### **Notes / Warnings**

None.

#### **Multiple USB ISR Vectors**

If the platform architecture does not allow parameters to be passed to ISR handlers and the USB device controller has multiple interrupt vectors for the USB device (e.g., USB events, DMA transfers), the first-level interrupt handler may need to be split into multiple sub-handlers. Each sub-handler would be responsible for managing the status reported to the different vectors. For example, the first-level interrupt handlers for a USB device controller that redirects USB events to one interrupt vector and the status of DMA transfers to a second interrupt vector may be defined as:

# **Prototype**

void USBD\_BSP\_<controller>\_EventIntHandler (void); void USBD\_BSP\_<controller>\_DMA\_IntHandler (void);

#### **Arguments**

None.

#### **Notes / Warnings**

In this configuration, the pointer to the USB device driver structure must be stored globally in the driver. Since the pointer to the USB device structure is never modified, the BSP initialization function, USBD\_BSP\_Init(), can save its address for later use.

# **Using USBD\_DrvISR\_Handler()**

The device driver interrupt handler must notify the USB device stack of various status changes. The Table - Status Notification API in the *Interrupt Handling* page shows each type of status change and the corresponding notification function.

| <b>USB Event</b>                 | <b>Function associated</b> |
|----------------------------------|----------------------------|
| <b>Connect Event</b>             | USBD EventConn()           |
| <b>Disconnect Event</b>          | USBD EventDisconn()        |
| <b>Reset Event</b>               | USBD EventReset()          |
| Suspend Event                    | USBD EventSuspend()        |
| <b>Resume Event</b>              | USBD_EventResume()         |
| High-Speed Handshake Event       | USBD EventHS()             |
| Setup Packet                     | USBD EventSetup()          |
| Receive Packet Completed         | USBD EP RxCmpl()           |
| <b>Transmit Packet Completed</b> | USBD EP TxCmpl()           |

**Table - Status Notification API**

Each status notification API queues the event type to be processed by the USB stack's event processing task. Upon reception of a USB event, the interrupt service routine may perform some operations associated to the event before notifying the stack. For example, the USB device controller driver must perform the proper actions for the bus reset when an interrupt request for that event is triggered. Additionally, it must also notify the USB device stack about the bus reset event by invoking the proper status notification API. In general, the device driver interrupt handler must perform the following functions:

- 1. Determine which type of interrupt event occurred by reading an interrupt status register.
- 2. If a receive event has occurred, the driver must post the successful completion or the error status to the USB device stack by calling USBD\_EP\_RxCmpl() for each transfer received.
- 3. If a transmit complete event has occurred, the driver must post the successful completion or the error status to the USB device stack by calling USBD EP  $TxComp1()$  for each transfer transmitted.
- 4. If a setup packet event has occurred, the driver must post the setup packet data in little-endian format to the USB device stack by calling USBD\_EventSetup().
- 5. All other events must be posted to the USB device stack by a call to their corresponding status notification API from Table - Status Notification API in the *Interrupt Handling* page. This allows the USB device stack to broadcast these event notifications to the classes.
- 6. Clear local interrupt flags.

# <span id="page-95-0"></span>**Device Configuration**

The USB device characteristics must be shared with the USB device stack through configuration parameters. All of these parameters are provided through two global structures of type USBD\_DRV\_CFG and USBD\_DEV\_CFG. These structures are declared in the file usbd\_dev\_cfg.h, and defined in the file usbd\_dev\_cfg.c (refer to the [Copying and Modifying Template Files](https://doc.micrium.com/display/USBDDOCV405/Building+the+Sample+Application#BuildingtheSampleApplication-CopyingandModifyingTemplateFiles) section for an example of initializing these structures). These files are distributed as templates, and you should modify them to have the proper configuration for your USB device controller.

# **Driver Configuration**

The fields of the following structure are the parameters needed to configure the USB device controller driver:

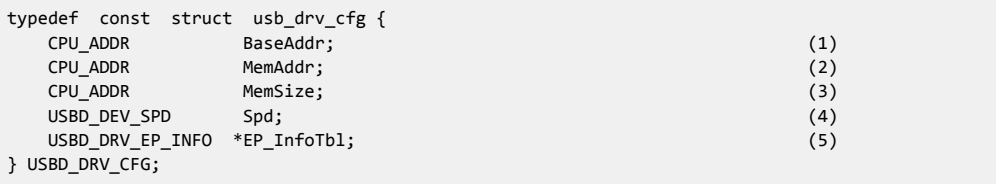

**Listing - USB Device Controller Driver Configuration Structure**

- (1) Base address of the USB device controller hardware registers.
- (2) Base address of the USB device controller dedicated memory.
- (3) Size of the USB device controller dedicated memory.
- (4) Speed of the USB device controller. Can be set to either USBD\_DEV\_SPD\_LOW, USBD\_DEV\_SPD\_FULL OT USBD\_DEV\_SPD\_HIGH.
- (5) USB device controller [endpoint information table](#page-96-0).

# **Device Configuration**

The fields of the following structure are the parameters needed to configure the USB device:

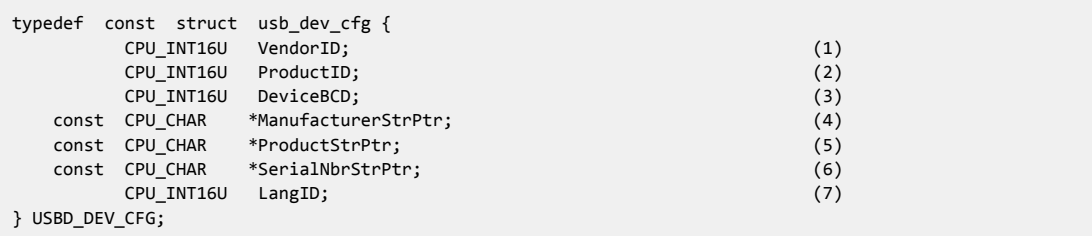

**Listing - USB Device Configuration Structure**

- (1) Vendor ID.
- (2) Product ID.
- (3) Device release number.
- (4) Pointer to manufacturer string.
- (5) Pointer to product string.
- (6) Pointer to serial number ID.
- (7) Language ID.

# <span id="page-96-0"></span>**Driver Endpoint Information Table**

The endpoint information table provides the hardware endpoint characteristics to the USB device stack. When an endpoint is opened, the USB device stack's core iterates through the endpoint information table entries until the endpoint type and direction match the requested endpoint characteristics. The matching entry provides the physical endpoint number and maximum packet size information to the USB device stack. The entries on the endpoint information table are organized as follows:

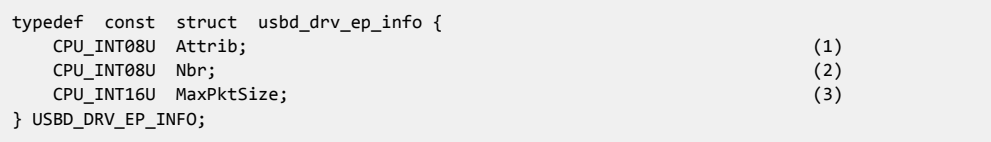

**Listing - Endpoint Information Table Entry**

- (1) The endpoint Attrib is a combination of the endpoint type USBD\_EP\_INFO\_TYPE and endpoint direction USBD\_EP\_INFO\_DIR attributes. The endpoint type can be defined as: USBD\_EP\_INFO\_TYPE\_CTRL, USBD\_EP\_INFO\_TYPE\_INTR, USBD\_EP\_INFO\_TYPE\_BULK, or USBD\_EP\_INFO\_TYPE\_ISOC. The endpoint direction can be defined as either USBD\_EP\_INFO\_DIR\_IN OT USBD\_EP\_INFO\_DIR\_OUT.
- (2) The endpoint  $N_{\rm}$  is the logical endpoint number used by the USB device controller.
- (3) The endpoint  $MaxPktSize$  defines the maximum packet size supported by the hardware. The maximum packet size used by the USB device stack is validated to comply with the USB standard guidelines.

An example of an endpoint information table for a high-speed capable device is provided below.

```
const USBD DRV EP INFO USBD DrvEP InfoTbl <controller>[] = {
(1){USBD_EP_INFO_TYPE_CTRL [USBD\_EP\_INFO\_DIR\_OUT, 0u, 64u],<br>{USBD_EP_INFO_TYPE_CTRL [USBD\_EP\_INFO\_DIR\_IN, 0u, 64u], {USBD_EP_INFO_TYPE_CTRL |USBD_EP_INFO_DIR_IN, 0u, 64u},
(2) {USBD_EP_INFO_TYPE_BULK|USBD_EP_INFO_TYPE_INTR|USBD_EP_INFO_DIR_OUT, 1u, 1024u},
    {USBD_EP_INFO_TYPE_BULK|USBD_EP_INFO_TYPE_INTR|USBD_EP_INFO_DIR_IN, 1u, 1024u},
(3)\{ DEF_BIT_NONE , 0u, 0u} , 0u, 0u} , 0u, 0u} , 0u, 0u} , 0u, 0u} , 0u, 0u} , 0u, 0u} , 0u, 0u} , 0u, 0u} , 0u, 0u} , 0u, 0u} , 0u, 0u} , 0u, 0u} , 0u, 0u} , 0u, 0u} , 0u, 0u} , 0u, 0u} , 0u, 0u} , 0u, 0u} , 0u, 0u} , 0u
};
```
**Listing - Example of Endpoint Information Table Configuration**

(1) An endpoint described only by one type and one direction is a dedicated endpoint. Most of the device controllers will have a dedicated endpoint for control OUT and IN endpoints. That's why the table USBD\_DrvEP\_InfoTbl\_<controller> is first initialized

with two dedicated control endpoints.

- (2) An endpoint indicating several types and two possible directions is a configurable endpoint. In this example, the endpoint can be configured as a bulk or interrupt OUT endpoint. An endpoint fully configurable in terms of type and direction would be OR'ed with this format: USBD\_EP\_INFO\_TYPE\_CTRL | USBD\_EP\_INFO\_TYPE\_INTR | USBD\_EP\_INFO\_TYPE\_BULK | USBD\_EP\_INFO\_TYPE\_ISOC | USBD\_EP\_INFO\_DIR\_IN | USBD\_EP\_INFO\_DIR\_OUT.
- (3) The last entry on the endpoint information table must be an empty entry to allow the USB device stack to determine the end of the table.

# **USB Device Driver Functional Model**

The USB device controller can operate in distinct modes while transferring data. This section describes the common sequence of operations for the receive and transmit API functions in the device driver, highlighting potential differences when the controller is operating on FIFO or DMA mode. While there are some controllers that are strictly FIFO-based or DMA-based, there are controllers that can operate in both modes depending on hardware characteristics. For this type of controller, the device driver will employ the appropriate sequence of operations depending, for example, on the endpoint type.

# **Device Synchronous Receive**

The device synchronous receive operation is initiated by the calls: USBD\_BulkRx(), USBD\_CtrlRx(), and USBD\_IntrRx(). The Figure - Device Synchronous Receive Diagram in the *USB Device Driver Functional Model* page shows an overview of the device synchronous receive operation.

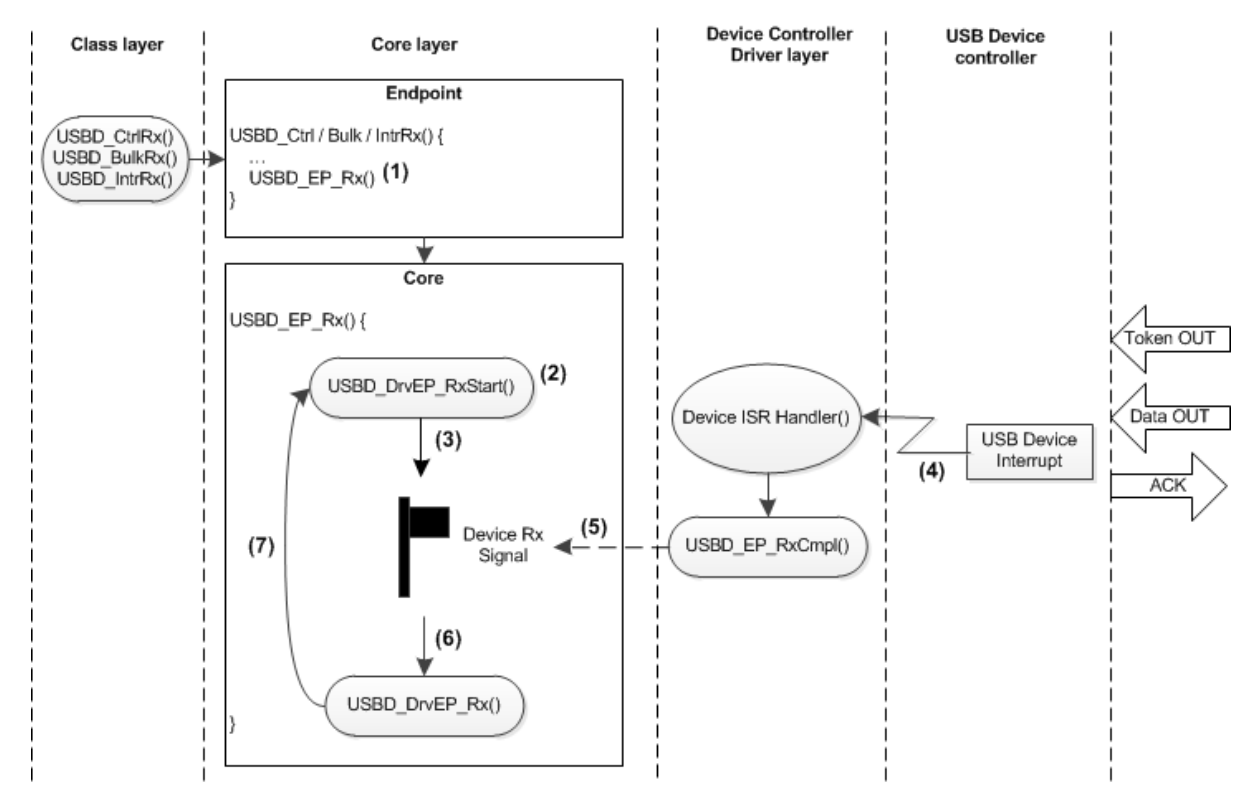

**Figure - Device Synchronous Receive Diagram**

- (1) The upper layer functions (USBD BulkRx(), USBD  $CtrlRx()$ , and USBD  $Intrk()$  ) lock the endpoint and call USBD EP  $Rx()$ .
- $(2)$  In USBD\_EP\_RX(), USBD\_DrvEP\_RxStart() is invoked.

On DMA-based controllers, this device driver API is responsible for queuing a receive transfer. The queued receive transfer does not need to satisfy the whole requested transfer length in one single transaction. If multiple transfers are queued only the last queued transfer must be signaled to the USB device stack. This is required since the USB device stack iterates through the receive process until all requested data or a short packet has been received. This function must also return the maximum amount of bytes that will be received. Typically this value will be the lowest value between the maximum transfer size and the amount of bytes requested by the core.

On FIFO-based controllers, this device driver API is responsible for enabling data to be received into the endpoint FIFO, including any related ISR's. The function must return the maximum amount of bytes that will be received. Typically this value will be the lowest value between the FIFO size and the amount of bytes requested by the core.

- (3) While data is being received, the device synchronous receive operation waits on the device receive signal, during which the endpoint is unlocked.
- (4) The USB device controller triggers an interrupt request when it is finished receiving the data. This invokes the USB device driver interrupt service routine (ISR) handler, directly or indirectly, depending on the architecture.
- (5) Inside the USB device driver ISR handler, the type of interrupt request is determined to be a receive interrupt. USBD\_EP\_RxCmp1() is called to unblock the device receive signal. The endpoint is re-locked.
- (6) The device receive operation reaches the USBD EP  $Rx()$ , which internally calls USBD\_DrvEP\_Rx().

On DMA-based controllers, this device driver API is responsible for de-queuing the

completed receive transfer and returning the amount of data received. In case the DMA-based controller requires the buffered data to be placed in a dedicated USB memory region, the buffered data must be transferred into the application buffer area.

On FIFO-based controllers, this device driver API is responsible for reading the amount of data received by copying it into the application buffer area and returning the data back to its caller.

(7) The device receive operation iterates through the process until the amount of data received matches the amount requested, or a short packet is received. The endpoint is unlocked.

# **Device Asynchronous Receive**

The device asynchronous receive operation is initiated by the calls: USBD BulkRxAsync(), USBD IntrRxAsync() and USBD IsocRxAsync(). Figure - Device Asynchronous Receive Diagram in the *USB Device Driver Functional Model* page shows an overview of the device asynchronous receive operation.

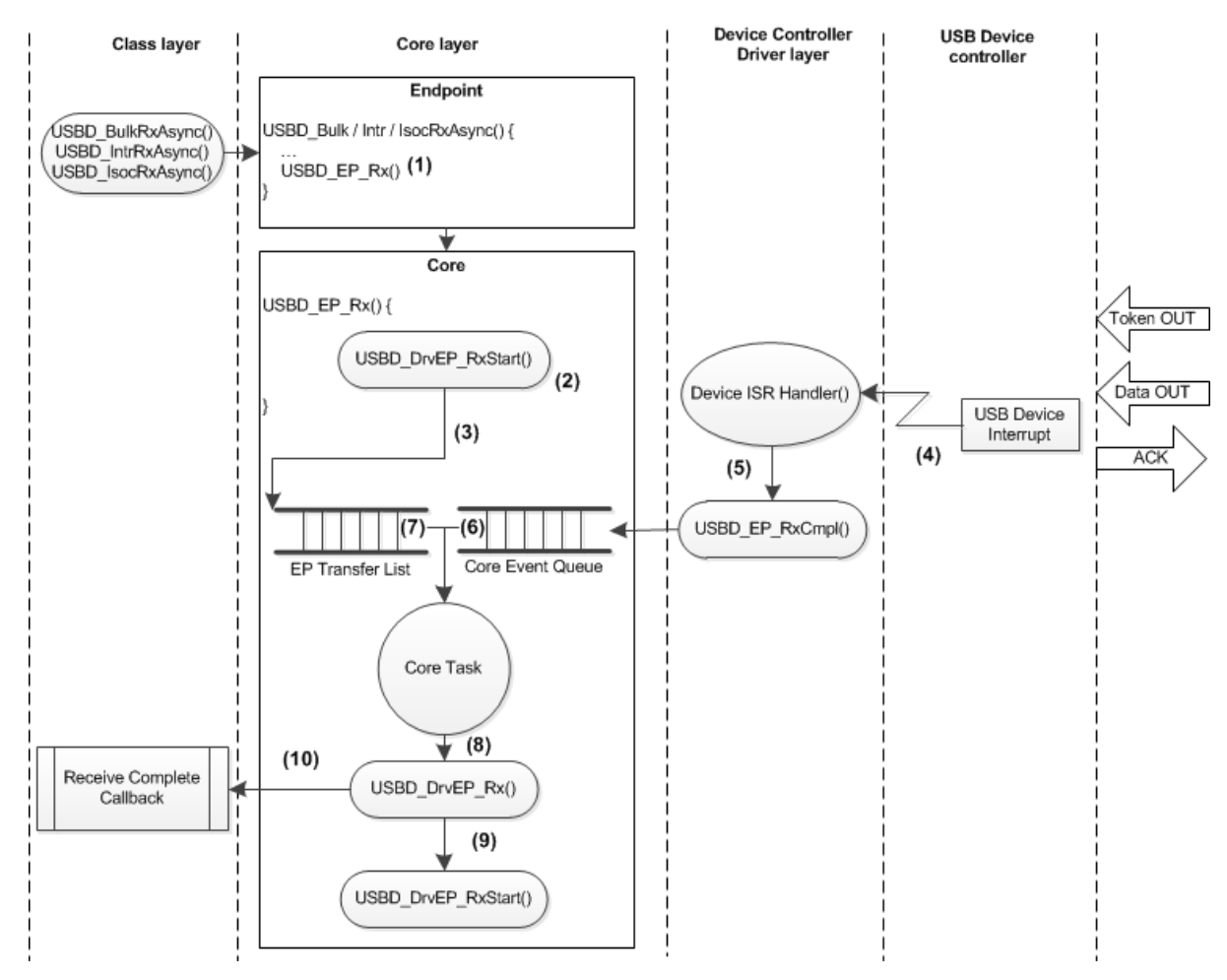

**Figure - Device Asynchronous Receive Diagram**

- (1) The upper layer functions (USBD\_BulkRxAsync(), USBD\_IntrRxAsync() and USBD IsocRxAsync()) lock the endpoint and call USBD EP\_Rx(), passing a receive complete callback function as an argument.
- (2) In USBD\_EP\_Rx(), the USBD\_DrvEP\_RxStart() function is invoked in the same way as for the synchronous operation.

On DMA-based controllers, this device driver API is responsible for queuing a receive transfer. The queued receive transfer does not need to satisfy the whole requested transfer length in one single transaction. If multiple transfers are queued only the last queued transfer must be signaled to the USB device stack. This is required since the USB device stack iterates through the receive process until all

requested data or a short packet has been received. This function must also return the maximum amount of bytes that will be received. Typically this value will be the lowest value between the maximum transfer size and the amount of bytes requested by the core.

On FIFO-based controllers, this device driver API is responsible for enabling data to be received into the endpoint FIFO, including any related ISR's. The function must return the maximum amount of bytes that will be received. Typically this value will be the lowest value between the FIFO size and the amount of bytes requested by the core.

In both cases, no more transfers can be queued on that endpoint if the maximum amount of bytes that can be received is lower than the amount requested by the application. For example, if the application wishes to receive 1000 bytes but that the driver can only receive up to 512 bytes per transfer, USBD DrvEP\_RxStart() will return 512 as the maximum number of bytes that could be received. In this case, no other transfer can be queued on that endpoint at this moment. When this first transfer completes, another transfer of 488 (1000 - 512) bytes will be queued. Since the driver will return 488 as the maximum byte it can receive (the amount requested), it would be possible to queue another transfer at that moment.

- (3) The transfer is added to the endpoint transfer list, if possible. That is, the driver must be able to queue the transfer too, there must not be a synchronous transfer currently in progress on that same endpoint and there must not be a partial asynchronous transfer queued on that endpoint (see note #2). The call to USBD EP  $Rx()$  immediately returns (with the appropriate error value, if any) to the application (without blocking) and the endpoint is unlocked while data is being received.
- (4) The USB device controller triggers an interrupt request when it is finished receiving the data. This invokes the USB device driver interrupt service routine (ISR) handler, directly or indirectly, depending on the architecture.
- (5) Inside the USB device driver ISR handler, the type of interrupt request is determined to be a receive interrupt. USBD\_EP\_RxCmpl() is called to queue the core event for the endpoint that had its transfer completed.
- (6) The core task de-queues the core event indicating a completed transfer.
- (7) The core task invokes USBD\_EP\_XferAsyncProcess(), which locks the endpoint and gets the first completed transfer in the endpoint transfer list.
- (8) The core task internally calls USBD DrvEP  $Rx($ ) for the completed transfer.

On DMA-based controllers, this device driver API is responsible for de-queuing the completed receive transfer and returning the amount of data received. In case the DMA-based controller requires the buffered data to be placed in a dedicated USB memory region, the buffered data must be transferred into the application buffer area.

On FIFO-based controllers, this device driver API is responsible for reading the amount of data received by copying it into the application buffer area and returning the data back to its caller.

- (9) If the overall amount of data received is less than the amount requested and the current transfer is not a short packet, USBD\_DrvEP\_RxStart() is called (see note #2) to request the remaining data. Endpoint is unlocked afterwards.
- (10) The receive operation finishes when the amount of data received matches the amount requested, or a short packet is received. The endpoint is unlocked and the receive complete callback is invoked to notify the application about the completion of the process.

# **Device Synchronous Transmit**

The device synchronous transmit operation is initiated by the calls:  $\text{USBD\_BulkTx()},$  $USBD_Ctr1Tx()$ , and  $USBD_IntrTx()$ . Figure - Device Synchronous Transmit Diagram in the *USB Device Driver Functional Model* page shows an overview of the device synchronous transmit operation.

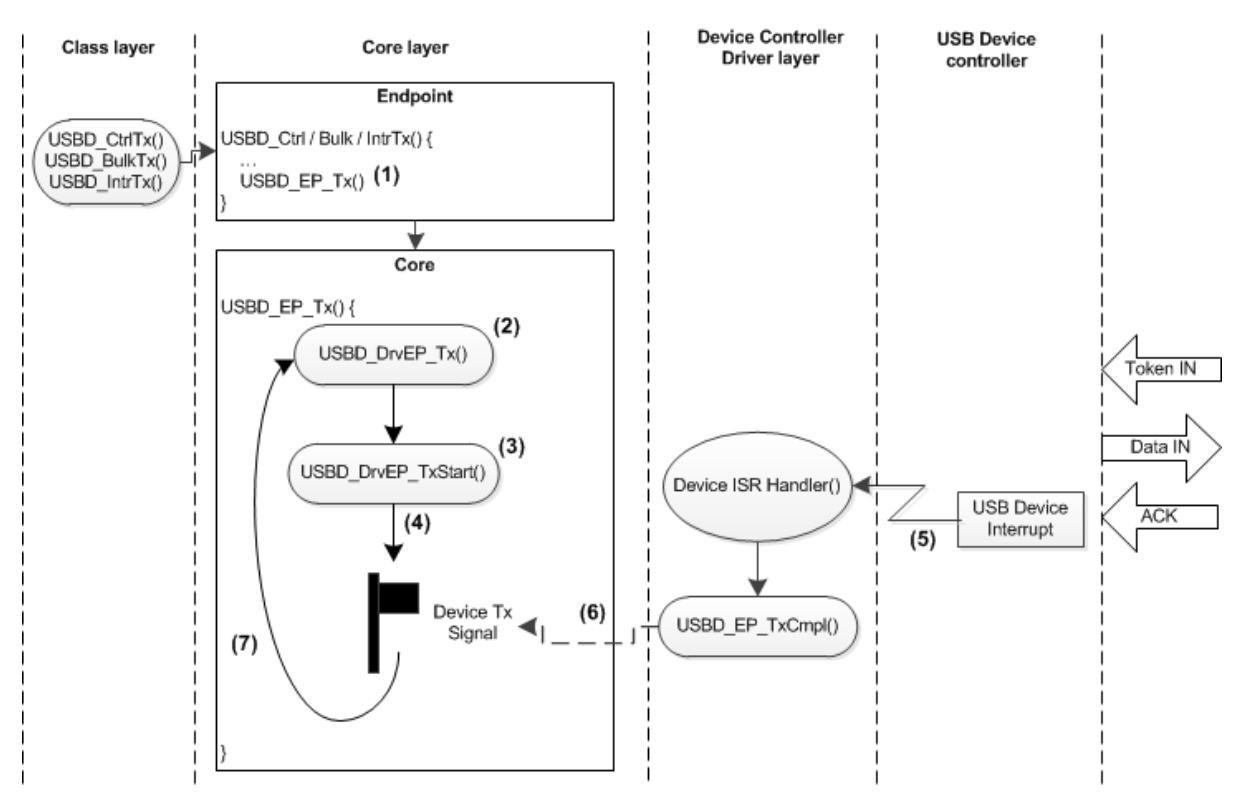

**Figure - Device Synchronous Transmit Diagram**

- (1) The upper layer functions (USBD BulkTx(), USBD  $CtrlTx()$ , and USBD  $Intrix()$  lock the endpoint and call USBD EP  $Tx()$ .
- (2) In  $USBD_FP_Tx()$ ,  $USBD_DrveP_Tx()$  is invoked.

On DMA-based controllers, this device driver API is responsible for preparing the transmit transfer/descriptor and returning the amount of data to transmit. In case the DMA-based controller requires the buffered data to be placed in a dedicated USB memory region, the contents of the application buffer area must be transferred into the dedicated memory region.

On FIFO-based controllers, this device driver API is responsible for writing the amount of data to transfer into the FIFO and returning the amount of data to transmit.

(3) The USBD\_DrvEP\_TxStart() API starts the transmit process.

On DMA-based controllers, this device driver API is responsible for queuing the DMA transmit descriptor and enabling DMA transmit complete ISR's.

On FIFO-based controllers, this device driver API is responsible for enabling transmit complete ISR's.

- (4) While data is being transmitted, the device synchronous transmit operation waits on the device transmit signal, during which the endpoint is unlocked.
- (5) The USB device controller triggers an interrupt request when it is finished transmitting the data. This invokes the USB device driver interrupt service routine (ISR) handler, directly or indirectly, depending on the architecture.
- (6) Inside the USB device driver ISR handler, the type of interrupt request is determined as a transmit interrupt. USBD\_EP\_TxCmpl() is called to unblock the device transmit signal. The endpoint is re-locked.

On DMA-based controllers, the transmit transfer is de-queued from a list of completed transfers.

(7) The device transmit operation iterates through the process until the amount of data transmitted matches the requested amount. The endpoint is unlocked.

#### **Device Asynchronous Transmit**

The device asynchronous transmit operation is initiated by the calls: USBD\_BulkTxAsync(), USBD\_IntrTxAsync() and USBD\_IsocTxAsync(). Figure - Device Asynchronous Transmit Diagram in the *USB Device Driver Functional Model* page shows an overview of the device asynchronous transmit operation.

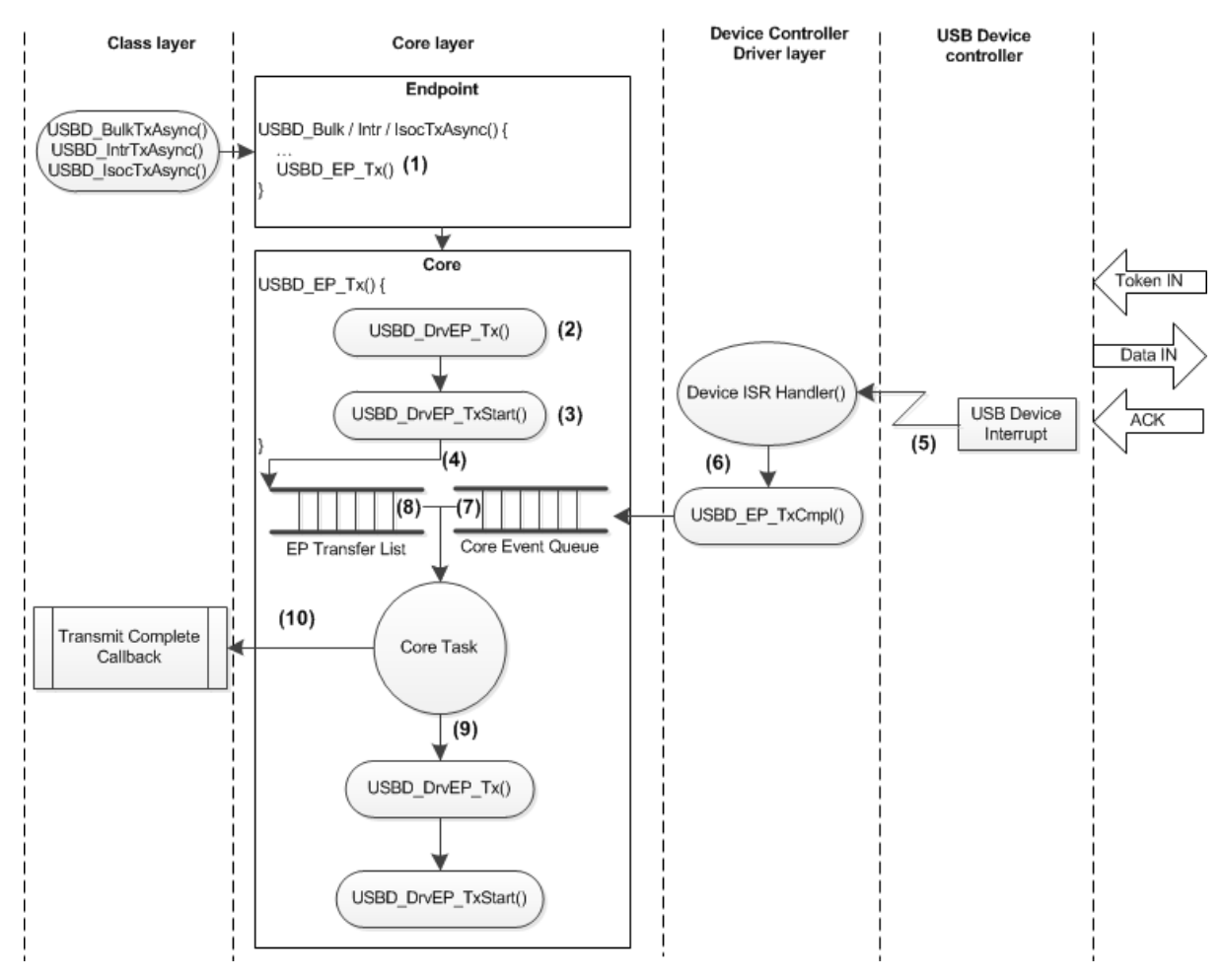

**Figure - Device Asynchronous Transmit Diagram**

- (1) The upper layer functions (USBD\_BulkTxAsync(), USBD\_IntrTxAsync() and USBD IsocTxAsync()) lock the endpoint call USBD EP  $Tx()$  passing a transmit complete callback function as an argument.
- (2) In USBD\_EP\_Tx(), the USBD\_DrvEP\_Tx() function is invoked in the same way as for the synchronous operation.

On DMA-based controllers, this device driver API is responsible for preparing the transmit transfer/descriptor and returning the amount of data to transmit. In case the DMA-based controller requires the buffered data to be placed in a dedicated USB memory region, the contents of the application buffer area must be transferred into the dedicated memory region.
On FIFO-based controllers, this device driver API is responsible for writing the amount of data to transfer into the FIFO and returning the amount of data to transmit.

In both cases, no more transfers can be queued on that endpoint if the maximum amount of bytes that can be transmitted is lower than the amount requested by the application. For example, if the application wishes to transmit 1000 bytes but that the driver can only transmit up to 512 bytes per transfer, USBD DrvEP  $Tx()$  will return 512 as the maximum number of bytes that could be transmitted. In this case, no other transfer can be queued on that endpoint at this moment. When this first transfer completes, another transfer of 488 (1000 - 512) bytes will be queued. Since the driver will return 488 as the maximum byte it can transmit (the amount requested), it would be possible to queue another transfer at that moment.

(3) The USBD\_DrvEP\_TxStart() API starts the transmit process.

On DMA-based controllers, this device driver API is responsible for queuing the DMA transmit descriptor and enabling DMA transmit complete ISR's.

On FIFO-based controllers, this device driver API is responsible for enabling transmit complete ISR's.

- (4) The transfer is added to the endpoint transfer list, if possible. That is, the driver must be able to queue the transfer too, there must not be a synchronous transfer currently in progress on that same endpoint and there must not be a partial asynchronous transfer queued on that endpoint (see note  $\#2$ ). The call to USBD\_EP\_Tx() returns immediately to the application (without blocking) and the endpoint is unlocked while data is being transmitted.
- (5) The USB device controller triggers an interrupt request when it is finished transmitting the data. This invokes the USB device driver interrupt service routine (ISR) handler, directly or indirectly, depending on the architecture.
- (6) Inside the USB device driver ISR handler, the type of interrupt request is determined as a transmit interrupt. USBD EP  $TxCmp1()$  is called to queue the endpoint that had its transfer completed.

On DMA-based controllers, the transmit transfer is de-queued from the list of

completed transfers.

- (7) The core task de-queues the core event indicating a completed transfer.
- (8) The core task invokes USBD\_EP\_XferAsyncProcess(), which locks the endpoint and gets the first completed transfer in the endpoint transfer list.
- (9) If the overall amount of data transmitted is less than the amount requested, USBD\_DrvEP\_Tx() and USBD\_DrvEP\_TxStart() are called to transmit the remaining amount of data. Endpoint is then unlocked.
- (10) The device transmit operation finishes when the amount of data transmitted matches the amount requested. The endpoints is unlocked and the transmit complete callback is invoked to notify the application about the completion of the process.

#### **Device Set Address**

The device set address operation is performed by the setup transfer handler when a SET\_ADDRESS request is received. Figure - Device Set Address Diagram in the *USB Device Driver Functional Model* page shows an overview of the device set address operation.

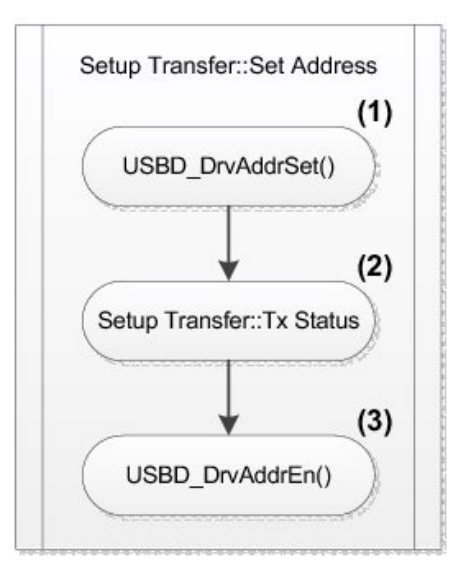

**Figure - Device Set Address Diagram**

- (1) Once the arguments of the setup request are validated, USBD\_DrvAddrSet() is called to inform the device driver layer of the new address. For controllers that have hardware assistance in setting the device address after the status stage, this device driver API is used to configure the device address and enable the transition after the status stage. For controllers that activate the device address as soon as configured, this device driver API should not perform any action.
- (2) The setup request status stage is transmitted to acknowledge the address change.
- (3) After the status stage, the USBD\_DrvAddrEn() is called to inform the device driver layer to enable the new device address. For controllers that activate the device address as soon as configured, this device driver API is responsible for setting and enabling the new device address. For controllers that have hardware assistance in setting the device address after the status stage, this device driver API should not perform any action, since USBD\_DrvAddrSet() has already taken care of setting the new device.

# **USB Classes**

The USB classes available for the  $\mu$ C/USB-Device stack have some common characteristics. This chapter explains these characteristics and the interactions with the core layer allowing you to better understand the operation of classes.

### **Class Instance Concept**

The USB classes available with the  $\mu$ C/USB-Device stack implement the concept of class instances. A class instance represents one function within a device. The function can be described by one interface or by a group of interfaces and belongs to a certain class.

Each USB class implementation has some configuration and functions in common based on the concept of class instance. The common configuration and functions are presented in Table - Constants and Functions Related to the Concept of Multiple Class Instances in the *Class Instance Concept* page. In the column title 'Constants or Function', the placeholder XXXX can be replaced by the name of the class: AUDIO (Audio for function names), CDC, HID, MSC, PHDC or VENDOR (Vendor for function names).

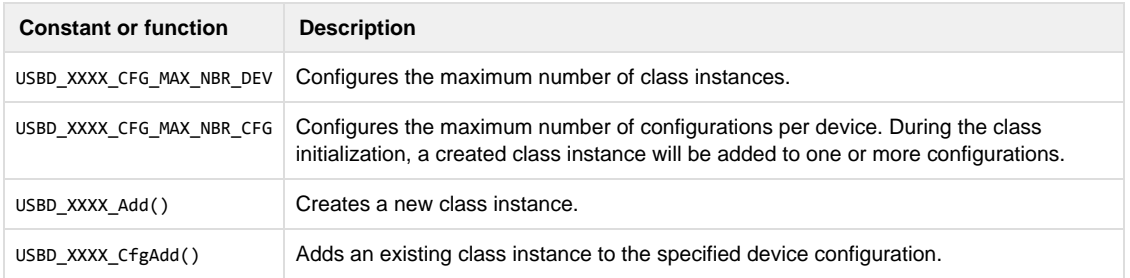

**Table - Constants and Functions Related to the Concept of Multiple Class Instances**

In terms of code implementation, the class will declare a local global table that contains a class control structure. The size of the table is determined by the constant USBD\_XXXX\_CFG\_MAX\_NBR\_DEV. This class control structure is associated with one class instance and will contain certain information to manage the class instance. See the [Class Instance](#page-122-0) [Structures](#page-122-0) page for more details about this class control structure.

The following illustrations present several case scenarios. Each illustration is followed by a code listing showing the code corresponding to the case scenario. Figure - Multiple Class Instances - FS Device (1 Configuration with 1 Interface) in the *Class Instance Concept* page represents a typical USB device. The device is Full-Speed (FS) and contains one single configuration. The function of the device is described by one interface composed of a pair of endpoints for the data communication. One class instance is created and it will allow you to manage the entire interface with its associated endpoint.

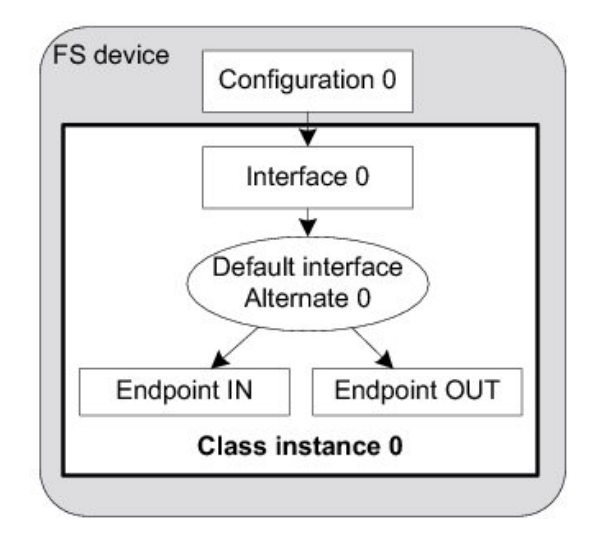

**Figure - Multiple Class Instances - FS Device (1 Configuration with 1 Interface)**

The code corresponding to Figure - Multiple Class Instances - FS Device (1 Configuration with 1 Interface) in the *Class Instance Concept* page is shown in Listing - Multiple Class Instances - FS Device (1 Configuration with 1 Interface) in the *Class Instance Concept* page.

```
USBD_ERR err;
CPU_INT08U class_0;
USBD_XXXX_Init(&err); (1)
if (err != USBD_ERR_NONE) {
   /* $$$$ Handle the error. */
}
class_0 = USBD_XXXX_Add(&err); (2)
if (err != USBD_ERR_NONE) {
   /* $$$$ Handle the error. */
}
USBD_XXXX_CfgAdd(class_0, dev_nbr, cfg_0, &err); (3)
if (err != USBD_ERR_NONE) {
  /* $$$$ Handle the error. */}
```
**Listing - Multiple Class Instances - FS Device (1 Configuration with 1 Interface)**

- (1) Initialize the class. Any internal variables, structures, and class Real-Time Operating System (RTOS) port will be initialized.
- (2) Create the class instance, class  $\theta$ . The function USBD XXXX Add() allocates a class control structure associated to class\_0. Depending on the class, besides the parameter

for an error code, USBD\_XXXX\_Add() may have additional parameters representing class-specific information stored in the class control structure.

(3) Add the class instance, class  $\theta$ , to the specified configuration number, cfg  $\theta$ . USBD XXXX  $CfgAdd()$  will create the interface 0 and its associated endpoints IN and OUT. As a result, the class instance encompasses the interface 0 and its endpoints. Any communication done on the interface 0 will use the class instance number, class\_0.

Figure - Multiple Class Instances - HS/FS Device (2 Configurations and 1 Single Interface) in the *Class Instance Concept* page represents an example of a high-speed capable device. The device can support High-Speed (HS) and Full-Speed (FS). The device will contain two configurations: one valid if the device operates at full-speed and another if it operates at high-speed. In each configuration, interface 0 is the same but its associated endpoints are different. The difference will be the endpoint maximum packet size which varies according to the speed. If a high-speed host enumerates this device, by default, the device will work in high-speed mode and thus the high-speed configuration will be active. The host can learn about the full-speed capabilities by getting a *Device\_Qualifier* descriptor followed by an *Other\_Speed\_Configuration* descriptor. These two descriptors describe a configuration of a high-speed capable device if it were operating at its other possible speed (refer to Universal Serial Bus 2.0 Specification revision 2.0, section 9.6, for more details about these descriptors). In our example, the host may want to reset and enumerate the device again in full-speed mode. In this case, the full-speed configuration is active. Whatever the active configuration, the same class instance is used. Indeed, the same class instance can be added to different configurations. A class instance cannot be added several times to the same configuration.

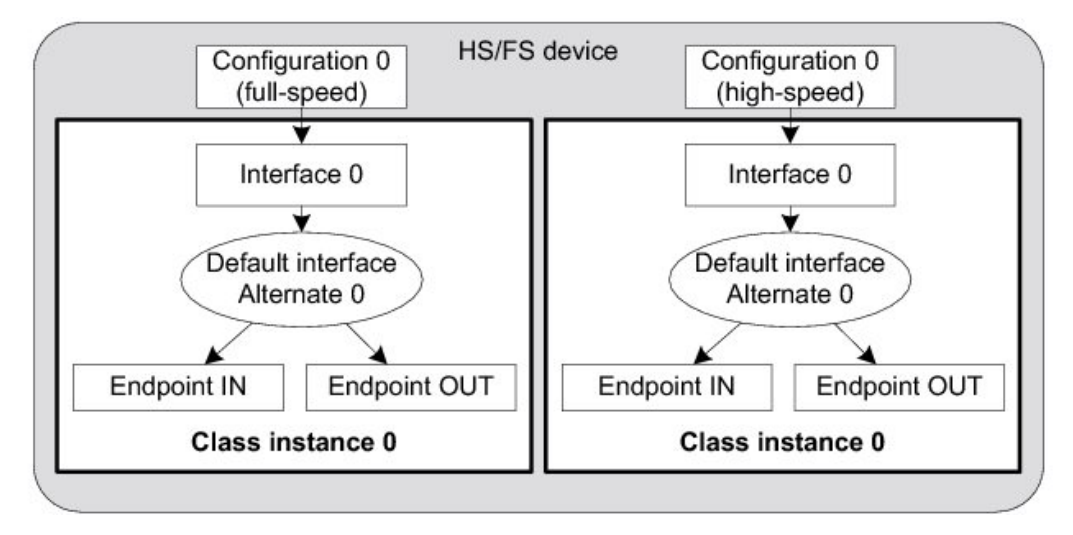

**Figure - Multiple Class Instances - HS/FS Device (2 Configurations and 1 Single Interface)**

The code corresponding to Figure - Multiple Class Instances - HS/FS Device (2 Configurations and 1 Single Interface) in the *Class Instance Concept* page is shown in Listing - Multiple Class Instances - HS/FS Device (2 Configurations and 1 Single Interface) in the *Class Instance Concept* page.

```
USBD_ERR err;
CPU_INT08U class_0;
USBD_XXXX_Init(&err); (1)
if (err != USBD_ERR_NONE) {
   /* $$$$ Handle the error. */
}
class \theta = USBD XXXX Add(&err); (2)
if (err != USBD_ERR_NONE) {
   /* $$$$ Handle the error. */
}
USBD_XXXX_CfgAdd(class_0, dev_nbr, cfg_0_fs, &err); (3)
if (err != USBD_ERR_NONE) {
   /* $$$$ Handle the error. */
}
USBD_XXXX_CfgAdd(class_0, dev_nbr, cfg_0_hs, &err); (4)
if (err != USBD_ERR_NONE) {
   /* $$$$ Handle the error. */
}
```
**Listing - Multiple Class Instances - HS/FS Device (2 Configurations and 1 Single Interface)**

(1) Initialize the class. Any internal variables, structures, and class RTOS port will be

initialized.

- (2) Create the class instance, class  $\theta$ . The function use XXXX Add() allocates a class control structure associated to class  $\theta$ . Depending on the class, besides the parameter for an error code, USBD XXXX Add() may have additional parameters representing class-specific information stored in the class control structure.
- (3) Add the class instance, class  $\theta$ , to the full-speed configuration, cfg  $\theta$  fs. USBD XXXX  $CfgAdd()$  will create the interface 0 and its associated endpoints IN and OUT. If the full-speed configuration is active, any communication done on the interface 0 will use the class instance number, class  $\theta$ .
- (4) Add the class instance, class  $\theta$ , to the high-speed configuration, cfg  $\theta$  hs.

In the case of the high-speed capable device presented in Figure - Multiple Class Instances - HS/FS Device (2 Configurations and 1 Single Interface) in the *Class Instance Concept* page, in order to enable the use of *Device\_Qualifier* and *Other\_Speed\_Configuration* descriptors, the function USBD\_CfgOtherSpeed() should be called during the µC/USB-Device initialization. [Listing - App\\_USBD\\_Init\(\) Function](https://doc.micrium.com/display/USBDDOCV405/Running+the+Sample+Application#RunningtheSampleApplication-Listing-App_USBD_Init()Function) in the *Running the Sample Application* page presents the function  $App\_USBD\_Init()$  defined in app\_usbd.c. This function shows an example of the µC/USB-Device initialization sequence. USBD\_CfgOtherSpeed() should be called after the creation of a high-speed and a full-speed configurations with USBD\_CfgAdd(). Listing - Use of USBD\_CfgOtherSpeed() in the *Class Instance Concept* page below shows the use of USBD\_CfgOtherSpeed() based on [Listing - App\\_USBD\\_Init\(\) Function](https://doc.micrium.com/display/USBDDOCV405/Running+the+Sample+Application#RunningtheSampleApplication-Listing-App_USBD_Init()Function) in the *Running the Sample Application* page. Error handling is omitted for clarity.

```
 CPU_BOOLEAN App_USBD_Init (void)
{
   CPU_INT08U dev_nbr;
  CPU INT08U cfg 0 fs;
   CPU_INT08U cfg_0_hs;
   USBD_ERR err;
... (1) (1) if (USBD_DrvCfg_<controller>.Spd == USBD_DEV_SPD_HIGH) {
     cfg \theta hs = USBD CfgAdd(dev nbr, (2)
                      USBD_DEV_ATTRIB_SELF_POWERED,
                      100u,
                      USBD_DEV_SPD_HIGH,
                     "HS configuration",
                     &err); 
   }
  cfg_0_f fs = USBD_CfgAdd(dev_nbr, (3)
                   USBD_DEV_ATTRIB_SELF_POWERED,
                   100u,
                   USBD_DEV_SPD_FULL,
                  "FS configuration",
                  &err);
   USBD_CfgOtherSpeed(dev_nbr, (4)
                cfg_0_hs,
                cfg_0_fs,
               &err);
   return (DEF_OK);
}
```
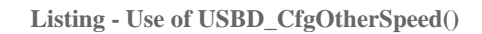

- (1) Refer to [Listing App\\_USBD\\_Init\(\) Function](https://doc.micrium.com/display/USBDDOCV405/Running+the+Sample+Application#RunningtheSampleApplication-Listing-App_USBD_Init()Function) in the *Running the Sample Application* page for the beginning of the initialization.
- (2) Add the high-speed configuration,  $cfg_0_h$ s, to your high-speed capable device.
- (3) Add the full-speed configuration,  $cfg_0_f$ s, to your high-speed capable device.
- (4) Associate the high-speed configuration  $cf_0$  e\_hs with its other-speed counterpart, cfg\_0\_fs.

Figure - Multiple Class Instances - FS Device (2 Configurations and Multiple Interfaces) in the *Class Instance Concept* page represents a more complex example. A full-speed device is composed of two configurations. The device has two functions which belong to the same class. Each function is described by two interfaces. Each interface has a pair of bidirectional

endpoints. In this example, two class instances are created. Each class instance is associated with a group of interfaces as opposed to Figure - Multiple Class Instances - FS Device (1 Configuration with 1 Interface) in the *Class Instance Concept* page and Figure - Multiple Class Instances - HS/FS Device (2 Configurations and 1 Single Interface) in the *Class Instance Concept* page where the class instance was associated to a single interface.

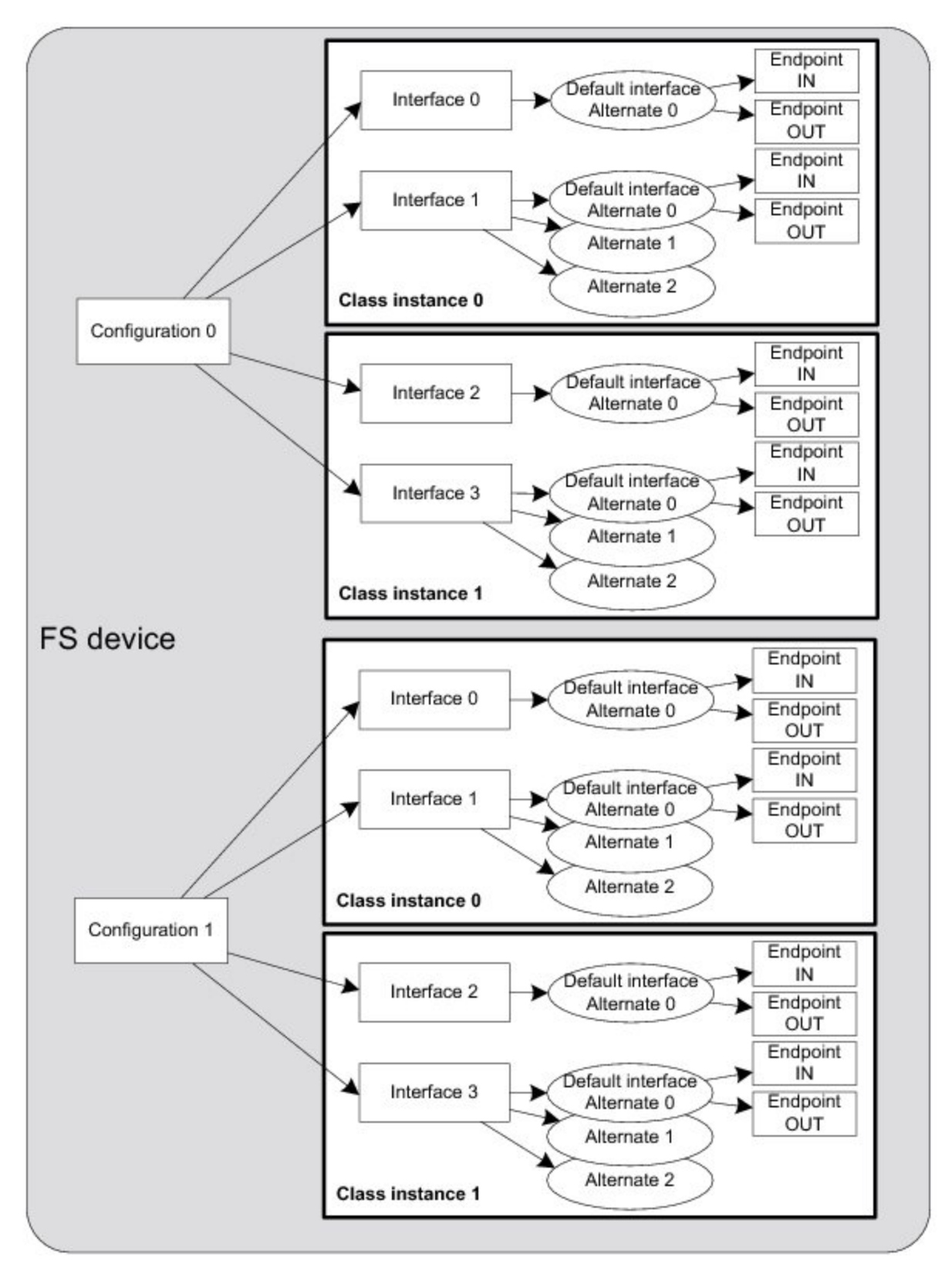

**Figure - Multiple Class Instances - FS Device (2 Configurations and Multiple Interfaces)**

The code corresponding to Figure - Multiple Class Instances - FS Device (2 Configurations and Multiple Interfaces) in the *Class Instance Concept* page is shown in Listing - Multiple Class Instances - FS Device (2 Configurations and Multiple Interfaces) in the *Class Instance Concept* page. The error handling is omitted for clarity.

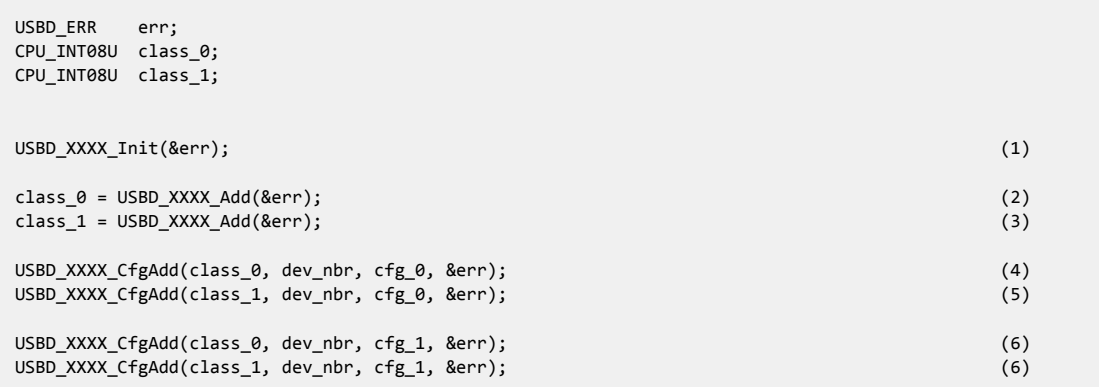

**Listing - Multiple Class Instances - FS Device (2 Configurations and Multiple Interfaces)**

- (1) Initialize the class. Any internal variables, structures, and class RTOS port will be initialized.
- (2) Create the class instance, class\_0. The function  $\text{USBD}_\text{XXX}\text{Add}$  allocates a class control structure associated to class\_0.
- (3) Create the class instance, class 1. The function USBD  $XXXX$  Add() allocates another class control structure associated to class 1.
- (4) Add the class instance, class\_0, to the configuration,  $cfg_0$  USBD\_XXXX\_CfgAdd() will create the interface 0, interface 1, alternate interfaces, and the associated endpoints IN and OUT. The class instance number, class\_0, will be used for any data communication on interface 0 or interface 1.
- (5) Add the class instance, class\_1, to the configuration,  $cfg_0$  USBD\_XXXX\_CfgAdd() will create the interface 2, interface 3 and their associated endpoints IN and OUT. The class instance number, class 1, will be used for any data communication on interface 2 or interface 3.

(6) Add the same class instances, class\_0 and class\_1, to the other configuration,  $cfg_1$ .

You can refer to the [Configuration Examples](#page-79-0) page for some configuration examples showing multiple class instances applied to composite devices. Composite devices use at least two different classes provided by the µC/USB-Device stack. The [Composite High Speed USB](https://doc.micrium.com/display/USBDDOCV405/Configuration+Examples#ConfigurationExamples-CompositeHigh-SpeedUSBDevice) [Device](https://doc.micrium.com/display/USBDDOCV405/Configuration+Examples#ConfigurationExamples-CompositeHigh-SpeedUSBDevice) section gives a concrete example based on Figure - Multiple Class Instances - HS/FS Device (2 Configurations and 1 Single Interface) in the *Class Instance Concept* page. See [the](https://doc.micrium.com/display/USBDDOCV405/Configuration+Examples#ConfigurationExamples-ComplexCompositeHighSpeedUSBDevice) [Complex Composite High Speed USB Device](https://doc.micrium.com/display/USBDDOCV405/Configuration+Examples#ConfigurationExamples-ComplexCompositeHighSpeedUSBDevice) section for a hybrid example that corresponds to Figure - Multiple Class Instances - HS/FS Device (2 Configurations and 1 Single Interface) in the *Class Instance Concept* page and Figure - Multiple Class Instances - FS Device (2 Configurations and Multiple Interfaces) in the *Class Instance Concept* page.

### <span id="page-122-0"></span>**Class Instance Structures**

When a class instance is created, a control structure is allocated and associated to a specific class instance. The class uses this control structure for its internal operations. All the Micrium USB classes define a class control structure data type. Listing - Class Instance Control Structure in the *Class Instance Structures* page shows the declaration of such data structure.

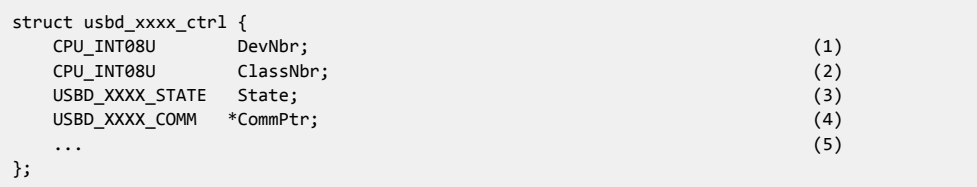

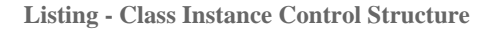

- (1) The device number to which the class instance is associated with.
- (2) The class instance number.
- (3) The class instance state.
- (4) A pointer to a class instance communication structure. This structure holds information regarding the interface's endpoints used for data communication.
- (5) Class-specific fields.

During the communication phase, the class communication structure is used by the class for data transfers on the endpoints. It allows you to route the transfer to the proper endpoint within the interface. There will be one class communication structure per configuration to which the class instance has been added. Listing - Class Instance Communication Structure in the *Class Instance Structures* page presents this structure.

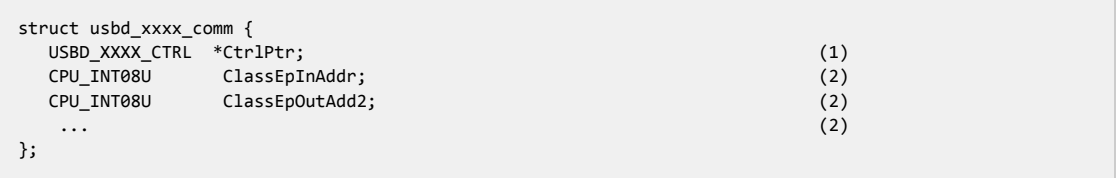

**Listing - Class Instance Communication Structure**

- (1) A pointer to the class instance control structure to which the communication relates to.
- (2) Class-specific fields. In general, this structure stores mainly endpoint addresses related to the class. Depending on the class, the structure may store other types of information. For instance, the Mass Storage Class stores information about the Command Block and Status Wrappers.

Micrium's USB classes define a class state for each class instance created. The class state values are implemented in the form of an enumeration:

```
typedef enum usbd_xxxx_state { 
   USBD_XXXX_STATE_NONE = 0,
    USBD_XXXX_STATE_INIT,
    USBD_XXXX_STATE_CFG
} USBD_XXXX_STATE;
```
**Listing - Enumeration of Class State Values**

Figure - Class State Machine in the *Class Instance Structures* page defines a class state machine which applies to all the Micrium classes. Three class states are used.

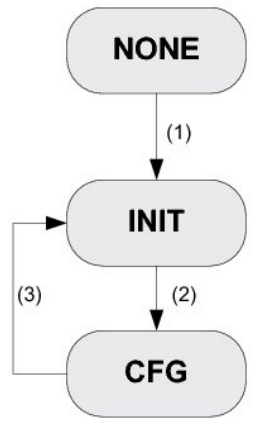

**Figure - Class State Machine**

- (1) A class instance has been added to a configuration, the class instance state transitions to the 'Init' state. No data communication on the class endpoint(s) can occur yet.
- (2) The host has sent the SET\_CONFIGURATION request to activate a certain configuration. The Core layer calls a class callback informing about the completion of the standard enumeration. The class instance state transitions to the 'Cfg' state. This state indicates that the device has transitioned to the 'Configured' state defined by the Universal Serial Bus Specification revision 2.0. The data communication may begin. Some classes such as the MSC class may require that the host sends some class-specific requests before the communication on the endpoints really starts.
- (3) The Core layer calls another class callback informing that the host has sent a SET\_CONFIGURATION request with a new configuration number or with the value 0 indicating a configuration reset, or that the device has been physically disconnected from the host. In all these cases, the current active configuration becomes inactive. The class instance state transitions to the 'Init' state. Any ongoing transfers on the endpoints managed by the class instance have been aborted by the Core layer. No more communication is possible until the host sends a new SET\_CONFIGURATION request with a non-null value or until the device is plugged again to the host.

## **Class and Core Layers Interaction Through Callbacks**

Upon reception of standard, class-specific and/or vendor requests, the Core layer can notify the Class layer about the event associated with the request via the use of class callbacks. Each Micrium class must define a class callbacks structure of type USBD\_CLASS\_DRV that contains function pointers. Each callback allows the class to perform a specific action if it is required. Listing - Class Callback Structure in the *Class and Core Layers Interaction Through Callbacks* page shows a generic example of class callback structure. In the listing, XXXX could be replaced with Audio, CDC, HID, MSC, PHDC or Vendor.

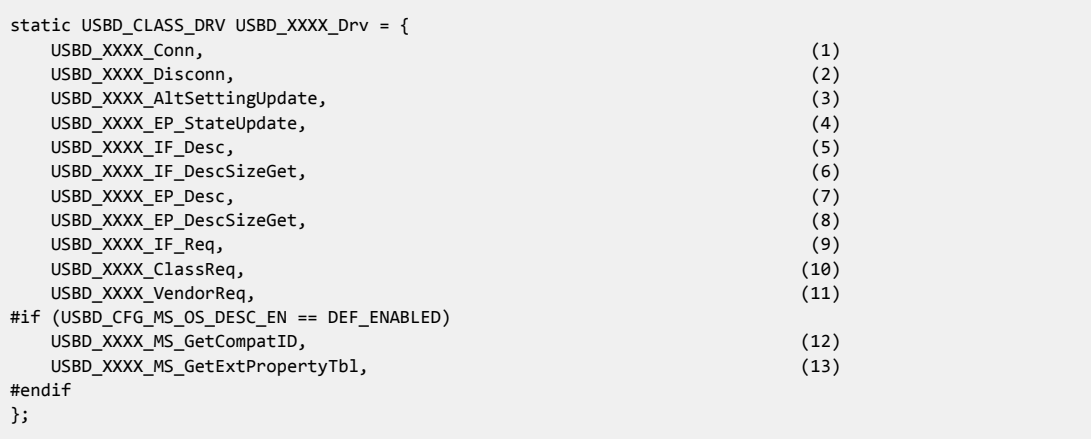

**Listing - Class Callback Structure**

- (1) Notify the class that a configuration has been activated.
- (2) Notify the class that a configuration has been deactivated.
- (3) Notify the class that an alternate interface setting has been updated.
- (4) Notify the class that an endpoint state has been updated by the host. The state is generally stalled or not stalled.
- (5) Ask the class to build the interface class-specific descriptors.
- (6) Ask the class for the total size of interface class-specific descriptors.
- (7) Ask the class to build endpoint class-specific descriptors.
- (8) Ask the class for the total size of endpoint class-specific descriptors.
- (9) Ask the class to process a standard request whose recipient is an interface.
- (10) Ask the class to process a class-specific request.
- (11) Ask the class to process a vendor-specific request.
- (12) Ask the class to provide the Microsoft Compatible ID and Subcompatible ID for this interface. This callback must not be defined when USBD\_CFG\_MS\_OS\_DESC\_EN is set to DEF\_DISABLED.
- (13) Ask the class to provide a table of Microsoft Extended properties for this interface. This callback must not be defined when USBD\_CFG\_MS\_OS\_DESC\_EN is set to DEF\_DISABLED.

A class is not required to provide all the callbacks. If a class for instance does not define alternate interface settings and does not process any vendor requests, the corresponding function pointer will be a null-pointer. Listing - Class Callback Structure with Null Function Pointers in the *Class and Core Layers Interaction Through Callbacks* page presents the callback structure for that case.

```
static USBD_CLASS_DRV USBD_XXXX_Drv = {
    USBD_XXXX_Conn,
     USBD_XXXX_Disconn,
     0,
    USBD XXXX EP StateUpdate,
     USBD_XXXX_IF_Desc,
     USBD_XXXX_IF_DescSizeGet,
     USBD_XXXX_EP_Desc,
     USBD_XXXX_EP_DescSizeGet,
     USBD_XXXX_IF_Req,
     USBD_XXXX_ClassReq,
     0,
#if (USBD CFG MS OS DESC EN == DEF ENABLED)
     0,
    \theta,
#endif
};
```
**Listing - Class Callback Structure with Null Function Pointers**

If a class is composed of one interface then one class callback structure is required. If a class is composed of several interfaces then the class may define several class callback structures. In that case, a callback structure may be linked to one or several interfaces. For instance, the Communication Device Class (CDC) is composed of one Communication Interface and one or more Data Interfaces. The Communication interface will be linked to a callback structure. The Data interfaces may be linked to another callback structure common to all Data interfaces.

The class callbacks are called by the core task when receiving a request from the host sent over control endpoints (refer to the [Task Model](#page-51-0) page for more details on the core task). Table -Class Callbacks and Requests Mapping in the *Class and Core Layers Interaction Through Callbacks* page indicates which callbacks are mandatory and optional and upon reception of which request the core task calls a specific callback.

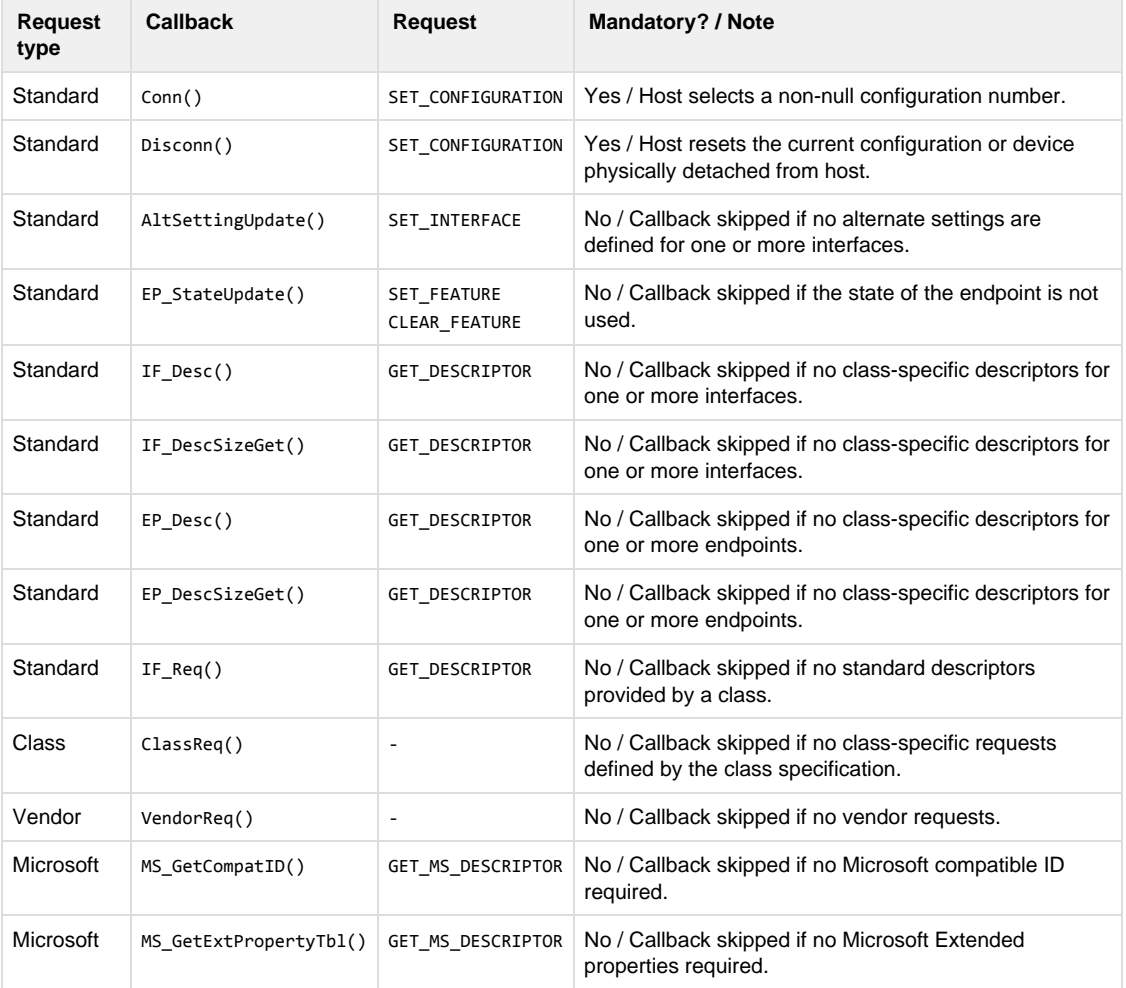

**Table - Class Callbacks and Requests Mapping**

# **Audio Class**

This section describes the audio class supported by C/USB-Device. The Audio class implementation complies with the following specifications:

- *USB Device Class Definition for Audio Devices, Release 1.0, March 18, 1998.*
- *USB Device Class Definition for Terminal Types, Release 1.0, March 18, 1998.*
- *USB Device Class Definition for Audio Data Formats, Release 1.0, March 18, 1998.*

The audio class allows to build devices that manipulate music, voice and other sound types. The data manipulation involves the audio data itself (i.e. encoded stream) and the environment's controls in which the stream will be employed. An audio device rarely forms a single USB device. In many cases, audio functions exist with other functions to create a composite device. A composite device that embeds audio and another function could be a high-end webcam (audio + video functions), an headset with direct stream controls on it such as volume, mute buttons (audio + human interface functions), a portable USB Blu-ray driver (audio + video + data storage functions), etc. Adding audio capabilities to a USB device is available through two distinct specifications: audio 1.0 and 2.0. Version 1.0 released in 1998 was designed exclusively for full-speed audio devices. Audio 1.0 allows you to transport encoded audio data through isochronous endpoints and MIDI data streams over bulk endpoints. In 2006, version 2.0 was released to address the need for high-speed devices for the professional audio market. Audio 2.0 specification extends the audio 1.0 specification by adding full support for high-speed operations. Thus, more bandwidth is available for high bit rate multiple channels audio applications. Version 2.0 enhances capabilities, controls and notifications of units and terminals. Nowadays, audio 1.0 is still very popular for the general consumer audio market (e.g. headset, speaker, microphone). All major operating systems (Microsoft Windows, Apple Mac OS, Linux) support audio 1.0 devices by providing a native audio 1.0 driver. Audio 2.0 is only natively supported by Apple Mac OS and Linux.

As Micrium audio class supports only audio 1.0 specification, the rest of this section does not mention audio 2.0 anymore.

### **Audio Class Overview**

This section presents the keys characteristics of audio 1.0 specification that should be understood to use Micriµm audio class. Note that MIDI interface is mentioned in this section but it is not supported by the current audio class implementation. MIDI is referred to better understand the audio 1.0 device in its entirety.

#### **Functional Characteristics**

An audio device is composed of one or several Audio Interface Collection (AIC). Each AIC describes one unique audio function. Thus, if the audio device has several audio functions, it means that several AIC can be active at the same time. An AIC is formed by:

- One mandatory AudioControl (AC) interface
- Zero or several optional AudioStreaming (AS) interfaces
- Zero or several optional MIDI interfaces

Figure - Audio Function Global View in the *Audio Class Overview* page presents a typical composite audio device:

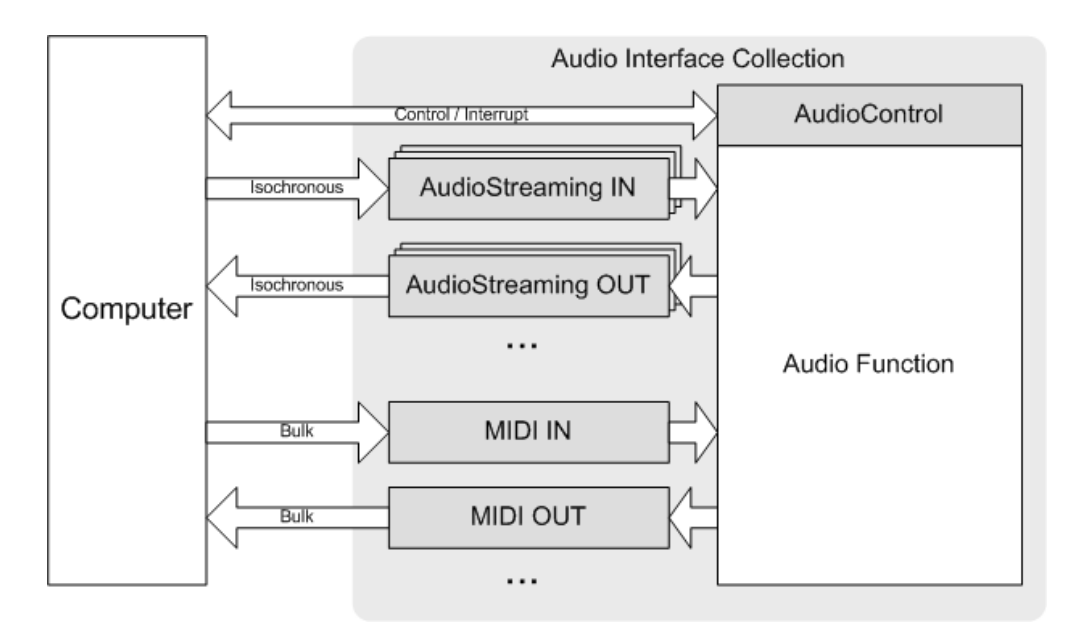

**Figure - Audio Function Global View**

An AC interface is used to control and configure the audio function before and while playing a stream. For instance, AC allows to mute, change the volume, control tones (bass, mid, treble), select a certain path within the device to play the stream, mix streams, etc. It uses several class-specific requests to control and configure the audio function. An AS interface transports audio data via isochronous endpoints into and out of the function. An audio stream can be configured by using certain class-specific requests sent to the AS interface. The available configuration is the sampling frequency and/or the pitch. A MIDI interface carries MIDI data via bulk endpoints.

An audio function has the following endpoints characteristics:

- One pair of control IN and OUT endpoints called the default endpoint.
- One optional interrupt IN endpoint.
- One or several isochronous IN and/or OUT endpoints (mandatory only if at least one AS interface is used).
- One or several bulk IN and/or OUT endpoints (mandatory only if at least one MIDI interface is used).

Table - Audio Class Endpoints Usage in the *Audio Class Overview* page describes the usage of the different endpoints:

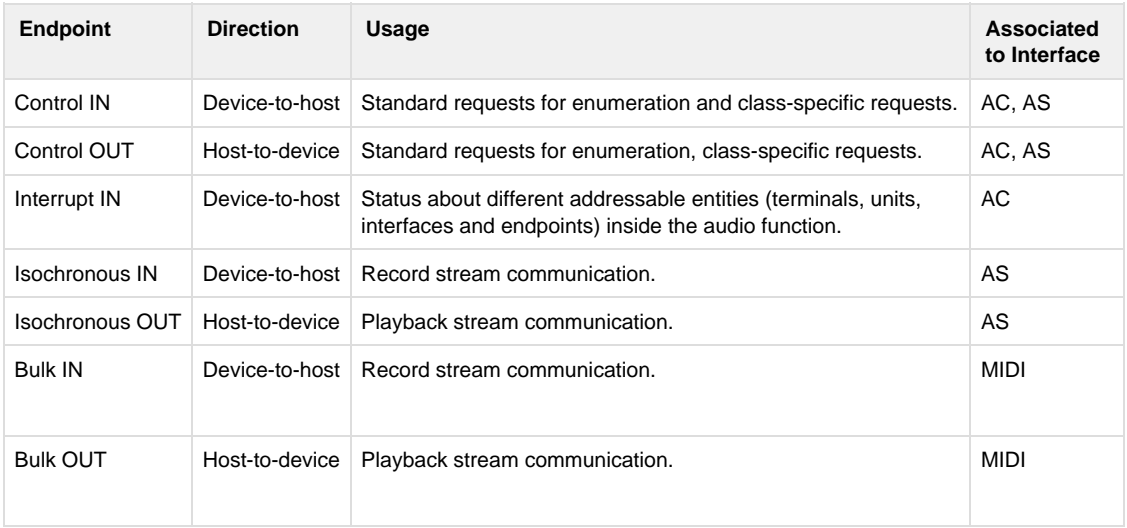

**Table - Audio Class Endpoints Usage**

Besides the standard enumeration process, control endpoints can be used to configure all terminals and units. Terminals and units are described in the next section [Audio Function](#page-132-0) [Topology.](#page-132-0) The interrupt IN endpoint is used to retrieve general status about any addressable entities. It is associated to the additional class-specific requests: Memory and Status requests. In practice, the interrupt IN endpoint is rarely implemented in audio 1.0 devices because Memory and Status requests are almost never used.

AS interfaces use isochronous endpoints to transfer audio data. Isochronous transfers were designed to deliver *real-time* data between host and device with a guaranteed latency. The host allocates a specific amount of bandwidth within a frame (i.e. 1 ms) for isochronous transfers. These ones have priority over control, and bulk. Hence, isochronous are well-adapted to audio data streaming. An audio device moving data through USB operates in a system where different clocks are running (audio sample clock, USB bus clock and service clock. Refer to section 5.12.2 of USB 2.0 specification for more details about these clocks). These three clocks must be synchronized at some point in order to deliver reliably isochronous data. Otherwise, clock synchronization issues (for instance, clock drift, jitter, clock-to-clock phase differences) may introduce unwanted audio artifacts.These clock synchronization issues are a one of the major challenges when streaming audio data between the host and the device. In order to take up this challenge, USB 2.0 specification proposes a strong synchronization scheme to deliver isochronous data. There are three types of synchronization:

- **Asynchronous:** endpoint produces and consumes data at a rate that is locked either to a clock external to the USB or to a free-running internal clock. The data rate can be either fixed, limited to a certain number of sampling frequencies or continuously programmable. Asynchronous endpoints cannot synchronize to Start-of-Frame (SOF) or any other clock in the USB domain.
- **Synchronous:** endpoint can have its clock system controlled externally through SOF synchronization. The hardware must provide a way to slave the sample clock of the audio part to the 1 ms SOF tick of the USB part to have a perfect synchronization. Synchronous endpoints may produce or consume isochronous data streams at either a fixed, a limited number or a continuously programmable data rate.
- **Adaptive:** endpoint is the most capable because it can produce and consume at any rate within their operating range.

Refer to section '5.12.4.1 Synchronization Type' of [USB 2.0 specification](http://www.usb.org/developers/docs/usb_20_070113.zip) for more details about synchronization types.

An AS interface must have at least **two alternate setting** interfaces:

- One default interface declaring 0 endpoint. This interface is used by the host to temporarily relinquish USB bandwidth if the stream on this AS interface is not active.
- One or several other alternate setting interfaces with at least one isochronous endpoint. These alternate settings are called operational interfaces, that is the stream is active. Every alternate setting represents the same AS interface but with the associated isochronous endpoint having a different characteristic (e.g. maximum packet size). When opening a stream, the host must select only one operational interface. The selection is based on the available resources the host can allocate for this endpoint.

### <span id="page-132-0"></span>**Audio Function Topology**

An audio function is composed of **units** and **terminals.** Units and terminals form addressable entities allowing to manipulate the physical properties of the audio function. Figure - Example of Audio Function Topology in the *Audio Class Overview* page shows an example of audio function topology with some units and terminals:

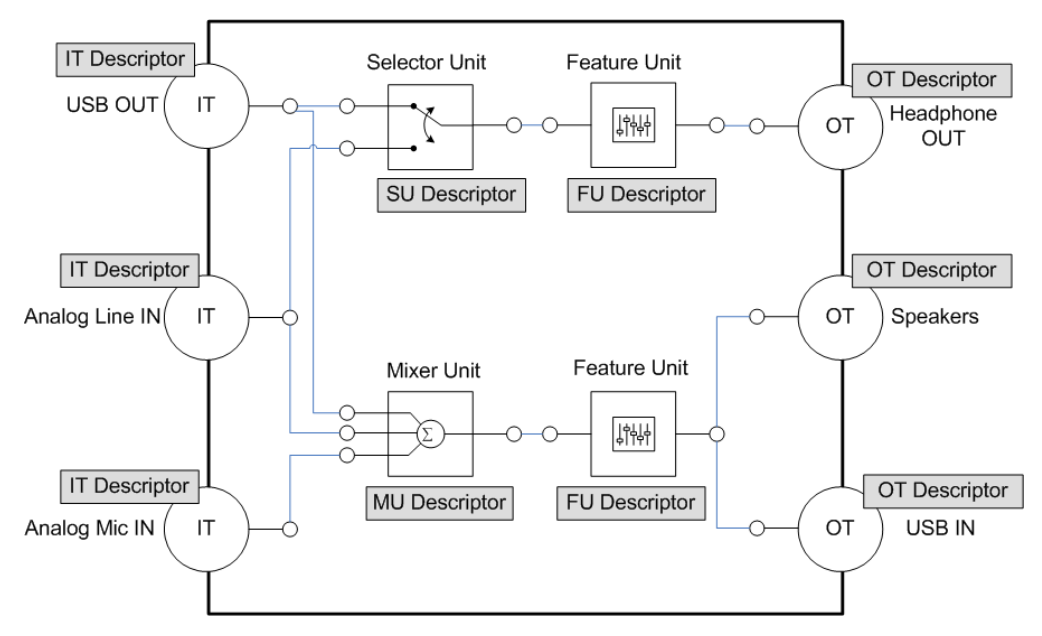

**Figure - Example of Audio Function Topology**

A unit is the basic building block of an audio function. Connected together, units allow to fully describe most audio functions. A unit has one or more Input pins and one single Output pin. Each pin represents a cluster of logical audio channels inside the audio function. A unit model

can be crossed by an information that is of a digital nature, fully analog or even hybrid audio functions. Each unit has an **associated descriptor** with several fields to identify and characterize the unit. Audio 1.0 defines five units presented in Table - Units and Terminals Description, Controls and Requests in the *Audio Class Overview* page.

A terminal is an entity that represents a starting or ending point for audio channels inside the audio function. There are two types of terminal presented in table Table - Units and Terminals Description, Controls and Requests in the *Audio Class Overview* page: **Input** and **Output**  terminals. A terminal either provides data streams to the audio function (Input Terminal) or consumes data streams coming from the audio function (Output Terminal). Each terminal has an **associated descriptor**.

The functionality represented by a unit or a terminal is managed through audio **controls**. A control gives access to a specific audio property (e.g. volume, mute). A control is managed by using class-specific requests with the default control endpoint. Class-specific requests for a unit or terminal's control are addressed for the  $AC$  interface. A control has a set of attributes that can be manipulated or that present additional information on the behavior of the control. The possible attributes are:

- Current setting attribute (CUR)
- Minimum setting attribute (MIN)
- Maximum setting attribute (MAX)
- Resolution attribute (RES)
- Memory space attribute (MEM)

The class-specific requests are GET and SET requests whose general structure is shown in Table - Class-Specific Requests General Structure in the *Audio Class Overview* page.

#### **µC/USB Device User's Manual**

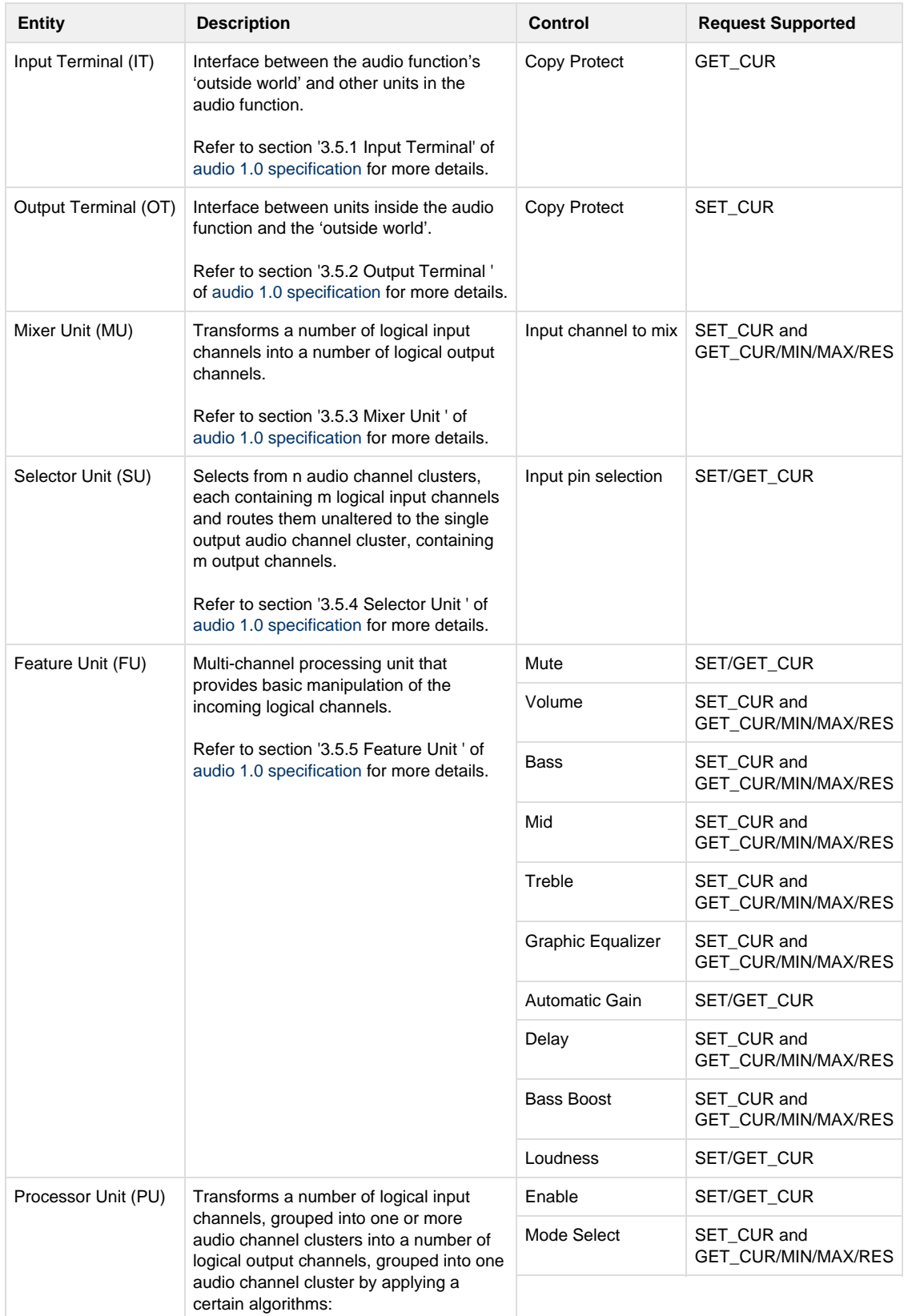

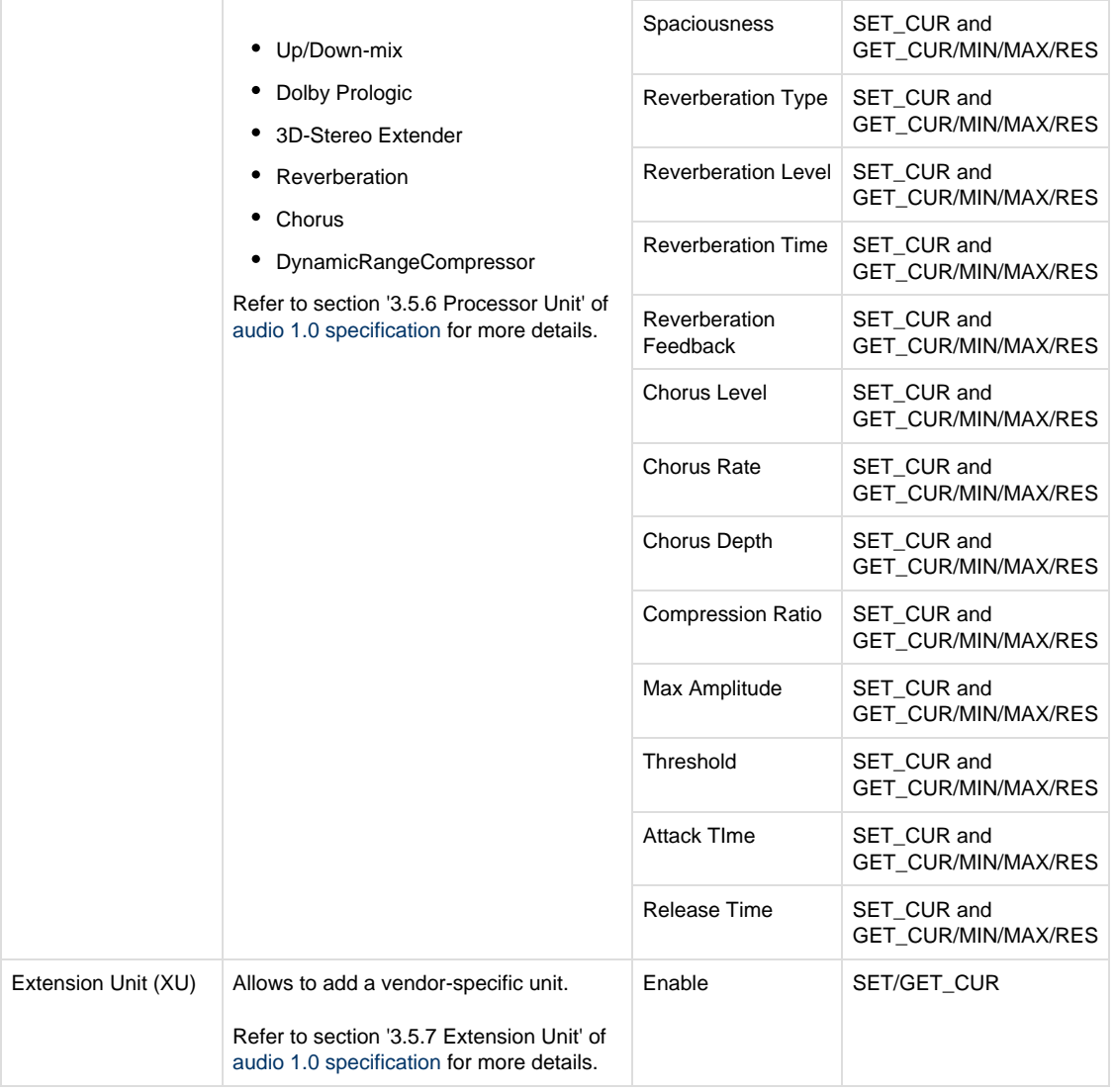

#### **Table - Units and Terminals Description, Controls and Requests**

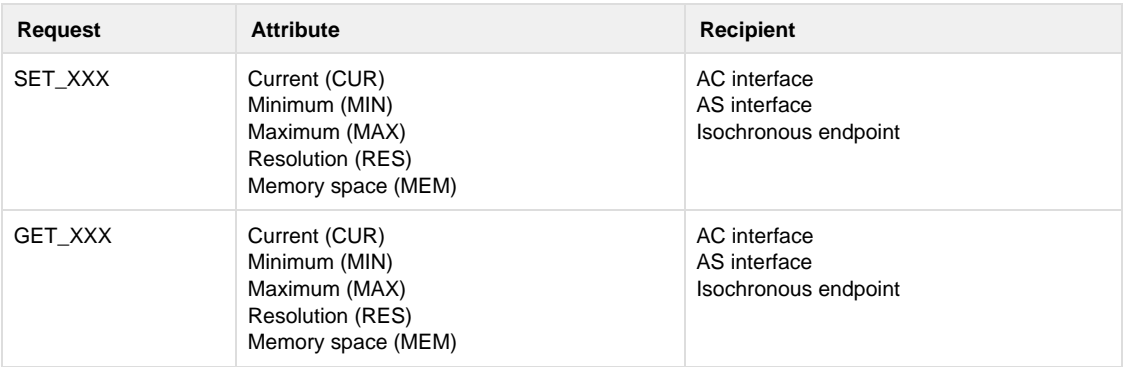

**Table - Class-Specific Requests General Structure**

As shown in Table - Class-Specific Requests General Structure in the *Audio Class Overview* page, there are also class-specific requests addressed to **AS** interface or **isochronous endpoint** permitting to manage some other controls. These controls are presented in Table - AudioStreaming Interface Controls and Requests in the *Audio Class Overview* page.

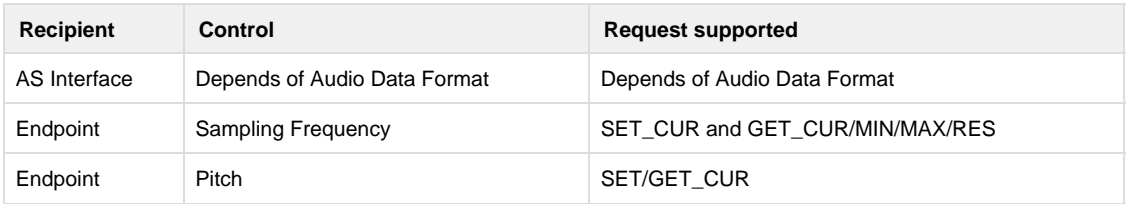

**Table - AudioStreaming Interface Controls and Requests**

Units and terminals descriptors allows the USB audio device to describe the audio function topology. By retrieving these descriptors, the host is able to rebuild the audio function topology because the interconnection between units and terminals are fully defined. Units and terminals descriptors form **class-specific descriptors** associated to the AC interface. There are also class-specific descriptors associated to AS interface and its associated isochronous endpoint (refer to [audio 1.0 specification,](http://www.usb.org/developers/devclass_docs/audio10.pdf) section 4 '*Descriptors*' for more details about AC and AS class-specific descriptors and their content). These AS class-specific descriptors gives details about the audio data format manipulated by the AS interface. The audio 1.0 specification defines three audio data formats which encompass some uncompressed and compressed audio formats:

#### **Type I format**

- $\bullet$  PCM
- PCM8
- IEEE Float
- ALaw and µLaw

#### **Type II format**

- MPEG
- $\bullet$  AC-3

#### **Type III format based on IEC1937 standard**

Refer to [Audio 1.0 Data Formats](http://www.usb.org/developers/devclass_docs/frmts10.pdf) specification, section 2 '*Audio Data Formats*' for more details about these formats.

#### **Feedback Endpoint**

The USB 2.0 specification states that if isochronous OUT data endpoint uses the asynchronous synchronization, an isochronous feedback endpoint is needed. The feedback endpoint allows the device to slow down or speed up the rate at which the host sends audio samples per frame so that USB and audio clocks are always in sync. A few interesting characteristics of the feedback endpoint are:

- Initially known as feedback endpoint, the USB 2.0 specification has replaced the name of feedback endpoint by Synch endpoint.
- Feedback endpoint is always in the opposite direction of isochronous data endpoint.
- Feedback endpoint is defined by a refresh period, period at which the host asks for the feedback value (Ff).
- An extended standard endpoint descriptor is used to describe the association between a data endpoint and its feedback endpoint. The fields part of the extension are:
	- *bSynchAddress:* The address of the endpoint used to communicate synchronization information if required by this endpoint. Reset to zero if no synchronization pipe is used.
	- *bRefresh:* This field indicates the rate at which an isochronous synchronization pipe provides new synchronization feedback data. This rate must be a power of 2, therefore only the power is reported back and the range of this field is from 1 (2 ms) to 9 (512 ms).
- Ff is expressed in number of samples per (micro)frame for one channel. The Ff value consists of:
	- an **integer** part that represents the (integer) number of samples per (micro)frame and,

a **fractional part** that represents the "fraction" of a sample that would be needed to match the sampling frequency Fs to a resolution of 1 Hz or better.

There are 2 different Ff encoding depending of the device speed.

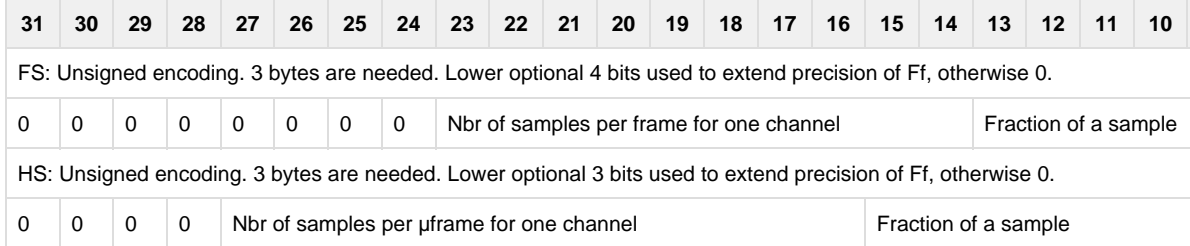

Full-speed encoding is called format 10.10 (without fraction extension) or 10.14 (with fraction extension).

Full-speed encoding is called format 12.13 (without fraction extension) or 16.16 (with fraction extension).

Refer to USB 2.0 specification, section 5.12.4.2 'Feedback' for more details about the feedback endpoint.

## **Audio Class Features Support**

As there are many features available from audio 1.0 specification to build an audio device, this section starts by clearly listing what the Micrium Audio class supports and does not support:

- Synchronization type
	- Asynchronous
	- Synchronous
	- Adaptive
- Synch endpoint for asynchronous sink (Isochronous OUT)
- Audio addressable entities and their associated descriptors
	- Input Terminal
	- Output Terminal
	- Mixer Unit
	- Selector Unit
	- Feature Unit
- Audio Class-Specific Requests
	- SET\_CUR
	- SET\_ MIN
	- SET\_ MAX
	- SET\_ RES
	- GET\_ CUR
	- GET\_ MIN
	- GET\_ MAX
	- GET\_ RES
- Terminal Control: Copy Protect Control
- Feature Unit Controls
	- Volume
	- Mute
	- Tone Control (Bass, Mid, Treble)
	- Graphic Equalizer
	- Automatic Gain Control
	- Delay
	- Bass Boost
	- Loudness
- Endpoint Controls
	- Sampling frequency
	- $\bullet$  Pitch

#### **Supported NOT Supported**

- MIDI specification
- Synch endpoint for adaptive source (Isochronous IN)
- Associated interfaces
- Audio addressable entities:
	- Processing Unit
	- Extension Unit
- Audio Class-Specific Requests
	- SET\_MEM
	- GET\_ MEM
	- GET STAT
- Data format
	- Type I (IEEE\_FLOAT, ALaw, µLaw)
	- Type II (MPEG, AC-3)
	- Type III based on IEC1937 standard
- Data format
	- Type I
		- Format: PCM, PCM8
		- Bit resolution: 8, 16, 24 or 32 bits
		- Sampling frequency: 11.025, 22.050, 32, 44.1, 48 and 96 kHz

**Table - Audio Class Features Support**

### **Audio Class Architecture**

Figure - General Architecture between a Host and Micrium's Audio Class in the *Audio Class Architecture* page shows the general architecture between the host and the Micrium audio class.

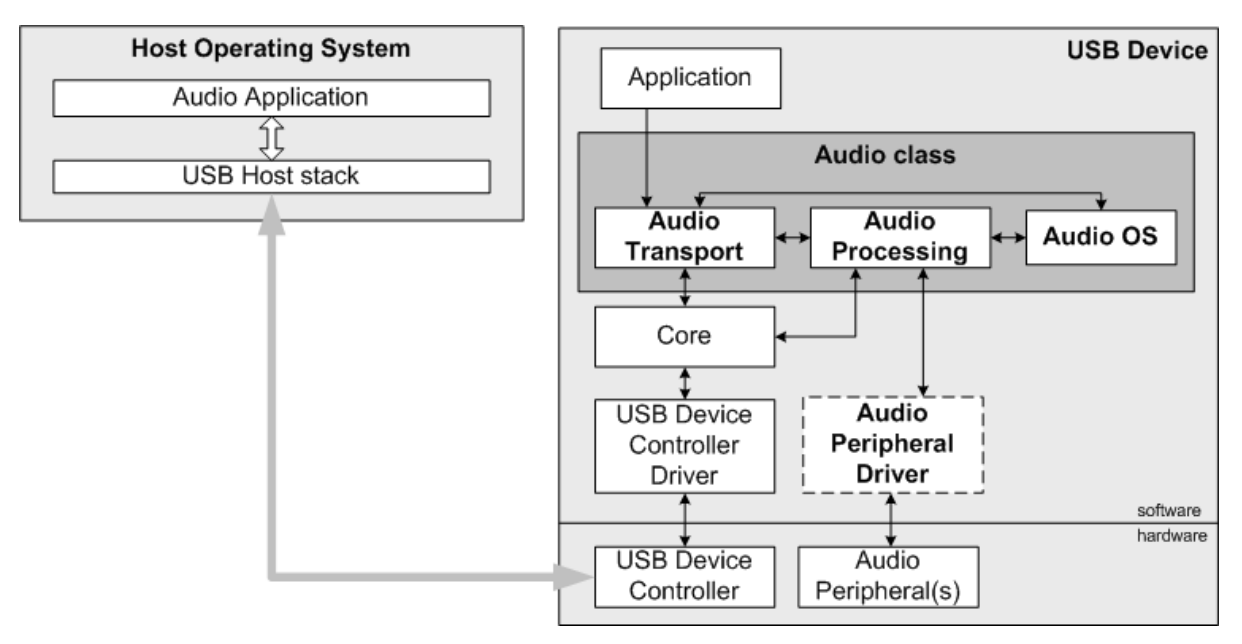

**Figure - General Architecture between a Host and Micrium's Audio Class**

The audio class is composed of three modules. The **Audio Transport** module is responsible for the initialization of the class done by the device application. It provides the class-specific descriptors needed by the host during the enumeration and also performs the class-specific requests decoding sent via control endpoints. The **Audio Processing** module is in charge of the the class-specific requests execution and the audio data streams communication done through isochronous endpoints. The **Audio OS** module provides specific OS services needed by the audio data streams communication. This module does not assume a particular OS. By default, Micriµm provides the Audio OS layer for  $\mu$ C/OS-II and  $\mu$ C/OS-III. If you need to port the audio class to your own OS, refer to [Porting the Audio Class to an RTOS](#page-231-0) for more details about the Audio OS module.

#### **Audio Peripheral Driver**

This module communicates with the Audio Processing module to perform the final action associated to a class request (e.g. muting, changing the volume value) and to transfer audio data to/from the audio peripherals. Micrium provides a template of the Audio Peripheral Driver than can be used to

start writing your driver for your audio codec. You can refer to [Audio Peripheral Driver Guide](#page-216-0) for more details about how to write your codec driver. Micrium does NOT develop audio codec drivers. It is your responsibility to develop an Audio Peripheral Driver for your audio hardware.

The host can use various class-specific requests to configure and monitor terminals, units and streams. Any class-specific requests are sent through the control endpoints. Figure - Class-Specific Requests Management in the *Audio Class Architecture* page shows the class-specific requests management done by the audio class:

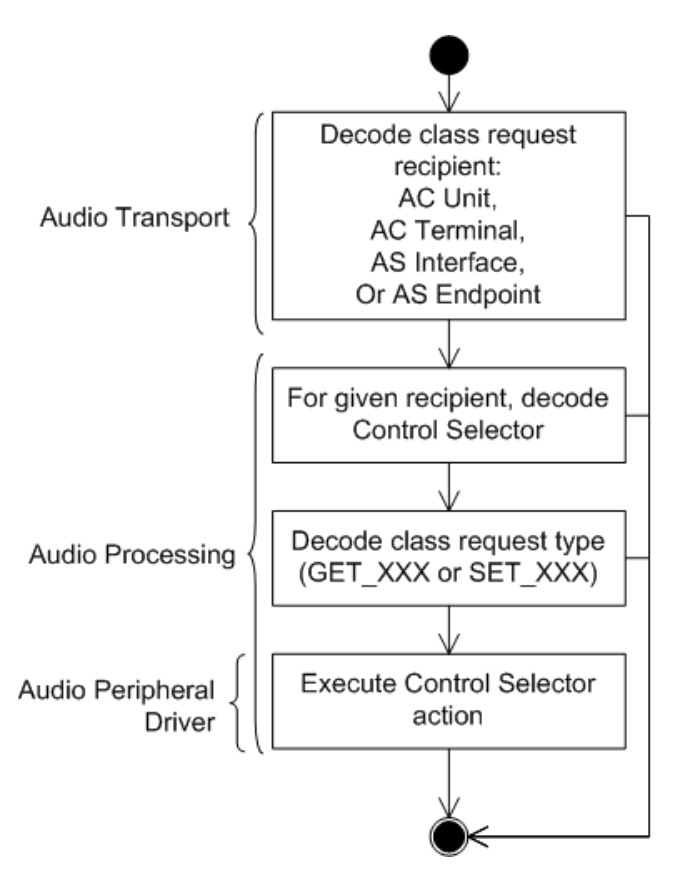

**Figure - Class-Specific Requests Management**

The Audio Transport module receives the class-specific request and does the first pass of decoding, that is determining the recipient: unit or terminal associated to the AudioControl interface or AudioStreaming interface or endpoint. Once the recipient identified, the Audio Processing is called and the control selector (that is the Control described in [Table - Units and](https://doc.micrium.com/display/USBDDOCV405/Audio+Class+Overview#AudioClassOverview-Table-UnitsandTerminalsDescription,ControlsandRequests) [Terminals Description, Controls and Requests](https://doc.micrium.com/display/USBDDOCV405/Audio+Class+Overview#AudioClassOverview-Table-UnitsandTerminalsDescription,ControlsandRequests) in the *Audio Class Overview* page and [Table -](https://doc.micrium.com/display/USBDDOCV405/Audio+Class+Overview#AudioClassOverview-Table-AudioStreamingInterfaceControlsandRequests) [AudioStreaming Interface Controls and Requests](https://doc.micrium.com/display/USBDDOCV405/Audio+Class+Overview#AudioClassOverview-Table-AudioStreamingInterfaceControlsandRequests) in the *Audio Class Overview* page) will be decoded. Note that a second recipient decoding among units (Feature, Mixer or Selector) and
terminals (Input or Output) will be done. Once the control selector recognized, the request type supported by the control is verified. If the request is supported, the action associated is executed by the Audio Processing or the Audio Peripheral Driver if it requires access to the codec to get or set the information. At any steps, if something wrong is detected, the decoding process is aborted and the control transfer will be stalled by the device stack.

# <span id="page-145-0"></span>**Audio Class Configuration**

# **General Configuration**

Some constants are available to customize the class. These constants are located in the USB device configuration file, usbd\_cfg.h . Table - Audio Class Configuration Constants in the *Audio Class Configuration* page shows their description.

#### **µC/USB Device User's Manual**

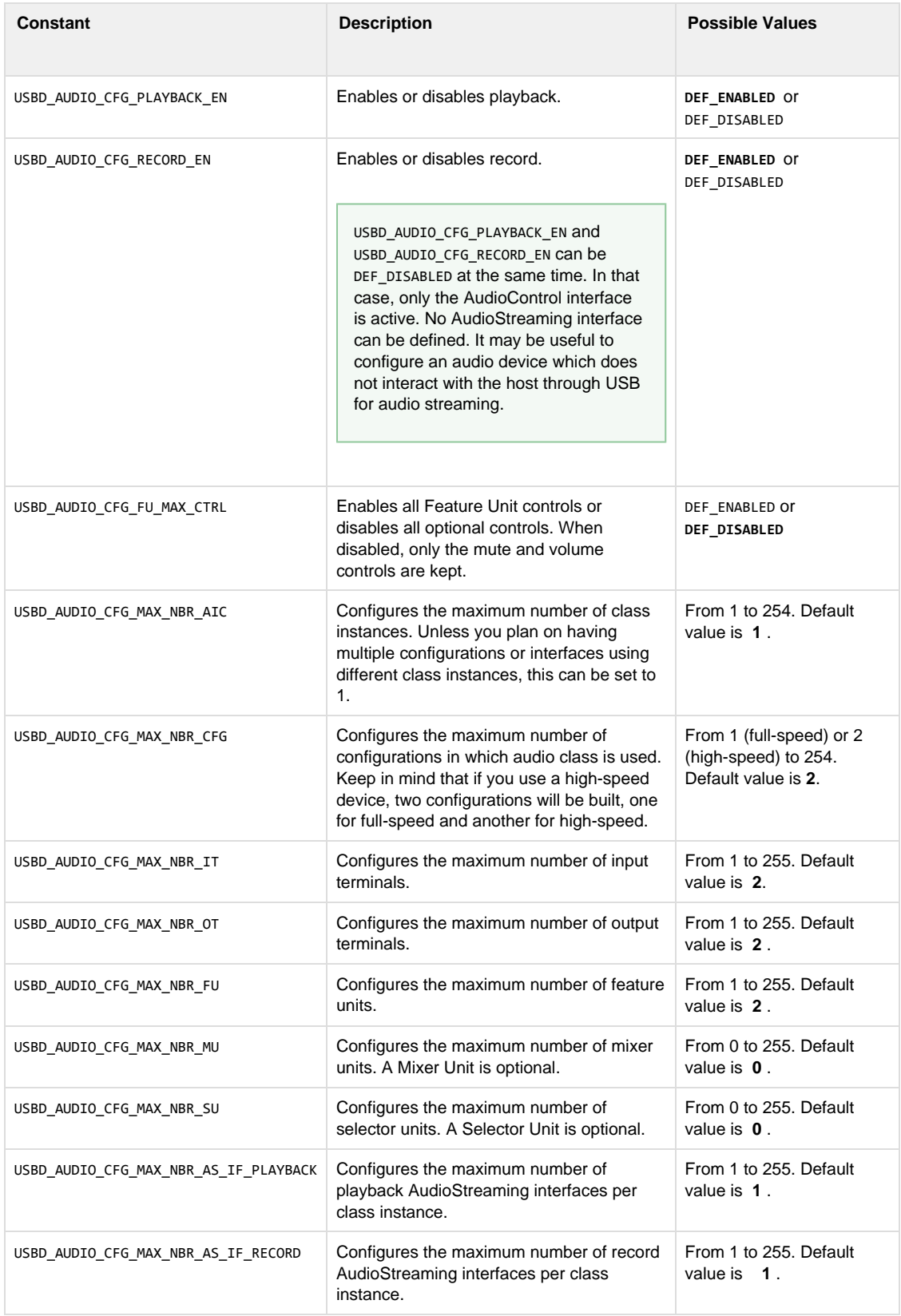

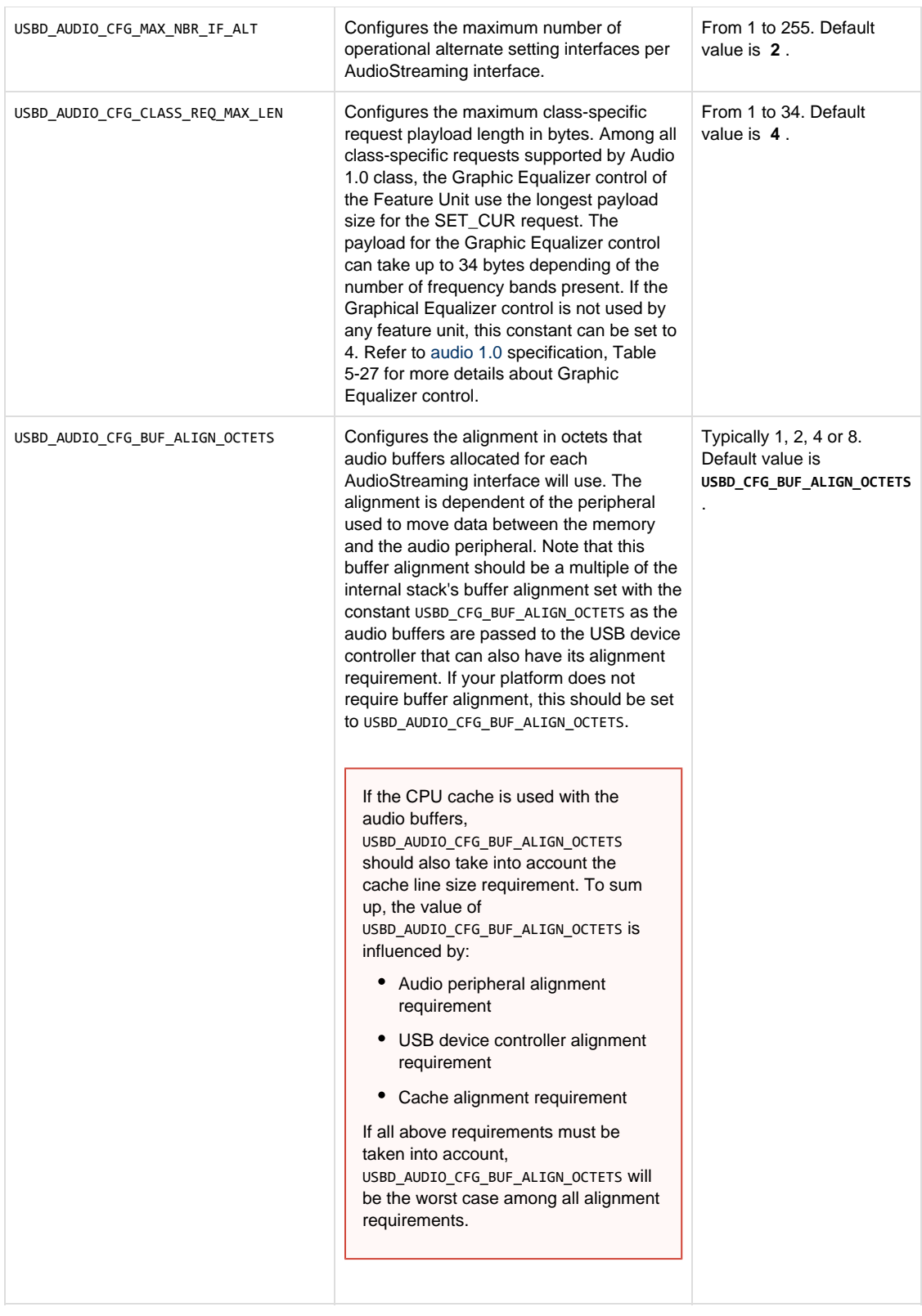

| USBD AUDIO CFG PLAYBACK FEEDBACK EN | Enables or disables the playback feedback<br>support. If an isochronous OUT endpoint<br>using the asynchronous synchronization is<br>associated to an AudioStreaming interface,<br>you need to set DEF ENABLED to enable the<br>feedback support. Refer to section<br>Playback Feedback Correction for more<br>details about the audio feedback. | DEF ENABLED OF<br><b>DEF DISABLED</b> |
|-------------------------------------|----------------------------------------------------------------------------------------------------|---------------------------------------|
| USBD AUDIO CFG PLAYBACK CORR EN     | Enables or disables built-in playback<br>stream correction.                                                                                                    | DEF ENABLED OF<br>DEF DISABLED        |
| USBD AUDIO CFG RECORD CORR EN       | Enables or disables built-in record stream<br>correction.                                                                                                    | DEF ENABLED OF<br>DEF DISABLED        |
| USBD AUDIO CFG STAT EN              | Enables or disables audio statistics for<br>playback and record.                                                                                                    | DEF ENABLED OF<br>DEF DISABLED        |

**Table - Audio Class Configuration Constants**

The audio class uses two internal tasks to manage playback and record streams. The task priority and stack size shown in Table - Audio Internal Tasks' Configuration Constants in the *Audio Class Configuration* page are defined in the application configuration file, app\_cfg.h. Refer to section [Audio Class Stream Data Flow](#page-181-0) for more details about the audio internal tasks.

#### **µC/USB Device User's Manual**

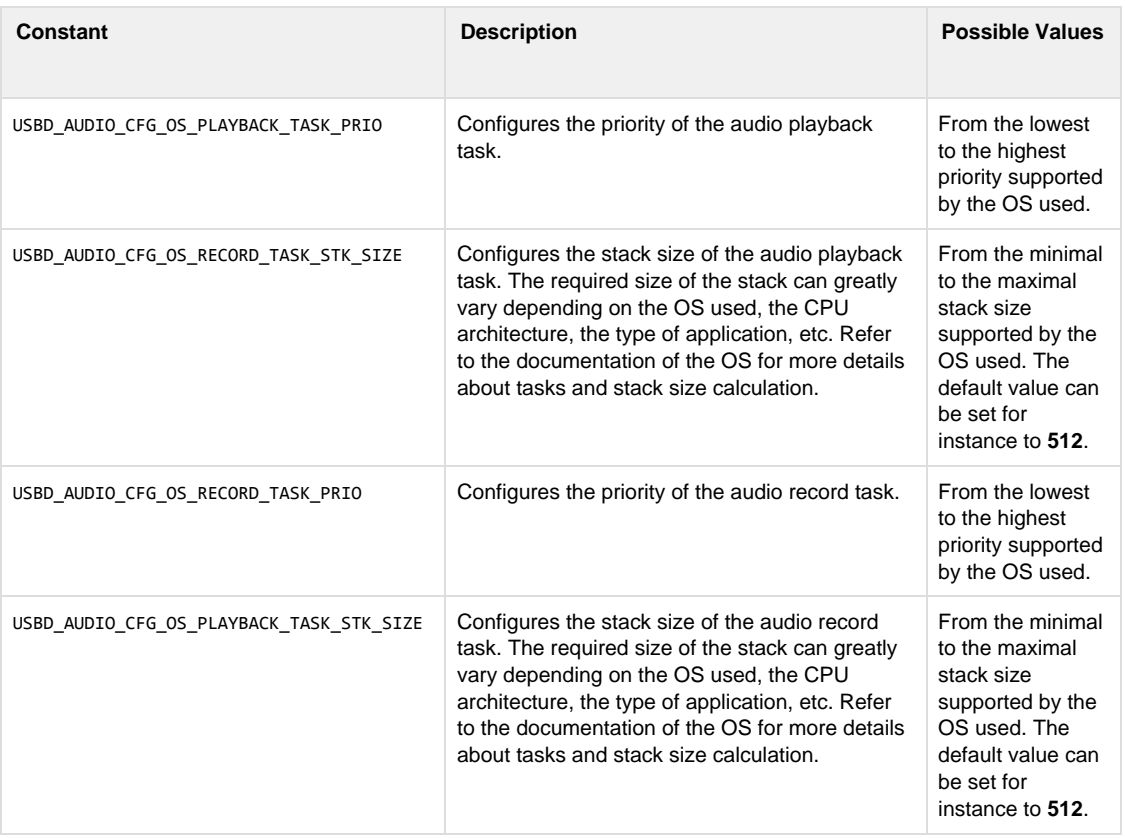

**Table - Audio Internal Tasks' Configuration Constants**

When configuring audio tasks, you should pay attention to their priority. Indeed, audio tasks runs against the internal core task responsible for control transfers and asynchronous transfers. In general, it is recommended to set the core task's priority higher than the audio tasks priority. It will ensure that control transfers carrying standard and class-specific requests will be processed in a timely fashion. Also, audio tasks rely on asynchronous implementation of isochronous transfers. Thus, prioritizing the core task guarantees that isochronous transfers completion is processed fast enough. Even if streams are open, control transfers are occasional. They won't really disturb the stream processing.

The audio class has two internal tasks: playback and record. There is no recommendation about if playback task should have higher priority than record task or the opposite. You just need to ensure that these internal tasks have a higher priority than any of your application tasks. Audio data are considered as real-time data. Thus, you should prioritize the audio streams processing over other functionalities of your application whenever possible.

# <span id="page-150-0"></span>**Audio Topology Configuration**

The audio class provides several structures that can be used to build an audio function topology. These structures relate to units, terminals and streams. They will be declared and initialized in usbd audio dev cfg.h and usbd audio dev cfg.c files. Table - User Configurable Structures for Creating Audio Function Topology in the *Audio Topology Configuration* page presents all configurable structures and the associated function that will use the structure. Functions are described in Class Instance Configuration section.

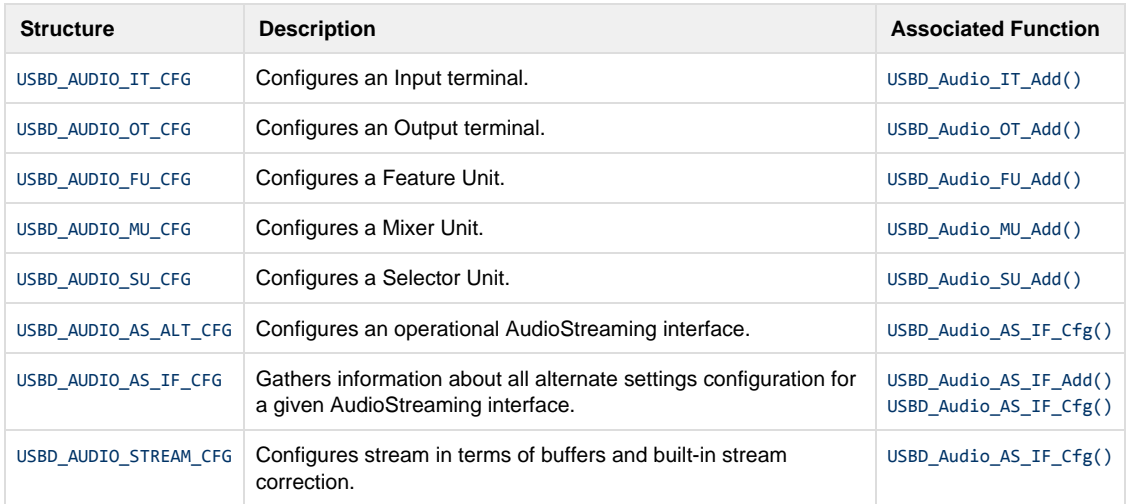

**Table - User Configurable Structures for Creating Audio Function Topology**

The use of these structures makes the audio function topology highly configurable. It allows to describe any type of audio topology.

Several tables will follow describing all fields of all units, terminals and streams structures. All units, terminals structures and some stream structures' fields follow the associated descriptor contentdefined in audio 1.0 specification. That's why some tables will indicate which audio 1.0 specification section to refer to for more details when it is relevant. Matching the descriptor content defined in the audio 1.0 specification allows to easily understand the audio function topology configuration.

The file usbd\_audio\_dev\_cfg.c located in

```
\Micrium\Software\uC-USB-Device-V4\Cfg\Template\
```
It shows a typical example of terminal, unit and stream structures configuration:

- Two Inputs terminals
- Two Ouput terminals
- Two Feature units
- Two AudioStreaming interfaces

Figure - usbd\_audio\_dec\_cfg.c - Typical Topologies Example in the *Audio Topology Configuration* page gives a visual representation of the possible topologies that can be built with the 6 terminals and units.

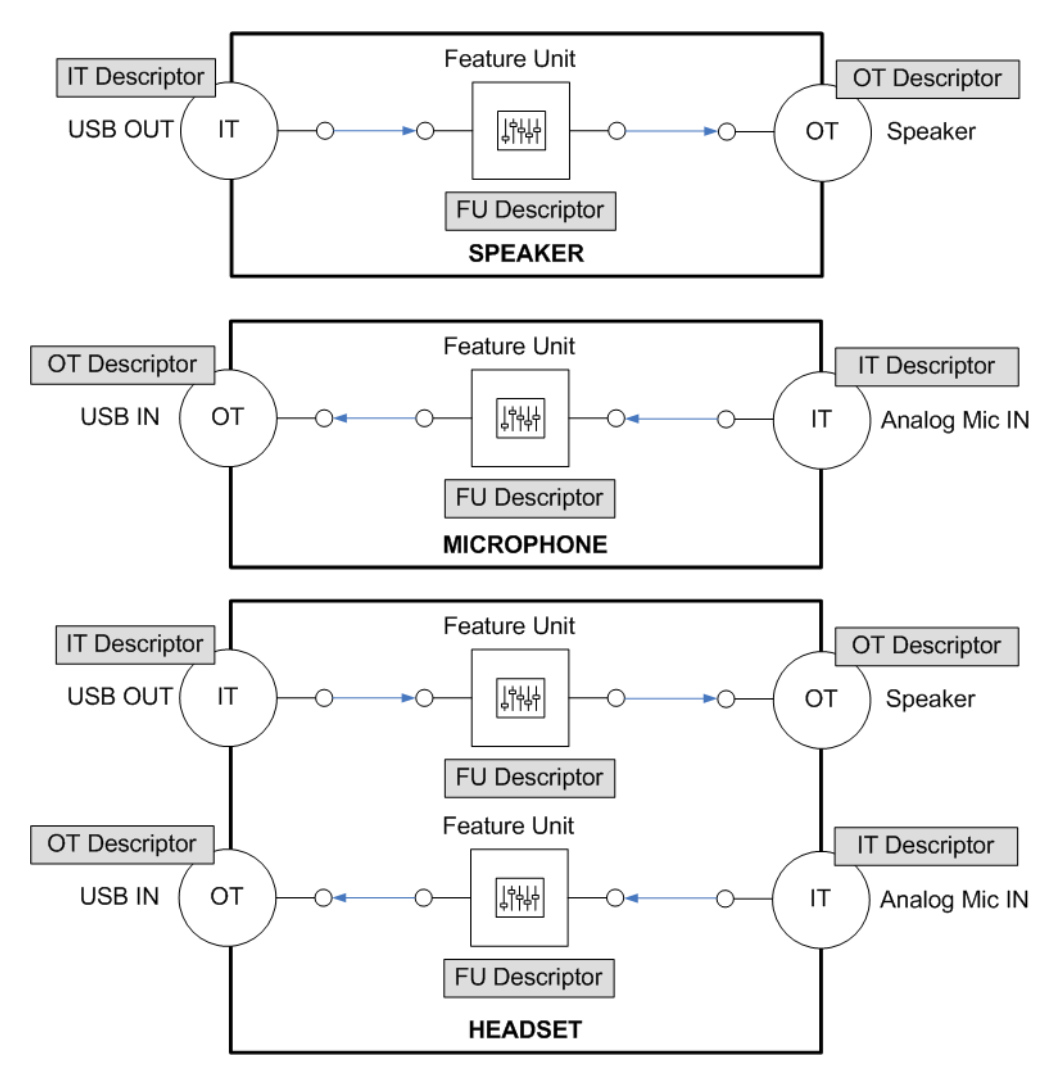

**Figure - usbd\_audio\_dec\_cfg.c - Typical Topologies Example**

# **Terminals**

.

All terminals must have a unique ID within a given audio function. The terminals ID assignment is handled by the audio class using the functions [USBD\\_Audio\\_IT\\_Assoc](https://doc.micrium.com/display/USBDDOCV405/USBD_Audio_IT_Assoc) and [USBD\\_Audio\\_OT\\_Assoc](https://doc.micrium.com/display/USBDDOCV405/USBD_Audio_OT_Assoc)

# <span id="page-152-0"></span>**Input Terminal**

Table - USBD\_AUDIO\_IT\_CFG Structure Fields Description in the *Audio Topology Configuration*page presents the Input terminal structure. Refer to audio 1.0 specification, section "4.3.2.1 Input Terminal Descriptor" for more details about certain fields.

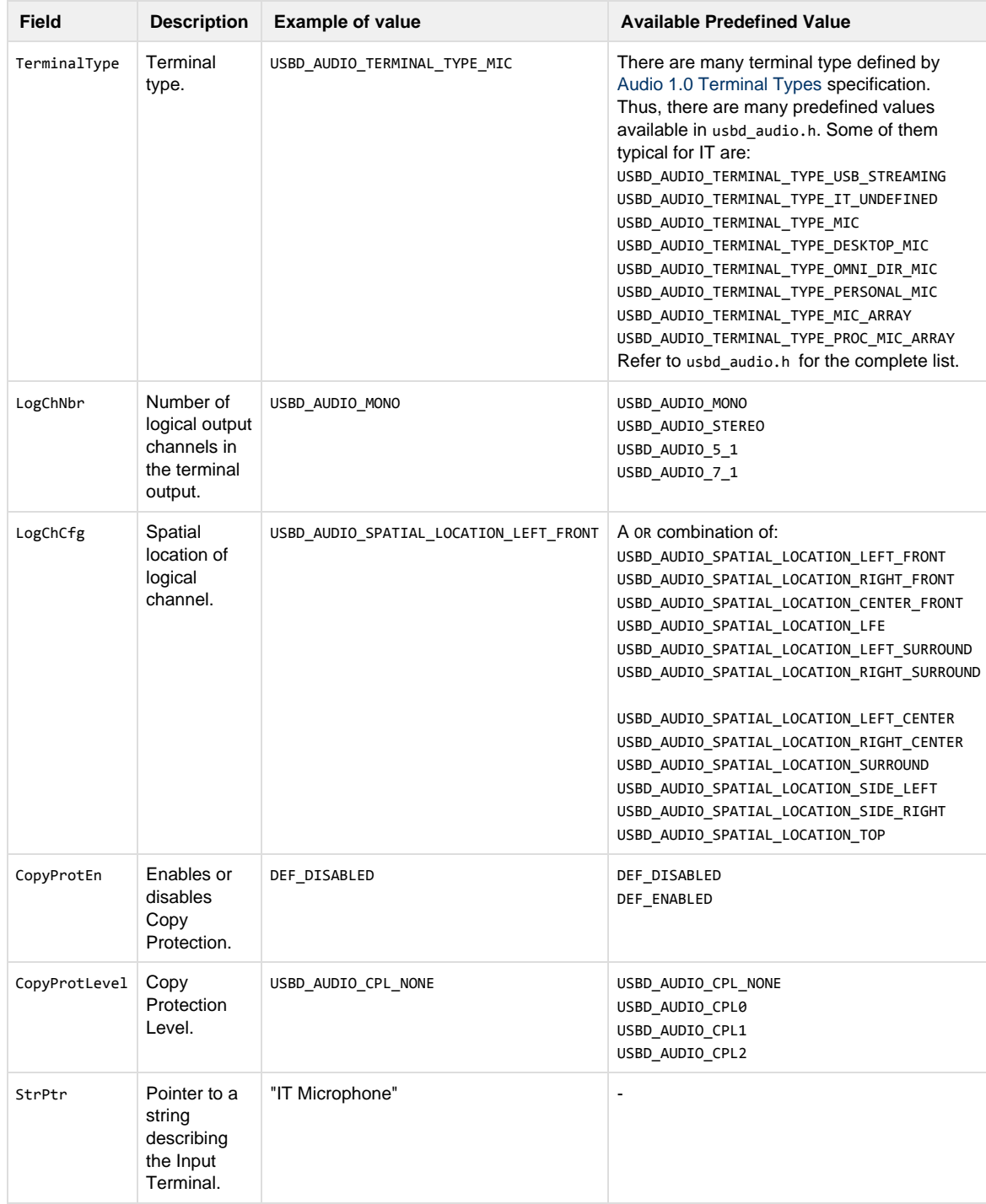

**Table - USBD\_AUDIO\_IT\_CFG Structure Fields Description**

# <span id="page-154-0"></span>**Output Terminal**

Table - USBD\_AUDIO\_OT\_CFG Structure Fields Description in the *Audio Topology Configuration* page presents the Output terminal structure. Refer to audio 1.0 specification, section "4.3.2.2 Output Terminal Descriptor" for more details about certain fields.

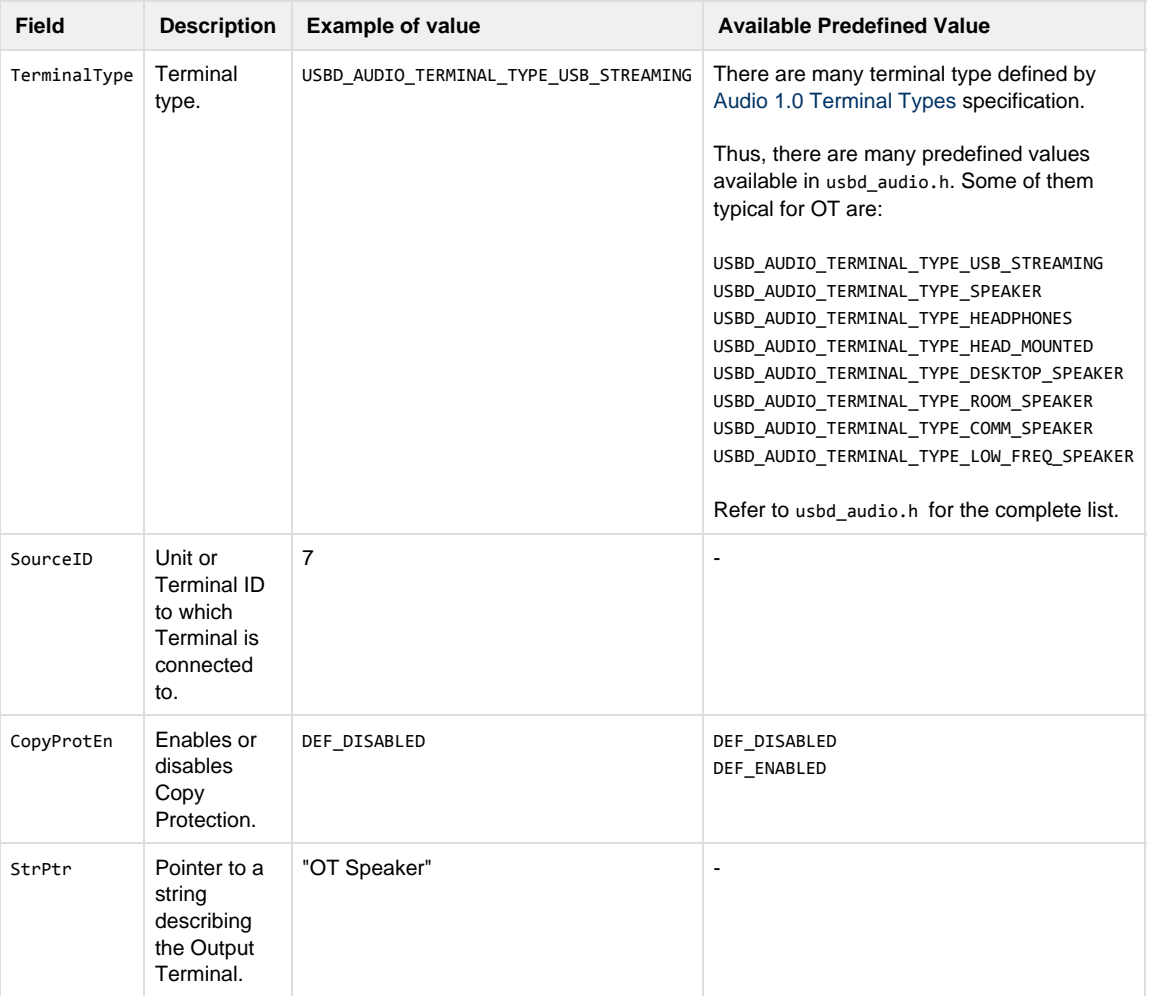

**Table - USBD\_AUDIO\_OT\_CFG Structure Fields Description**

# **Units**

All units must have a unique ID within a given audio function. The units ID assignment is handled by the audio class using the functions USBD Audio FU Assoc, [USBD\\_Audio\\_MU\\_Assoc\(\) a](https://doc.micrium.com/display/USBDDOCV405/USBD_Audio_MU_Assoc)nd [USBD\\_Audio\\_SU\\_Assoc](https://doc.micrium.com/display/USBDDOCV405/USBD_Audio_SU_Assoc).

# <span id="page-155-0"></span>**Feature Unit**

Table - USBD\_AUDIO\_FU\_CFG Structure Fields Description in the *Audio Topology Configuration* page presents the Feature Unit structure. Refer to audio 1.0 specification, section "4.3.2.5 Feature Unit Descriptor" for more details about certain fields.

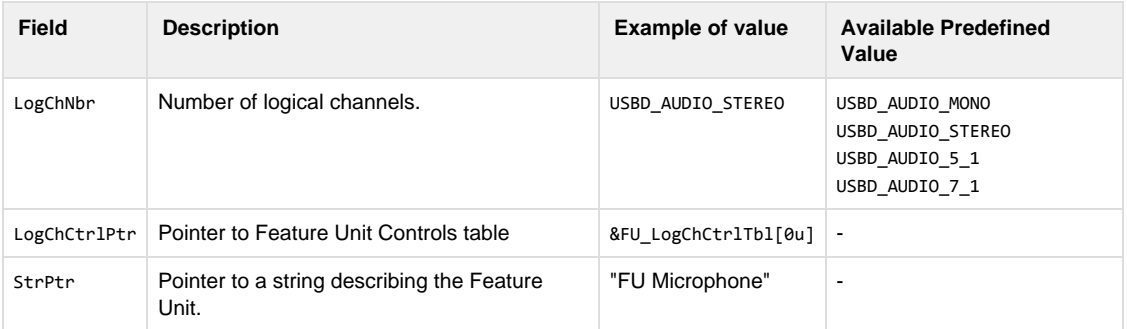

**Table - USBD\_AUDIO\_FU\_CFG Structure Fields Description**

LogChCtrlPtr points to a table of 16-bit unsigned integers. These integers are used as bitmaps to describe which Feature Unit controls are supported by a certain logical channel. Refer to [Table - Units and Terminals Description, Controls and Requests](https://doc.micrium.com/display/USBDDOCV405/Audio+Class+Overview#AudioClassOverview-Table-UnitsandTerminalsDescription,ControlsandRequests) in the *Audio Class Overview* page for the complete list of Feature Unit controls. An audio stream encodes several logical channels forming a cluster. For instance, in a stereo stream, left and right channel are two logical channels. Each Feature Unit can apply a certain control to a specific logical channel or to all channels at once. The *master* channel is used to designate all channels. The code snippet below shows an example of Feature Unit controls table. The table index represents the logical channel number.

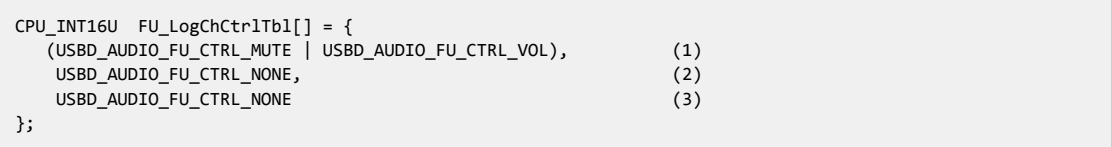

**Listing - Example of Feature Unit Controls Configuration**

- (1) Controls supported by the master channel. In this example, mute and volume controls are supported. If the host sends a class-specific request to mute, muting will be applied on left and right channels at the same time. All the possible #define for Feature Unit controls are available in usbd audio.h.
- (2) Controls supported by the logical channel #1, i.e. left channel. Here, USBD\_AUDIO\_FU\_CTRL\_NONE indicates that no controls are supported for the left channel. For example, the host cannot change the volume on the left channel only. It has to change it via the master channel.
- (3) Controls supported by the logical channel #2, i.e. right channel. As for the left channel, no controls are supported.

## <span id="page-156-0"></span>**Mixer Unit**

Table - USBD\_AUDIO\_MU\_CFG Structure Fields Description in the *Audio Topology Configuration* page presents the Mixer Unit structure. Refer to audio 1.0 specification, section "4.3.2.3 Mixer Unit Descriptor" for more details about certain fields.

| <b>Field</b> | <b>Description</b>                                         | <b>Example of value</b>                                                             | <b>Available Predefined Value</b>                                                                                                    |
|--------------|------------------------------------------------------------|-------------------------------------------------------------------------------------|----------------------------------------------------------------------------------------------------|
| NbrInPins    | Number of<br>Input Pins.                                   | 3                                                                                   | $\overline{\phantom{a}}$                                                                                                    |
| LogInChNbr   | Number of<br>logical input<br>channels.                    | (3 * USBD AUDIO STEREO)                                                             | USBD AUDIO MONO<br>USBD_AUDIO_STEREO<br>USBD AUDIO 5 1<br>USBD AUDIO 7 1                                                                                                    |
| Log0utChNbr  | Number of<br>logical output<br>channels.                   | USBD AUDIO STEREO                                                                   | USBD AUDIO MONO<br>USBD AUDIO STEREO<br>USBD AUDIO 5 1<br>USBD AUDIO 7 1                                                                                                    |
| Log0utChCfg  | Spatial<br>location of<br>logical output<br>channels.      | (USBD AUDIO SPATIAL LOCATION LEFT FRONT<br>USBD AUDIO SPATIAL LOCATION RIGHT FRONT) | A or combination of:<br>USBD AUDIO SPATIAL LOCATION LEFT FRONT<br>USBD_AUDIO_SPATIAL_LOCATION_RIGHT_FRONT<br>USBD AUDIO SPATIAL LOCATION CENTER FRONT<br>USBD_AUDIO_SPATIAL_LOCATION_LFE<br>USBD AUDIO SPATIAL LOCATION LEFT SURROUND<br>USBD AUDIO SPATIAL LOCATION RIGHT SURROUND<br>USBD AUDIO SPATIAL LOCATION LEFT CENTER<br>USBD_AUDIO_SPATIAL_LOCATION_RIGHT_CENTER<br>USBD_AUDIO_SPATIAL_LOCATION_SURROUND<br>USBD AUDIO SPATIAL LOCATION SIDE LEFT<br>USBD_AUDIO_SPATIAL_LOCATION_SIDE_RIGHT<br>USBD AUDIO SPATIAL LOCATION TOP |
| StrPtr       | Pointer to a<br>string<br>describing<br>the Mixer<br>Unit. | "Mixer unit 11"                                                                     | $\overline{a}$                                                                                                    |

**Table - USBD\_AUDIO\_MU\_CFG Structure Fields Description**

The total number of logical input channels (LogInChNbr) is equal to the addition of all logical input channels that composes each input pin. For instance, if a Mixer Unit has 3 inputs pins with the following logical input channels characteristics:

- Input pin  $#1$ : stereo
- Input pin  $#2$ : mono
- Input pin  $#3$ : stereo

Thus the total number would be 5 in this example.

A Mixer Unit can have programmable and non-programmable mixing controls. If you need to set

some programmable mixing controls, you need to use the function [USBD\\_Audio\\_MU\\_MixingCtrlSet](https://doc.micrium.com/display/USBDDOCV405/USBD_Audio_MU_MixingCtrlSet) during the audio function initialization.

# <span id="page-158-0"></span>**Selector Unit**

Table - USBD\_AUDIO\_SU\_CFG Structure Fields Description in the *Audio Topology Configuration* page presents the Selector Unit structure. Refer to audio 1.0 specification, section "4.3.2.4 Selector Unit Descriptor" for more details about certain fields.

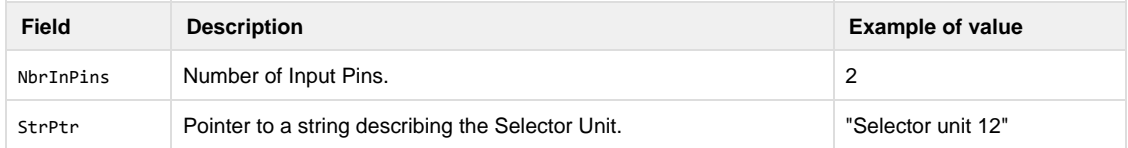

**Table - USBD\_AUDIO\_SU\_CFG Structure Fields Description**

## **Streams**

# <span id="page-158-1"></span>**General Stream Configuration**

Table - USBD\_AUDIO\_STREAM\_CFG Structure Fields Description in the *Audio Topology Configuration* page presents the general stream configuration structure.

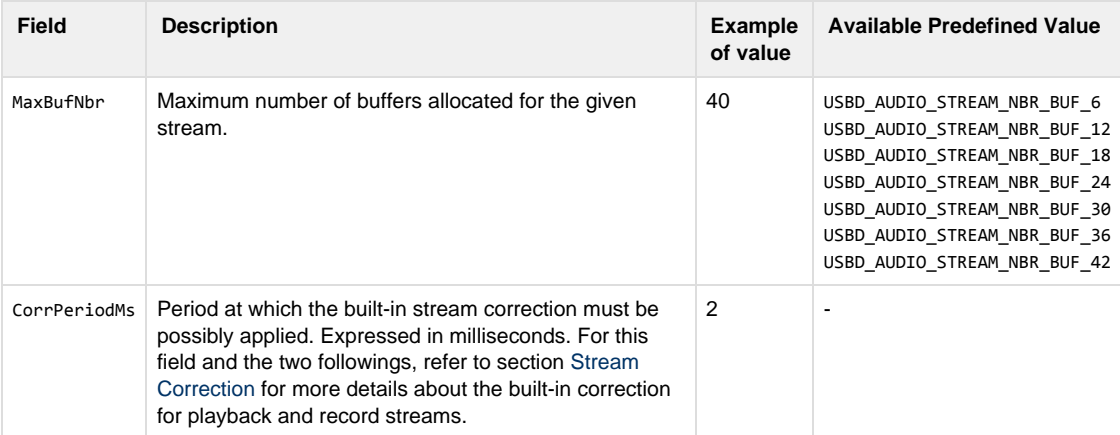

**Table - USBD\_AUDIO\_STREAM\_CFG Structure Fields Description**

# <span id="page-159-0"></span>**AudioStreaming Interface**

Table - USBD\_AUDIO\_AS\_ALT\_CFG Structure Fields Description in the *Audio Topology Configuration* page presents the AudioStreaming interface configuration structure. Each AudioStreaming interface has one unique associated isochronous endpoint. Hence, there is a one-to-one relation between an AudioStreaming interface and its associated endpoint.

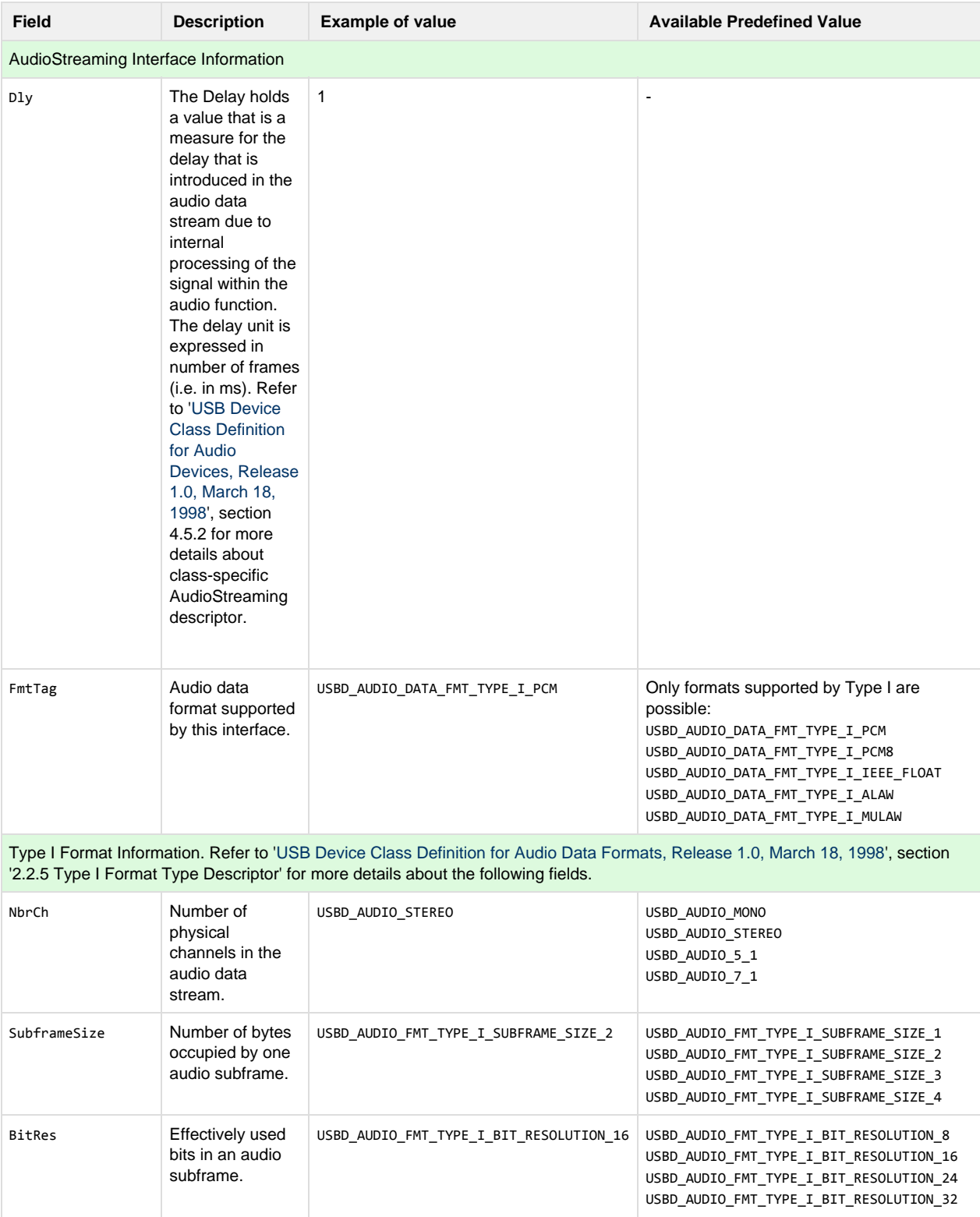

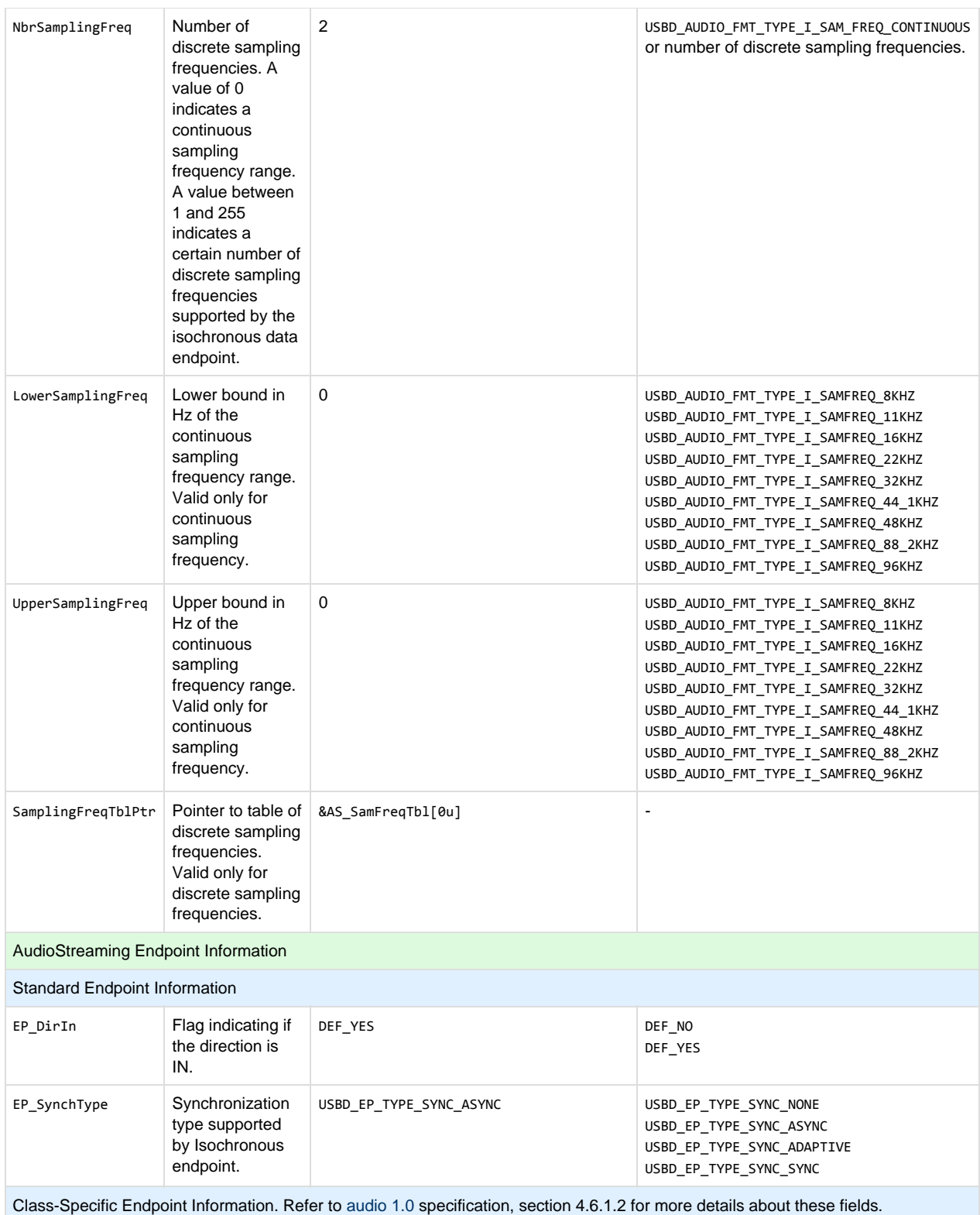

#### **µC/USB Device User's Manual**

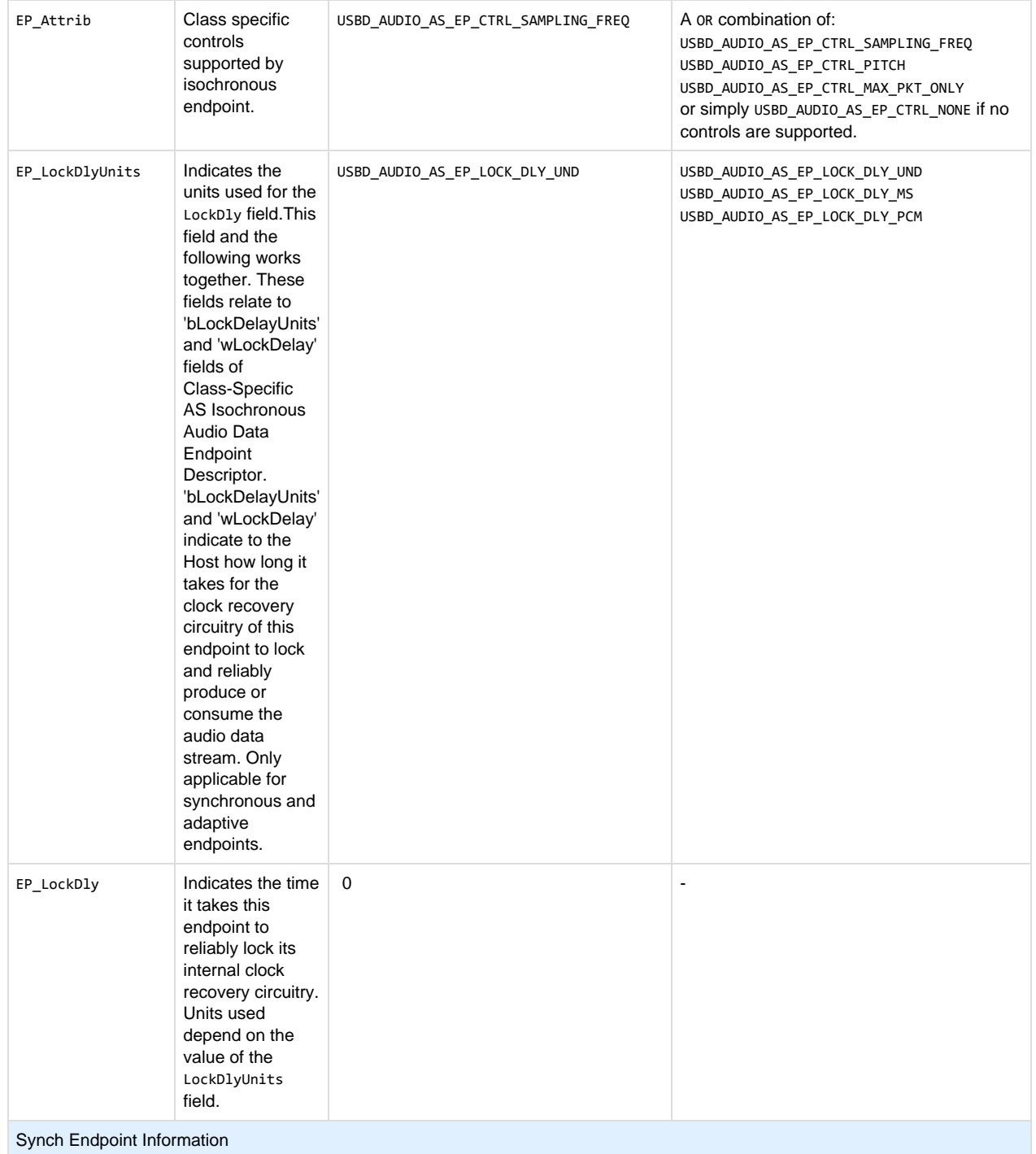

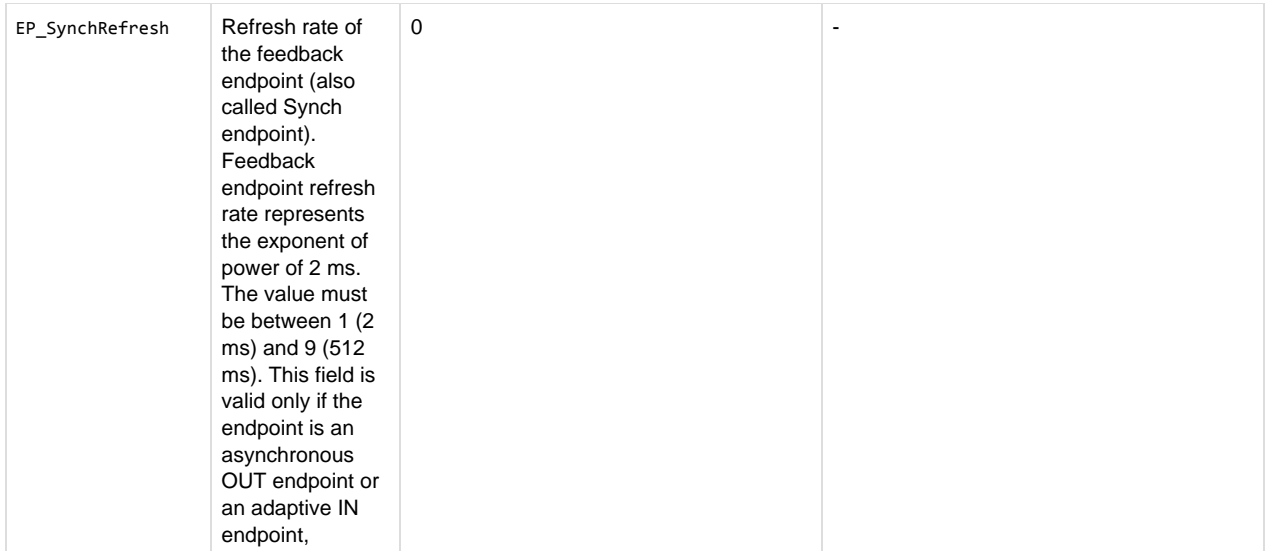

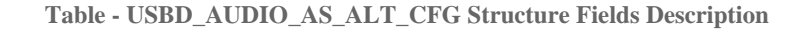

The table pointed by SamplingFreqTblPtr can be declared as shown below:

```
CPU_INT32U AS_SamFreqTbl[] = {
 USBD_AUDIO_FMT_TYPE_I_SAMFREQ_44_1KHZ,
 USBD_AUDIO_FMT_TYPE_I_SAMFREQ_48KHZ
};
```
**Listing - Example of Table Declaration of Discrete Number of Supported Sampling Frequencies**

# Table - USBD\_AUDIO\_AS\_IF\_CFG Structure Fields Description in the *Audio Topology*

*Configuration* page presents the structure used to gather information about all alternate settings configuration for a given AudioStreaming interface.

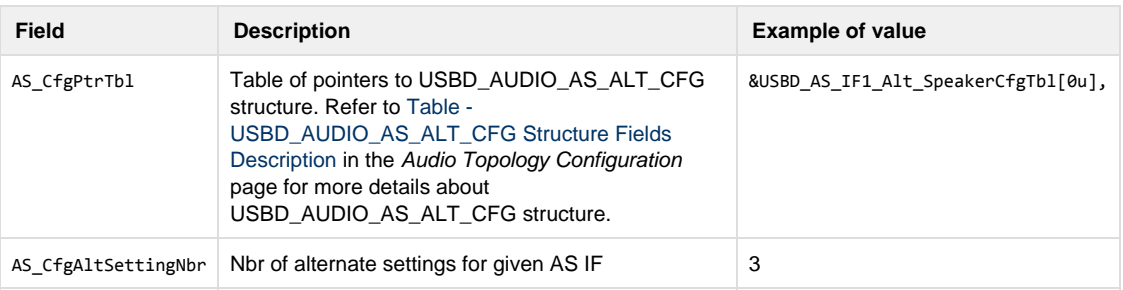

**Table - USBD\_AUDIO\_AS\_IF\_CFG Structure Fields Description**

Table pointed by AS\_CfgPtrTbl can be declared as shown below:

```
USBD_AUDIO_AS_ALT_CFG *USBD_AS_IF1_Alt_SpeakerCfgTbl[] = { (1)
    &USBD_AS_IF1_Alt1_SpeakerCfg, 
    &USBD_AS_IF1_Alt2_SpeakerCfg, 
    &USBD_AS_IF1_Alt3_SpeakerCfg, 
};
```
**Listing - Example of Table Declaration of AudioStreaming Alternate Setting Interfaces**

(1) The table indicates that the AudioStreaming interface describing a speaker has three possible alternate settings. The host PC will choose one of them when opening the speaker stream based on the resources allocated by the PC for thus AudioStreaming interface.

# **Audio Class Instance Configuration**

Before starting the communication phase, your application needs to initialize and configure the class to suit your needs. Table - Audio Class Initialization API Summary in the *Audio Class Instance Configuration* page summarizes the initialization functions provided by the audio class. For more details about the functions parameters, refer to the [Audio API](https://doc.micrium.com/display/USBDDOCV405/Audio+Class+Functions).

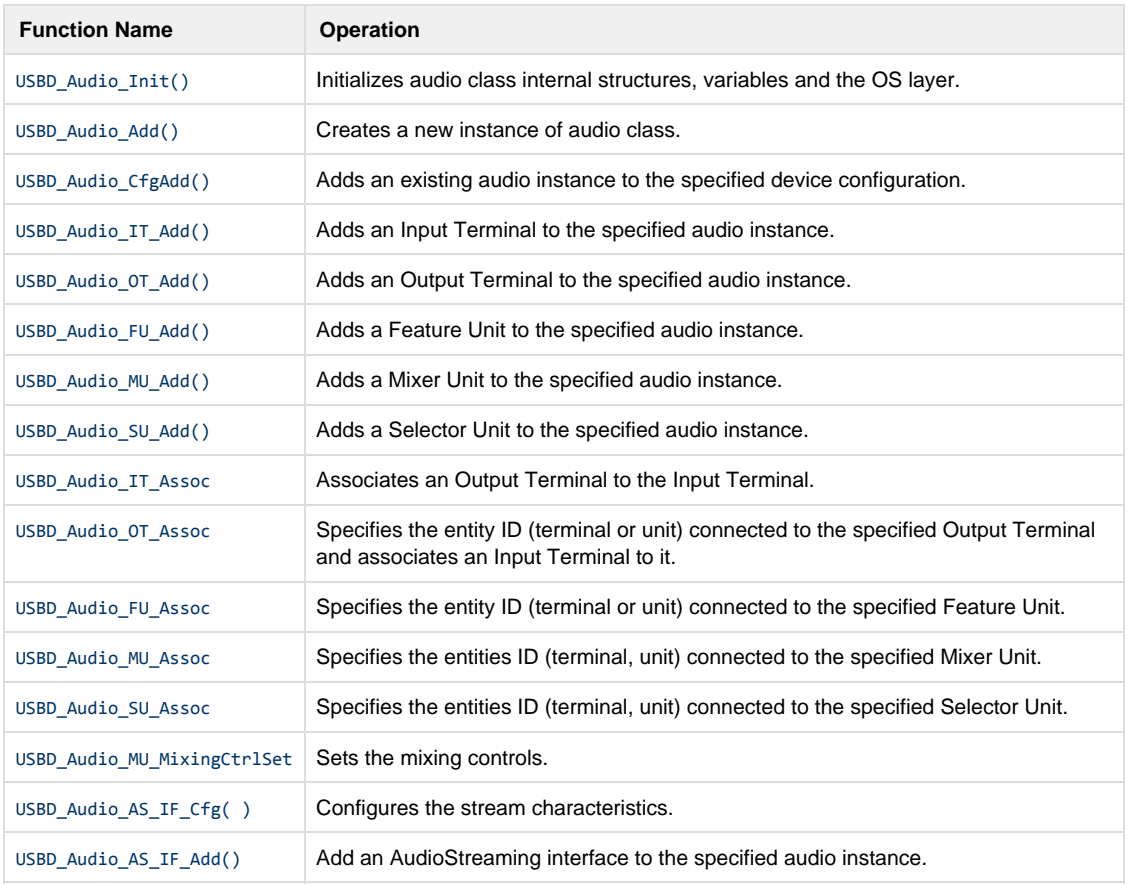

**Table - Audio Class Initialization API Summary**

You need to call these functions in the order shown below to successfully initialize the audio class:

1. Call [USBD\\_Audio\\_Init\(\)](https://doc.micrium.com/display/USBDDOCV405/USBD_Audio_Init) 

This is the first function you should call and you should do it only once even if you use multiple class instances. This function initializes all internal structures and variables that the class needs.

2. Call [USBD\\_Audio\\_Add\(\)](https://doc.micrium.com/display/USBDDOCV405/USBD_Audio_Add) 

This function allocates an audio class instance. The audio instance represents an Audio Interface Collection (AIC). This function allows you to specify the Audio Peripheral Driver API.

3. Call [USBD\\_Audio\\_CfgAdd\(\)](https://doc.micrium.com/display/USBDDOCV405/USBD_Audio_CfgAdd)

Once the audio class instance has been created, you must add it to a specific configuration.

4. Call [USBD\\_Audio\\_IT\\_Add\(\)](https://doc.micrium.com/display/USBDDOCV405/USBD_Audio_IT_Add) 

This function adds an Input Terminal with its configuration to a specific AIC. An audio function will always have at least one Input Terminal. Hence, this function should be called at least once.

5. Call [USBD\\_Audio\\_OT\\_Add\(\)](https://doc.micrium.com/display/USBDDOCV405/USBD_Audio_OT_Add)

This function adds an Output Terminal with its configuration to a specific AIC. An audio function will always have at least one Output Terminal. Hence, this function should be called at least once.

6. Call [USBD\\_Audio\\_FU\\_Add\(\)](https://doc.micrium.com/display/USBDDOCV405/USBD_Audio_FU_Add)

This function adds a Feature Unit with its configuration to a specific AIC. Most of the time, an audio function will have at least one Feature Unit to control the stream (for example mute, volume).

7. Call [USBD\\_Audio\\_MU\\_Add\(\)](https://doc.micrium.com/display/USBDDOCV405/USBD_Audio_MU_Add)

This function adds a Mixer Unit with its configuration to a specific AIC. An audio function may have a Mixer Unit. In general, basics audio devices don't need a Mixer Unit (for instance microphone, speaker, headset). Hence, calling this function is optional.

8. Call [USBD\\_Audio\\_SU\\_Add\(\)](https://doc.micrium.com/display/USBDDOCV405/USBD_Audio_SU_Add)

This function adds a Selector Unit with its configuration to a specific AIC. An audio function may have a Selector Unit. In general, basics audio devices don't need a Selector Unit (for instance microphone, speaker, headset). Hence, calling this function is optional.

9. Call [USBD\\_Audio\\_IT\\_Assoc](https://doc.micrium.com/display/USBDDOCV405/USBD_Audio_IT_Assoc)

This function associates an Output to the Input Terminal. The function is required if

your audio device contains a bi-directional terminal. This terminal type describes an Input and an Output Terminal for voice communication that are closely related. If your device does not have a bi-directional terminal, calling this function is optional.

#### 10. Call [USBD\\_Audio\\_OT\\_Assoc\(\)](https://doc.micrium.com/display/USBDDOCV405/USBD_Audio_OT_Assoc)

This function Specifies the entity ID (terminal or unit) connected to the specified Output Terminal and associates an Input Terminal to it.

#### 11. Call [USBD\\_Audio\\_FU\\_Assoc\(\)](https://doc.micrium.com/display/USBDDOCV405/USBD_Audio_FU_Assoc)

This function specifies the terminal or unit connected to the Feature Unit.

#### 12. Call [USBD\\_Audio\\_MU\\_Assoc\(\)](https://doc.micrium.com/display/USBDDOCV405/USBD_Audio_MU_Assoc)

This function specifies the terminals and/or units connected to the Mixer Unit. If your audio function does not have a Mixer Unit, calling this function is optional.

#### 13. Call [USBD\\_Audio\\_SU\\_Assoc\(\)](https://doc.micrium.com/display/USBDDOCV405/USBD_Audio_SU_Assoc)

This function specifies the terminals and/or units connected to the Selector Unit. If your audio function does not have a Selector Unit, calling this function is optional.

#### 14. Call [USBD\\_Audio\\_MU\\_MixingCtrlSet](https://doc.micrium.com/display/USBDDOCV405/USBD_Audio_MU_MixingCtrlSet)

This function configures the programmable mixing controls.

## 15. Call [USBD\\_Audio\\_AS\\_IF\\_Cfg\(\)](https://doc.micrium.com/display/USBDDOCV405/USBD_Audio_AS_IF_Cfg)

This function configures a given stream according to some specified characteristics.

## 16. Call [USBD\\_Audio\\_AS\\_IF\\_Add\(\)](https://doc.micrium.com/display/USBDDOCV405/USBD_Audio_AS_IF_Add)

This function adds an AudioStreaming interface with its configuration to a specific AIC. You can specify a name for the AudioStreaming interface.

Listing - Audio Class Initialization Example in the *Audio Class Instance Configuration* page illustrates the use of the previous functions for initializing an audio class. Note that the error handling has been omitted for clarity.

The listing does not show an example of usage of the functions [USBD\\_Audio\\_MU\\_Assoc](https://doc.micrium.com/display/USBDDOCV405/USBD_Audio_MU_Assoc), [USBD\\_Audio\\_SU\\_Assoc\(\)](https://doc.micrium.com/display/USBDDOCV405/USBD_Audio_SU_Assoc) and [USBD\\_Audio\\_MU\\_MixingCtrlSet\(\)](https://doc.micrium.com/display/USBDDOCV405/USBD_Audio_MU_MixingCtrlSet) to avoid overloading the code snippet. Refer to the associated function page documentation for an example.

```
#define APP_CFG_USBD_AUDIO_TASKS_Q_LEN 20u 
#define APP_CFG_USBD_AUDIO_NBR_ENTITY 6u 
CPU_INT08U Speaker_IT_USB_OUT_ID; (1)
CPU_INT08U Speaker_OT_ID;
CPU_INT08U Speaker_FU_ID;
static void App_USBD_Audio_Conn (CPU_INT08U dev_nbr,
                                 CPU_INT08U cfg_nbr,<br>CPU INT08U terminal
                                                     terminal id,
                                  USBD_AUDIO_AS_HANDLE as_handle);
static void App_USBD_Audio_Disconn(CPU_INT08U dev_nbr,<br>CPU_INT08U cfg_nbr,
                                 CPU_INT08U<br>CPU_INT08U
                                                     terminal_id,
                                  USBD_AUDIO_AS_HANDLE as_handle);
const USBD_AUDIO_EVENT_FNCTS App_USBD_Audio_EventFncts = {
    App_USBD_Audio_Conn,
    App_USBD_Audio_Disconn
};
CPU_BOOLEAN App_USBD_Audio_Init (CPU_INT08U dev_nbr,
                                CPU_INT08U cfg_hs,
                                CPU_INT08U cfg_fs)
{
   USBD_ERR err;
    CPU_INT08U audio_nbr;
    USBD_AUDIO_AS_IF_HANDLE speaker_playback_as_if_handle;
                                                            /* Init Audio class. 
*/
    USBD_Audio_Init(APP_CFG_USBD_AUDIO_TASKS_Q_LEN, (2)
                  &err);
    if (err != USBD_ERR_NONE) {
        /* $$$$ Handle the error. */
 }
                                                            /* Create an audio class instance. 
*/
    audio_nbr = USBD_Audio_Add(APP_CFG_USBD_AUDIO_NBR_ENTITY, (3)
                             &USBD_Audio_DrvCommonAPI_Simulation,
                             &App_USBD_Audio_EventFncts,
                             &err);
    if (err != USBD_ERR_NONE) {
        /* $$$$ Handle the error. */
 }
    if (cfg_hs != USBD_CFG_NBR_NONE) {
                                                            /* --------------- ADD HS CONFIGURATION
--------------- */
       USBD_Audio_CfgAdd(audio_nbr, (4) 
                        dev_nbr,
                         cfg_hs,
                        &err);
        if (err != USBD_ERR_NONE) {
           /* $$$$ Handle the error. */
        }
    }
    if (cfg_fs != USBD_CFG_NBR_NONE) {
                                                            /* --------------- ADD FS CONFIGURATION
--------------- */
        USBD_Audio_CfgAdd(audio_nbr, (5) 
                         dev_nbr,
```

```
 cfg_fs,
                        &err);
        if (err != USBD_ERR_NONE) {
            /* $$$$ Handle the error. */
 }
    }
                                                             /* ----------- BUILD AUDIO FUNCTION
TOPOLOGY ---------- */
                                                             /* Add terminals and units. 
*/
    Speaker_IT_USB_OUT_ID = USBD_Audio_IT_Add(audio_nbr, (6)
                                           &USBD_IT_USB_OUT_Cfg,
                                           &err);
    if (err != USBD_ERR_NONE) {
        /* $$$$ Handle the error. */
 }
    Speaker_OT_ID = USBD_Audio_OT_Add(audio_nbr,
                                   &USBD_OT_SPEAKER_Cfg,
                                    DEF_NULL,
                                    &err);
    if (err != USBD_ERR_NONE) {
        /* $$$$ Handle the error. */
    }
    Speaker_FU_ID = USBD_Audio_FU_Add(audio_nbr,
                                    &USBD_FU_SPEAKER_Cfg,
                                    &USBD_Audio_DrvFU_API_Simulation,
                                    &err);
    if (err != USBD_ERR_NONE) {
        /* $$$$ Handle the error. */
    }
                                                             /* Bind terminals and units. 
*/
    USBD_Audio_IT_Assoc(audio_nbr, (7)
                       Speaker_IT_USB_OUT_ID,
                       USBD_AUDIO_TERMINAL_NO_ASSOCIATION,
                      &err);
    if (err != USBD_ERR_NONE) {
        /* $$$$ Handle the error. */
 }
    USBD_Audio_OT_Assoc(audio_nbr,
                       Speaker_OT_ID,
                       Speaker_FU_ID,
                      USBD_AUDIO_TERMINAL_NO_ASSOCIATION,
                      &err);
    if (err != USBD_ERR_NONE) {
        /* $$$$ Handle the error. */
    }
    USBD_Audio_FU_Assoc(audio_nbr,
                       Speaker_FU_ID,
                       Speaker_IT_USB_OUT_ID,
                      &err);
    if (err != USBD_ERR_NONE) {
        /* $$$$ Handle the error. */
    }
                                                              /* ----------- CONFIGURE AUDIO STREAMING
IF ----------- */
 (8)
 speaker_playback_as_if_handle = USBD_Audio_AS_IF_Cfg(&USBD_SpeakerStreamCfg,
                                                       &USBD_AS_IF1_SpeakerCfg,
                                                       &USBD_Audio_DrvAS_API_Simulation,
                                                       &App_USBD_Audio_MemSegInfo,
                                                       Speaker_IT_USB_OUT_ID,
                                                      DEF_NULL,<br>&err);
 &err);
   if (err != USBD ERR NONE) {
        /* $$$$ Handle the error. */
```

```
 }
    if (cfg_hs != USBD_CFG_NBR_NONE) {
                                                             /* -------------- ADD AUDIO STREAMING IF
-------------- */
        USBD_Audio_AS_IF_Add(audio_nbr, (9)
                            cfg_hs,
                           speaker playback as if handle,
                           &USBD_AS_IF1_SpeakerCfg,
                           "Speaker AudioStreaming IF",
                           &err);
        if (err != USBD_ERR_NONE) {
            /* $$$$ Handle the error. */
 }
 }
    if (cfg_fs != USBD_CFG_NBR_NONE) {
                                                             /* -------------- ADD AUDIO STREAMING IF
-------------- */
        USBD_Audio_AS_IF_Add(audio_nbr, (10)
                            cfg_fs,
                           speaker playback as if handle,
                           &USBD_AS_IF1_SpeakerCfg,
                           "Speaker AudioStreaming IF",
                           &err);
        if (err != USBD_ERR_NONE) {
            /* $$$$ Handle the error. */
 }
    }
    return (DEF_OK);
}
```
**Listing - Audio Class Initialization Example**

- (1) These global variables will contain the terminal and unit IDs assigned by the audio class. These global variables can then be accessed by the Audio Peripheral Driver when processing class requests and streaming data.
- (2) Initialize audio class internal structures, variables and OS layer. The queue size for the playback and record tasks is passed to the function. In this example, the constant APP\_CFG\_USBD\_AUDIO\_TASKS\_Q\_LEN indicates that each task queue can contain up to 20 messages.
- (3) Create a new audio class instance. USBD\_Audio\_DrvCommonAPI\_Simulation represents the Audio Peripheral Driver API. The API structure will be used by the Audio Processing module to execute a certain action associated to a class request. Refer to [Audio](#page-216-0) [Peripheral Driver Guide](#page-216-0) for more details about the Audio Peripheral Driver API. The structure App\_USBD\_Audio\_EventFncts contains class event callbacks called by the class during specific moments. The callback App\_USBD\_Audio\_Conn() is called when the host selects a device configuration. This callback is called for each AudioStreaming interface. You may retrieve some audio statistics from this callback (cf. page [Audio Statistics\)](#page-173-0). The

callback App\_USBD\_Audio\_Disconn() is called once when the host selects a new device configuration, resets the device configuration or the USB device stack is stopped internally by the embedded application.

- (4) Check if the high-speed configuration is active and proceed to add the audio instance previously created to this configuration.
- (5) Check if the full-speed configuration is active and proceed to add the audio instance to this configuration.
- (6) Build the audio function topology by adding all the required terminals and units. In this example, a speaker topology is built by adding an Input Terminal of type USB OUT, an Output Terminal of type Speaker and a Feature Unit to control the mute and volume controls of the speaker stream. This topology corresponds to the one shown in [Figure](https://doc.micrium.com/display/USBDDOCV405/Audio+Topology+Configuration#AudioTopologyConfiguration-Figure-usbd_audio_dec_cfg.c-TypicalTopologiesExample)  [usbd\\_audio\\_dec\\_cfg.c - Typical Topologies Example](https://doc.micrium.com/display/USBDDOCV405/Audio+Topology+Configuration#AudioTopologyConfiguration-Figure-usbd_audio_dec_cfg.c-TypicalTopologiesExample) in the *Audio Topology Configuration* page. The audio class assigned a unique ID to each terminal and unit. Each ID can be stored in a global variable accessible by the Audio Peripheral Driver for class requests and stream data processing. The associated terminal or unit configuration structure is passed to the function USBD Audio XX Add(). Information contained in these structures will be stored internally in the audio class. Refer to [Audio Topology](#page-150-0) [Configuration](#page-150-0) page for more details about terminal and unit configuration structure. USBD\_IT\_USB\_OUT\_Cfg, USBD\_OT\_SPEAKER\_Cfg and USBD\_FU\_SPEAKER\_Cfg are declared in the file usbd audio dev cfg.c located in  $\setminus$ *Micrium\Software\uC-USB-Device-V4\Cfg\Template\.* Output Terminal, Feature, Mixer and Selector units Add() functions can receive an associated API provided by the Audio Peripheral Driver. In this example, the Output Terminal has no API associated, DEF\_NULL is passed. Whereas the Feature Unit has the API USBD Audio DrvFU API Simulation.
- (7) Build the connection between terminals and units using the ID assigned by the audio class. The terminals and units connection is based on the input pin(s). An Input Terminal has no input pin. Thus no entity source ID is passed as argument of USBD\_Audio\_IT\_Assoc(). In this example, a speaker is built. The speaker does not use a bi-directional terminal (that is an Input and Output Terminals working together). So the constant USBD\_AUDIO\_TERMINAL\_NO\_ASSOCIATION is passed as argument to USBD\_Audio\_IT\_Assoc() and USBD\_Audio\_OT\_Assoc() . The call to the function USBD Audio IT Assoc() is not mandatory if there is no bi-directional terminal within the audio function.

(8) Configure the AudioStreaming interface with all the information passed as argument. In the example, the AudioStreaming interface is a speaker stream. The general speaker stream configuration structure, USBD\_SpeakerStreamCfg , and the AudioStreaming interface configuration structure, USBD\_AS\_IF1\_SpeakerCfg, are passed. Refer to section [Streams](https://doc.micrium.com/display/USBDDOCV405/Audio+Topology+Configuration#AudioTopologyConfiguration-Streams) for more details about these structures. Internally, the audio class will perform some checks and store any relevant information for the stream communication. The function will allocate buffers for the given stream taken into account the alignment requirement indicated by [USBD\\_AUDIO\\_CFG\\_BUF\\_ALIGN\\_OCTETS](#page-145-0) . Buffers can be allocated from a general purpose heap or from the a specific memory segment. In the example, buffers will be allocated from the heap because a DEF\_NULL pointer is passed. Refer to the page [USBD\\_Audio\\_AS\\_IF\\_Cfg](https://doc.micrium.com/display/USBDDOCV405/USBD_Audio_AS_IF_Cfg) for an example of buffers allocated from a memory segment. The terminal ID associated to this stream is also passed to the function. The 6th argument is a DEF\_NULL pointer, that is you don't provide an application playback stream correction callback. The audio class has a built-in stream correction enabled by USBD\_AUDIO\_CFG\_PLAYBACK\_CORR\_EN OT USBD\_AUDIO\_CFG\_RECORD\_CORR\_EN configuration constants. If USBD\_AUDIO\_CFG\_PLAYBACK\_CORR\_EN is set to DEF\_ENABLED and the stream is a playback stream, you have the possibility to provide a callback that will implement your own playback stream correction in case of overrun and underrun situations. [Listing -](https://doc.micrium.com/display/USBDDOCV405/Audio+Class+Stream+Data+Flow#AudioClassStreamDataFlow-Listing-ExampleofPlaybackCorrectionCallbackProvidedbytheApplication) [Example of Playback Correction Callback Provided by the Application](https://doc.micrium.com/display/USBDDOCV405/Audio+Class+Stream+Data+Flow#AudioClassStreamDataFlow-Listing-ExampleofPlaybackCorrectionCallbackProvidedbytheApplication) in the *Audio Class Stream Data Flow* page gives an example of an application playback stream correction callback declaration. Refer to [Stream Correction](#page-181-0) for more details about the built-in stream correction.

At the end, the function returns an handle identifying the stream.

- (9) Add to the high-speed configuration an AudioStreaming interface. In the example, the stream handle returned by USBD\_Audio\_AS\_IF\_Cfg() and the AudioStreaming interface structure, USBD AS IF1 SpeakerCfg, are passed to the function.
- (10) Add to the full-speed configuration an AudioStreaming interface. The different parameters passed to the function are the same as the one described in (8).

# <span id="page-173-0"></span>**Audio Statistics**

During the development of your audio function, you may be interested in knowing what is happening during stream communication. The audio class offers a few statistics per AudioStreaming interface. The configuration constant USBD\_AUDIO\_CFG\_STAT\_EN allows you to activate the audio stream statistics. You need to set it to DEF\_ENABLED.

You will have to use the structure USBD AUDIO STAT in your audio application to get statistics. This structure collects long-term statistics for a given AudioStreaming interface, that is each time the corresponding stream is opened and used by the host. The statistics are not reset when the stream is closed. Listing - Getting Audio Statistics in the Application in the *Audio Statistics* page shows how to retrieve audio statistics from your application.

```
#if (USBD_AUDIO_CFG_STAT_EN == DEF_ENABLED) (1)
USBD_AUDIO_STAT *App_SpeakerStatPtr; (2)
USBD_AUDIO_STAT *App_MicStatPtr;
#endif
(3)static void App_USBD_Audio_Conn (CPU_INT08U dev_nbr,<br>CPU_INT08U cfg nbr,
                              CPU INT08U
                               CPU_INT08U terminal_id,
                               USBD_AUDIO_AS_HANDLE as_handle);
const USBD_AUDIO_EVENT_FNCTS App_USBD_Audio_EventFncts = {
    App_USBD_Audio_Conn,
    App_USBD_Audio_Disconn
};
CPU_BOOLEAN App_USBD_Audio_Init (CPU_INT08U dev_nbr,
                              CPU_INT08U cfg_hs,
                              CPU_INT08U cfg_fs)
{
    ...
    audio_nbr = USBD_Audio_Add(APP_CFG_USBD_AUDIO_NBR_ENTITY,
                           &USBD_Audio_DrvCommonAPI_Simulation,
                           &App_USBD_Audio_EventFncts, (4)
                           &err);
    if (err != USBD_ERR_NONE) {
        /* $$$$ Handle the error. */
    }
 ...
    return (DEF_OK);
}
(5)static void App_USBD_Audio_Conn(CPU_INT08U dev_nbr,
                            CPU_INT08U cfg_nbr,<br>CPU_INT08U terminal
                                                terminal_id,
                             USBD_AUDIO_AS_HANDLE as_handle)
{
    (void)&dev_nbr;
    (void)&cfg_nbr;
#if (USBD_AUDIO_CFG_STAT_EN == DEF_ENABLED)
   if (terminal_id == Mic_OT_USB_IN_ID) { (6)
        App_MicStatPtr = USBD_Audio_AS_IF_StatGet(as_handle);
    } else if (terminal_id == Speaker_IT_USB_OUT_ID) {
        App_SpeakerStatPtr = USBD_Audio_AS_IF_StatGet(as_handle);
    }
#else
    (void)&terminal_id;
    (void)&p_as_if_arg;
#endif
}
```
**Listing - Getting Audio Statistics in the Application**

- (1) Your debug code for audio statistics could be surrounded by some preprocessor directives testing USBD\_AUDIO\_CFG\_STAT\_EN.
- (2) Declare a pointer to an USBD\_AUDIO\_STAT structure. You can have one pointer per stream you want to follow. In the example, the pointers App\_SpeakerStatPtr and

App\_MicStatPtr allows respectively to monitor the speaker and record streams.

- (3) Declare a connection event function that will be called by the audio class when the device configuration is selected by the host. In this example, the function named App\_USBD\_Audio\_Conn() will allow you to retrieve references to the speaker and record stream statistics structures. This function will initialize a function pointer from the audio event structure USBD\_AUDIO\_EVENT\_FNCTS.
- (4) When creating an audio class instance with USBD  $\Delta d \dot{\theta}$ , the third argument will be a reference to the structure containing the connection event function.
- (5) The audio class will call App\_USBD\_Audio\_Conn() for each AudioStreaming interface.
- (6) Call the function USBD Audio AS IF  $Stateet()$  to get statistics about the microphone in the example. The audio class will return a reference to the USBD\_AUDIO\_STAT structure assigned to the microphone stream. This reference is kept by the pointer App\_MicStatPtr . You may have to check the terminal ID if you have several audio streams statistics to retrieve. For each stream, call again USBD\_Audio\_AS\_IF\_StatGet() . The audio statistics structure can be consulted during debug operations in a watch window for instance.

Table - USBD\_AUDIO\_STAT Structure Fields Description in the *Audio Statistics* page gives more details about the fields of USBD AUDIO STAT structure. The fields are basically counters that are incremented to follow a certain statistic. Counters are placed strategically inside the audio class to monitor the stream communication.The column "Description" will refer to the stream data flow. Refer to [Audio Class Stream Data Flow](#page-181-0) as a complement to fully understand counters.

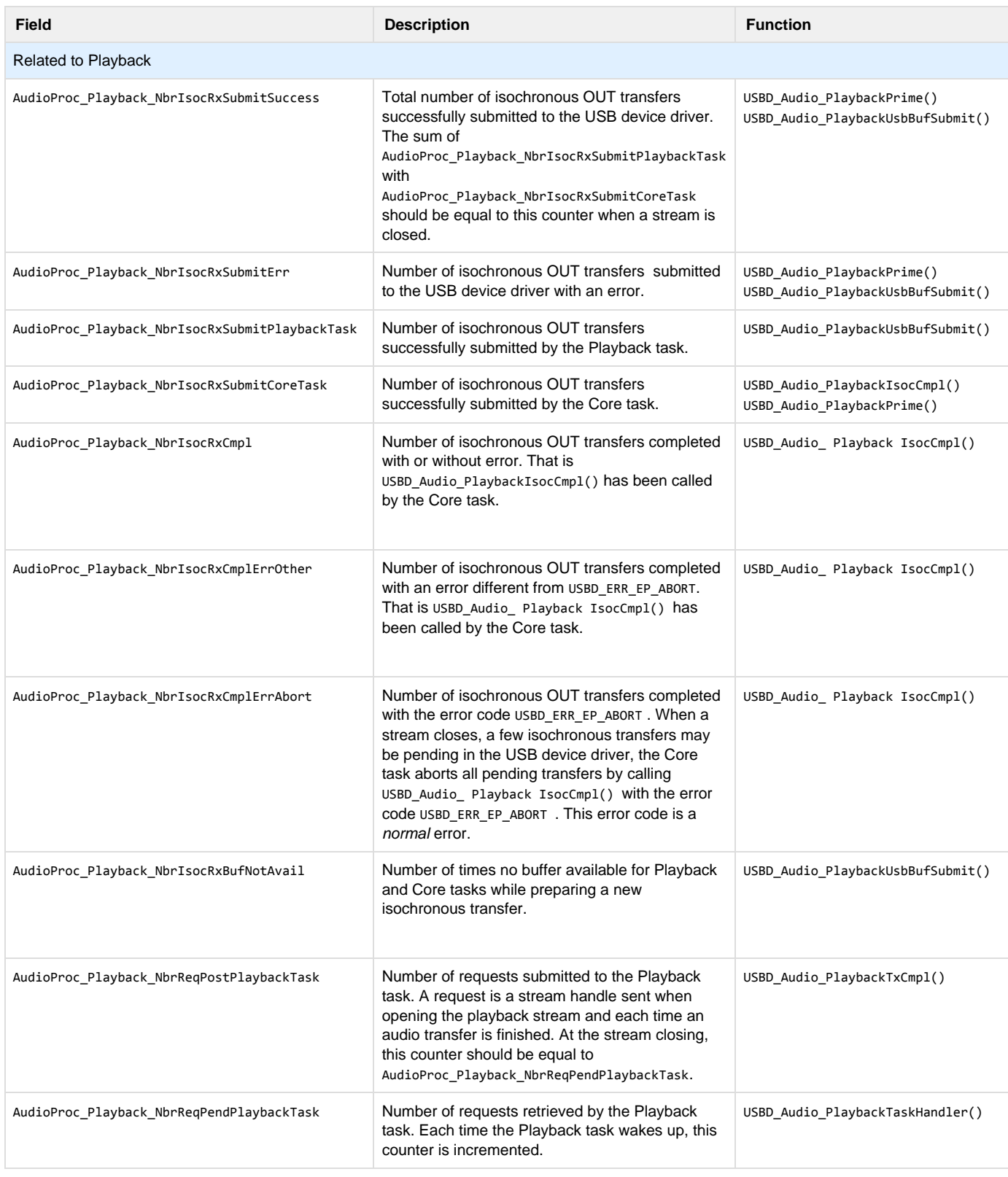

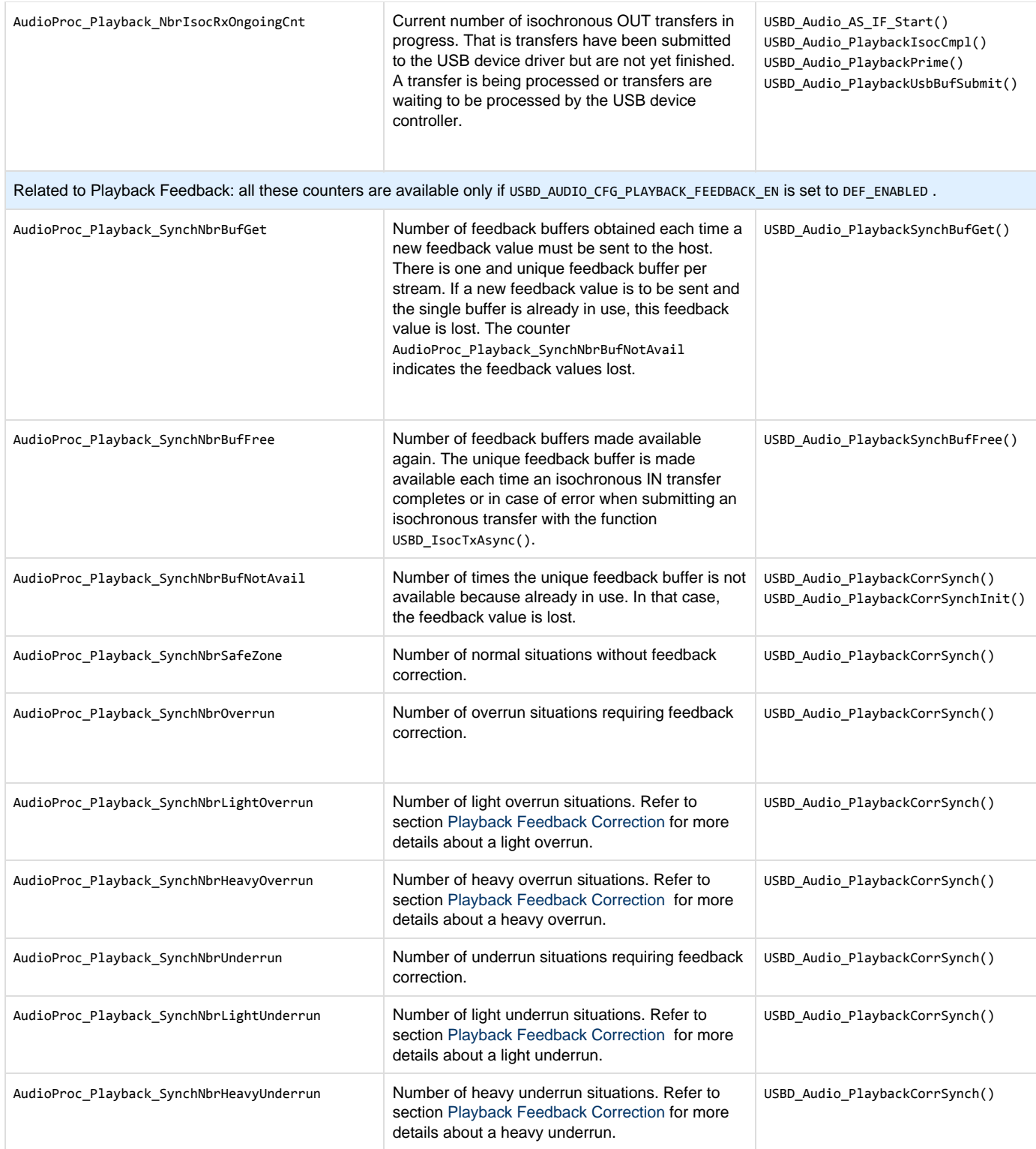

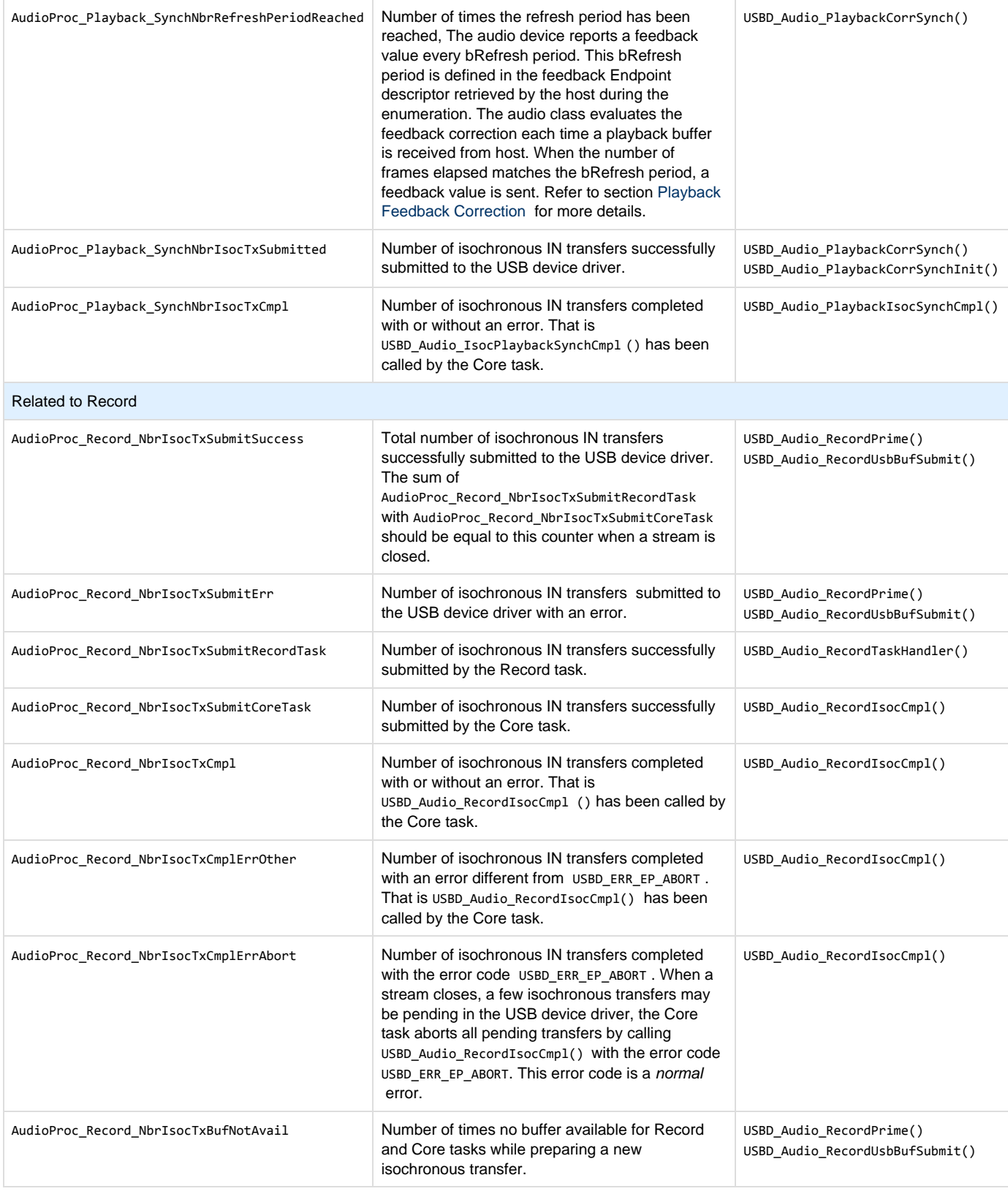

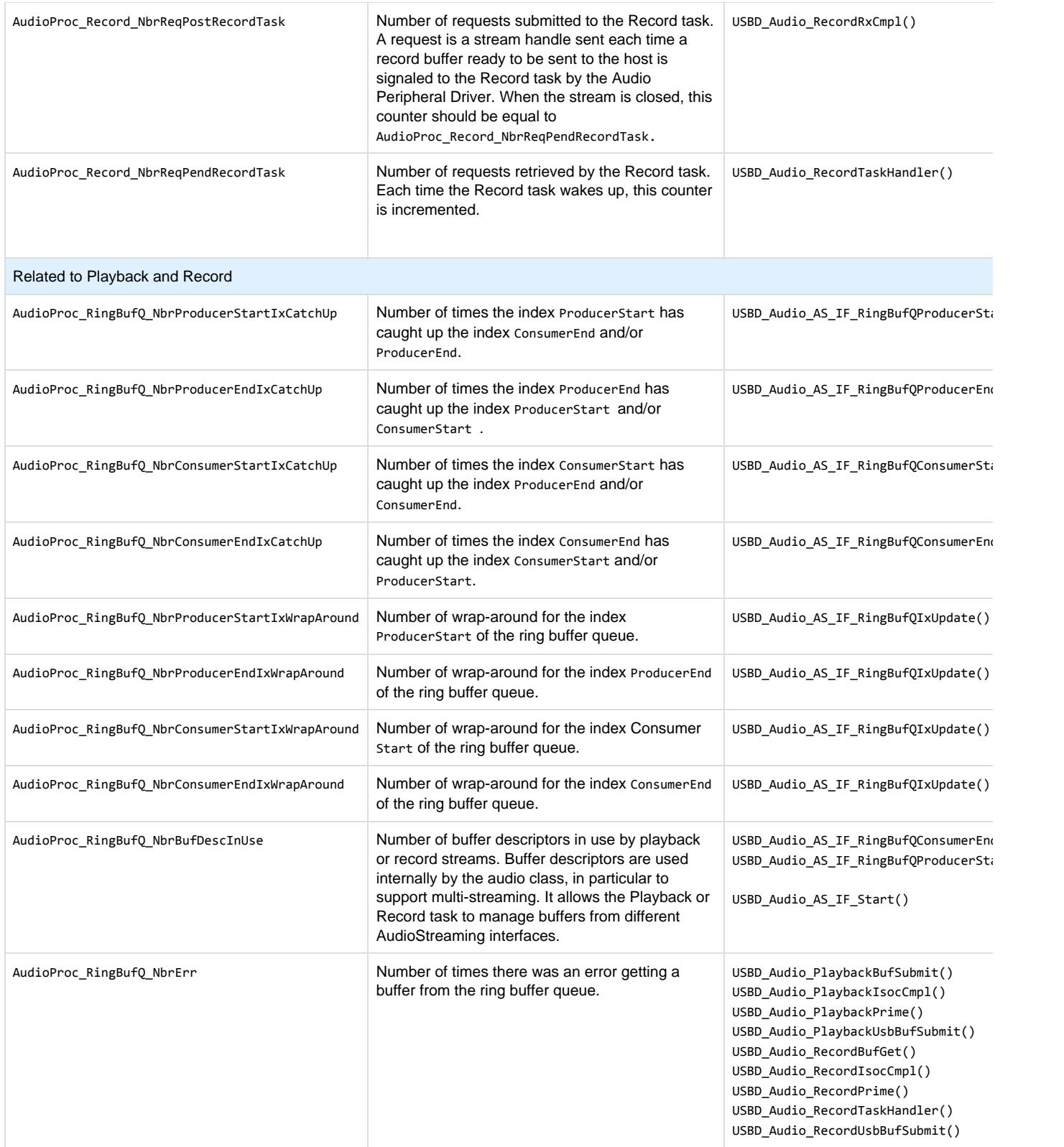
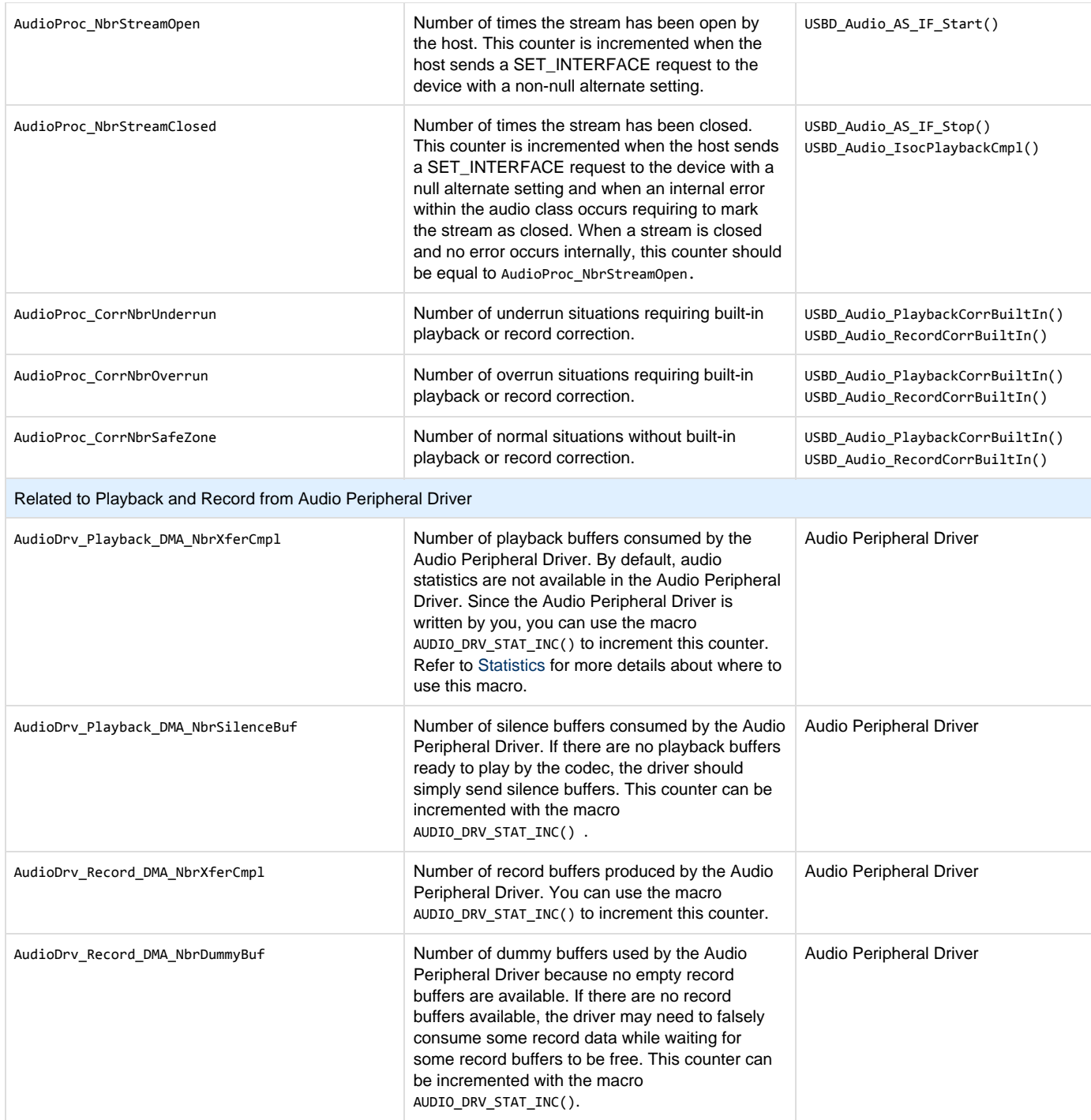

**Table - USBD\_AUDIO\_STAT Structure Fields Description**

# **Audio Class Stream Data Flow**

The Audio Processing module manages playback and record streams using two internal tasks:

- Playback task
- Record task

These two tasks are the glue between the  $\mu$ C/USB-Device Core and the Audio Peripheral Driver.

From a host perspective, a stream lifetime will always consist in:

- 1. Opening a stream,
- 2. Communicating on this stream,
- 3. Closing a stream.

Sections below describe in more detailed manner the streams data flow.

## **Playback Stream**

A playback stream carries audio data over an isochronous OUT endpoint. There is a one-to-one relation between an isochronous OUT endpoint, an AudioStreaming interface and a Terminal. Figure - Playback Stream Dataflow in the *Audio Class Stream Data Flow* page presents the audio data flow implemented inside the Audio Processing module. The playback path relies on a ring buffer queue to synchronize the playback task, the core task and the codec ISR.

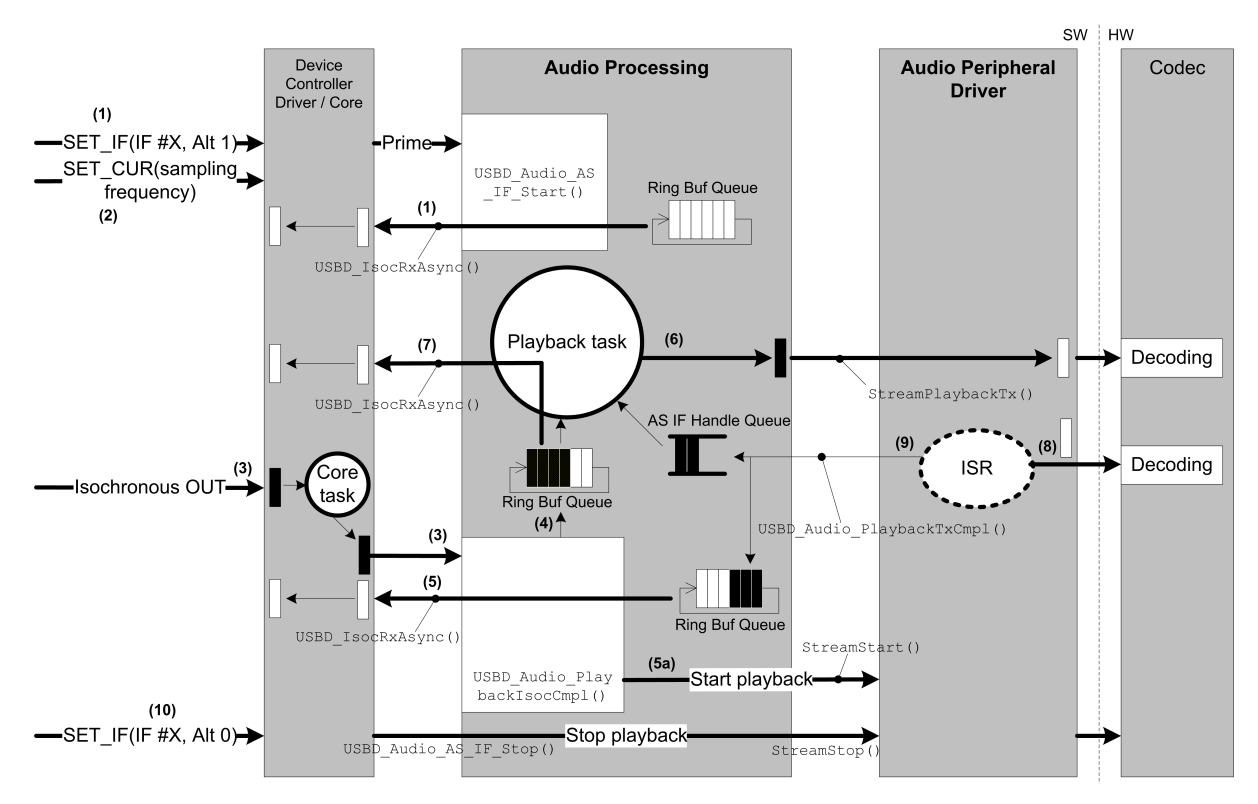

**Figure - Playback Stream Dataflow**

- (1) The host activates the AudioStreaming interface #X by selecting the operational interface (request SET\_INTERFACE sent for alternate setting 1). This marks the opening of the playback. The core task will call the function USBD Audio AS IF Start(). The first isochronous OUT transfer is submitted to the USB device driver to **prime** the stream. An empty audio buffer is taken from the ring buffer queue.
- (2) The host then sets the sampling frequency for a certain isochronous OUT endpoint by sending a SET\_CUR request. The function [USBD\\_Audio\\_DrvAS\\_SamplingFreqManage\(\)](https://doc.micrium.com/display/USBDDOCV405/USBD_Audio_DrvAS_SamplingFreqManage) (not indicated in the figure) is called from the core task's context. This function is implemented by the audio peripheral driver and will set a DAC (Digital-to-Analog Converter) clock in the codec.
- (3) The USB Device Controller fills the buffer with the isochronous audio data that have been sent by the host. The buffer is retrieved by the core task. As soon as one isochronous transfer is completed, the core task will call the callback USBD\_Audio\_PlaybackIsocCmpl() passed as a parameter of [USBD\\_IsocRxAsync\(\)](https://doc.micrium.com/display/USBDDOCV405/USBD_IsocRxAsync) . This

callback notifies the audio class that a buffer with audio samples is ready for the audio codec.

#### **Error Handling**

If the isochronous transfer has completed with an error, USBD\_Audio\_PlaybackIsocCmpl() will free the buffer associated to the transfer.

- (4) The received buffer is then added to the ring buffer queue.
- (5) The core task will submit all the buffers it can to the USB device driver to feed the stream communication by calling [USBD\\_IsocRxAsync\(\)](https://doc.micrium.com/display/USBDDOCV405/USBD_IsocRxAsync) several times.
- (5a) Once a certain number of buffers (pre-buffering threshold) have been accumulated , the playback stream is started on the codec side by calling the function [StreamStart\(\)](https://doc.micrium.com/display/USBDDOCV405/USBD_Audio_DrvStreamStart) . The pre-buffering threshold is always equal to ( $\text{MaxBufNbr} / 2$ ). The field  $\text{MaxBufNbr}$  is part of the structure [USBD\\_AUDIO\\_STREAM\\_CFG](https://doc.micrium.com/display/DOC/Audio+Topology+Configuration#AudioTopologyConfiguration-GeneralStreamConfiguration) . Within Drv\_API\_Ptr->PlaybackStart() , the audio peripheral driver should signal the playback task N times by calling via the function [USBD\\_Audio\\_PlaybackTxCmpl\(\)](https://doc.micrium.com/display/DOC/USBD_Audio_PlaybackTxCmpl) . N corresponds to the number of buffers it can queue. The driver should at least support the double-buffering and thus queue two buffers.
- (6) Signalling the playback task consists in posting an AudioStreaming (AS) interface handle in a queue. The playback task wakes up and processes the handle. It submits a ready buffer taken from the ring buffer queue to the audio peripheral driver by calling the function  $\text{StreamPlaybackTx()}$  $\text{StreamPlaybackTx()}$  $\text{StreamPlaybackTx()}$ . Before being submitted to the audio peripheral driver, the received audio data may go through a correction in case of underrun or overrun situation of ring buffer queue. The playback stream correction is explained in section [Playback Stream Correction](https://doc.micrium.com/display/DOC/Audio+Class+Stream+Data+Flow#AudioClassStreamDataFlow-PlaybackStreamCorrection) . The audio peripheral driver should accumulate the ready buffer. After at least two buffers accumulated, the driver should send the first buffer to the codec usually by preparing a DMA transfer.

#### **DMA in Audio Peripheral Driver**

The use of DMA transfers is assumed to communicate with the audio codec. It allows to offload the CPU and to optimize performances.

#### **Error Handling**

If the ring buffer queue is empty, the playback task waits 1 ms and signals itself to re-submit another ready buffer to the audio peripheral driver. At least one ready buffer should have been inserted in the waiting list during the delay.

(7) In the same way as the core task in USBD Audio PlaybackIsocCmpl(), the playback task submits all buffers it can to the USB device driver by calling USBD IsocRxAsync() several times.

#### **Error Handling**

If the submission with USBD\_IsocRxAsync() fails by returning an error code, the buffer is freed back to the ring buffer queue.

- (8) The buffer contains a chunk (1 ms of audio data) of audio stream. This audio chunk is encoded following a certain format. The audio peripheral driver might have to decode the audio chunk in order to correctly present the audio samples to the codec.
- (9) Each time a playback buffer is consumed by the codec, the audio peripheral driver ISR signals to the playback task the end of an audio transfer by calling the function [USBD\\_Audio\\_PlaybackTxCmpl\(\)](https://doc.micrium.com/display/DOC/USBD_Audio_PlaybackTxCmpl) . This function posts a AS interface handle and free the consumed buffer back to the ring buffer queue.
- (10) Afterwards, steps 3 to 9 are repeated over and over again until the host stops the playback by selecting the default AudioStreaming Interface (request SET\_INTERFACE sent for alternate setting 0). At this time, the Audio Processing will stop the streaming on the codec side by calling the audio peripheral driver function [StreamStop\(\)](https://doc.micrium.com/display/USBDDOCV405/USBD_Audio_DrvStreamStop) . Basically, any playback DMA transfer is aborted. All the playback buffers attached to pending isochronous transfers will be freed automatically by the core which calls USBD Audio IsocPlaybackCmpl() for each aborted isochronous transfer.

Refer to page [Audio Peripheral Driver Guide](#page-216-0) for more details about the audio peripheral driver processing.

The playback task supports **multi-streams**. If the audio function uses several USB OUT Terminal types, each USB OUT Terminal is associated to one AudioStreaming interface structure that the playback task manipulates and updates during stream communication.

#### **OS Tick Rate**

In case the ring buffer queue is empty when the playback task is submitting a buffer to the audio peripheral driver, a retry mechanism is used to re-submit the buffer 1 ms later. This delay allows other tasks to execute and a new buffer will become available in the ring buffer queue. The function [USBD\\_Audio\\_OS\\_DlyMs\(\)](https://doc.micrium.com/display/USBDDOCV405/USBD_Audio_OS_DlyMs) is used for this delay. Whenever possible, the OS tick rate should have a 1 ms granularity. It will also help for the audio class tasks scheduling as audio class works on a 1 ms frame basis.

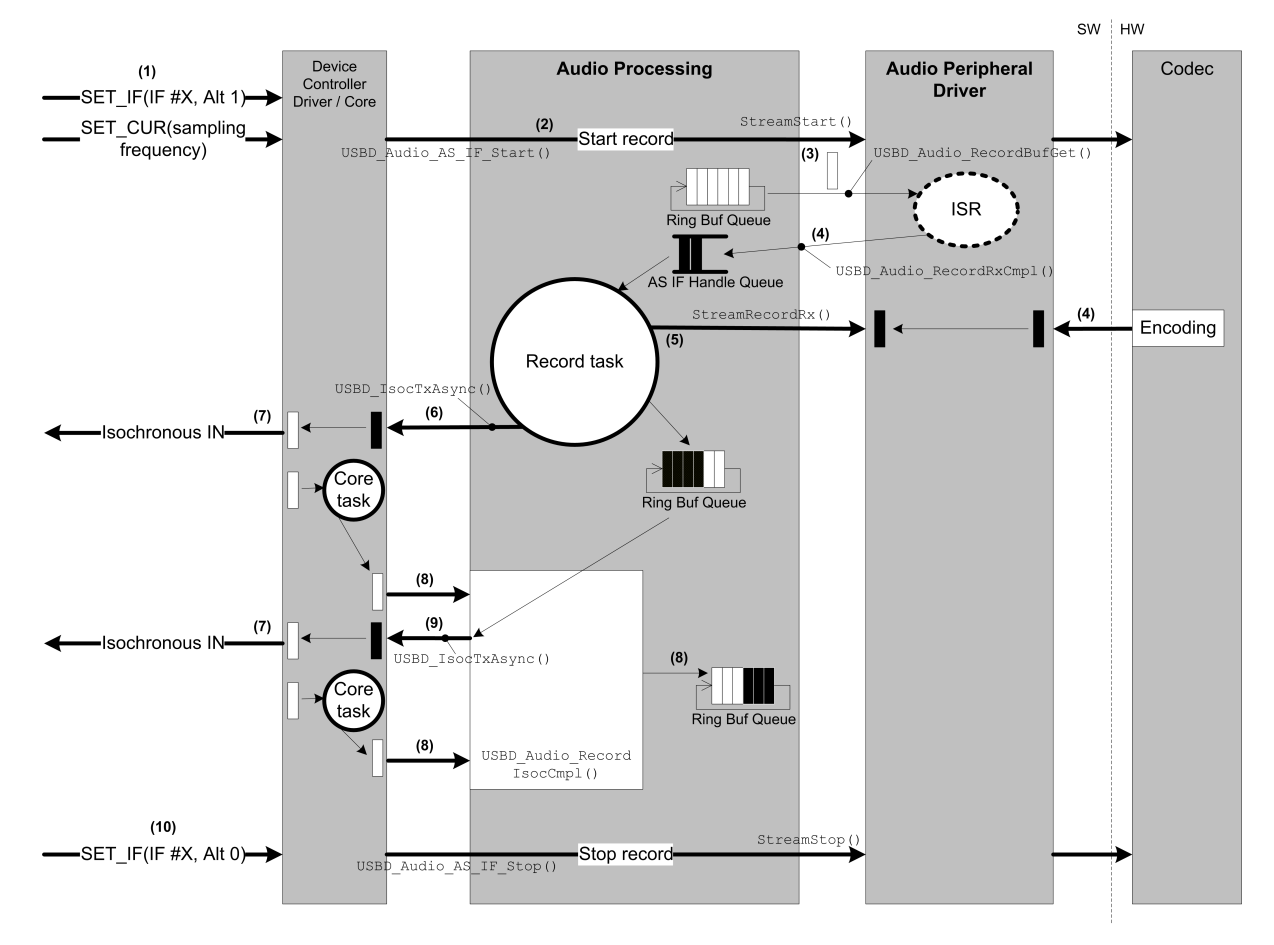

#### **Record Stream**

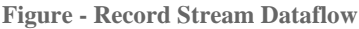

- (1) The host activates the AudioStreaming interface #X by selecting the operational interface (request SET\_INTERFACE sent for alternate setting 1). The host then sets the sampling frequency for a certain isochronous IN endpoint by sending SET\_CUR request. The function USBD Audio DrvAS SamplingFreqManage (not indicated in the figure) is called from the core task's context . This function is implemented by the audio peripheral driver and will set an ADC (Analog-to-Digital Converter) clock in the codec.
- (2) When processing the SET\_CUR(sampling frequency) request, the audio class will also start the record stream on the codec side by calling [StreamStart\(\)](https://doc.micrium.com/display/USBDDOCV405/USBD_Audio_DrvStreamStart) . In this function, a DMA transfer will be prepared to get the first record buffer from the codec. The initial

receive buffer will be obtained by calling [USBD\\_Audio\\_RecordBufGet\(\)](https://doc.micrium.com/pages/viewpage.action?pageId=10754620) . This step is not

entirely represented in the figure. The audio class ensures that the record stream is started on the codec side after setting the sampling frequency as a codec needs the correct clock settings before getting record data.

#### **DMA in Audio Peripheral Driver**

The use of DMA transfers is assumed to communicate with the audio codec. It allows to offload the CPU and to optimize performances.

- (3) Once the first DMA transfer has completed, the audio peripheral driver will obtain the next receive buffer from the ring buffer queue by calling [USBD\\_Audio\\_RecordBufGet\(\)](https://doc.micrium.com/pages/viewpage.action?pageId=10754620)  $\overline{\phantom{a}}$ . [T](https://doc.micrium.com/pages/viewpage.action?pageId=10754620) his function provides also to the audio peripheral driver the number of bytes to get from the codec.
- (4) The buffer will be filled with audio samples given by one or more ADCs (one ADC per logical channel). The buffer will contain 1 ms worth of audio samples. This 1 ms of audio samples should be encoded, either directly by the codec (hardware) or by the audio peripheral driver (software). Most of the time, the codec will provide the chunk of audio stream already encoded. The driver signals the end of an audio transfer to the record task by calling the function [USBD\\_Audio\\_RecordRxCmpl\(\)](https://doc.micrium.com/display/USBDDOCV405/USBD_Audio_RecordRxCmpl) . The signal represents an AudioStreaming interface handle.
- (5) The record task wakes up and retrieves the ready buffer from the audio peripheral driver by calling the audio peripheral driver function  $StreamRecordRx()$ . The buffer is stored in the ring buffer queue.
- (6) To prime the audio stream, the record task waits for a certain number of buffers to be ready. The pre-bufferring threshold is always equal to ( $MaxBuffer / 2$ ). The field MaxBufNbr is part of the structure [USBD\\_AUDIO\\_STREAM\\_CFG](https://doc.micrium.com/display/DOC/Audio+Topology+Configuration#AudioTopologyConfiguration-GeneralStreamConfiguration) . Once the pre-buffering is done, the record task submits the initial isochronous IN transfer to the USB device driver via [USBD\\_IsocTxAsync\(\)](https://doc.micrium.com/display/USBDDOCV405/USBD_IsocTxAsync) . During the stream communication, the record task does not submit other isochronous transfers. Other USB transfers submission is done by the core task.

There is a special situation where the record task can submit a new transfer. When the stream communication loop is broken, that is there are no more ongoing isochronous transfers in the USB device driver, the record task restarts the stream with a new USB transfer.

- (7) The USB device driver will send isochronous audio data to the host during a specific frame.
- (8) Upon completion of the isochronous IN transfer, the core task will call the callback USBD\_Audio\_RecordIsocCmpl() provided by the Audio Processing as an argument of USBD IsocTxAsync(). This callback will free the buffer by returning it in the ring buffer queue. Before the buffer return int the ring buffer queue, a stream correction may happen for the next record buffer to fill by the codec. The record stream correction is explained in section [Record Stream Correction](https://doc.micrium.com/display/DOC/Audio+Class+Stream+Data+Flow#AudioClassStreamDataFlow-RecordStreamCorrection).

### **Error Handling**

If a transfer has completed with an error, the associated buffer is freed by USBD\_Audio\_RecordIsocCmpl().

(9) The core task submits all the ready buffers it can to the USB device driver by calling USBD IsocTxAsync() several times. The core task is thus responsible to maintain alive the stream communication by repeating the steps 7 and 8.

#### **Error Handling**

If the submission with USBD\_IsocTxAsync() fails by returning an error code, the buffer is freed back to the ring buffer queue ..

(10) Once the audio stream is initiated, the steps 3 to 8 will repeat over and over again until the host stops recording by selecting the default AudioStreaming Interface (request SET\_INTERFACE sent for alternate setting 0). At this time, the Audio Processing will stop the streaming on the codec side by calling the audio peripheral driver function [StreamRecordStop\(\)](https://doc.micrium.com/display/USBDDOCV405/USBD_Audio_DrvStreamStop) . Basically, any record DMA transfer will be aborted. All empty buffers being processed and all ready buffers not yet retrieved by the record task are implicitly freed by the ring buffer queue reset. On the USB side, all the record buffers unconsumed will be freed automatically by the core by calling USBD\_Audio\_IsocRecordCmpl() for each aborted isochronous transfers.

Refer to page [Audio Peripheral Driver Guide](#page-216-0) for more details about the audio peripheral driver processing.

The record task supports **multi-streams** . If the audio function uses several USB IN Terminal types, each USB IN Terminal is associated to one AudioStreaming interface structure posted in the record task's queue. Thus the record task can handle buffers from different streams.

The record data path takes care of the **data rate adjustment**. This is required for certain sampling frequencies that do not produce an integer number of audio samples per ms. Partial audio samples are not possible. For those sampling frequencies, the Table - Data Rate Adjustment in the *Audio Class Stream Data Flow* page gives the required adjustment. The data rate adjustment is implemented in the isochronous IN transfer completion callback USBD\_Audio\_RecordIsocCmpl().

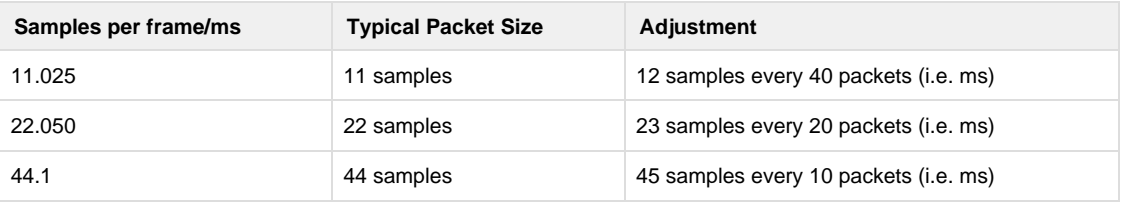

**Table - Data Rate Adjustment**

For instance, considering a sampling frequency of 44.1 kHz and a mono microphone, the audio class will send to the host isochronous transfers with a size of 44 samples each frame. In order to have 44 100 samples every second, the audio class will send 45 samples every 10 frames (that is every 10 ms). At one second, the host will have received 100 additional samples added to the 44 000 samples received with the 44-byte isochronous transfers.

## **Stream Correction**

## **Playback Built-In Stream Correction**

The built-in playback stream correction is active only when the constant USBD\_AUDIO\_CFG\_PLAYBACK\_CORR\_EN is set to DEF\_ENABLED. As explained in section [Playback](https://doc.micrium.com/display/DOC/Audio+Class+Stream+Data+Flow#AudioClassStreamDataFlow-PlaybackStream) [Stream](https://doc.micrium.com/display/DOC/Audio+Class+Stream+Data+Flow#AudioClassStreamDataFlow-PlaybackStream), the stream correction is evaluated before the playback task provides a ready buffer to the audio peripheral driver. The evaluation relies on monitoring the playback ring buffer queue. Two thresholds are defined: a lower limit and an upper limit as shown in Figure - Playback Ring Buffers Queue Monitoring in the *Audio Class Stream Data Flow* page. The figure shows the four indexes used in the ring buffer queue. A buffer difference is computed between the indexes ProducerEnd and ConsumerEnd. For the playback path, ProducerEnd is linked to the USB transfer completion while ConsumerEnd is linked to the audio transfer completion. The buffer difference represent a circular distance between two indexes. If the distance is less than the lower limit, you have an underrun situation, that is the USB side does not produce fast enough the audio samples consumed by the codec. Conversely, if the distance is greater than the upper limit, this is an overrun situation, that is the USB side produces faster then the the codec can consume audio data. To keep the codec and USB in sync, a simple algorithm is used to add an audio sample in case of underrun and to remove a sample frame in case of overrun.

The frequency at which the playback stream correction is evaluated is configurable via the field CorrPeriodMs of the structure [USBD\\_AUDIO\\_STREAM\\_CFG](https://doc.micrium.com/display/DOC/Audio+Topology+Configuration?src=search#AudioTopologyConfiguration-Table-USBD_AUDIO_STREAM_CFGStructureFieldsDescription) .

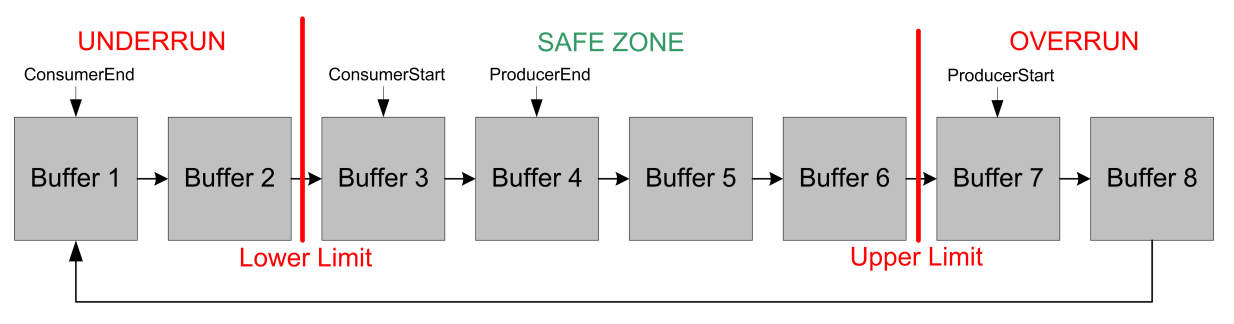

**Figure - Playback Ring Buffers Queue Monitoring**

Figure - Adding a Sample in Case of Underrun in the *Audio Class Stream Data Flow* page illustrates the algorithm to add an audio sample in case of underrun situation.

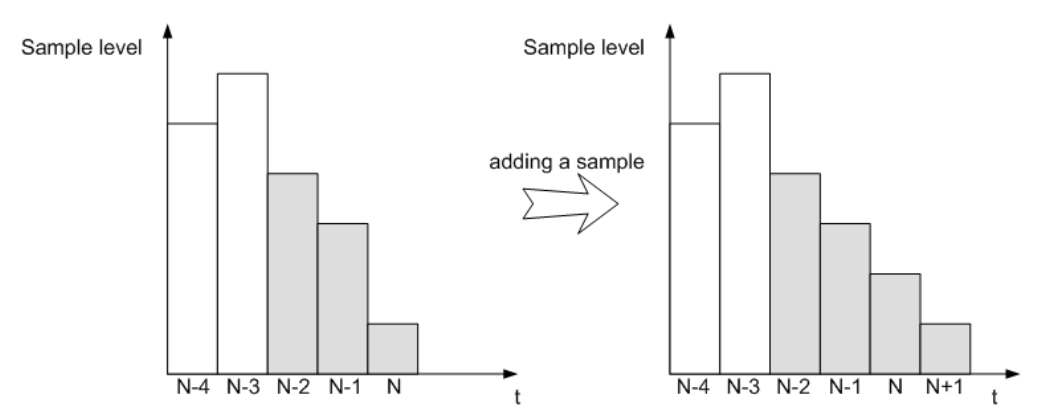

**Figure - Adding a Sample in Case of Underrun**

- (1) Sample N is moved at N+1.
- (2) Sample N is rebuilt and equal to the average of N-1 and N+1.
- (3) The packet size is increased of one sample.

The frequency at which the playback stream correction is evaluated is configurable via the field CorrPeriodMs of the structure [USBD\\_AUDIO\\_STREAM\\_CFG](https://doc.micrium.com/display/DOC/Audio+Topology+Configuration?src=search#AudioTopologyConfiguration-Table-USBD_AUDIO_STREAM_CFGStructureFieldsDescription) .

The stream correction supports signed PCM and unsigned PCM8 format.

This stream correction is convenient for low-cost audio design. It will give good results as long as the incoming USB audio sampling frequency is very close to the DAC input clock frequency. However, if the difference between the two frequencies is important, this will add audio distortion.

Figure - Removing a Sample in Case of Overrun in the *Audio Class Stream Data Flow* page illustrates the algorithm to remove an audio sample in case of overrun situation.

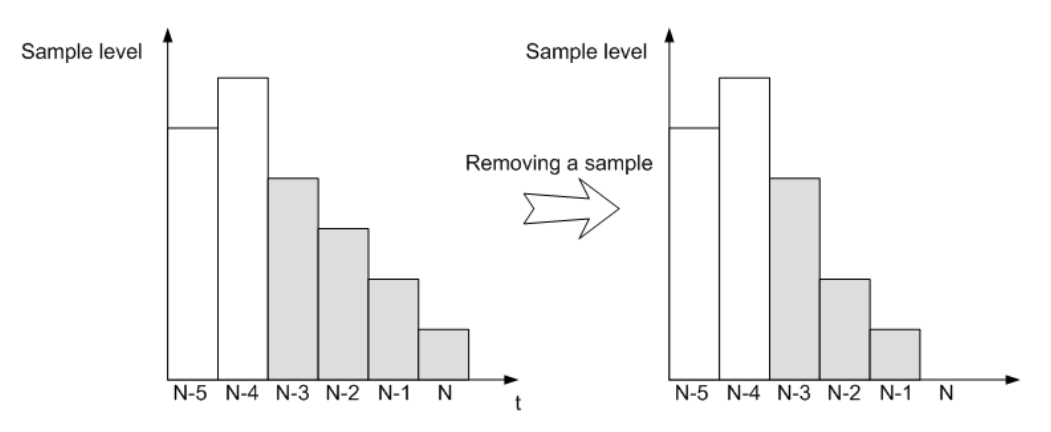

**Figure - Removing a Sample in Case of Overrun**

- (1) Sample N-2 is rebuilt and equal to the average of N, N-1, N-2 and N-3.
- (2) Sample N is moved at N-1.
- (3) The packet size is reduced of one sample.

The playback stream correction offers the possibility to apply your own correction algorithm. If an underrun or overrun situation is detected, an application callback is called. Listing - Example of Playback Correction Callback Provided by the Application in the *Audio Class Stream Data Flow* page shows an example of playback correction callback prototype and definition provided by the application.

```
(1)
static CPU_INT16U App_USBD_Audio_PlaybackCorr(USBD_AUDIO_AS_ALT_CFG *p_as_alt_cfg,
                                               CPU_BOOLEAN underrun_flag,
 void *p_buf,
                                               CPU_INT16U buf_len_cur,
                                              CPU_INT16U buf_len_total,<br>USBD ERR *p err):
                                                                    *_{p\_err};
CPU_BOOLEAN App_USBD_Audio_Init (CPU_INT08U dev_nbr,
                                 CPU_INT08U cfg_hs,
                                 CPU_INT08U cfg_fs)
{
     ...
    speaker_playback_as_if_handle = USBD_Audio_AS_IF_Cfg(&USBD_SpeakerStreamCfg,
                                                        &USBD_AS_IF1_SpeakerCfg,
                                                        &USBD_Audio_DrvAS_API_Template,
                                                        DEF_NULL,
                                                        IT2_ID,
                                                        App_USBD_Audio_PlaybackCorr, (2)
 &err);
    if (err != USBD_ERR_NONE) {
        /* $$$$ Handle the error. */
    }
    ...
    return (DEF_OK);
}
/*
**********************************************************************************************************
App_USBD_Audio_PlaybackCorr()
*
* Description : Apply user-defined correction algorithm to the playback stream.
*
* Argument(s) : p_as_alt_cfg Pointer to AudioStreaming interface configuration structure.
*
               is_underrun Flag indicating if an underrun (audio clock faster than USB) or
                                  overrun (audio clock slower than USB) situation has been detected
                                  by the Audio class.
*
* p_buf Pointer to buffer to which the correction will be applied to.
*
               buf_len_cur Current length of the buffer.
*
* buf_len_total Total length of the buffer.
*
* p_err Pointer to variable that will receive the return error code from
                                  this function :
*
                                  USBD_ERR_NONE    Correction successfully applied to buffer.
* Return(s) : New length of the buffer after correction.
*
* Caller(s) : USBD_Audio_PlaybackCorr().
*
* Note(s) : none.
            **********************************************************************************************************/
    (3)
static CPU_INT16U App_USBD_Audio_PlaybackCorr (USBD_AUDIO_AS_ALT_CFG *p_as_alt_cfg,
                                               CPU_BOOLEAN is_underrun,<br>void *n buf.
where \sim 100 \pm 100 \pm 100 \pm 100 \pm 100 \pm 100 \pm 100 \pm 100 \pm 100 \pm 100 \pm 100 \pm 100 \pm 100 \pm 100 \pm 100 \pm 100 \pm 100 \pm 100 \pm 100 \pm 100 \pm 100 \pm 100 \pm 100 \pm 100
                                               CPU_INT16U buf_len_cur,<br>CPU_INT16U buf_len_tota
                                                                     buf len total,
                                               USBD_ERR *p_err)
{
     (void)&p_as_alt_cfg;
     (void)&is_underrun;
     (void)&p_buf;
     (void)&buf_len_cur;
     (void)&buf_len_total;
```

```
 *p_err = USBD_ERR_NONE;
     return (buf_len_cur);
}
```
**Listing - Example of Playback Correction Callback Provided by the Application**

- (1) Prototype of your playback correction callback.
- (2) Upon configuration of an AudioStreaming interface with the function [USBD\\_Audio\\_AS\\_IF\\_Cfg](https://doc.micrium.com/display/USBDDOCV405/USBD_Audio_AS_IF_Cfg) , the callback function name is passed to the function. You have the possibility to define a different correction callback for each playback AudioStreaming interface composing your audio topology.
- (3) Definition of your playback correction callback. Once the playback is open by the host and the built-in playback correction is enabled (USBD\_AUDIO\_CFG\_PLAYBACK\_CORR\_EN set to DEF\_ENABLED), if an overrun or underrun situation is detected by the Audio Processing module, your callback will be called. You will have access to the structure [USBD\\_AUDIO\\_AS\\_ALT\\_CFG](https://doc.micrium.com/display/DOC/Audio+Topology+Configuration?src=search#AudioTopologyConfiguration-Table-USBD_AUDIO_AS_ALT_CFGStructureFieldsDescription) associated to this playback stream through the pointer p\_as\_alt\_cfg. Among the fields, you may be interested in:
	- TerminalID: ID of terminal associated to the playback stream.
	- NbrCh: Number of channels supported by the stream.
	- SubframeSize: Number of bytes occupied by one audio sample.
	- BitRes: Effectively used bits in an audio sample.

Beside the AudioStreaming alternate setting configuration structure, you will know the situation type (underrun or overrun via underrun flag), the current buffer length ( buf len cur) and the total buffer length ( buf len total ). Then you can apply your own correction algorithm to the buffer referenced by  $p$  buf. If some samples are removed or added to the buffer, you will have to return to the Audio Processing module the adjusted buffer length. Note that you can add or remove only one sample at a time. You can also specify an error code if something went wrong while applying your correction.

If p\_as\_alt\_cfg-> BitRes is equal to 8 bits, it means that the audio data is encoded in PCM8 format (for legacy 8-bit wave format). In this format, audio data is represented as unsigned fixed point. You correction algorithm must take into account signed PCM and unsigned PCM8.

## **Record Built-In Stream Correction**

There is also a built-in record stream correction active only when the constant USBD\_AUDIO\_CFG\_RECORD\_CORR\_EN is set to DEF\_ENABLED. As explained in the section [Record](https://doc.micrium.com/display/DOC/Audio+Class+Stream+Data+Flow#AudioClassStreamDataFlow-RecordStream) [Stream](https://doc.micrium.com/display/DOC/Audio+Class+Stream+Data+Flow#AudioClassStreamDataFlow-RecordStream), when an isochronous IN transfer completes by calling the callback function USBD\_Audio\_RecordIsocCmpl() , the stream correction is evaluated. The evaluation relies on monitoring the record ring buffer queue. Two thresholds are defined: a lower limit and an upper limit based on the same principle as shown in Figure - Playback Ring Buffers Queue Monitoring in the *Audio Class Stream Data Flow* page. For the record path, ProducerEnd is linked to the audio transfer completion while ConsumerEnd is linked to the USB transfer completion. This is the opposite of the playback. Moreover, the ring buffer queue scheme is common to the playback and record streams. And within the audio class, the definition of overrun and underrun situation is "USB-centric".

Consequently, if the lower limit is reached, you have an overrun situation, that is the USB side consumes a little bit faster than the the codec can produce. Conversely, the upper limit corresponds to an underrun situation, that is the USB side does not consume fast enough the audio samples produced by the codec. As opposed to the playback stream correction, no software algorithm is needed to add or remove an audio sample. The audio class will adjust the audio peripheral hardware by using the number of required record data bytes indicated by [USBD\\_Audio\\_RecordBufGet\(\)](https://doc.micrium.com/pages/viewpage.action?pageId=10754620) . The correction is done implicitly by the audio peripheral hardware by directly getting the right number of audio samples (-1 sample frame or +1 sample frame) to accommodate the overrun or underrun situation.

The frequency at which the record stream correction is evaluated is configurable via the field CorrPeriodMs of the structure [USBD\\_AUDIO\\_STREAM\\_CFG](https://doc.micrium.com/display/DOC/Audio+Topology+Configuration?src=search#AudioTopologyConfiguration-Table-USBD_AUDIO_STREAM_CFGStructureFieldsDescription) .

## **Playback Feedback Correction**

The feedback correction (refer to section [Feedback Endpoint](https://doc.micrium.com/display/DOC/.Audio+Class+Overview+v4.04.00#id-.AudioClassOverviewv4.04.00-FeedbackEndpoint) for an overview of feedback) takes place when the configuration constant USBD\_AUDIO\_CFG\_PLAYBACK\_FEEDBACK\_EN is set to DEF ENABLED and the AudioStreaming interface uses an isochronous OUT endpoint with asynchronous synchronization. As explained in section [Playback Stream,](https://doc.micrium.com/display/DOC/Audio+Class+Stream+Data+Flow#AudioClassStreamDataFlow-PlaybackStream) the stream correction is evaluated in the function USBD\_Audio\_PlaybackCorrSynch() before the playback task provides a ready buffer to the audio peripheral driver.

The feedback value evaluation relies on monitoring the playback ring buffer queue. Based on the same principle as the playback built-in correction, the buffer difference between the indexes ProducerEnd and ConsumerEnd is computed and gives the reflect at which the USB and codec clocks operate. The feedback monitoring starts only when the playback stream priming is done, that is when the audio class calls the audio peripheral driver function [USBD\\_Audio\\_DrvStreamStart](https://doc.micrium.com/display/USBDDOCV405/USBD_Audio_DrvStreamStart) . Once the feedback monitoring has started, the underrun or overrun situation requiring a feedback value to be sent to the host is evaluated using the method shown in Table - Feedback Monitoring in the *Audio Class Stream Data Flow* page.

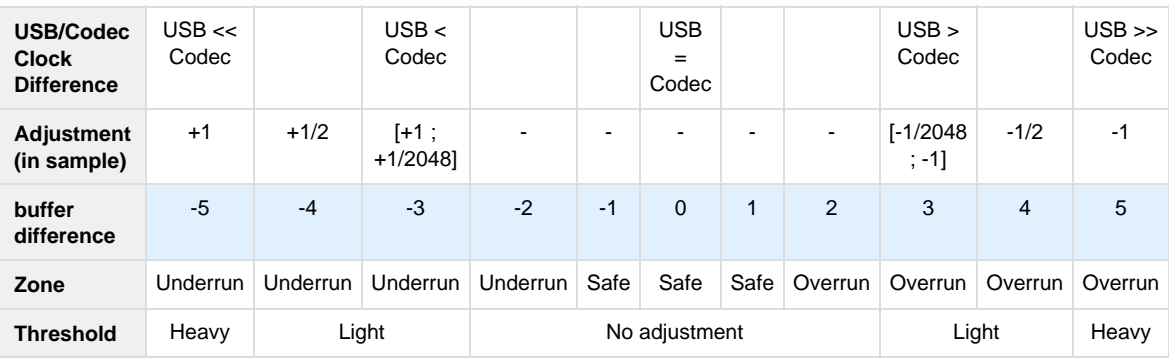

**Table - Feedback Monitoring**

The underrun situation occurs when the USB side is slower than the codec. In that case, depending how fast is the codec, the underrun situation could be light or heavy. The processing will adjust the feedback value by telling the host to add up to one sample per frame depending of the underrun degree. Similarly, the overrun situation occurs when the USB side is faster than the codec. In that case, depending how slow is the codec, the overrun situation could be light or heavy. The processing will adjust the feedback value by telling the host to remove up to one sample per frame depending of the overrun degree.

When coming from the safe zone, the light underrun or overrun is corrected with a feedback

value taking into account the variation of buffers during a certain number of elapsed frames. This allows to correct smoothly the stream deviation instead of over-shooting the correction. The feedback value adjustment is between a minimum adjustment and a maximum adjustment:

- Underrun situation:  $\pm 1/2048$  sample  $\le$  adjustment  $\le$   $\pm 1$  sample ()
- Overrun situation: -1 sample < adjustment < -1/2048 sample

The first feedback value sent by the device is always the nominal value of samples per frame corresponding to the sampling frequency. For instance, if the sampling frequency is 48.0 kHz, the nominal feedback value send to the host will be 48 samples per frame.

The feedback value update to the host is evaluated every refresh period. The refresh period is configurable via the field CorrPeriodMs of the structure [USBD\\_AUDIO\\_STREAM\\_CFG](https://doc.micrium.com/display/DOC/Audio+Topology+Configuration?src=search#AudioTopologyConfiguration-Table-USBD_AUDIO_STREAM_CFGStructureFieldsDescription) . When the refresh period is reached, if there is a correction to apply, the feedback value update is sent to the host by calling the function [USBD\\_IsocTxAsync\(\)](https://doc.micrium.com/display/USBDDOCV405/USBD_IsocTxAsync) . If there is no correction necessary, the audio class does not prepare an isochronous IN transfer. Thus when the host sends an IN token, a zero-length packet is sent by the device. The host interprets this zero-length packet as "continue to apply the previous valid feedback value". The feedback value is sent in 10.14 format.

Audio 1.0 specification indicates that the feedback refresh period can range from 1 (2 ms) to 9 (512 ms). The refresh period is a power of 2: 2, 4, 8,16, 32, 64, 128, 256, 512. A short bRefresh period will result in a tighter control of the stream data rate. A long bRefresh period may add some latency in the control the stream data rate. Refresh periods such as 256 and 512 should be avoided as they can impact the data rate control. For instance, if the bRefresh is 512 ms and, USB and codec clocks diverge quickly, updates of the feedback value every 512 ms may not be fast enough to re-synchronize USB and codec clocks.

# **Using the Audio Class Demo Application**

Micrium provides a demo application that lets you test and evaluate the class implementation. Source template files are provided.

Note that the demo application provided by Micriµm is only an example and is intended to be used as a starting point to develop your own application.

## **Configuring Device Application**

The audio class provides two demos:

- *Microphone* demo exercises isochronous IN transfers and consequently the record stream and some class-specific requests.
- *Loopback* demo exercises isochronous IN and OUT transfers, that is respectively record and playback streams. Loopback demo can be thought as a headset demo.

The demo application files offering the two audio demos are provided for  $\mu$ C/OS-II and µC/OS-III and should be considered as example that you can modify. The files composing the demo application are:

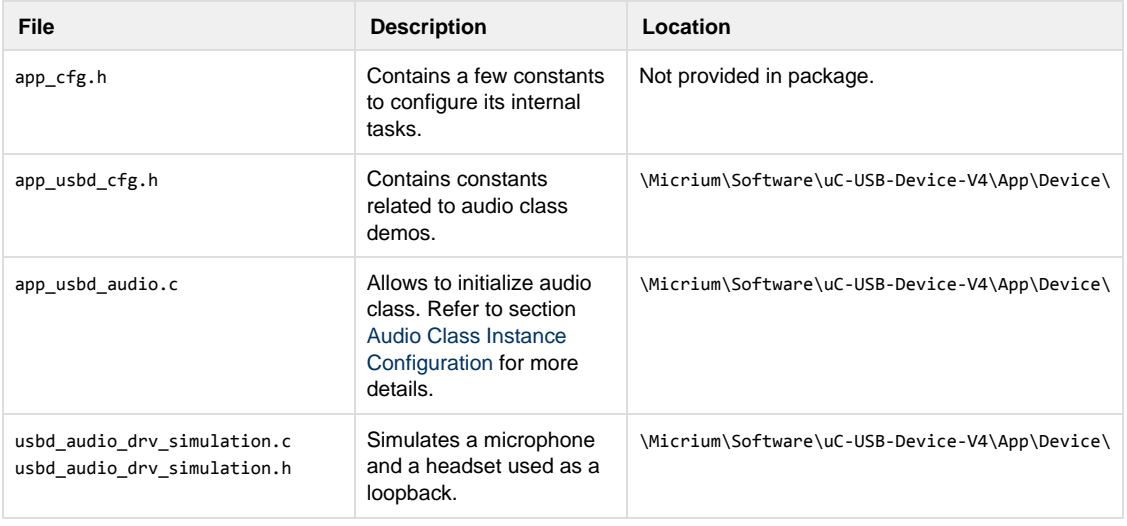

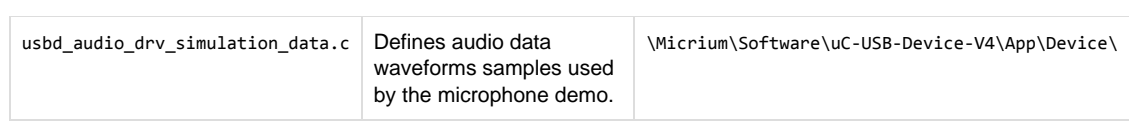

The use of these constants usually defined in app\_cfg.h or app\_usbd\_cfg.h allow you to use one of the audio demos.

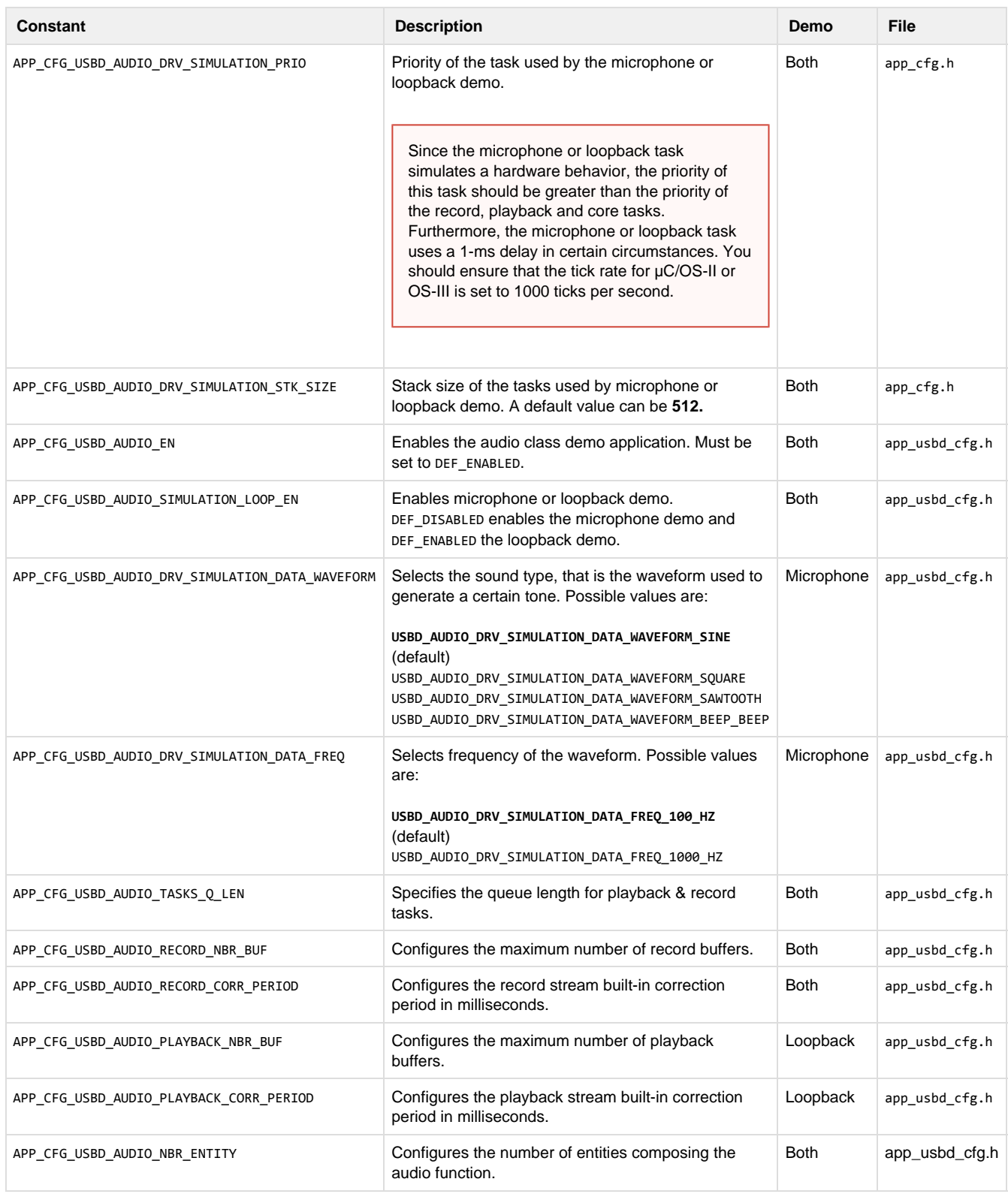

**Table - Device Application Constants Configuration**

#### **Stream Correction**

 It is possible to enable the stream correction for the microphone and loopback demos, that is constants USBD\_AUDIO\_CFG\_RECORD\_CORR\_EN, USBD\_AUDIO\_CFG\_PLAYBACK\_CORR\_EN and/or USBD\_AUDIO\_CFG\_PLAYBACK\_FEEDBACK\_EN. But keep in mind that it does NOT represent a real situation of stream correction usage as both demos simulate the codec behavior using a task and consequently does not represent a real audio timing.

## **Running the Demo Application**

For demos explanation purpose, we will consider the operating system Microsoft Windows 7 or later.

### **Microphone demo**

The *microphone* demo requires the following components on the host PC side:

- USB or jack headphone, speaker or headset with built-in speaker.
- Sound Manager (accessible via menu *Start > Control Panel > Sound*).

The microphone demo is built using an audio function topology defined in the file usbd\_audio\_dev\_cfg.c and composed of:

- 1 Input Terminal of type analog mic IN,
- 1 Output Terminal of type USB IN,
- 1 Feature Unit to manage volume and mute controls,
- 1 record AudioStreaming interface associated to the Input Terminal.

Refer to [Figure - usbd\\_audio\\_dec\\_cfg.c - Typical Topologies Example](https://doc.micrium.com/display/USBDDOCV405/Audio+Topology+Configuration#AudioTopologyConfiguration-Figure-usbd_audio_dec_cfg.c-TypicalTopologiesExample) in the *Audio Topology Configuration* page for a visual representation of this audio function.

Figure - Microphone Demo in the *Using the Audio Class Demo Application* page shows the principle of the microphone demo.

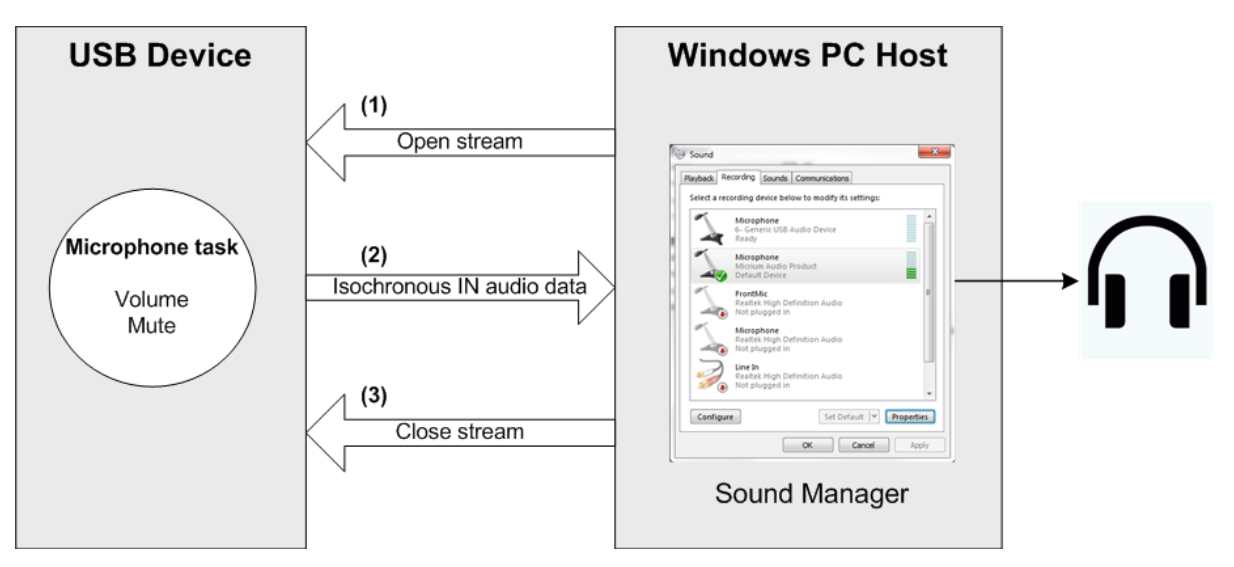

**Figure - Microphone Demo**

- (1) The Windows audio driver opens the record stream by selecting the first operational AudioStreaming interface. This step is done automatically when the audio device is connected to the PC.
- (2) The microphone task detects that the stream is open and starts sending pre-defined record data to the host. The record data corresponds to the waveform selected with the constant APP\_CFG\_USBD\_AUDIO\_DRV\_SIMULATION\_DATA\_WAVEFORM. In fact, the audio class record task will take care of submitting record data via isochronous IN transfers ( USBD IsocTxAsync). The host will forward record data to a headphone for instance. You should hear the waveform (sinus, square, sawtooth or beep beep). If the host sends some requests to change the volume or to mute/unmute the stream, the microphone task will apply the volume or mute change on the record data accordingly.
- (3) The Windows audio driver closes the stream by selecting the default AudioStreaming interface. This action is done only if you decide to disable the microphone from the Sound Manager.

Upon connection of your audio device, the simulated microphone device should appear in the *recording devices* list of the Sound Manager as shown in Figure - Sound Manager - Microphone in Recording Devices List in the *Using the Audio Class Demo Application* page.

In this example, the recording device is identified as "Micrium Audio Product" (ProductStrPtr field of [USBD\\_DEV\\_CFG](https://doc.micrium.com/display/DOC/Device+Configuration?src=search#DeviceConfiguration-DeviceConfiguration) set to this string).

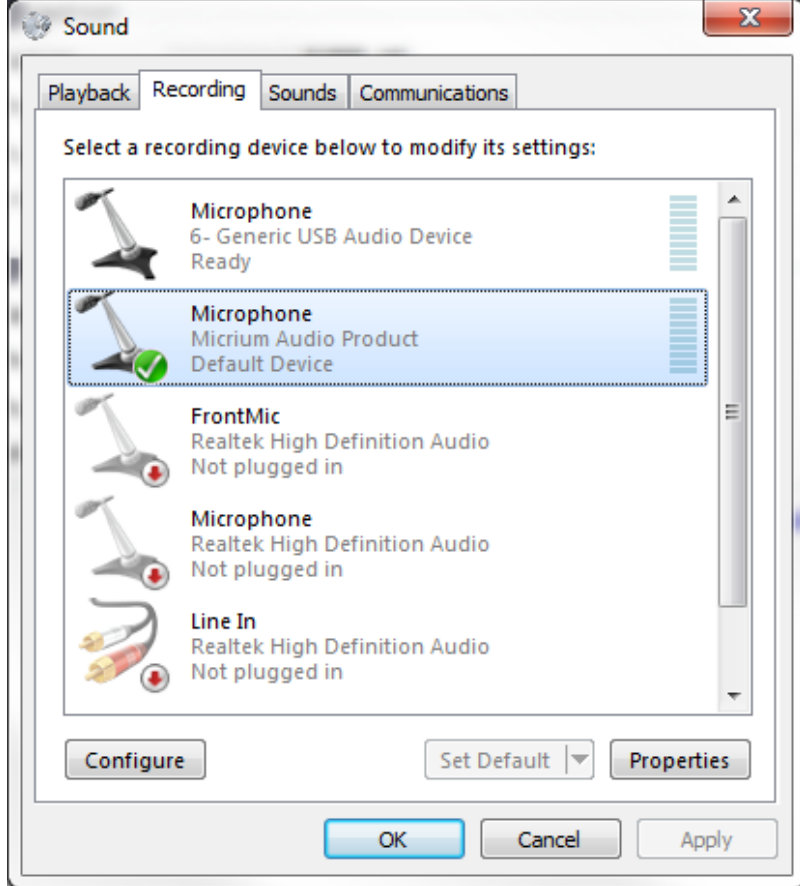

**Figure - Sound Manager - Microphone in Recording Devices List**

In order to listen to the waveform signal, you need to ensure that:

- the volume level is different from 0 and the microphone is not muted. Select your microphone, click the button "Properties", go to the tab "Levels" and check the settings. It should look like Figure - Sound Manager - Microphone Levels in the *Using the Audio Class Demo Application* page.
- the playthrough feature is enabled. Select your microphone, click the button "Properties", go to the tab "Listen" and select "Listen to this device". Ensure that the Windows audio driver will playback the record data through your headphone by looking at the "Playback through this device" list (cf. Figure - Sound Manager - Microphone Playthrough in the *Using the Audio Class Demo Application* page).

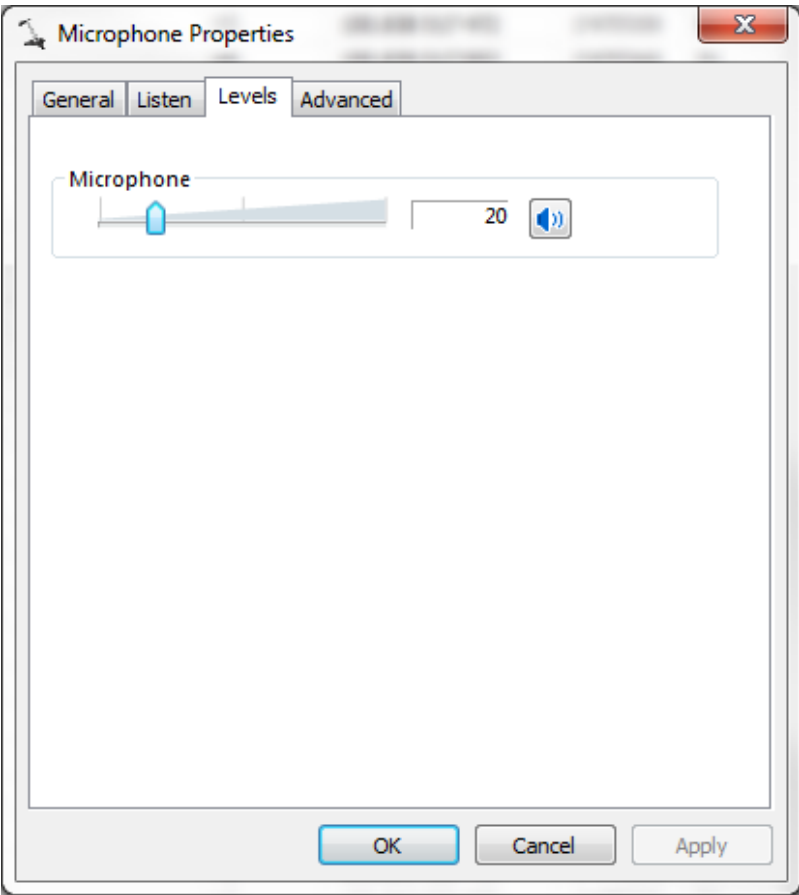

**Figure - Sound Manager - Microphone Levels**

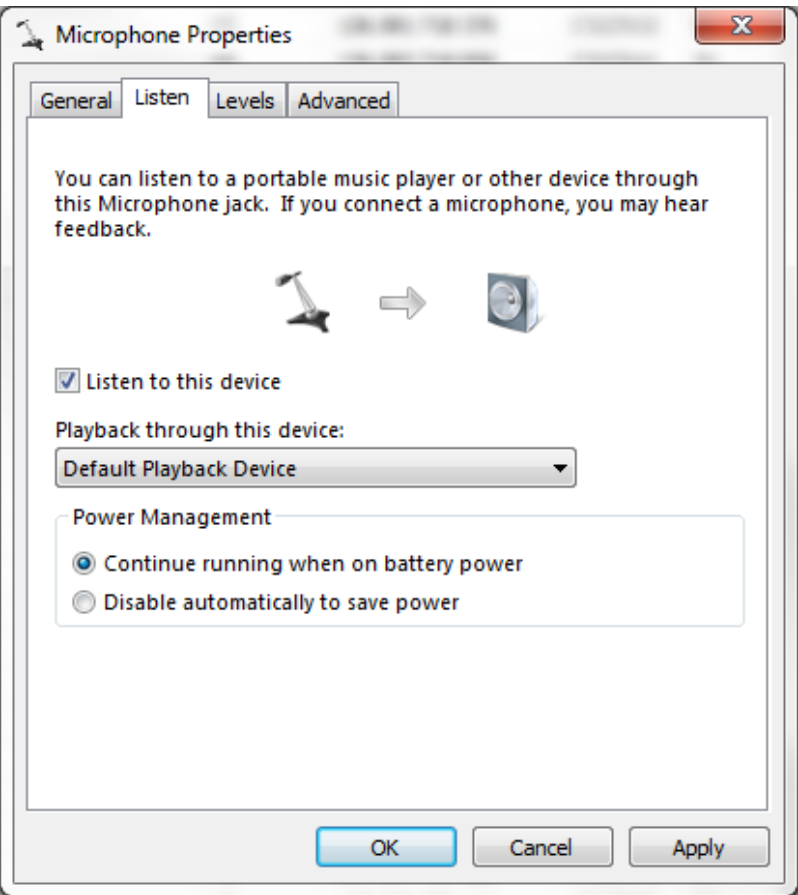

**Figure - Sound Manager - Microphone Playthrough**

## **Loopback demo**

The *loopback* demo requires the following components on the host PC side:

- USB or jack headphone, speaker or headset with built-in speaker.
- Music Player (for example, Windows Media Player).
- Sound Manager (accessible via menu *Start > Control Panel > Sound*).

The loopback demo is built using an audio function topology defined in the file usbd\_audio\_dev\_cfg.c and composed of:

Two Input terminals of type analog mic IN and USB OUT,

- $\bullet$ Two Output terminals of type USB IN and speaker,
- Two Feature units to manage volume and mute controls for microphone and speaker parts.
- Two AudioStreaming interfaces (one record and one playback). Each associated to one of the Input terminals.

Refer to [Figure - usbd\\_audio\\_dec\\_cfg.c - Typical Topologies Example](https://doc.micrium.com/display/USBDDOCV405/Audio+Topology+Configuration#AudioTopologyConfiguration-Figure-usbd_audio_dec_cfg.c-TypicalTopologiesExample) in the *Audio Topology Configuration* page for a visual representation of this audio function.

Figure - Loopback Demo in the *Using the Audio Class Demo Application* page shows the principle of the loopback demo which can be seen as a simulated headset.

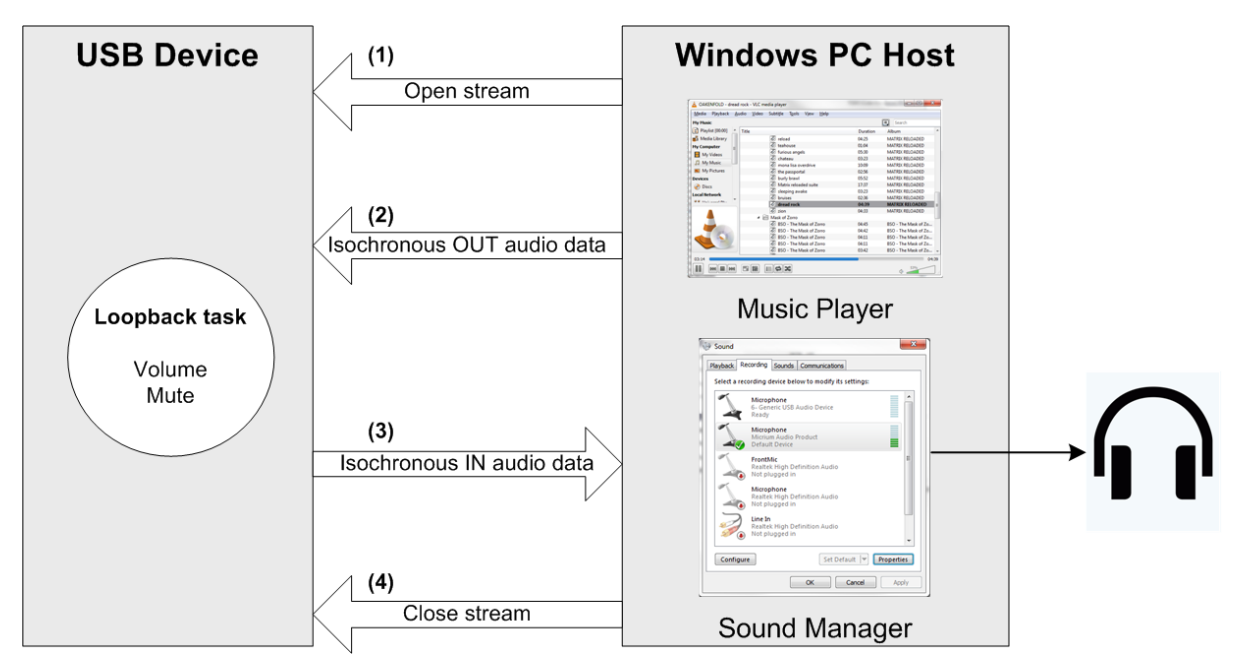

**Figure - Loopback Demo**

(1) The Windows audio driver opens the record and playback streams by selecting the first operational interface of each AudioStreaming (AS) interface. This step is done automatically for the microphone AS interface when the audio device is connected to the PC. For the speaker AS, you will have to ensure that it is enabled in the Sound Manager (cf. below).

- (2) Both streams must be open in order to start the streams communication. The loopback task will basically perform two sequential operations seamlessly: processing playback stream and processing record stream. The loopback task detects that the playback stream is open and retrieves one of the isochronous OUT data buffers stored in the audio class. The playback buffer is stored in a circular buffer. Playback data comes from a music player playing songs. I f the host sends some requests to change the volume or to mute/unmute the playback stream, the loopback task will apply the volume or mute change on the playback data accordingly.
- (3) The loopback task continues its execution by processing the record stream. If the record stream is open, it obtains a playback buffer from the circular buffer. This one becomes a record buffer. The loopback task passes the record buffer to the audio class which will take care of submitting record data via isochronous IN transfers . The host will forward record data to a headphone for instance. You should hear the song from the music player (if some settings explained below for the microphone are correct). If the host sends some requests to change the volume or to mute/unmute the record stream, the loopback task will apply the volume or mute change on the record data accordingly.
- (4) The Windows audio driver closes streams by selecting the default AudioStreaming interface for the microphone and speaker. This action is done only if you decide to disable the microphone and speaker from the Sound Manager.

Upon connection of your audio device, the simulated headset device should appear in two lists. The microphone should be listed in the *recording devices* list of the Sound Manager as shown in Figure - Sound Manager - Microphone in Recording Devices List in the *Using the Audio Class Demo Application* page, whereas the speaker part should be listed in the *playback devices* list as shown in Figure - Sound Manager - Speaker in Playback Devices List in the *Using the Audio Class Demo Application* page. In this example, the playback and recording device are identified as "Micrium Audio Product" (ProductStrPtr field of [USBD\\_DEV\\_CFG](https://doc.micrium.com/display/DOC/Device+Configuration?src=search#DeviceConfiguration-DeviceConfiguration) set to this string).

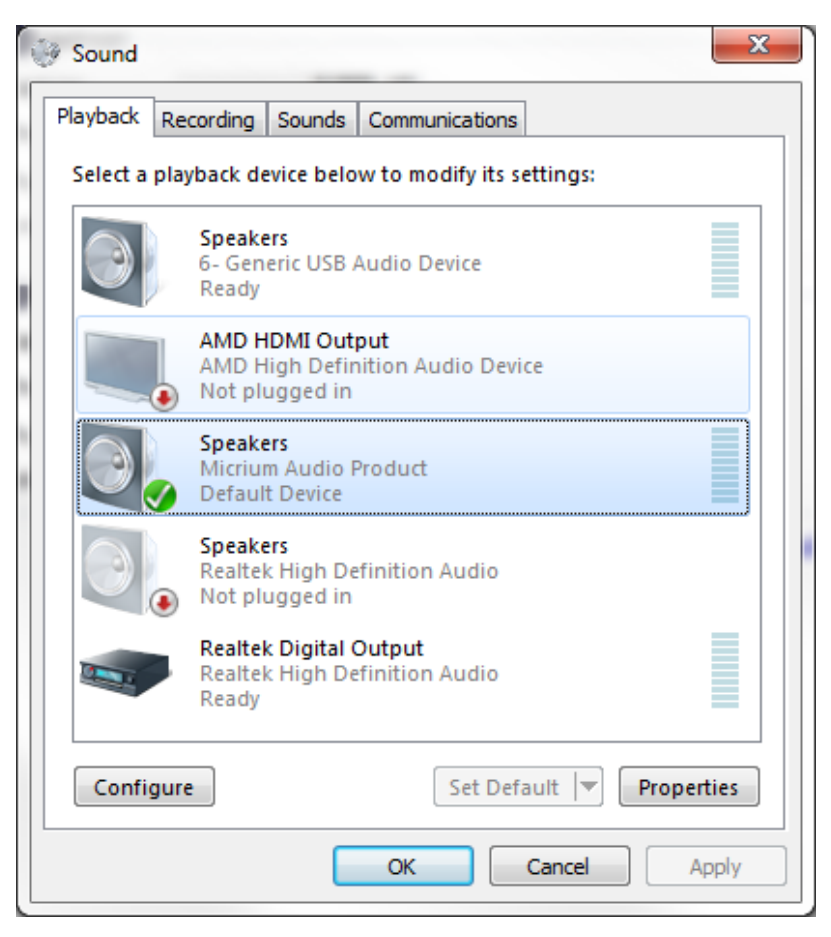

**Figure - Sound Manager - Speaker in Playback Devices List**

In order to listen to the song played by the music player, you need to ensure that:

- Speaker: the speaker appears in the list as the "Default Device" as shown in Figure Sound Manager - Speaker in Playback Devices List in the *Using the Audio Class Demo Application* page. If it is not the case, right-click on the "Micrium Audio Product" speaker and select "Set as Default Device".
- Microphone: the volume level is different from 0 and the microphone is not muted. Refer to Figure - Sound Manager - Microphone Levels in the *Using the Audio Class Demo Application* page.
- Microphone: the playthrough feature is enabled. Select your microphone, click the button "Properties", go to the tab "Listen" and select "Listen to this device". Ensure that the Windows audio driver will playback the record data through your headphone by looking at the "Playback through this device" list (cf. Figure - Sound Manager - Microphone

Playthrough for Loopback Demo in the *Using the Audio Class Demo Application* page). Do not select "Default Playback Device" as it could be the "Micrium Audio Product" speaker. In that case you won't hear anything as the music player and the microphone share the same speaker of your audio device. Explicitly select another speaker device (for example, your jack headphone).

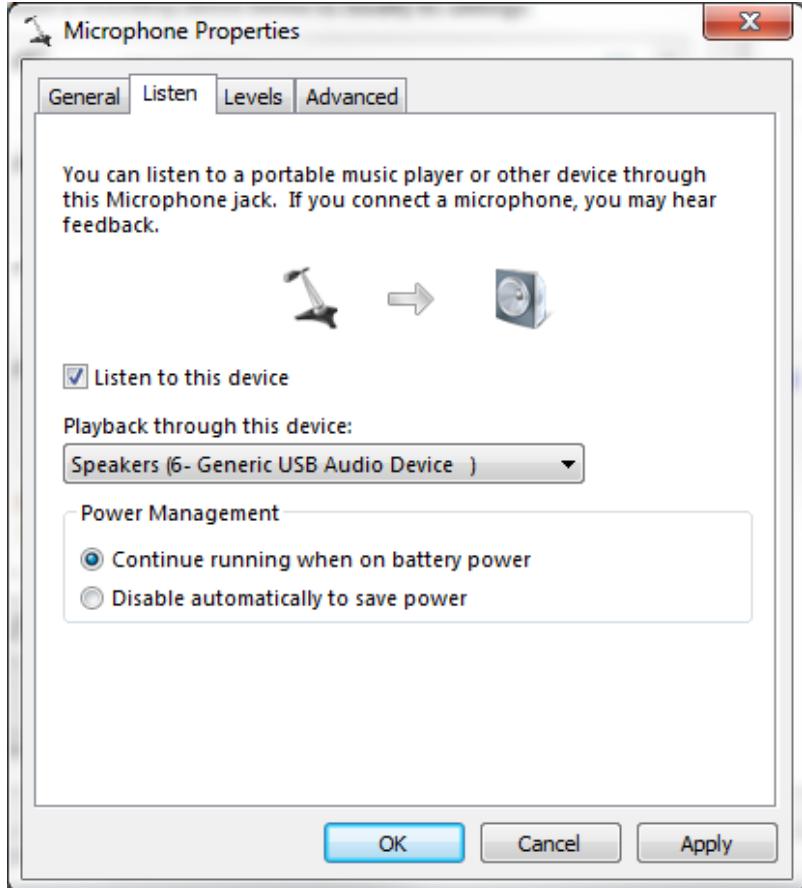

**Figure - Sound Manager - Microphone Playthrough for Loopback Demo**

# **Audio Class Configuration Guidelines**

In order to optimize the usage of the audio class, there are a few places to pay attention to when configuring the audio class:

- Memory segment size: parameter size of  $Mem\_SegCreate()$  or  $\mu$ C/LIB heap size: LIB\_MEM\_CFG\_HEAP\_SIZE
- µC/USB-Device general configuration for extra URBs (USB Request Block): USBD\_CFG\_MAX\_NBR\_URB\_EXTRA
- Buffers allocated to each AudioStreaming interface: field MaxBufNbr of structure [USBD\\_AUDIO\\_STREAM\\_CFG](https://doc.micrium.com/display/DOC/Audio+Topology+Configuration#AudioTopologyConfiguration-GeneralStreamConfiguration) passed as argument to [USBD\\_Audio\\_AS\\_IF\\_Cfg](https://doc.micrium.com/display/USBDDOCV405/USBD_Audio_AS_IF_Cfg)

The recommendations for these places are:

- 1. Buffers allocated for each AudioStreaming interface composing your audio function are allocated either from a dedicated memory segment created with Mem SegCreate() or from the heap region defined by  $\mu$ C/LIB. Consequently, the parameter size of Mem SegCreate() or the configuration constant LIB\_MEM\_CFG\_HEAP\_SIZE defining the heap region size must be set large enough to hold all playback and record buffers.
- 2. USBD\_CFG\_MAX\_NBR\_URB\_EXTRA is used by the core layer to assign an URB to each isochronous transfer submitted to the core and that could be queued in a USB device driver. Certain USB device drivers implement a queuing mechanism allowing to queue several isochronous transfers for a given endpoint. If a USB device driver is capable of queuing transfers and in order to take advantage of audio streaming, the total number of allocated buffers for all AudioStreaming interfaces should be equal to USBD\_CFG\_MAX\_NBR\_URB\_EXTRA. It will allow the playback and record tasks to queue each time all isochronous transfers they can. They will spend less time trying to re-submit an isochronous transfer if this one could not be queued. If the USB device driver can only accept one transfer at a time, it is not necessary that the total number of allocated buffers be equal to USBD CFG MAX NBR URB EXTRA. In that case, you can specify the total number of buffers you want. The result is that playback and record tasks will attempt more often to retry isochronous transfers that cannot be queued.
- 3. The field MaxBufNbr of structure [USBD\\_AUDIO\\_STREAM\\_CFG](https://doc.micrium.com/display/DOC/Audio+Topology+Configuration#AudioTopologyConfiguration-GeneralStreamConfiguration) should be set accordingly following the two previous recommendations. Moreover,

Table - Audio Class Configuration Guidelines in the *Audio Class Configuration Guidelines* page presents some examples according to the type of audio application.

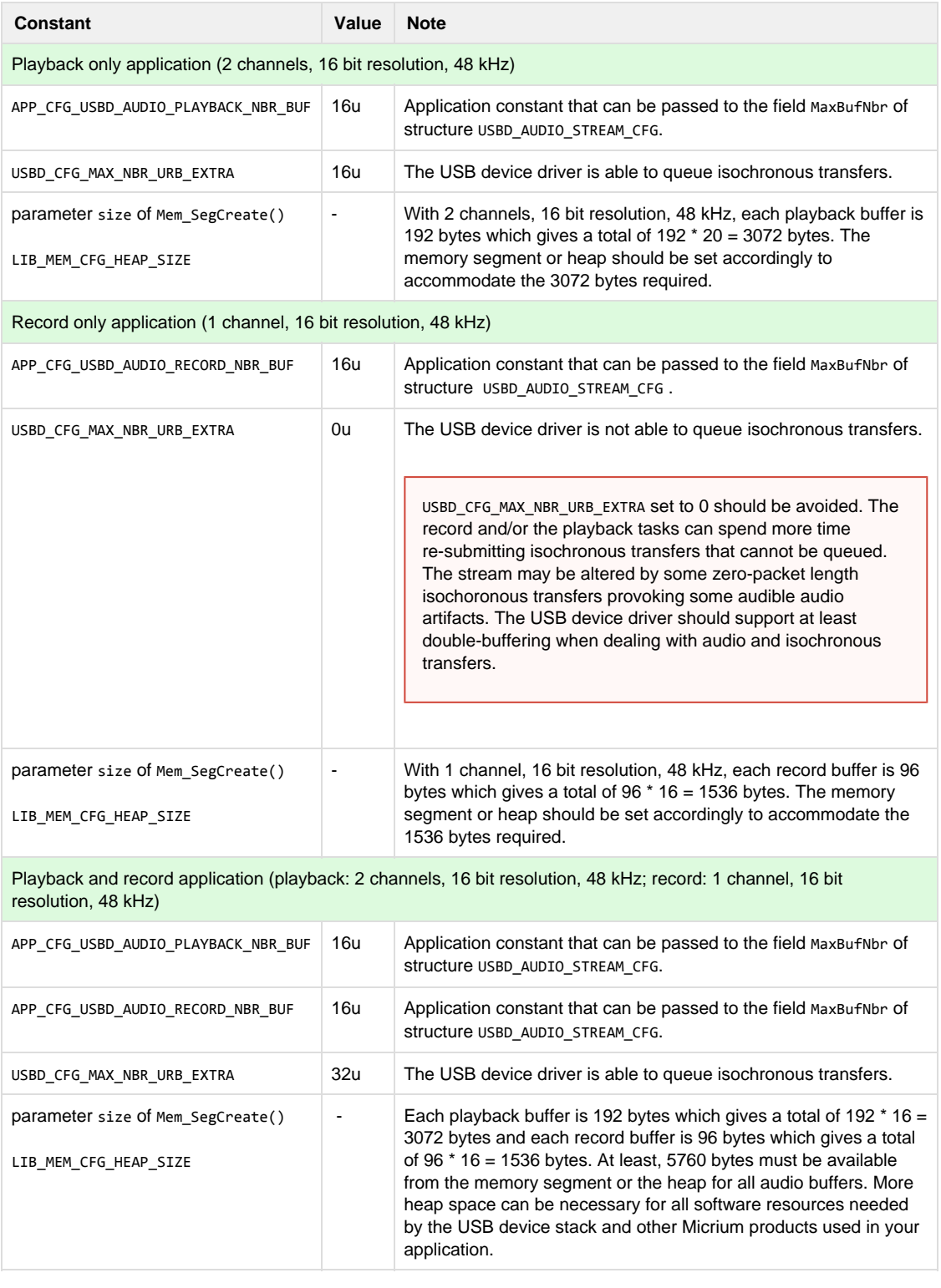

**Table - Audio Class Configuration Guidelines**

#### **Heap Size**

µC/USB-Device uses the heap to allocate some software resources such as internal buffers. The core, classes and certain drivers allocate resources on the heap. Moreover, you must take into account that other Micrium products also allocate from the heap. Thus, its size must be set accordingly.

Another recommendation relates to the configuration of the maximum number of interfaces (constant [USBD\\_CFG\\_MAX\\_NBR\\_IF](https://doc.micrium.com/display/DOC/Static+Stack+Configuration#StaticStackConfiguration-Table-InterfaceConfigurationConstants) ) and alternate interfaces (constant [USBD\\_CFG\\_MAX\\_NBR\\_IF\\_ALT](https://doc.micrium.com/display/DOC/Static+Stack+Configuration#StaticStackConfiguration-Table-InterfaceConfigurationConstants) ) needed for your audio function. Assuming that the audio class is the only class used, these formula can be used to determine the maximum number of interfaces and alternates interfaces for the audio class:

## USBD\_CFG\_MAX\_NBR\_IF = sum of  $[(1 \text{ AudioControl interface} + \text{N AudioStreaming interface})]$ **from 1 to X times Audio Interface Collection (AIC)**

## **USBD\_CFG\_MAX\_NBR\_IF\_ALT = sum of [(1 AudioControl interface + N AudioStreaming interface \* M alternate settings)] from 1 to X times Audio Interface Collection (AIC)**

where N is in the range  $[1, 255]$  and M in the range  $[2, 255]$ 

When using the built-in playback or record correction, you should pay attention to the value of the MaxBufNbr field of the structure [USBD\\_AUDIO\\_STREAM\\_CFG](https://doc.micrium.com/display/DOC/Audio+Topology+Configuration#AudioTopologyConfiguration-Table-USBD_AUDIO_STREAM_CFGStructureFieldsDescription). The size of the safe zone depends on t he number of streams buffers, set in the field MaxBufNbr. If you allocate more buffers for a given stream, the safe zone will be larger. Since the pre-buffering threshold for a stream is always ( $MaxBuffer / 2$ ), if the safe zone is large, any slight clock drift between the USB and codec clocks will be easily absorbed and the risk of reaching the under-run or overrun situation is reduced (cf. [Figure - Playback Ring Buffers Queue Monitoring](https://doc.micrium.com/display/USBDDOCV405/Audio+Class+Stream+Data+Flow#AudioClassStreamDataFlow-Figure-PlaybackRingBuffersQueueMonitoring) in the *Audio Class Stream Data Flow* page).

If you activate any stream correction (built-in or feedback), you should set the number of buffers, the field  $MaxBufNbr$ , to a multiple of 6. This will optimize the stream correction processing. You can set the field MaxBufNbr to one of these pre-defined constants:

- $^{\bullet}$  USBD AUDIO STREAM NBR BUF 6
- $\bullet$  USBD AUDIO STREAM NBR BUF 12
- USBD\_AUDIO\_STREAM\_NBR\_BUF\_18
- $\bullet$  USBD AUDIO STREAM NBR BUF 24
- USBD\_AUDIO\_STREAM\_NBR\_BUF\_30
- USBD\_AUDIO\_STREAM\_NBR\_BUF\_36
- $\bullet$  USBD AUDIO STREAM NBR BUF 42

Furthermore, if you have a playback stream, you should favor the feedback correction. Indeed, the feedback correction allows a correction more progressive as the host is doing the audio samples adjustment based on the device feedback for a given stream. It makes the correction smoother and prevent the device from trying to compensate on its side a possible USB and codec clocks drifting by software that could impact the correction performance.
### **Audio Peripheral Driver Guide**

There are many audio codecs available on the market and each requires a driver to work with the audio class. The driver is referred as the Audio Peripheral Driver in the [general audio class](https://doc.micrium.com/display/DOC/Audio+Class+Architecture#AudioClassArchitecture-Figure-GeneralArchitecturebetweenaHostandMicrium%27sAudioClass) [architecture.](https://doc.micrium.com/display/DOC/Audio+Class+Architecture#AudioClassArchitecture-Figure-GeneralArchitecturebetweenaHostandMicrium%27sAudioClass) The amount of code necessary to port a specific audio codec to the audio class greatly depends on the codec's complexity.

Micrium does NOT develop audio codec drivers. It is your responsibility to develop the Audio Peripheral Driver for your audio hardware. Micrium provides a template of the Audio Peripheral Driver than can be used to as a starting point for your driver. You can also read the different sections below.

### **General Information**

An Audio Peripheral Driver template containing empty functions is provided. It is located in the folder \Micrium\Software\uC-USB-Device-V4\Class\Audio\Drivers\Template. You can start from it to write your driver.

No particular memory interface is required by the audio peripheral driver model. Therefore, the audio peripheral may use the assistance of a Direct Memory Access (DMA) controller to transfer audio data.

It is **highly recommended** to use a DMA implementation of the driver as it will offload the CPU and ensure better overall audio performances.

Figure - Typical Audio Codec Interfacing a MCU in the *Audio Peripheral Driver Guide* page presents a typical stereo codec and how it interfaces with a microcontroller (MCU).

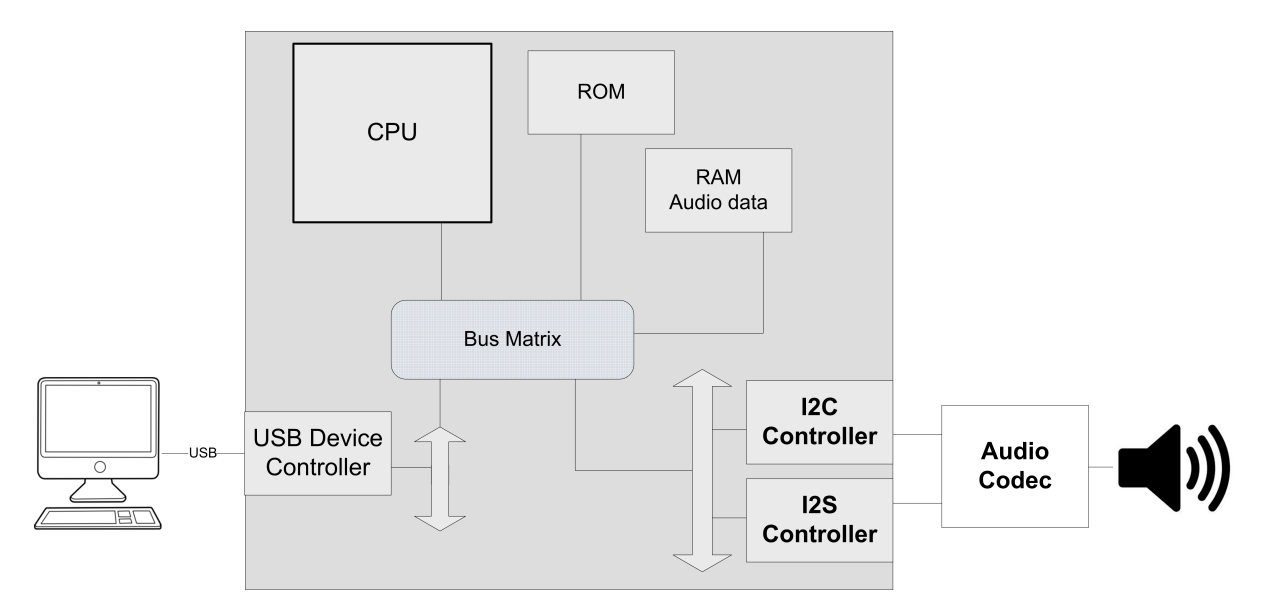

**Figure - Typical Audio Codec Interfacing a MCU**

An audio codec will usually have two interfaces with the microcontroller:

- $\bullet$  One interface to configure and control the audio codec. This interface could be I<sup>2</sup>C or SPI for instance.
- $\bullet$  One interface to transfer audio data. This interface could be stereo audio I  $\alpha$  S or any other serial data communication protocols.

As shown by the figure above, the audio peripheral driver may have to deal with two different peripherals of the MCU to communicate with the audio codec.

### **Memory Allocation**

Memory allocation in the driver can be simplified by the use of memory allocation functions available from Micrium's µC/LIB module. µC/LIB's memory allocation functions provide allocation of memory from dedicated memory space or general purpose heap. The driver may use the pool functionality offered by  $\mu$ C/LIB. Memory pools use fixed-sized blocks that can be dynamically allocated and freed during application execution. Memory pools may be convenient to manage objects needed by the driver. The objects could be for instance data structures mandatory for DMA operations. For more information on using  $\mu$ C/LIB memory allocation functions, consult the  $\mu$ C/LIB documentation.

### **API**

All audio peripheral drivers must declare different instances of the appropriate driver API structure as global variables within the source code. Each API structure is an ordered list of function pointers utilized by the audio class when device hardware services are required. Each structure will encompass some functions belonging to a category: common, Output Terminal, Feature Unit, Mixer Unit, Selector Unit and AudioStreaming (AS) interface. The API structure will then be passed to the appropriate USBD Audio XX Add() functions. Theses different API structures offers two possibilities to handle the terminal and unit IDs management within a given codec driver function:

- either have one driver function for all terminals or units or AS interfaces. In that case, IDs must be managed.
- or one function per terminal or unit or AS. ID passed as argument of the driver function by the audio class can be ignored as there is a one-to-one relation between the function and the terminal or unit or AS.

Sample device driver API structures are shown below.

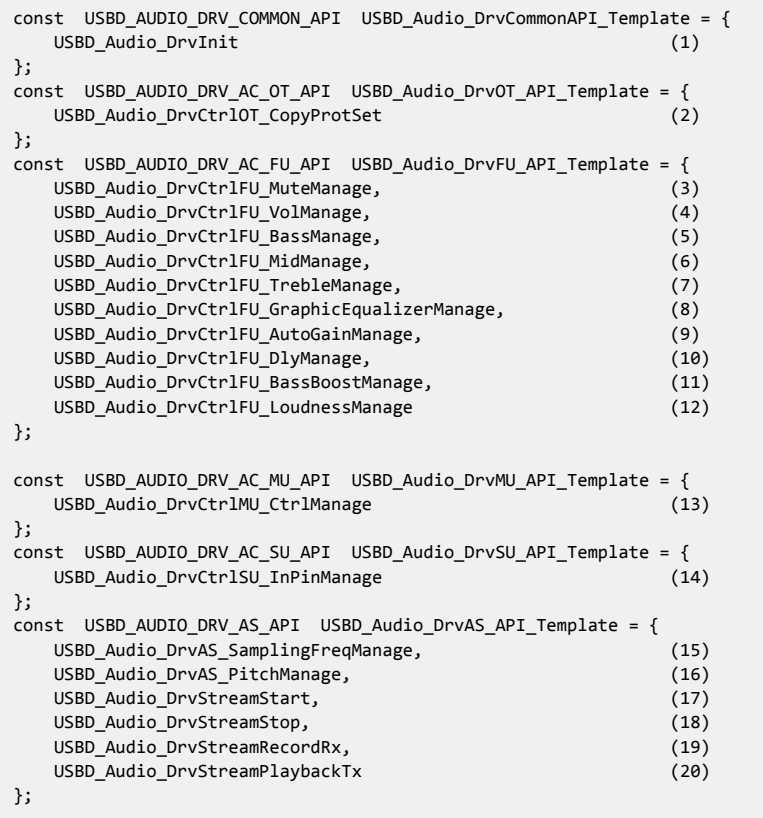

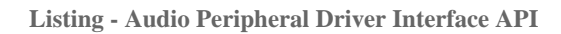

- (1) Audio peripherals initialization.
- (2) Set Copy Protection Level.
- (3) Get or set m ute state.
- (4) Get or set volume level.
- (5) Get or set bass level.
- (6) Get or set middle level.
- (7) Get or set treble level.
- (8) Get or set graphical equalizer level.
- (9) Get or set auto gain state.
- (10) Get or set delay value.
- (11) Get or set bass boost state.
- (12) Get or set loudness state.
- (13) Get or set mix status.
- (14) Get or set selected Input Pin of a particular Selector Unit.
- (15) Get or set sampling frequency.
- (16) Get or set pitch state.
- (17) Start record or playback stream.
- (18) Stop record or playback stream.
- (19) Get a ready record buffer from codec.
- (20) Provide a ready playback buffer to codec.

The audio peripheral driver functions can be divided into three API groups as shown in the Table - Audio Peripheral Driver API Groups in the *Audio Peripheral Driver Guide* page.

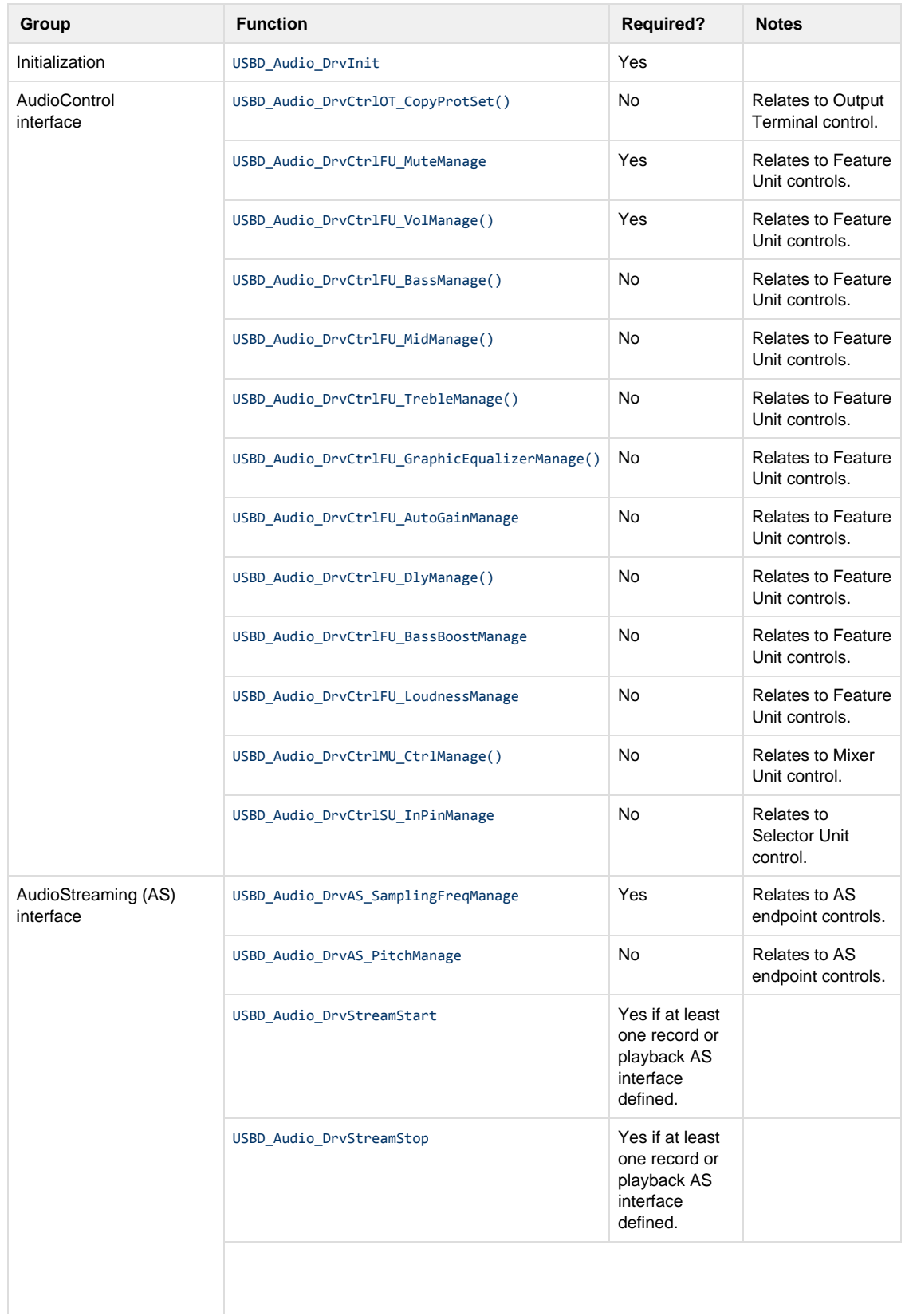

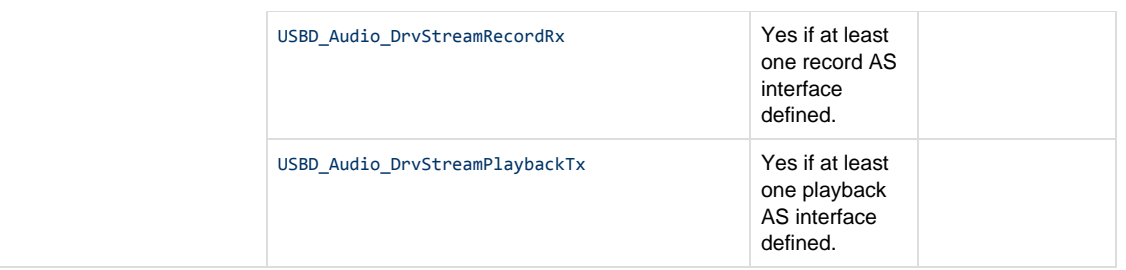

**Table - Audio Peripheral Driver API Groups**

Optional functions can be declared as null pointers if the audio chip does not support the associated functionality.

It is the audio peripheral driver developers' responsibility to ensure that the required functions listed within the API are properly implemented and that the order of the functions within the API structure is correct.

Audio peripheral driver API function names may not be unique. Name clashes between audio peripheral drivers are avoided by never globally prototyping device driver functions and ensuring that all references to functions within the driver are obtained by pointers within the API structure. The developer may arbitrarily name the functions within the source file so long as the API structure is properly declared. The user application should never need to call API functions. Unless special care is taken, calling device driver functions may lead to unpredictable results due to reentrancy.

The details of each audio peripheral driver API function are described in the [Audio Peripheral Driver](https://doc.micrium.com/display/USBDDOCV405/Audio+Peripheral+Driver+Functions) [API Reference.](https://doc.micrium.com/display/USBDDOCV405/Audio+Peripheral+Driver+Functions)

### **Using Audio Processing Stream Functions**

The audio peripheral driver has access to stream API offered by the Audio Processing module presented in Table - Audio Processing Module Stream API in the *Audio Peripheral Driver Guide* page. Basically, this stream API allows the audio peripheral driver to get buffers to transfer audio data to/from an audio codec or any other types of audio chip.

| <b>Function</b>            | <b>Description</b>                                          |
|----------------------------|-------------------------------------------------------------|
| USBD Audio RecordBufGet    | Gets a buffer from an AS interface pool.                    |
| USBD Audio RecordRxCmpl    | Signals to the record task a record buffer is ready.        |
| USBD Audio PlaybackTxCmpl  | Signals the end of the audio transfer to the playback task. |
| USBD Audio PlaybackBufFree | Updates one of the ring buffer queue indexes.               |

**Table - Audio Processing Module Stream API**

In order to better understand the use of this stream API, we will consider the typical audio stereo codec configuration shown by Figure - Typical Audio Codec Interfacing a MCU in the *Audio Peripheral Driver Guide* page. Moreover, a DMA controller used by the I<sup>2</sup>S controller will be assumed. Figure - Playback Stream Functions in the *Audio Peripheral Driver Guide* page summarizes the use of stream functions for a playback stream. Please refer to [Figure -](https://doc.micrium.com/display/USBDDOCV405/Audio+Class+Stream+Data+Flow#AudioClassStreamDataFlow-Figure-PlaybackStreamDataflow) [Playback Stream Dataflow](https://doc.micrium.com/display/USBDDOCV405/Audio+Class+Stream+Data+Flow#AudioClassStreamDataFlow-Figure-PlaybackStreamDataflow) in the *Audio Class Stream Data Flow* page as a complement to know what is happening in the Audio Processing module.

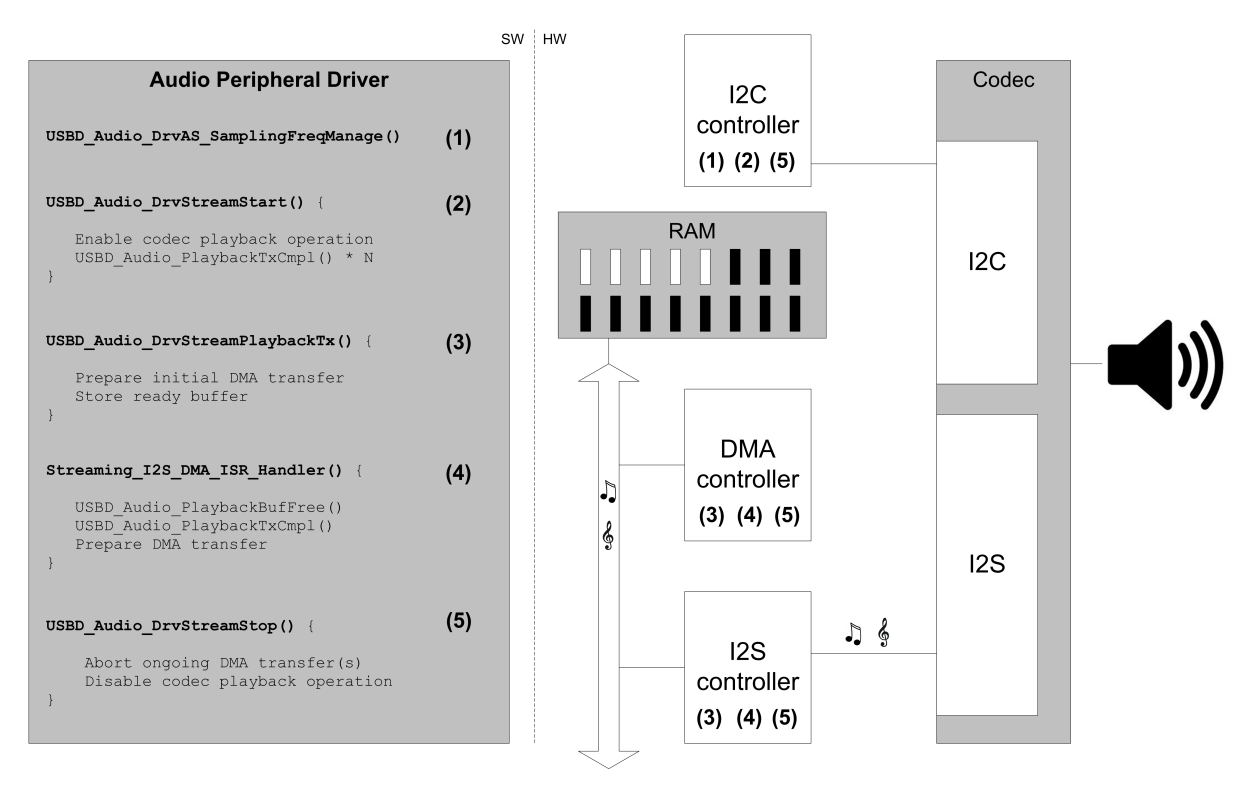

**Figure - Playback Stream Functions**

- (1) The host has opened the stream by selecting the operational AS interface. It then sets the sampling frequency (for instance, 48 kHz). The function [USBD\\_Audio\\_DrvCtrlAS\\_SamplingFreqManage\(\)](https://doc.micrium.com/display/USBDDOCV405/USBD_Audio_DrvAS_SamplingFreqManage) will be called for that operation. The sampling frequency is configured by accessing some codec registers. The register access will be accomplished by sending several  $I<sup>2</sup>C$  commands.
- (2) Once the playback stream priming is completed within the Audio Processing module, that is a certain number of audio buffers has been accumulated, the function USBD Audio DrvStreamStart is called. Usually, you may have to enable playback operations within the codec through some registers configuration. Here again,  $I<sup>2</sup>C$ controller will be used. The function USBD Audio PlaybackTxCmpl() is called by the driver to signal the audio transfer completion. The driver can call USBD\_Audio\_PlaybackTxCmpl() up to the number of buffers it can queue.

The audio peripheral driver should support at least the double-buffering to optimize the playback stream processing.

(3) The playback task will receive an AudioStreaming interface handle and will submit to the audio peripheral driver a ready buffer by calling [USBD\\_Audio\\_DrvStreamPlaybackTx](https://doc.micrium.com/display/USBDDOCV405/USBD_Audio_DrvStreamPlaybackTx) . The initial DMA transfer will be prepared with the first ready buffer. Note that the driver should start the initial DMA transfer after accumulating at least two ready buffers. This allows to start a sort of pipeline in which the audio peripheral driver won't wait after the playback task for providing a ready buffer to prepare the next DMA transfer. Once the pipeline is launched, any subsequent call to USBD Audio DrvStreamPlaybackTx() should store the ready buffer. Any buffer memory management method may be used to store the ready buffer (for instance, double-buffering, circular buffer, etc.).

Depending on the DMA controller, you may have to configure some registers and/or a DMA descriptor in order to describe the transfer. The DMA controller moves the audio data from the memory to the  $I^2$  S controller. This one will forward the data to the codec that will play audio data to the speaker.

(4) A DMA interrupt will be fired upon transfer completion. An ISR associated to this interrupt is called. This ISR processes the DMA transfer completion by freeing the consumed buffer. For that, the function [USBD\\_Audio\\_PlaybackBufFree\(\)](https://doc.micrium.com/display/USBDDOCV405/USBD_Audio_PlaybackBufFree) is called. This .

function updates one of the indexes of the ring buffer queue. The ISR continues by signaling to the playback task that the audio transfer has finished with USBD Audio PlaybackTxCmpl . Once again, the playback will provide a ready buffer via

USBD Audio DrvStreamPlaybackTx() as described  $\text{if}$ 2\$tep. The ISR will get a new ready buffer from its internal buffer storage. A new DMA transfer is prepared and started. If no playback buffer is available from the internal storage, you may have to play a silence buffer to keep the driver in sync with audio class, that is you want to continue receiving DMA transfer completion interrupt to re-signal the audio transfer completion to the playback task. The silence buffer is filled with zeros interpreted by the codec as silence. The silence buffer can be allocated and initialized in the function [USBD\\_Audio\\_DrvInit\(\)](https://doc.micrium.com/display/USBDDOCV405/USBD_Audio_DrvInit)

The DMA implementation in this example processes the playback buffers one after the other using a single interrupt. Depending on your DMA controller, it may be possible to optimize the performance by using several DMA channels. In that case, you could pipeline the DMA transfers. The DMA controller may also offer to link DMA descriptors. In that case, you could get several ready buffers and link several DMA descriptors.

(5) The host decides to stop the stream. The function [USBD\\_Audio\\_DrvStreamStop](https://doc.micrium.com/display/USBDDOCV405/USBD_Audio_DrvStreamStop) is called. You should abort any ongoing DMA transfers. You don't have to call [USBD\\_Audio\\_PlaybackBufFree\(\)](https://doc.micrium.com/display/USBDDOCV405/USBD_Audio_PlaybackBufFree) to free any aborted buffers nor to free ready buffers stored internally in the driver and not yet processed. The buffers are implicitly freed by the audio class during the ring buffer queue reset. You can also disable the playback operation on the codec if it is needed.

Figure - Record Stream Functions in the *Audio Peripheral Driver Guide* page summarizes the use of stream functions for a record stream. Please refer to [Figure - Record Stream Dataflow](https://doc.micrium.com/display/USBDDOCV405/Audio+Class+Stream+Data+Flow#AudioClassStreamDataFlow-Figure-RecordStreamDataflow) in the *Audio Class Stream Data Flow* page as a complement to know that is happening in the Audio Processing module.

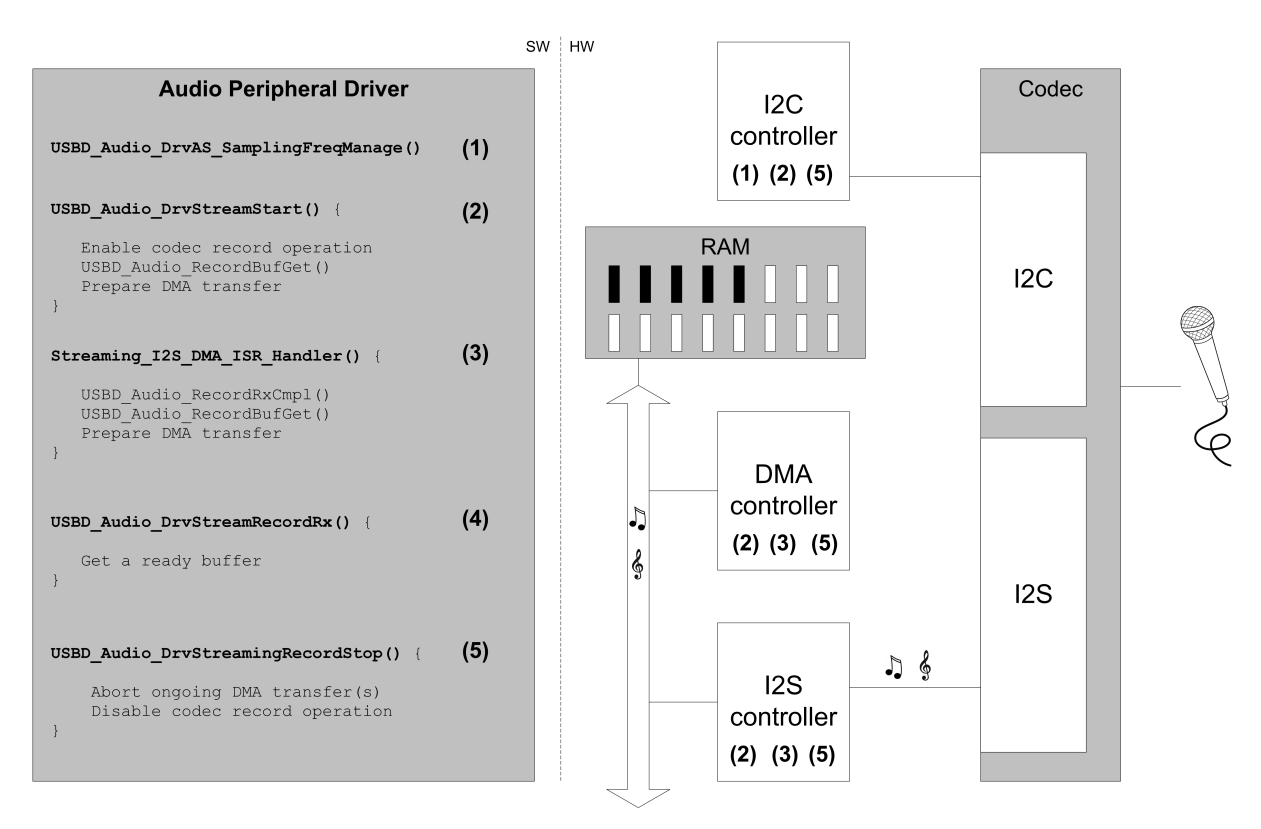

**Figure - Record Stream Functions**

- (1) The host has opened the stream by selecting the operational AS interface. It then sets the sampling frequency (for instance, 48 kHz). The function [USBD\\_Audio\\_DrvCtrlAS\\_SamplingFreqManage\(\)](https://doc.micrium.com/display/USBDDOCV405/USBD_Audio_DrvAS_SamplingFreqManage) will be called for that operation. The sampling frequency is configured by accessing some codec registers. The register access will be accomplished by sending several  $I<sup>2</sup>C$  commands.
- (2) The Audio Processing will call the function [USBD\\_Audio\\_DrvStreamStart\(\)](https://doc.micrium.com/display/USBDDOCV405/USBD_Audio_DrvStreamStart) to start record operations on the codec side. Operations consists in enabling record operations within the codec through some registers configuration. The  $I<sup>2</sup>C$  controller will be used for that. Then, the function USBD Audio RecordBufGet() is called by the driver to obtain an empty buffer. This function also specifies the buffer length. The driver does not have to figure out how many bytes is needed depending on the sampling frequency the number of channels and the bit resolution. This is taken into account by the Audio Processing layer. For sampling frequencies such 22.050 kHz, 44.1 kHz not producing an integer number of audio samples per milliseconds, a data rate adjustment is used (refer to [Record Stream](https://doc.micrium.com/display/DOC/Audio+Class+Stream+Data+Flow#AudioClassStreamDataFlow-RecordStream) for more details about this data rate adjustment). With all the buffer's

information, you should prepare the initial DMA read transfer. Depending on the DMA controller, you may have to configure some registers and/or a DMA descriptor in order to describe the transfer. The DMA controller moves the audio data from the  $1<sup>2</sup>S$ controller to the memory.

If the DMA offers multiple channels or is able to link several DMA descriptors, you can call USBD Audio RecordBufGet() to obtain several buffers.

(3) A DMA interrupt will be fired upon transfer completion. An ISR associated to this interrupt is called. This ISR processes the DMA transfer completion by signaling to the record task that a buffer is ready with the function USBD Audio RecordRxCmpl . The ready buffer should be stored in an internal buffer storage. Any buffer memory management method may be used to store the ready buffer (for instance, double-buffering, circular buffer, etc.). The ISR continues by getting a new empty buffer with [USBD\\_Audio\\_RecordBufGet\(\)](https://doc.micrium.com/display/USBDDOCV405/USBD_Audio_RecordBufGet) . A new DMA transfer is prepared and started. If no empty record buffer is available after calling USBD Audio RecordBufGet(), that is a null pointer is returned, you may have to get some record data using a dummy buffer to keep the driver in sync with audio class, that is you want to continue receiving DMA transfer completion interrupt to re-attempt to get an empty buffer. The record data stored in the dummy buffer is basically lost. The dummy buffer can be allocated in the function USBD Audio DrvInit() .

The audio peripheral driver should support at least the double-buffering to optimize the record stream processing.

The DMA implementation in this example processes the record buffers one after the other using a single interrupt. Depending on your DMA controller, it may be possible to optimize the performance by using several DMA channels. In that case, you could pipeline the DMA transfers. The DMA controller may also offer to link DMA descriptors. In that case, you could obtain several empty record buffers with [USBD\\_Audio\\_RecordBufGet\(\)](https://doc.micrium.com/display/USBDDOCV405/USBD_Audio_RecordBufGet) and link several DMA descriptors.

(4) Upon reception of the signal, the record task will call the function [USBD\\_Audio\\_DrvStreamRecordRx](https://doc.micrium.com/display/USBDDOCV405/USBD_Audio_DrvStreamRecordRx) . It will get a ready buffer from the driver's internal buffer storage and submit it to the USB side.

(5) The host decides to stop the stream. The function [USBD\\_Audio\\_DrvStreamStop\(\)](https://doc.micrium.com/display/USBDDOCV405/USBD_Audio_DrvStreamStop) is called. You should abort any ongoing DMA transfers. You can also disable the record operation on the codec if it is needed.

### **Statistics**

As described in the section [Audio Statistics](https://doc.micrium.com/display/DOC/Audio+Statistics), the audio class offered some stream statistics that may be useful during your development. An audio statistics structure ( USBD\_AUDIO\_STAT ) specific to each AS interface can be retrieved by the application and consulted during debugging. [Table - USBD\\_AUDIO\\_STAT Structure Fields Description](https://doc.micrium.com/display/USBDDOCV405/Audio+Statistics#AudioStatistics-Table-USBD_AUDIO_STATStructureFieldsDescription) in the *Audio Statistics* page describes all the fields of USBD\_AUDIO\_STAT. Among them, there are four interesting for the driver:

- AudioDrv\_Playback\_DMA\_NbrXferCmpl
- AudioDrv\_Playback\_DMA\_NbrSilenceBuf
- AudioDrv\_Record\_DMA\_NbrXferCmpl
- AudioDrv\_Record\_DMA\_NbrDummyBuf

You can use the macro AUDIO\_DRV\_STAT\_INC() by specifying an AS handle and the name of the field to update statistics. Listing - AUDIO\_DRV\_STAT\_INC() Usage in the *Audio Peripheral Driver Guide* page shows an example of AUDIO\_DRV\_STAT\_INC() usage.

```
 static void Streaming_I2S_DMA_ISR_Handler (CPU_INT08U ch)
{
    USBD_AUDIO_DRV_DATA *p_drv_data;
   CPU_INT08U *p_buf;<br>CPU_INT16U buf_len;
   CPU_INT16U
    p_drv_data = AudioDrvDataPtr;
 ...
    if (DMA write interrupt) {
 ...
       p_buf = Codec_PlaybackCircularBufGet(p_drv_data,
                                   &buf len);
       if (p_buf != (CPU_INT08U *)0) {
(1) USBD_AUDIO_DRV_STAT_INC(DMA_AsHandleTbl[ch], AudioDrv_Playback_DMA_NbrXferCmpl);
          /* $$$$ Prepare a DMA transfer. */
       } else {
          /* $$$$ Prepare a DMA transfer to play a silence buffer. */
(2) USBD_AUDIO_DRV_STAT_INC(DMA_AsHandleTbl[ch], AudioDrv_Playback_DMA_NbrSilenceBuf);
       }
 ...
 }
    if (DMA write interrupt) {
 ...
      p_buf = (CPU_INT08U *)USBD_Audio_RecordBufGet(DMA_AsHandleTbl[ch],
                                           &buf_len);
      if (p buf != (CPU INT08U *)0) {
(3) USBD_AUDIO_DRV_STAT_INC(DMA_AsHandleTbl[ch], AudioDrv_Record_DMA_NbrXferCmpl);
          /* $$$$ Prepare a DMA transfer. */
       } else {
          /* $$$$ Prepare a DMA transfer with the dummy record buffer to keep in sync with audio
class. */
(4) USBD_AUDIO_DRV_STAT_INC(DMA_AsHandleTbl[ch], AudioDrv_Record_DMA_NbrDummyBuf);
       }
       ...
    }
    ...
}
```
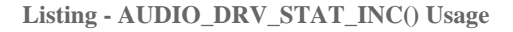

- (1) You can count a playback DMA transfer completed once you receive the interrupt indicating transfer completion. You can increase the counter AudioDrv\_Playback\_DMA\_NbrXferCmpl if a new playback buffer has been successfully obtained as shown or you could increase it before getting a ready buffer from the internal storage. In that case, you will also count DMA transfers using the silence buffer.
- (2) If no buffer is available, you may have to play a silence buffer to keep in sync with the

audio class. In that case, increase the counter AudioDrv\_Playback\_DMA\_NbrSilenceBuf .

- (3) You can count a record DMA transfer completed once you receive the interrupt indicating transfer completion. You can increase the counter AudioDrv\_Record\_DMA\_NbrXferCmpl if a new empty record buffer has been successfully obtained as shown or you could increase it before the function [USBD\\_Audio\\_RecordBufGet\(\)](https://doc.micrium.com/display/USBDDOCV405/USBD_Audio_RecordBufGet) . In that case, you will also count DMA transfer using the dummy buffer.
- (4) If no empty buffer is available, you may have to use a dummy buffer to get record data and to keep in sync with the audio class. In that case, increase the counter AudioDrv\_Record\_DMA\_NbrDummyBuf counter.

### **Porting the Audio Class to an RTOS**

The audio class uses its own RTOS abstraction layer providing specific services needed by the two internal tasks, *playback* and *record*. Both tasks requires a queue to process certain types of messages. The playback task will receive events each time an audio transfer has completed. The record task will receive AudioStreaming requests to retrieve ready buffers from the Audio Peripheral driver and submit them to the USB device driver. A delay used by the playback and the record tasks in certain error conditions is also available from the audio RTOS layer. Two different lock mechanisms are also utilized to protect each AudioStreaming's structure and ring buffer queue.

By default, Micrium will provide an RTOS layer for both C/OS-II and C/OS-III. However, it is possible to create your own RTOS layer. Your layer will need to implement the functions listed in Table - OS Layer API Summary in the *Porting the Audio Class to an RTOS* page. For a complete API description, see the [Audio API Reference.](https://doc.micrium.com/display/USBDDOCV405/API+-+Audio+Class)

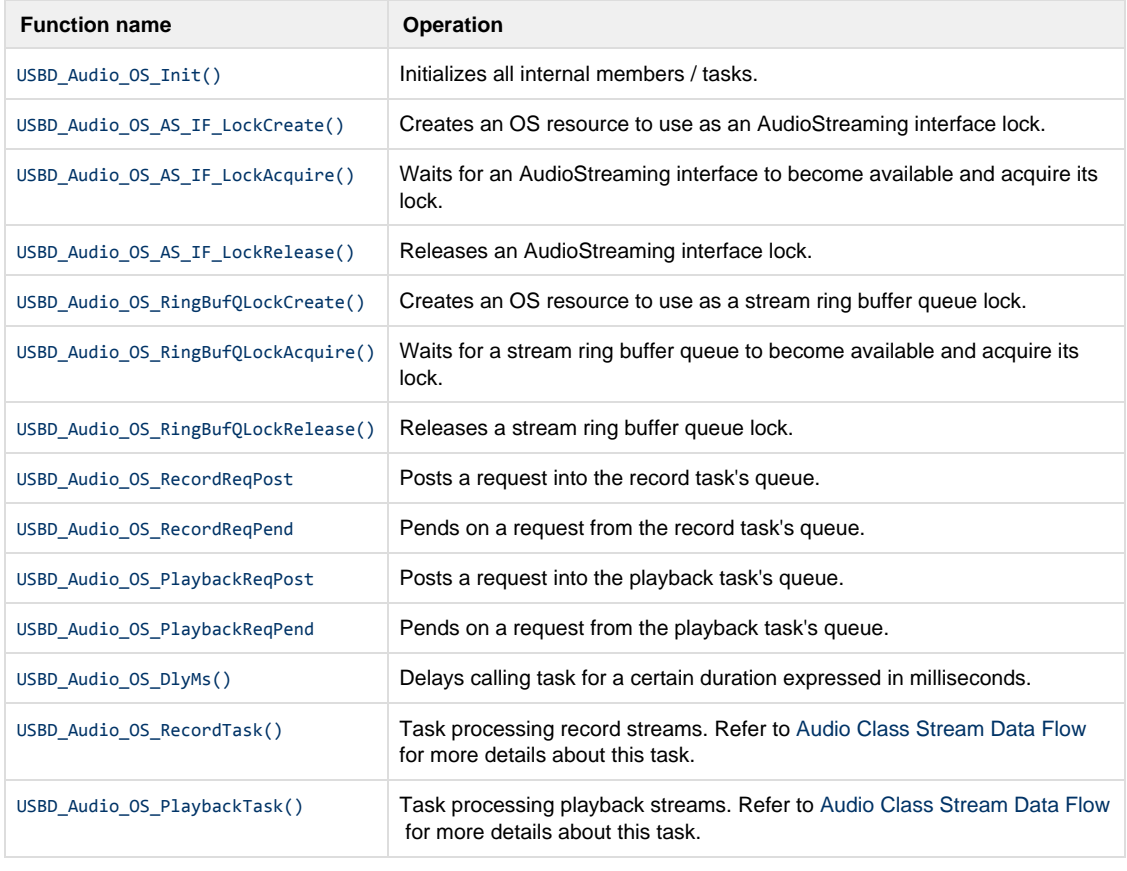

**Table - OS Layer API Summary**

#### **OS Tick Rate**

Whenever possible, [USBD\\_Audio\\_OS\\_DlyMs](https://doc.micrium.com/display/USBDDOCV405/USBD_Audio_OS_DlyMs) should provide a delay with a 1 ms granularity. That is t he OS tick rate should be set to produce at least 1 tick per millisecond.. It will improve the audio class tasks scheduling as audio class works on a 1 ms frame basis. Moreover, a retry mechanism is implemented in the playback and record tasks in case a transfer cannot be queued on a given endpoint. The playback or record task waits 1 ms between each attempt before re-transmitting the transfer.

# **Communications Device Class**

This chapter describes the Communications Device Class (CDC) class and the associated CDC subclass supported by C/USB-Device. C/USB-Device currently supports the Abstract Control Model (ACM) subclass, which is especially used for serial emulation.

The CDC and the associated subclass implementation complies with the following specifications:

- *Universal Serial Bus, Class Definitions for Communications Devices, Revision 1.2*, November 3 2010.
- *Universal Serial Bus, Communications, Subclass for PSTN Devices, Revision 1.2*, February 9 2007.

CDC includes various telecommunication and networking devices. Telecommunication devices encompass analog modems, analog and digital telephones, ISDN terminal adapters, etc. Networking devices contain, for example, ADSL and cable modems, Ethernet adapters and hubs. CDC defines a framework to encapsulate existing communication services standards, such as V.250 (for modems over telephone network) and Ethernet (for local area network devices), using a USB link. A communication device is in charge of device management, call management when needed and data transmission. CDC defines seven major groups of devices. Each group belongs to a model of communication which may include several subclasses. Each group of devices has its own specification document besides the CDC base class. The seven groups are:

- Public Switched Telephone Network (PSTN), devices including voiceband modems, telephones and serial emulation devices.
- Integrated Services Digital Network (ISDN) devices, including terminal adaptors and telephones.
- Ethernet Control Model (ECM) devices, including devices supporting the IEEE 802 family (for instance cable and ADSL modems, WiFi adaptors).
- Asynchronous Transfer Mode (ATM) devices, including ADSL modems and other devices connected to ATM networks (workstations, routers, LAN switches).
- Wireless Mobile Communications (WMC) devices, including multi-function communications handset devices used to manage voice and data communications.
- Ethernet Emulation Model (EEM) devices which exchange Ethernet-framed data.
- Network Control Model (NCM) devices, including high-speed network devices (High Speed Packet Access modems, Line Terminal Equipment)

### <span id="page-235-0"></span>**CDC Class Overview**

A CDC device is composed of several interfaces to implement a certain function, that is communication capability. It is formed by the following interfaces:

- Communications Class Interface (CCI)
- Data Class Interface (DCI)

A CCI is responsible for the device management and optionally the call management. The device management enables the general configuration and control of the device and the notification of events to the host. The call management enables calls establishment and termination. Call management might be multiplexed through a DCI. A CCI is mandatory for all CDC devices. It identifies the CDC function by specifying the communication model supported by the CDC device. The interface(s) following the CCI can be any defined USB class interface, such as Audio or a vendor-specific interface. The vendor-specific interface is represented specifically by a DCI.

A DCI is responsible for data transmission. The data transmitted and/or received do not follow a specific format. Data could be raw data from a communication line, data following a proprietary format, etc. All the DCIs following the CCI can be seen as subordinate interfaces.

A CDC device must have at least one CCI and zero or more DCIs. One CCI and any subordinate DCI together provide a feature to the host. This capability is also referred to as a function. In a CDC composite device, you could have several functions. And thus, the device would be composed of several sets of CCI and DCI(s) as shown in Figure - CDC Composite Device in the *CDC Class Overview* page.

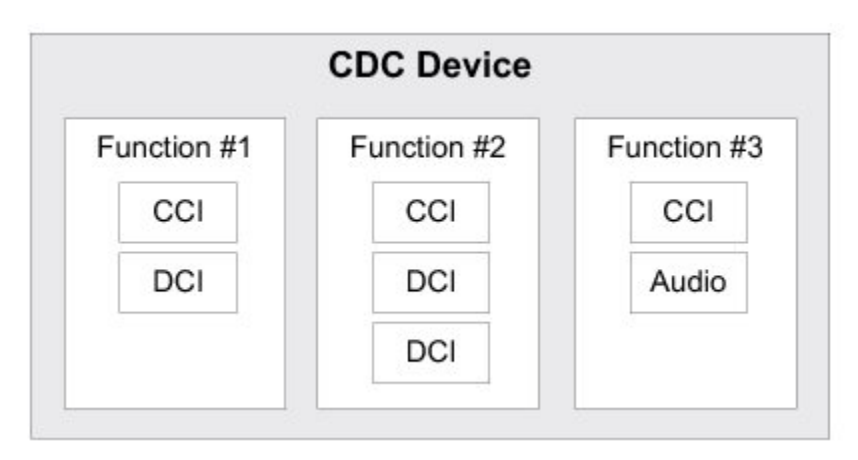

**Figure - CDC Composite Device**

A CDC device is likely to use the following combination of endpoints:

- A pair of control IN and OUT endpoints called the default endpoint.
- An optional bulk or interrupt IN endpoint.
- A pair of bulk or isochronous IN and OUT endpoints.

Table - CDC Endpoint Usage in the *CDC Class Overview* page indicates the usage of the different endpoints and by which interface of the CDC they are used:

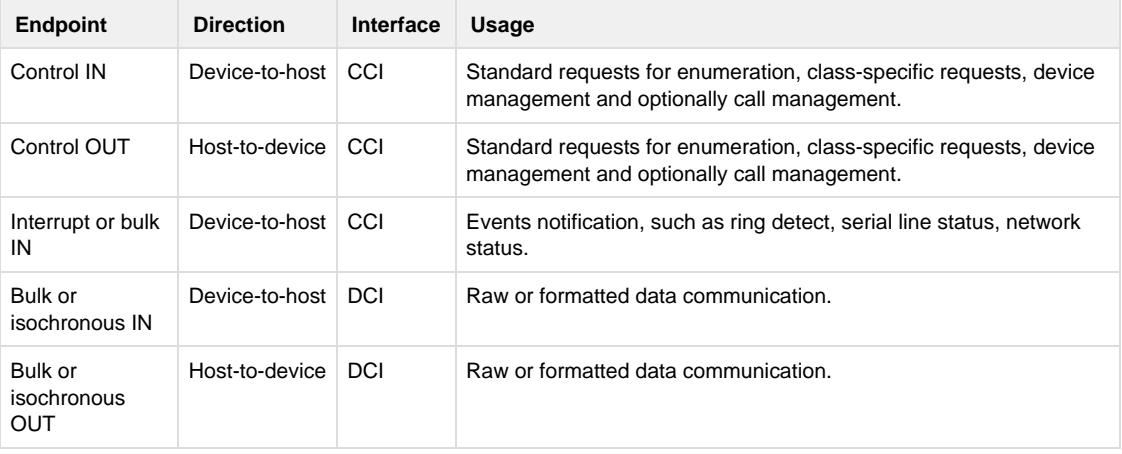

**Table - CDC Endpoint Usage**

Most communication devices use an interrupt endpoint to notify the host of events.

Isochronous endpoints should not be used for data transmission when a proprietary protocol relies on data retransmission in case of USB protocol errors. Isochronous communication can inherently loose data since it has no retry mechanisms.

The seven major models of communication encompass several subclasses. A subclass describes the way the device should use the CCI to handle the device management and call management. Table - CDC Subclasses in the *CDC Class Overview* page shows all the possible subclasses and the communication model they belong to.

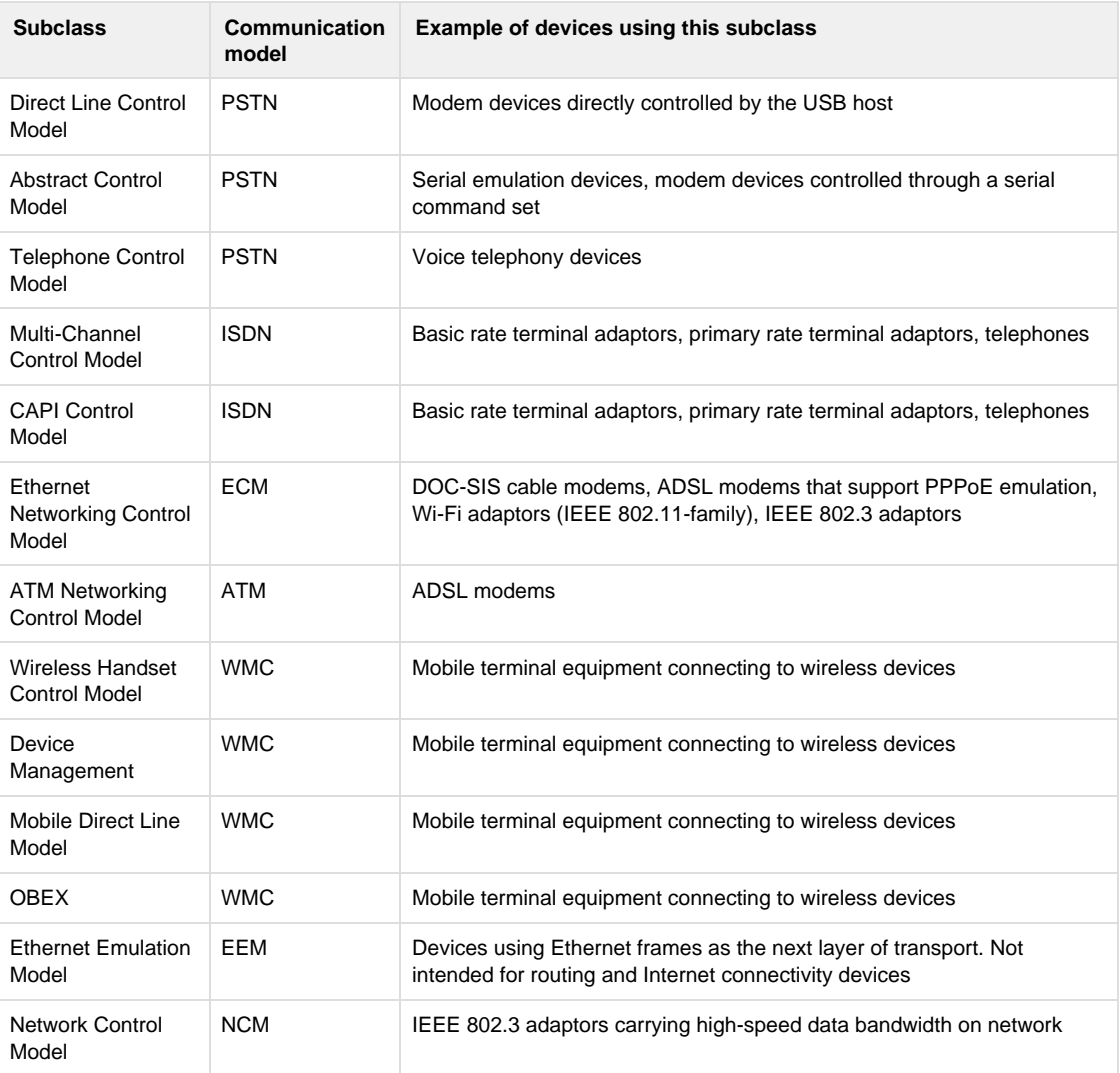

**Table - CDC Subclasses**

### **CDC Architecture**

### Figure - General Architecture between a Host and Micrium's CDC Class in the *CDC*

*Architecture* page shows the general architecture between the host and the device using CDC available from Micrium.

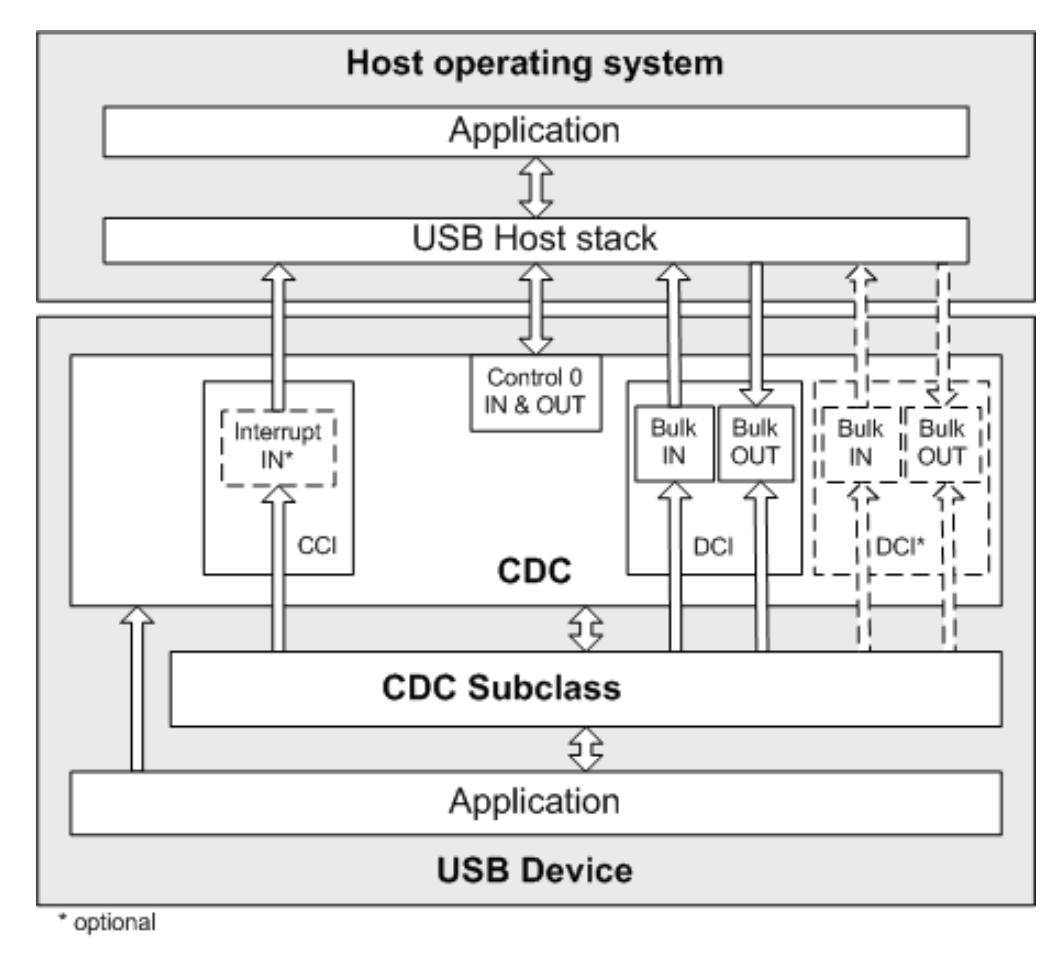

**Figure - General Architecture between a Host and Micriµm's CDC Class**

The host operating system (OS) enumerates the device using the control endpoints. Once the enumeration phase is done, the host can configure the device by sending class-specific requests to the Communications Class Interface (CCI) via the control endpoints. The class-specific requests vary according to the CDC subclasses. Micrium's CDC base class offers the possibility to allocate an interrupt endpoint for event notification, depending on the subclass needs.

Following enumeration and configuration of the device, the host can start the

transmission/reception of data to/from the device using the bulk endpoints belonging to the Data Class Interface (DCI). Isochronous endpoints are not supported in the current implementation. The CDC base class enables you to have several DCIs along with the CCI. The application can communicate with the host using the communication API offered by the CDC subclass.

As a CDC function is described by a minimum of two interfaces, when the CDC function is used with other class functions to form a composite device, the Interface Association Descriptor (IAD) must be present in the Configuration descriptor. IAD groups two or more interfaces so that the host sees these interfaces as one unique class function. It allows the host to load the same driver for all these interfaces to manage the CDC function. As soon as the CDC class is added to a configuration during the class initialization, the  $\mu$ C/USB-Device stack automatically configures the use of IAD for this CDC function. Thus, IAD will be always part of the Configuration descriptor whatever the device type, single or composite.

IAD is supported under Mac OS X 10.7 and later. Prior versions of Mac OS X do not support IADs, and moreover can only support non-composite, single function CDC devices. Nevertheless given that USB device stack always uses IAD, a single CDC device won't work with Mac OS X prior to version 10.7.

## **CDC Configuration**

Some constants are available to customize the CDC base class. These constants are located in the USB device configuration file, usbd\_cfg.h. Table - CDC Class Configuration Constants in the *CDC Configuration* page shows their description.

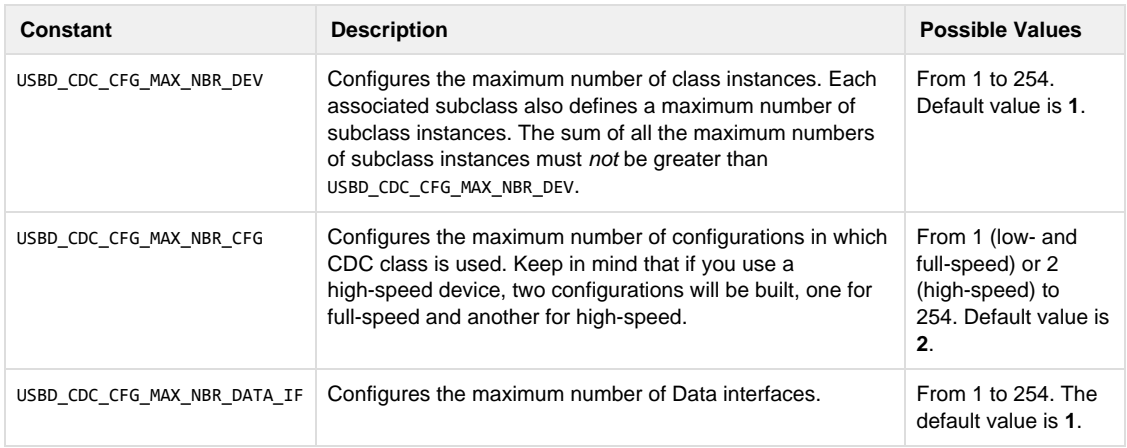

**Table - CDC Class Configuration Constants**

Listing - CDC Initialization Example in the *CDC Configuration* page shows the App\_USBD\_CDC\_Init() function defined in the application template file app\_usbd\_cdc.c. This function performs CDC and associated subclass initialization.

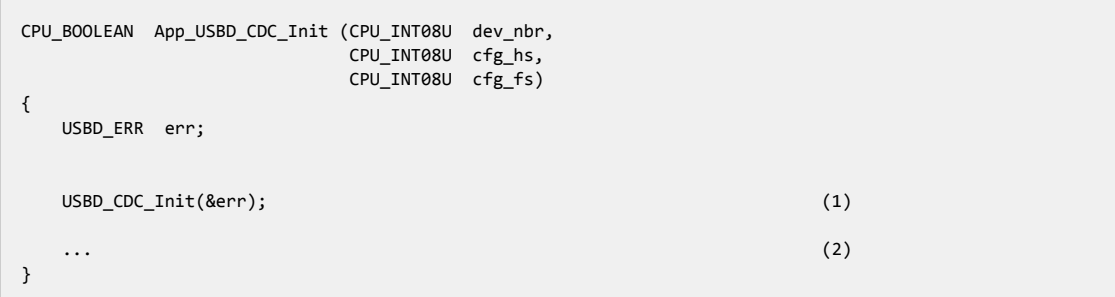

**Listing - CDC Initialization Example**

- (1) Initialize CDC internal structures and variables. This is the first function you should call and you should do it only once.
- (2) Call all the required functions to initialize the subclass(es). Refer to the [ACM Subclass](https://doc.micrium.com/display/USBDDOCV405/ACM+Subclass#ACMSubclass-Configuration)

[Configuration](https://doc.micrium.com/display/USBDDOCV405/ACM+Subclass#ACMSubclass-Configuration) section for ACM subclass initialization.

### **ACM Subclass**

The ACM subclass is used by two types of communication devices:

- Devices supporting AT commands (for instance, voiceband modems).
- Serial emulation devices which are also called Virtual COM port devices.

Micrium's ACM subclass implementation complies with the following specification:

*Universal Serial Bus, Communications, Subclass for PSTN Devices, revision 1.2, February 9, 2007*.

### <span id="page-242-0"></span>**Overview**

The general characteristics of the CDC base class in terms of Communications Class Interface (CCI) and Data Class Interface (DCI) were presented in the [CDC Class Overview](#page-235-0) page. In this section, a CCI of type ACM is considered. It will consist of a default endpoint for the management element and an interrupt endpoint for the notification element. A pair of bulk endpoints is used to carry unspecified data over the DCI.

Several subclass-specific requests exists for the ACM subclass. They allow you to control and configure the device. The complete list and description of all ACM requests can be found in the specification "*Universal Serial Bus, Communications, Subclass for PSTN Devices, revision 1.2, February 9, 2007*", section 6.2.2. From this list, Micrium's ACM subclass supports:

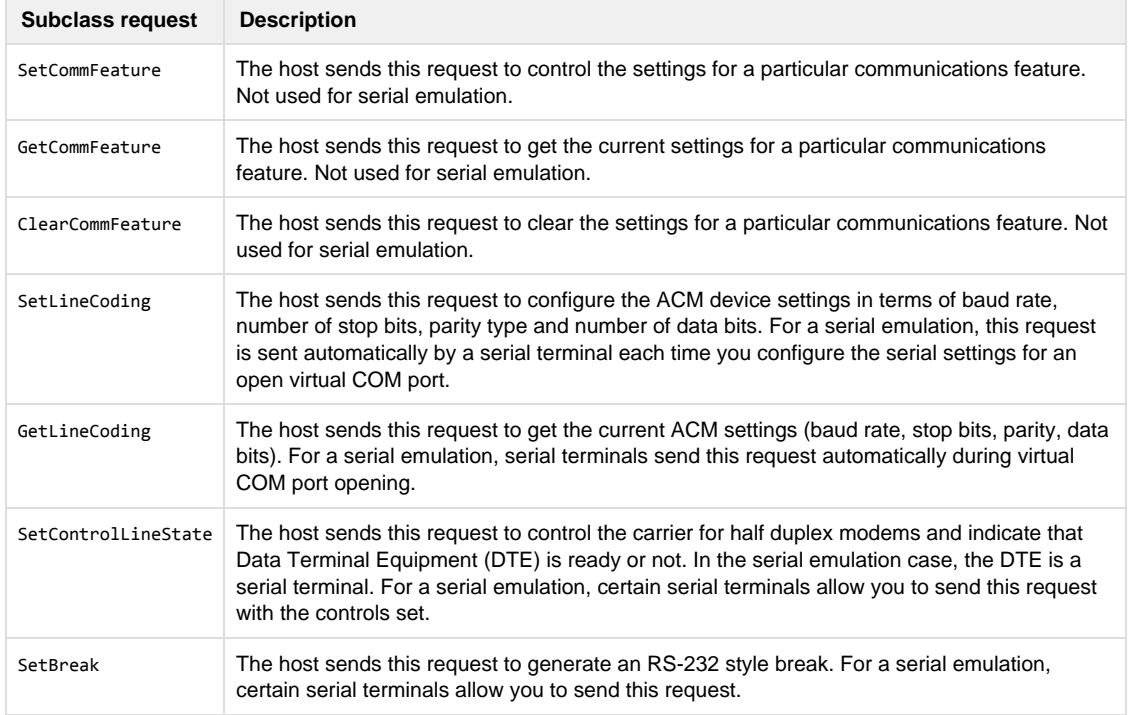

**Table - ACM Requests Supported by Micrium**

Micrium's ACM subclass uses the interrupt IN endpoint to notify the host about the current *serial line state*. The serial line state is a bitmap informing the host about:

- Data discarded because of overrun
- Parity error
- Framing error
- State of the ring signal detection
- State of break detection mechanism
- State of transmission carrier
- State of receiver carrier detection

### **Configuration**

Table - ACM Serial Emulation Subclass Configuration Constants in the *ACM Subclass* page shows the constant available to customize the ACM serial emulation subclass. This constant is located in the USB device configuration file, usbd cfg.h.

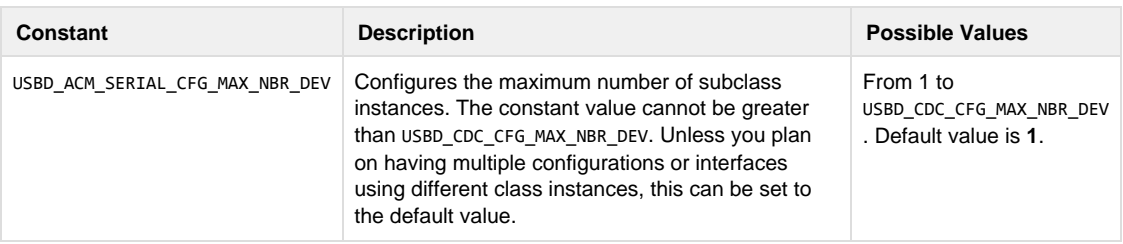

**Table - ACM Serial Emulation Subclass Configuration Constants**

#### **Subclass Instance Configuration**

Before starting the communication phase, your application needs to initialize and configure the class to suit its needs. Table - ACM Subclass Initialization API Summary in the *ACM Subclass* page summarizes the initialization functions provided by the ACM subclass. For more details about the functions' parameters, refer to the [CDC ACM Subclass Functions](https://doc.micrium.com/display/USBDDOCV405/CDC+ACM+Subclass+Functions) reference.

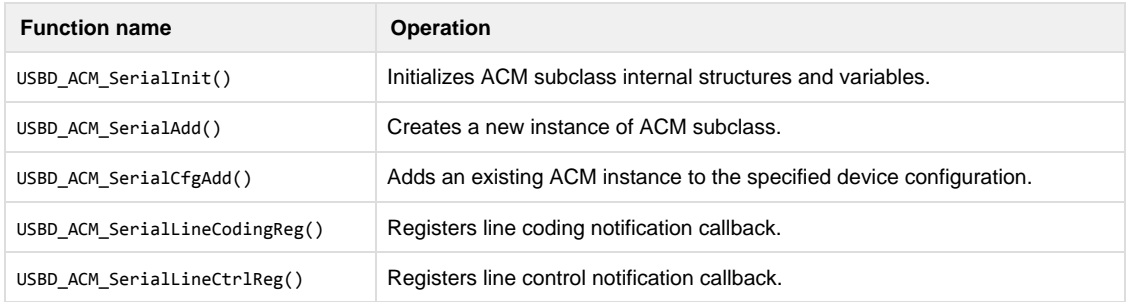

**Table - ACM Subclass Initialization API Summary**

You need to call these functions in the order shown below to successfully initialize the ACM subclass:

1. Call USBD\_ACM\_SerialInit()

This function initializes all internal structures and variables that the ACM subclass needs. You should call this function only once even if you use multiple class instances. 2. Call USBD\_ACM\_SerialAdd()

This function allocates an ACM subclass instance. Internally, this function allocates a CDC class instance. It also allows you to specify the line state notification interval expressed in milliseconds and the Call Management capabilities.

3. Call USBD\_ACM\_SerialLineCodingReg()

This function allows you to register a callback used by the ACM subclass to notify the application about a change in the serial line coding settings (that is baud rate, number of stop bits, parity and number of data bits).

4. Call USBD\_ACM\_SerialLineCtrlReg()

This function allows you to register a callback used by the ACM subclass to notify the application about a change in the serial line state (that is RS-232 break signal, carrier control, i.e. RS-232 RTS signal, and a flag indicating that data equipment terminal is present or not, i.e. RS-232 DTR signal,).

5. Call USBD\_ACM\_SerialCfgAdd() Finally, once the ACM subclass instance has been created, you must add it to a specific configuration.

Listing - CDC ACM Subclass Initialization Example in the *ACM Subclass* page illustrates the use of the previous functions for initializing the ACM subclass. Note that the error handling has been omitted for clarity.

```
CPU_BOOLEAN App_USBD_CDC_Init (CPU_INT08U dev_nbr,
                        CPU_INT08U cfg_hs,
                        CPU_INT08U cfg_fs)
{
   USBD_ERR err;
   CPU_INT08U subclass_nbr;
   USBD_CDC_Init(&err); (1)
   USBD_ACM_SerialInit(&err); (2)
(3)subclass nbr = USBD ACM SerialAdd(64u,
                           (USBD_ACM_SERIAL_CALL_MGMT_DATA_CCI_DCI |
USBD_ACM_SERIAL_CALL_MGMT_DEV),
                           &err);
  USBD_ACM_SerialLineCodingReg( subclass_nbr, (4)
                              App_USBD_CDC_SerialLineCoding,
                       (void * )0, &err);
   USBD_ACM_SerialLineCtrlReg( subclass_nbr, (5)
                             App_USBD_CDC_SerialLineCtrl,
                      (void * )0, &err);
   if (cfg_hs != USBD_CFG_NBR_NONE) {
      USBD_ACM_SerialCfgAdd(subclass_nbr, dev_nbr, cfg_hs, &err); (6)
   }
   if (cfg_fs != USBD_CFG_NBR_NONE) {
      USBD_ACM_SerialCfgAdd(subclass_nbr, dev_nbr, cfg_fs, &err); (7)
   }
}
```
**Listing - CDC ACM Subclass Initialization Example**

- (1) Initialize CDC internal structures and variables.
- (2) Initialize CDC ACM internal structures and variables.
- (3) Create a new CDC ACM subclass instance. In this example, the line state notification interval is 64 ms. In the CCI, an interrupt IN endpoint is used to asynchronously notify the host of the status of the different signals forming the serial line. The line state notification interval corresponds to the interrupt endpoint's polling interval. The second argument allows to specify the Call Management support of the CDC ACM function. In this example, the device handles the call management itself ( USBD\_ACM\_SERIAL\_CALL\_MGMT\_DEV) and information can be set over a DCI ( USBD\_ACM\_SERIAL\_CALL\_MGMT\_DATA\_CCI\_DCI).

Mac OS X supports only all combinations of the call management capabilities except: (USBD\_ACM\_SERIAL\_CALL\_MGMT\_DEV). For this latter combination, Mac OS X won't recognize the CDC ACM function. Windows and Linux operating systems accept any combinations of the flags. See [USBD\\_ACM\\_SerialAdd\(\)](https://doc.micrium.com/display/USBDDOCV405/USBD_ACM_SerialAdd) for more details about the possible flags combinations.

- (4) Register the application callback, App\_USBD\_CDC\_SerialLineCoding(). It is called by the ACM subclass when the class-specific request SET\_LINE\_CODING has been received by the device. This request allows the host to specify the serial line settings (baud rate, stop bits, parity and data bits). Refer to "*CDC PSTN Subclass, revision 1.2*", section 6.3.10 for more details about this class-specific request.
- (5) Register the application callback, App\_USBD\_CDC\_SerialLineCtrl(). It is called by the ACM subclass when the class-specific request SET\_CONTROL\_LINE\_STATE has been received by the device. This request generates RS-232/V.24 style control signals. Refer to "*CDC PSTN Subclass, revision 1.2*", section 6.3.12 for more details about this class-specific request.
- (6) Check if the high-speed configuration is active and proceed to add the ACM subclass instance to this configuration.
- (7) Check if the full-speed configuration is active and proceed to add the ACM subclass instance to this configuration.

Listing - CDC ACM Subclass Initialization Example in the *ACM Subclass* page also illustrates an example of multiple configurations. The functions USBD ACM SerialAdd() and USBD\_ACM\_SerialCfgAdd() allow you to create multiple configurations and multiple instances architecture. Refer to the [Class Instance Concept](#page-112-0) page for more details about multiple class instances.

### **Subclass Notification and Management**

You have access to some functions provides in the ACM subclass which relate to the ACM requests and the serial line state previously presented in the [Overview](#page-242-0) section. Table - ACM Subclass Functions Related to the Subclass Requests and Notifications in the *ACM Subclass* page shows these functions. Refer to the [CDC ACM Subclass Functions](https://doc.micrium.com/display/USBDDOCV405/CDC+ACM+Subclass+Functions) reference for more details about the functions' parameters.

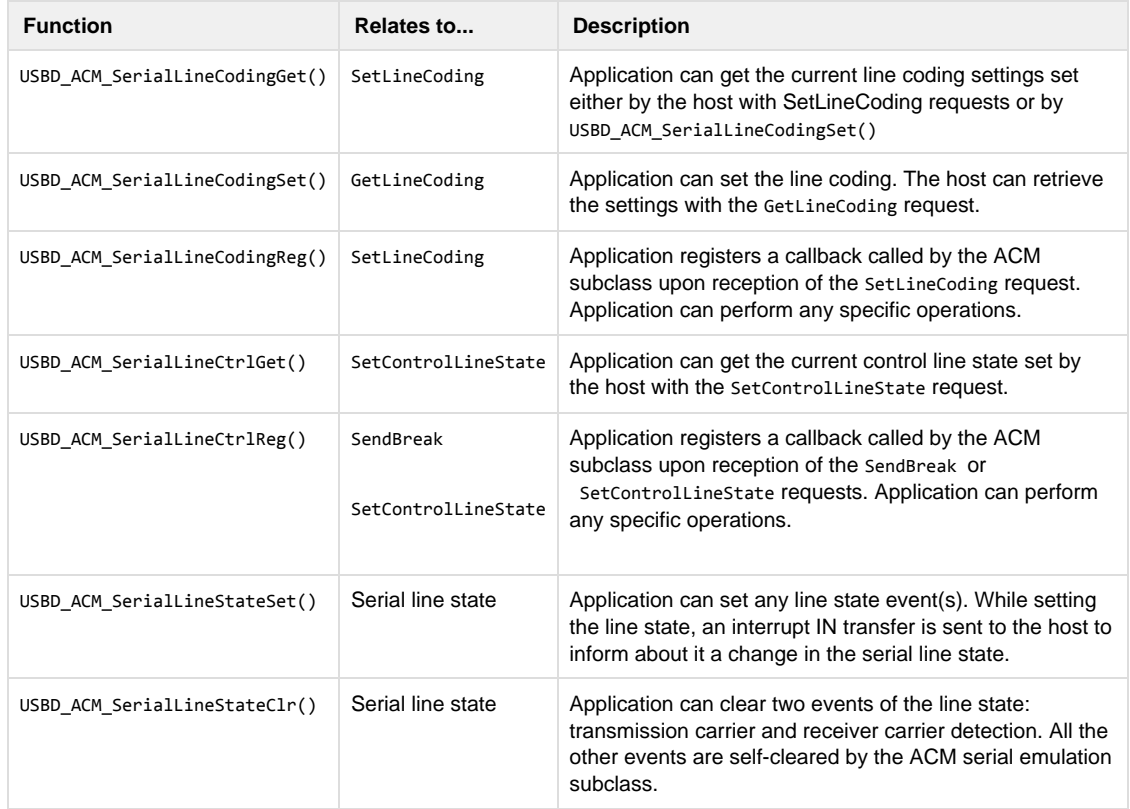

**Table - ACM Subclass Functions Related to the Subclass Requests and Notifications**

Micrium's ACM subclass always uses the interrupt endpoint to notify the host of the serial line state. You cannot disable the interrupt endpoint.

### **Subclass Instance Communication**

Micrium's ACM subclass offers the following functions to communicate with the host. For more details about the functions' parameters, refer to the [CDC ACM Subclass Functions](https://doc.micrium.com/display/USBDDOCV405/CDC+ACM+Subclass+Functions) reference.

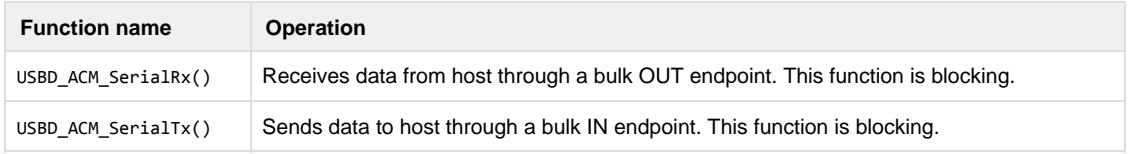

**Table - CDC ACM Communication API Summary**

USBD\_ACM\_SerialRx() and USBD\_ACM\_SerialTx() provide synchronous communication which means that the transfer is blocking. Upon calling the function, the application blocks until

transfer completion with or without an error. A timeout can be specified to avoid waiting forever. Listing - Serial Read and Write Example in the *ACM Subclass* page presents a read and write example to receive data from the host using the bulk OUT endpoint and to send data to the host using the bulk IN endpoint.

```
CPU_INT08U rx_buf[2];
CPU_INT08U tx_buf[2];
USBD_ERR err;
(void)USBD_ACM_SerialRx(subclass_nbr, (1)
             &rx\_buf[0], (2)
              2u,
\alphau, \alphau, \alpha &err);
if (err != USBD_ERR_NONE) {
   /* Handle the error. */
}
(void)USBD_ACM_SerialTx(subclass_nbr, (1)
             &dx_buf[0], (4)
              2u,
\partial u, (3) \qquad \qquad (3) &err);
if (err != USBD_ERR_NONE) {
   /* Handle the error. */
}
```
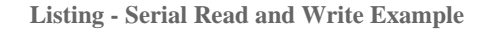

- (1) The class instance number created with USBD\_ACM\_SerialAdd() will serve internally to the ACM subclass to route the transfer to the proper bulk OUT or IN endpoint.
- (2) The application must ensure that the buffer provided to the function is large enough to accommodate all the data. Otherwise, synchronization issues might happen.
- (3) In order to avoid an infinite blocking situation, a timeout expressed in milliseconds can be specified. A value of '0' makes the application task wait forever.
- (4) The application provides the initialized transmit buffer.

### **Using the ACM Subclass Demo Application**

Micrium provides a demo application that lets you test and evaluate the class implementation. Source template files are provided.

Note that the demo application provided by Micrium is only an example and is intended to be used as a starting point to develop your own application.

### **Configuring Device Application**

The *serial* demo allows you to send and/or receive serial data to and/or from the device through a virtual COM port. The demo is implemented in the application file, app usbd  $cdc.c$ , provided for  $\mu$ C/OS-II and  $\mu$ C/OS-III. app\_usbd\_cdc.c is located in this folder:

\Micrium\Software\uC-USB-Device-V4\App\Device\

Table - Device Application Configuration Constants in the *Using the ACM Subclass Demo Application* page describes the constants usually defined in app\_cfg.h or app\_usbd\_cfg.h which allows you to use the serial demo.

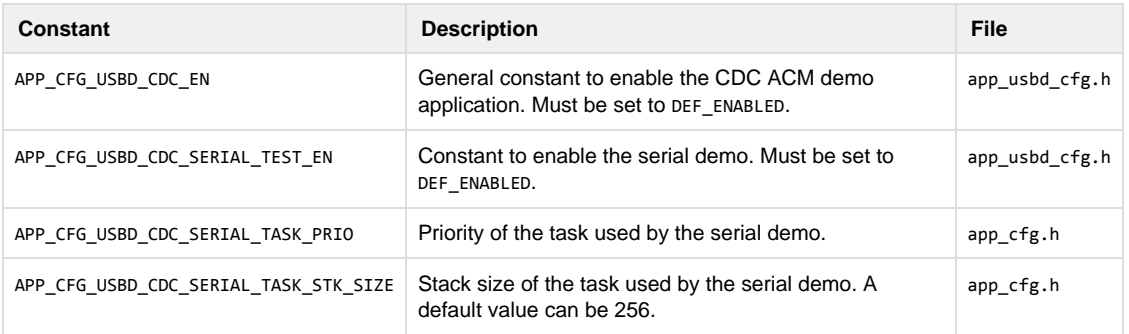

**Table - Device Application Configuration Constants**

### **Running the Demo Application**

In this section, we will assume Windows as the host operating system. Upon connection of your CDC ACM device, Windows will enumerate your device and load the native driver usbser.sys to handle the device communication. The first time you connect your device to the host, you will have to indicate to Windows which driver to load using an INF file (refer to the [About INF Files](https://doc.micrium.com/display/USBDDOCV405/Microsoft+Windows#MicrosoftWindows-AboutINFFiles) page for more details about INF). The INF file tells Windows to load the usbser.sys driver. Indicating the INF file to Windows has to be done only once. Windows will then automatically recognize the CDC ACM device and load the proper driver for any new connection. The process of indicating the INF file may vary according to the Windows operating system version:

- Windows XP directly opens the Found New Hardware Wizard. Follow the different steps of the wizard until you reach the page where you can indicate the path of the INF file.
- Windows Vista and later won't open a "Found New Hardware Wizard". It will just indicate that no driver was found for the vendor device. You have to manually open the wizard. When you open the Device Manager, your CDC ACM device should appear with a yellow icon. Right-click on your device and choose 'Update Driver Software...' to open the wizard. Follow the different steps of the wizard until the page where you can indicate the path of the INF file.

The INF file is located in:

\Micrium\Software\uC-USB-Device-V4\App\Host\OS\Windows\CDC\INF

Refer to the [About INF Files](https://doc.micrium.com/display/USBDDOCV405/Microsoft+Windows#MicrosoftWindows-AboutINFFiles) page for more details about how to edit the INF file to match your Vendor ID (VID) and Product ID (PID). The provided INF files define, by default, 0xFFFE for VID and  $\alpha$  × 1234 for PID. Once the driver is loaded, Windows creates a virtual COM port as shown in Figure - Windows Device Manager and Created Virtual COM Port in the *Using the ACM Subclass Demo Application* page.
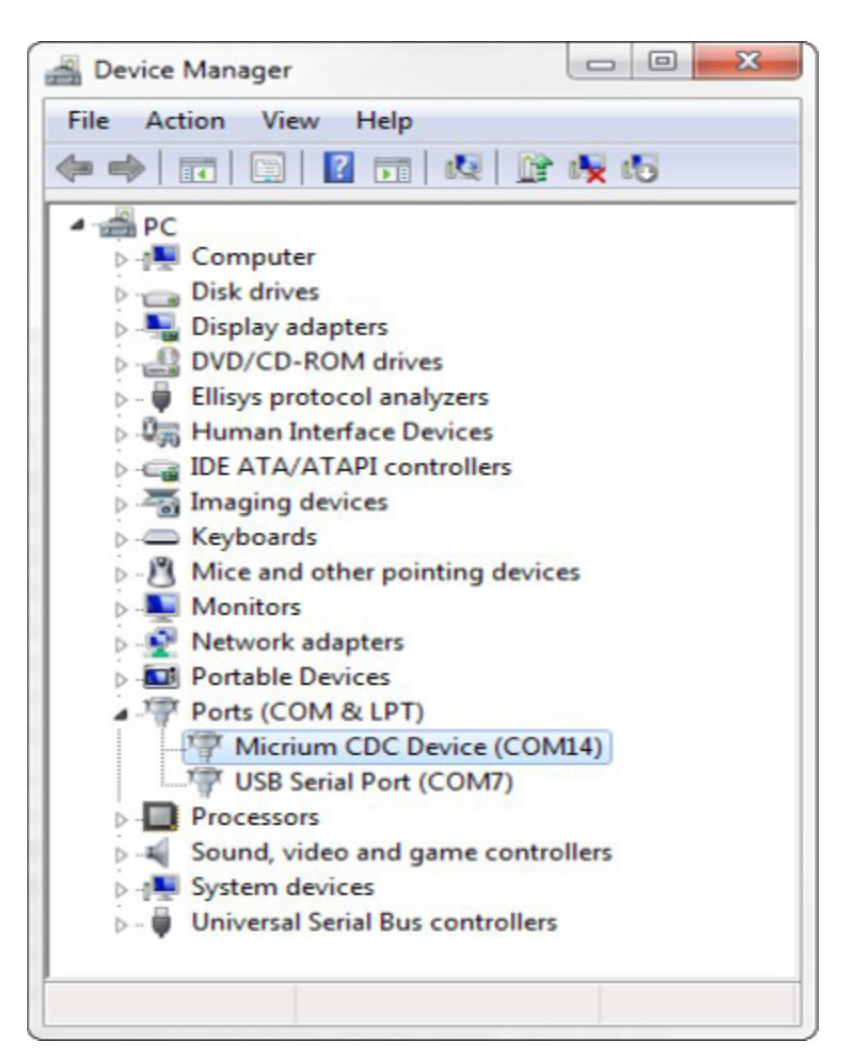

**Figure - Windows Device Manager and Created Virtual COM Port**

#### **CDC ACM INF File Issue under Windows 8 and Later**

usbser.sys driver is already digitally signed by Windows. Micrium provides only an INF file, usbser.inf, telling Windows that your device uses that driver. Under Windows 7, providing this INF file was sufficient to load the driver usbser.sys for managing the CDC device. Windows 7 would display a warning message saying that the publisher of the driver can't be verified but it was possible to continue the driver loading. Since Windows 8.x, Microsoft has enforced by default the loading of digitally signed driver packages. This is call the Driver Signature Enforcement. Windows 8.x won't let you load the CDC driver if the driver package is not fully signed. The Micriµm CDC driver package is composed of usbser.inf (unsigned) and usbser.sys (signed). Basically, Windows 8.x requires a digitally signed INF file.

For development purposes, it is possible to disable the Driver Signature Enforcement. You can follow the instructions described on this page and you will be able to load the CDC driver and communicate with your USB device.

For your USB product release, you will have to follow the official procedure from Microsoft to sign the driver package (INF file + usbser.sys). The procedure is called the Release-Signing and is described here[.](https://msdn.microsoft.com/en-us/library/windows/hardware/ff546234(v=vs.85).aspx)

Micriµm cannot provide an already signed CDC driver package that would avoid disabling the Driver Signature Enforcement feature because the INF file contains a Vendor and Product IDs specific to the USB device manufacturer. For your USB product, the INF file must contain an official Vendor ID assigned to your company by the USB Implementer Forum. Micrium does not possess an official USB vendor ID. It is the customer's responsibility to go through the official signing process as you are the USB device manufacturer.

Figure - Serial Demo in the *Using the ACM Subclass Demo Application* page presents the steps to follow to use the serial demo.

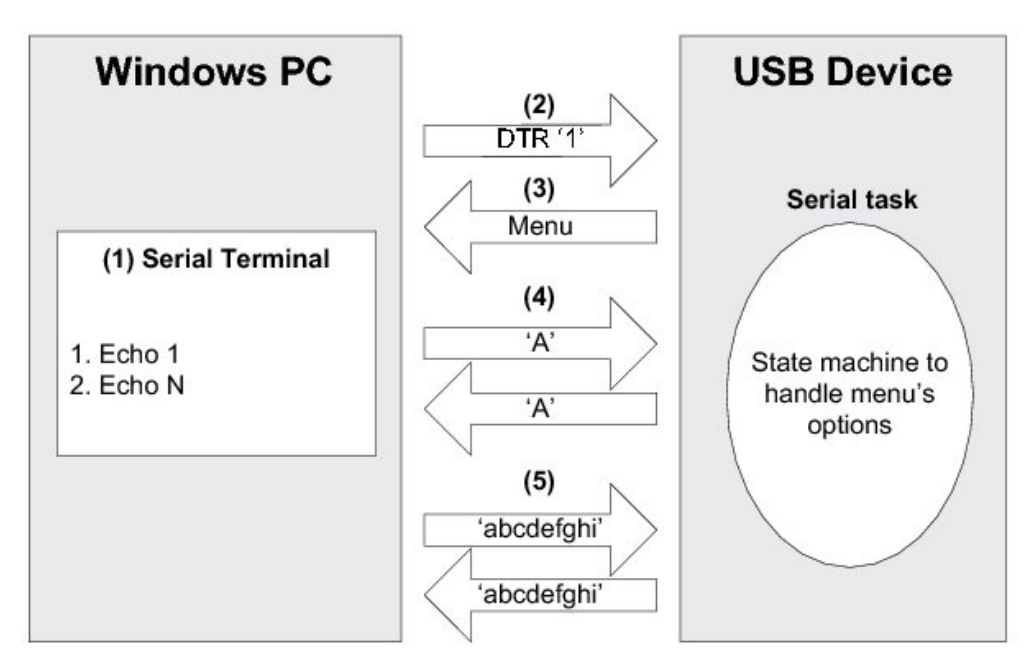

**Figure - Serial Demo**

(1) Open a serial terminal (for instance, HyperTerminal). Open the COM port matching to your CDC ACM device with the serial settings (baud rate, stop bits, parity and data bits) you want. This operation will send a series of CDC ACM class-specific requests ( GET\_LINE\_CODING, SET\_LINE\_CODING, SET\_CONTROL\_LINE\_STATE) to your device. Note that Windows Vista and later don't provide HyperTerminal anymore. You may use other free serial terminals such TeraTerm ( [http://ttssh2.sourceforge.jp/\)](http://ttssh2.sourceforge.jp/), *Hercules* ( [http://www.hw-group.com/products/hercules/index\\_en.html](http://www.hw-group.com/products/hercules/index_en.html) ), RealTerm ( <http://realterm.sourceforge.net/> ), etc.

- (2) In order to start the communication with the serial task on the device side, the Data Terminal Ready (DTR) signal must be set and sent to the device. The DTR signal prevents the serial task from sending characters if the terminal is not ready to receive data. Sending the DTR signal may vary depending on your serial terminal. For example, *HyperTerminal* sends a properly set DTR signal automatically upon opening of the COM port. *Hercules* terminal allows you to set and clear the DTR signal from the graphical user interface (GUI) with a checkbox. Other terminals do not permit to set/clear DTR or the DTR set/clear's functionality is difficult to find and to use.
- (3) Once the serial task receives the DTR signal, the task sends a menu to the serial terminal with two options as presented in Figure - CDC Serial Demo Menu in HyperTerminal in the *Using the ACM Subclass Demo Application* page.
- (4) The menu option #1 is the *Echo 1 demo*. It allows you to send one unique character to the device. This character is received by the serial task and sent back to the host.
- (5) The menu options #2 is the *Echo N demo.* It allows you to send several characters to the device. All the characters are received by the serial task and sent back to the host. The serial task can receive a maximum of 512 characters.

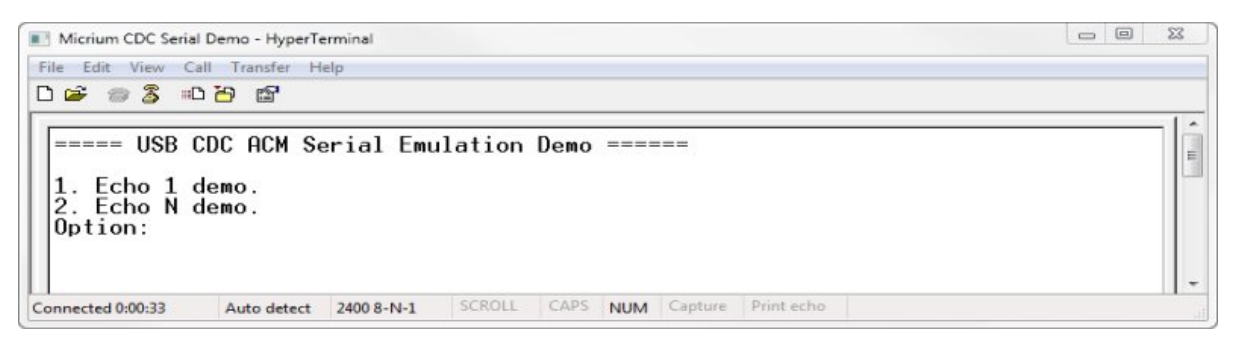

**Figure - CDC Serial Demo Menu in HyperTerminal**

To support the two demos, the serial task implements a state machine as shown in Figure - Serial Demo State Machine in the *Using the ACM Subclass Demo Application* page. Basically, the state machine has two paths corresponding to the user choice in the serial terminal menu.

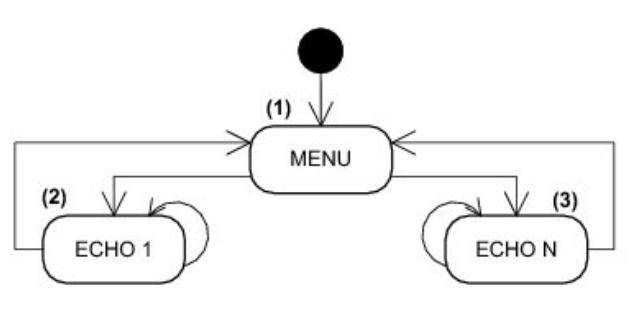

**Figure - Serial Demo State Machine**

- (1) Once the DTR signal has been received, the serial task is in the MENU state.
- (2) If you choose the menu option #1, the serial task will echo back any single character sent by the serial terminal as long as "Ctrl+C" is not pressed.
- (3) If you choose the menu option #2, the serial task will echo all the received characters sent by the serial terminal as long as "Ctrl+C" is not pressed.

Table - Serial Terminals and CDC Serial Demo in the *Using the ACM Subclass Demo Application* page shows four possible serial terminals which you may use to test the CDC ACM class.

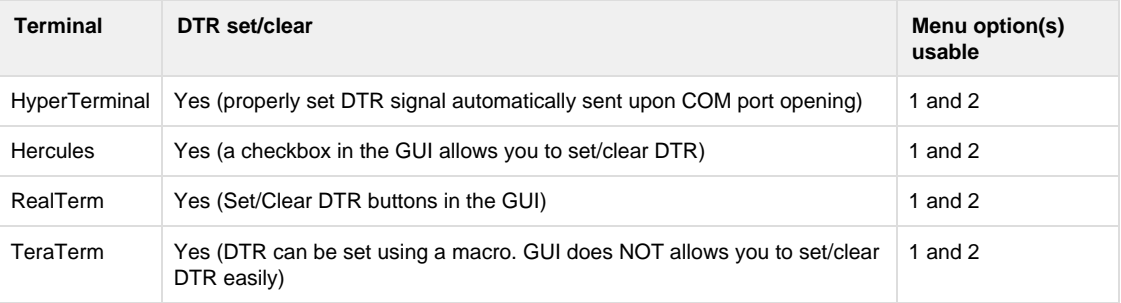

**Table - Serial Terminals and CDC Serial Demo**

# **CDC Ethernet Emulation Model Subclass**

This section describes the Communication Device Class Ethernet Emulation Model subclass (CDC EEM) supported by C/USB-Device. The CDC EEM implementation offered by C/USB-Device is in compliance with the following specification:

*Universal Serial Bus Communications Class Subclass Specification for Ethernet Emulation Model Devices*, Revision 1.0 February 2, 2005.

CDC EEM is a protocol that allows the usage of the USB as an Ethernet link. The device is seen by the host as a device on an Ethernet network. Hence, all typical applications can be run on the device (FTP, HTTP, DHCP, etc.).

Microsoft Windows and Apple Mac OS do not provide any driver for CDC EEM devices. However, commercial drivers can easily be found. Linux supports CDC EEM devices since kernel version 2.6.34.

CDC EEM represents the physical layer in the OSI model. It requires a network stack to implement higher layers. µC/TCP-IP offers an Ethernet driver for µC/USB-Device's CDC EEM subclass.

# **CDC EEM Subclass Overview**

#### **Overview**

A CDC EEM device is composed of the following endpoints:

A pair of Bulk IN and OUT endpoints.

Table - CDC EEM Subclass Endpoints Usage in the *CDC EEM Subclass Overview* page describes the usage of the different endpoints:

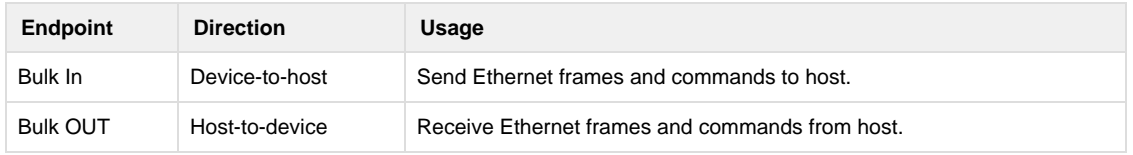

**Table - CDC EEM Subclass Endpoints Usage**

#### **CDC EEM Messages**

CDC EEM defines a header that is prepended to each message sent to / received from the host. The CDC EEM header has a size of two bytes. A USB transfer on the Bulk endpoints can contain multiple EEM messages. An EEM message can also span on multiple USB transfers.

Table - CDC EEM Message Format in the *CDC EEM Subclass Overview* page describes the content of a CDC EEM message.

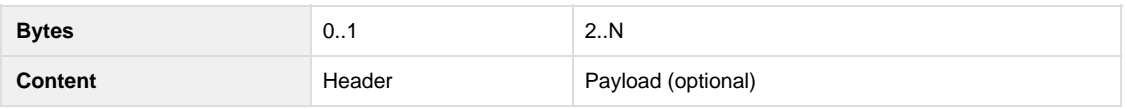

**Table - CDC EEM Message Format**

Table - CDC EEM Header Format in the *CDC EEM Subclass Overview* page describes the content of a CDC EEM header.

| <b>Bit</b>     | 1 F<br>∪ו | ີ 14  ບ                 |
|----------------|-----------|-------------------------|
| <b>Content</b> | bmType    | Depends on bmType value |

**Table - CDC EEM Header Format**

bmType represents the message type, either a regular Ethernet frame or a CDC EEM specific command.

Table - CDC EEM Data Header Format in the *CDC EEM Subclass Overview* page describes the content of a CDC EEM data message header.

| <b>Bit</b>     | 15         | 14    | 130                      |
|----------------|------------|-------|--------------------------|
| <b>Content</b> | bmType (0) | bmCRC | Length of Ethernet frame |

**Table - CDC EEM Data Header Format**

bmCRC indicates if the CRC was calculated on the Ethernet frame. If not, CRC is set to 0xDEADBEEF.

Table - CDC EEM Command Header Format in the *CDC EEM Subclass Overview* page describes the content of a CDC EEM command message header. Note that the EEM commands provide USB local link management. This management is opaque to the network stack.

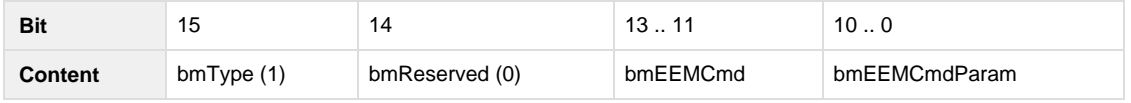

**Table - CDC EEM Command Header Format**

- bmEEMCmd represents the command code to execute.
- bmEEMCmdParam contains command data. Fomat depends on the bmEEMCmd.

For more information on CDC EEM messages format, see "Universal Serial Bus Communications Class Subclass Specification for Ethernet Emulation Model Devices" revision 1.0. February 2, 2005, section 5.1.

# **CDC EEM Subclass Architecture**

### **Overview**

CDC EEM represents the "glue" between the USB domain and the Ethernet domain. The USB device stack along with the CDC EEM subclass is seen as the physical layer by the network stack. A simple driver is needed to interface the network stack to the CDC EEM subclass. Figure - CDC EEM Architecture and Interactions in the *CDC EEM Subclass Architecture* page shows the architecture and interactions of a network device using the CDC EEM subclass.

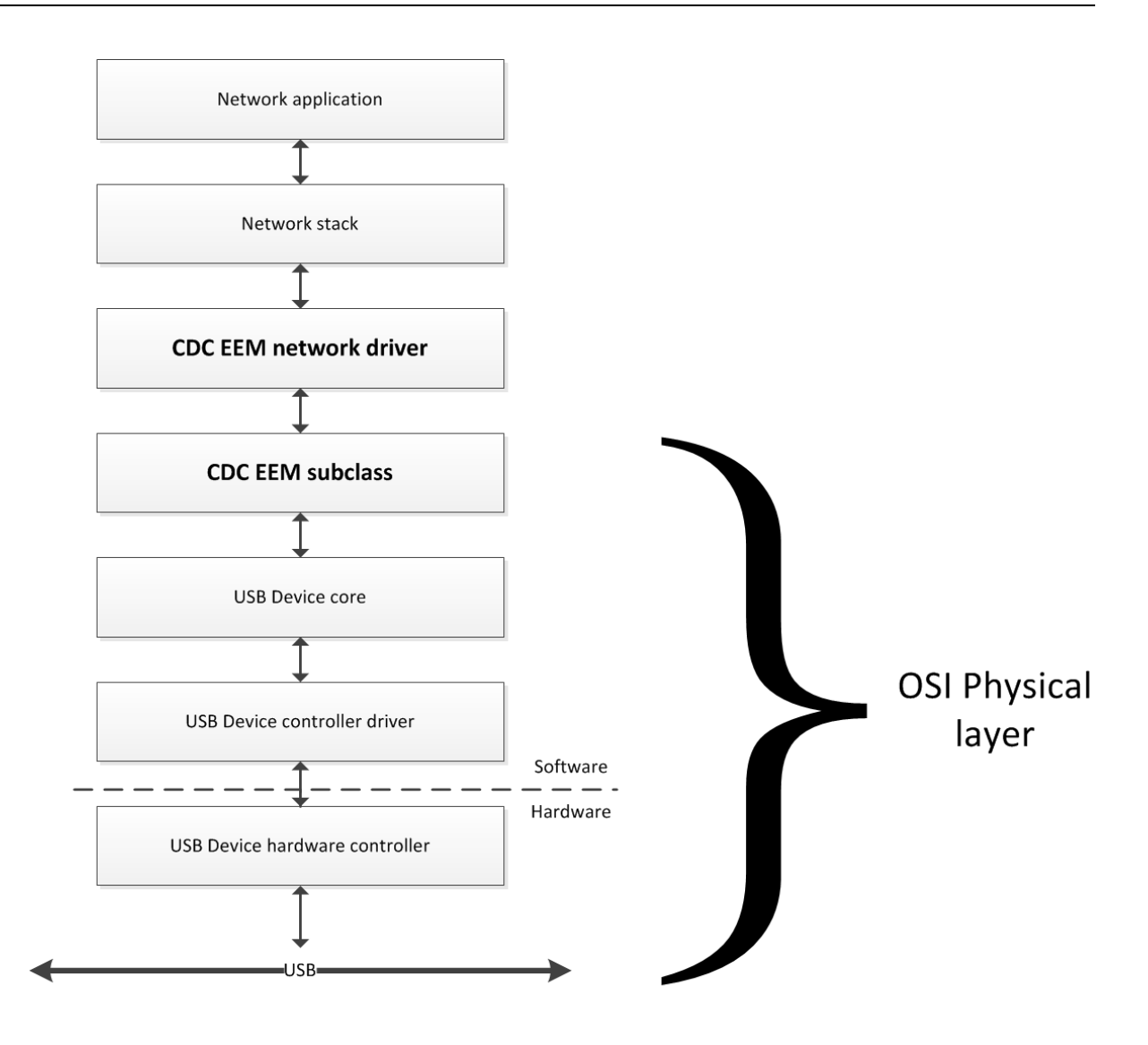

**Figure - CDC EEM Architecture and Interactions**

#### **Buffer management**

The CDC EEM subclass implementation offers a queuing mechanism for receive and transmit buffers.

# **Transmit buffers**

The CDC EEM subclass allows the network driver to submit multiple transmit buffers. Once submitted by the network driver, a EEM header will be prepended in the first two bytes of the buffer. The CDC EEM subclass will then submit them through the Bulk IN endpoint in a First In First Out (FIFO) order. Once the transmission over the Bulk IN endpoint is completed, the buffer will be freed back to the network driver.

## **Receive buffers**

The CDC EEM subclass will submit 1 to N buffers to the Bulk OUT endpoint in order to always be able to receive packets from the host. Using only one USB receive buffer will be enough, however not always optimal.

The number of buffers submitted to the USB device core can be configured. See [CDC EEM Subclass](#page-262-0) [Configuration](#page-262-0) for more information about how to configure the number of USB receive buffers.

Once an EEM message is received, the header is parsed. If it contains an Ethernet frame, a receive buffer is requested from the network driver. The content of the Ethernet frame is copied and the buffer is placed in the receive queue. Finally, the network driver is notified of the availability of a receive buffer and it will get it when possible. Note that if no receive buffer is available from the network stack at the moment of the reception, the packet will be lost.

The USB EEM receive buffers should NOT be confused with the receive buffers from the network stack. Having only one USB receive buffer is normally safe and appropriate for most of the applications. However, the number of network receive buffers should normally be larger as network stacks are likely to hold the buffers for a longer period of time before marking them as free.

# <span id="page-262-0"></span>**CDC EEM Subclass Configuration**

# **General Configuration**

There are various configuration constants necessary to customize the CDC EEM subclass. These constants are located in the usbd\_cfg.h file. Table - CDC EEM Configuration Constants in the *CDC EEM Subclass Configuration* page shows a description of each constant.

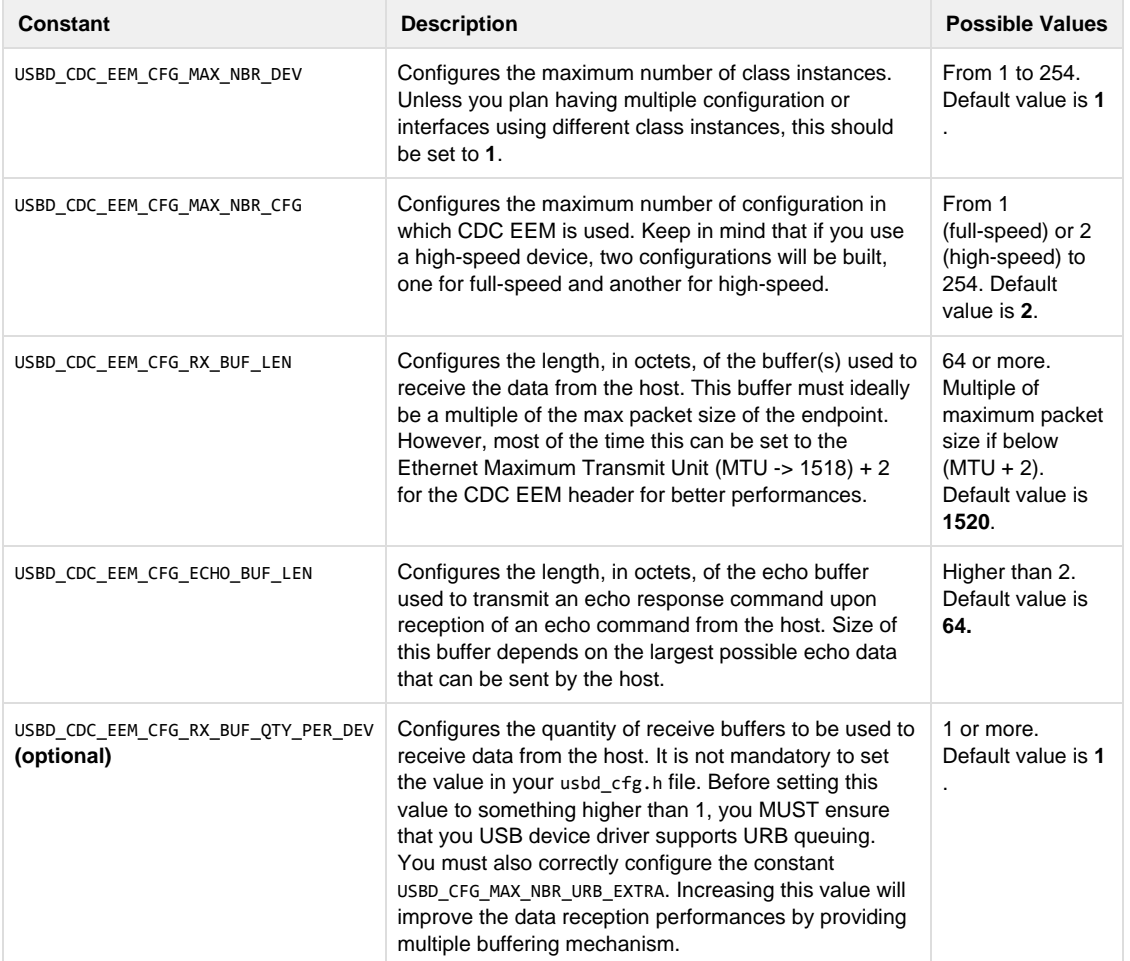

**Table - CDC EEM Configuration Constants**

## **Class Instance Configuration**

Before starting the communication phase, your application needs to initialize and configure the class to suit its needs. Table - Class Instance Initialization API Functions in the *CDC EEM Subclass Configuration* page summarizes the initialization functions provided by the CDC EEM implementation. Please refer to the [CDC EEM API reference](https://doc.micrium.com/display/USBDDOCV405/API+-+CDC+Ethernet+Emulation+Model) for a full listing of the CDC EEM API.

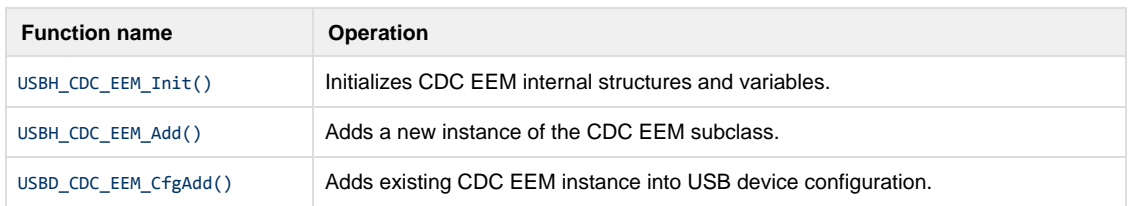

**Table - Class Instance Initialization API Functions**

To successfully initialize the CDC EEM subclass, you need to follow these steps:

1. Call [USBD\\_CDC\\_EEM\\_Init\(\)](https://doc.micrium.com/display/USBDDOCV405/USBH_CDC_EEM_Init)

This is the first function you should call, and it should be called only once regardless of the number of class instances you intend to have. This function will initialize all internal structures and variables that the class will need.

2. Call [USBD\\_CDC\\_EEM\\_Add\(\)](https://doc.micrium.com/display/USBDDOCV405/USBH_CDC_EEM_Add)

This function will add a new instance of the CDC EEM subclass.

3. Call [USBD\\_CDC\\_EEM\\_CfgAdd\(\)](https://doc.micrium.com/display/USBDDOCV405/USBD_CDC_EEM_CfgAdd)

Once the class instance is correctly configured and initialized, you will need to add it to a USB configuration. High speed devices will build two separate configurations, one for full speed and one for high speed by calling [USBD\\_CDC\\_EEM\\_CfgAdd\(\)](https://doc.micrium.com/display/USBDDOCV405/USBD_CDC_EEM_CfgAdd) for each speed configuration.

4. Add a network interface using CDC EEM as the physical link. For more information on how to initialize the  $\mu$ C/TCP-IP stack, see [UserManual.](https://doc.micrium.com/display/TCPIPDOC/UserManual)

Listing - CDC EEM Initialization Example in the *CDC EEM Subclass Configuration* page shows how the latter functions are called during CDC EEM initialization and an example of creation and initialization of a CDC EEM network interface using µC/TCP-IP.

```
USBD_ERR err;<br>NET_IF_NBR net_:
              net_if_nbr;NET_IPv4_ADDR addr;
NET IPv4 ADDR subnet mask;
NET_IPv4_ADDR dflt_gateway;<br>NET_ERR err_net;
          err_net;
USBD_CDC_EEM_Init(&err); /* CDC EEM class initialization. 
*/ (1)
if (err != USBD_ERR_NONE) {
     return (DEF_FAIL);
}
cdc_eem_nbr = USBD_CDC_EEM_Add(&err); /* Create CDC EEM class instance. 
*/ (2)
if (err != USBD_ERR_NONE) {
     return (DEF_FAIL);
}
                                                            /* Add CDC EEM class instance to USB
configuration(s). */ (3)
if (cfg_hs != USBD_CFG_NBR_NONE) {
    USBD_CDC_EEM_CfgAdd(cdc_eem_nbr,
                        dev_nbr,
                        cfg_hs,
                        "CDC EEM interface",
                       &err);
    if (err != USBD_ERR_NONE) {
        return (DEF_FAIL);
     }
}
if (cfg_fs != USBD_CFG_NBR_NONE) {
     USBD_CDC_EEM_CfgAdd(cdc_eem_nbr,
                        dev_nbr,
                        cfg_fs,
                        "CDC EEM interface",
 &err);
 if (err != USBD_ERR_NONE) {
        return (DEF_FAIL);
     }
}
                                                           /* Add uC/TCP-IP interface using CDC EEM. 
*/ 
NetDev_Cfg_Ether_USBD_CDCEEM.ClassNbr = cdc_eem_nbr; /* Set CDC EEM class instance number to drv<br>cfg. */ (4)
        */ (4)
net_if_nbr = NetIF_Add((void *)&NetIF_API_Ether, 
(5)
                        (void *)&NetDev_API_USBD_CDCEEM,
                              DEF_NULL,
                        (void *)&NetDev_Cfg_Ether_USBD_CDCEEM,
                               DEF_NULL,
                               DEF_NULL,
                               &err_net);
if (err_net != NET_IF_ERR_NONE) {
     return (DEF_FAIL);
}
                                                            /* Set static address to device. 
*/ (6)
addr = NetASCII_Str_to_IPv4("192.168.0.10",
                                    &err_net);
subnet_mask = NetASCII_Str_to_IPv4("255.255.255.0",
                                    &err_net);
dflt_gateway = NetASCII_Str_to_IPv4("192.168.0.1",
                                    &err_net);
NetIPv4_CfgAddrAdd(net_if_nbr,
```

```
 addr,
                   subnet_mask,
                  dflt_gateway,
                  &err_net);
if (err_net != NET_IPv4_ERR_NONE) {
    return (DEF_FAIL);
}
NetIF_Start(net_if_nbr, &err_net); /* Start uC/TCP-IP interface. 
*/ (7)
if (err_net != NET_IF_ERR_NONE) {
    return (DEF_FAIL);
}
```
**Listing - CDC EEM Initialization Example**

- (1) Initialize CDC EEM subclass.
- (2) Create an instance of the CDC EEM subclass.
- (3) Add CDC EEM subclass instance to USB configuration(s).
- (4) Set CDC EEM class instance number in network driver configuration structure to be retrieved by µC/TCP-IP's USBD\_CDCEEM driver.
- (5) Add a new ethernet interface using USBD\_CDCEEM driver.
- (6) In this example, a static address is assigned to the device.
- (7) Start the network interface.

#### **Class Instance Configuration by Network Driver**

The network driver that interfaces with the CDC EEM subclass must initialize the class instance with its specific requirements. This is done by calling the function USBD\_CDC\_EEM\_InstanceInit() from the interface initialization function of the network driver. This function must be called only once. Listing - CDC EEM Instance init function in the *CDC EEM Subclass Configuration* page gives the prototype of the function USBD\_CDC\_EEM\_InstanceInit().

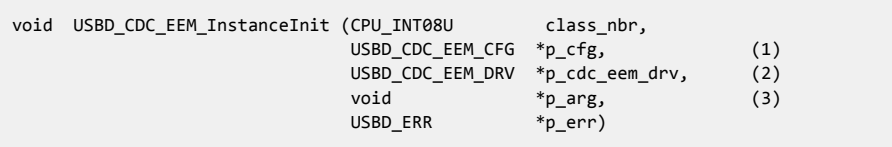

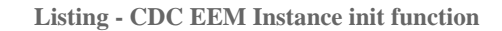

(1) Takes a pointer to a structure that contains the desired size of the receive and transmit buffers queue . Following listing gives the prototype of the configuration structure.

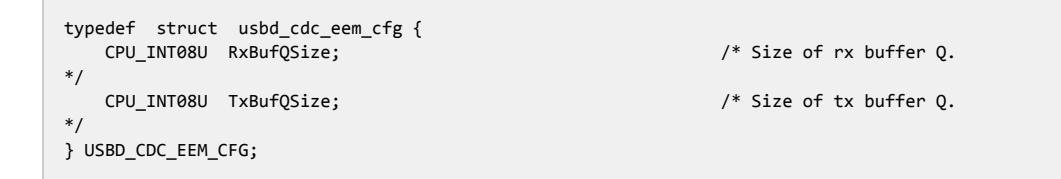

(2) Takes a pointer to the CDC EEM driver. Following listing gives the details of the CDC EEM driver API.

```
typedef const struct usbd_cdc_eem_drv {
                                                       /* Retrieve a Rx buffer. 
*/
    CPU_INT08U *(*RxBufGet) (CPU_INT08U class_nbr,
                           void *p_arg,
                           CPU_INT16U *p_buf_len);
                                                       /* Signal that a rx buffer is
ready. */<br>void (*RxBufRdy)
   void (*RxBuFRdy) (CPU_INT08U class_nbr,<br>void *p arg);
                                    *_{p\_arg};
                                                       /* Free a tx buffer. 
*/
    void (*TxBufFree) (CPU_INT08U class_nbr,
                           void *p_arg,
 CPU_INT08U *p_buf,
 CPU_INT16U buf_len);
} USBD_CDC_EEM_DRV;
```
(3) Pointer to network driver data.

## **Configuration of Network Driver**

The network driver used to interact with the CDC EEM class MUST follow some guidelines for the configuration of its buffers.

- The size of the receive AND transmit buffers MUST be set to 1518 bytes or more (MTU including CRC).
- The alignment of transmit buffers MUST be a multiple of the alignment required by the USB controller.
- $\bullet$  The transmit buffers MUST have an offset of two (2) bytes at the beginning. This is necessary as the CDC EEM subclass will prepend the header.

Listing - Network Driver Configuration Example in the *CDC EEM Subclass Configuration* page gives an example of configuration when the  $\mu$ C/TCP-IP's USBD CDCEEM driver is used.

```
NET_DEV_CFG_USBD_CDC_EEM NetDev_Cfg_Ether_USBD_CDCEEM = {<br>NET_IF_MEM_TYPE_MAIN, /* Desired receive bu
                              \overline{I} Desired receive buffer memory pool type :
*/
                               /* NET_IF_MEM_TYPE_MAIN buffers allocated from main memory
*/
                                /* NET_IF_MEM_TYPE_DEDICATED buffers allocated from (device's)
dedicated memory */
    1518u, /* Desired size of device's large receive buffers (in octets).
*/
      10u, /* Desired number of device's large receive buffers. 
*/
   sizeof(CPU_ALIGN), \qquad /* Desired alignment of device's receive buffers (in octets).
*/
      0u, /* Desired offset from base receive index, if needed (in octets).
*/
    NET_IF_MEM_TYPE_MAIN, /* Desired transmit buffer memory pool type : 
*/
                               /* NET_IF_MEM_TYPE_MAIN buffers allocated from main memory
*/
                                /* NET_IF_MEM_TYPE_DEDICATED buffers allocated from (device's)
dedicated memory */
    1518u, /* Desired size of device's large transmit buffers (in octets).
*/
      2u, \frac{1}{2} Desired number of device's large transmit buffers.
*/
      60u, /* Desired size of device's small transmit buffers (in octets).
*/
      1u, /* Desired number of device's small transmit buffers. 
*/
    USBD_CFG_BUF_ALIGN_OCTETS, /* Desired alignment of device's transmit buffers (in octets).
*/
      2u, /* Desired offset from base transmit index, if needed (in octets).
*/
      "00:AB:CD:EF:80:01", /* HW address. 
*/
      0u /* USBD CDC EEM class nbr. MUST be set at runtime after call to
USBD_CDC_EEM_Add(). */
};
```
**Listing - Network Driver Configuration Example**

# **CDC EEM Demo Application**

The CDC EEM demo consists of two parts:

- A USB host that supports CDC EEM (Linux, for instance).
- The USB Device application on the target board which responds to the request of the host.

Note that the demo application provided by Micriµm is only an example and is intended to be used as a starting point to develop your own application.

# **CDC EEM Device Application**

On the target side, the user configures the application through the app\_usbd\_cfg.h file. Table - CDC EEM Application Example Configuration Constants in the *CDC EEM Demo Application* page lists a few preprocessor constants that must be defined.

| <b>Preprocessor Constants</b> | <b>Description</b>                        | Default Value |
|-------------------------------|-------------------------------------------|---------------|
| APP CFG USBD EN               | Enables µC/USB Device in the application. | DEF ENABLED   |
| APP CFG USBD CDC EEM EN       | Enables CDC EEM in the application.       | DEF ENABLED   |

**Table - CDC EEM Application Example Configuration Constants**

The CDC EEM application example only performs an initialization of the class and Ethernet interface using  $\mu$ C/TCP-IP. Once initialized, the application will let you do basic operations like ICMP echo requests (ping).

## **CDC EEM Host Application**

As of now, only Linux operating system has built-in support for CDC EEM devices. Note that some third-party commercial drivers can be found for Microsoft Windows and Apple Mac OS.

Once connected to a Linux host, the operating system will add a new network interface called "usbx" (where x is a number starting from  $0$ ). The command ifconfig can be used from a terminal to see the different network interfaces available and to set a static IP address to the

"usbx" interface, which will be necessary if you don't have a DHCP server on your target. Once done, you should be ready to perform ping commands form a terminal and use any other application implemented on your device (HTTP, FTP, etc).

# **Human Interface Device Class**

This chapter describes the Human Interface Device (HID) class supported by C/USB-Device. The HID implementation complies with the following specifications:

- *Device Class Definition for Human Interface Devices (HID), 6/27/01, Version 1.11*.
- *Universal Serial Bus HID Usage Tables, 10/28/2004, Version 1.12.*

The HID class encompasses devices used by humans to control computer operations. Keyboards, mice, pointing devices, game devices are some examples of typical HID devices. The HID class can also be used in a composite device that contains some controls such as knobs, switches, buttons and sliders. For instance, mute and volume controls in an audio headset are controlled by the HID function of the headset. HID data can exchange data for any purpose using only control and interrupt transfers. The HID class is one of the oldest and most popular USB classes. All the major host operating systems provide a native driver to manage HID devices. That's why a variety of vendor-specific devices work with the HID class. This class also includes various types of output directed to the user information (e.g. LEDs on a keyboard).

# **HID Class Overview**

#### **Overview**

A HID device is composed of the following endpoints:

- A pair of control IN and OUT endpoints called the default endpoint.
- An interrupt IN endpoint.
- An optional interrupt OUT endpoint.

Table - HID Class Endpoints Usage in the *HID Class Overview* page describes the usage of the different endpoints:

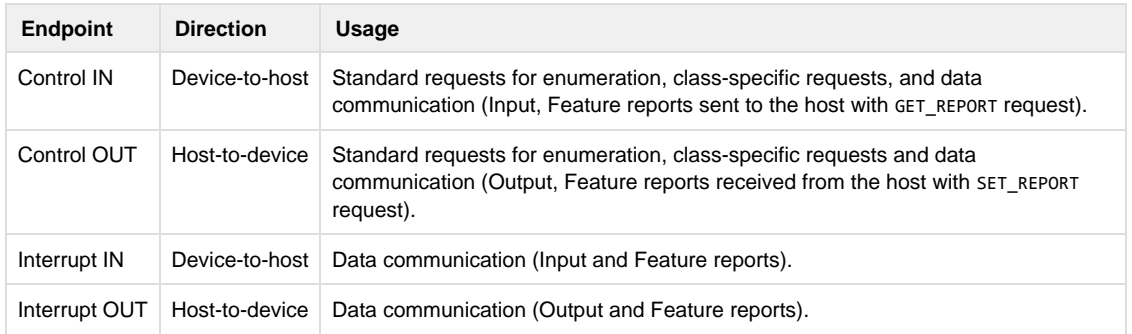

**Table - HID Class Endpoints Usage**

## **Report**

A host and a HID device exchange data using reports. A report contains formatted data giving information about controls and other physical entities of the HID device. A control is manipulable by the user and operates an aspect of the device. For instance, a control can be a button on a mouse or a keyboard, a switch, etc. Other entities inform the user about the state of certain device's features. For instance, LEDs on a keyboard notify the user about the caps lock on, the numeric keypad active, etc.

The format and the use of a report data is understood by the host by analyzing the content of a *Report descriptor*. Analyzing the content is done by a parser. The Report descriptor describes the data provided by each control in a device. It is composed of *items*. An item is a piece of

information about the device and consists of a 1-byte prefix and variable-length data. Refer to "*Device Class Definition for Human Interface Devices (HID) Version 1.11*", section 5.6 and 6.2.2 for more details about the item format.

There are three principal types of items:

- *Main item* defines or groups certain types of data fields.
- *Global item* describes data characteristics of a control.
- *Local item* describes data characteristics of a control.

Each item type is defined by different functions. An item function can also be called a tag. An item function can be seen as a sub-item that belongs to one of the three principal item types. Table - Item's Function Description for each Item Type in the *HID Class Overview* page gives a brief overview of the item's functions in each item type. For a complete description of the items in each category, refer to "Device Class Definition for Human Interface Devices (HID) Version 1.11", section 6.2.2.

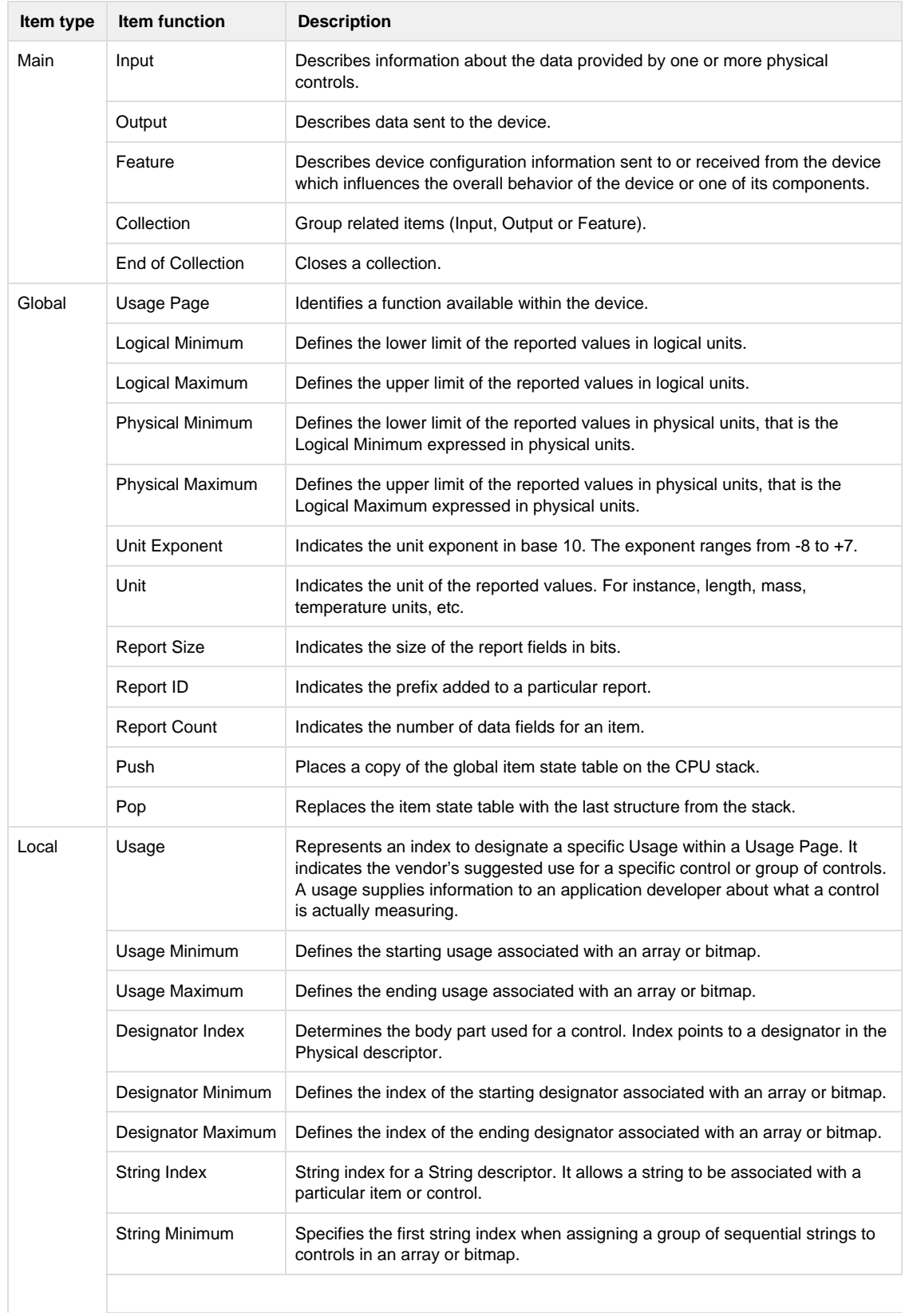

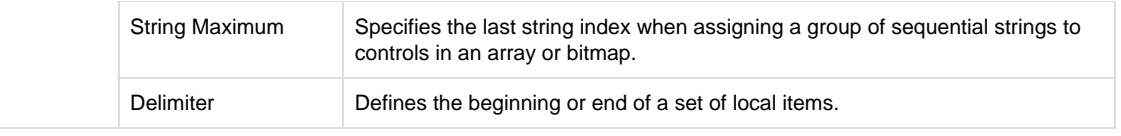

**Table - Item's Function Description for each Item Type**

A control's data must define at least the following items:

- Input, Output or Feature Main items.
- Usage Local item.
- Usage Page Global item.
- Logical Minimum Global item.
- Logical Maximum Global item.
- Report Size Global item.
- Report Count Global item.

Table - HID Class Endpoints Usage in the *HID Class Overview* page shows the representation of a Mouse Report descriptor content from a host HID parser perspective. The mouse has three buttons (left, right and wheel). The code presented in [Listing - Mouse Report Descriptor](https://doc.micrium.com/display/USBDDOCV405/HID+Class+Configuration#HIDClassConfiguration-Listing-MouseReportDescriptorExample) [Example](https://doc.micrium.com/display/USBDDOCV405/HID+Class+Configuration#HIDClassConfiguration-Listing-MouseReportDescriptorExample) in the *HID Class Configuration* page is an example of code implementation corresponding to this mouse Report descriptor representation.

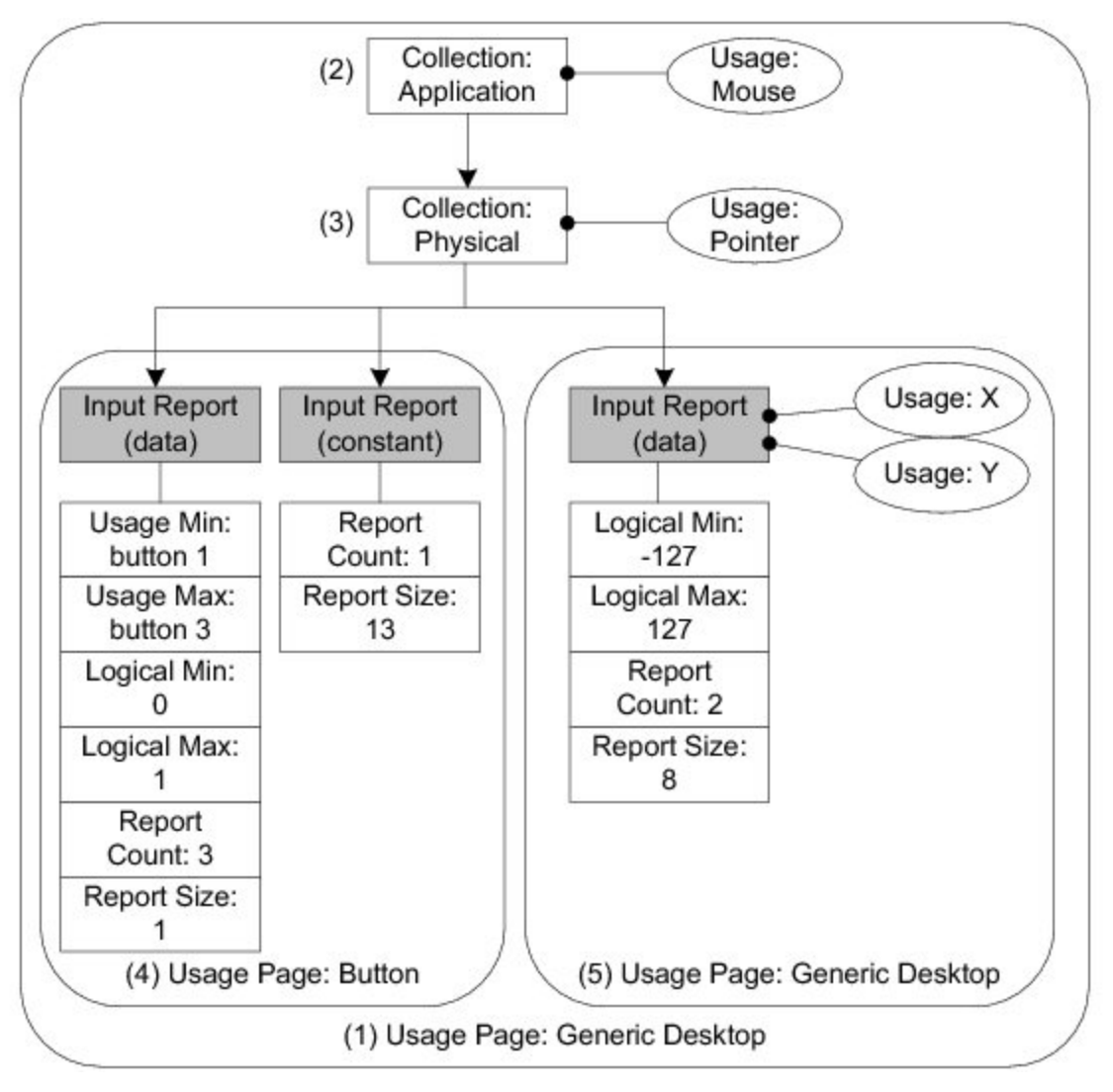

**Figure - Report Descriptor Content from a Host HID Parser View**

- (1) The *Usage Page* item function specifies the general function of the device. In this example, the HID device belongs to a generic desktop control.
- (2) The *Collection Application* groups Main items that have a common purpose and may be familiar to applications. In the diagram, the group is composed of three Input Main items. For this collection, the suggested use for the controls is a mouse as indicated by the *Usage* item.
- (3) Nested collections may be used to give more details about the use of a single control or

group of controls to applications. In this example, the Collection Physical, nested into the Collection Application, is composed of the same 3 Input items forming the Collection Application. The *Collection Physical* is used for a set of data items that represent data points collected at one geometric point. In the example, the suggested use is a pointer as indicated by the Usage item. Here the pointer usage refers to the mouse position coordinates and the system software will translate the mouse coordinates in movement of the screen cursor.

- (4) Nested usage pages are also possible and give more details about a certain aspect within the general function of the device. In this case, two Inputs items are grouped and correspond to the buttons of the mouse. One Input item defines the three buttons of the mouse (right, left and wheel) in terms of number of data fields for the item (*Report Count* item), size of a data field *(Report Size* item) and possible values for each data field (*Usage Minimum and Maximum, Logical Minimum and Maximum items*). The other Input item is a 13-bit constant allowing the Input report data to be aligned on a byte boundary. This Input item is used only for padding purpose.
- (5) Another nested usage page referring to a generic desktop control is defined for the mouse position coordinates. For this usage page, the Input item describes the data fields corresponding to the x- and y-axis as specified by the two Usage items.

After analyzing the previous mouse Report descriptor content, the host's HID parser is able to interpret the Input report data sent by the device with an interrupt IN transfer or in response to a GET REPORT request. The Input report data corresponding to the mouse Report descriptor shown in Figure - Report Descriptor Content from a Host HID Parser View in the *HID Class Overview* page is presented in Table - Input Report Sent to Host and Corresponding to the State of a 3-Buttons Mouse in the *HID Class Overview* page. The total size of the report data is 4 bytes. Different types of reports may be sent over the same endpoint. For the purpose of distinguishing the different types of reports, a 1-byte report ID prefix is added to the data report. If a report ID was used in the example of the mouse report, the total size of the report data would be 5 bytes.

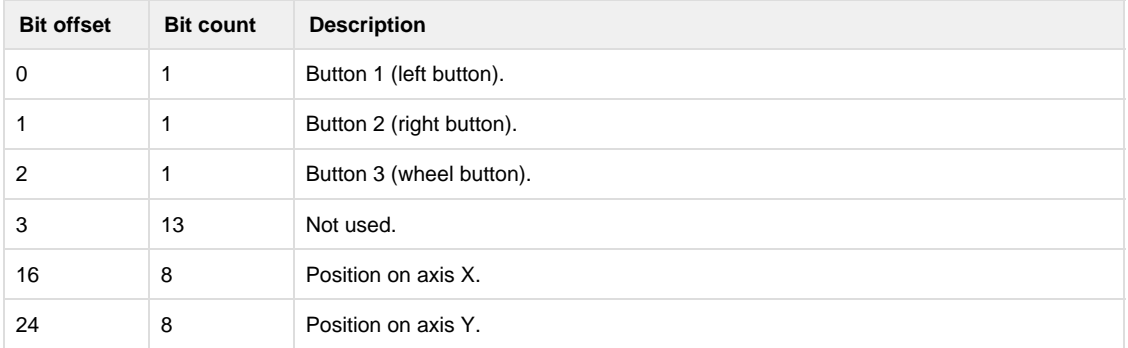

**Table - Input Report Sent to Host and Corresponding to the State of a 3-Buttons Mouse**

A Physical descriptor indicates the part or parts of the body intended to activate a control or controls. An application may use this information to assign a functionality to the control of a device. A Physical descriptor is an optional class-specific descriptor and most devices have little gain for using it. Refer to "Device Class Definition for Human Interface Devices (HID) Version 1.11" section 6.2.3 for more details about this descriptor.

# **HID Class Architecture**

Figure - General Architecture Between a Host and HID Class in the *HID Class Architecture* page shows the general architecture between the host and the device using the HID class offered by Micrium.

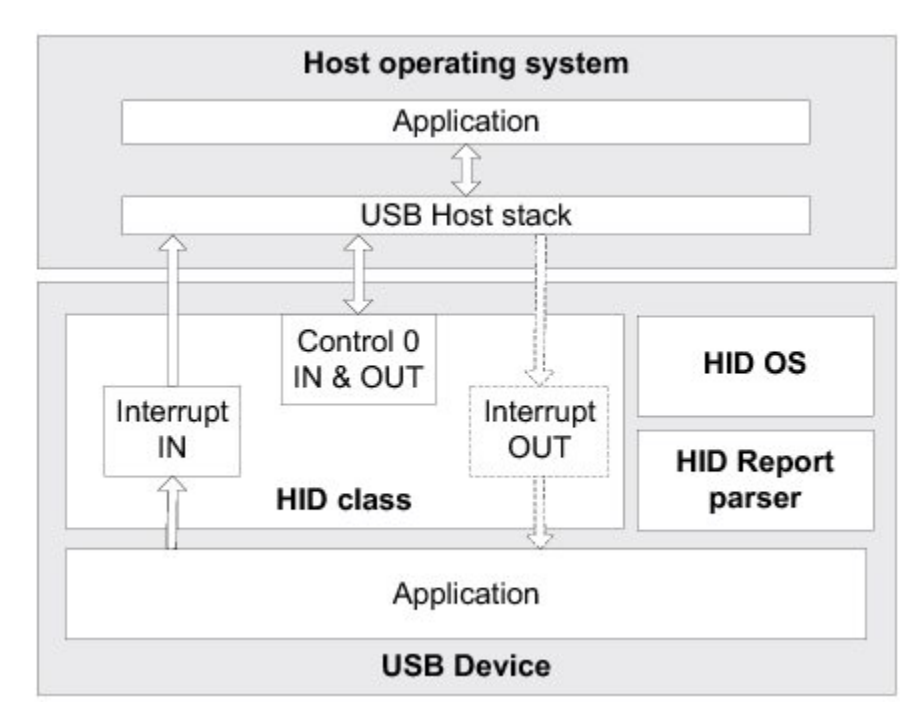

**Figure - General Architecture Between a Host and HID Class**

The host operating system (OS) enumerates the device using the control endpoints. Once the enumeration phase is done, the host starts the transmission/reception of reports to/from the device using the interrupt endpoints.

On the device side, the HID class interacts with an OS layer specific to this class. The HID OS layer provides specific OS services needed for the internal functioning of the HID class. This layer does not assume a particular OS. By default, Micrium provides the HID OS layer for  $\mu$ C/OS-II and  $\mu$ C/OS-III. If you need to port the HID class to your own OS, refer to the [Porting](#page-297-0) [the HID Class to an RTOS](#page-297-0) page for more details about the HID OS layer.

During the HID class initialization phase, a report parser module is used to validate the report provided by the application. If any error is detected during the report validation, the initialization will fail.

# **HID Class Configuration**

# **Generic Configuration**

Some constants are available to customize the class. These constants are located in the USB device configuration file, usbd\_cfg.h . Table - HID Class Configuration Constants in the *HID Class Configuration* page shows their description.

| <b>Constant</b>                     | <b>Description</b>                                                                                                    | <b>Possible Values</b>                                                                 |
|-------------------------------------|----------------------------------------------------------------------------------------------------|----------------------------------------------------------------------------------------|
| USBD HID CFG MAX NBR DEV            | Configures the maximum number of class instances.<br>Unless you plan on having multiple configurations or<br>interfaces using different class instances, this can be<br>set to the default value.                       | From 1 to 254.<br>Default value is 1.                                                  |
| USBD HID CFG MAX NBR CFG            | Configures the maximum number of configurations in<br>which HID class is used. Keep in mind that if you use<br>a high-speed device, two configurations will be built,<br>one for full-speed and another for high-speed. | From 1 (low- and<br>full-speed) or 2<br>(high-speed) to<br>254. Default value<br>is 2. |
| USBD HID CFG MAX NBR REPORT ID      | Configures the maximum number of report IDs<br>allowed in a report. The value should be set properly<br>to accommodate the number of report ID to be used<br>in the report.                                             | From 1 to 65535.<br>Default value is 1.                                                |
| USBD HID CFG MAX NBR REPORT PUSHPOP | Configures the maximum number of Push and Pop<br>items used in a report. If the constant is set to 0, no<br>Push and Pop items are present in the report.                                                               | From 0 to 254.<br>Default value is 0.                                                  |

**Table - HID Class Configuration Constants**

The HID class uses an internal task to manage periodic input reports. The task priority and stack size shown in Table - HID Internal Task's Configuration Constants in the *HID Class Configuration* page are defined in the application configuration file, app\_cfg.h. Refer to the [HID Periodic Input Reports Task](#page-299-0) page for more details about the HID internal task.

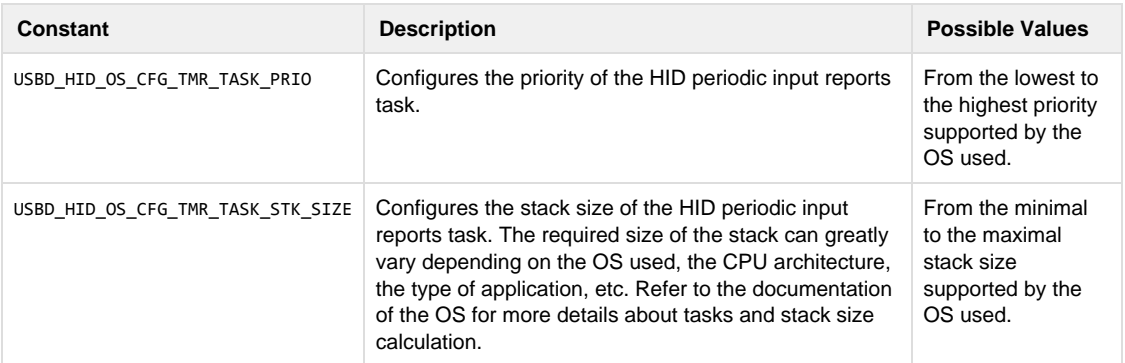

**Table - HID Internal Task's Configuration Constants**

### **Class Instance Configuration**

Before starting the communication phase, your application needs to initialize and configure the class to suit its needs. Table - HID Class Initialization API Summary in the *HID Class Configuration* page summarizes the initialization functions provided by the HID class. For more details about the functions parameters, refer to the [HID API Reference.](https://doc.micrium.com/display/USBDDOCV405/API+-+Human+Interface+Device+class)

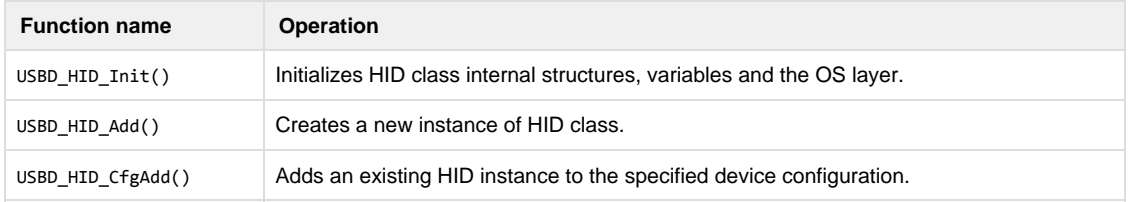

**Table - HID Class Initialization API Summary**

You need to call these functions in the order shown below to successfully initialize the HID class:

1. Call USBD\_HID\_Init()

This is the first function you should call and you should do it only once even if you use multiple class instances. This function initializes all internal structures and variables that the class needs and also the HID OS layer.

2. Call USBD\_HID\_Add()

This function allocates an HID class instance. It also allows you to specify the following instance characteristics:

The country code of the localized HID hardware.

- The Report descriptor content and size.
- The Physical descriptor content and size.
- The polling internal for the interrupt IN endpoint.
- The polling internal for the interrupt OUT endpoint.
- A flag enabling or disabling the Output reports reception with the control endpoint. When the control endpoint is not used, the interrupt OUT endpoint is used instead to receive Output reports.
- A structure that contains 4 application callbacks used for class-specific requests processing.
- 3. Call USBD\_HID\_CfgAdd()

Finally, once the HID class instance has been created, you must add it to a specific configuration.

Listing - HID Class Initialization Example in the *HID Class Configuration* page illustrates the use of the previous functions for initializing the HID class.

```
static USBD_HID_CALLBACK App_USBD_HID_Callback = { (3)
    App_USBD_HID_GetFeatureReport,
    App_USBD_HID_SetFeatureReport,
   App_USBD_HID_GetProtocol,
    App_USBD_HID_SetProtocol,
    App_USBD_HID_ReportSet
};
CPU_BOOLEAN App_USBD_HID_Init (CPU_INT08U dev_nbr,
                             CPU_INT08U cfg_hs,
                             CPU_INT08U cfg_fs)
{
    USBD_ERR err;
    CPU_INT08U class_nbr;
    USBD_HID_Init(&err); (1)
    if (err != USBD_ERR_NONE) {
        /* Handle the error. */
    }
    class_nbr = USBD_HID_Add( USBD_HID_SUBCLASS_BOOT, (2)
                                      USBD_HID_PROTOCOL_MOUSE,
                                       USBD_HID_COUNTRY_CODE_NOT_SUPPORTED,
                                      &App_USBD_HID_ReportDesc[0],
                                       sizeof(App_USBD_HID_ReportDesc),
                           (CPU_INT08U *)0,
ou, and the contract of the contract of the contract of the contract of the contract of the contract of the co
 2u,
 2u,
                                       DEF_YES,
                                      &App_USBD_HID_Callback, (3)
                                      &err);
    if (err != USBD_ERR_NONE) {
        /* Handle the error. */
    }
    if (cfg_hs != USBD_CFG_NBR_NONE) {
        USBD_HID_CfgAdd(class_nbr, dev_nbr, cfg_hs, &err); (4)
        if (err != USBD_ERR_NONE) {
            /* Handle the error. */
        }
    }
    if (cfg_fs != USBD_CFG_NBR_NONE) {
        USBD_HID_CfgAdd(class_nbr, dev_nbr, cfg_fs, &err); (5)
        if (err != USBD_ERR_NONE) {
            /* Handle the error. */
        }
    }
}
```
**Listing - HID Class Initialization Example**

- (1) Initialize HID internal structures, variables and OS layer.
- (2) Create a new HID class instance. In this example, the subclass is "Boot", the protocol is "Mouse" and the country code is unknown. A table, App\_USBD\_HID\_ReportDesc[],

representing the Report descriptor is passed to the function (refer to Listing - Mouse Report Descriptor Example in the *HID Class Configuration* page for an example of Report descriptor content and to the Report section for more details about the Report descriptor format). No Physical descriptor is provided by the application. The interrupt IN endpoint is used and has a 2 frames or microframes polling interval. The use of the control endpoint to receive Output reports is enabled. The interrupt OUT endpoint will not be used. And therefore, the interrupt OUT polling interval of 2 is ignored by the class. The structure App\_USBD\_HID\_Callback is also passed and references 4 application callbacks which will be called by the HID class upon processing of the class-specific requests.

- (3) There are 5 application callbacks for class-specific requests processing. There is one callback for each of the following requests: GET\_REPORT, SET\_REPORT, GET\_PROTOCOL and SET\_PROTOCOL. Refer to "Device Class Definition for Human Interface Devices (HID) Version 1.11", section 7.2 for more details about these class-specific requests.
- (4) Check if the high-speed configuration is active and proceed to add the HID instance previously created to this configuration.
- (5) Check if the full-speed configuration is active and proceed to add the HID instance to this configuration.

Listing - HID Class Initialization Example in the *HID Class Configuration* pagealso illustrates an example of multiple configurations. The functions USBD  $HID$  Add() and USBD  $HID$  CfgAdd() allow you to create multiple configurations and multiple instances architecture. Refer to [Table](https://doc.micrium.com/display/USBDDOCV405/Class+Instance+Concept#ClassInstanceConcept-Table-ConstantsandFunctionsRelatedtotheConceptofMultipleClassInstances) [- Constants and Functions Related to the Concept of Multiple Class Instances](https://doc.micrium.com/display/USBDDOCV405/Class+Instance+Concept#ClassInstanceConcept-Table-ConstantsandFunctionsRelatedtotheConceptofMultipleClassInstances) in the *Class Instance Concept* page for more details about multiple class instances.

Listing - Mouse Report Descriptor Example in the *HID Class Configuration* page presents an example of table declaration defining a Report descriptor corresponding to a mouse. The example matches the mouse report descriptor viewed by the host HID parser in [Figure -](https://doc.micrium.com/display/USBDDOCV405/HID+Class+Overview#HIDClassOverview-Figure-ReportDescriptorContentfromaHostHIDParserView) [Report Descriptor Content from a Host HID Parser View](https://doc.micrium.com/display/USBDDOCV405/HID+Class+Overview#HIDClassOverview-Figure-ReportDescriptorContentfromaHostHIDParserView) in the *HID Class Overview* page. The mousereport represents an Input report. Refer to the Report section for more details about the Report descriptor format. The items inside a collection are intentionally indented for code clarity.

```
static CPU_INT08U App_USBD_HID_ReportDesc[] = { (1) (2)
  USBD_HID_GLOBAL_USAGE_PAGE + 1, USBD_HID_USAGE_PAGE_GENERIC_DESKTOP_CONTROLS,
  USBD_HID_LOCAL_USAGE + 1, USBD_HID_CA_MOUSE, (3)
  USBD_HID_MAIN_COLLECTION + 1, USBD_HID_COLLECTION_APPLICATION, (4)
   USBD_HID_LOCAL_USAGE + 1, USBD_HID_CP_POINTER, (5)
                           + 1, USBD_HID_COLLECTION_PHYSICAL, (6)USBD_HID_GLOBAL_USAGE_PAGE + 1, USBD_HID_USAGE_PAGE_BUTTON, (7)
    USBD_HID_LOCAL_USAGE_MIN + 1, 0x01,
    USBD_HID_LOCAL_USAGE_MAX + 1, 0x03,
    USBD_HID_GLOBAL_LOG_MIN + 1, 0x00,
    USBD_HID_GLOBAL_LOG_MAX + 1, 0x01,
     USBD_HID_GLOBAL_REPORT_COUNT + 1, 0x03,
     USBD_HID_GLOBAL_REPORT_SIZE + 1, 0x01,
    USBD_HID_MAIN_INPUT + 1, USBD_HID_MAIN_DATA
                                USBD_HID_MAIN_VARIABLE | 
                                USBD_HID_MAIN_ABSOLUTE,
     USBD_HID_GLOBAL_REPORT_COUNT + 1, 0x01, (8)
    USBD_HID_GLOBAL_REPORT_SIZE + 1, 0x0D,
    USBD_HID_MAIN_INPUT + 1, USBD_HID_MAIN_CONSTANT,
 (9)
     USBD_HID_GLOBAL_USAGE_PAGE + 1, USBD_HID_USAGE_PAGE_GENERIC_DESKTOP_CONTROLS,
    USBD_HID_LOCAL_USAGE + 1, USBD_HID_DV_X,
    USBD_HID_LOCAL_USAGE + 1, USBD_HID_DV_Y,
 USBD_HID_GLOBAL_LOG_MIN + 1, 0x81,
 USBD_HID_GLOBAL_LOG_MAX + 1, 0x7F,
    USBD_HID_GLOBAL_REPORT_SIZE + 1, 0x08,
     USBD_HID_GLOBAL_REPORT_COUNT + 1, 0x02,
    USBD_HID_MAIN_INPUT + 1, USBD_HID_MAIN_DATA
                                USBD_HID_MAIN_VARIABLE | 
                                USBD_HID_MAIN_RELATIVE,
   USBD_HID_MAIN_ENDCOLLECTION, (10) (10)
  USBD_HID_MAIN_ENDCOLLECTION (11)
};
```
**Listing - Mouse Report Descriptor Example**

- (1) The table representing a mouse Report descriptor is initialized in such way that each line corresponds to a short item. The latter is formed from a 1-byte prefix and a 1-byte data. Refer to "Device Class Definition for Human Interface Devices (HID) Version 1.11", sections 5.3 and 6.2.2.2 for more details about short items format. This table content corresponds to the mouse Report descriptor content viewed by a host HID parser in [Figure - Report Descriptor Content from a Host HID Parser View](https://doc.micrium.com/display/USBDDOCV405/HID+Class+Overview#HIDClassOverview-Figure-ReportDescriptorContentfromaHostHIDParserView) in the *HID Class Overview* page .
- (2) The Generic Desktop Usage Page is used.
- (3) Within the Generic Desktop Usage Page, the usage tag suggests that the group of controls is for controlling a mouse. A mouse collection typically consists of two axes (X and Y) and one, two, or three buttons.
- (4) The mouse collection is started.
- (5) Within the mouse collection, a usage tag suggests more specifically that the mouse controls belong to the pointer collection. A pointer collection is a collection of axes that generates a value to direct, indicate, or point user intentions to an application.
- (6) The pointer collection is started.
- (7) The Buttons Usage Page defines an Input item composed of three 1-bit fields. Each 1-bit field represents the mouse's button 1, 2 and 3 respectively and can return a value of 0 or 1.
- (8) The Input Item for the Buttons Usage Page is padded with 13 other bits.
- (9) Another Generic Desktop Usage Page is indicated for describing the mouse position with the axes X and Y. The Input item is composed of two 8-bit fields whose value can be between -127 and 127.
- (10) The pointer collection is closed.
- (11) The mouse collection is closed.

## **Class Instance Communication**

The HID class offers the following functions to communicate with the host. For more details about the functions parameters, refer to the [HID API Reference](https://doc.micrium.com/display/USBDDOCV405/API+-+Human+Interface+Device+class).

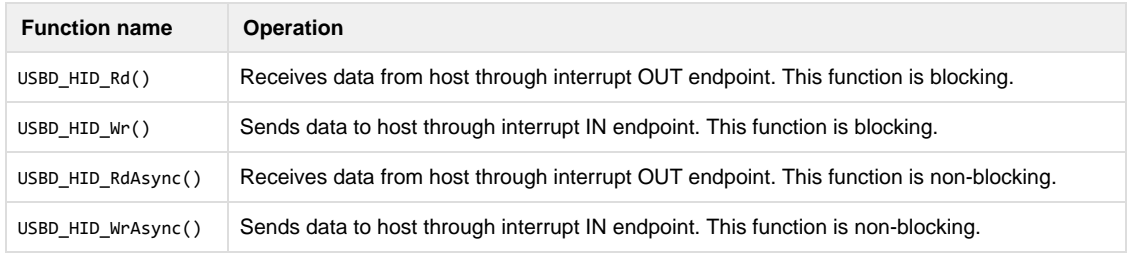

**Table - HID Communication API Summary**

### **Synchronous Communication**

Synchronous communication means that the transfer is blocking. Upon function call, the applications blocks until the transfer completion with or without an error. A timeout can be specified to avoid waiting forever.

Listing - Synchronous Bulk Read and Write Example in the *HID Class Configuration* page presents a read and write example to receive data from the host using the interrupt OUT endpoint and to send data to the host using the interrupt IN endpoint.

```
CPU_INT08U rx_buf[2];
CPU_INT08U tx_buf[2];
USBD_ERR err;
(void)USBD_HID_Rd( class_nbr, (1)
           (void *)&rx buf[0],
                  2u,
\mathsf{0u}, \qquad \qquad \mathsf{(3)} &err);
if (err != USBD_ERR_NONE) {
   /* $$$$ Handle the error. */
}
(void)USBD_HID_Wr( class_nbr, (1)
           (void *)\&tx_buf[0], (4)
                 2u,<br>0u,
\thetau, \thetau, \left(3\right) &err);
if (err != USBD_ERR_NONE) {
   /* $$$$ Handle the error. */
}
```
**Listing - Synchronous Bulk Read and Write Example**

- (1) The class instance number created from USBD\_HID\_Add() will serve internally for the HID class to route the transfer to the proper interrupt OUT or IN endpoint.
- (2) The application must ensure that the buffer provided to the function is large enough to accommodate all the data. Otherwise, synchronization issues might happen. Internally, the read operation is done either with the control endpoint or with the interrupt endpoint depending on the control read flag set when calling USBD\_HID\_Add().
- (3) In order to avoid an infinite blocking situation, a timeout expressed in milliseconds can be specified. A value of '0' makes the application task wait forever.
(4) The application provides the initialized transmit buffer.

#### **Asynchronous Communication**

Asynchronous communication means that the transfer is non-blocking. Upon function call, the application passes the transfer information to the device stack and does not block. Other application processing can be done while the transfer is in progress over the USB bus. Once the transfer is completed, a callback is called by the device stack to inform the application about the transfer completion.

Listing - Asynchronous Bulk Read and Write Example in the *HID Class Configuration* page shows an example of an asynchronous read and write.

```
void App_USBD_HID_Comm (CPU_INT08U class_nbr)
{
    CPU_INT08U rx_buf[2];
    CPU_INT08U tx_buf[2];
    USBD_ERR err;
    USBD_HID_RdAsync( class_nbr, (1)
               (void *)8rx_bu\overline{f}[\emptyset], (2)
                      2u,
                      App_USBD_HID_RxCmpl, (3)
               (void * ) 0u, (4)
                      &err);
    if (err != USBD_ERR_NONE) {
       /* Handle the error. */
    }
    USBD_HID_WrAsync( class_nbr, (1)
               (void *)\&tx_buf[0], (5)
                      2u,
                      App_USBD_HID_TxCmpl, (3)
               (void * ) 0u, (4)
                      &err);
   if (err != USBD ERR NONE) {
       /* $$$$ Handle the error. */
    }
}
static void App_USBD_HID_RxCmpl (CPU_INT08U class_nbr, (3)<br>void *p_buf,
                               \n  *p\_buf,CPU INT32U buf len,
                          CPU_INT32U xfer_len,
                          void *p_callback_arg,
                          USBD_ERR err)
{
    (void)class_nbr;
    (void)p_buf;
    (void)buf_len;
    (void)xfer_len;
    (void)p_callback_arg; (4)
    if (err == USBD_ERR_NONE) {
       /* $$$$ Do some processing. */
    } else {
       /* $$$$ Handle the error. */
    }
}
static void App_USBD_HID_TxCmpl (CPU_INT08U class_nbr, (3)
                         void *p buf,
                          CPU_INT32U buf_len,
                          CPU_INT32U xfer_len,
                          void *p_callback_arg,
                          USBD_ERR err)
{
    (void)class_nbr;
    (void)p_buf;
    (void)buf_len;
    (void)xfer_len;
    (void)p_callback_arg; (4)
    if (err == USBD_ERR_NONE) {
       /* $$$$ Do some processing. */
    } else {
```

```
 /* $$$$ Handle the error. */
     }
}
```
**Listing - Asynchronous Bulk Read and Write Example**

- (1) The class instance number serves internally for the HID class to route the transfer to the proper interrupt OUT or IN endpoint.
- (2) The application must ensure that the buffer provided to the function is large enough to accommodate all the data. Otherwise, synchronization issues might happen. Internally, the read operation is done either with the control endpoint or with the interrupt endpoint depending on the control read flag set when calling USBD\_HID\_Add().
- (3) The application provides a callback passed as a parameter. Upon completion of the transfer, the device stack calls this callback so that the application can finalize the transfer by analyzing the transfer result. For instance, upon read operation completion, the application may do a certain processing with the received data. Upon write completion, the application may indicate if the write was successful and how many bytes were sent.
- (4) An argument associated to the callback can be also passed. Then in the callback context, some private information can be retrieved.
- (5) The application provides the initialized transmit buffer.

### **Using the HID Class Demo Application**

Micrium provides a demo application that lets you test and evaluate the class implementation. Source template files are provided for the device. Executable and source files are provided for Windows host PC.

Note that the demo application provided by Micriµm is only an example and is intended to be used as a starting point to develop your own application.

#### **Configuring PC and Device Applications**

The HID class provides two demos:

- *Mouse* demo exercises Input reports sent to the host. Each report gives periodically the current state of a simulated mouse.
- *Vendor-specific* demo exercises Input and Output reports. The host sends an Output report or receives an Input report according to your choice.

On the device side, the demo application file, app\_usbd\_hid.c, offering the two HID demos is provided for  $\mu$ C/OS-II and  $\mu$ C/OS-III. It is located in this folder:

\Micrium\Software\uC-USB-Device-V4\App\Device\

The use of these constants usually defined in app\_cfg.h or app\_usbd\_cfg.h allows you to use one of the HID demos.

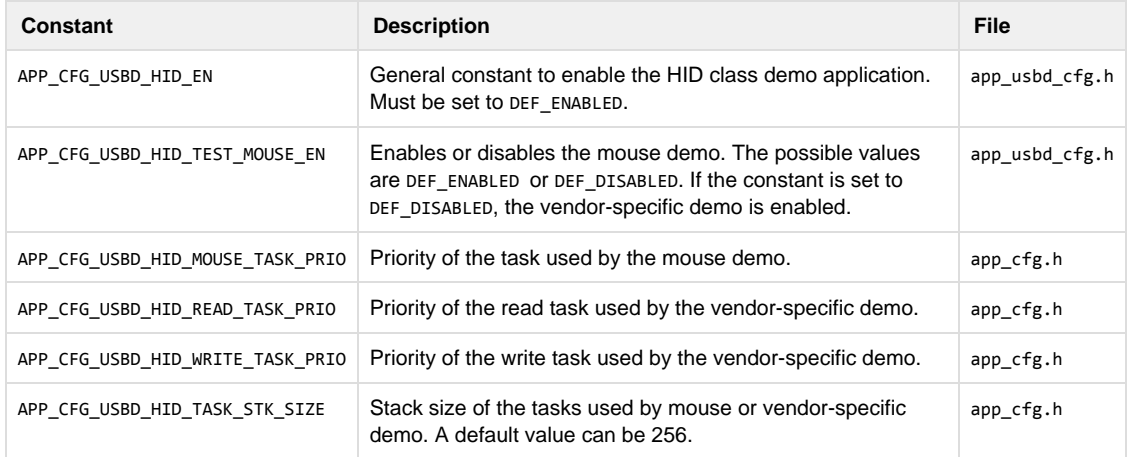

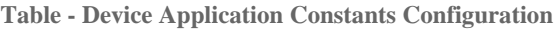

On the Windows side, the mouse demo influences directly the cursor on your monitor while the vendor-specific demo requires a custom application. The latter is provided by a Visual Studio solution located in this folder:

\Micrium\Software\uC-USB-Device-V4\App\Host\OS\Windows\HID\Visual Studio 2010

The solution HID.sln contains two projects:

- "HID Control" tests the Input and Output reports transferred through the control endpoints. The class-specific requests GET\_REPORT and SET\_REPORT allows the host to receive Input reports and send Output reports respectively.
- "HID Interrupt" tests the Input and Output reports transferred through the interrupt IN and OUT endpoints.

An HID device is defined by a Vendor ID (VID) and Product ID (PID). The VID and PID will be retrieved by the host during the enumeration to build a string identifying the HID device. The "HID - Control" and "HID - Interrupt" projects contain both a file named app\_hid\_common.c. This file declares the following local constant:

static const TCHAR App\_DevPathStr[] = \_TEXT("hid#vid\_fffe&pid\_1234"); (1)

**Listing - Windows Application and String to Detect a Specific HID Device**

(1) This constant allows the application to detect a specified HID device connected to the

host. The VID and PID given in App\_DevPathStr variable must match with device side values. The device side VID and PID are defined in the USBD\_DEV\_CFG structure in the file usbd\_dev\_cfg.c. Refer to the [Modify Device Configuration](https://doc.micrium.com/display/USBDDOCV405/Building+the+Sample+Application#BuildingtheSampleApplication-ModifyDeviceConfiguration) section for more details about the USBD DEV CFG structure. In this example,  $VID = f$  ffe and PID = 1234 in hexadecimal format.

#### **Running the Demo Application**

The *mouse demo* does not require anything on the Windows side. You just need to plug the HID device running the mouse demo to the PC and see the screen cursor moving.

Figure - HID Mouse Demo in the *Using the HID Class Demo Application* page presents the mouse demo with the host and device interactions:

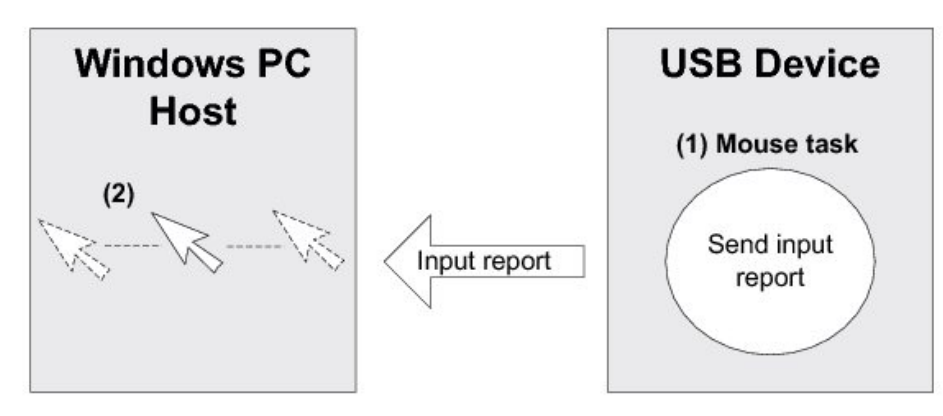

**Figure - HID Mouse Demo**

- (1) On the device side, the task App\_USBD\_HID\_MouseTask() simulates a mouse movement by setting the coordinates X and Y to a certain value and by sending the Input report that contains these coordinates. The Input report is sent by calling the USBD\_HID\_Wr() function through the interrupt IN endpoint. The mouse demo does not simulate any button clicks; only mouse movement.
- (2) The host Windows PC polls the HID device periodically following the polling interval of the interrupt IN endpoint. The polling interval is specified in the Endpoint descriptor matching to the interrupt IN endpoint. The host receives and interprets the Input report content. The simulated mouse movement is translated into a movement of the screen cursor. While the device side application is running, the screen cursor moves endlessly.

The *vendor-specific demo* requires you to launch a Windows executable. Two executables are already provided in the following folder:

\Micrium\Software\uC-USB-Device-V4\App\Host\OS\Windows\HID\Visual Studio 2010\exe\

The two executables have been generated with a Visual Studio 2010 project available in \Micrium\Software\uC-USB-Device-V4\App\Host\OS\Windows\HID\Visual Studio 2010\.

- *HID Control.exe* for the vendor-specific demo utilizing the control endpoints to send Output reports or receive Input reports.
- *HID Interrupt.exe* for the vendor-specific demo utilizing the interrupt endpoints to send Output reports or receive Input reports.

Figure - HID Vendor-Specific Demo in the *Using the HID Class Demo Application* page presents the vendor-specific demo with the host and device interactions:

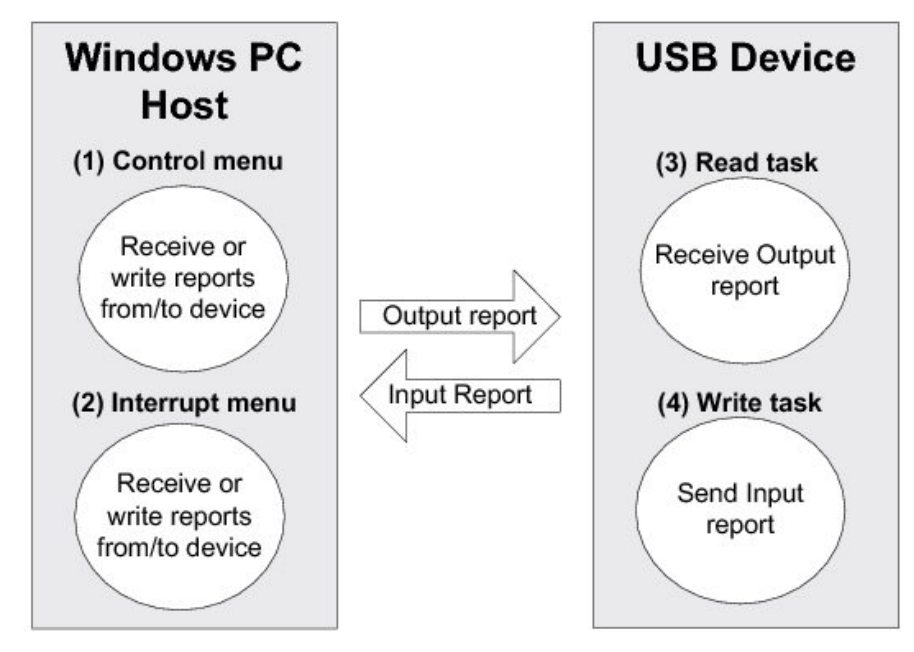

**Figure - HID Vendor-Specific Demo**

- (1) A menu will appear after launching *HID Control.exe*. You will have three choices: "1. Sent get report", "2. Send set report" and "3. Exit". Choice 1 will send a GET REPORT request to obtain an Input report from the device. The content of the Input report will be displayed in the console. Choice 2 will send a SET REPORT request to send an Output report to the device.
- (2) A menu will appear after launching *HID Interrupt.exe*. You will have three choices: "1. Read from device", "2. Write from device" and "3. Exit". The choice 1 will initiate an interrupt IN transfer to obtain an Input report from the device. The content of the Input report will be displayed in the console. Choice 2 will initiate an interrupt OUT transfer to send an Output report to the device.
- (3) On the device side, the task App\_USBD\_HID\_ReadTask() is used to receive Output reports from the host. The synchronous HID read function, USBD\_HID\_Rd(), will receive the Output report data. Nothing is done with the received data. The Output report has a size of 4 bytes.
- (4) Another task, App\_USBD\_HID\_WriteTask(), will send Input reports to the host using the synchronous HID write function, USBD\_HID\_Wr(). The Input report has a size of 4 bytes.

Figure - HID - Control.exe (Vendor-Specific Demo) in the *Using the HID Class Demo Application* page and Figure - HID - Interrupt.exe (Vendor-Specific Demo) in the *Using the HID Class Demo Application* page show screenshot examples corresponding to HID - Control.exe and HID - Interrupt.exe respectively.

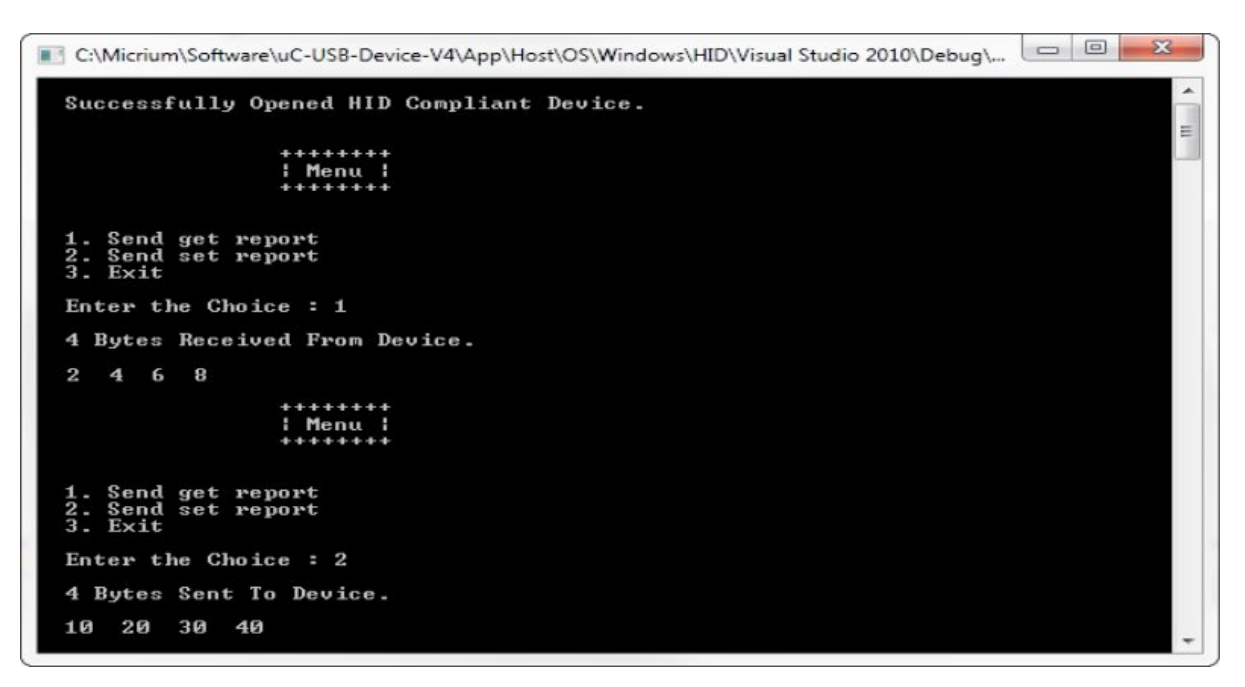

**Figure - HID - Control.exe (Vendor-Specific Demo)**

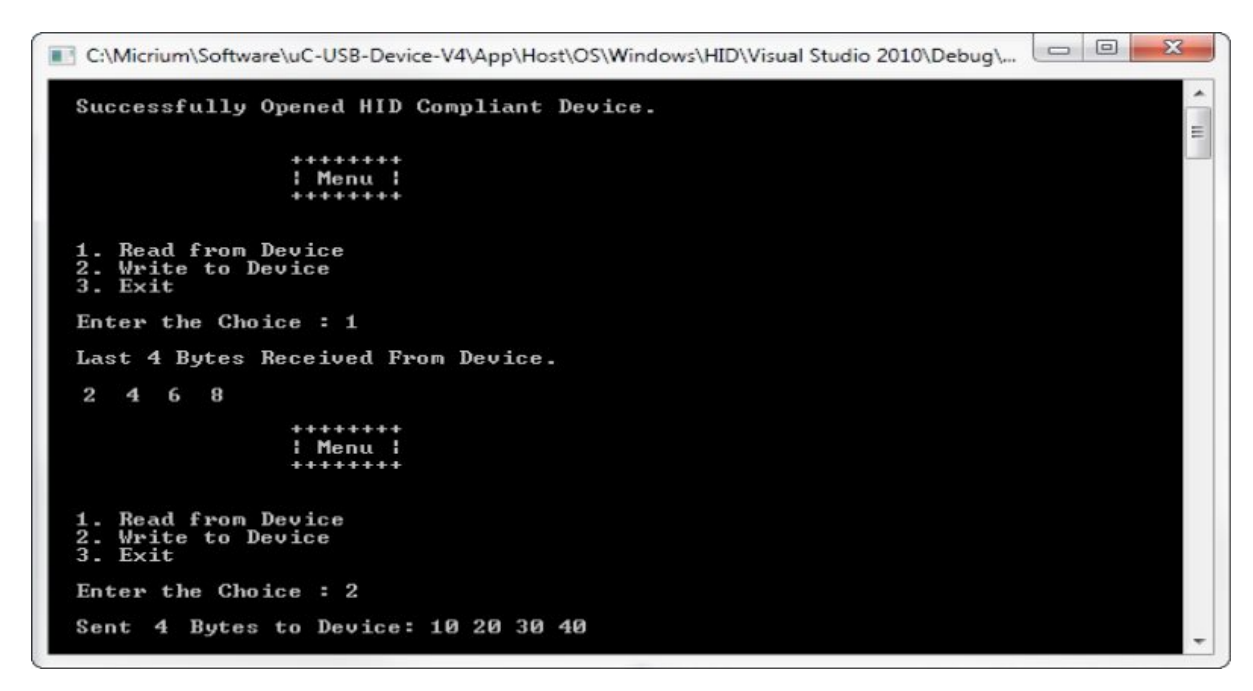

**Figure - HID - Interrupt.exe (Vendor-Specific Demo)**

### **Porting the HID Class to an RTOS**

The HID class uses its own RTOS layer for different purposes:

- A locking system is used to protect a given Input report. A host can get an Input report by sending a GET\_REPORT request to the device using the control endpoint or with an interrupt IN transfer. GET\_REPORT request processing is done by the device stack while the interrupt IN transfer is done by the application. When the application executes the interrupt IN transfer, the Input report data is stored internally. This report data stored will be sent via a control transfer when GET REPORT is received. The locking system ensures the data integrity between the Input report data storage operation done within an application task context and the GET REPORT request processing done within the device stack's internal task context.
- A locking system is used to protect the Output report processing between an application task and the device stack's internal task when the control endpoint is used. The application provides to the HID class a receive buffer for the Output report in the application task context. This receive buffer will be used by the device stack's internal task upon reception of a SET REPORT request. The locking system ensures the receive buffer and related variables integrity.
- A locking system is used to protect the interrupt IN endpoint access from multiple application tasks.
- A synchronization mechanism is used to implement the blocking behavior of USBD\_HID\_Rd() when the control endpoint is used.
- A synchronization mechanism is used to implement the blocking behavior of USBD  $HID$  Wr() because the HID class internally uses the asynchronous interrupt API for HID write.
- A task is used to process periodic Input reports. Refer to the [Periodic Input Reports Task](#page-299-0) page for more details about this task.

By default, Micrium will provide an RTOS layer for both C/OS-II and C/OS-III. However, it is possible to create your own RTOS layer. Your layer will need to implement the functions listed in Table - HID OS Layer API Summary in the *Porting the HID Class to an RTOS* page. For a complete API description, refer to the [HID API Reference.](https://doc.micrium.com/display/USBDDOCV405/API+-+Human+Interface+Device+class)

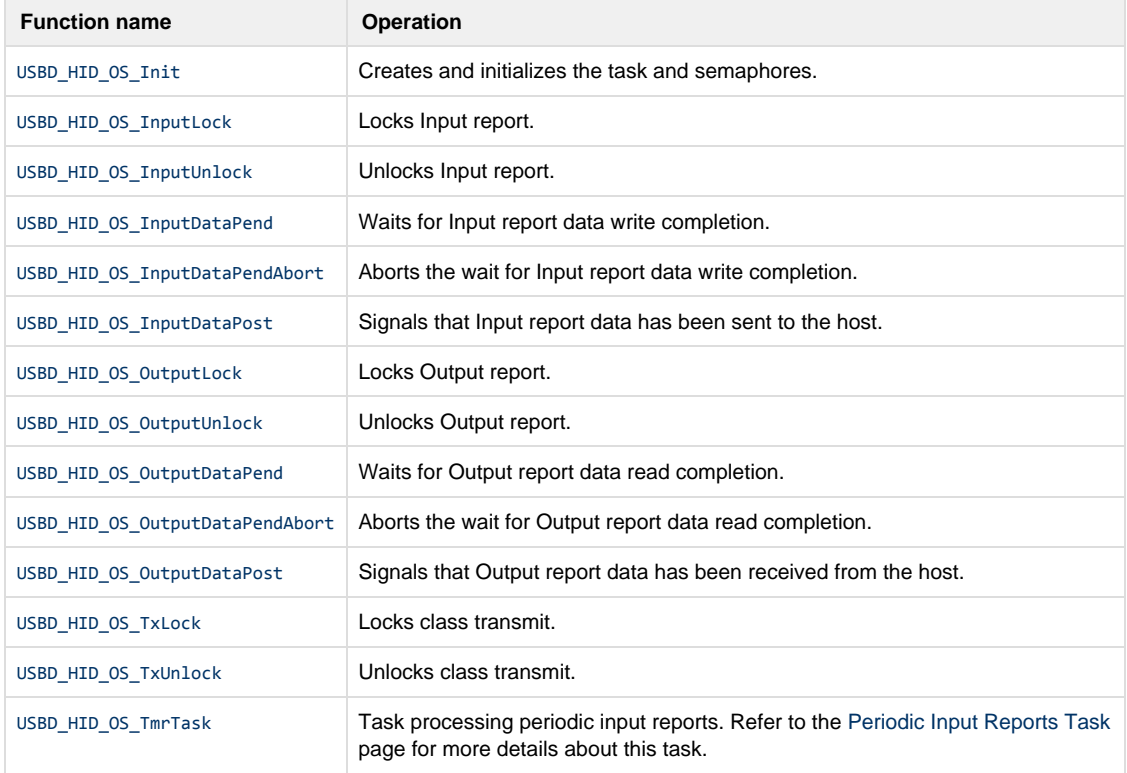

**Table - HID OS Layer API Summary**

### <span id="page-299-0"></span>**HID Periodic Input Reports Task**

In order to save bandwidth, the host has the ability to silence a particular report in an interrupt IN endpoint by limiting the reporting frequency. The host sends the SET\_IDLE request to realize this operation. The HID class implemented by Micrium contains an internal task responsible for respecting the reporting frequency limitation applying to one or several input reports. Figure - Periodic Input Reports Task in the *HID Periodic Input Reports Task* page shows the periodic input reports tasks functioning.

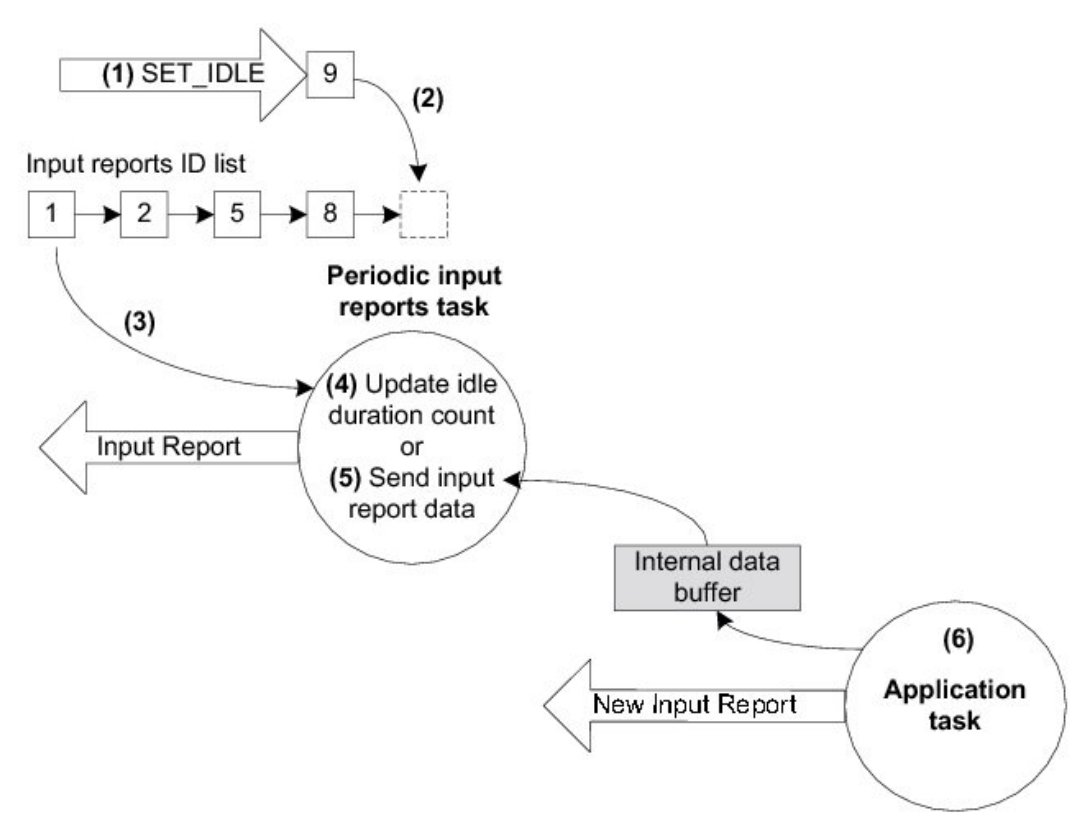

**Figure - Periodic Input Reports Task**

(1) The device receives a  $SET$  IDLE request. This request specifies an idle duration for a given report ID. Refer to "Device Class Definition for Human Interface Devices (HID) Version 1.11", section 7.2.4 for more details about the  $SET$  IDLE request. A report ID allows you to distinguish among the different types of reports sent over the same endpoint.

- (2) A report ID structure allocated during the HID class initialization phase is updated with the idle duration. An idle duration counter is initialized with the idle duration value. Then the report ID structure is inserted at the end of a linked list containing input reports ID structures. The idle duration value is expressed in 4-ms unit which gives a range of 4 to 1020 ms. If the idle duration is less than the interrupt IN endpoint polling interval, the reports are generated at the polling interval.
- (3) Every 4 ms, the periodic input report task browses the input reports ID list. For each input report ID, the task performs one of two possible operations. The task period matches the 4-ms unit used for the idle duration. If no SET IDLE requests have been sent by the host, the input reports ID list is empty and the task has nothing to process. The task processes only report IDs different from 0 and with an idle duration greater than 0.
- (4) For a given input report ID, the task verifies if the idle duration has elapsed. If the idle duration has not elapsed, the counter is decremented and no input report is sent to the host.
- (5) If the idle duration has elapsed, that is the idle duration counter has reached zero, an input report is sent to the host by calling the USBD  $\text{HID}$  Wr() function via the interrupt IN endpoint.
- (6) The input report data sent by the task comes from an internal data buffer allocated for each input report described in the Report descriptor. An application task can call the USBD  $HID$  Wr() function to send an input report. After sending the input report data, USBD  $HID$  Wr() updates the internal buffer associated to an input report ID with the data just sent. Then, the periodic input reports task always sends the same input report data after each idle duration elapsed and until the application task updates the data in the internal buffer. There is some locking mechanism to avoid corruption of the input report ID data in the event of a modification happening at the exact time of transmission done by the periodic input report task.

The periodic input reports task is implemented in the HID OS layer in the function USBD HID OS  $Tmrtask()$ . Refer to the [HID OS Functions](https://doc.micrium.com/display/USBDDOCV405/HID+OS+Functions) reference for more details about this function.

# **Mass Storage Class**

This section describes the mass storage device class (MSC) supported by C/USB-Device. The MSC implementation offered by C/USB-Device is in compliance with the following specifications:

- *Universal Serial Bus Mass Storage Class Specification Overview*, Revision 1.3 Sept. 5, 2008.
- *Universal Serial Bus Mass Storage Class Bulk-Only Transport*, Revision 1.0 Sept. 31, 1999.

MSC is a protocol that enables the transfer of information between a USB device and a host. The information is anything that can be stored electronically: executable programs, source code, documents, images, configuration data, or other text or numeric data. The USB device appears as an external storage medium to the host, enabling the transfer of files via drag and drop.

A file system defines how the files are organized in the storage media. The USB mass storage class specification does not require any particular file system to be used on conforming devices. Instead, it provides a simple interface to read and write sectors of data using the Small Computer System Interface (SCSI) transparent command set. As such, operating systems may treat the USB drive like a hard drive and can format it with any file system they like.

The USB mass storage device class supports two transport protocols:

- Bulk-Only Transport (BOT)
- Control/Bulk/Interrupt (CBI) Transport.

The mass storage device class supported by C/USB-Device implements the SCSI transparent command set using the BOT protocol only, which signifies that only bulk endpoints will be used to transmit data and status information. The MSC implementation supports multiple logical units and provides a high-level lock mechanism for storage media shared with an embedded file system.

### **MSC Overview**

#### **Protocol**

The MSC protocol is composed of three phases:

- The Command Transport
- The Data Transport
- The Status Transport

Mass storage commands are sent by the host through a structure called the Command Block Wrapper (CBW). For commands requiring a data transport stage, the host will attempt to send or receive the exact number of bytes from the device as specified by the length and flag fields of the CBW. After the data transport stage, the host attempts to receive a Command Status Wrapper (CSW) from the device detailing the status of the command as well as any data residue (if any). For commands that do not include a data transport stage, the host attempts to receive the CSW directly after CBW is sent. The protocol is detailed in Figure - MSC Protocol in the *MSC Overview* page.

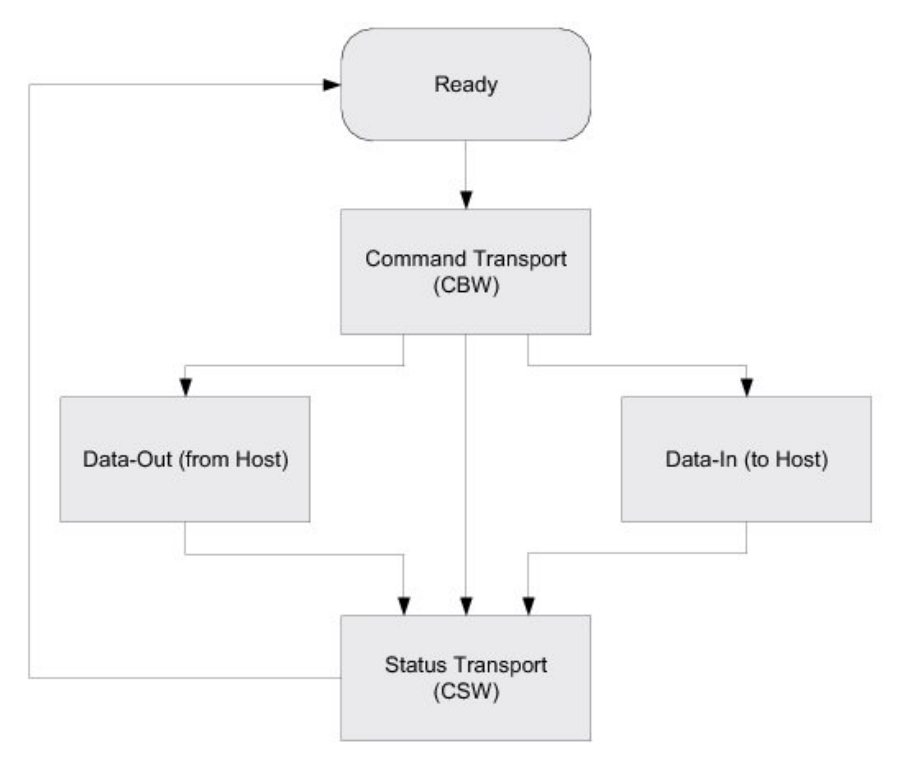

**Figure - MSC Protocol**

#### **Endpoints**

On the device side, in compliance with the BOT specification, the MSC is composed of the following endpoints:

- A pair of control IN and OUT endpoints called default endpoint.
- A pair of bulk IN and OUT endpoints.

Table - MSC Endpoint Usage in the *MSC Overview* page indicates the different usages of the endpoints.

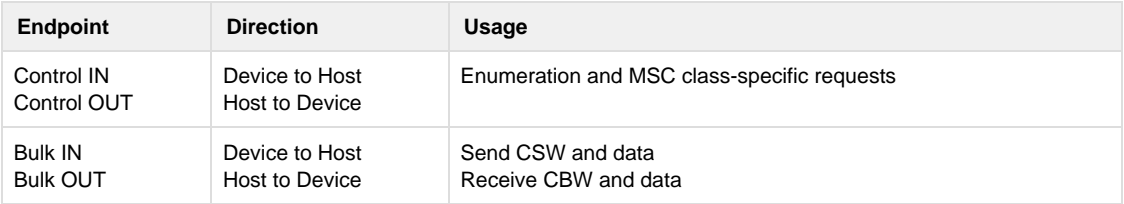

**Table - MSC Endpoint Usage**

#### **Class Requests**

There are two defined control requests for the MSC BOT protocol. These requests and their descriptions are detailed in Table - Mass Storage Class Requests in the *MSC Overview* page.

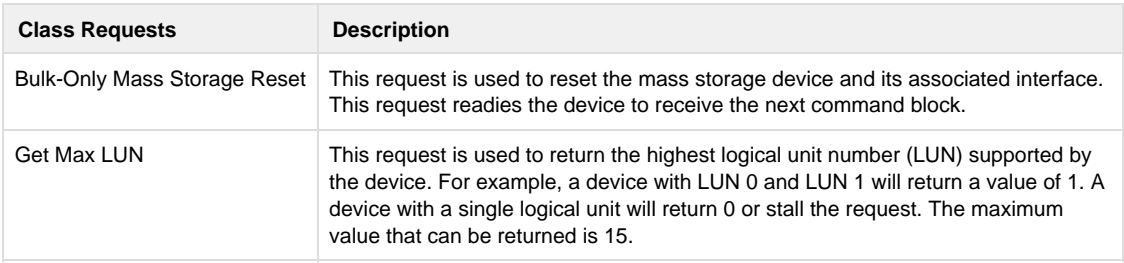

**Table - Mass Storage Class Requests**

#### **Small Computer System Interface (SCSI)**

SCSI is a set of standards for handling communication between computers and peripheral devices. These standards include commands, protocols, electrical interfaces and optical interfaces. Storage devices that use other hardware interfaces such as USB, use SCSI commands for obtaining device/host information and controlling the device's operation and transferring blocks of data in the storage media.

SCSI commands cover a vast range of device types and functions and as such, devices need a subset of these commands. In general, the following commands are necessary for basic communication:

- INQUIRY
- READ CAPACITY(10)
- $\bullet$  READ(10)
- REQUEST SENSE
- TEST UNIT READY
- $\bullet$  WRITE(10)

Refer to [Table - SCSI Commands](https://doc.micrium.com/display/USBDDOCV405/MSC+Architecture#MSCArchitecture-Table-SCSICommands) in the *MSC Architecture* page to see the full list of implemented SCSI commands by µC/USB-Device.

### **MSC Architecture**

#### **Overview**

Figure - MSC Architecture in the *MSC Architecture* page shows the general architecture of a USB Host and a USB MSC Device.

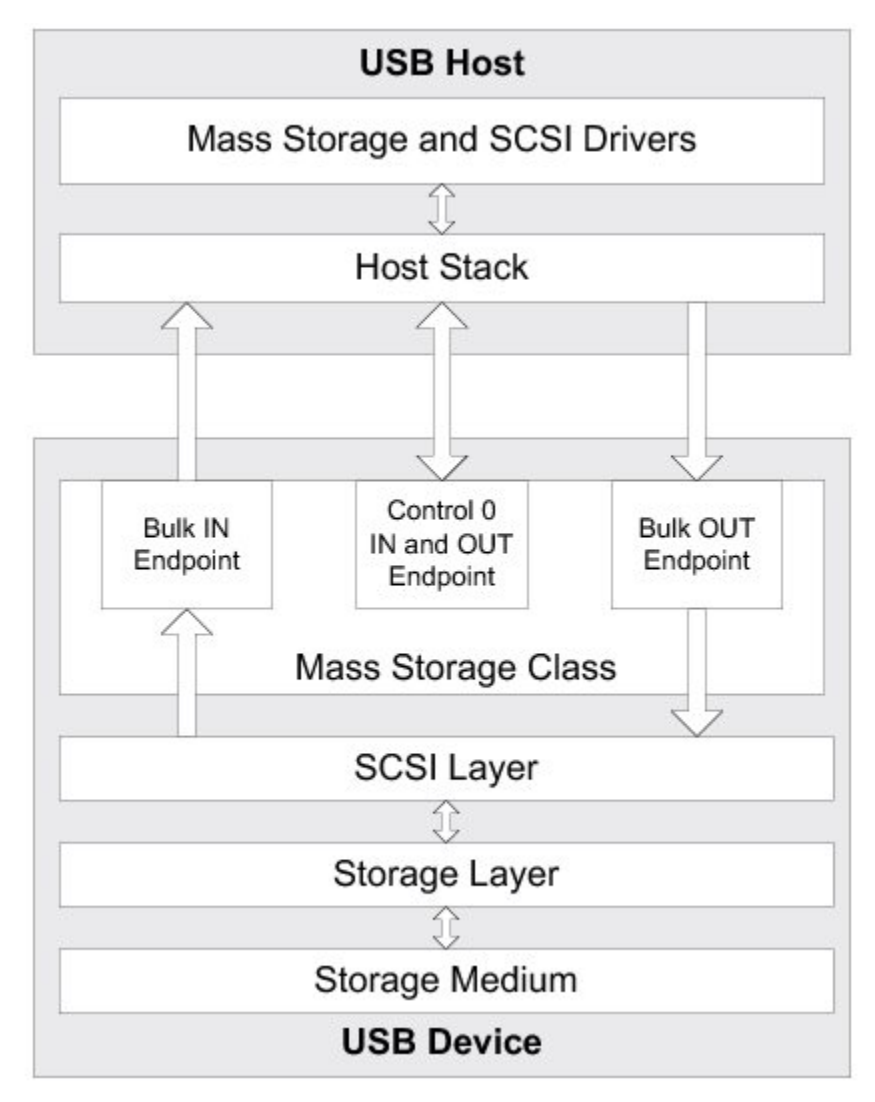

**Figure - MSC Architecture**

On the host side, the application communicates with the MSC device by interacting with the native mass storage drivers and SCSI drivers. In compliance with the BOT specification, the host utilizes the default control endpoint to enumerate the device and the Bulk IN/OUT

endpoints to communicate with the device.

#### **SCSI Commands**

The host sends SCSI commands to the device via the Command Descriptor Block (CDB). These commands set specific requests for transfer of blocks of data and status, and control information such as a device's capacity and readiness to exchange data. The C/USB MSC Device supports the following subset of SCSI Primary and Block Commands listed in Table - SCSI Commands in the *MSC Architecture* page.

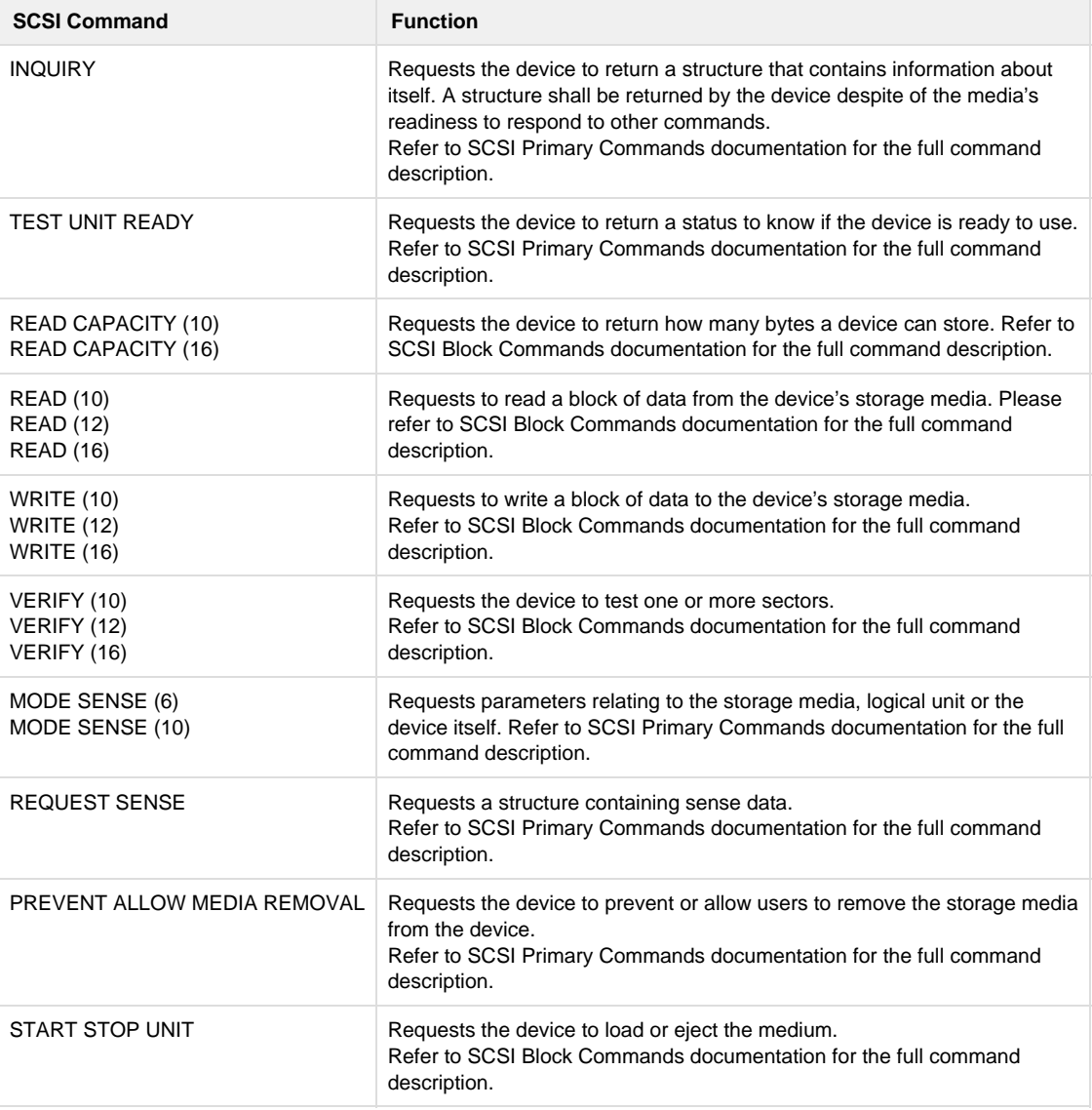

**Table - SCSI Commands**

#### **Storage Layer and Storage Medium**

The storage layer shown in Figure - MSC Architecture in the *MSC Architecture* page is the interface between the MSC and the storage medium. The storage layer is responsible for initializing the storage medium, performing read / write operations on it, as well as obtaining information regarding its capacity and status. The storage medium could be:

- RAM
- SD/CF card
- NAND flash
- NOR flash
- IDE hard disk drive

The MSC can interface with three types of storage layer:

- RAM disk
- $\bullet$   $\mu$ C/FS
- Vendor-specific file system

By default, Micrium will provide a storage layer implementation (named RAMDisk) by utilizing the hardware's platform memory as storage medium. Aside from this implementation, you have the option to use Micrium's µC/FS or even utilize your own file system referred as vendor-specific file system storage layer. In the event you use your own file system, you will need to create a storage layer port to communicate with the storage medium. Please refer to the [Porting MSC to a Storage Layer](#page-325-0) page to learn how to implement this storage layer.

Figure - µC/FS Storage layer in the *MSC Architecture* page shows how the µC/FS storage layer interfaces with  $\mu$ C/FS.

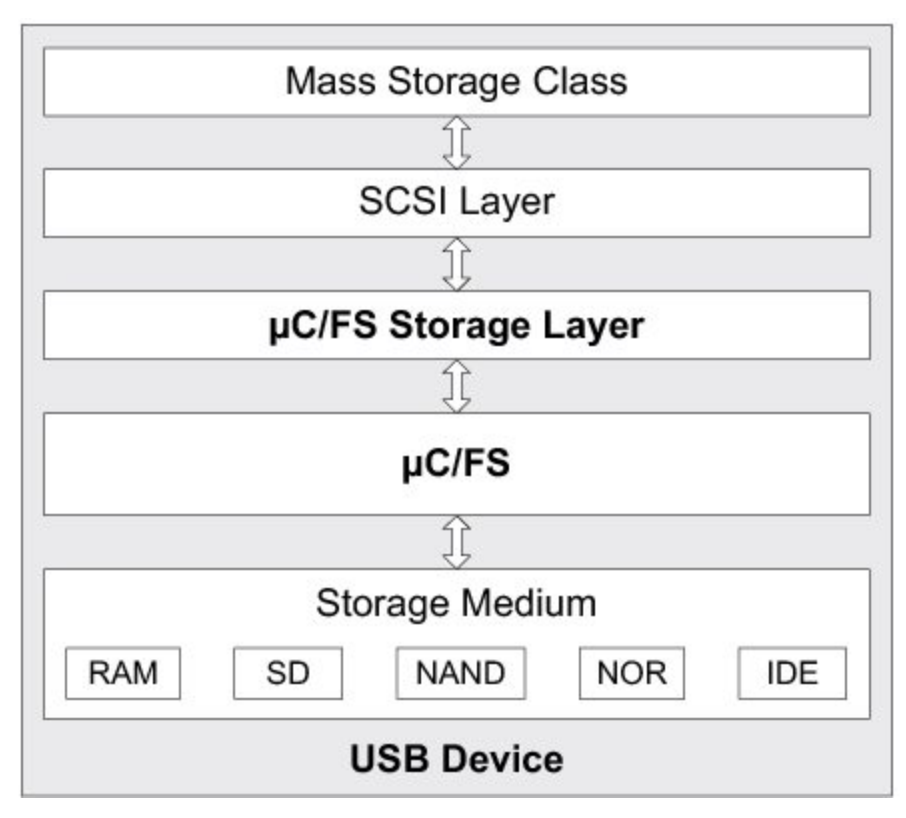

**Figure - µC/FS Storage layer**

µC/FS storage layer implementation has two main characteristics:

- High-level lock mechanism.
- Insertion/removal detection of removable media

The high-level lock mechanism protects the storage medium from concurrent accesses that could occur between a host computer and an embedded  $\mu$ C/FS application. On one hand, if a mass storage device is connected to a host computer and the storage medium is available, the host computer has the exclusive control of the storage medium. No embedded  $\mu$ C/FS application can access the storage medium. The  $\mu$ C/FS application will wait until the lock has been released. The lock is released upon device disconnection from the host or by a software eject done on the medium from the host side. On the other hand, if a  $\mu$ C/FS application has already the lock on the storage medium, upon device connection, the host won't have access. Each time the host requests the storage medium presence status, the mass storage device will indicate that the medium is not present. This status is returned as long as  $\mu$ C/FS application holds the lock. As soon as the lock is released, the host takes it and no more  $\mu$ C/FS operations on the storage medium are possible.

 $\mu$ C/FS storage layer is able to detect the insertion or removal of a removable media such as SD card. A task is used to detect the insertion or removal. The task checks periodically the presence or absence of a removable media. When the mass storage device is connected and the removable media is not present, the mass storage device indicates to the host that the storage medium is not present. As soon as the removable media is inserted in its slot, the task in  $\mu$ C/FS storage layer updates the removable media presence status. Next time the host requests the presence status, the mass storage device returns a good status and the host can access the content of the removable media. The opposite reasoning applies to media removal. If your product uses only fixed media, the task in  $\mu$ C/FS storage layer can be disabled. You can also configure the task's period. Refer to the [General Configuration](https://doc.micrium.com/display/USBDDOCV405/MSC+Configuration#MSCConfiguration-GeneralConfiguration) section for more details about µC/FS storage layer configuration.

#### **Multiple Logical Units**

The MSC class supports multiple logical units. A logical unit designates usually an entire media type or a partition within the same media type. Figure - Example of Logical Units Configurations in the *MSC Architecture* page illustrates the different multiple logical units configurations supported.

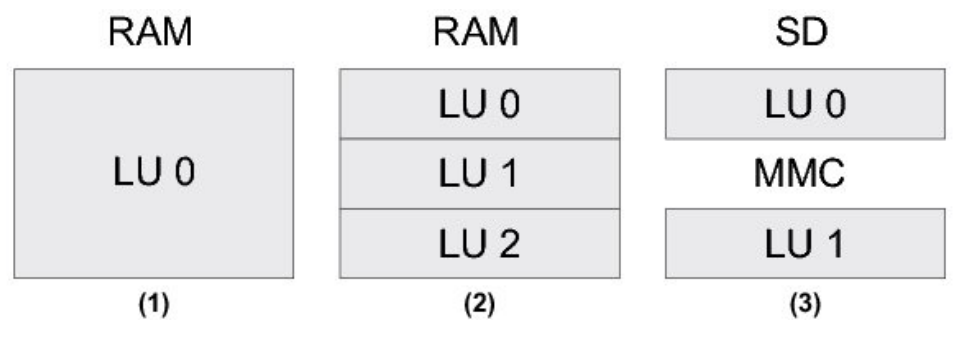

**Figure - Example of Logical Units Configurations**

- (1) Configuration #1 is an example of single logical unit. The whole RAM region represents one unique logical unit. This configuration is a typical example of USB memory sticks. When the device is connected to a host, this one will display a media icon.
- (2) Configuration #2 is an example of multiple logical units within the same media. Each logical unit could be seen as a partition. This configuration is a typical example of USB external hard drive. When the device is connected to the host, this one will display three

media icons.

(3) Configuration #3 is an example of multiple logical units of different type. This configuration a a typical example of multi-card reader.

Configurations #1 and #2 are supported by the RAMDisk storage layer. Configurations #1 and  $\#3$  are supported by the  $\mu$ C/FS storage layer. The configuration  $\#2$  is currently not supported by the µC/FS storage layer.

Each logical unit is added to the MSC at initialization. Refer to the [Class Instance](https://doc.micrium.com/display/USBDDOCV405/MSC+Configuration#MSCConfiguration-ClassInstanceConfiguration) [Configuration](https://doc.micrium.com/display/USBDDOCV405/MSC+Configuration#MSCConfiguration-ClassInstanceConfiguration) section for more details about the multiple logical units initialization and to the [MSC Host Application](https://doc.micrium.com/display/USBDDOCV405/Using+the+MSC+Demo+Application#UsingtheMSCDemoApplication-MSCHostApplication) section for a Windows example of multiple logical units.

# **MSC RTOS Layer**

#### **General Information**

MSC device communication relies on a task handler that implements the MSC protocol. This task handler needs to be notified when the device is properly enumerated before communication begins. Once communication begins, the task must also keep track of endpoint update statuses to correctly implement the MSC protocol. These types of notification are handled by RTOS signals. For the MSC RTOS layer, there are two semaphores created. One for enumeration process and one for communication process. By default, Micrium will provide RTOS layers for both  $\mu$ C/OS-II and  $\mu$ C/OS-III. However, it is also possible to create your own RTOS layer. Please refer to the [Porting MSC to an RTOS](#page-326-0) page to learn how to port to a different RTOS.

#### **Mass Storage Task Handler**

The MSC task handler implements the MSC protocol, responsible for the communication between the device and the host. The task handler is initialized when USBD MSC Init() is called. The MSC protocol is handled by a state machine comprised of 9 states. The transition between these states are detailed in Figure - MSC State Machine in the *MSC RTOS Layer* page.

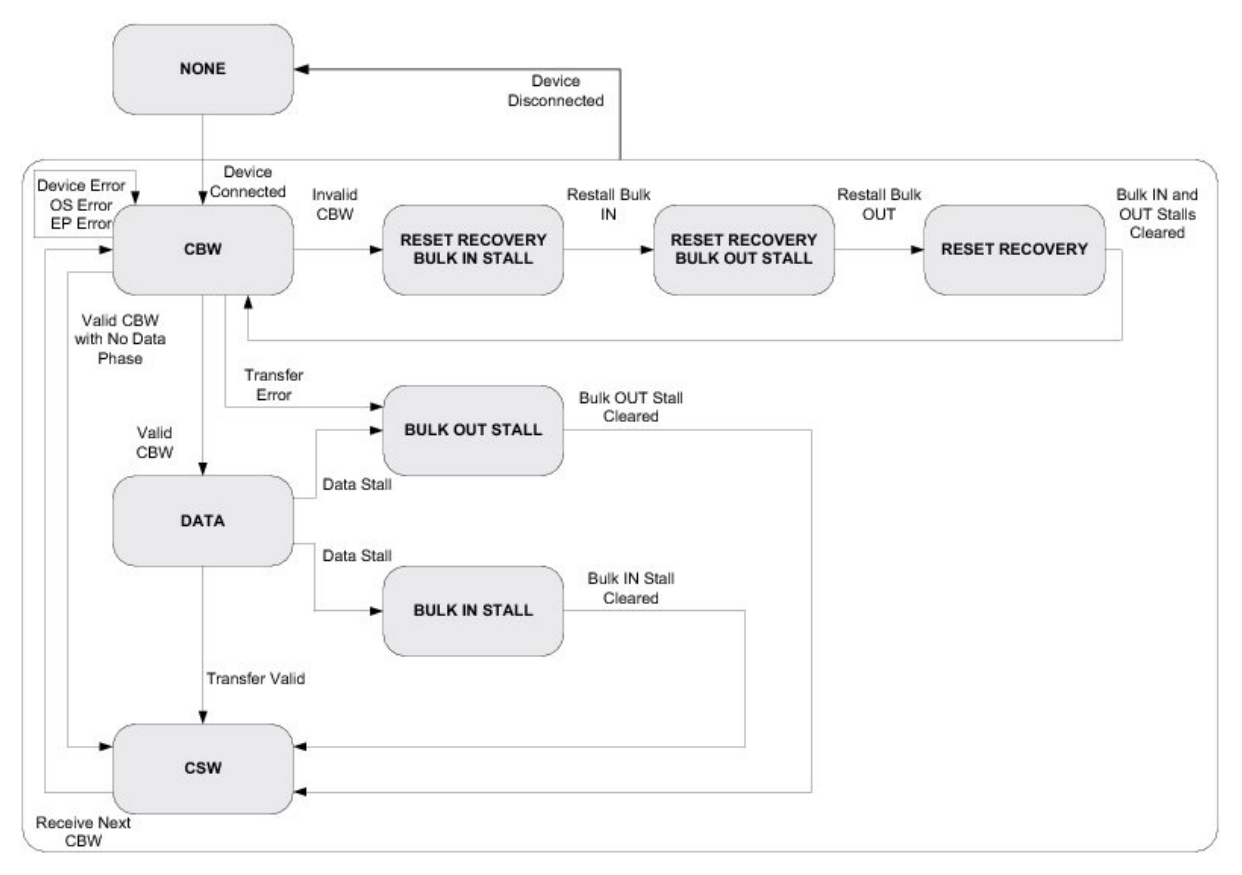

**Figure - MSC State Machine**

Upon detecting that the MSC device is connected, the device enters an infinite loop, waiting to receive the first CBW from the host. Depending on the command received, the device will either enter the data phase or transmit CSW phase. In the event of any stall conditions in the data phase, the host must clear the respective endpoint before transitioning to the CSW phase. If an invalid CBW is received from the host, the device enters the reset recovery state, where both endpoints are stalled, to complete the full reset with the host issuing the Bulk-Only Mass Storage Reset Class Request. After a successful CSW phase or a reset recovery, the task will return to receive the next CBW command. If at any stage the device is disconnected from the host, the state machine will transition to the None state.

# **MSC Configuration**

#### **General Configuration**

There are various configuration constants necessary to customize the MSC device. These constants are located in the usbd\_cfg.h file. Table - MSC Configuration Constants in the *MSC Configuration* page shows a description of each constant.

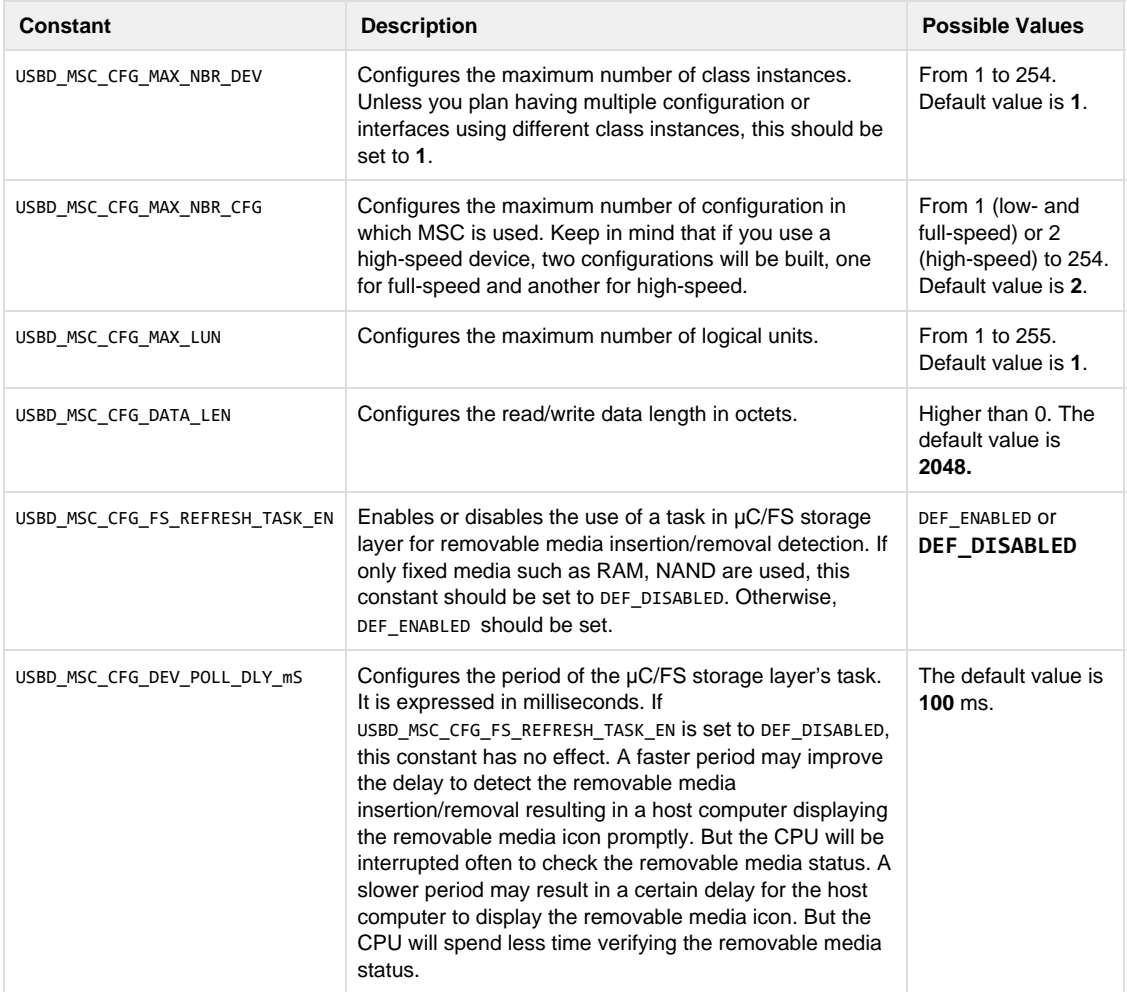

**Table - MSC Configuration Constants**

Since MSC device relies on a task handler to implement the MSC protocol, this OS-task's priority and stack size constants need to be configured if  $\mu$ C/OS-II or  $\mu$ C/OS-III RTOS is used. Moreover if USBD\_MSC\_CFG\_FS\_REFRESH\_TASK\_EN is set to DEF\_ENABLED, the  $\mu$ C/FS storage layer

task's priority and stack size need also to be configured. These constants are summarized in Table - MSC OS-Task Handler Configuration Constants in the *MSC Configuration* page.

| Constant                              | <b>Description</b>                                                                                                    | <b>Possible Values</b>                                                                                           |
|---------------------------------------|----------------------------------------------------------------------------------------------------|----------------------------------------------------------------------------------------------------|
| USBD MSC OS CFG TASK PRIO             | MSC task handler's priority level. The priority level<br>must be lower (higher valued) than the start task<br>and core task priorities.                                                                                                    | From the lowest to<br>the highest priority<br>supported by the<br>OS used.                                       |
| USBD MSC OS CFG TASK STK SIZE         | MSC task handler's stack size. The required size of<br>the stack can greatly vary depending on the OS<br>used, the CPU architecture, the type of application,<br>etc. Refer to the documentation of the OS for more<br>details about tasks and stack size calculation.            | From the minimal<br>to the maximal<br>stack size<br>supported by the<br>OS used. Default<br>value is set to 256. |
| USBD_MSC_OS_CFG_REFRESH_TASK_PRIO     | µC/FS storage layer task's priority level. The priority<br>level must be lower (higher valued) than the MSC<br>task.                                                                                                    | From the lowest to<br>the highest priority<br>supported by the<br>OS used.                                       |
| USBD MSC OS CFG REFRESH TASK STK SIZE | µC/FS storage layer task's stack size. The required<br>size of the stack can greatly vary depending on the<br>OS used, the CPU architecture, the type of<br>application, etc. Refer to the documentation of the<br>OS for more details about tasks and stack size<br>calculation. | From the minimal<br>to the maximal<br>stack size<br>supported by the<br>OS used. Default<br>value is set to 256. |

**Table - MSC OS-Task Handler Configuration Constants**

#### **Class Instance Configuration**

Before starting the communication phase, your application needs to initialize and configure the class to suit its needs. Table - Class Instance API Functions in the *MSC Configuration* page summarizes the initialization functions provided by the MSC implementation. Please refer to the [MSC Functions](https://doc.micrium.com/display/USBDDOCV405/MSC+Functions) reference for a full listing of the MSC API.

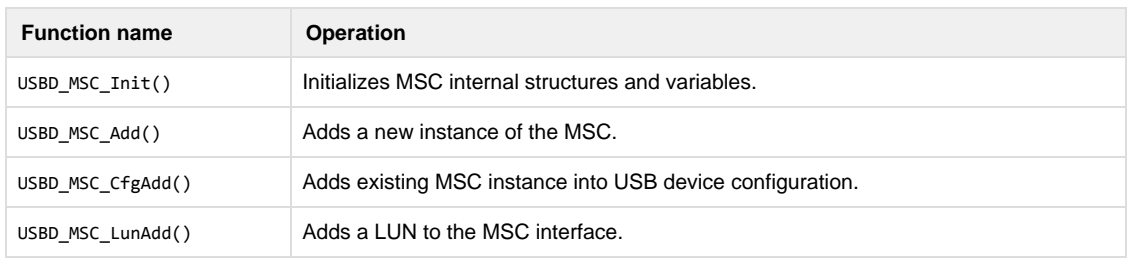

**Table - Class Instance API Functions**

To successfully initialize the MSC, you need to follow these steps:

1. Call USBD\_MSC\_Init()

This is the first function you should call, and it should be called only once regardless of the number of class instances you intend to have. This function will initialize all internal structures and variables that the class will need. It will also initialize the real-time operating system (RTOS) layer.

2. Call USBD\_MSC\_Add()

This function will add a new instance of the MSC.

3. Call USBD\_MSC\_CfgAdd()

Once the class instance is correctly configured and initialized, you will need to add it to a USB configuration. High speed devices will build two separate configurations, one for full speed and one for high speed by calling USBD\_MSC\_CfgAdd() for each speed configuration.

4. Call USBD\_MSC\_LunAdd()

Lastly, you add a logical unit to the MSC interface by calling this function. You will specify the type and volume of the logical unit you want to add as well as device details such as vendor ID string, product ID string, product revision level and read only flag. Logical units are identified by a string name composed of the storage device driver name and the logical unit number as follows: <device\_driver\_name>:<logical\_unit\_number>:. The logical unit number starts counting from number 0. For example, if a device has only one logical unit, the  $\leq$ logical unit number $\geq$  specified in this field should be 0. Examples of logical units string name are  $ram:0:$ , sdcard:0:, etc. This function is called several times when a multiple logical unit configuration is created.

Listing - MSC Initialization in the *MSC Configuration* page shows how the latter functions are called during MSC initialization and an example of multiple logical units initialization.

```
USBD_ERR err;
CPU_INT08U msc_nbr;
CPU_BOOLEAN valid;
USBD_MSC_Init(&err); (1)
if (err != USBD_ERR_NONE){
    return (DEF_FAIL);
}
msc_nbr = USBD_MSC_Add(&err); (2)
if (cfg_ns != USBD_CFG_NBR_NONE){
   valid = USBD_MSC_CfgAdd(msc_nbr, (3)
                     dev_nbr,
                     cfg_hs,
                     &err);
    if (valid != DEF_YES) {
       return (DEF_FAIL);
    }
}
if (cfg_fs != USBD_CFG_NBR_NONE){
   valid = USBD_MSC_CfgAdd(msc_nbr, (4)
                     dev_nbr,
                    cfg_fs,<br>&err);
 &err);
 if (valid != DEF_YES) {
       return (DEF_FAIL);
    }
}
USBD_MSC_LunAdd((void *)"ram:0:", (5)
                   msc_nbr,
                   "Micrium",
                  "MSC LUN 0 RAM",
                   0x0000,
                   DEF_TRUE,
                   &err);
if (err != USBD_ERR_NONE){
    return (DEF_FAIL);
}
USBD_MSC_LunAdd((void *)"sdcard:0:", (6)
                   msc_nbr,
                   "Micrium",
                   "MSC LUN 1 SD",
                   0x0000,
                   DEF_FALSE,
                   &err);
if (err != USBD_ERR_NONE){
    return (DEF_FAIL);
}
return (DEF_OK);
```
**Listing - MSC Initialization**

- (1) Initialize internal structures and variables used by MSC BOT.
- (2) Add a new instance of the MSC.
- (3) Check if high speed configuration is active and proceed to add an existing MSC instance to the USB configuration.
- (4) Check if full speed configuration is active and proceed to add an existing MSC instance to the USB configuration.
- (5) Add a logical unit number to the MSC instance by specifying the type and volume. Note that in this example the <device driver name> string is "ram" and  $\leq$ logical unit number  $\geq$  string is "0" and the logical unit is read-only (DEF\_TRUE specified).
- (6) Add another logical unit number to the MSC instance by specifying the type and volume. Note that in this example the <device driver name> string is "sdcard" and <logical\_unit\_number> string is "0" and the logical unit is read-write (DEF\_FALSE specified). When the host will enumerate the mass storage device, this one will report two logical units of different type, one RAM and one SD.

### **Using the MSC Demo Application**

The MSC demo consists of two parts:

- Any file explorer application (Windows, Linux, Mac) from a USB host. For instance, in Windows, mass-storage devices appear as drives in My Computer. From Windows Explorer, users can copy, move, and delete files in the devices.
- The USB Device application on the target board which responds to the request of the host.

µC/USB Device allows the explorer application to access a MSC device such as a NAND/NOR Flash memory, RAM disk, Compact Flash, Secure Digital etc. Once the device is configured for MSC and is connected to the PC host, the operating system will try to load the necessary drivers to manage the communication with the MSC device. For example, Windows loads the built-in drivers disk.sys and PartMgr.sys. You will be able to interact with the device through the explorer application to validate the device stack with MSC.

Note that the demo application provided by Micrium is only an example and is intended to be used as a starting point to develop your own application.

#### **MSC Device Application**

On the target side, the user configures the application through the app\_usbd\_cfg.h file. Table - Application Preprocessor Constants in the *Using the MSC Demo Application* page lists a few preprocessor constants that must be defined.

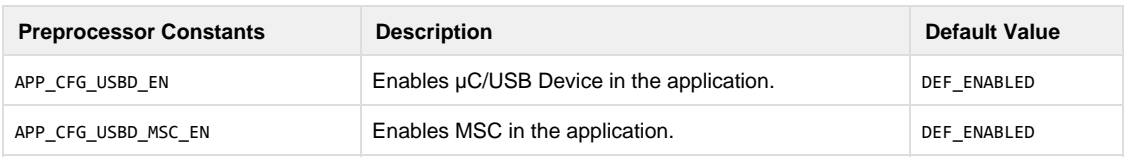

**Table - Application Preprocessor Constants**

If RAMDisk storage is used, ensure that the associated storage layer files are included in the project and configure the following constants located in app\_usbd\_cfg.h and listed in Table -RAM Disk Preprocessor Constants in the *Using the MSC Demo Application* page.

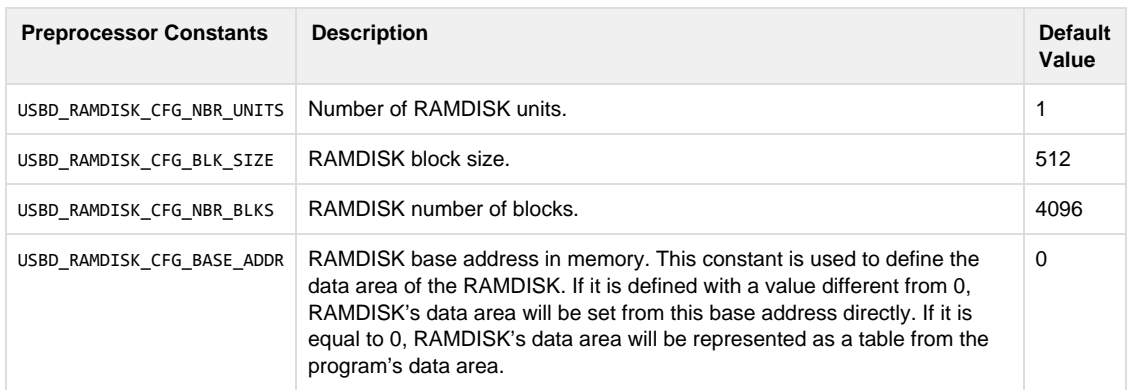

**Table - RAM Disk Preprocessor Constants**

If  $\mu$ C/FS storage is used, ensure that the associated  $\mu$ C/FS storage layer files are included in the project and configure the following constants listed in Table - uC/FS Preprocessor Constants in the *Using the MSC Demo Application* page:

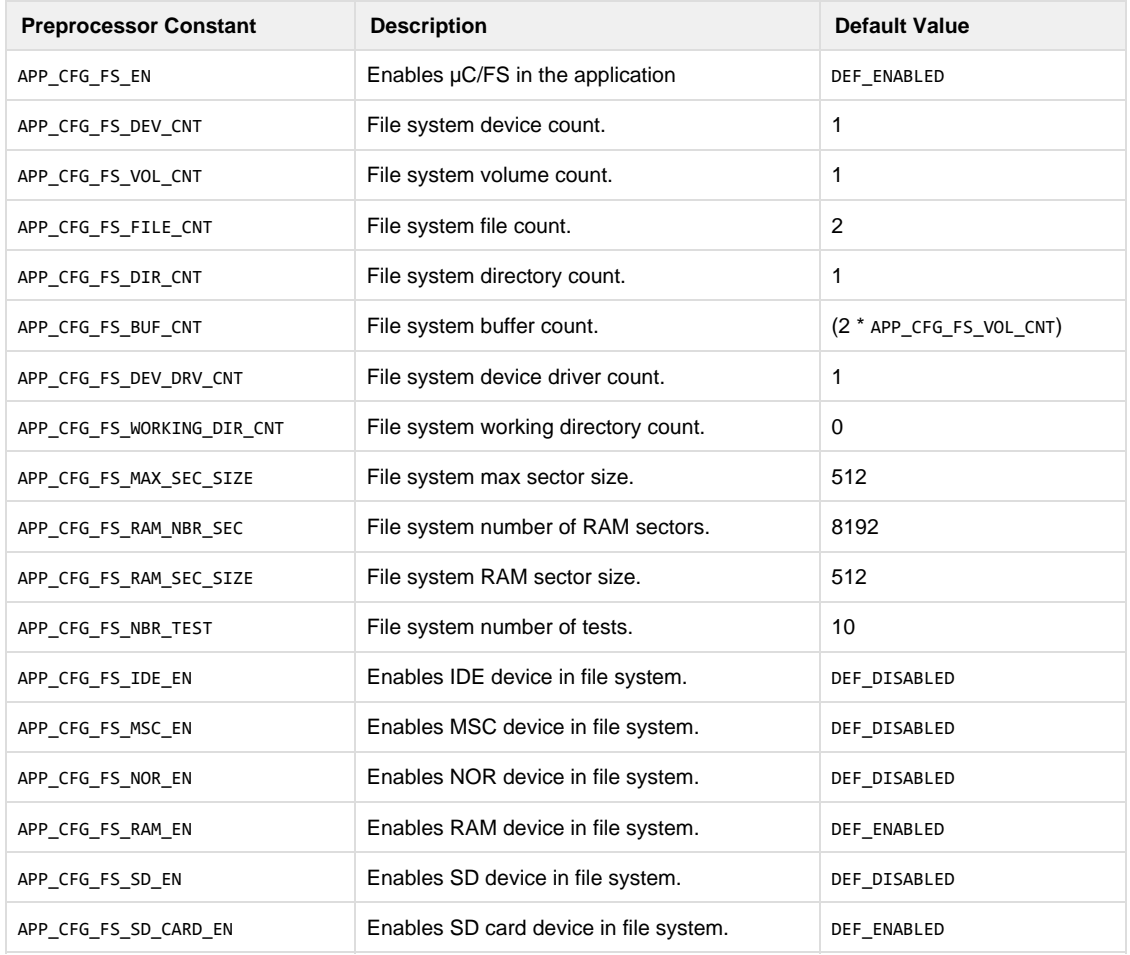

**Table - uC/FS Preprocessor Constants**

#### **MSC Host Application**

To test the µC/USB-Device stack with MSC, the user can use for instance the Windows Explorer as a USB Host application on a Windows PC.

When the device configured for the MSC demo is connected to the PC, Windows loads the appropriate drivers as shown in Figure - MSC Device Driver Detection on Windows Host in the *Using the MSC Demo Application* page.

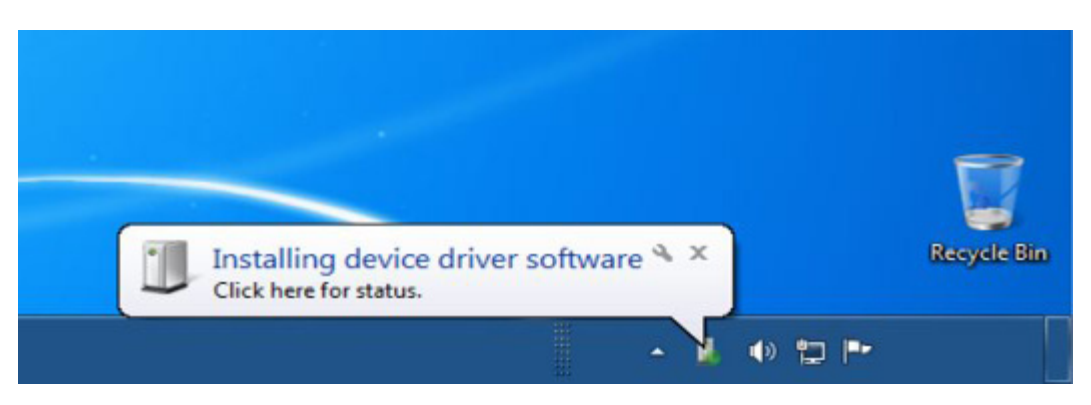

**Figure - MSC Device Driver Detection on Windows Host**

Open a Windows Explorer and a removable disk appears as shown in Figure - MSC Device on Windows 7 Explorer in the *Using the MSC Demo Application* page. If the MSC demo is modified to configure a mass storage device composed of multiple logical units as shown in [Listing - MSC Initialization](https://doc.micrium.com/display/USBDDOCV405/MSC+Configuration#MSCConfiguration-Listing-MSCInitialization) in the *MSC Configuration* page, Windows Explorer will show a removable disk icon per logical unit.

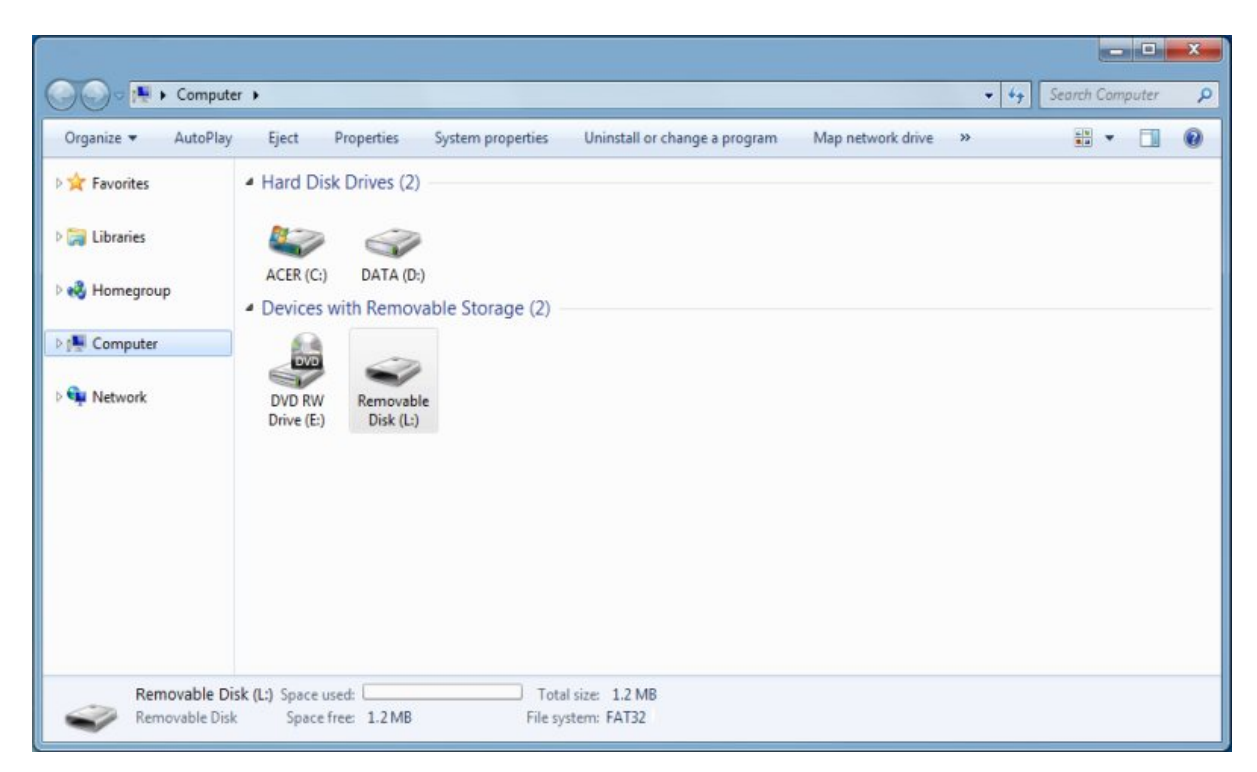

**Figure - MSC Device on Windows 7 Explorer**

When you open the removable disk, if it is the first time the MSC device is connected to the PC and is not formatted, Windows will ask to format it to handle files on the mass storage. When formatting, choose the File System you want. In embedded systems, the most

widespread file system is the FAT.

If the mass storage device is a *volatile memory* such as a SDRAM, every time the target board is switched off, the data of the memory is lost, and so is the file system data information. As a result, the next time the target is switched on, the SDRAM is blank and reconnecting the mass storage to the PC, you will have to format again the mass storage device.

Once the device is correctly formatted, you are ready to test the MSC demo. Below are a few examples of what you can do:

- You can create one or more text files.
- You can write data in these files.
- You can open them to read the content of the files.
- You can copy/paste data.
- You can delete one or more files.

All of these actions will generate SCSI commands to write and read the mass storage device.

The MSC class supports the removable storage eject option offered by any major operating systems. Figure - Windows Removable Storage Eject Option Example in the *Using the MSC Demo Application* page shows an example of Eject option available in Windows Explorer. When you right-click on the removable disk, you can choose the *Eject* option. Eject option will send to the mass storage device some special SCSI commands. The mass storage device will stop the access to the storage. Hence, Windows will modify the removable disk icon by removing the size information. If you double-click on the icon after the eject operation, Windows will display a message saying that no disk is inserted. After an eject operation, you cannot reactivate the removable media. The only way is to disconnect the device and reconnect it so that Windows will re-enumerate it and refresh the Windows explorer's content.
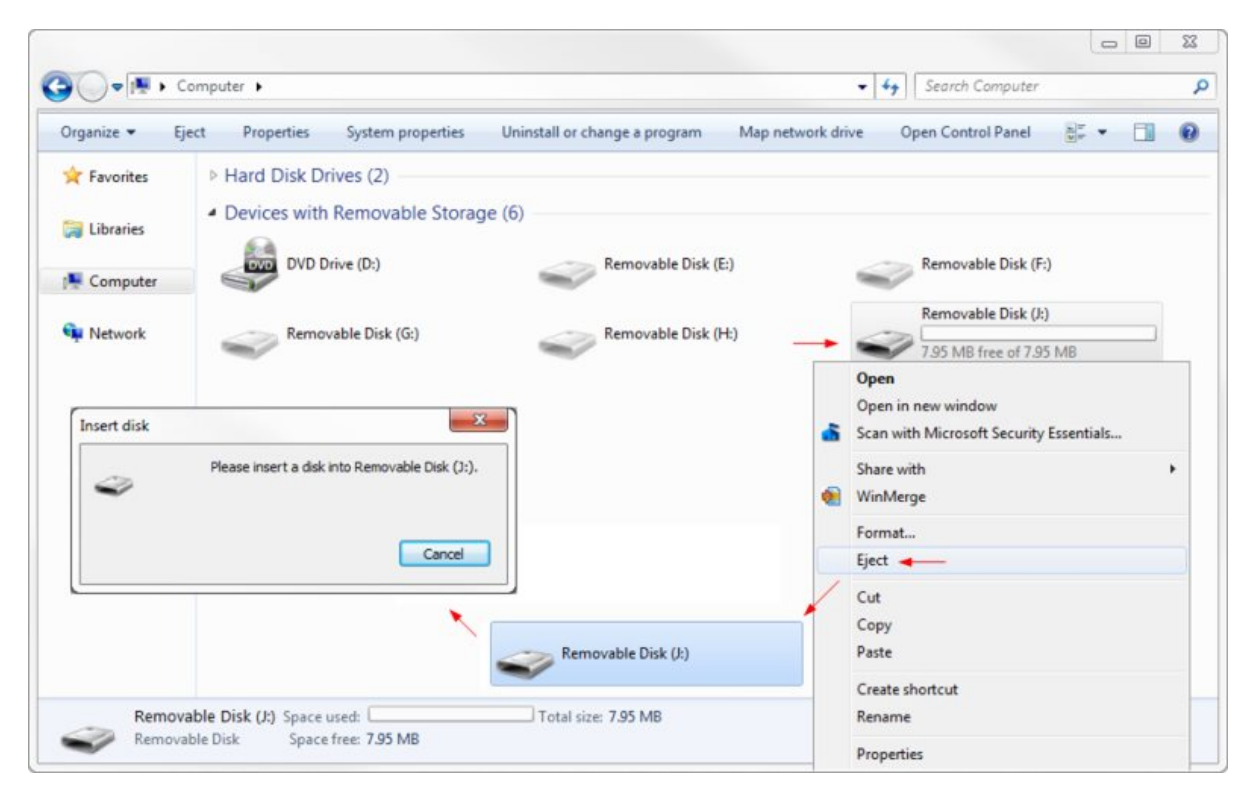

**Figure - Windows Removable Storage Eject Option Example**

# **Porting MSC to a Storage Layer**

The storage layer port must implement the API functions summarized in Table - Storage API Functions in the *Porting MSC to a Storage Layer* page. You can start by referencing to the storage port template located under:

Micrium\Software\uC-USB-Device-V4\Class\MSC\Storage\Template

You can also refer to the RAMDisk storage and  $\mu$ C/FS storage located in Micrium\Software\uC-USB-Device-V4\Class\MSC\Storage\ for a more detailed example of storage layer implementation.

Please refer to the [MSC Storage Layer Functions Reference](https://doc.micrium.com/display/USBDDOCV405/MSC+Storage+Layer+Functions) for a full description of the storage layer API.

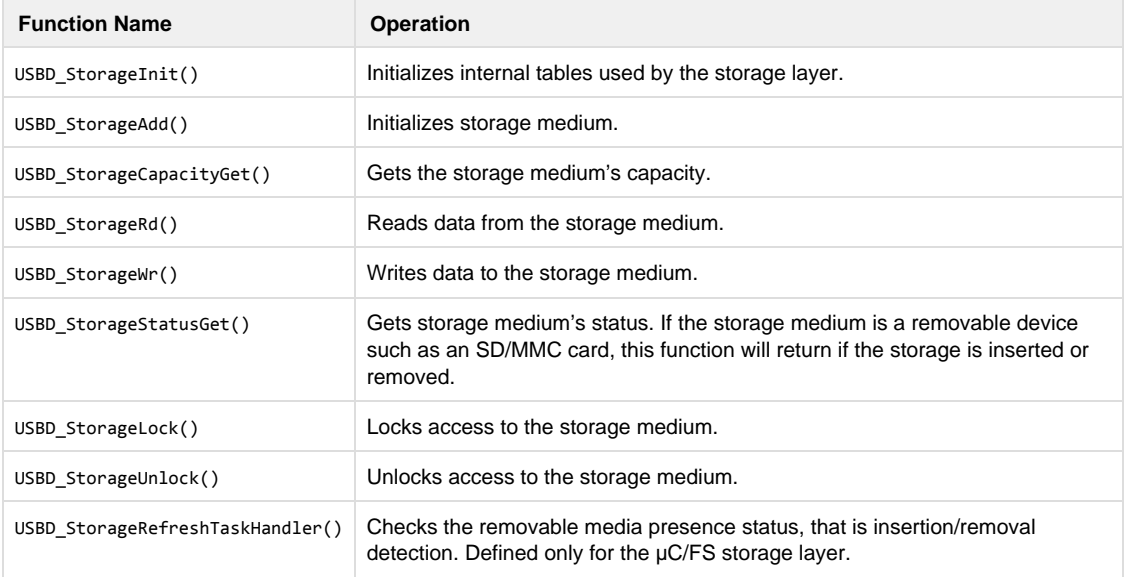

**Table - Storage API Functions**

# **Porting MSC to an RTOS**

The RTOS layer must implement the API functions listed in Table - RTOS API Functions in the *Porting MSC to an RTOS* page. You can start by referencing the RTOS port template located under:

Micrium\Software\uC-USB-Device-V4\Class\MSC\OS\Template

Please refer to the [MSC OS Functions Reference](https://doc.micrium.com/display/USBDDOCV405/MSC+OS+Functions) page for a full API description.

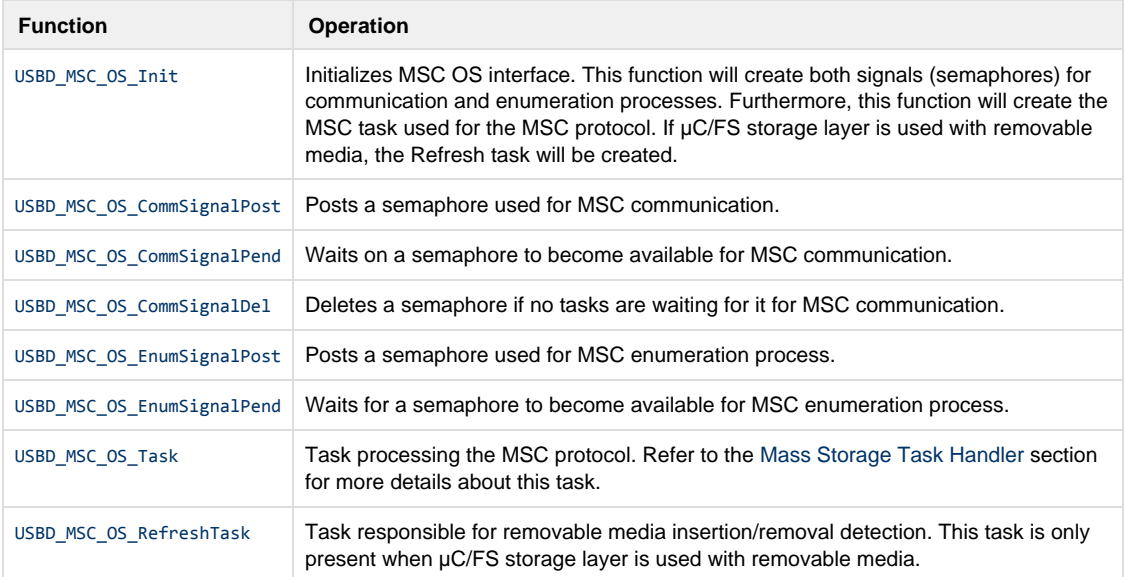

**Table - RTOS API Functions**

# **Personal Healthcare Device Class**

This section describes the Personal Healthcare Device Class (PHDC) supported by C/USB-Device. The implementation offered refers to the following USB-IF specification:

*USB Device Class Definition for Personal Healthcare Devices, release 1.0, Nov. 8 2007.*

PHDC allows you to build USB devices that are meant to be used to monitor and improve personal healthcare. Lots of modern personal healthcare devices have arrived on the market in recent years. Glucose meter, pulse oximeter and blood-pressure monitor are some examples. A characteristic of these devices is that they can be connected to a computer for playback, live monitoring or configuration. One of the typical ways to connect these devices to a computer is by using a USB connection, and that's why PHDC has been developed.

Although PHDC is a standard, most modern Operating Systems (OS) do not provide any specific driver for this class. When working with Microsoft Windows®, developers can use the WinUsb driver provided by Microsoft to create their own driver. The Continua Health Alliance also provides an example of a PHDC driver based on libusb (an open source USB library, for more information, see <http://www.libusb.org/>). This example driver is part of the Vendor Assisted Source-Code (VASC).

## **PHDC Overview**

#### **Data Characteristics**

Personal healthcare devices, due to their nature, may need to send data in 3 different ways:

- Episodic: data is sent sporadically each time the user accomplishes a specific action.
- Store and forward: data is collected and stored on the device while it is not connected. The data is then forwarded to the host once it is connected.
- Continuous: data is sent continuously to the host for continuous monitoring.

Considering these needs, data transfers will be defined in terms of latency and reliability. PHDC defines three levels of reliability and four levels of latency:

- Reliability: Good, better and best.
- Latency: Very-high, high, medium and low.

For example, a device that sends continuous data for monitoring will send them as low latency and good reliability.

PHDC does not support all latency/reliability combinations. Here is a list of supported combinations:

- Low latency, good reliability.
- Medium latency, good reliability.
- Medium latency, better reliability.
- Medium latency, best reliability.
- High latency, best reliability.
- Very high latency, best reliability.

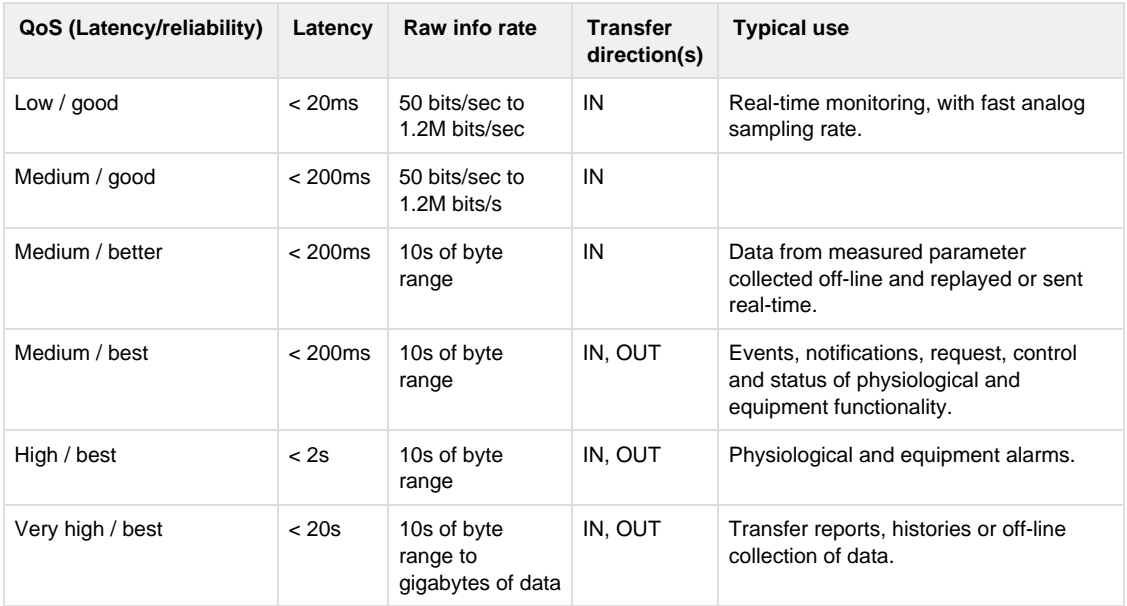

These combinations are called quality of service (QoS).

**Table - QoS Levels Description**

Transfers from a PHDC device will also contain a preamble, in which there is the possibility to include opaque data. Opaque data is data that should not be treated as actual data, but instead acts as a header, allowing the receiving host application to know what type of data it receives, for example. See Table - Metadata Preamble in the *PHDC Overview* page for more details about the content of a preamble.

#### **Operational Model**

The requirements for data transfer QoS in personal healthcare devices can be accomplished by PHDC using bulk endpoints and, optionally, an interrupt endpoint. Table - Endpoint - QoS Mapping in the *PHDC Overview* page and Figure - QoS - Endpoint Mapping in the *PHDC Overview* page show the mapping between QoS and endpoint types.

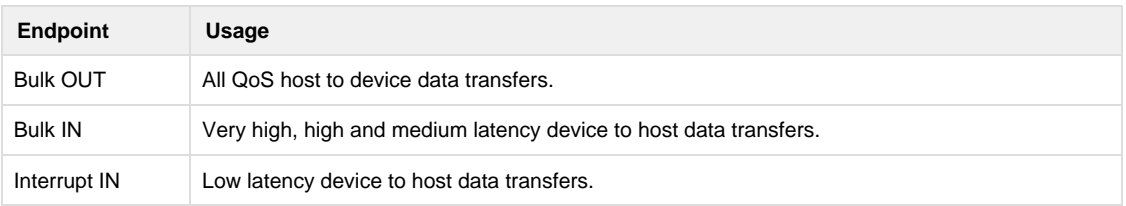

**Table - Endpoint - QoS Mapping**

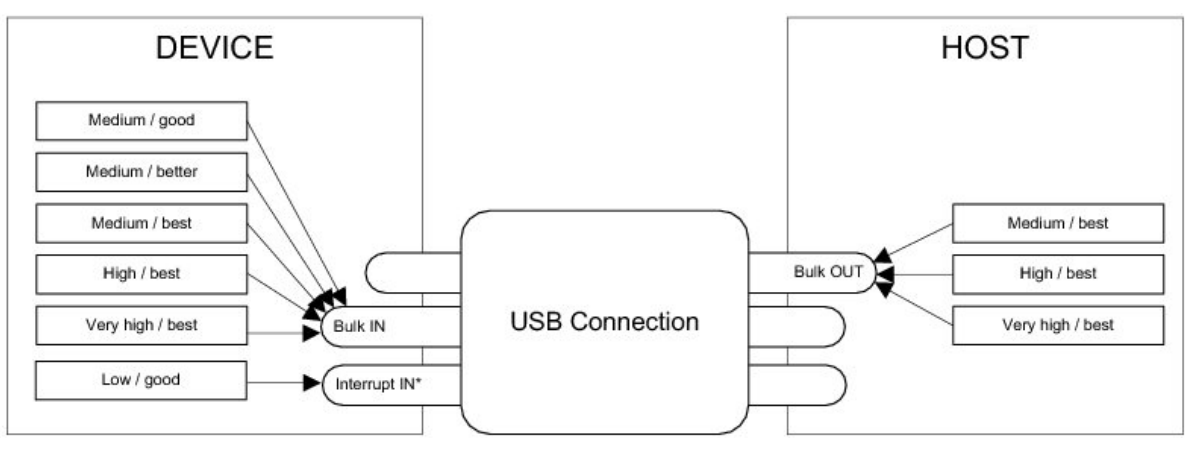

**Figure - QoS - Endpoint Mapping**

PHDC does not define a protocol for data and messaging. It is only intended to be used as a communication layer. Developers can use either data and messaging protocol defined in ISO/IEEE 11073-20601 base protocol or a vendor-defined protocol. Figure - Personal Healthcare Device Software Layers in the *PHDC Overview* page shows the different software layers needed in a personal healthcare device.

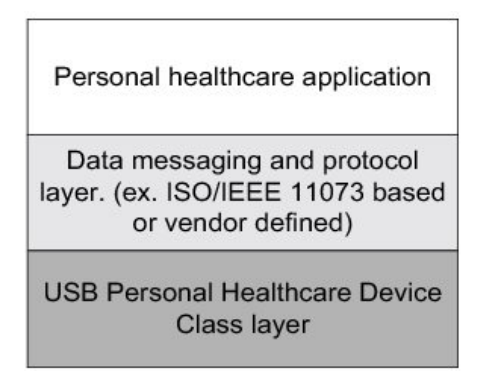

**Figure - Personal Healthcare Device Software Layers**

Since transfers having different QoS will have to share a single bulk endpoint, host and device need a way to inform each other what is the QoS of the current transfer. A metadata message preamble will then be sent before a single or a group of regular data transfers. This preamble will contain the information listed in Table - Metadata Preamble in the *PHDC Overview* page.

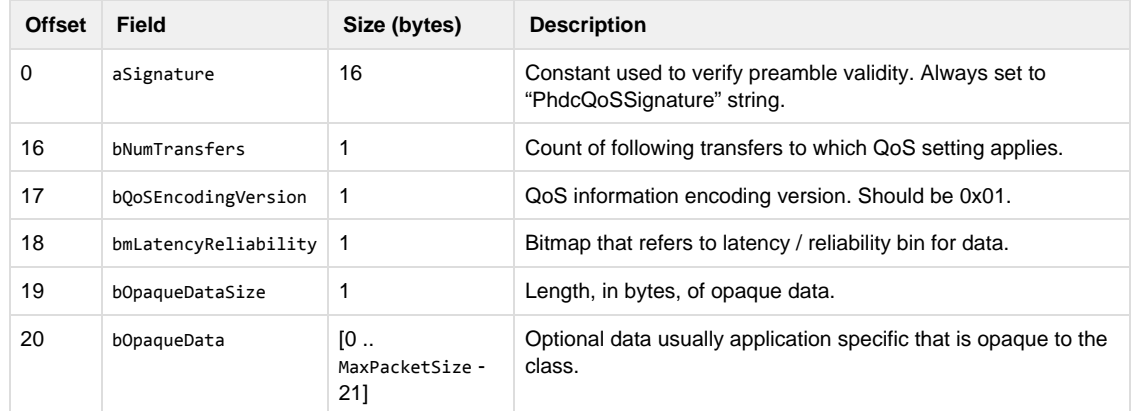

**Table - Metadata Preamble**

# **PHDC Configuration**

#### **General Configuration**

Some constants are available to customize the class. These constants are located in the usbd\_cfg.h file. Table - Configuration Constants Summary in the *PHDC Configuration* page shows a description of each of them.

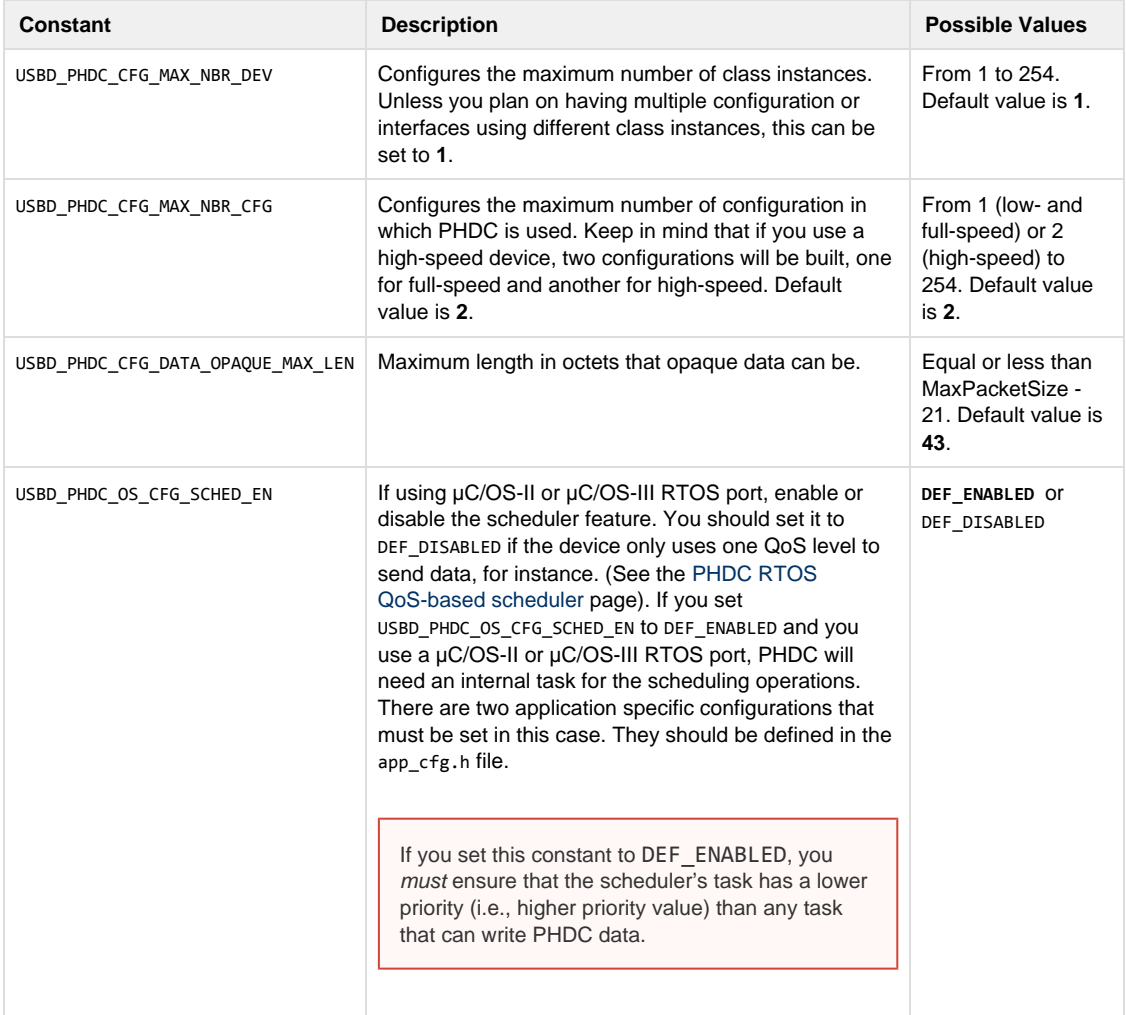

**Table - Configuration Constants Summary**

If you set USBD\_PHDC\_OS\_CFG\_SCHED\_EN to DEF\_ENABLED and you use a  $\mu$ C/OS-II or  $\mu$ C/OS-III RTOS port, PHDC will need an internal task for the scheduling operations. There are two

application specific configurations that must be set in this case. They should be defined in the app\_cfg.h file. Table - Application-Specific Configuration Constants in the *PHDC Configuration* page describes these configurations.

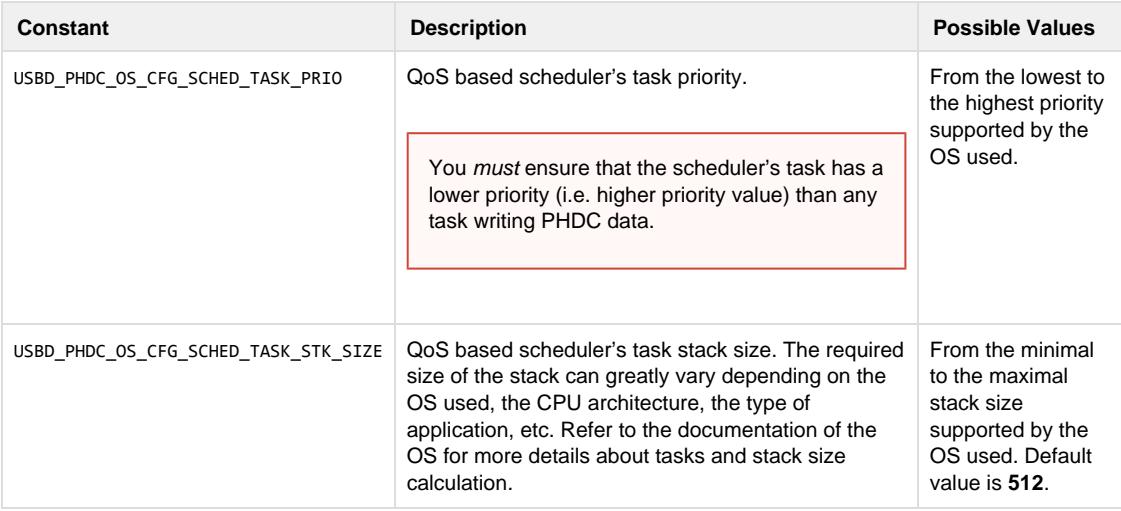

**Table - Application-Specific Configuration Constants**

#### **Class Instance Configuration**

Before starting the communication phase, your application needs to initialize and configure the class to suit its needs. Table - PHDC Initialization API Summary in the *PHDC Configuration* page summarizes the initialization functions provided by the PHDC implementation. For a complete API reference, see the [PHDC Functions](https://doc.micrium.com/display/USBDDOCV405/PHDC+Functions) reference.

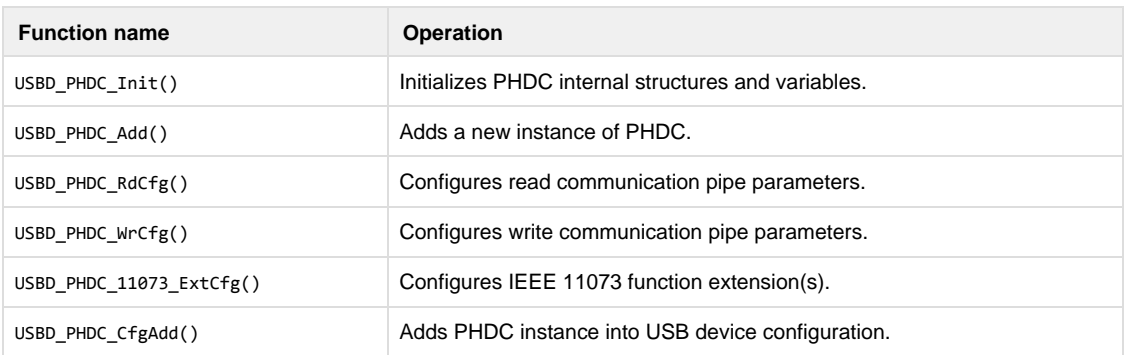

**Table - PHDC Initialization API Summary**

You need to follow these steps to successfully initialize PHDC:

1. Call USBD\_PHDC\_Init()

This is the first function you should call, and you should do it only once, even if you use multiple class instances. This function will initialize all internal structures and variables that the class will need. It will also initialize the real-time operating system (RTOS) layer.

2. Call USBD\_PHDC\_Add()

This function will allocate a PHDC instance. This call will also let you determine if the PHDC instance is capable of sending / receiving the metadata message preamble and if it uses a vendor-defined or ISO/IEEE-11073 based data and messaging protocol. Another parameter of this function lets you specify a callback function that the class will call when the host enables / disables metadata message preambles. This is useful for the application as the behavior in communication will differ depending on the metadata message preamble state.

If your application needs to send low latency / good reliability data, the class will need to allocate an interrupt endpoint. The endpoint's interval will be specified in this call as well.

3. Call USBD\_PHDC\_RdCfg() and USBD\_PHDC\_WrCfg()

The next step is to call USBD\_PHDC\_RdCfg() and USBD\_PHDC\_WrCfg(). These functions will let you set the latency / reliability bins that the communication pipe will carry. Bins are listed in Table - Listing of QoS Bins in the *PHDC Configuration* page. It will also be used to specify opaque data to send within extra endpoint metadata descriptors (see "USB Device Class Definition for Personal Healthcare Devices", Release 1.0, Section 5 for more details on PHDC extra descriptors).

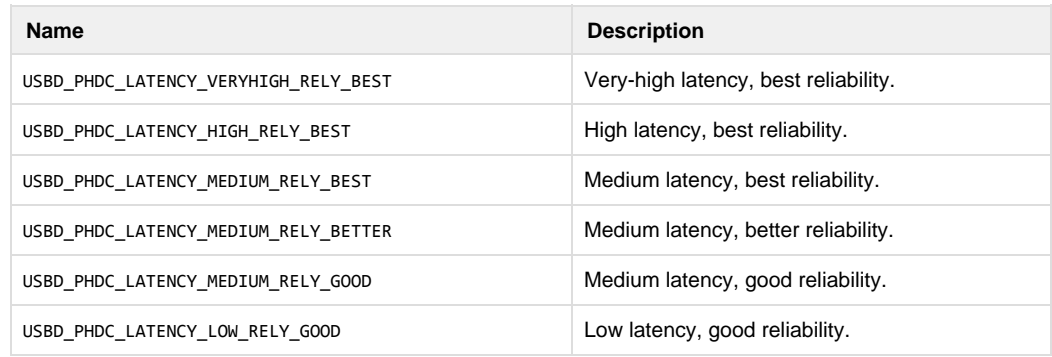

**Table - Listing of QoS Bins**

#### 4. Call USBD\_PHDC\_11073\_ExtCfg() (optional)

If the PHDC instance uses ISO/IEEE 11073-based data and messaging protocol, a call

to this function will let you configure the device specialization code(s).

5. Call USBD\_PHDC\_CfgAdd()

Finally, once the class instance is correctly configured and initialized, you will need to add it to a USB configuration. This is done by calling USBD\_PHDC\_CfgAdd().

Listing - PHDC Instance Initialization and Configuration Example in the *PHDC Configuration* page shows an example of initialization and configuration of a PHDC instance. If you need more than one class instance of PHDC for your application, refer to the [Class Instance Concept](#page-112-0) page for generic examples of how to build your device.

```
CPU_BOOLEAN App_USBD_PHDC_Init(CPU_INT08U dev_nbr,
                        CPU_INT08U cfg_hs,
                         CPU_INT08U cfg_fs) 
{
    USBD_ERR err;
    CPU_INT08U class_nbr;
    USBD_PHDC_Init(&err); (1)
    class_nbr = USBD_PHDC_Add(DEF_YES, (2)
                        DEF_YES,
                        App_USBD_PHDC_SetPreambleEn,
10, &err);
    latency_rely_flags = USBD_PHDC_LATENCY_VERYHIGH_RELY_BEST |
                   USBD_PHDC_LATENCY_HIGH_RELY_BEST |
                    USBD_PHDC_LATENCY_MEDIUM_RELY_BEST;
   USBD_PHDC_RdCfg(class_nbr, (3) latency_rely_flags,
                opaque_data_rx,
                sizeof(opaque_data_rx),
               &err);
    USBD_PHDC_WrCfg(class_nbr, (3)
                USBD_PHDC_LATENCY_VERYHIGH_RELY_BEST,
                opaque_data_tx,
                sizeof(opaque_data_tx),
               &err);
    USBD_PHDC_11073_ExtCfg(class_nbr, dev_specialization, 1, &err); (4)
    valid_cfg_hs = USBD_PHDC_CfgAdd(class_nbr, dev_nbr, cfg_hs, &err); (5)
    valid_cfg_fs = USBD_PHDC_CfgAdd(class_nbr, dev_nbr, cfg_fs, &err); (6)
}
```
**Listing - PHDC Instance Initialization and Configuration Example**

- (1) Initialize PHDC internal members and variables.
- (2) Create a PHDC instance, this instance support preambles and ISO/IEEE 11073 based

data and messaging protocol.

- (3) Configure read and write pipes with correct QoS and opaque data.
- (4) Add ISO/IEEE 11073 device specialization to PHDC instance.
- (5) Add class instance to high-speed configuration.
- (6) Add class instance to full-speed configuration.

## **PHDC Class Instance Communication**

Now that the class instance has been correctly initialized, it's time to exchange data. PHDC offers 4 functions to do so. Table - PHDC Communication API Summary in the *PHDC Class Instance Communication* page summarizes the communication functions provided by the PHDC implementation. See the [PHDC API Reference](https://doc.micrium.com/display/USBDDOCV405/API+-+Personal+Healthcare+Device+Class) for a complete API reference.

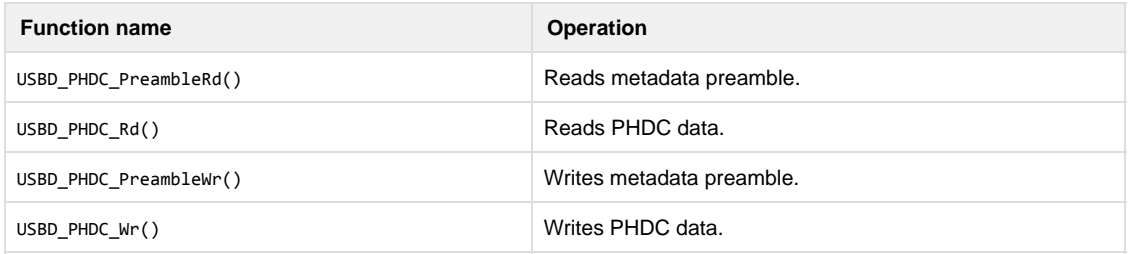

**Table - PHDC Communication API Summary**

#### **With Metadata Preamble**

Via the preamble enabled callback, the application will be notified once the host enables the metadata preamble. If metadata preambles are enabled, you should use the following procedure to perform a read:

- Call USBD PHDC Preamble  $R_d()$ . Device expects metadata preamble from the host. This function will return opaque data and the number of incoming transfers that the host specified. Note that if the host disables preamble while the application is pending on that function, it will immediately return with error "USBD\_ERR\_OS\_ABORT".
- Call USBD\_PHDC\_Rd() a number of times corresponding to the number of incoming transfers returned by USBD\_PHDC\_PreambleRd(). The application must ensure that the buffer provided to the function is large enough to accommodate all the data. Otherwise, synchronization issues might happen. Note that if the host enables preamble while the application is pending on that function, it will immediately return with error "USBD\_ERR\_OS\_ABORT".

```
CPU_INT16U App_USBD_PHDC_Rd(CPU_INT08U class_nbr,
                        CPU_INT08U *p_data_opaque_buf
                         CPU_INT08U *p_data_opaque_len,
                       CPU_INT08U *p_buf,
                        USBD_ERR *p_err) 
{
    CPU_INT08U nbr_xfer;
    CPU_INT16U xfer_len;
    CPU_INT08U i;
   *p_data_opaque_len = USBD_PHDC_PreambleRd( class_nbr, (1)
                                     (void *)p data opaque buf, (2) USBD_PHDC_CFG_DATA_OPAQUE_MAX_LEN,
                                           &nbr_xfer, 0, (4)
                                            p_err);
   for (i = 0u; i < nbr\_xfer; i++) { (5)<br> xfer len = USBD PHDC Rd( class nbr,xfer\_len = USBD\_PHDC_Rd(void * )p_buf, (6)
                                 APP_USBD_PHDC_ITEM_DATA_LEN_MAX,
\alpha, and the contract of \alpha, and the contract of \alpha (4)
                                  p_err);
       /* Handle received data. */
    }
    return (xfer_len);
}
```
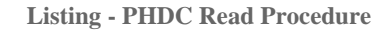

- (1) The class instance number obtained with USBD\_PHDC\_Add() will serve internally to the PHDC class to route the data to the proper endpoints.
- (2) Buffer that will contain opaque data. The application must ensure that the buffer provided is large enough to accommodate all the data. Otherwise, synchronization issues might happen.
- (3) Variable that will contain the number of following transfers to which this preamble applies.
- (4) In order to avoid an infinite blocking situation, a timeout expressed in milliseconds can be specified. A value of '0' makes the application task wait forever.
- (5) Read all the USB transfers to which the preamble applies.
- (6) Buffer that will contain the data. The application must ensure that the buffer provided is

large enough to accommodate all the data. Otherwise, synchronization issues might happen.

You should use the following procedure to perform a write:

- Call USBD\_PHDC\_PreambleWr(). The host expects metadata preamble from the device. The application will have to specify opaque data, transfer's QoS (see [Listing - Listing of QoS](https://doc.micrium.com/display/USBDDOCV405/PHDC+Configuration#PHDCConfiguration-Listing-ListingofQoSBins) [Bins](https://doc.micrium.com/display/USBDDOCV405/PHDC+Configuration#PHDCConfiguration-Listing-ListingofQoSBins) in the *PHDC Configuration* page), and a number of following transfers to which the selected QoS applies.
- Call USBD\_PHDC\_Wr() a number of times corresponding to the number of transfers following the preamble.

| CPU INT16U App USBD PHDC Wr (CPU INT08U<br>$\{$ | class nbr,<br>latency rely,<br>LATENCY RELY FLAGS<br>CPU_INT08U<br>nbr_xfer,<br>*p_data_opaque_buf<br>CPU INT08U<br>data_opaque_buf_len,<br>CPU INT08U<br>*p buf,<br>CPU INT08U<br>CPU INT08U<br>buf_len,<br>$*$ p err)<br>USBD ERR |            |
|-------------------------------------------------|----------------------------------------------------------------------------------------------------|------------|
| CPU INT08U i;                                   |                                                                                                    |            |
| (void)USBD PHDC PreambleWr(                     | class_nbr,<br>(void *)p_data_opaque_buf,<br>data_opaque_buf_len,                                                                                                    | (1)<br>(2) |
|                                                 | latency rely,                                                                                                    | (3)        |
|                                                 | nbr xfer,                                                                                                    | (4)        |
|                                                 | 0,<br>$p_error);$                                                                                                    | (5)        |
| for $(i = 0u; i < nbr_xfer; i++)$ {             | /* Prepare data to send. $*/$                                                                                                    | (6)        |
| $x$ fer len = USBD PHDC Wr(                     | class nbr,<br>(void $*)p$ buf,<br>buf_len,                                                                                                    | (1)<br>(7) |
|                                                 | latency rely,<br>0,<br>$p_error);$                                                                                                    | (3)        |
| }<br>}                                          |                                                                                                    |            |

**Listing - PHDC Write Procedure**

(1) The class instance number obtained with USBD\_PHDC\_Add() will serve internally to the PHDC class to route the data to the proper endpoints.

- (2) Buffer that contains opaque data.
- (3) Latency / reliability (QoS) of the following transfer(s).
- (4) Variable that contains the number of following transfers to which this preamble will apply.
- (5) In order to avoid an infinite blocking situation, a timeout expressed in milliseconds can be specified. A value of '0' makes the application task wait forever.
- (6) Write all the USB transfers to which the preamble will apply.
- (7) Buffer that contains the data.

#### **Without Metadata Preamble**

If the device does not support metadata preamble or if it supports them but it has not been enabled by the host, you should not call USBD\_PHDC\_PreambleRd() and USBD\_PHDC\_PreambleWr().

## <span id="page-341-0"></span>**PHDC RTOS QoS-based scheduler**

Since it is possible to send data with different QoS using a single bulk endpoint, you might want to prioritize the transfers by their QoS latency (medium latency transfers processed before high latency transfers, for instance). This kind of prioritization is implemented inside PHDC µC/OS-II and µC/OS-III RTOS layer. Table - QoS Based Scheduler Priority Values in the *PHDC RTOS QoS-based scheduler* page shows the priority value associated with each QoS latency (the lowest priority value will be treated first).

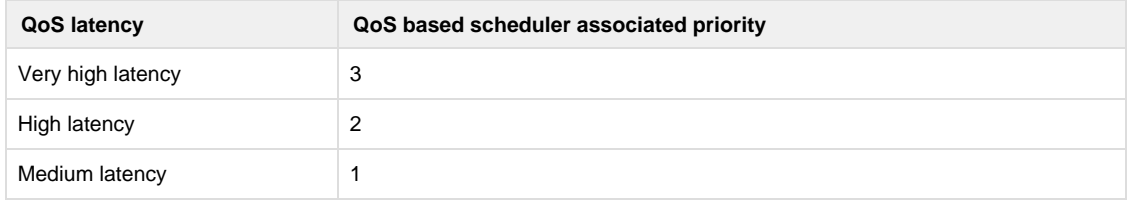

**Table - QoS Based Scheduler Priority Values**

For instance, let's say that your application has 3 tasks. Task A has an OS priority of 1, task B has an OS priority of 2 and task C has an OS priority of 3. Note that a low priority number indicates a high priority task. Now say that all 3 tasks want to write PHDC data of different QoS latency. Task A wants to write data that can have very high latency, task B wants to write data that can have medium latency, and finally, task C wants to write data that can have high latency. Table - QoS-Based Scheduling Example in the *PHDC RTOS QoS-based scheduler* page shows a summary of the tasks involved in this example.

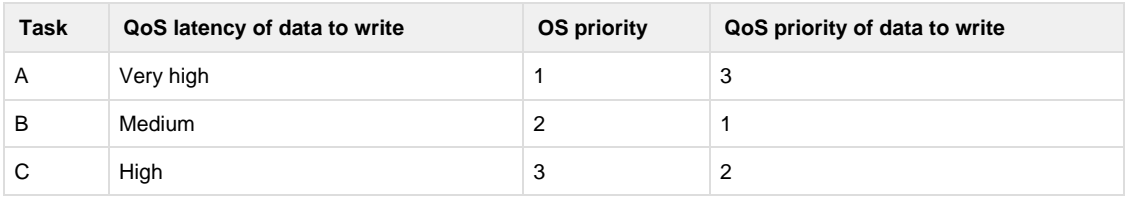

**Table - QoS-Based Scheduling Example**

If no QoS based priority management is implemented, the OS will then resume the tasks in the order of their OS priority. In this example, the task that has the higher OS priority, A, will be resumed first. However, that task wants to write data that can have very high latency (QoS priority of 3). A better choice would be to resume task B first, which wants to send data that can have medium latency (QoS priority of 1). Figure - Task Execution Order, Without QoS

Based Scheduling in the *PHDC RTOS QoS-based scheduler* page and Figure - Task Execution Order, with QoS Based Scheduling in the *PHDC RTOS QoS-based scheduler* page represent this example without and with a QoS-based scheduler, respectively.

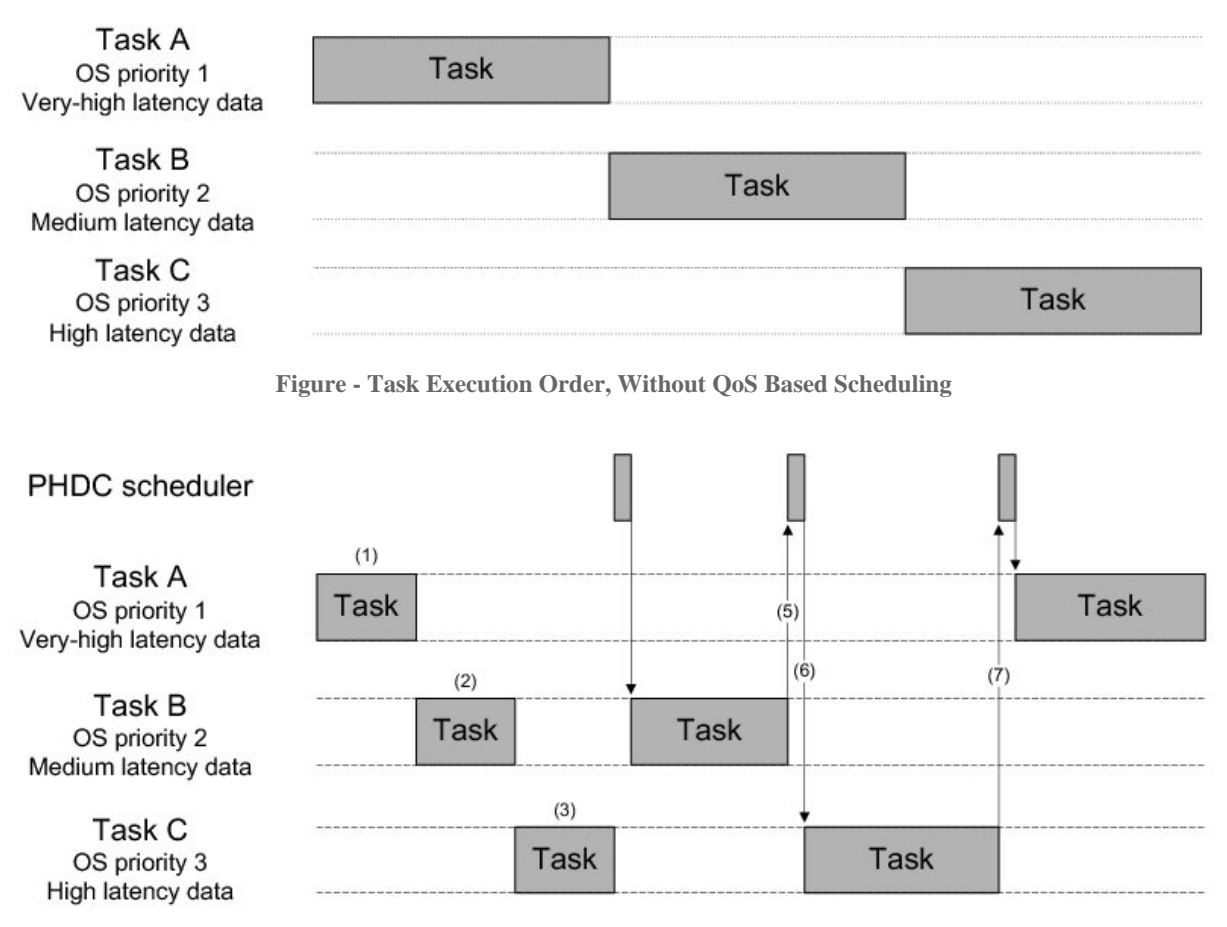

**Figure - Task Execution Order, with QoS Based Scheduling**

- (1)
- (2)
- (3) A task currently holds the lock on the write bulk endpoint, task A, B and C are added to the wait list until the lock is released.
- (4) The lock has been released. The QoS based scheduler's task is resumed, and finds the task that should be resumed first (according to the QoS of the data it wants to send).

Task B is resumed.

- (5) Task B completes its execution and releases the lock on the pipe. This resumes the scheduler's task.
- (6) Again, the QoS based scheduler finds the next task that should be resumed. Task C is resumed.
- (7) Task C has completed its execution and releases the lock. Scheduler task is resumed and determines that task A is the next one to be resumed.

The QoS-based scheduler is implemented in the RTOS layer. Three functions are involved in the execution of the scheduler.

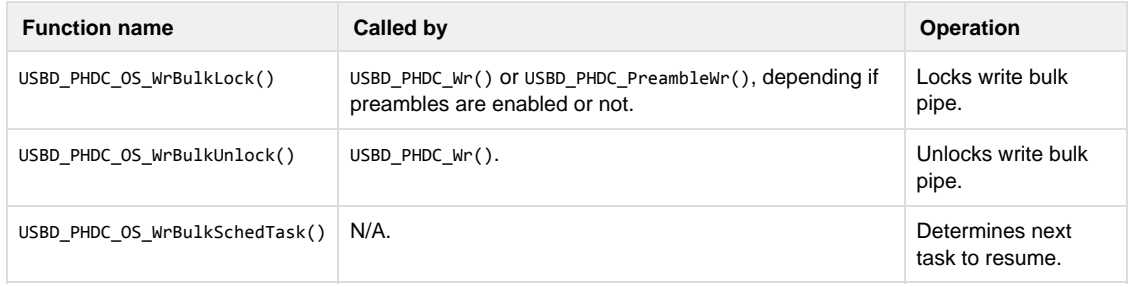

**Table - QoS-Based Scheduler API Summary**

The pseudocode for these three functions is shown in the three following listings.

```
void USBD_PHDC_OS_WrBulkLock (CPU_INT08U class_nbr,<br>CPU_INT08U prio,
                                 CPU_INT08U
                                  CPU_INT16U timeout_ms,
                                  USBD_ERR *p_err)
{
     Increment transfer count of given priority (QoS);
     Post scheduler lock semaphore;
     Pend on priority specific semaphore;
     Decrement transfer count of given priority (QoS);
}
```
**Listing - Pseudocode for USBD\_PHDC\_OS\_WrBulkLock()**

```
void USBD_PHDC_OS_WrBulkUnlock (CPU_INT08U class_nbr)
{
     Post scheduler release semaphore;
}
```
**Listing - Pseudocode for USBD\_PHDC\_OS\_WrBulkUnlock()**

```
static void USBD_PHDC_OS_WrBulkSchedTask (void *p_arg)
{
     Pend on scheduler lock semaphore;
     Get next highest QoS ready;
    PostSem(SemList[QoS]);
     Pend on scheduler release semaphore;
}
```
**Listing - Pseudocode for QoS-Based Scheduler's Task**

# **Using the PHDC Demo Application**

Micrium provides a demo application that lets you test and evaluate the class implementation. Source files are provided for the device (for C/OS-II and C/OS-III only). Executable and source files are provided for the host (Windows only).

Note that the demo application provided by Micriµm is only an example and is intended to be used as a starting point to develop your own application.

#### **Set Up the PHDC Demo Application**

On the target side, you should compile the application file, app\_usbd\_phdc.c , with your project. This file is located in the following folder:

\Micrium\Software\uC-USB-Device-V4\App\Device\

The demo application allows you to send and receive different QoS levels for data transfers. All transfers sent by the host application is received using a single receive task. While all transfers sent by the device are handled using one or several transmit tasks assuming one QoS level per transmit task. You can have several tasks transmitting data with the same QoS. When several transmit tasks are used, you may enable the [RTOS QoS-based scheduler](#page-341-0) to prioritize the transfers by their QoS latency.

Several constants are available to customize the demo application on both device and host (Windows) side. Table - Device Side Demo Application's Configuration Constants in the *Using the PHDC Demo Application* page describe device side constants that are located in the app\_cfg.h or app\_usbd\_cfg.h file. Table - Host Side (Windows) Demo Application's Configuration Constants in the *Using the PHDC Demo Application* page describe host side constants that are located in the app\_phdc.c file.

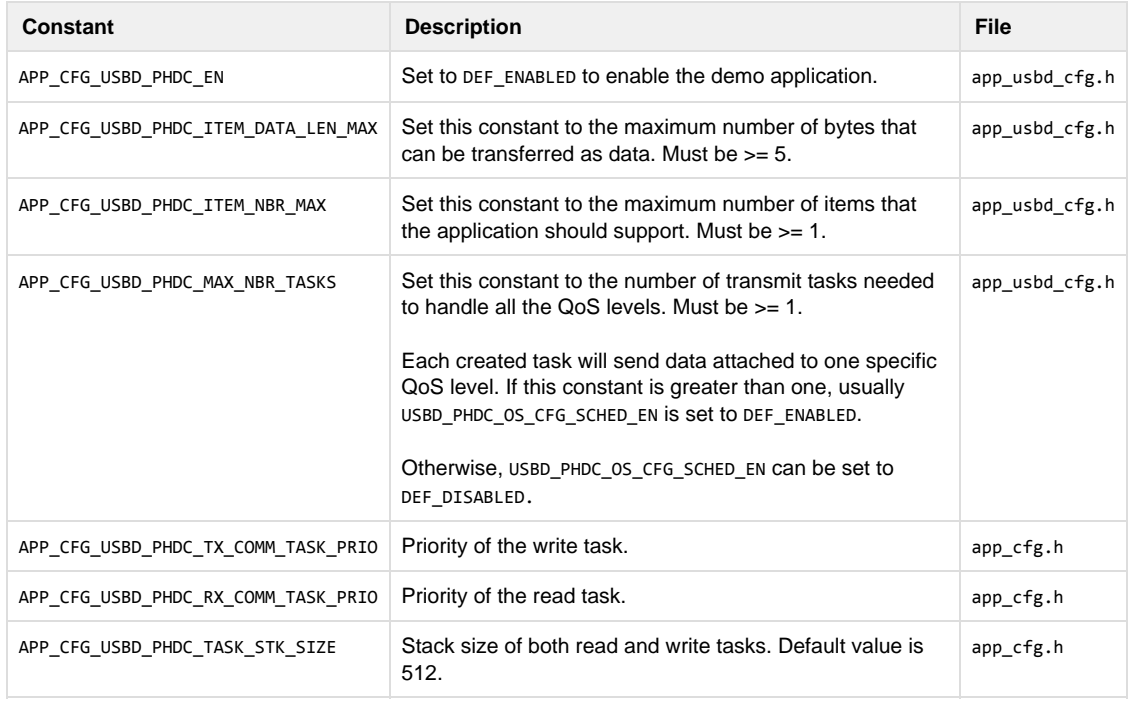

#### **Table - Device Side Demo Application's Configuration Constants**

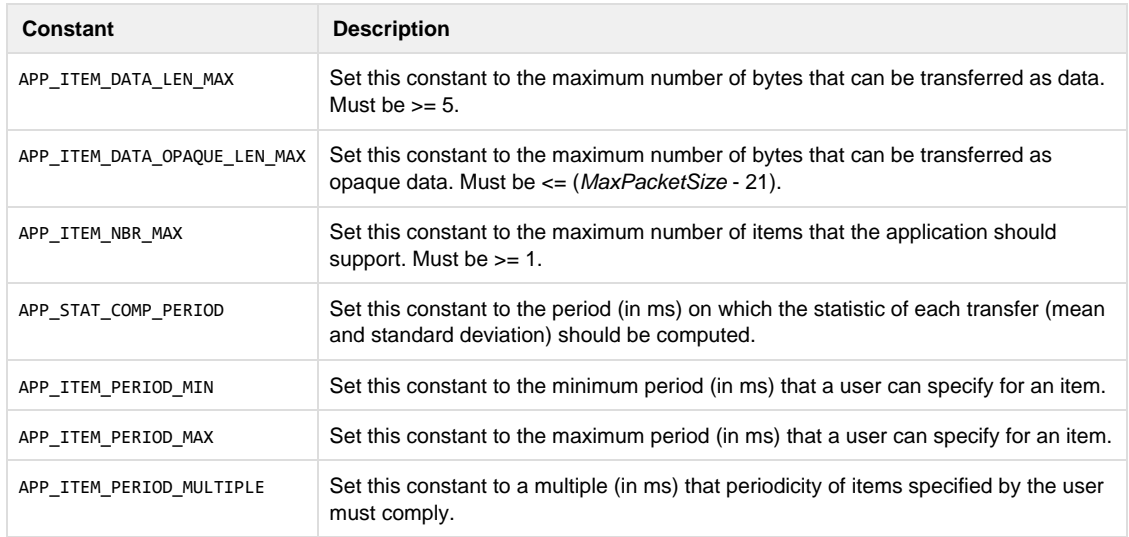

**Table - Host Side (Windows) Demo Application's Configuration Constants**

Since Microsoft does not provide any specific driver for PHDC, you will have to indicate to windows which driver to load using an INF file. The INF file will ask Windows to load the WinUSB generic driver (provided by Microsoft). The application uses the USBDev\_API, which is a wrapper of the WinUSB driver (refer to the USBDev API page).

Windows will ask for the INF file (refer to the [About INF Files](https://doc.micrium.com/display/USBDDOCV405/Microsoft+Windows#MicrosoftWindows-AboutINFFiles) section) the first time the device will be plugged-in. It is located in the following folder:

\Micrium\Software\uC-USB-Device-V4\App\Host\OS\Windows\PHDC\INF

Once the driver is successfully loaded, the Windows host application is ready to be launched. The executable is located in the following folder:

\Micrium\Software\uC-USB-Device-V4\App\Host\OS\Windows\PHDC\Visual Studio 2010\exe

#### **Running the PHDC Demo Application**

In this demo application, you can ask the device to continuously send data of different QoS level and using a given periodicity. Each requested transfer is called an "item". Using the monitor, you can see each transfer's average periodicity and standard deviation. The monitor will also show the data and opaque data that you specified. At startup, the application will always send a default item with a periodicity of 100 ms. This item will send the device CPU usage and the value of a counter that is incremented each time the item is sent. The default item uses low latency / good reliability as QoS. Figure - Demo Application at Startup in the *Using the PHDC Demo Application* page shows the demo application at startup.

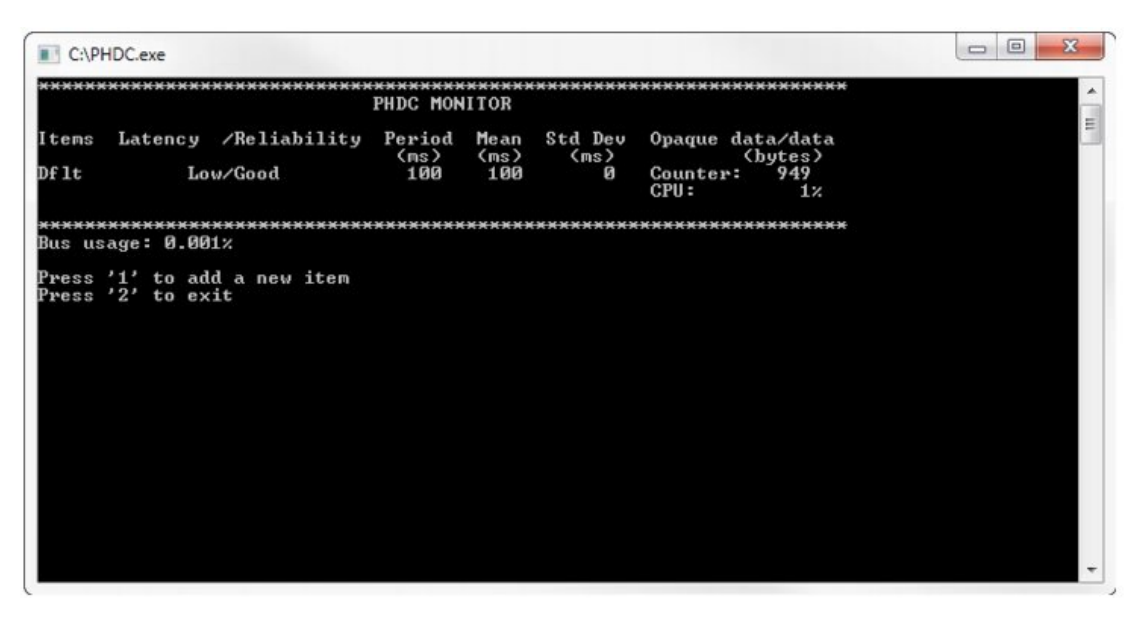

**Figure - Demo Application at Startup**

At this point, you have the possibility to add a new item by pressing 1. You will be prompted to specify the following values:

- Periodicity of the transfer: the period at which the transfer will attempt to occur.
- QoS (Latency / reliability) of the transfer: the type of QoS desired for this transfer.
- Opaque data (if QoS is not low latency / good reliability): the opaque data that will be included in this transfer.
- Data: the actual data that will be transferred.

Figure - Demo Application with Five Items Added in the *Using the PHDC Demo Application* page shows the demo application with a few items added.

| $\Box$<br>×<br>$\equiv$<br>C:\PHDC.exe               |                                                                                                    |                                                  |                                         |                            |                                                                                                    |  |
|------------------------------------------------------|----------------------------------------------------------------------------------------------------|--------------------------------------------------|-----------------------------------------|----------------------------|----------------------------------------------------------------------------------------------------|--|
|                                                      |                                                                                                    | PHDC MONITOR                                     |                                         |                            |                                                                                                    |  |
| Items<br>Df 1t                                       | $\angle$ Reliability<br>Latency<br>Low/Good                                                                                                    | Period<br>(ms)<br>100                            | Mean<br>(ms)<br>100                     | Std Dev<br>(ms)<br>Й       | Opaque data/data<br>(bytes)<br>2074<br>Counter:<br>CPU:<br>4 <sub>2</sub>                                                                                                    |  |
| $\frac{1}{2}$<br>$\frac{2}{3}$<br>$\frac{4}{5}$<br>6 | Low/Good<br>Medium/Good<br>Medium/Better<br>Medium/Best<br>High/Best<br>Very high/Best<br>Bus usage: $0.025$ %<br>Press '1' to add a new item<br>Press '2' to exit | 10<br>100<br>100<br>100<br>1000<br><b>4</b> и па | 10<br>100<br>100<br>100<br>1001<br>4006 | ø<br>ø<br>ø<br>ø<br>Ø<br>Й | Low latency data<br>Item 2 / Medium latency data<br>Item 3 / Medium latency data<br>Item 4 / Medium latency data<br>Item 5 / High latency data<br>Item 6 / Very high latency data |  |

**Figure - Demo Application with Five Items Added**

Once an item has been added, the application provides statistics about every transfer. From left to right, there is the item's number, the type of QoS, the ideal period, the mean period value, the standard deviation value and the opaque data/data. The mean and standard deviation values are calculated by the host application, based on a sampling of the actual period value obtained for every single transfer.

# <span id="page-349-0"></span>**Porting PHDC to an RTOS**

Since PHDC communication functions can be called from different tasks at application level, there is a need to protect the resources they use (in this case, the endpoint). Furthermore, since it is possible to send data with different QoS using a single bulk endpoint, an application might want to prioritize the transfers by their QoS (i.e. medium latency transfers processed before high latency transfers). This kind of prioritization can be implemented/customized inside the RTOS layer (see the [PHDC RTOS QoS-based scheduler](#page-341-0) page, for more information). By default, Micrium will provide an RTOS layer for both  $\mu$ C/OS-II and  $\mu$ C/OS-III. However, it is possible to create your own RTOS layer. Your layer will need to implement the functions listed in Table - OS Layer API Summary in the *Porting PHDC to an RTOS* page. For a complete API description, see the [PHDC API Reference.](https://doc.micrium.com/display/USBDDOCV405/API+-+Personal+Healthcare+Device+Class)

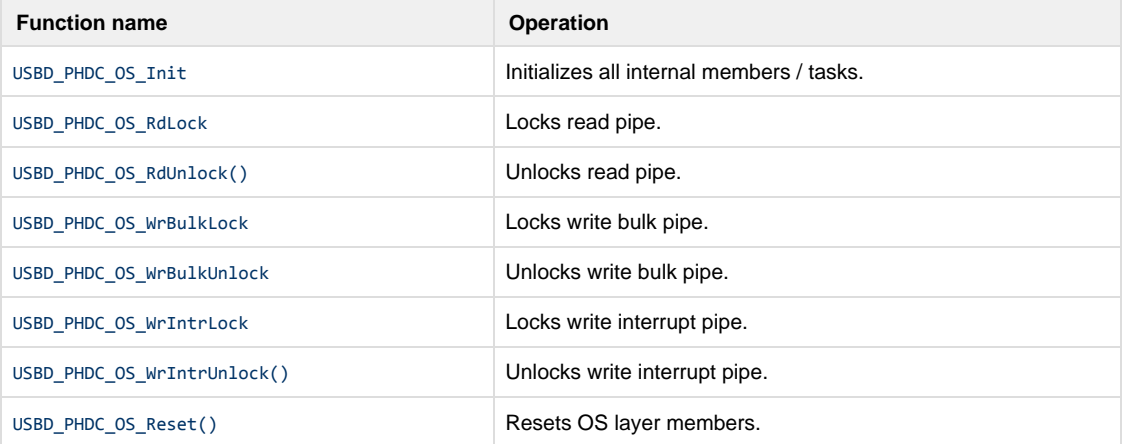

**Table - OS Layer API Summary**

# **Vendor Class**

The Vendor class allows you to build vendor-specific devices implementing for instance a proprietary protocol. It relies on a pair of bulk endpoints to transfer data between the host and the device. Bulk transfers are typically convenient for transferring large amounts of unstructured data and provides reliable exchange of data by using an error detection and retry mechanism. Besides bulk endpoints, an optional pair of interrupt endpoints can also be used. Any operating system (OS) can work with the Vendor class provided that the OS has a driver to handle the Vendor class. Depending on the OS, the driver can be native or vendor-specific. For instance, under Microsoft Windows®, your application interacts with the WinUSB driver provided by Microsoft to communicate with the vendor device.

### **Vendor Class Overview**

Figure - General Architecture Between Windows Host and Vendor Class in the *Vendor Class Overview* page shows the general architecture between the host and the device using the Vendor class. In this example, the host operating system is Windows.

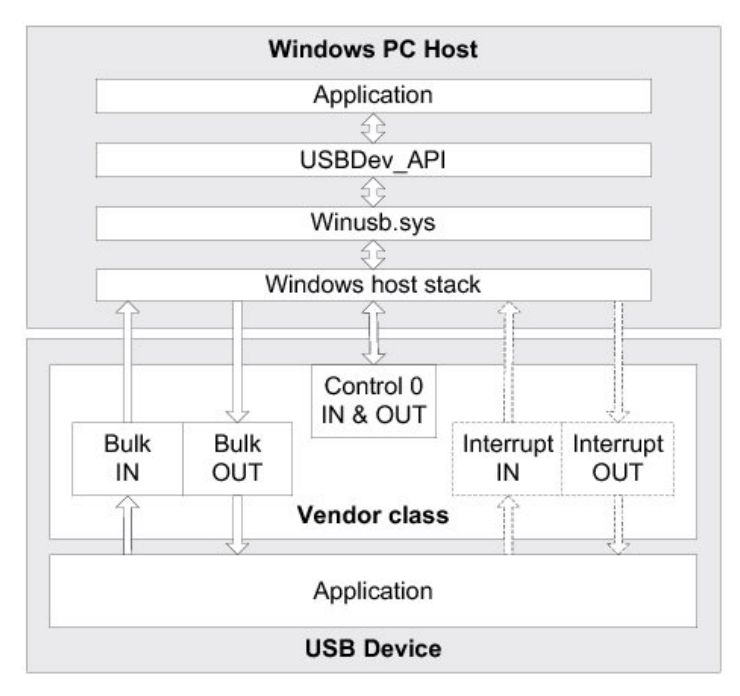

**Figure - General Architecture Between Windows Host and Vendor Class**

On the Windows side, the application communicates with the vendor device by interacting with the USBDev API library. This library provided by Micrium offers an API to manage a device and its associated pipes, and to communicate with the device through control, bulk and interrupt endpoints. USBDev API is a wrapper that allows the use of the WinUSB functions exposed by Winusb.dll.

On the device side, the Vendor class is composed of the following endpoints:

- A pair of control IN and OUT endpoints called the default endpoint.
- A pair of bulk IN and OUT endpoints.
- A pair of interrupt IN and OUT endpoints. This pair is optional.

Table - Vendor Class Endpoints Usage in the *Vendor Class Overview* page indicates the usage of the different endpoints:

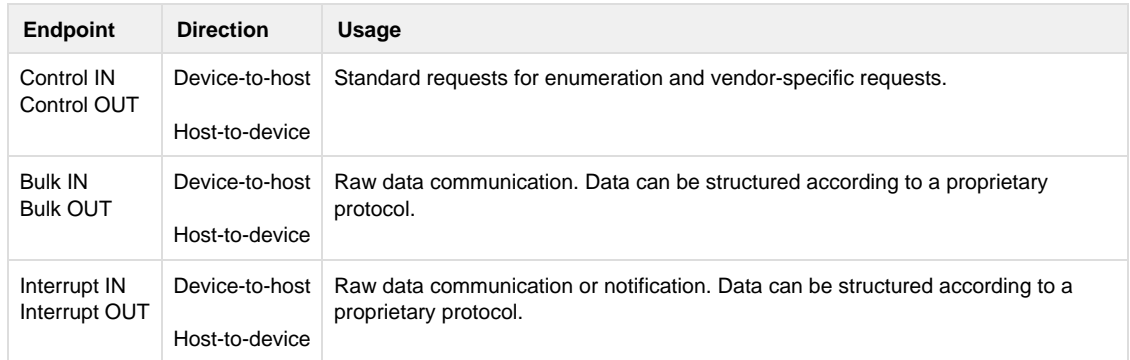

**Table - Vendor Class Endpoints Usage**

The device application can use bulk and interrupt endpoints to send or receive data to or from the host. It can only use the default endpoint to decode vendor-specific requests sent by the host. The standard requests are managed internally by the Core layer of µC/USB-Device.

# **Vendor Class Configuration**

#### **General Configuration**

Some constants are available to customize the class. These constants are located in the USB device configuration file, usbd\_cfg.h. Table - General Configuration Constants Summary in the *Vendor Class Configuration* page shows their description.

| Constant                                | <b>Description</b>                                                                                                    | <b>Possible Values</b>                                                                   |
|-----------------------------------------|----------------------------------------------------------------------------------------------------|------------------------------------------------------------------------------------------|
| USBD VENDOR CFG MAX NBR DEV             | Configures the maximum number of class<br>instances. Unless you plan on having multiple<br>configurations or interfaces using different class<br>instances, this can be set to 1.                                                                  | From 1 to 254.<br>Default value is 1.                                                    |
| USBD VENDOR CFG MAX NBR CFG             | Configures the maximum number of configuration<br>in which Vendor class is used. Keep in mind that<br>if you use a high-speed device, two<br>configurations will be built, one for full-speed and<br>another for high-speed.                       | From 1 (low- and<br>full-speed) or 2<br>(high-speed) to<br>254. Default value<br>is $2.$ |
| USBD VENDOR CFG MAX NBR MS EXT PROPERTY | Configures the maximum number of Microsoft<br>extended properties that can be defined per<br>Vendor class instance.<br>For more information on Microsoft OS descriptors<br>and extended properties, refer to the Microsoft<br>Hardware Dev Center. | From 1 to 255.<br>Default value is 1.                                                    |

**Table - General Configuration Constants Summary**

#### **Class Instance Configuration**

Before starting the communication phase, your application needs to initialize and configure the class to suit its needs. Table - Vendor Class Initialization API Summary in the *Vendor Class Configuration* page summarizes the initialization functions provided by the Vendor class. For more details about the functions parameters, refer to the [Vendor Class Functions](https://doc.micrium.com/display/USBDDOCV405/Vendor+Class+Functions) reference.

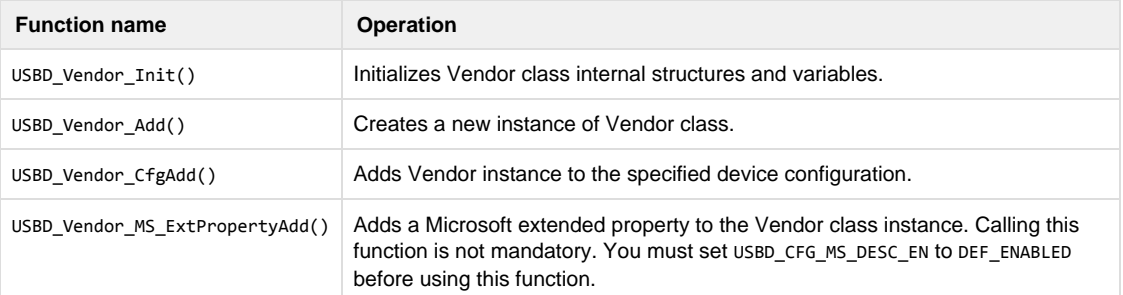

**Table - Vendor Class Initialization API Summary**

You need to call these functions in the order shown below to successfully initialize the Vendor class:

1. Call USBD\_Vendor\_Init()

This is the first function you should call and you should do it only once even if you use multiple class instances. This function initializes all internal structures and variables that the class needs.

2. Call USBD\_Vendor\_Add()

This function allocates a Vendor class instance. This function allows you to include a pair of interrupt endpoints for the considered class instance. If the interrupt endpoints are included, the polling interval can also be indicated. The polling interval will be the same for interrupt IN and OUT endpoints. Moreover, another parameter lets you specify a callback function used when receiving vendor requests. This callback allows the decoding of vendor-specific requests utilized by a proprietary protocol.

3. Call USBD\_Vendor\_CfgAdd()

Once the Vendor class instance has been created, you must add it to a specific configuration.

4. Optional: Call USBD\_Vendor\_MS\_ExtPropertyAdd()

If you plan to use the Microsoft OS descriptors in your design, you can call this function to add Microsoft extended properties to your Vendor class instance. However, calling this function is not mandatory. You must set USBD\_CFG\_MS\_DESC\_EN to DEF\_ENABLED before using this function.

Listing - Vendor Class Initialization Example in the *Vendor Class Configuration* page illustrates the use of the previous functions for initializing the Vendor class.

```
(1)
static CPU_BOOLEAN App_USBD_Vendor_VendorReq ( CPU_INT08U class_nbr,
                                               const USBD_SETUP_REQ *p_setup_req);
CPU_BOOLEAN App_USBD_Vendor_Init (CPU_INT08U dev_nbr,
                                  CPU_INT08U cfg_hs,
                                  CPU_INT08U cfg_fs)
{
    USBD_ERR err;
    CPU_INT08U class_nbr;
    USBD_Vendor_Init(&err); (2)
   if (err != USBD\_ERR_NONE) {
         /* $$$$ Handle the error. */
    }
    class_nbr = USBD_Vendor_Add(DEF_FALSE, (3)
dia ang pangalang pangalang pangalang pangalang pangalang pangalang pangalang pangalang pangalang pangalang pa
                              App_USBD_Vendor_VendorReq, (1)
                              &err);
    if (err != USBD_ERR_NONE) {
        /* $$$$ Handle the error. */
    }
    if (cfg_hs != USBD_CFG_NBR_NONE) {
        USBD_Vendor_CfgAdd(class_nbr, dev_nbr, cfg_hs, &err); (4)
        if (err != USBD_ERR_NONE) {
            /* $$$$ Handle the error. */
        }
    }
    if (cfg_fs != USBD_CFG_NBR_NONE) {
        USBD_Vendor_CfgAdd(class_nbr, dev_nbr, cfg_fs, &err); (5)
       if (err != \overline{USBD} ERR NONE) {
            /* $$$$ Handle the error. */
        }
    }
#if (USBD_CFG_MS_DESC_EN == DEF_ENABLED)
    USBD_Vendor_MS_ExtPropertyAdd(class_nbr, (6)
                                USBD_MS_PROPERTY_TYPE_REG_SZ,
                                 App_USBD_Vendor_MS_PropertyNameGUID,
                                 sizeof(App_USBD_Vendor_MS_PropertyNameGUID),
                                 App_USBD_Vendor_MS_GUID,
                                 sizeof(App_USBD_Vendor_MS_GUID),
                                &err);
   if (err != USBD ERR NONE) {
       y^* $$$$ Handle the error. \sqrt[*]{y} }
#endif
}
```
**Listing - Vendor Class Initialization Example**

- (1) Provide an application callback for vendor requests decoding.
- (2) Initialize Vendor internal structures, variables.
- (3) Create a new Vendor class instance. In this example,  $DEF$ <sub>FALSE</sub> indicates that no interrupt endpoints are used. Thus, the polling interval is set to 0. The callback App\_USBD\_Vendor\_VendorReq() is passed to the function.
- (4) Check if the high-speed configuration is active and proceed to add the Vendor instance previously created to this configuration.
- (5) Check if the full-speed configuration is active and proceed to add the Vendor instance to this configuration.
- (6) Adds a Microsoft GUID as a Microsoft extended property of the vendor class instance.

Listing - Vendor Class Initialization Example in the *Vendor Class Configuration* page also illustrates an example of multiple configurations. The functions USBD\_Vendor\_Add() and USBD Vendor CfgAdd() allow you to create multiple configurations and multiples instances architecture. Refer to the [Class Instance Concept](#page-112-0) page for more details about multiple class instances.

## **Vendor Class Instance Communication**

#### **General**

The Vendor class offers the following functions to communicate with the host. For more details about the functions parameters, refer to the [Vendor Class Functions](https://doc.micrium.com/display/USBDDOCV405/Vendor+Class+Functions) reference.

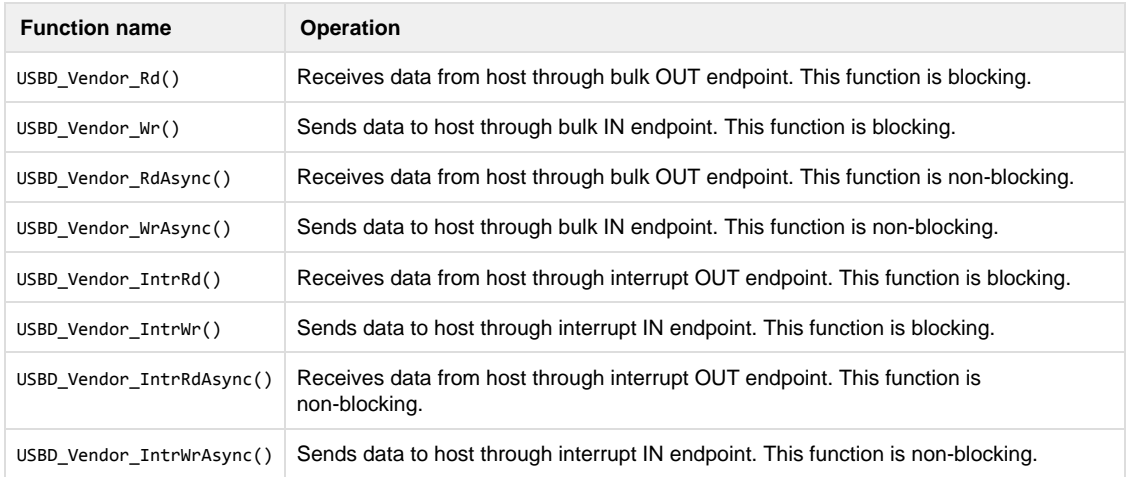

**Table - Vendor Communication API Summary**

The vendor requests are also another way to communicate with the host. When managing vendor requests sent by the host, the application can receive or send data from or to the host using the control endpoint. For that, you will need to provide an application callback passed as a parameter of [USBD\\_Vendor\\_Add](https://doc.micrium.com/display/USBDDOCV405/USBD_Vendor_Add) .

#### **Synchronous Communication**

Synchronous communication means that the transfer is blocking. Upon function call, the application blocks until the transfer completes with or without an error. A timeout can be specified to avoid waiting forever.

#### Listing - Synchronous Bulk Read and Write Example in the *Vendor Class Instance*

*Communication* page presents a read and write example to receive data from the host using the bulk OUT endpoint and to send data to the host using the bulk IN endpoint.

```
CPU_INT08U rx_buf[2];
CPU_INT08U tx_buf[2];
USBD_ERR err;
(void)USBD_Vendor_Rd( class_nbr, (1)
                         (void *)&rx buf[0], (2)
2u, and a contract of the contract of the contract of the contract of the contract of the contract of the contract of the contract of the contract of the contract of the contract of the contract of the contract of the cont
\mathsf{ou}, \mathsf{ou}, \mathsf{ou}, \mathsf{ou}, \mathsf{ou}, \mathsf{ou}, \mathsf{ou}, \mathsf{ou}, \mathsf{ou}, \mathsf{ou}, \mathsf{ou}, \mathsf{ou}, \mathsf{ou}, \mathsf{ou}, \mathsf{ou}, \mathsf{ou}, \mathsf{ou}, \mathsf{ou}, \mathsf{ou}, \mathsf{ou}, \mathsf{ou}, \mathsf{ou},  &err);
if (err != USBD ERR NONE) {
     /* $$$$ Handle the error. */
}
(void)USBD_Vendor_Wr( class_nbr, (1)
                         (void *)\&tx_buf[0], (4)
                                     2u,
\thetau, \thetau, \left(3\right)DEF FALSE, (5) &err);
if (err != USBD_ERR_NONE) {
     /* $$$$ Handle the error. */
}
```
**Listing - Synchronous Bulk Read and Write Example**

- (1) The class instance number created with USBD\_Vendor\_Add() will serve internally to the Vendor class to route the transfer to the proper bulk OUT or IN endpoint.
- (2) The application must ensure that the buffer provided to the function is large enough to accommodate all the data. Otherwise, synchronization issues might happen.
- (3) In order to avoid an infinite blocking situation, a timeout expressed in milliseconds can be specified. A value of '0' makes the application task wait forever.
- (4) The application provides the initialized transmit buffer.
- (5) If this flag is set to DEF\_TRUE and the transfer length is multiple of the endpoint maximum packet size, the device stack will send a zero-length packet to the host to signal the end of the transfer.

The use of interrupt endpoint communication functions, USBD\_Vendor\_IntrRd() and USBD\_Vendor\_IntrWr(), is similar to bulk endpoint communication functions presented in Listing - Synchronous Bulk Read and Write Example in the *Vendor Class Instance Communication* page.

#### **Asynchronous Communication**

Asynchronous communication means that the transfer is non-blocking. Upon function call, the application passes the transfer information to the device stack and does not block. Other application processing can be done while the transfer is in progress over the USB bus. Once the transfer has completed, a callback function is called by the device stack to inform the application about the transfer completion. Listing - Asynchronous Bulk Read and Write Example in the *Vendor Class Instance Communication* page shows an example of asynchronous read and write.
```
void App_USBD_Vendor_Comm (CPU_INT08U class_nbr)
{
    CPU_INT08U rx_buf[2];
    CPU_INT08U tx_buf[2];
    USBD_ERR err;
    USBD_Vendor_RdAsync( class_nbr, (1)
                  (void *)8rx_bu\{0\}, (2)
                         2u,
                         App_USBD_Vendor_RxCmpl, (3)
                   (void *) 0u, (4)
                         &err);
    if (err != USBD_ERR_NONE) {
       /* $$$$ Handle the error. */
    }
    USBD_Vendor_WrAsync( class_nbr, (1)
                  (void *)\&tx_buf[0], (5)
                          2u,
                         App_USBD_Vendor_TxCmpl, (3)
                  (void * ) 0u, (4)
                         DEF_FALSE, (6)
                         &err);
    if (err != USBD_ERR_NONE) {
      /* $$$$ Handle the error. */
    }
}
static void App_USBD_Vendor_RxCmpl (CPU_INT08U class_nbr, (3)
                              void *p_buf,
                             CPU INT32U buf len,
                             CPU_INT32U xfer_len,<br>void *p callbac
                                      *p_{cal}lback_arg,
                              USBD_ERR err)
{
    (void)class_nbr;
    (void)p_buf;
    (void)buf_len;
    (void)xfer_len;
    (void)p_callback_arg; (4)
    if (err == USBD_ERR_NONE) {
      /* $$$$ Do some processing. */ } else {
       /* $$$$ Handle the error. */
    }
}
static void App_USBD_Vendor_TxCmpl (CPU_INT08U class_nbr, (3)<br>void *p buf,
                             void CPU_INT32U buf_len,
                              CPU_INT32U xfer_len,
                             void *p_callback_arg,<br>USBD ERR err)
                             USBD_ERR
{
    (void)class_nbr;
    (void)p_buf;
    (void)buf_len;
    (void)xfer_len;
    (void)p_callback_arg; (4)
    if (err == USBD_ERR_NONE) {
      /* $$$$ Do some processing. */
    } else {
```

```
 /* $$$$ Handle the error. */
     }
}
```
**Listing - Asynchronous Bulk Read and Write Example**

- (1) The class instance number serves internally to the Vendor class to route the transfer to the proper bulk OUT or IN endpoint.
- (2) The application must ensure that the buffer provided is large enough to accommodate all the data. Otherwise, there may be synchronization issues.
- (3) The application provides a callback function pointer passed as a parameter. Upon completion of the transfer, the device stack calls this callback function so that the application can finalize the transfer by analyzing the transfer result. For instance, upon read operation completion, the application may do a certain processing with the received data. Upon write completion, the application may indicate if the write was successful and how many bytes were sent.
- (4) An argument associated to the callback can be also passed. Then in the callback context, some private information can be retrieved.
- (5) The application provides the initialized transmit buffer.
- (6) If this flag is set to  $DEF$  and the transfer length is a multiple of the endpoint maximum packet size, the device stack will send a zero-length packet to the host to signal the end of transfer.

The use of interrupt endpoint communication functions, USBD\_Vendor\_IntrRdAsync() and USBD Vendor IntrWrAsync(), is similar to bulk endpoint communication functions presented in Listing - Asynchronous Bulk Read and Write Example in the *Vendor Class Instance Communication* page.

#### **Vendor Request**

The USB 2.0 specification defines three types of requests: standard, class and vendor. All standard requests are handled directly by the core layer. Any class request will be managed by the proper associated class. The vendor request may be processed by the vendor class. You must provide an application callback as a parameter of [USBD\\_Vendor\\_Add](https://doc.micrium.com/display/USBDDOCV405/USBD_Vendor_Add) (as shown in [Listing](https://doc.micrium.com/display/USBDDOCV405/Vendor+Class+Configuration#VendorClassConfiguration-Listing-VendorClassInitializationExample) [- Vendor Class Initialization Example](https://doc.micrium.com/display/USBDDOCV405/Vendor+Class+Configuration#VendorClassConfiguration-Listing-VendorClassInitializationExample) in the *Vendor Class Configuration* page) to be able to process one or more vendor requests. Once a vendor request is received by the USB device, it must be decoded properly. Listing - Example of Vendor Request Decoding in the *Vendor Class Instance Communication* page shows an example of vendor request decoding. Certain request may require to receive or send from or to the host during the data stage of a control transfer. If no data stage is present, you just have to decode the Setup packet. This example shows the three types of data stage management: no data, data OUT and data IN.

```
#define APP_VENDOR_REQ_NO_DATA 0x01u
#define APP_VENDOR_REQ_RECEIVE_DATA_FROM_HOST 0x02u
#define APP_VENDOR_REQ_SEND_DATA_TO_HOST 0x03u
#define APP_VENDOR_REQ_DATA_BUF_SIZE 50u
static CPU_INT08U AppVendorReqBuf[APP_VENDOR_REQ_DATA_BUF_SIZE];
static CPU_BOOLEAN App_USBD_Vendor_VendorReq ( CPU_INT08U class_nbr,
                                                   CPU_INT08U dev_nbr,
                                           const USBD SETUP REQ *p_setup_req) (1)
{
    CPU_BOOLEAN valid;
    USBD_ERR err_usb;
    CPU_INT16U req_len;
    (void)&class_nbr;
    switch(p_setup_req->bRequest) { (2)
        case APP_VENDOR_REQ_NO_DATA: (3)
           APP_TRACE_DBG(("Vendor request [0x%X]:\r\n", p_setup_req->bRequest));<br>APP_TRACE_DBG(("wIndex = %d\r\n", p_setup_req->wIndex));<br>APP_TRACE_DBG(("wLength = %d\r\n", p_setup_req->wLength));
           APP_TRACE_DBG(("wIndex = %d\r\n",
            APP_TRACE_DBG(("wLength = %d\r\n", p_setup_req->wLength));
           APP_TRACE_DBG(("wValue = %d\n\r\n\qn"s")valid = DEF OK;
            break;
       case APP_VENDOR_REQ_RECEIVE_DATA_FROM_HOST: (4) (4)
            req_len = p_setup_req->wLength;
            if (req_len > APP_VENDOR_REQ_DATA_BUF_SIZE) {
                                                          /* Not enough room to receive data.
*/
 }
            APP_TRACE_DBG(("Vendor request [0x%X]:\r\n", p_setup_req->bRequest));
                                                           /* Receive data via Control OUT EP. 
*/
            (void)USBD_CtrlRx( dev_nbr,
                             (void *)&AppVendorReqBuf[0u],
                                     req_len,
                                     0u, /* Wait transfer completion forever. 
*/
                                    &err_usb);
            if (err_usb != USBD_ERR_NONE) {
               APP_TRACE_DBG(("Error receiving data from host: %d\r\n", err_usb));
               valid = DEF FAIL;
            } else {
 APP_TRACE_DBG(("wIndex = %d\r\n", p_setup_req->wIndex));
 APP_TRACE_DBG(("wLength = %d\r\n", p_setup_req->wLength));
                APP_TRACE_DBG(("wValue = %d\r\n", p_setup_req->wValue));
               APP TRACE DBG(("Received %d octets from host via Control EP OUT\r\n", req len));
               valid = DEF_0K; }
            break;
        case APP_VENDOR_REQ_SEND_DATA_TO_HOST: (5)
            APP_TRACE_DBG(("Vendor request [0x%X]:\r\n", p_setup_req->bRequest));
            req_len = APP_VENDOR_REQ_DATA_BUF_SIZE;
           Mem_Set((void<sup>*</sup>)&AppVendorReqBuf[0u], /* Fill buf with a pattern.
*/
                           'A',
                           req_len);
                                                           /* Send data via Control IN EP. 
*/
            (void)USBD_CtrlTx( dev_nbr,
```
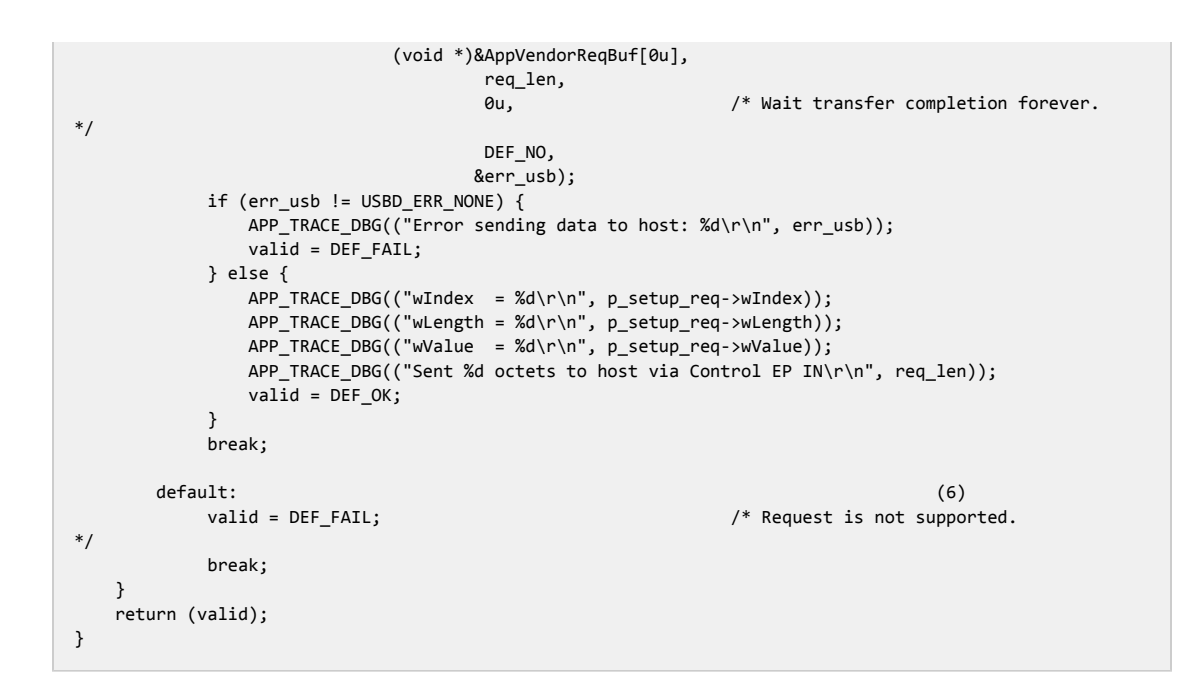

**Listing - Example of Vendor Request Decoding**

(1) The core will pass to your application the Setup packet content. The structure USBD\_SETUP\_REQ contains the same fields as defined by the USB 2.0 specification (refer to section "9.3 USB Device Requests" of the specification for more details):

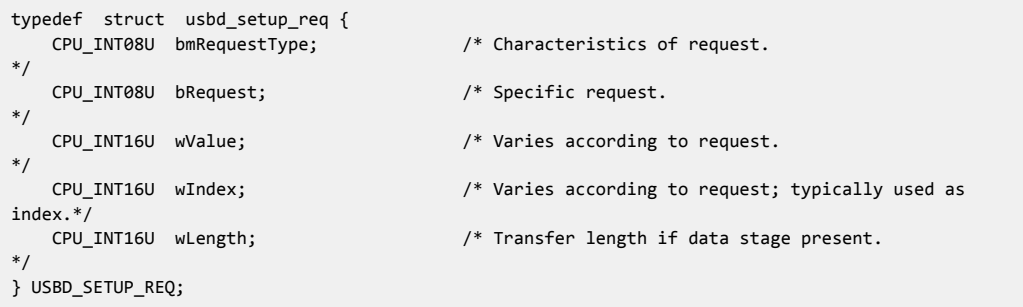

- $(2)$  Determine the request. You may use a switch statement if you are using different requests. In this example, there are three different requests corresponding to the three types of data stage: APP\_VENDOR\_REQ\_NO\_DATA APP\_VENDOR\_REQ\_RECEIVE\_DATA\_FROM\_HOST , , APP\_VENDOR\_REQ\_SEND\_DATA\_TO\_HOST.
- (3) If no data stage is present, you just need to decode the other fields. The presence of a data stage or not is indicated by the field wLength being non-null or null.
- (4) If the host sends data to the device, you must call the function  $\text{USBD\_CtrlRx}()$ . The buffer provided should be able to hold up to wLength bytes. If any error occurs, return DEF\_FAIL to the core that will stall the status stage of the control transfer indicating to the host that the request cannot be processed. DEF\_OK is returned in case of success.
- (5) If the host receives data from the device, you must call the function  $\text{USBD}\_\text{CtrlX}$ . If any error occurs, return DEF\_FAIL to the core that will stall the status stage of the control transfer indicating to the host that the request cannot be processed. DEF\_OK is returned in case of success.
- (6) In this example, all requests not recognized are marked by returning DEF\_FAIL to the core. This one will stall the data or status stage of the control transfer indicating to the host that the request is not supported.

The host sends vendor requests using the function [USBDev\\_CtrlReq\(\)](https://doc.micrium.com/display/DOC/USBDev_CtrlReq). Refer to the page [USBDev\\_API](https://doc.micrium.com/display/USBDDOCV405/USBDev_API#USBDev_API-USBDev_API-ControlTransfer) for more details about how to send vendor requests on the host side.

## <span id="page-366-0"></span>**USBDev\_API**

The Windows host application communicates with a vendor device through *USBDev\_API*. The latter is a wrapper developed by Micrium allowing the application to access the WinUSB functionalities to manage a USB device. Windows USB (WinUSB) is a generic driver for USB devices. The WinUSB architecture consists of a kernel-mode driver (winusb.sys) and a user-mode dynamic link library (winusb.dll) that exposes WinUSB functions. USBDev API eases the use of WinUSB by providing a comprehensive API (refer to the [USBDev\\_API](https://doc.micrium.com/display/USBDDOCV405/USBDev_API+Functions) [Functions Reference](https://doc.micrium.com/display/USBDDOCV405/USBDev_API+Functions) for the complete list). Figure - USBDev\_API and WinUSB in the *USBDev\_API* page shows the USBDev\_API library and WinUSB.

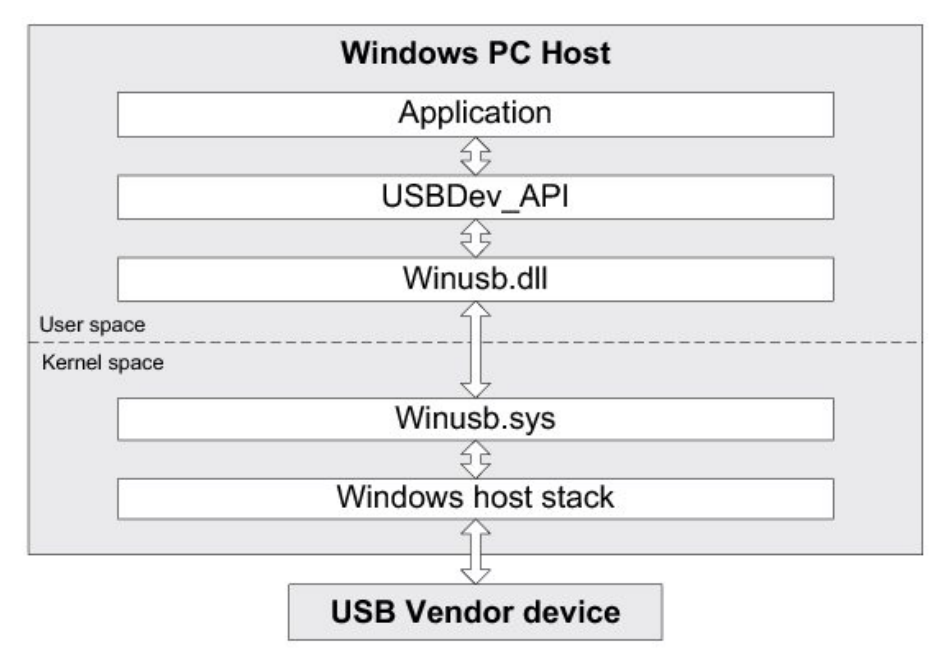

**Figure - USBDev\_API and WinUSB**

For more about WinUSB architecture, refer to Microsoft's MSDN online documentation at: [http://msdn.microsoft.com/en-us/library/ff540207\(v=VS.85\).aspx](http://msdn.microsoft.com/en-us/library/ff540207(v=VS.85).aspx)

#### **Management**

USBDev\_API offers the following functions to manage a device and its function's pipes.

| <b>Function name</b> | <b>Operation</b>                                                                                                    |
|----------------------|----------------------------------------------------------------------------------------------------|
| USBDev DevQtyGet     | Gets number of devices belonging to a specified Globally Unique IDentifier (GUID) and<br>connected to the host. Refer to the GUID section for more details about the GUID. |
| USBDev Open()        | Opens a device.                                                                                                    |
| USBDev Close         | Closes a device.                                                                                                    |
| USBDev BulkIn Open   | Opens a bulk IN pipe.                                                                                                    |
| USBDev BulkOut Open  | Opens a bulk OUT pipe.                                                                                                    |
| USBDev IntrIn Open   | Opens an interrupt IN pipe.                                                                                                    |
| USBDev IntrOut Open  | Opens an interrupt OUT pipe.                                                                                                    |
| USBDev PipeClose     | Closes a pipe.                                                                                                    |

**Table - USBDev\_API Device and Pipe Management API**

Listing - USBDev\_API Device and Pipe Management Example in the *USBDev\_API* page shows an example of device and pipe management. The steps to manage a device typically consist in:

- Opening the vendor device connected to the host.
- Opening required pipes for this device.
- Communicating with the device via the open pipes.
- Closing pipes.
- Closing the device.

```
HANDLE dev_handle;
HANDLE bulk_in_handle;
HANDLE bulk_out_handle;
DWORD err;
DWORD nbr_dev;
nbr_dev = USBDev_DevQtyGet(USBDev_GUID, &err); (1)
if (err != ERROR_SUCCESS) {
    /* $$$$ Handle the error. */
}
dev handle = USBDev Open(USBDev GUID, 1, &err); (2)
if (dev_handle == INVALID_HANDLE_VALUE) {
   /* $$$$ Handle the error. */}
bulk_in_handle = USBDev_BulkIn_Open(dev_handle, 0, 0, &err); (3)
if (bulk_in_handle == INVALID_HANDLE_VALUE) {
    /* $$$$ Handle the error. */
}
bulk_out_handle = USBDev_BulkOut_Open(dev_handle, 0, 0, &err); (3)
if (bulk out handle == INVALID HANDLE VALUE) {
    /* $$$$ Handle the error. */
} 
/* Communicate with the device. */ (4)
USBDev_PipeClose(bulk_in_handle, &err); (5)
if (err != ERROR_SUCCESS) {
    /* $$$$ Handle the error. */
}
USBDev_PipeClose(bulk_out_handle, &err);
if (err != ERROR_SUCCESS) {
    /* $$$$ Handle the error. */
}
USBDev_Close(dev_handle, &err); (6)
if (err != ERROR_SUCCESS) {
    /* $$$$ Handle the error. */
}
```
**Listing - USBDev\_API Device and Pipe Management Example**

- (1) Get the number of devices connected to the host under the specified GUID. A GUID provides a mechanism for applications to communicate with a driver assigned to devices in a class. The number of devices could be used in a loop to open at once all the devices. In this example, one device is assumed.
- (2) Open the device by retrieving a general device handle. This handle will be used for pipe management and communication.
- (3) Open a bulk pipe by retrieving a pipe handle. In the example, a bulk IN and a bulk OUT

pipes are open. If the pipe does not exist for this device, an error is returned. When opening a pipe, the interface number and alternate setting number are specified. In the example, bulk IN and OUT pipes are part of the default interface. Opening an interrupt IN and OUT pipes with USBDev\_IntIn\_Open() or USBDev\_IntOut\_Open() is similar to bulk IN and OUT pipes.

- (4) Transferring data on the open pipes can take place now. The pipe communication is described in the [Communication](#page-369-0) section.
- (5) Close a pipe by passing the associated handle. The closing operation aborts any transfer in progress for the pipe and frees any allocated resources.
- (6) Close the device by passing the associated handle. The operation frees any allocated resources for this device. If a pipe has not been closed by the application, this function will close any forgotten open pipes.

## <span id="page-369-0"></span>**Communication**

#### **Synchronous**

Synchronous communication means that the transfer is blocking. Upon function call, the application blocks until the end of transfer is completed with or without an error. A timeout can be specified to avoid waiting forever. Listing - USBDev\_API Synchronous Read and Write Example in the *USBDev\_API* page presents a read and write example using a bulk IN pipe and a bulk OUT pipe.

```
UCHAR rx_buf[2];
UCHAR tx_buf[2];
DWORD err;
(void)USBDev_PipeRd(bulk_in_handle, (1)
               &rx \text{buf}[0], (2)
                2u,<br>5000u,
5000u, (3) 5000u, (3) 5000u, (3) 5000u, (3) 5000u, (3) 5000u, (3) 5000u, (3) 5000u, (3) 5000u, (3) 5000u, (3) 5000u, 5000u, 5000u, 5000u, 5000u, 5000u, 5000u, 5000u, 5000u, 5000u,  &err);
if (err != ERROR_SUCCESS) {
    /* $$$$ Handle the error. */
}
(void)USBDev_PipeWr(bulk_out_handle, (1)
               &tx\_buf[0], (4)
                2u,<br>5000u.
5000u, (3) (3) &err);
if (err != ERROR_SUCCESS) {
    /* $$$$ Handle the error. */
}
```
**Listing - USBDev\_API Synchronous Read and Write Example**

- (1) The pipe handle gotten with USBDev BulkIn Open() or USBDev BulkOut Open() is passed to the function to schedule the transfer for the desired pipe.
- (2) The application provides a receive buffer to store the data sent by the device.
- (3) In order to avoid an infinite blocking situation, a timeout expressed in milliseconds can be specified. A value of '0' makes the application thread wait forever. In the example, a timeout of 5 seconds is set.
- (4) The application provides the transmit buffer that contains the data for the device.

#### **Asynchronous**

Asynchronous communication means that the transfer is non-blocking. Upon function call, the application passes the transfer information to the device stack and does not block. Other application processing can be done while the transfer is in progress over the USB bus. Once the transfer has completed, a callback is called by USBDev\_API to inform the application about the transfer completion.

Listing - USBDev\_API Asynchronous Read Example in the *USBDev\_API* page presents a read

example. The asynchronous write is not offered by USBDev\_API.

```
UCHAR rx_buf[2];
DWORD err;
USBDev_PipeRdAsync( bulk_in_handle, (1)<br>&rx buf[0], (2) (2)
                    &rx buf[0],
                      2u,
                     App_PipeRdAsyncComplete, (3)
               (void * )\theta u, (4)
                     &err);
if (err != ERROR_SUCCESS) {
    /* $$$$ Handle the error. */
}
static void App PipeRdAsyncComplete(void *p_buf, (3)
                              DWORD buf_len,
                              DWORD xfer_len,
                              void *p_callback_arg,
                              DWORD err)
{
    (void)p_buf;
    (void)buf_len;
    (void)xfer_len;
    (void)p_callback_arg; (4)
   if (err == ERROR SUCCESS) {
       /* $$$$ Process the received data. */
    } else {
       /* $$$$ Handle the error. */
    }
}
```
**Listing - USBDev\_API Asynchronous Read Example**

- (1) The pipe handle gotten with USBDev\_BulkIn\_Open() is passed to the function to schedule the transfer for the desired pipe.
- (2) The application provides a receive buffer to store the data sent by the device.
- (3) The application provides a callback passed as a parameter. Upon completion of the transfer, USBDev\_API calls this callback so that the application can finalize the transfer by analyzing the transfer result. For instance, upon read operation completion, the application may do a certain processing with the received data.
- (4) An argument associated to the callback can also be passed. Then, in the callback context, some private information can be retrieved.

## **Control Transfer**

You can communicate with the device through the default control endpoint by using the function [USBDev\\_CtrlReq\(\)](https://doc.micrium.com/display/DOC/USBDev_CtrlReq) . You will be able to define the three types of requests (standard, class or vendor) and to use the data stage or not of a control transfer to move data. More details about control transfers can be found in "Universal Serial Bus Specification, Revision 2.0, April 27, 2000", section 5.5 and 9.3.

## **Using the Vendor Class Demo Application**

Micrium provides a demo application that lets you test and evaluate the class implementation. Source template files are provided for the device. Executable and source files are provided for Windows host PC.

Note that the demo application provided by Micriµm is only an example and is intended to be used as a starting point to develop your own application.

## **Configuring PC and Device Applications for Vendor Class**

The demo used between the host and the device is the *Echo* demo. This demo implements a simple protocol allowing the device to echo the data sent by the host.

On the device side, the demo application file, app\_usbd\_vendor.c, provided for  $\mu$ C/OS-II and µC/OS-III is located in this folder:

\Micrium\Software\uC-USB-Device-V4\App\Device\

app\_usbd\_vendor.c contains the Echo demo available in two versions:

- The *Echo Sync* demo exercises the synchronous communication API described in the [Synchronous Communication](https://doc.micrium.com/display/USBDDOCV405/Vendor+Class+Instance+Communication#VendorClassInstanceCommunication-SynchronousCommunication) section.
- The *Echo Async* demo exercises the asynchronous communication API described in the [Asynchronous Communication](https://doc.micrium.com/display/USBDDOCV405/Vendor+Class+Instance+Communication#VendorClassInstanceCommunication-AsynchronousCommunication) section.

The use of these constants defined usually in  $app_cfg.h$  or  $app_usb_cfg.h$  allows you to use the vendor demo application.

| Constant                                 | <b>Description</b>                                                                               | <b>File</b>    |
|------------------------------------------|--------------------------------------------------------------------------------------------------|----------------|
| APP CFG USBD VENDOR EN                   | General constant to enable the Vendor class demo<br>application. Must be set to DEF ENABLED.     | app usbd cfg.h |
| APP CFG USBD VENDOR ECHO SYNC EN         | Enables or disables the Echo Sync demo. The<br>possible values are DEF ENABLED OF DEF DISABLED.  | app usbd cfg.h |
| APP CFG USBD VENDOR ECHO ASYNC EN        | Enables or disables the Echo Async demo. The<br>possible values are DEF ENABLED OF DEF DISABLED. | app usbd cfg.h |
| APP CFG USBD VENDOR ECHO SYNC TASK PRIO  | Priority of the task used by the Echo Sync demo.                                                 | app cfg.h      |
| APP CFG USBD VENDOR ECHO ASYNC TASK PRIO | Priority of the task used by the Echo Async demo.                                                | app cfg.h      |
| APP CFG USBD VENDOR TASK STK SIZE        | Stack size of the tasks used by Echo Sync and<br>Async demos. A default value can be 256.        | app cfg.h      |

**Table - Device Application Constants Configuration**

APP\_CFG\_USBD\_VENDOR\_ECHO\_SYNC\_EN and APP\_CFG\_USBD\_VENDOR\_ECHO\_ASYNC\_EN can be set to DEF\_ENABLED at the same time. The vendor device created will be a composite device formed with two vendor interfaces. One will represent the Echo Sync demo and the other the Echo Async demo.

On the Windows side, the demo application file, app vendor  $echo.c$ , is part of a Visual Studio solution located in this folder:

\Micrium\Software\uC-USB-Device-V4\App\Host\OS\Windows\Vendor\Visual Studio 2010

app\_vendor\_echo.c allows you to test:

- One single device. That is Echo Sync or Async demo is enabled on the device side.
- One composite device. That is Echo Sync and Async demos are both enabled on the device side.
- Multiple devices (single or composite devices).

app\_vendor\_echo.c contains some constants to customize the demo.

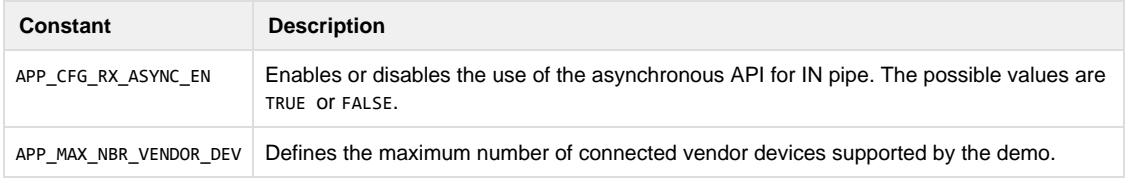

**Table - Windows Application Constants Configuration**

The constants configuration for the Windows application are independent from the device application constants configuration presented in Table - Windows Application Constants Configuration in the *Using the Vendor Class Demo Application* page.

#### **Editing an INF File**

An INF file contains directives telling to Windows how to install one or several drivers for one or more devices. Refer to the [About INF Files](https://doc.micrium.com/display/USBDDOCV405/Microsoft+Windows#MicrosoftWindows-AboutINFFiles) section for more details about INF file use and format. The Vendor class includes two INF files located in \Micrium\Software\uC-USB-Device-V4\App\Host\OS\Windows\Vendor\INF:

- WinUSB\_single.inf, used if the device presents only one Vendor class interface.
- WinUSB\_composite.inf, used if the device presents at least one Vendor class interface along with another interface

The two INF files allows you to load the WinUSB.sys driver provided by Windows. WinUSB single.inf defines this default hardware ID string:

USB\VID\_FFFE&PID\_1003

While WinUSB\_composite.inf defines this one:

USB\VID\_FFFE&PID\_1001&MI\_00

The hardware ID string contains the Vendor ID (VID) and Product ID (PID). In the default strings, the VID is FFFE and the PID is either 1003 or 1001. The VID/PID values should match the ones from the USB device configuration structure defined in usb\_dev\_cfg.c. Refer to the [Modify Device Configuration](https://doc.micrium.com/display/USBDDOCV405/Building+the+Sample+Application#BuildingtheSampleApplication-ModifyDeviceConfiguration) section for more details about the USB device configuration structure.

If you want to define your own VID/PID, you must modify the previous default hardware ID strings with your VID/PID.

In the case of a composite device formed of several vendor interfaces, in order to load WinUSB.sys for each vendor interface, the manufacturer section in WinUSB\_composite.inf can be modified as shown in Listing - INF File Example for Composite Device Formed of Several Vendor Interfaces in the *Using the Vendor Class Demo Application* page. Let's assume a device with two vendor interfaces.

```
[MyDevice_WinUSB.NTx86]
%USB\MyDevice.DeviceDesc% =USB_Install, USB\VID_FFFE&PID_1001&MI_00
%USB\MyDevice.DeviceDesc% =USB_Install, USB\VID_FFFE&PID_1001&MI_01
[MyDevice_WinUSB.NTamd64]
%USB\MyDevice.DeviceDesc% =USB_Install, USB\VID_FFFE&PID_1001&MI_00
%USB\MyDevice.DeviceDesc% =USB_Install, USB\VID_FFFE&PID_1001&MI_01
[MyDevice_WinUSB.NTia64]
%USB\MyDevice.DeviceDesc% =USB_Install, USB\VID_FFFE&PID_1001&MI_00
%USB\MyDevice.DeviceDesc% =USB Install, USB\VID FFFE&PID 1001&MI 01
```
**Listing - INF File Example for Composite Device Formed of Several Vendor Interfaces**

You can also modify the [Strings] section of the INF file in order to add the strings that best describe your device. Listing - Editable Strings in the INF File to Describe the Vendor Device in the *Using the Vendor Class Demo Application* page shows the editable [Strings] section common to WinUSB\_single.inf and WinUSB\_composite.inf.

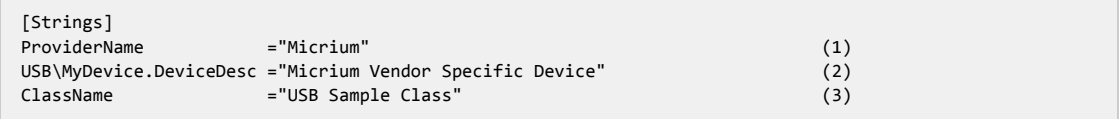

**Listing - Editable Strings in the INF File to Describe the Vendor Device**

- (1) Specify the name of your company as the driver provider.
- (2) Write the name of your device.
- (3) You can modify this string to give a new name to the device group in which your device will appear under Device Manager. In this example, "Micrium Vendor Specific Device" will appear under the "USB Sample Class" group. Refer to [Figure - Windows Device](https://doc.micrium.com/display/USBDDOCV405/Microsoft+Windows#MicrosoftWindows-Figure-WindowsDeviceManagerExampleforaCDCDevice)

[Manager Example for a CDC Device](https://doc.micrium.com/display/USBDDOCV405/Microsoft+Windows#MicrosoftWindows-Figure-WindowsDeviceManagerExampleforaCDCDevice) in the *Microsoft Windows* page for an illustration of the strings used by Windows.

#### **Running the Vendor Class Demo Application**

Figure - Echo Demo in the *Using the Vendor Class Demo Application* page illustrates the Echo demo with host and device interactions:

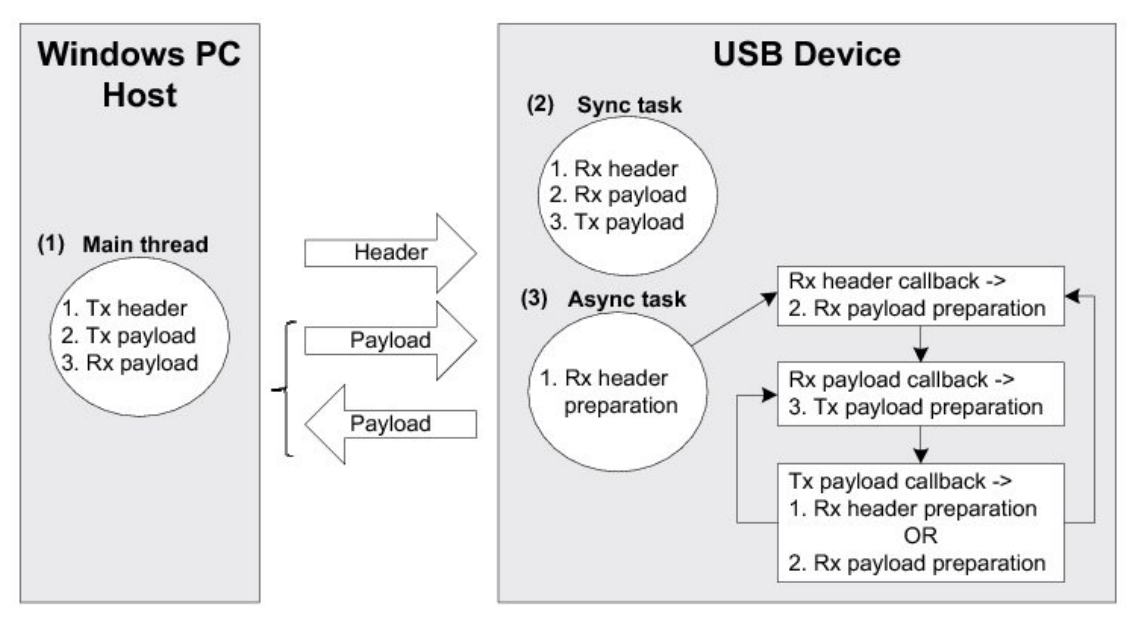

**Figure - Echo Demo**

- (1) The Windows application executes a simple protocol consisting of sending a header indicating the total payload size, sending the data payload to the device and receiving the same data payload from the device. The entire transfer for data payload is split into small chunks of write and read operations of 512 bytes. The write operation is done using a bulk OUT endpoint and the read uses a bulk IN endpoint.
- (2) On the device side, the Echo Sync uses a task that complements the Windows application execution. Each step is done synchronously. The read and write operation is the opposite of the host side in terms of USB transfer direction. Read operation implies a bulk OUT endpoint while a write implies a bulk IN endpoint.

(3) If the Echo Async is enabled, the same steps done by the Sync task are replicated but using the asynchronous API. A task is responsible to start the first asynchronous OUT transfer to receive the header. The task is also used in case of error during the protocol communication. The callback associated to the header reception is called by the device stack. It prepares the next asynchronous OUT transfer to receive the payload. The read payload callback sends back the payload to the host via an asynchronous IN transfer. The write payload callback is called and either prepares the next header reception if the entire payload has been sent to the host, or prepares a next OUT transfer to receive a new chunk of data payload.

Upon the first connection of the vendor device, Windows enumerates the device by retrieving the standard descriptors. Since Microsoft does not provide any specific driver for the Vendor class, you have to indicate to Windows which driver to load using an INF file (refer to the [About INF Files](https://doc.micrium.com/display/USBDDOCV405/Microsoft+Windows#MicrosoftWindows-AboutINFFiles) section for more details about INF). The INF file tells Windows to load the WinUSB generic driver (provided by Microsoft). Indicating the INF file to Windows has to be done only once. Windows will then automatically recognize the vendor device and load the proper driver for any new connection. The process of indicating the INF file may vary according to the Windows operating system version:

- Windows XP directly opens the "Found New Hardware Wizard". Follow the different steps of the wizard until the page where you can indicate the path of the INF file.
- Windows Vista and later won't open a "Found New Hardware Wizard". It will just indicate that no driver was found for the vendor device. You have to manually open the wizard. Open the Device Manager, the vendor device connected appears under the category 'Other Devices' with a yellow icon. Right-click on your device and choose 'Update Driver Software...' to open the wizard. Follow the different steps of the wizard until the page where you can indicate the path of the INF file.

The INF file is located in:

\Micrium\Software\uC-USB-Device-V4\App\Host\OS\Windows\Vendor\INF

Refer to the [About INF Files](https://doc.micrium.com/display/USBDDOCV405/Microsoft+Windows#MicrosoftWindows-AboutINFFiles) section for more details about how to edit the INF file to match your Vendor and Product IDs.

Once the driver is successfully loaded, the Windows host application is ready to be launched. The executable is located in the following folder:

\Micrium\Software\uC-USB-Device-V4\App\Host\OS\Windows\Vendor\Visual Studio 2010\exe\

There are two executables:

- *EchoSync.exe* for the Windows application with the synchronous communication API of USBDev\_API.
- *EchoAsync.exe* for the Windows application with the asynchronous IN API of USBDev\_API.

The Windows application interacts with WinUSB driver via USBDev\_API which is a wrapper of WinUSB driver. USBDev\_API is provided by Micrium. Refer to the [USBDev\\_API](#page-366-0) page for more details about USBDev\_API and WinUSB driver.

The Echo Sync or Async demo will first determine the number of vendor devices connected to the PC. For each detected device, the demo will open a bulk IN and a bulk OUT pipe. Then the demo is ready to send/receive data to/from the device. You will have to enter the maximum number of transfers you want as shown by Figure - Demo Application at Startup in the *Using the Vendor Class Demo Application* page.

| The C:\Micrium\Software\uC-USB-Device-V4\App\Host\OS\Windows\Vendor\Visual Studio 2010\exe\x                                                                                                    | $\equiv$ | $\Box$ |  |
|----------------------------------------------------------------------------------------------------|----------|--------|--|
| Number of devices attached = $1$<br>$\rightarrow$ Device #1 open.<br>$\gg$ Device #1: WinUSB internal alternate setting set.<br>$\{\rangle\}$ Device #1: 1 interface(s) = default IF + 0 associated interface(s).<br>>> Device #1 attached is FULL-SPEED.<br>>> Device #1 (IF0): Bulk IN pipe open.<br>>> Device #1 (IF0): Bulk OUT pipe open. |          |        |  |
| Communication with default interface of USB Device #1                                                                                                    |          |        |  |
| ----> Specify the number of transfers: 10                                                                                                    |          |        |  |

**Figure - Demo Application at Startup**

In the example of Figure - Demo Application at Startup in the *Using the Vendor Class Demo Application* page, the demo will handle 10 transfers. Each transfer is sent after the header following the simple protocol described in Figure - Echo Demo in the *Using the Vendor Class Demo Application* page. The first transfer will have a data payload of 1 byte. Then, subsequent transfers will have their size incremented by 1 byte until the last transfer. In our example, the last transfer will have 10 bytes. Figure - Demo Application Execution (Single Device) in the *Using the Vendor Class Demo Application* page presents the execution.

| $\mathbf{x}$<br>$\boxed{\square}$<br>C:\Micrium\Software\uC-USB-Device-V4\App\Host\OS\Windows\Vendor\Visual Studio 2010\exe\x                                                                                                    |  |
|----------------------------------------------------------------------------------------------------|--|
| Number of devices attached $= 1$<br>Device #1 open.<br>D><br>>> Device #1: WinUSB internal alternate setting set.<br>>> Device #1: 1 interface(s) = default IF + 0 associated interface(s).<br>>> Device #1 attached is FULL-SPEED.<br>>> Device #1 (IF0): Bulk IN pipe open.<br>>> Device #1 (IF0): Bulk OUT pipe open.                                                                                                    |  |
| Communication with default interface of USB Device #1                                                                                                    |  |
| ----> Specify the number of transfers: 10                                                                                                    |  |
| Sending/Receiving [1] bytesOK<br>Sending/Receiving [2] bytesOK<br>Sending/Receiving [3] bytesOK<br>Sending/Receiving [4] bytesOK<br>Sending/Receiving [5] bytesOK<br>Sending/Receiving [6] bytesOK<br>Sending/Receiving [7] bytesOK<br>Sending/Receiving [8] bytesOK<br>Sending/Receiving [9] bytesOK<br>Sending/Receiving [10] bytesOK<br>----> Device #1 (IF0): communication successful!<br>Do you want to continue ? (YES = y or Y, NO = n or N) y |  |
| Communication with default interface of USB Device #1                                                                                                    |  |
| ----> Specify the number of transfers: 2545                                                                                                    |  |

**Figure - Demo Application Execution (Single Device)**

The demo will propose to do a new execution. Figure - Demo Application Execution (Single Device) in the *Using the Vendor Class Demo Application* page shows the example of a single device with 1 vendor interface. The demo is able to communicate with each vendor interface in the case of a composite device. In that case, the demo will open bulk IN and OUT pipes for each interface. You will be asked the maximum number of transfers for each interface composing the device. Figure - Demo Application Execution (Composite Device) in the *Using the Vendor Class Demo Application* page shows an example of a composite device.

```
\mathbf{z}- C:\Micrium\Software\uC-USB-Device-V4\App\Host\OS\Windows\Vendor\Visual Studio 2010\exe\x...
                             attached = 1of
                 devices
                uevices attached - 1<br>#1 open.<br>#1: WinUSB internal alternate setting set.<br>#1: 2 interface(s) = default IF + 1 associated interface(s).<br>#1 (IF0): Bulk INI pipe open.<br>#1 (IF0): Bulk INI pipe open.
     Device
     Device
     Device
                                                                                                                                       Ė
      evice
                                 a is full-sreed.<br>Bulk IN pipe open.<br>Bulk OUT pipe open<br>Bulk OUT pipe open
                     \frac{\text{1F0}}{\text{1F0}}:
          ice
                                                       open.
     Dev
          ice
                #1
                         F1):
                                                        open.
                                 Bulk OUT
                     (IP1):
     Device
                #1pipe
                                                        open.
     Communication with default interface of USB Device #1
     \rightarrow Specify the number of transfers: 5
                              [1 ]<br>[2 ]<br>[3 ]<br>[4 ]<br>[5 ]
Sending/Receiving<br>Sending/Receiving
                                    bytes.
                                                  O<sub>K</sub>bytes...OK<br>bytes...OK
Sending/Receiving
 ending/Receiving
                                    bytes...OK
                                    bytes.
 ending/Receiving
                                                  OK
                                      communication successful!
    Communication with associated interface #1 of USB Device #1
     \rightarrow Specify the number of transfers: 5
Sending/Receiving
                              [1
                                    bytes..
                                                .0<sub>K</sub>\begin{bmatrix} 2 \\ 3 \\ 1 \\ 4 \\ 5 \end{bmatrix}bytes...OK<br>bytes...OK
Sending/Receiving
Sending/Receiving<br>Sending/Receiving
                                    bytes..
                                                  OK
                                    bytes
Sending/Receiving [5] bytes...OK<br>----> Device #1 <IF1>: communication successful!
Do you want to continue ? \text{YES} = y or Y, NO = n or N) _
```
**Figure - Demo Application Execution (Composite Device)**

#### **GUID**

A Globally Unique IDentifier (GUID) is a 128-bit value that uniquely identifies a class or other entity. Windows uses GUIDs for identifying two types of devices classes:

- Device setup class
- Device interface class

A device setup GUID encompasses devices that Windows installs in the same way and using the same class installer and co-installers. Class installers and co-installers are DLLs that provide functions related to the device installation. A device interface class GUID provides a mechanism for applications to communicate with a driver assigned to devices in a class. Refer to the [Using GUIDs](https://doc.micrium.com/display/USBDDOCV405/Microsoft+Windows#MicrosoftWindows-UsingGUIDs) section for more details about the GUID.

Device setup class GUID is used in WinUSB single.inf and WinUSB composite.inf located in \Micrium\Software\uC-USB-Device-V4\App\Host\OS\Windows\Vendor\INF. These INF files

define a new device setup class that will be added in the Windows registry under HKEY\_LOCAL\_MACHINE\System\CurrentControlSet\Control\Class upon first connection of a vendor device. The following entries in the INF file define the new device setup class.

```
Class = MyDeviceClass ; Name of the device setup class.
ClassGuid = {11111111-2222-3333-4444-555555555555} ; Device setup class GUID
```
The INF file allows Windows to register in the registry base all the information necessary to associate the driver Winusb.sys with the connected vendor device.

The Windows Echo application is able to retrieve the attached vendor device thanks to the device interface class GUID. WinUSB single.inf and WinUSB composite.inf define the following device interface class GUID: {143f20bd-7bd2-4ca6-9465-8882f2156bd6}. The Echo application includes a header file called usbdev\_guid.h. This header file defines the following variable:

```
GUID USBDev GUID = {0x143f20bd,0x7bd2,0x4ca6}{0x94,0x65,0x88,0x82,0xf2,0x15,0x6b,0xd6}};
```
USBDev\_GUID is a structure whose fields represent the device interface class GUID defined in WinUSB\_single.inf and WinUSB\_composite.inf. The USBDev\_GUID variable will be passed as a parameter to the function USBDev\_Open(). A handle will be returned by USBDev\_Open(). And the application uses this handle to access the device.

# <span id="page-383-0"></span>**Debug and Trace**

µC/USB-Device provides an option to enable debug traces to output transactional activity via an output port of your choice such as the console or serial port. Debugging traces allows you to see how the USB device stack behaves and is a useful troubleshooting tool when trying to debug a problem. This chapter will show you the debug and trace tools available in the USB device core as well as how to go about using them.

## **Using Debug Traces**

## **Debug Trace Output**

Core level debug traces are outputted from the debug task handler via an application defined trace function USBD  $Trace()$ . This function is located in app\_usbd.c and it is up to you to define how messages are outputted whether through console terminal printf() statements or serial printf() statements for example. Listing - USBD\_Trace Example in the *Using Debug Traces* page shows an example of an implementation for  $\text{USBD}\text{-}\text{Trace}$  with a serial printf() function.

```
void USBD_Trace (const CPU_CHAR *p_str)
{
     App_SerPrintf("%s", (CPU_CHAR *)p_str);
}
```
**Listing - USBD\_Trace Example**

#### **Debug Trace Configuration**

There are several configuration constants necessary to customize the core level debugging traces. These constants are found in  $usbd_cfg$ .h and are summarized in Table - General Configuration Constants in the *Using Debug Traces* page.

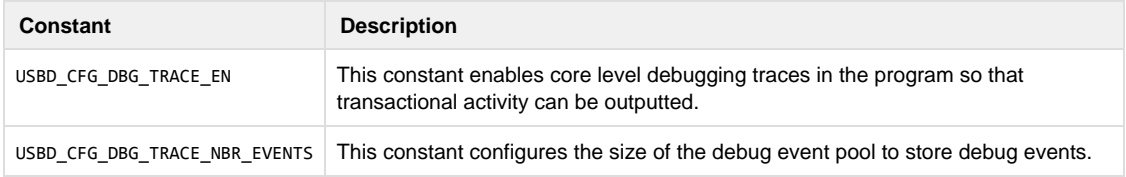

**Table - General Configuration Constants**

#### **Debug Trace Format**

The debug task handler follows a simple format when outputting debug events. The format is as follows:

USB <timestamp> <interface number> <endpoint address> <error/info message>

In the event that timestamp, endpoint address, interface number or error messages are not

provided, they are left void in the output. An example output is shown in Listing - Sample Debug Output in the *Using Debug Traces* page. This example corresponds to traces placed in the USB device core and device driver functions. This trace shows the enumeration process where bus events are received and related endpoints are opened in the device driver. Next, a setup event is sent to the core task followed by receiving the first Get Device Descriptor standard request.

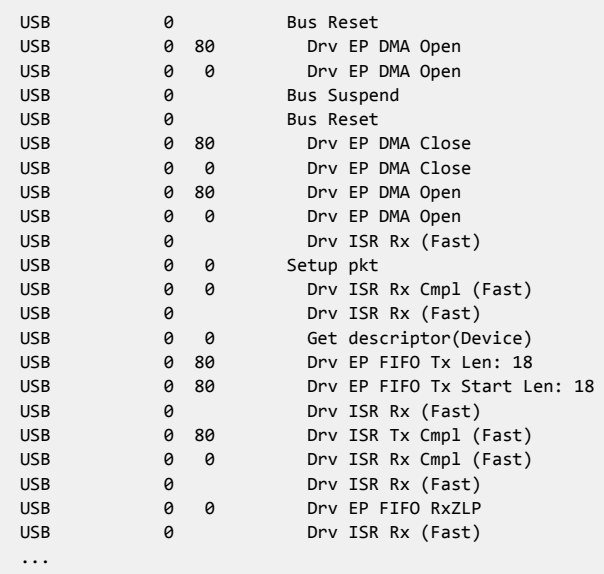

**Listing - Sample Debug Output**

# **Handling Debug Events**

## **Debug Event Pool**

A pool is used to keep track of debugging events. This pool is made up of debug event structures where the size of the pool is specified by USBD\_CFG\_DBG\_TRACE\_NBR\_EVENTS in the application configuration. Within the core, each time a new debug standard request is received, the message's details will be set into a debug event structure and queued into the pool. Once the debug event is properly queued, a ready signal is invoked to notify the debug task handler that an event is ready to be processed.

## **Debug Task**

An OS-dependent task is used to process debug events. The debug task handler simply pends until an event ready signal is received and obtains a pointer to the first debug event structure from the pool. The details of the debug event structure is then formatted and outputted via the application trace function. At the end of the output, the debug event structure is then subsequently freed and the debug task will pend and process the next debug event structure ready. Refer to the [Processing Debug Events](https://doc.micrium.com/display/USBDDOCV405/Task+Model#TaskModel-ProcessingDebugEvents) section for details on processing debug events.

#### **Debug Macros**

Within the core, several macros are created to set debug messages. These macros are defined in usbd core.h and make use of the core functions USBD\_Dbg() and USBD\_DbgArg() that will set up a debug event structure and put the event into the debug event pool. These macros are defined in Listing - Core Level Debug Macros in the *Handling Debug Events* page.

```
#define USBD_DBG_GENERIC(msg, ep_addr, if_nbr) USBD_Dbg((msg), \
                                                                                          (ep\_addr),
, which is the contract of the contract of the contract of (\mathrm{if\_nbr}) , which is the contract of the contract of the contract of the contract of the contract of the contract of the contract of the contract of the contract 
                                                                                            USBD_ERR_NONE)
#define USBD_DBG_GENERIC_ERR(msg, ep_addr, if_nbr, err) USBD_Dbg((msg), \
                                                                                           (ep_addr), \
                                                                                           (if\_nbr),
 (err))
#define USBD_DBG_GENERIC_ARG(msg, ep_addr, if_nbr, arg) USBD_DbgArg((msg), \
                                                                                               (ep_addr), \
, which is the contract of the contract of the contract of (if_{\perp}nbr), which is the contract of the contract of the contract of the contract of the contract of the contract of the contract of the contract of the contra
                                                                                              (CPU_INT32U)(arg),\ (USBD_ERR_NONE))
#define USBD_DBG_GENERIC_ARG_ERR(msg, ep_addr, if_nbr, arg, err) USBD_DbgArg((msg), \
                                                                                              (ep\_addr),
, which is the contract of the contract of the contract of (if_{\perp}nbr), which is the contract of the contract of the contract of the contract of the contract of the contract of the contract of the contract of the contra
                                                                                              (CPU_INT32U)(arg),\ (err))
```
**Listing - Core Level Debug Macros**

There are subtle yet important differences between each debug macro. The first debug macro is the most simple, specifying just the debug message, endpoint address and interface number as parameters. The second and third macros differ in the last parameter where one specifies the error and the other specifies an argument of choice. The last macro lets the caller specify all details including both error and argument.

Furthermore, core level debug macros can be further mapped to other macros to simplify the repetition of endpoint address and interface number parameters. Listing - Mapped Core Tracing Macros in the *Handling Debug Events* page shows an example of a bus specific debug macro and a standard debug macro found in usbd\_core.c.

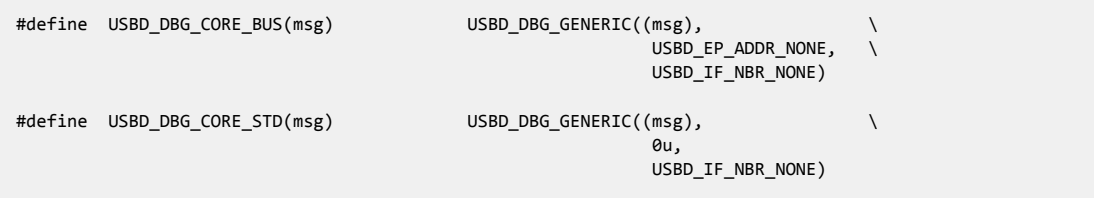

**Listing - Mapped Core Tracing Macros**

# **Porting uC-USB-Device to your RTOS**

C/USB-Device requires a Real-Time Operating System (RTOS). In order to make it usable with nearly any RTOS available on the market, it has been designed to be easily portable. Micrium provides ports for both C/OS-II and C/OS-III and recommends using one of these RTOS. In case you need to use another RTOS, this chapter will explain you how to port C/USB-Device to your RTOS.

# **Porting Overview**

C/USB-Device uses some RTOS abstraction ports to interact with the RTOS. Instead of being a simple wrapper for common RTOS service functions (TaskCreate(), SemaphorePost(), etc...), those ports are in charge of allocating and managing all the OS resources needed. All the APIs are related to the C/USB-Device module feature that uses it. This offers you a better flexibility of implementation as you can decide which OS services can be used for each specific action. Table - Comparison between a wrapper and a features-oriented RTOS port in the *Porting Overview* page gives an example of comparison between a simple RTOS functions wrapper port and a features-oriented RTOS port.

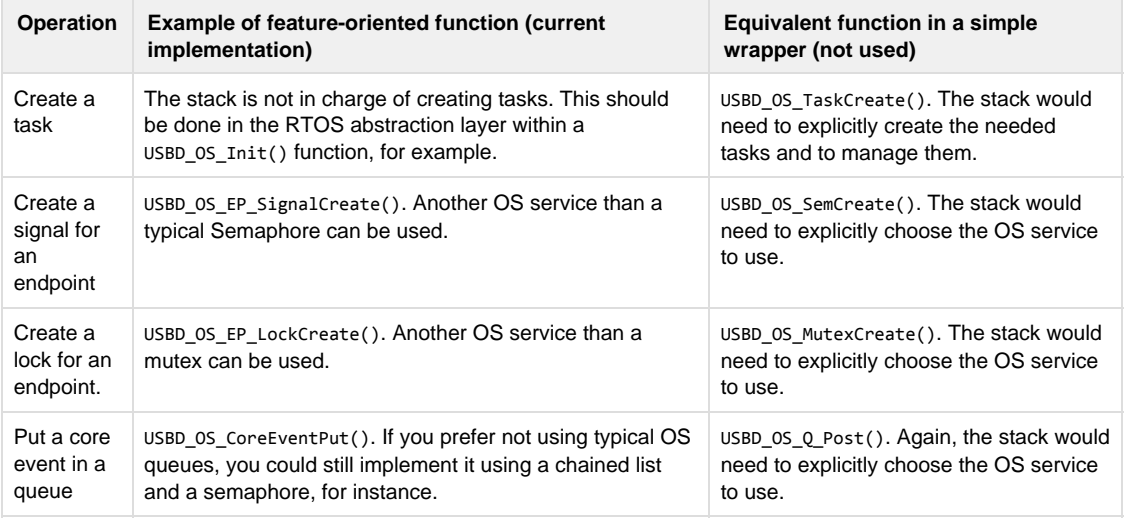

**Table - Comparison between a wrapper and a features-oriented RTOS port**

Because of the features oriented RTOS port design, some C/USB-Device modules will need their own OS port. These modules are listed here:

- C/USB-Device core layer
- Audio Class
- Human Interface Device Class (HID)
- Mass Storage Class (MSC)
- Personal Healthcare Device Class (PHDC)

Moreover, all the demo applications for each USB class that Micrium provides interact with the RTOS. The demo applications do not benefit from an RTOS port. Therefore, if you plan to use them with an RTOS other than C/OS-II or C/OS-III, you will have to modify them.

Figure - µC/USB-Device architecture with RTOS interactions in the *Porting Overview* page summarizes the interactions between the different C/USB-Device modules and the RTOS.

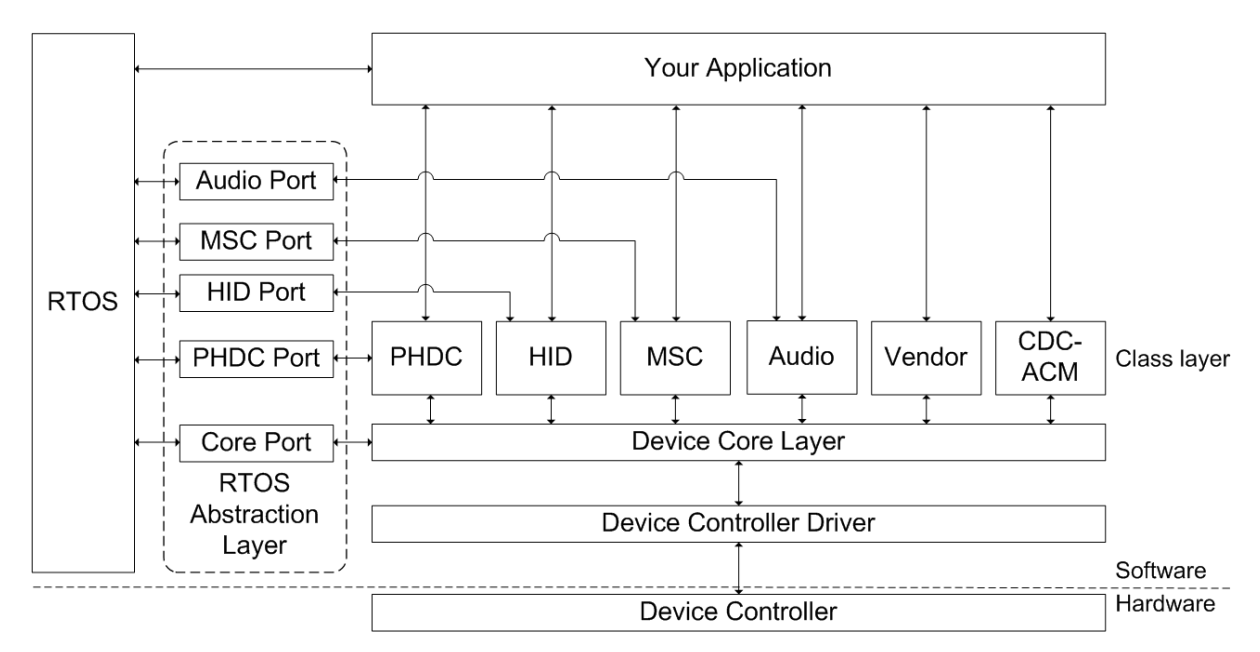

**Figure - µC/USB-Device architecture with RTOS interactions**

# **Porting Modules to an RTOS**

Table - References to Port a Module to an RTOS in the *Porting Modules to an RTOS* page lists the section of this manual to which you should refer to for an explanation on how to port C/USB-Device modules to an RTOS.

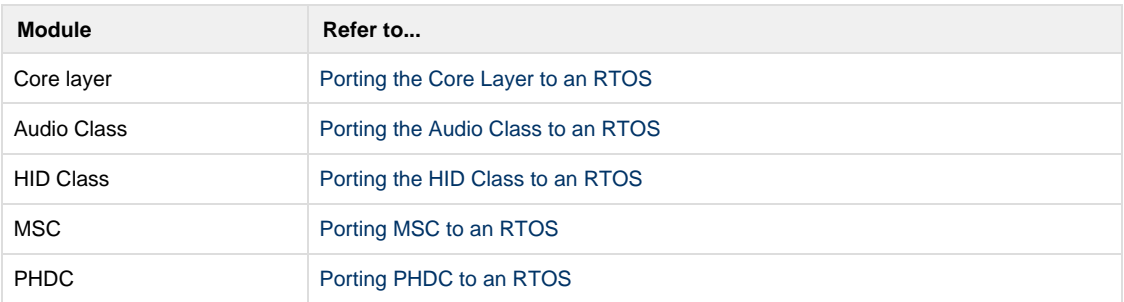

**Table - References to Port a Module to an RTOS**

# <span id="page-392-1"></span>**Core Layer RTOS Model**

The core layer of C/USB-Device needs an RTOS for three purposes:

- Signal the completion of synchronous transfers.
- Manage core events.
- Manage debug events (optional).

#### <span id="page-392-0"></span>**Core Events Management**

For proper operation, the core layer needs an OS task that will manage the core events. For more information on the purpose of this task or on what a core event is, refer to the [Task](#page-51-0) [Model](#page-51-0) page. The core events must be queued in a data structure and be processed by the core. This allows the core to process the events in a task context instead of in an ISR context, as most of the events will be raised by the device driver's ISR. The core task also needs to be informed when a new event is queued. Figure - Core events management within RTOS port in the *Core Layer RTOS Model* page describes the core events management within the RTOS port.

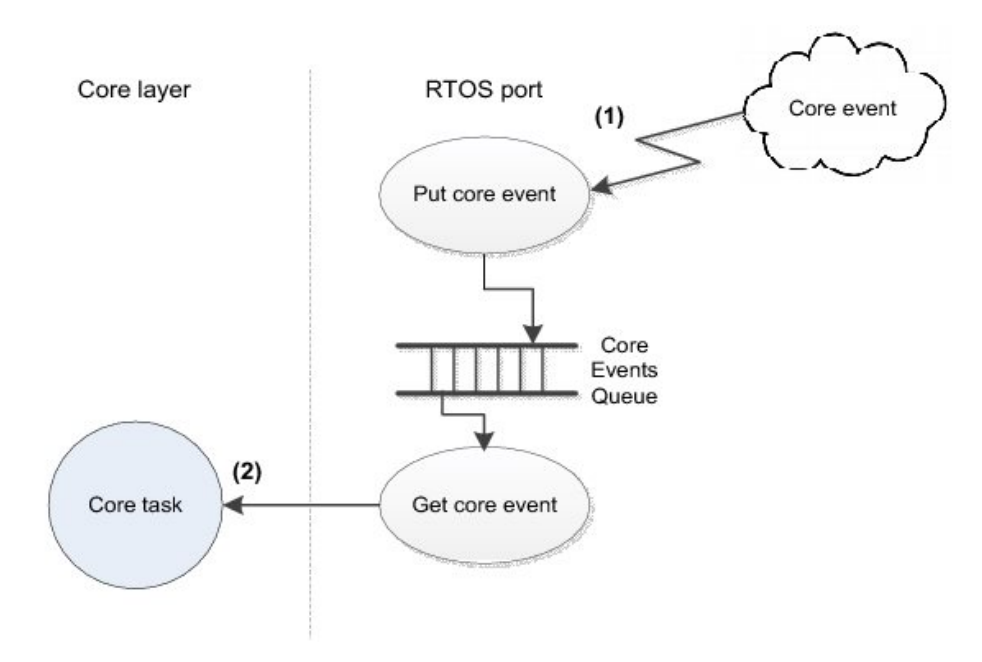

**Figure - Core events management within RTOS port**

- (1) A core event is added to the queue.
- (2) The core task of the core layer pends on the queue. Whenever an event is added, the core task is resumed to process it.

#### **Debug Events Management**

The core layer of C/USB-Device offers an optional feature to do tracing and debugging. For more information on this feature, see the [Debug and Trace](#page-383-0) page. This feature requires an OS task. For more information on the purpose of this task or on debug events, refer to the [Task](#page-51-0) [Model](#page-51-0) page. The behavior of this task is similar to the core task described in the [Core Events](#page-392-0) [Management](#page-392-0) section. The difference is that the RTOS port does not need to manage the queue, as it is handled within the core layer. The RTOS port only needs to provide a signal that will inform of a debug event insertion.

#### **Synchronous Transfer Completion Signals**

The core layer needs a way to signal the application about the synchronous transfer completion. The core will need one signal per endpoint. The RTOS resources usually used for this signal is a semaphore. Figure - Synchronous transfer completion notification in the *Core Layer RTOS Model* page describes a synchronous transfer completion notification.

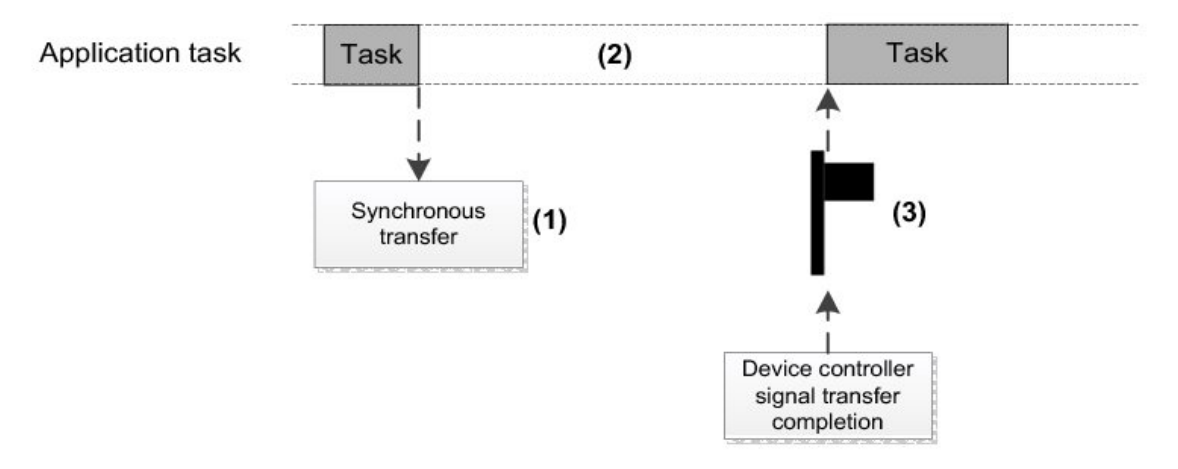

**Figure - Synchronous transfer completion notification**

- (1) Application task calls a synchronous transfer function.
- (2) While the transfer is in progress, the application task pends on the transfer completion signal.
- (3) Once the transfer is completed, the core will post the transfer completion signal which will resume the application task.

## <span id="page-395-0"></span>**Porting the Core Layer to an RTOS**

The core RTOS port is located in a separate file named usbd\_os.c. A template file can be found in the following folder:

\Micrium\Software\uC-USB-Device-V4\OS\Template

Table - Core OS port API summary in the *Porting the Core Layer to an RTOS* page summarizes all the functions that need to be implemented in the RTOS port file. For more information on how these functions should be implemented, refer to the [Core Layer RTOS](#page-392-1) [Model](#page-392-1) page and to the [Core OS Functions](https://doc.micrium.com/display/USBDDOCV405/Core+OS+Functions) reference.

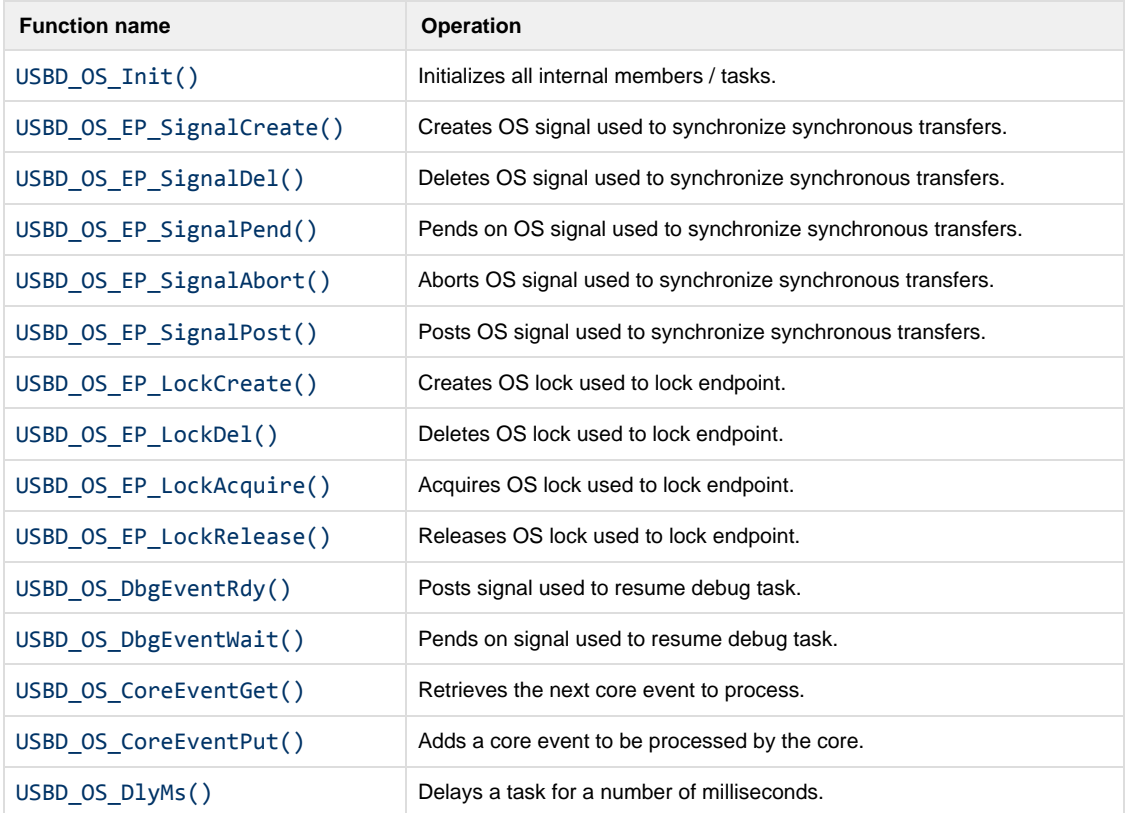

**Table - Core OS port API summary**

Note that you must declare at least one task for the core events management within your RTOS port. This task should simply call the core function [USBD\\_CoreTaskHandler](https://doc.micrium.com/display/USBDDOCV405/USBD_CoreTaskHandler) in an infinite loop. Furthermore, if you plan using the debugging feature, you must also create a task for this purpose. This task should simply call the core function [USBD\\_DbgTaskHandler](https://doc.micrium.com/display/USBDDOCV405/USBD_DbgTaskHandler) in an infinite
loop. Listing - Core task and debug task typical implementation in the *Porting the Core Layer to an RTOS* page shows how these two task functions body should be implemented.

```
static void USBD_OS_CoreTask (void *p_arg)
{
     (void)&p_arg;
     while (DEF_ON) {
         USBD_CoreTaskHandler();
     }
}
static void USBD_OS_TraceTask (void *p_arg)
{
     (void)&p_arg;
     while (DEF_ON) {
         USBD_DbgTaskHandler();
     }
}
```
**Listing - Core task and debug task typical implementation**

# **Test and Validation of uC-USB-Device**

This page gives details about the various tests done on the  $\mu$ C/USB-Device stack.

Before being released, the  $\mu$ C/USB-Device stack undergoes a series of test, to make sure that it respects the USB 2.0 specification. This page describes the tests that the Core, Classes and USB Device Drivers must pass before they are each released and a small description of every test.

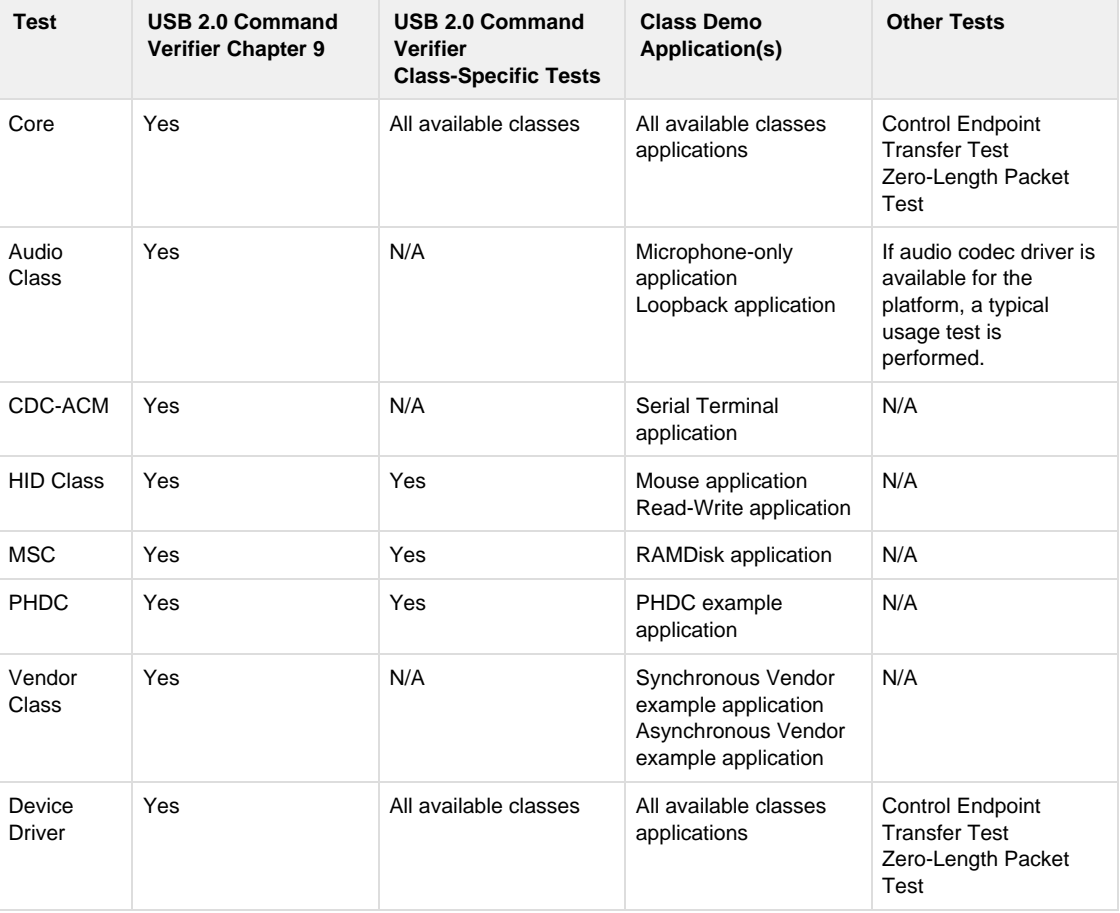

### **List of Tests**

**Table - List of tests for µC/USB-Device and its components**

### **Description**

#### **USB 2.0 Command Verifier**

The USB 2.0 Command Verifier (USBCV) is a tool created by the USB Implementer Forum (USB-IF) to test the compliance of a given device to the USB 2.0 Specification. A USB device must successfully pass all of these tests in order to obtain the USB certification.

#### **Chapter 9**

This series of test exercises the control endpoints transfers paths and the control transfers sequence (Setup, Data, Status). It also makes sure that the device handles correctly the standard requests and that the standard descriptors obtained are correctly built.

#### **Class-Specific Tests**

USBCV also implements tests for some of the USB classes available with µC/USB-Device.Theses classes are: HID Class, MSC and PHDC.

For the HID class, USBCV tests the validity of the sent and received descriptors and the 'Set Idle' Class Request.

For MSC, the descriptors, the class requests and the protocol are tested. USBCV also performs a series of test cases, including error recovery, valid and invalid data transfers, faulty transfer sequence, etc and monitors the device's response to these test cases. That is, it makes sure that the device succeeds where it should and fails and recovers when required.

In the case of PHDC, USBCV will test the validity of the descriptors and the class and standard requests. It will also test the reliability and latency of the transfers, as specified in the PHDC specification. USBCV will also execute tests related to the protocol, making sure that the device answers correctly to the various requests and stalls whenever required.

#### **Classes Demo Application**

#### **Audio Class**

The audio class is tested with two different demo applications. The simplest one is a

microphone-only example that transmits a pre-selected waveform to the host PC. This exercises the class requests, including the Set Sampling Frequency, Set Volume, Mute/Un-mute and the Start/Stop Streaming Interface. It also tests the isochronous transmit path and the queuing mechanism. The other demo application is a loopback that simply echoes back to the host PC what it just received from it. It tests both isochronous transfer paths (transmit and receive) and the queuing mechanism. It also tests the descriptors and standard requests related to the Audio class.

#### **CDC-ACM**

The CDC-ACM test is a terminal-based application that echoes characters back to the host PC. Using a serial terminal on the host PC, it is possible to exchange data with the device. This tests the correct handling of various class/subclass requests and the Bulk synchronous transfer IN and OUT path.

#### **HID Class**

The HID class can be tested by two different applications. The first one is a simple mouse emulator. It sends data to the host PC as if it was a simple mouse moving back and forth every 1ms. This test allows to make sure the interrupt asynchronous IN path works correctly and that the descriptors, reports and class requests are in compliance with the HID class specification. The other HID demo application is composed of two tasks: one 'read' and one 'write' task. It allows the device to exchange data with the host PC as a custom HID device would. It exercises the synchronous interrupt IN and OUT transfer paths.

#### **MSC**

The MSC demo application consists in a RAM-based USB key. It acts exactly as a USB flash drive would, except that its content is volatile and will not be kept if it loses power. This allows to test the bulk transfers paths (IN and OUT), the composition of the descriptors, the compliance with the MSC protocol and the class requests. It also allows to test the interaction between a MSC device and various host operating systems.

#### **PHDC**

The PHDC demo application is a basic console application displaying various statistics of the platform (CPU Usage and Timer, for example). It tests the descriptors, the various class requests and the bulk IN and OUT and interrupt IN transfers paths. It also allows to experiment with the various QoS available.

#### **Vendor Class**

The Vendor class demo application exchanges data between the host PC and the device by following a known protocol. This exercises the bulk IN and OUT synchronous and asynchronous transfers paths and the correct handling of large transfers. It can also be used to test vendor class requests.

#### **Other Tests**

#### **Audio Typical Usage Test**

If an audio codec and its associated driver are available, they will be tested by the following typical applications: microphone-only, speaker-only and headset (microphone and speaker). Class requests supported by the audio codec and its driver will also be tested.

#### **MSC Storage Test**

This test is the same than the RAM-based one, except another storage medium is used.

#### **Control Endpoint Transfer Test**

This custom test sends and receives data by the default control endpoint. It can execute larger transfers than what is expected during a typical enumeration, testing the case when several transactions are required for a single transfer. Also, since control OUT transfers are infrequent during enumeration and basic usage, this tests them more thoroughly.

#### **Zero-Length Packet Test**

This custom test verifies the correct handling of zero-length packets when execute transfers of unknown size. For example, if the device expects up to 3000 bytes and that it only receives 1024 bytes, which is a multiple of the maximum packet size (8, 16, 32, 64 or 512 (high-speed only) bytes), the host needs to send a zero-length packet to indicate that the transfer is completed and the device must be able to accept and interpret correctly this zero-length packet.

# **Troubleshooting**

This page contains information about everything related to troubleshooting and debugging tools.

It contains information about:

- $\blacksquare$  statistics and the various way they can be interpreted;
- error codes significations and solutions to solve them.

## **Built-in Statistics**

This page details the way to interpret the various statistics that can be accessed within µC/USB-Device.

#### **Configuration**

In usbd\_cfg.h, USBD\_CFG\_DBG\_STATS\_EN must be set to DEF\_ENABLED.

By default, constant USBD\_CFG\_DBG\_STATS\_CNT\_TYPE is set to CPU\_INT08U, meaning that the counter will overflow after counting 256 events. This constant can be set to CPU\_INT16U or CPU\_INT32U to increase the overflow limit.

It is recommended that the statistics feature is turned OFF for 'release' code, since a good amount of RAM is used to keep the statistics counters.

#### **Accessing statistics**

The statistics can be accessed easily from any scope (application, class, core, driver, etc), simply by monitoring the variables USBD\_DbgStatsDevTb1[] and USBD\_DbgStatsEP\_Tb1[]. This can usually be done by using a regular debugger.

#### **Content**

The statistics are split in two levels: device level and endpoint level. The following tables gives information about the fields of each of these structures. Please note that even though each endpoint has a complete statistics structure associated with it, since an endpoint only works in on direction, only the  $Rx$  or  $Tx$  fields will be used for a given endpoint. That is, if the endpoint is an IN endpoint, only the  $\tau$  fields will be modified. If the endpoint is an out endpoint, the  $Rx$ fields will be the only ones modified.

#### **Device Level**

The table USBD\_DbgStatsDevTb1[] contains USBD\_CFG\_MAX\_NBR\_DEV number of USBD\_DBG\_STATS\_DEV struct, one for each device. The device number is used as an index to access a specific device's statistics.

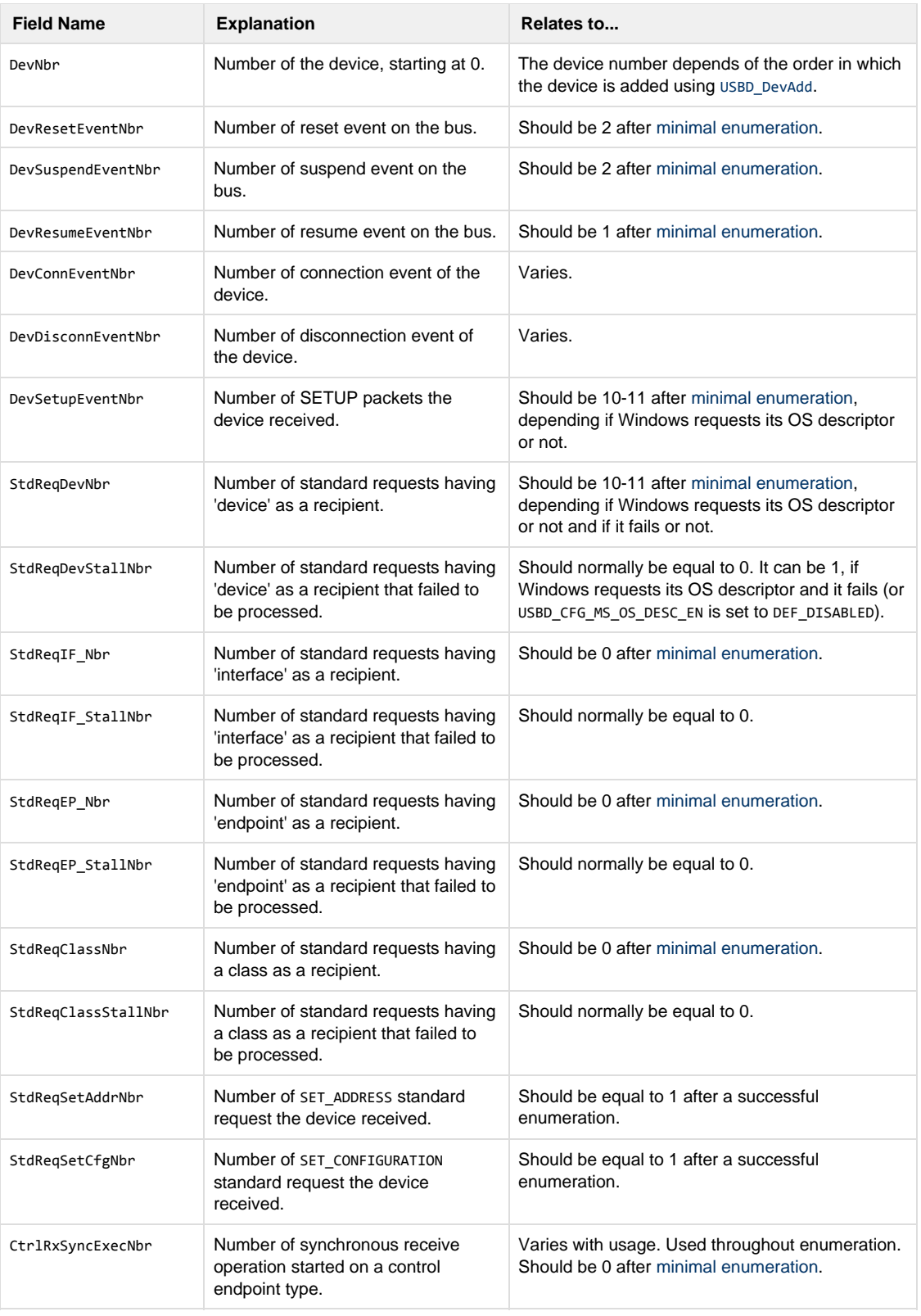

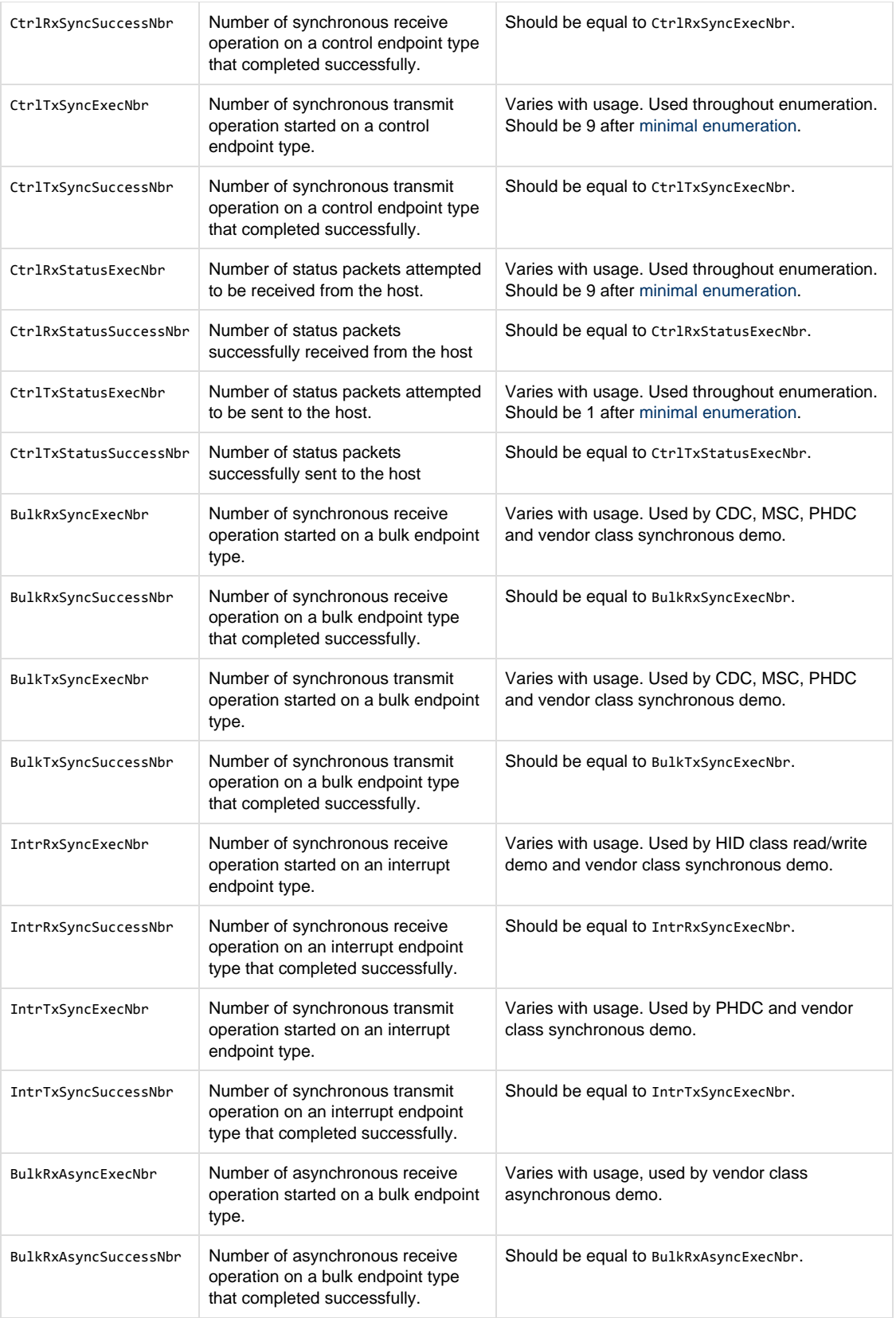

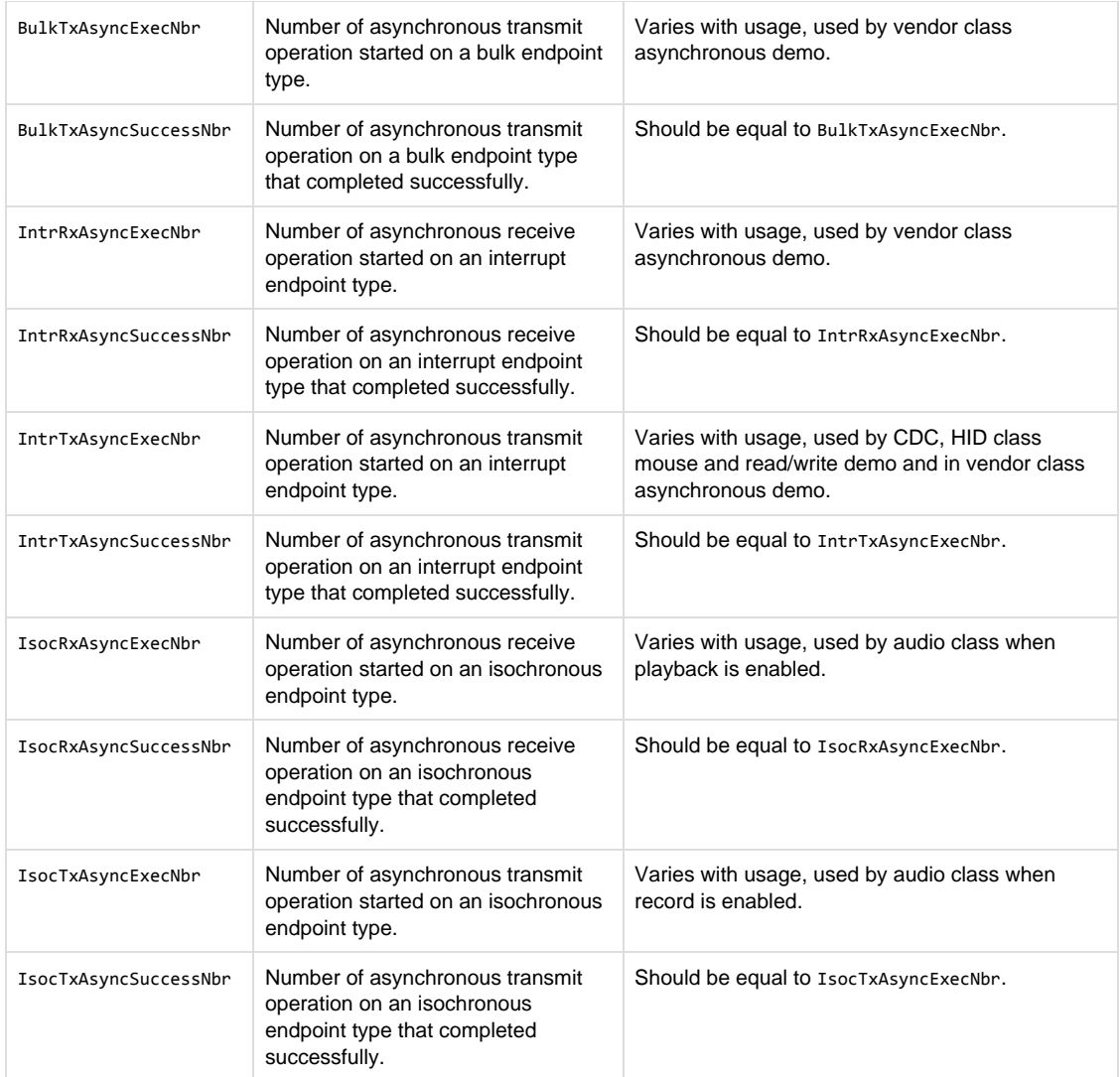

A minimal enumeration is considered to be a successful enumeration without any classes enabled.

#### **Endpoint Level**

The table USBD\_DbgStatsEP\_Tbl[] contains USBD\_CFG\_MAX\_NBR\_DEV \* USBD\_CFG\_MAX\_NBR\_EP\_OPEN number of USBD\_DBG\_STATS\_EP struct, one for each potentially opened endpoint of each device. The device number and the endpoint's index are used as indexes to access a specific endpoint's statistics. It is also possible to simply browse the content of the USBD\_DBG\_STATS\_EP struct to find the required endpoint address.

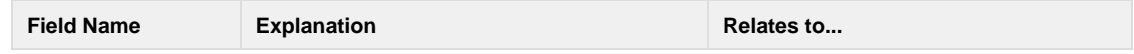

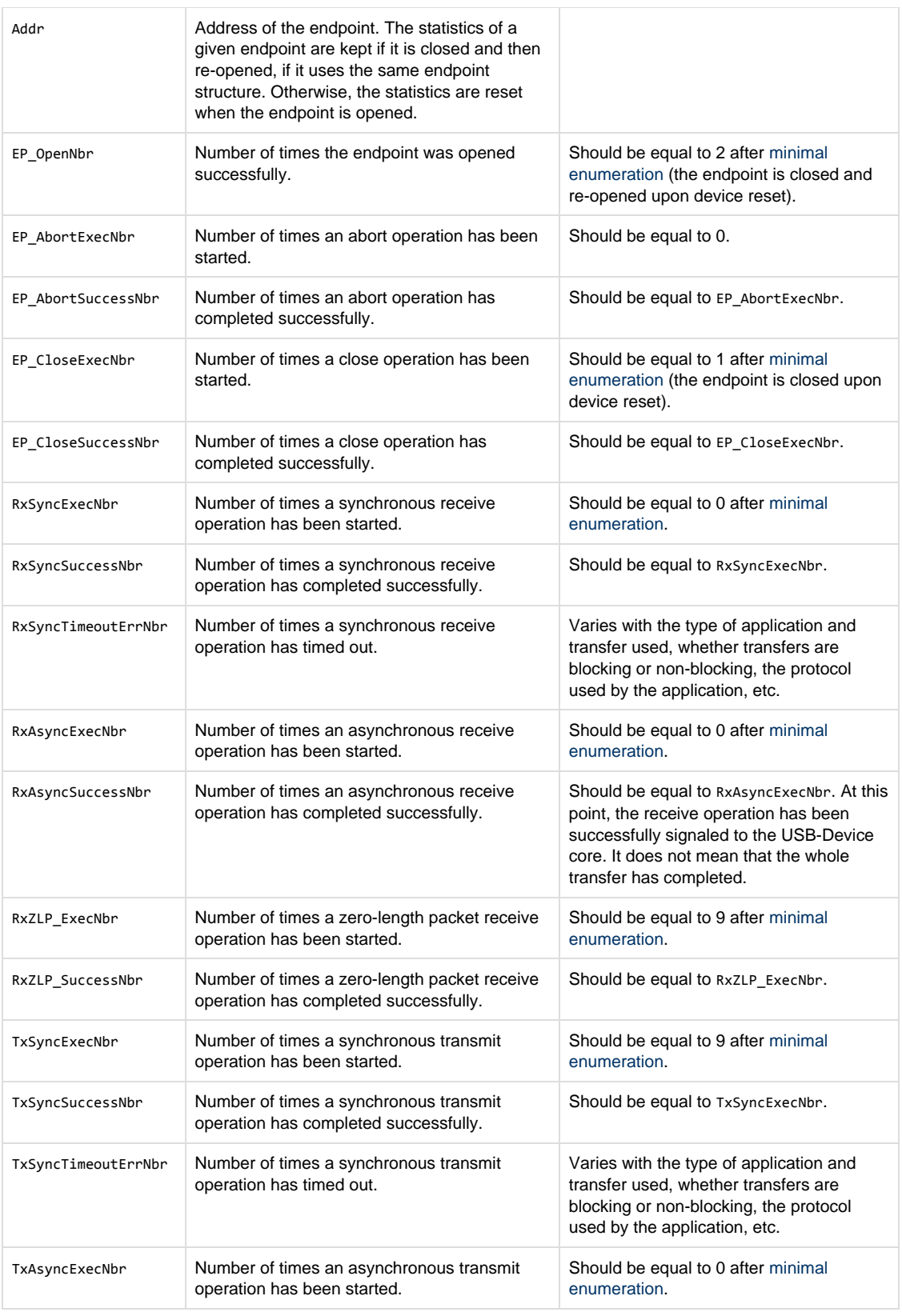

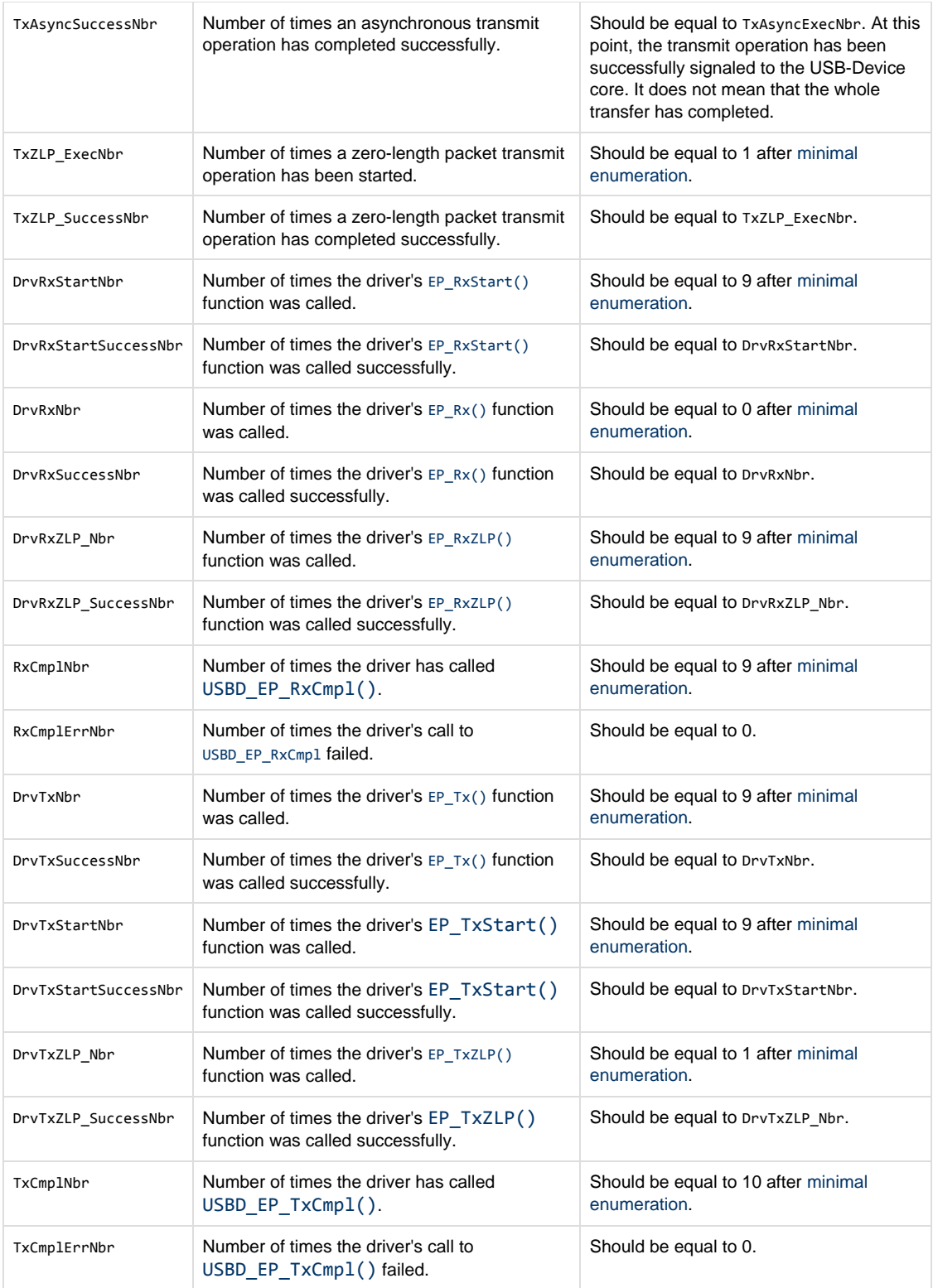

## **Error Codes and Solutions**

This page lists the various error codes present in  $\mu$ C/USB-Device, their potential causes and some tips to solve the issues they are indicating.

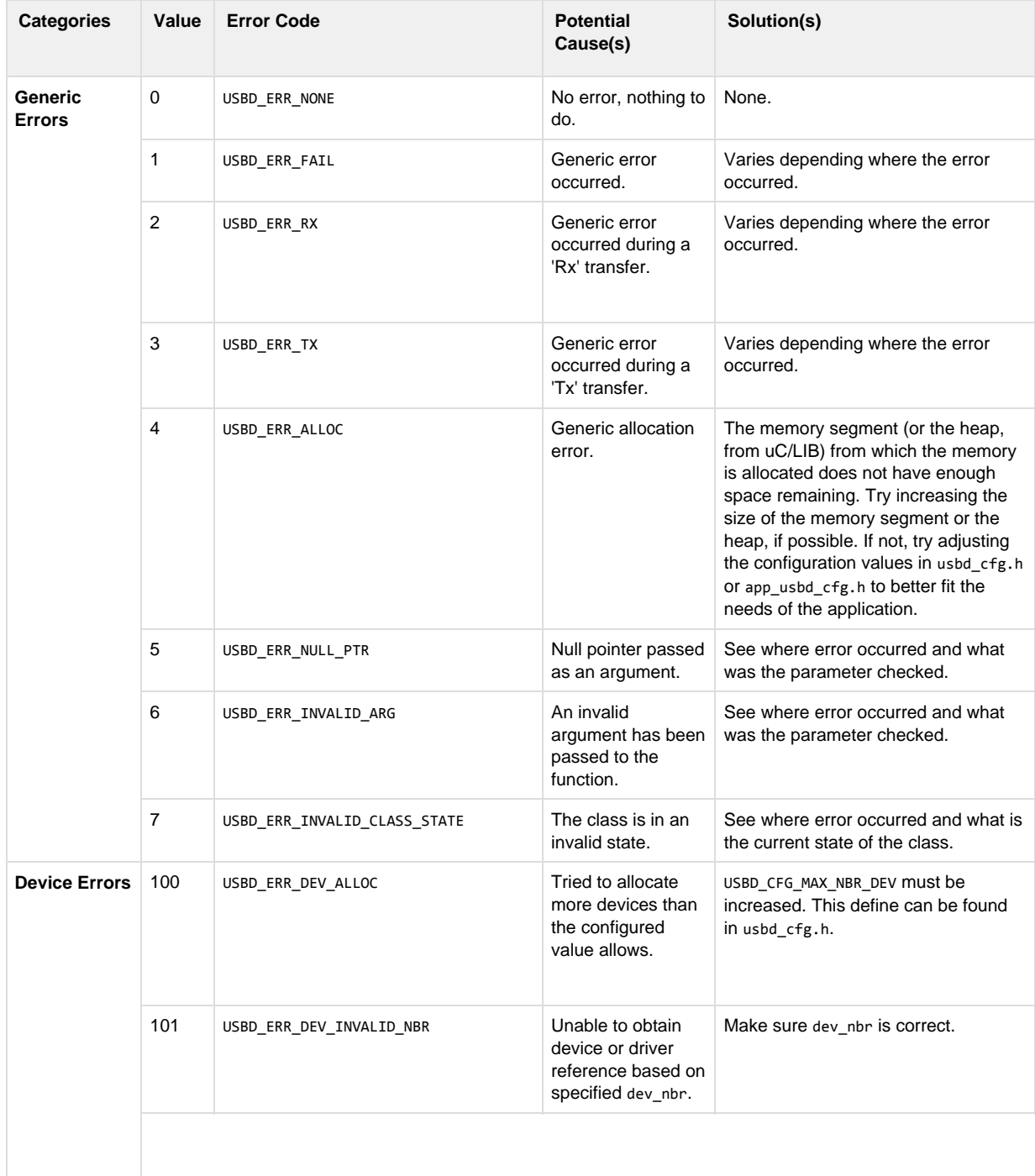

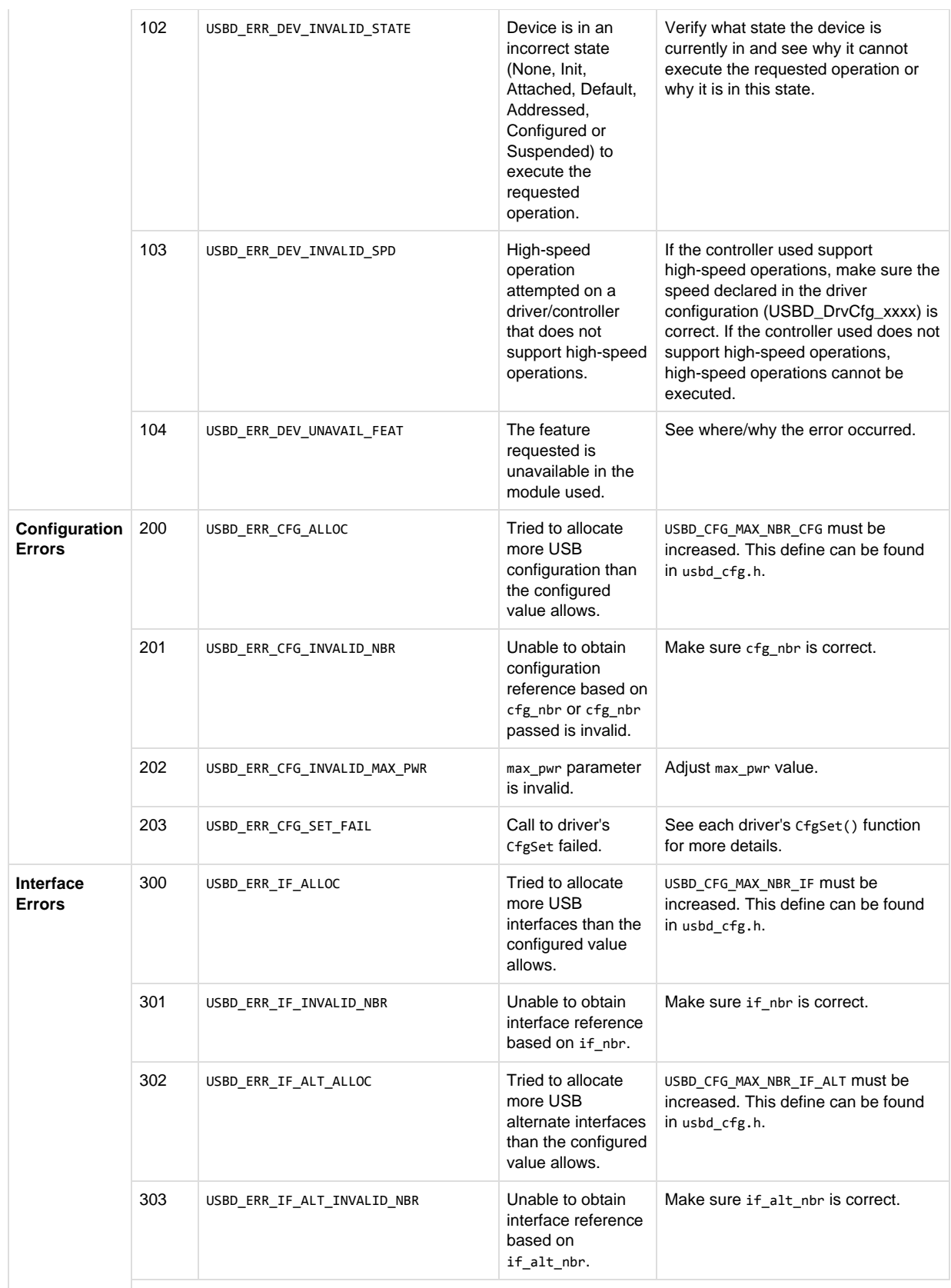

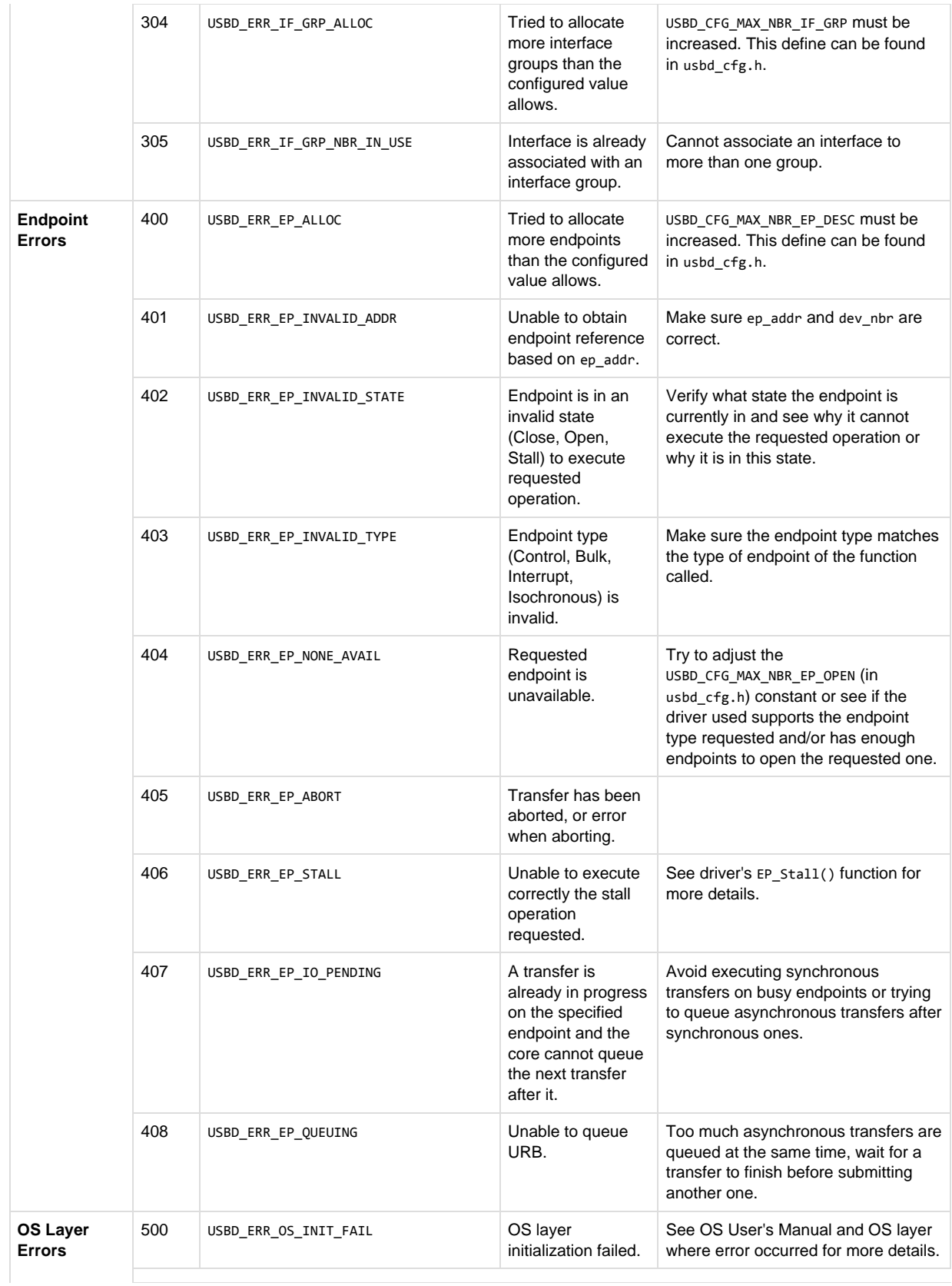

#### **µC/USB Device User's Manual**

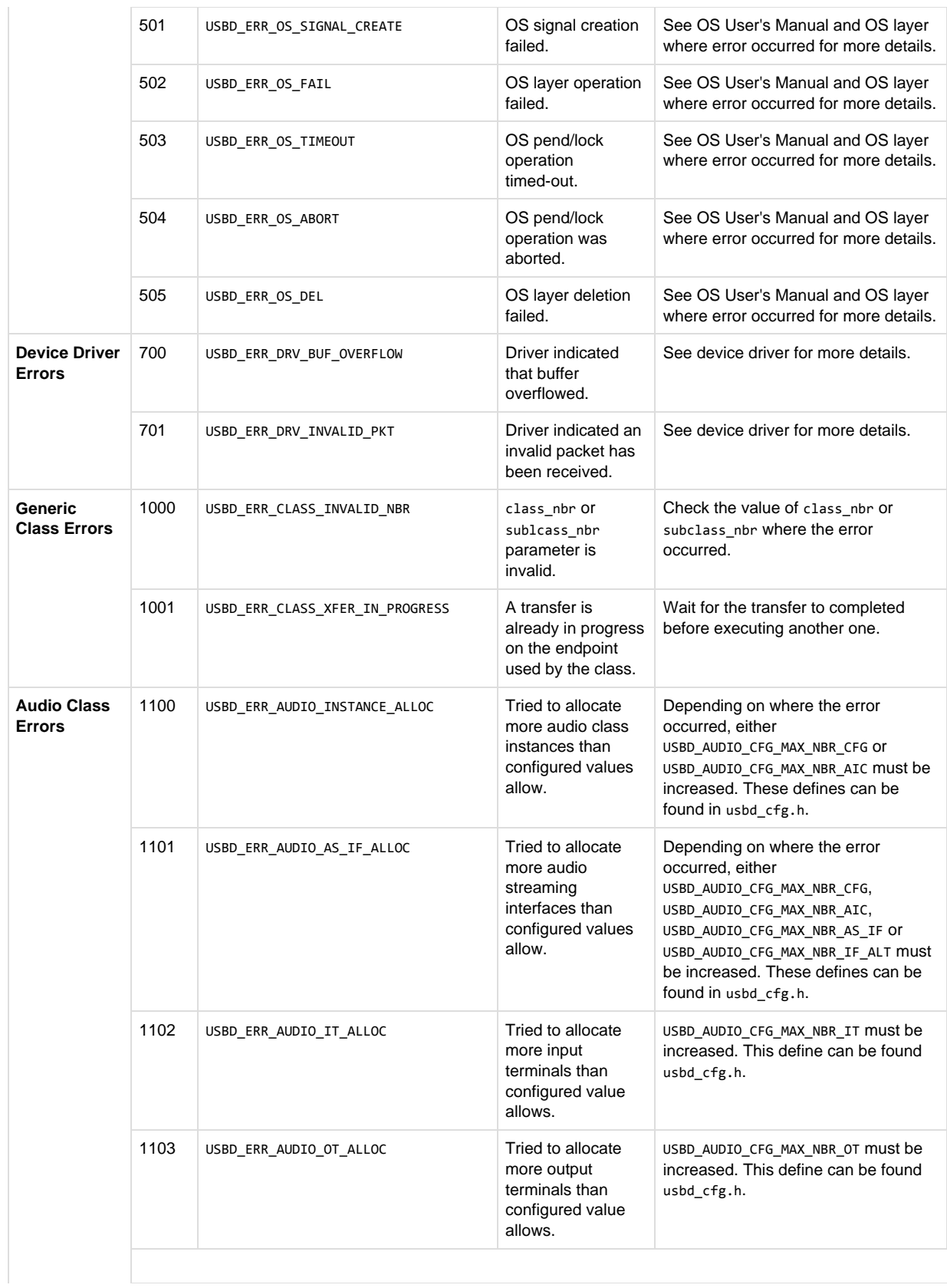

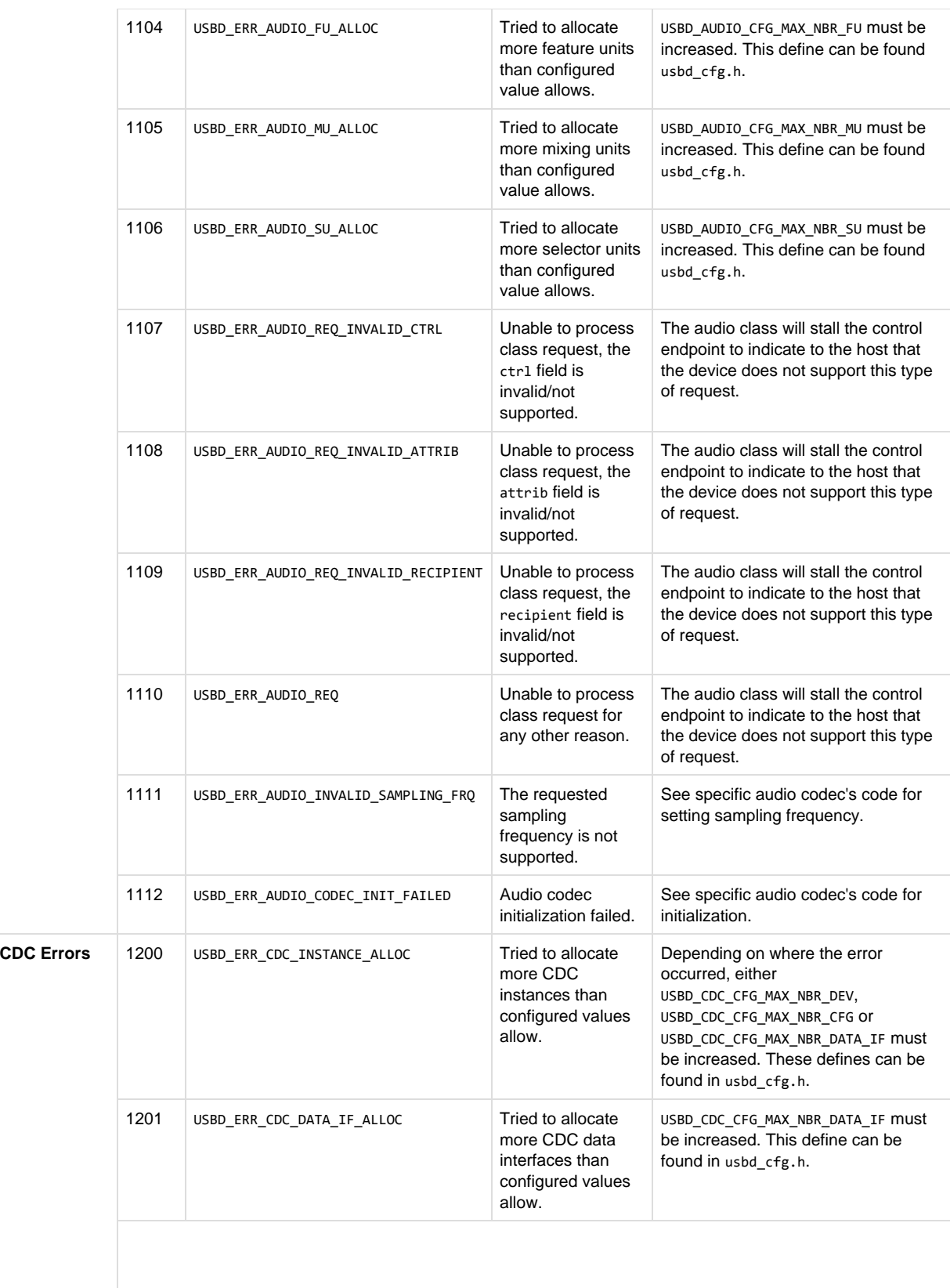

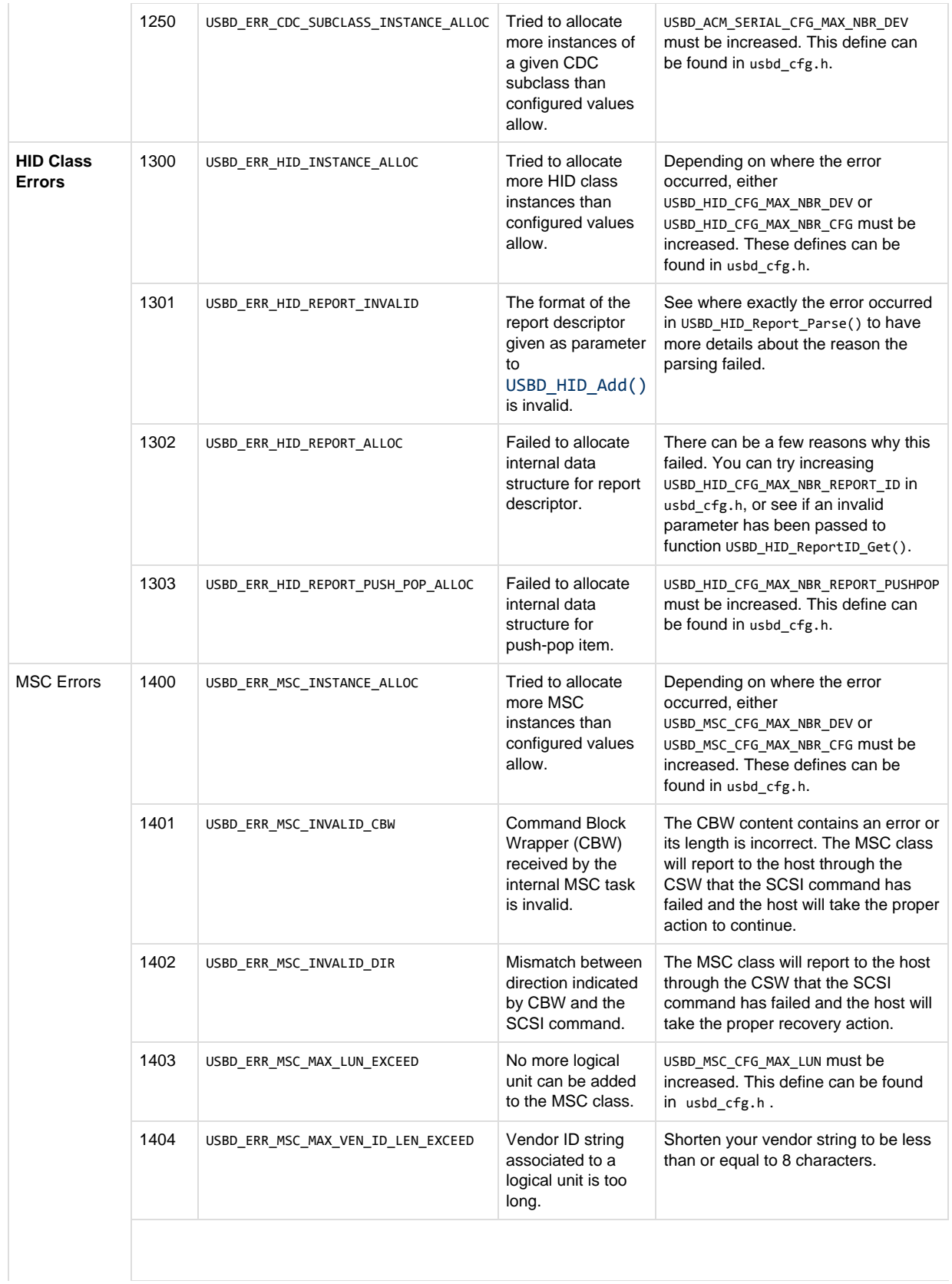

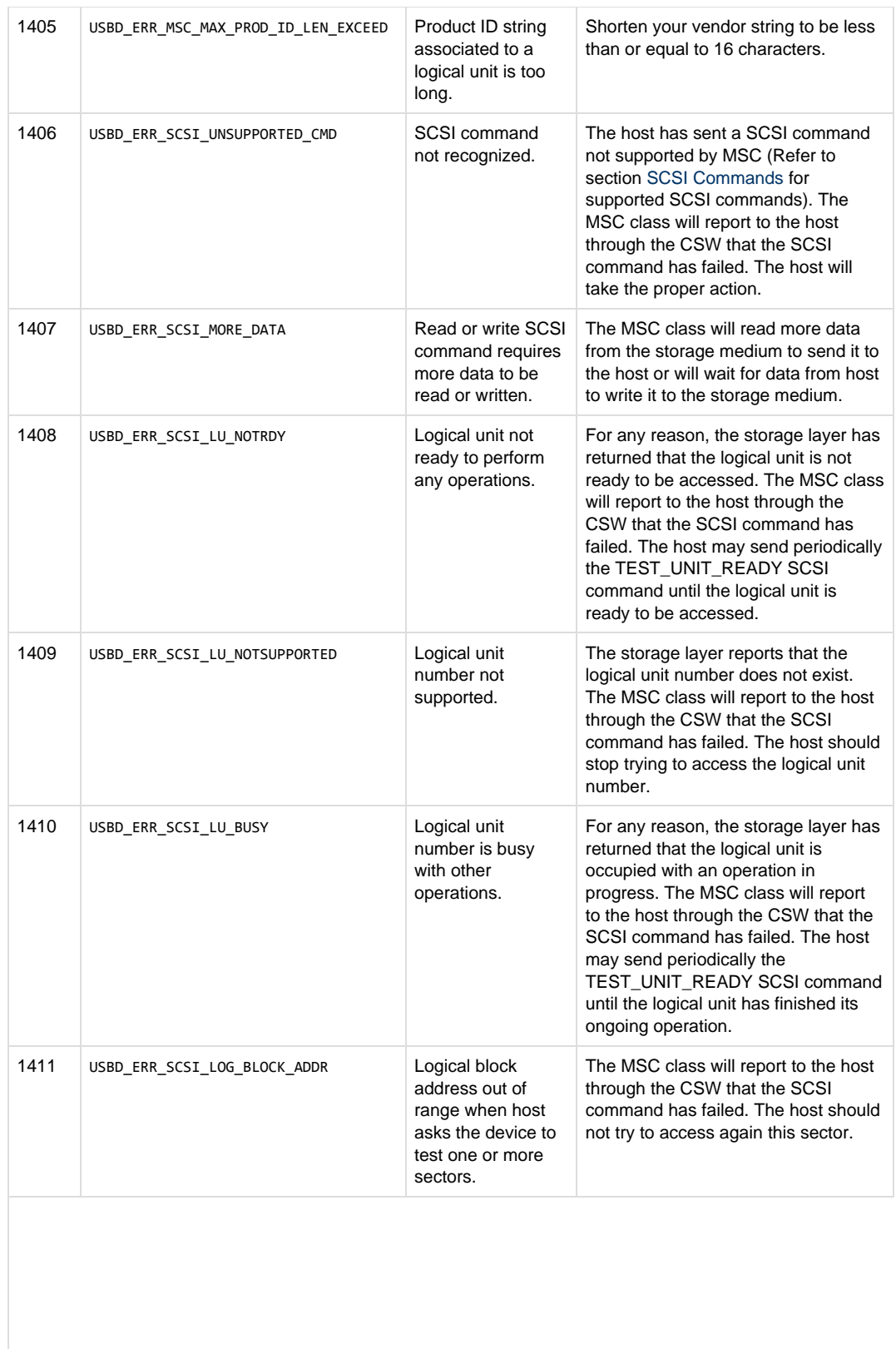

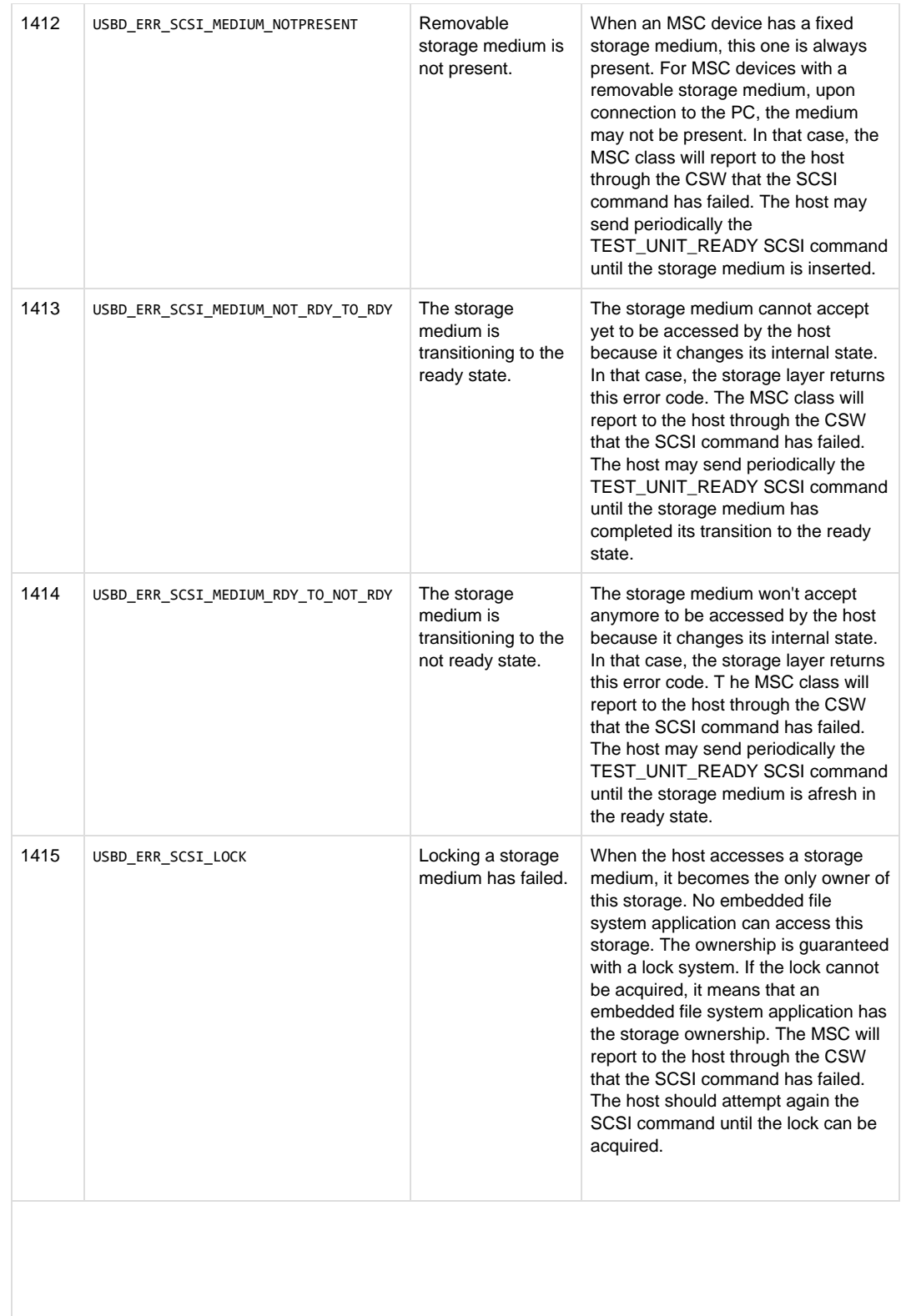

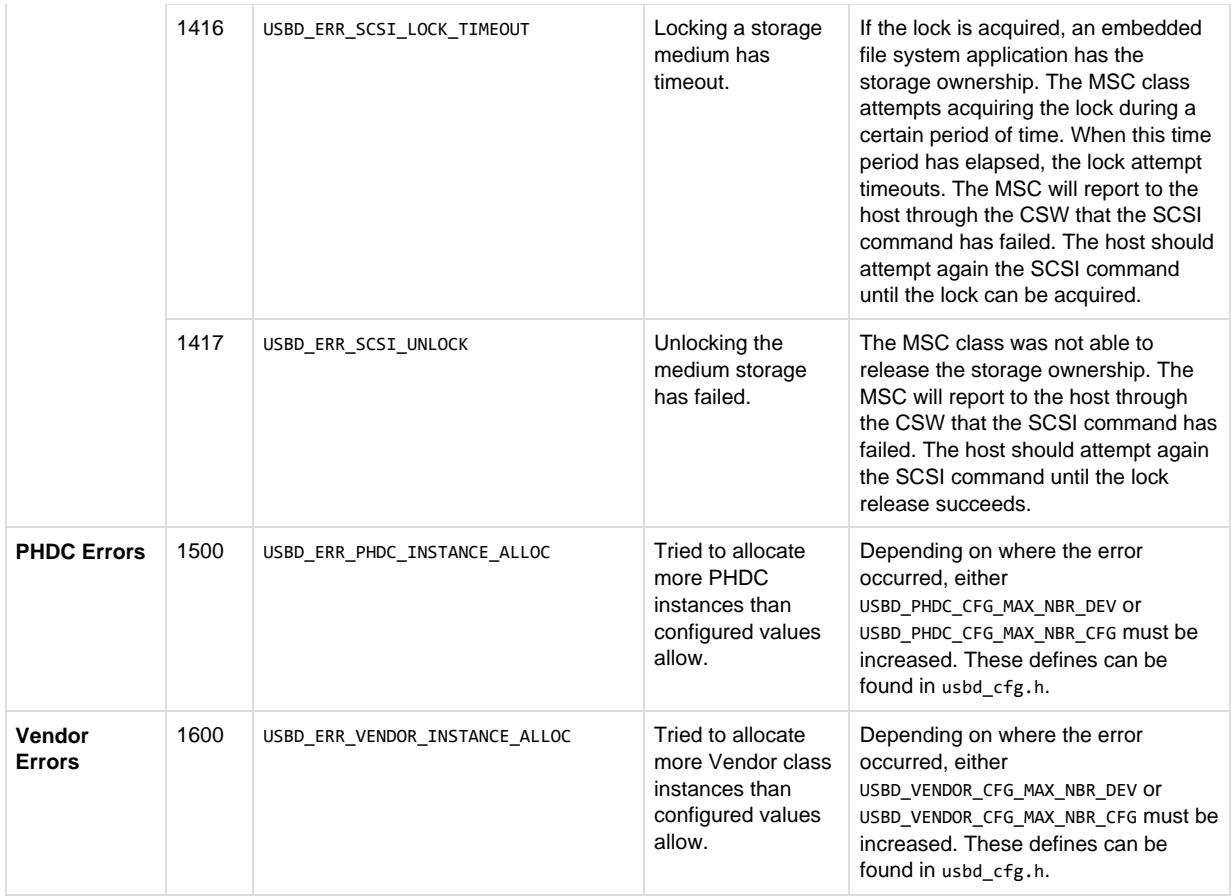